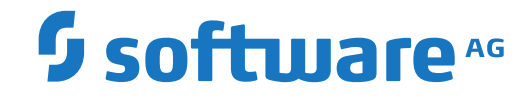

## **Adabas for Linux, UNIX and Windows**

**Adabas Utilities**

Version 7.0.1

October 2022

**ADABAS & NATURAL** 

This document applies to Adabas for Linux, UNIX and Windows Version 7.0.1 and all subsequent releases.

Specifications contained herein are subject to change and these changes will be reported in subsequent release notes or new editions.

Copyright © 1987-2022 Software AG, Darmstadt, Germany and/or Software AG USA, Inc., Reston, VA, USA, and/or its subsidiaries and/or its affiliates and/or their licensors.

The name Software AG and all Software AG product names are either trademarks or registered trademarks of Software AG and/or Software AG USA, Inc. and/or its subsidiaries and/or its affiliates and/or their licensors. Other company and product names mentioned herein may be trademarks of their respective owners.

Detailed information on trademarks and patents owned by Software AG and/or its subsidiaries is located at http://softwareag.com/licenses.

Use of this software is subject to adherence to Software AG's licensing conditions and terms. These terms are part of the product documentation, located at http://softwareag.com/licenses/ and/or in the root installation directory of the licensed product(s).

This software may include portions of third-party products. For third-party copyright notices, license terms, additional rights or restrictions, please refer to "License Texts, Copyright Notices and Disclaimers of Third-Party Products". For certain specific third-party license restrictions, please referto section E of the Legal Notices available under"License Terms and Conditions for Use of Software AG Products / Copyright and Trademark Notices of Software AG Products". These documents are part of the product documentation, located at http://softwareag.com/licenses and/or in the root installation directory of the licensed product(s).

Use, reproduction, transfer, publication or disclosure is prohibited except as specifically provided for in your License Agreement with Software AG.

#### **Document ID: ADAOS-AADAOSUTILITIES-701-20220622**

## **Table of Contents**

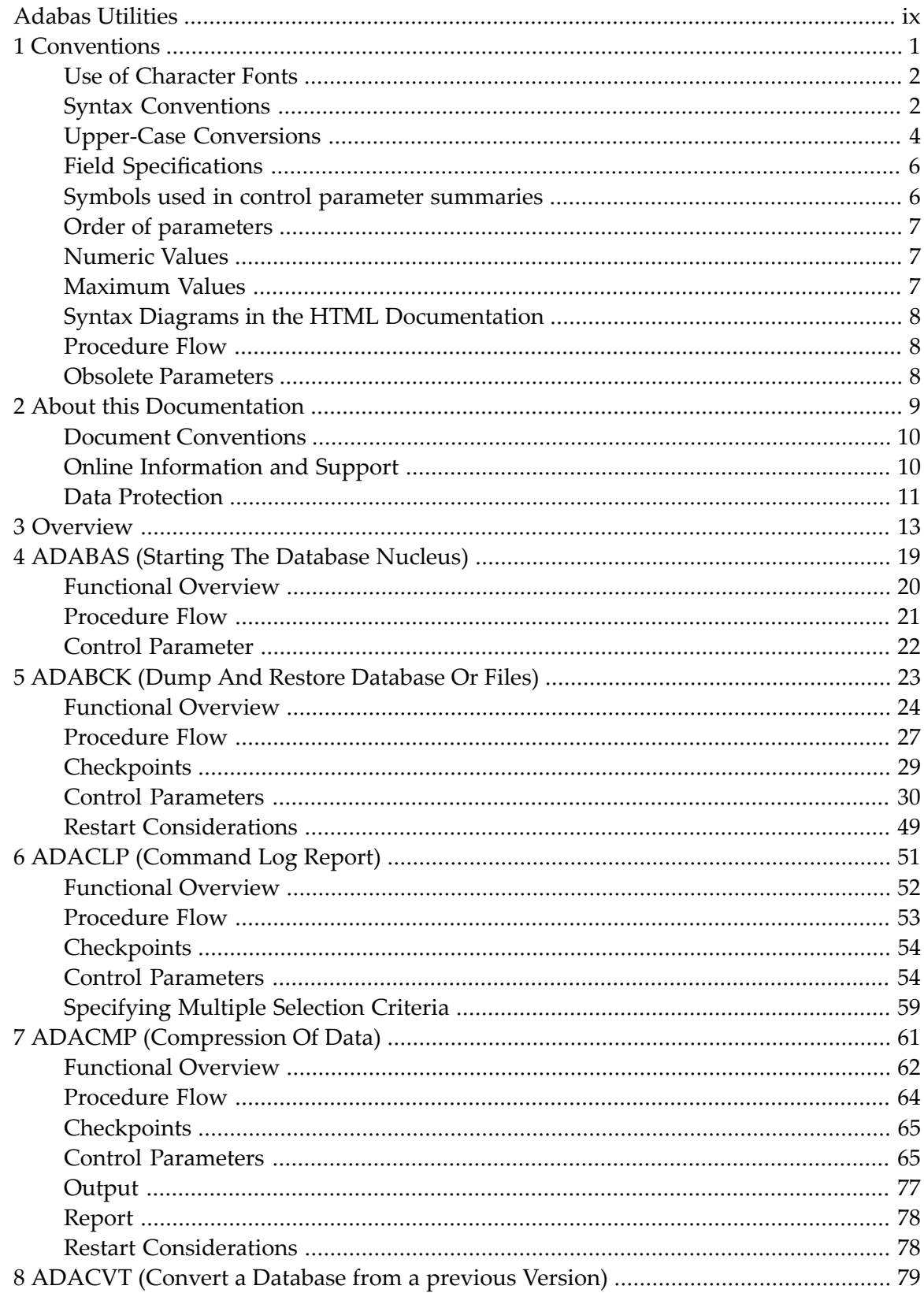

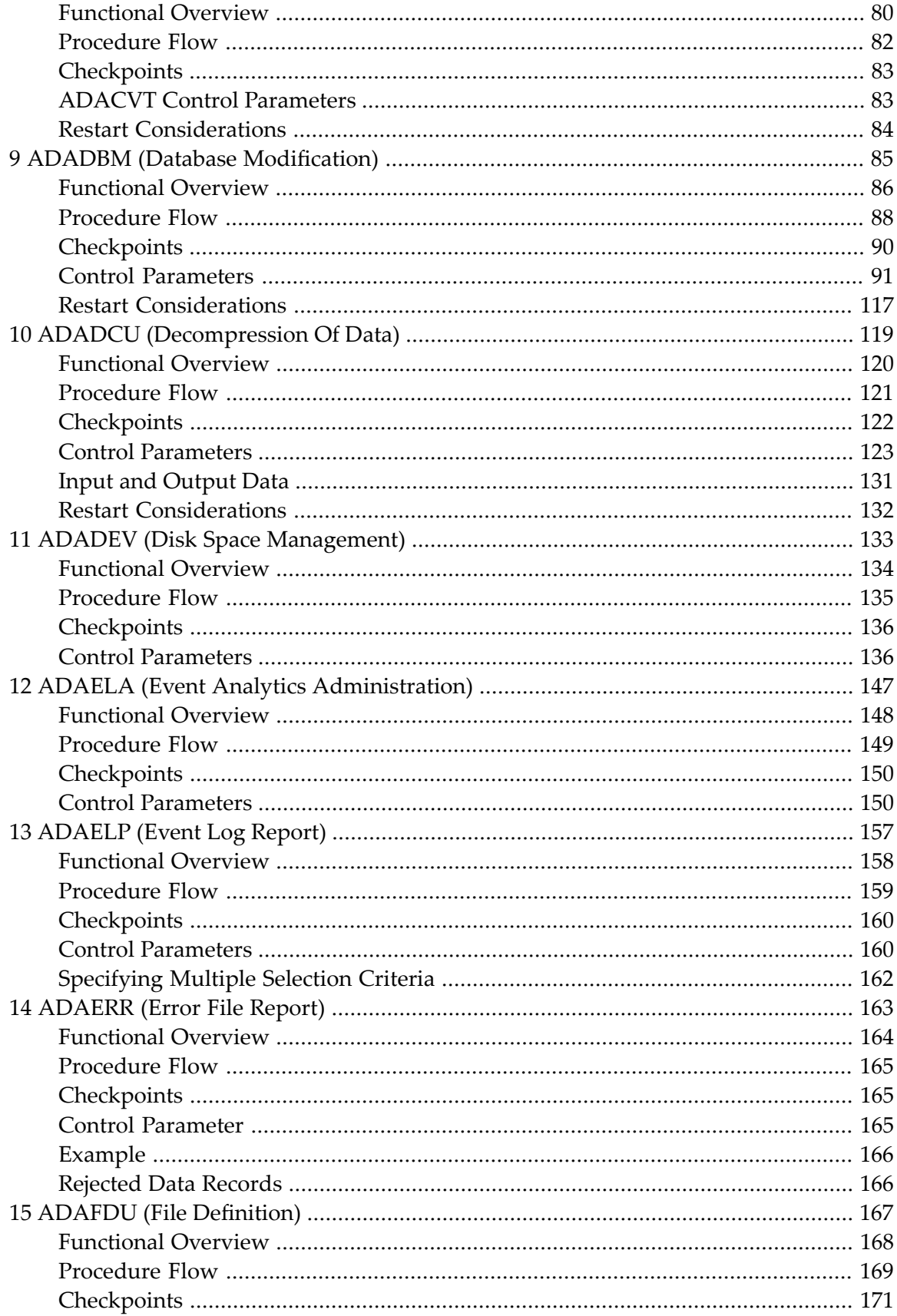

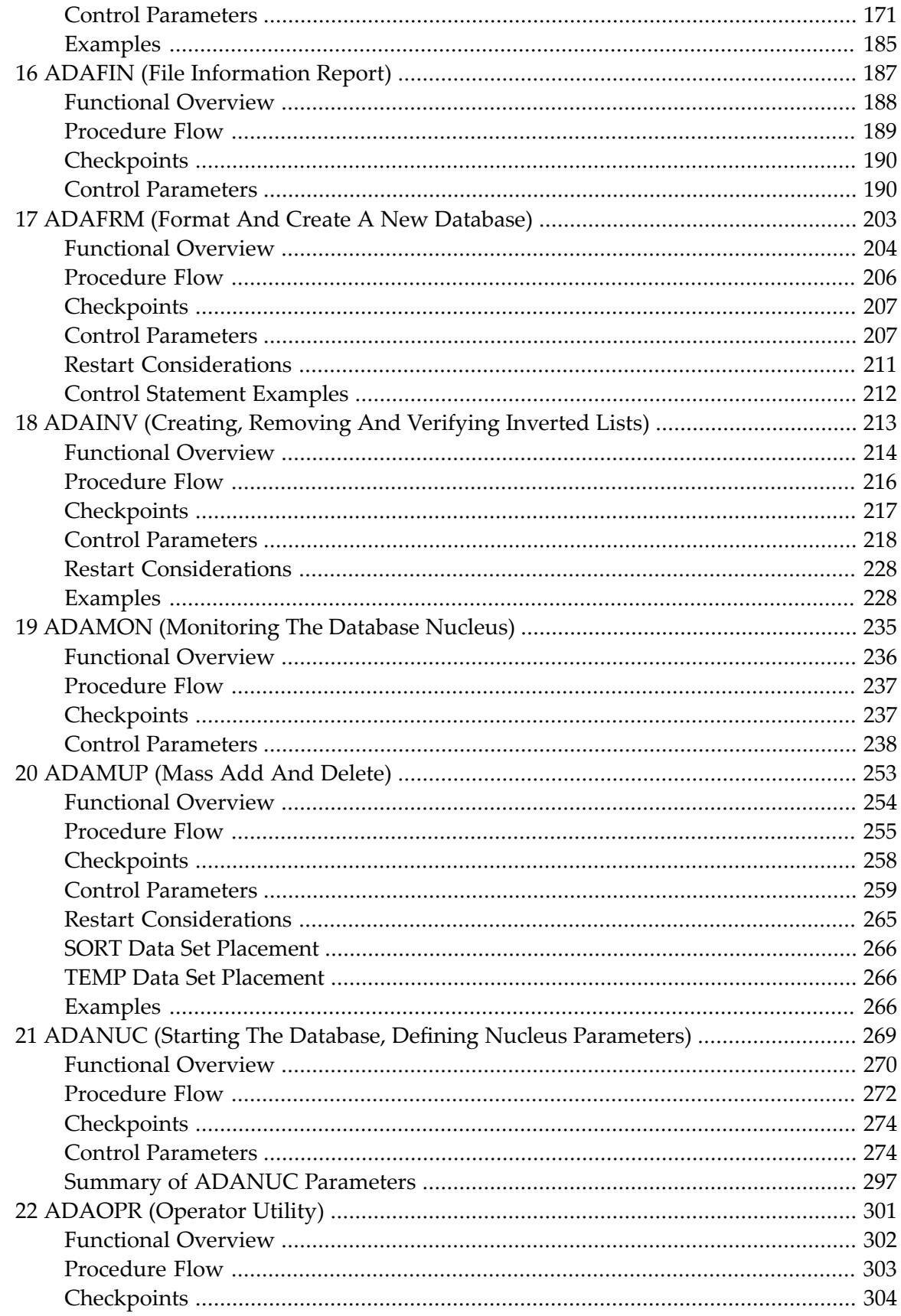

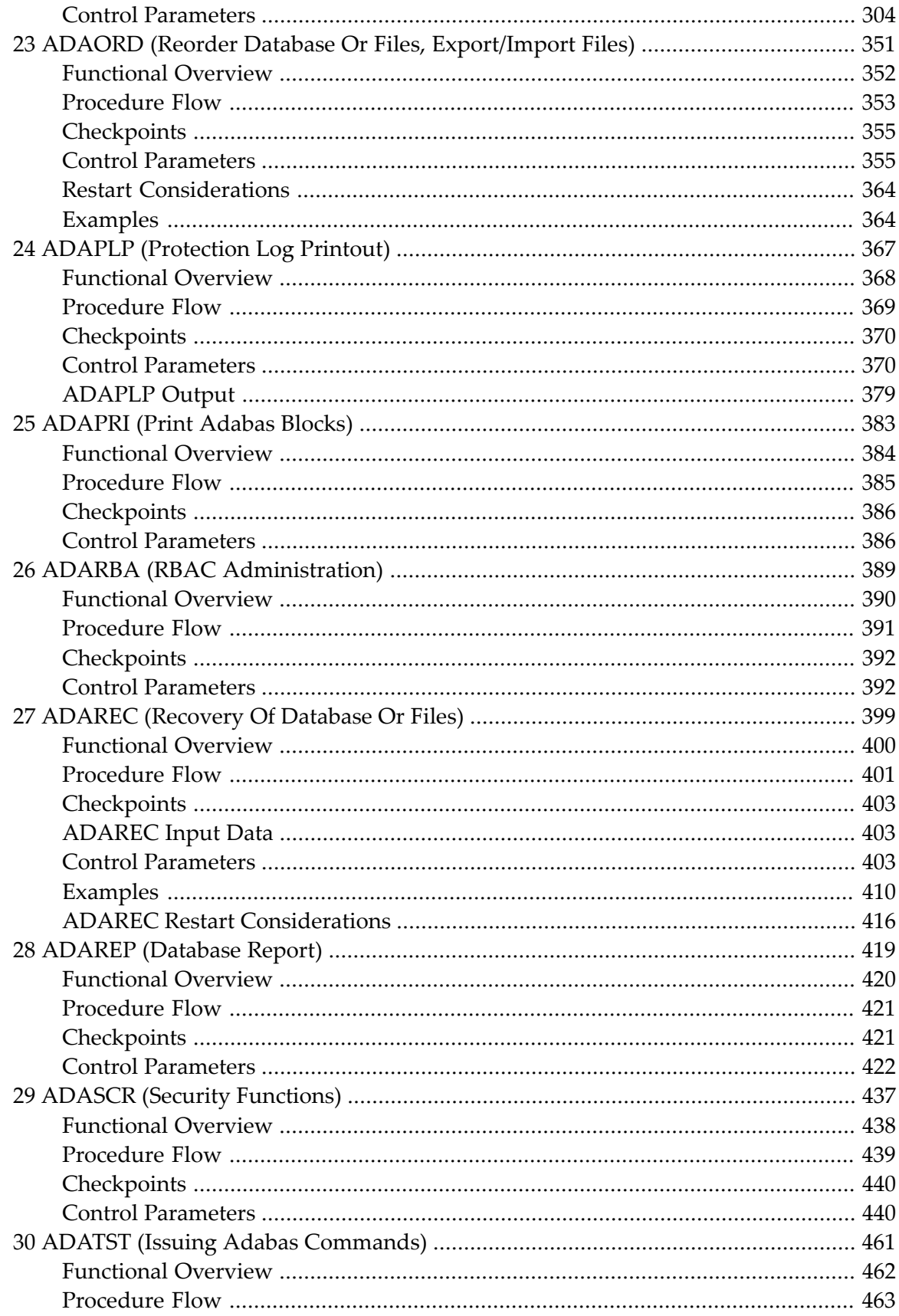

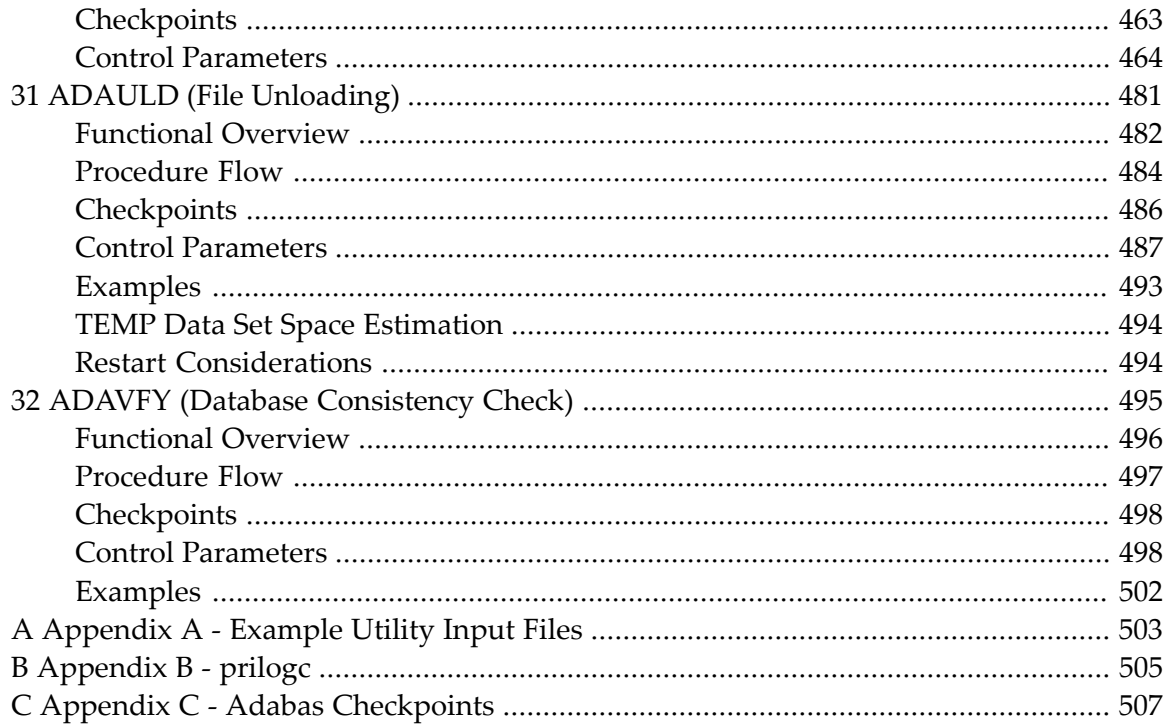

## <span id="page-8-0"></span>**Adabas Utilities**

This manual describes the Adabas utilities. The database administrator (DBA) uses the Adabas utilities to create and maintain Adabas databases. For each utility, the following information is provided:

- $\blacksquare$  a description of the purpose of the utility;
- $\blacksquare$  a functional overview of the utility;
- a description of the utility's control parameters;
- examples to illustrate the use of the utility, where appropriate.

This manual is intended principally for the DBA. Certain Adabas utilities contain functionality for modifying or deleting existing database information, so caution is advised when these utilities are used. Some utilities, such as ADAREP, provide status information only, and can be used freely by the end user.

**Note:** The Adabas utilities also contain some undocumented features that can be invoked using syntax that is not documented (this also includes the FDT syntax as described in the *Administration* documentation). Software AG strongly recommends that you do not use such undocumented features; there is no guarantee that undocumented features will work correctly and that they will not have negative side effects on the general behaviour of Adabas.

The *[Overview](#page-22-0)* provides a summary of the utilities available and their purpose.

The subsequent documents describe the individual utilities in detail, with one utility per document.

*[Appendix](#page-512-0) A* contains a description of the demo utility input files provided with the Adabas kit.

*[Appendix](#page-514-0) B* contains a description of the example program prilogc, which is used for printing a command log that is created with the nucleus parameter CLOGLAYOUT set to 6.

*[Appendix](#page-516-0) C* contains information about the checkpoints written by the Adabas utilities.

# <span id="page-10-0"></span>1 Conventions

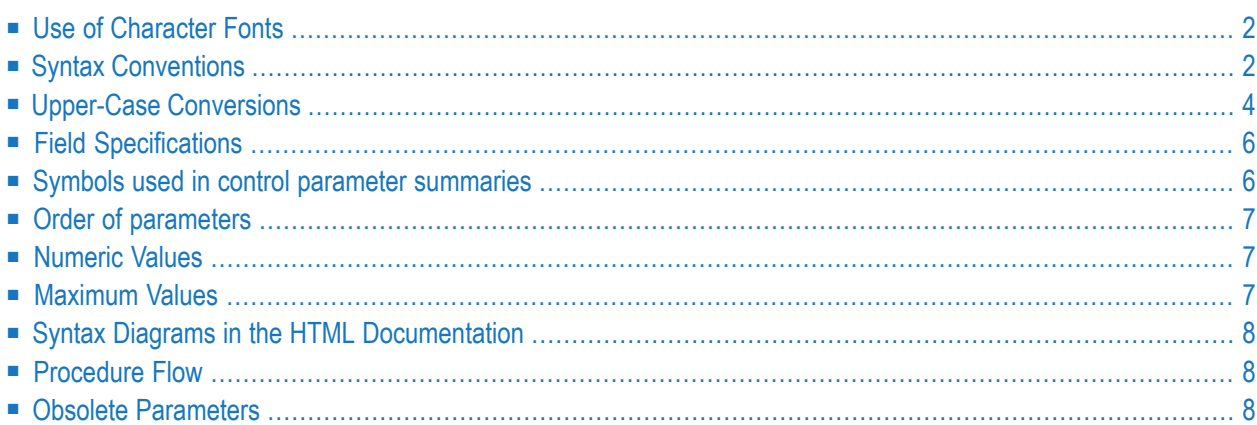

<span id="page-11-0"></span>The following conventions have been used in this manual:

## **Use of Character Fonts**

References to other manuals are shown in *italics*.

References to documents or sections within documents are shown in *bold face*.

Examples of utility output and file contents are shown in a typewriter font, for example:

```
%ADADBM-I-OPENED, ds DATA2, file DATA2.001 opened
%ADADBM-F-DSSTALL, allocation error DSST
```
In examples which show both user input and utility output, the typewriter font is used for the whole example:

```
adadbm: add_{container} = data, size = 35%ADADBM-I-OPENED, ds DATA2, file DATA2.001 opened
%ADADBM-F-DSSTALL, allocation error DSST
```
## **Syntax Conventions**

The syntax of the utility control parameters is as follows.

Items shown in UPPERCASE letters are keywords and must be entered exactly as shown. You can enter any keyword with uppercase or lowercase letters.

Items shown in lowercase letters indicate that you have to replace the item by a value of your choice. If the item is "number", you can specify any decimal number. Only positive numbers or 0 can be specified, no negative numbers are allowed. If the item is "string", you can specify a text string, i.e. any number of alphanumeric characters. For numbers or strings, it is also possible to specify hexadecimal values preceded by "0x", "0X". "^x" or "^X"; for numbers specified as hexadecimal values, leading zeroes may be omitted. Other items are possible, for example "descriptor", in which case your input must be a descriptor name.

Items enclosed in square brackets ("[", "]") are optional.

Items enclosed in curly brackets ("{", "}") are mandatory.

A vertical bar ("|") separates items which are alternatives, i.e. you can enter one item or the other but not both.

The ellipsis ("...") indicates that you can repeat the immediately preceding element of the syntax as often as you like.

If an ellipsis is preceded by a comma, i.e. ",...", this means that you can repeat the immediately preceding element of the syntax as often as you like, with a comma preceding each repetition.

If round brackets are used for a list of elements and only one keyword is supplied, the round brackets may be omitted if only one element is supplied.

#### **Example 1**

RB=0x33445566

Here the string value has been specified as a hexadecimal string; it consists of printable characters equivalent to the ASCII character string "3DUf".

#### **Example 2**

 $DBID = number$ 

This means that you must type in the keyword "DBID" (using uppercase or lowercase letters or any combination thereof), followed by the "=" character, followed by a decimal number, for example:

 $DBID = 27$ 

#### **Example 3**

 $RABN = number$  [ - number]

This means that you must type in the keyword "RABN" (using uppercase or lowercase letters or any combination thereof), followed by the "=" character, followed by a decimal number. You can also provide a hyphen ("-") followed by another decimal number, but this is not required. Here are a few examples of input that corresponds to this syntax:

 $RARN = 25$ RABN = 1000 - 1125

#### **Example 4**

 $RABN = 0 \times 400$ 

Here the value is specified as a hexadecimal value; it is the equivalent to specifying

 $RABN = 1024$ 

#### **Example 5**

SORTSEQ = { descriptor | ISN }

This means that you must type in the keyword "SORTSEQ" (using uppercase or lowercase letters or any combination thereof), followed by the "=" character, followed by either a descriptor value or the keyword "ISN", for example:

#### **Conventions**

SORTSEQ = ISN

#### **Example 6**

```
number[-number] [,number[-number] ] ...
```
This example shows the use of the ellipsis ("..."). Here, the ellipsis follows the syntax element "[,number[-number] ]". This means that you can repeat this syntax element as often as you like in your input line. Here are a few examples of input that corresponds to this syntax:

27 27-50 27-50,68 27,68-90 27-50,68-90 27-50,68-90,102,105,118-140,160

#### **Example 7**

As an alternative to example 4, the following syntax specification using the ",..." construction is also possible:

{ number[-number] },...

This syntax allows all of the combinations shown in example 4.

#### **Example 8**

```
(number[,number]...)
```
Valid input examples for this syntax are.

```
(12,23,45)
(123)
123 - only one list element, so brackets can be omitted
```
## **Upper-Case Conversions**

Parameter names that are specified are always converted to upper case.

For most utility control parameters, the specified parameter values are also converted to upper case, but this is not always desirable. Starting with Adabas Version 6.1.6, a new convention for upper-case conversion of control parameter values has been introduced:

- If you specify "*parameter=value*", the value is converted to upper case.
- If you specify "*parameter:value*", the value is not converted to upper case.

Although the option of specifying a colon or an equals sign after a parameter name has been introduced generally via the parser for all parameters, Software AG recommends that you specify a colon only forthose parameters where it is explicitly described in the syntax, because the behaviour described above is only guaranteed forthese parameters; due to compatibility reasons with previous Adabas versions, the upper-case conversion is handled differently for some other parameters.

#### **Example**

Assume the following syntax:

 $NAME$ {=|:}string If you specify NAME=Production The parameter value for NAME is set to "PRODUCTION". If you specify

NAME:Production

The parameter value for NAME is set to "Production".

However, some utility input is not provided as "parameter{=|:}value", for example field, descriptor or referential constraint definitions. The specifications are converted to upper case by default, unless the parameter LOWER\_CASE\_FIELD\_NAMES has been specified before the definitions.

**Note:** After specifying LOWER\_CASE\_FIELD\_NAMES, none of the definitions are converted to upper case; then you must specify keywords, for example field options, in upper case.

#### **Example**

Without LOWER\_CASE\_FIELD\_NAMES, the field definition

1,aa,8,a,de

is correct and is equivalent to

1,AA,8,A,DE

With LOWER\_CASE\_FIELD\_NAMES, however, this field definition is invalid; in order to define the field "aa", you must specify

1,aa,8,A,DE

## <span id="page-15-0"></span>**Field Specifications**

Several utilities contain parameters that allow the specification of Adabas fields. The exact syntax for the field specifications depends on the parameter in question: for example, while for ADAINV INVERT, the specification of a field name is sufficient, ADADBM ADD\_FIELD requires a complete field definition.

These field specifications can be terminated with an END\_OF\_FIELDS parameter.

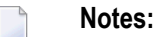

<span id="page-15-1"></span>

- 1. After specifying LOWER\_CASE\_FIELD\_NAMES, the END\_OF\_FIELDS parameter must be specified in upper case.
- 2. In ADACMP and ADADCU, a period (.) can be specified instead of END\_OF\_FIELDS.

END\_OF\_FIELDS can be omitted at the end of the parameter specifications for the utilities. If you want to add other parameters after the field specifications, END\_OF\_FIELDS is required.

**Note:** With Adabas versions before V6.3 SP 3, for some utilities END\_OF\_FIELDS was also required at the end of the parameter specifications. If END\_OF\_FIELDS was missing, the function was not executed.

## **Symbols used in control parameter summaries**

The description of each utility contains a table which summarizes the syntax of the control parameters that are available for that utility. Some control parameters are preceded by the letter "M" or the letter "D".

The letter "M" indicates "mandatory", i.e. the you must specify this parameter in your input to the utility otherwise the utility cannot run. If the letter "M" is not present, the parameter is optional, i.e. you do not have to specify it.

The letter "D" indicates that the control parameter has a default value. This means that if you do not specify this parameter explicitly in your input, the utility will use a preset value for the parameter.

## <span id="page-16-0"></span>**Order of parameters**

The parameters of the utilities are listed in this documentation in alphabetical order, but in some cases, there are restrictions on the order in which they can or must be specified. Usually, the DBID parameter has to be specified first, and depending on the utility, there may be more restrictions.

For multi-function utilities in particular, there are some parameters that immediately trigger a function. In these cases, other parameters specified after such a parameter are ignored. However, these parameters are used if you specify another function afterwards.

#### **Example:**

adavfy dbid=34 file=9 index file=11 data

<span id="page-16-1"></span>The parameter INDEX triggers the index verification; for this parameter, the preceding specification "file=9" is relevant. The DATA parameter triggers the data verification; for this parameter, the preceding specification "file=11" is relevant. The command triggers an index verification of file 9 and a data verification of file 11.

## **Numeric Values**

Numeric values may be specified in the following ways:

- number
- $\blacksquare$  number[K], where the value is 1024\*number
- <span id="page-16-2"></span>■ number[M], where the value is 1024\*1024\*number

number[K] and number[M] are only allowed in cases in which large numeric values are expected.

## **Maximum Values**

Maximum values for numeric parameters are only mentioned if there is a fixed limit that is given by restrictions within Adabas. They are not mentioned if they result from the fact that a 4 byte signed or unsigned integer is used to store the variable: in this case, the limit may be defined a little smaller than the maximum possible integer, for example 4000 M.

## <span id="page-17-0"></span>**Syntax Diagrams in the HTML Documentation**

There is a syntax diagram at the start of each utility description, and these diagrams contain links to the detailed descriptions of the keywords and parameters that are available. The hyperlinks in these syntax diagrams are underlined in order to make them visible, but please note that the underlining is not a part of the syntax.

### <span id="page-17-1"></span>**Procedure Flow**

<span id="page-17-2"></span>The utility documentation contains procedure flow diagrams that show which files are accessed by the utility. If the utilities access database containers, they also read the *ADABAS.INI* and *DBnnn.INI* files in order to find out the container locations. In order to keep the diagrams simple, *ADABAS.INI* and *DBnnn.INI* are only mentioned if they are modified.

## **Obsolete Parameters**

Sometimes, utility or nucleus parameters will become obsolete when a new version of Adabas is released. Usually, the obsolete parameters are still accepted by the utility of the nucleus, but you will receive a PAROBS warning, for example:

%ADANUC-W-PAROBS, parameter NH has become obsolete

### <span id="page-18-0"></span> $\overline{2}$ **About this Documentation**

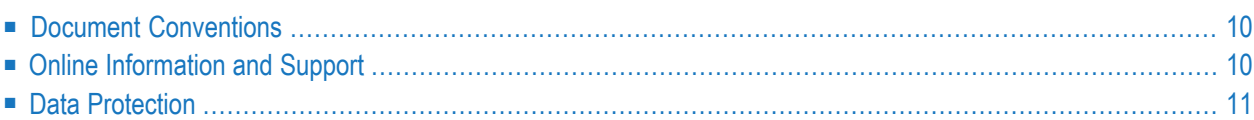

## <span id="page-19-0"></span>**Document Conventions**

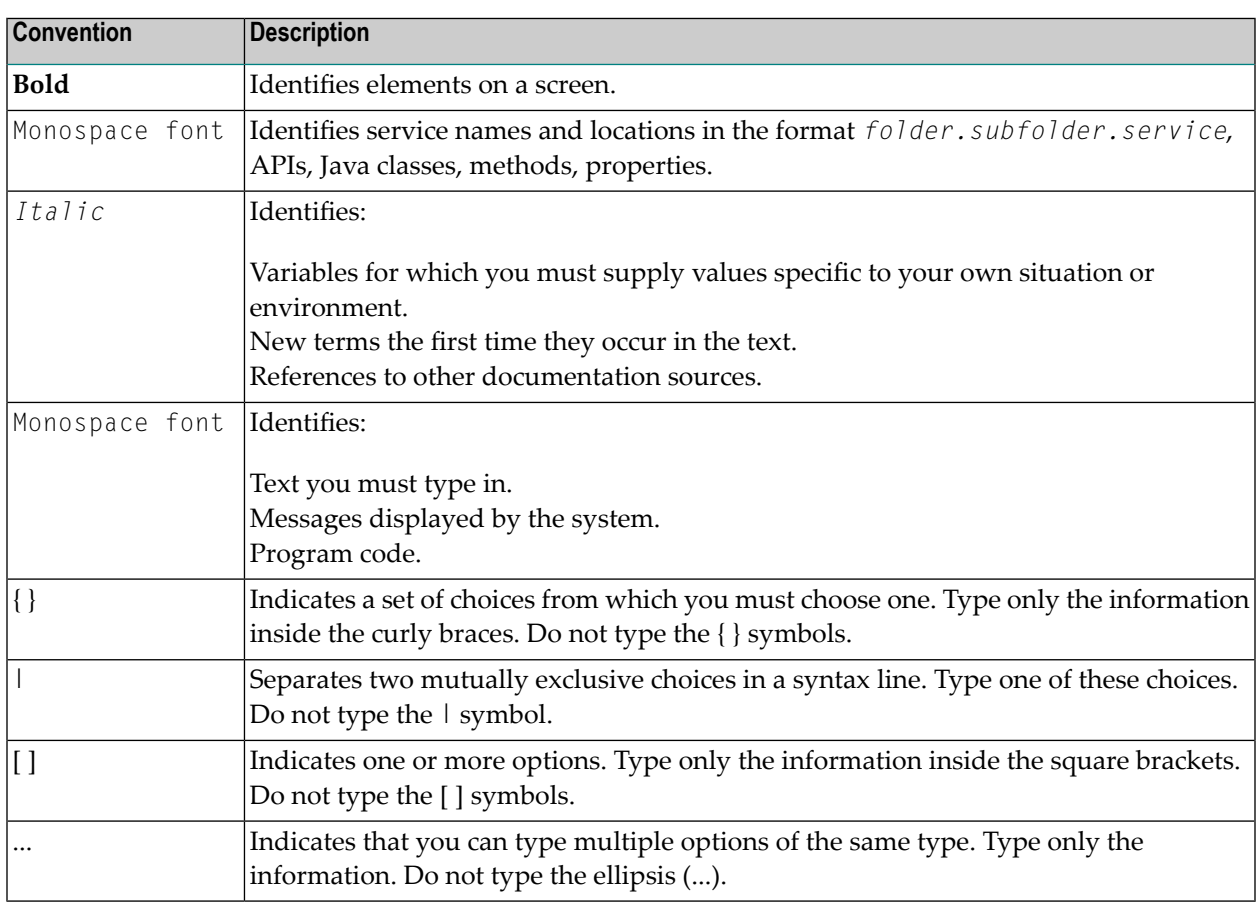

## <span id="page-19-1"></span>**Online Information and Support**

#### **Product Documentation**

You can find the product documentation on our documentation website at **[https://documenta](https://documentation.softwareag.com/)[tion.softwareag.com](https://documentation.softwareag.com/)**.

In addition, you can also access the cloud product documentation via **[https://www.software](https://www.softwareag.cloud/)[ag.cloud](https://www.softwareag.cloud/)**. Navigate to the desired product and then, depending on your solution, go to "Developer Center", "User Center" or "Documentation".

#### **Product Training**

You can find helpful product training material on our Learning Portal at **[https://knowledge.soft](https://knowledge.softwareag.com/)[wareag.com](https://knowledge.softwareag.com/)**.

#### **Tech Community**

You can collaborate with Software AG experts on our Tech Community website at **[https://tech](https://techcommunity.softwareag.com/)[community.softwareag.com](https://techcommunity.softwareag.com/)**. From here you can, for example:

- Browse through our vast knowledge base.
- Ask questions and find answers in our discussion forums.
- Get the latest Software AG news and announcements.
- Explore our communities.
- Go to our public GitHub and Docker repositories at [https://github.com/softwareag](https://github.com/softwareag/) and [ht](https://hub.docker.com/publishers/softwareag/)**[tps://hub.docker.com/publishers/softwareag](https://hub.docker.com/publishers/softwareag/)** and discover additional Software AG resources.

#### **Product Support**

Support for Software AG products is provided to licensed customers via our Empower Portal at **[https://empower.softwareag.com](https://empower.softwareag.com/)**. Many services on this portal require that you have an account. If you do not yet have one, you can request it at **[https://empower.softwareag.com/register](https://empower.softwareag.com/register/)**. Once you have an account, you can, for example:

- Download products, updates and fixes.
- Search the Knowledge Center for technical information and tips.
- Subscribe to early warnings and critical alerts.
- <span id="page-20-0"></span>■ Open and update support incidents.
- Add product feature requests.

## **Data Protection**

Software AG products provide functionality with respect to processing of personal data according to the EU General Data Protection Regulation (GDPR). Where applicable, appropriate steps are documented in the respective administration documentation.

# <span id="page-22-0"></span>**3 Overview**

This chapter gives an overview of the Adabas utilities, which provide all of the functions necessary to manage an Adabas database.

#### **[ADABAS](#page-28-0)**

Start the database nucleus (for Windows only)

This utility starts the database nucleus with the required environment.

#### **[ADABCK](#page-32-0)**

Backup and restore database or files

The Adabas backup utility dumps/restores the contents of the database (or a specific file or files) to/from a sequential data file. The utility can also be used to copy an Adabas backup copy.

#### **[ADACLP](#page-60-0)**

Command log report

This utility prints the command log.

#### **[ADACMP](#page-70-0)**

Compression of data

The compression utility compresses user data. The compressed data is used as input for the mass update utility ADAMUP. The input for this utility is the raw data together with the data definitions that describe the structure of the data provided.

#### **[ADACVT](#page-88-0)**

Convert a database to/from a previous version

#### **[ADADBM](#page-94-0)**

Database modification

The ADADBM utility consists of the following functions which can be used to make modifications to the database:

- The ADD\_CONTAINER function adds a new container file to the Associator or Data Storage data set;
- The ADD–FIELDS function appends one or more new fields to the end of a file's FDT;
- The ALLOCATE functions increase the Normal Index, Upper Index, Address Converter or Data Storage space assigned to a file. The DEALLOCATE functions are the inverse;
- The CHANGE function changes the standard length of a field in the FDT;
- The CHANGE\_FIELDS function changes a field definition;
- The DEFINE\_REFINT function defines a new referential constraint;
- $\blacksquare$  The DELCP function deletes old checkpoint records from the checkpoint file in the specified range of dates;
- The DELETE function deletes an Adabas file or a range of files from the database;
- The DELETE\_DATABASE function deletes a database. Depending on the keyword specified, either just the containers are deleted, or the database directory and its content are deleted.
- The DISPLAY function displays the UCB;
- The DROP\_FIELDS function marks the specified fields as not existing, which means that they can no longer be accessed;
- The DROP\_LOBFILE function is the inverse function of ADAFDU ADD\_LOBFILE;
- The DROP\_REFINT function drops an existing referential constraint;
- The EXTEND\_CONTAINER function extends the last container file defined for the database;
- The NEW\_DBID function changes the identifier of the database in use;
- The NEWWORK function allocates and formats a new Adabas WORK data set;
- The PGM\_REFRESH function is used to disable or enable refreshing an Adabas file inside an application program with an E1 command;
- The RECOVER function returns lost space to the FST;
- The REDUCE\_CONTAINER function reduces the size of the last container file defined for the database;
- The REFRESH function resets a file or a range of files to the state of zero records loaded;
- The REMOVE\_CONTAINER function deletes a container file;
- The REMOVE\_DROP function, used in conjunction with a subsequent REFRESH, removes dropped fields from the FDT;
- The REMOVE\_REPLICATION function stops all replication processing and deletes the replication system files;
- The RENAME function changes the database name or the name of a loaded file;
- The RENUMBER function renumbers a loaded file or exchanges the numbers of loaded files;
- The REPLICATION\_FILES function creates the systems files required for Adabas Adabas replication;
- The RESET function removes entries from the UCB;
- The RESET\_REPLICATION\_TARGET function resets the replication target flag of Adabas files;
- The REUSE function controls the reuse of data storage space or ISNs by Adabas;
- The SECURITY function sets the security mode of the database;
- The SYFMAX function specifies the maximum number of values generated for a system generated multiple-value field in the file specified.

#### **[ADADCU](#page-128-0)**

Decompression of data

The ADADCU utility decompresses records to be used with a non-Adabas application program, or as input forthe compression utility ADACMP. The file to be decompressed must be unloaded from the database (unload utility ADAULD) before it can be used as input for this utility. With ADADCU, complete records can be decompressed, fields can be rearranged within a record, default lengths can be changed, some types of fields can be truncated, formats can be changed and space can be allocated for the addition of new fields.

#### **[ADADEV](#page-142-0)**

Disk space management (UNIX only)

This utility consists of several functions for managing the disk space to be used by Adabas. It can be used to preallocate space for a database.

#### **[ADAELA](#page-156-0)**

Event Analytics administration

The administration utility ADAELA configures the Event Analytics add-on.

#### **[ADAELP](#page-166-0)**

Event Log report

The ADAELP utility prints events from an event log created by Adabas Analytics.

#### **[ADAERR](#page-172-0)**

Error file report

The ADAERR utility displays the contents of the error files generated by various utilities.

#### **[ADAFDU](#page-176-0)**

File definition

The file definition utility ADAFDU defines a file in the database. It only loads the FCB and the FDT into the database and allocates the requested space for ASSO and DATA for the specified file.

#### **[ADAFIN](#page-196-0)**

File information report

The ADAFIN utility displays information about one or more files, e.g. FDT, descriptor statistics and the fill percentage of blocks in the Data Storage, Normal Index and Upper/Main Index.

#### **[ADAFRM](#page-212-0)**

Format and create a new database

The formatting utility ADAFRM allocates and formats the files that are used by Adabas (Associator, Data Storage, WORK, TEMP and SORT). It can also format files which have been preallocated by ADADEV.

#### **[ADAINV](#page-222-0)**

Creating, removing and verifying inverted lists

The invert utility ADAINV creates, reinverts or removes inverted lists for a loaded file in a database or validates specified descriptors.

#### **[ADAMON](#page-244-0)**

This utility monitors the performance of an Adabas nucleus and displays statistics on a terminal.

#### **[ADAMUP](#page-262-0)**

Mass add and delete

The ADAMUP utility adds or deletes large numbers of records to/from a file in the database.

#### **[ADANUC](#page-278-0)**

Starting the database, defining nucleus parameters

The ADANUC utility starts the database for online operations and defines the runtime environment.

#### **[ADAOPR](#page-310-0)**

Operator utility

The operator utility is used to operate the Adabas nucleus.

#### **[ADAORD](#page-360-0)**

Reorder database or files, export/import files

The reorder utility ADAORD provides functions to reorganize a database or files within a database (REORDER function) and to migrate files between databases (EXPORT and IMPORT functions).

#### **[ADAPLP](#page-376-0)**

Protection log printout

This utility prints the protection log.

#### **[ADAPRI](#page-392-0)**

Print Adabas blocks

The ADAPRI utility prints the contents of a block or a range of blocks in the Associator, Data Storage, WORK, TEMP or SORT for maintenance or auditing purposes.

#### **[ADARBA](#page-398-0)**

RBAC administration

The ADARBA utility is used to administrate the RBAC security definitions.

#### **[ADAREC](#page-408-0)**

Recovery of database or files

This utility reapplies updates made to the database (REGENERATE function).

#### **[ADAREP](#page-428-0)**

Database report

The ADAREP utility produces the database status report. This report contains information about the current physical layout and logical contents of the database.

The information in this report includes the following: the amount and location of the space currently allocated for the Associator and Data Storage; the amount and location of unused space available for Associator and Data Storage; database file summary; checkpoint information; Security information; information about each file in the database (space allocation, space available, number of records loaded, MAXISN setting, field definitions).

#### **[ADASCR](#page-446-0)**

Security functions

The security utility ADASCR creates, modifies and deletes file protection levels and user passwords, and enables the record locking capabilities of individual passwords (by using value criteria for individual database files) to be set or modified. Additionally, the utility is used to display file and password security information.

#### **[ADATST](#page-470-0)**

Issuing Adabas commands

This utility issues commands to an Adabas nucleus.

#### **[ADAULD](#page-490-0)**

File unloading

The unload utility ADAULD unloads a file from a database or an Adabas backup copy and produces compressed records with the same format as those produced by the compression utility ADACMP. Unloaded records may be used as input for the decompression utility ADADCU or with the mass update utility ADAMUP. Records can be unloaded from a database in the sequence in which they are currently stored in Data Storage, in the sequence of a descriptor or in ISN sequence. However, records can only be unloaded from a backup copy in the order in which they were stored by the utility.

#### **[ADAVFY](#page-504-0)**

Database consistency check

This utility checks the consistency of the database. The General Control Block (GCB) is validated together with each File Control Block (FCB) and each Field Definition Table (FDT) of the loaded files. The index structure and Data Storage are validated. If specified, ADAVFY also looks for lost RABNs.

<span id="page-28-0"></span>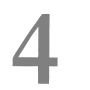

## **ADABAS (Starting The Database Nucleus)**

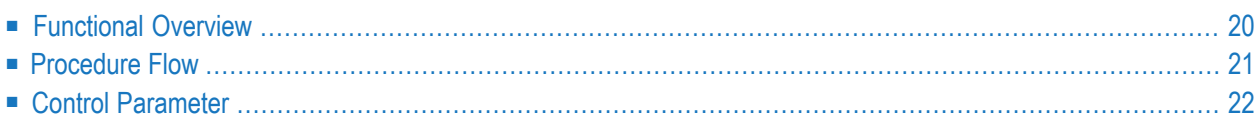

This chapter describes the utility "ADABAS".

**Note:** This utility is only available on Windows platforms.

## **Functional Overview**

The utility ADABAS is used to start the database nucleus with the nucleus parameters that are specified in the database initialization file (*DBxxx.INI*) - if you start the database nucleus ADANUC directly without parameters, the DBxxx.INI file is not evaluated, and the default values of the nucleus parameters are used.

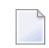

<span id="page-29-0"></span> $\sqrt{2}$ 

**Note:** Control parameters and values cannot be entered interactively, and must be entered at the command prompt when the utility is started.

## <span id="page-30-0"></span>**Procedure Flow**

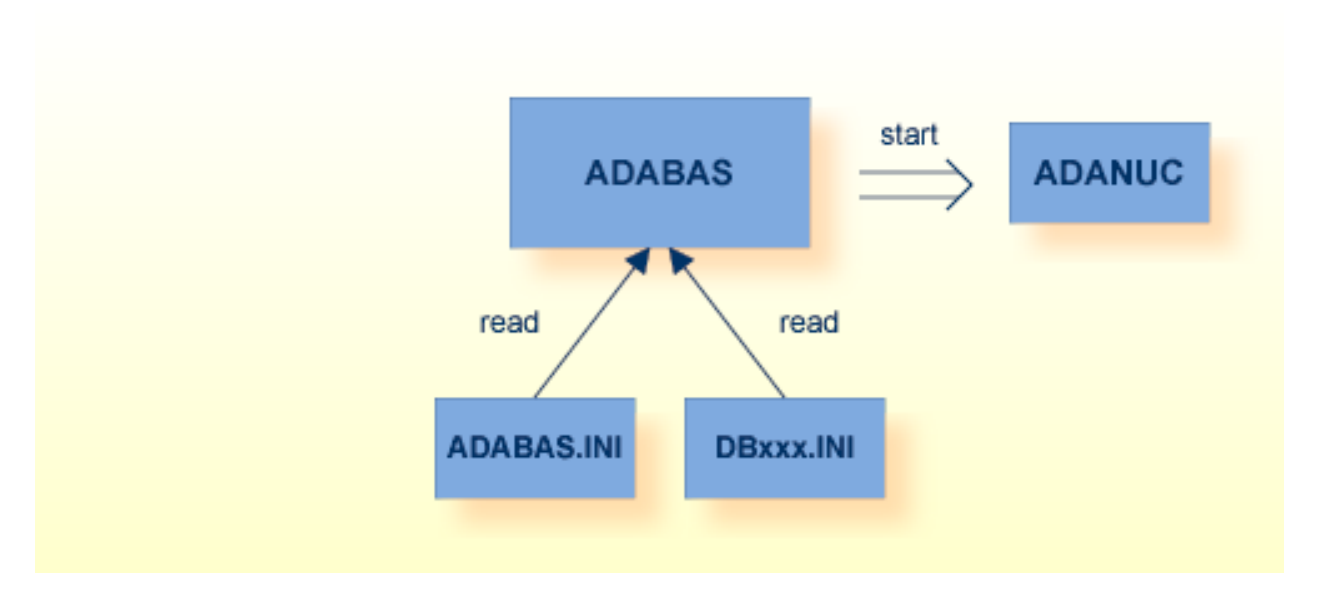

- 1. ADABAS reads the global initialization file " %ADADATADIR%\ETC\ADABAS.INI" to get the database initialization file of the database to be started.
- 2. ADABAS reads the database initialization file to get the nucleus parameters of the database to be started.
- 3. ADABAS starts ADANUC with the parameters read.
	- Note: Please refer to the *Extended Operations* section for further information about the database initialization files.

 $\overline{\phantom{a}}$ 

## <span id="page-31-0"></span>**Control Parameter**

The following control parameter is available:

M [DBID =] number

#### **DBID**

[DBID =] number

This parameter selects the database to be used.

#### **Example:**

Database 20 can be started by entering either

adabas dbid=20

or

adabas 20

# <span id="page-32-0"></span>5

## **ADABCK (Dump And Restore Database Or Files)**

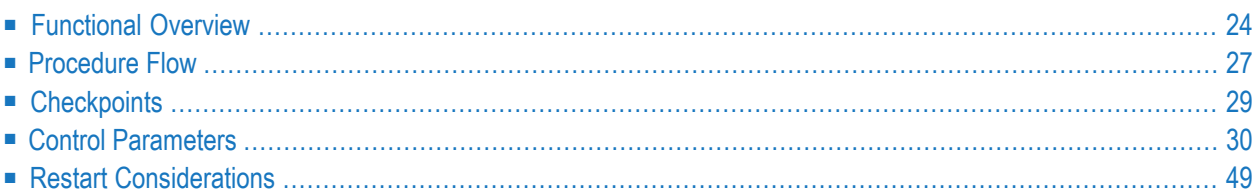

<span id="page-33-0"></span>This chapter describes the utility "ADABCK".

## **Functional Overview**

The backup utility ADABCK provides protection against database corruption by creating Adabas backup copies. ADABCK should be used at regular intervals.

The utility dumps or restores a database or selected files from/to a database.

ADABCK is able to process input files that were created on either the same platform or on a platform with a different endian mode. The format in which the file was written is recognized by the restore operation. During the restore, all endian-mode dependent data are converted to the requirements of the target platform.

Making use of the internal structure of the database, this utility provides optimum performance. Unused blocks do not have to be read and can be omitted when dumping. Even though such blocks are not included in the Adabas backup copy, they can be re-created during a restore.

The backup copy can be directly assigned to tape: this option supports consecutive tapes (see *Using Utilities*).

Furthermore, a backup copy may be directed to stdout in order to support the piping of the backup data (this feature is only available on UNIX platforms). This feature is enabled by setting the environment variable (BCK001) to '-' (minus). In this case, the output messages are directed to stderr. The RESTORE and OVERLAY functions can also be used in this way, i.e. a backup copy can be read from stdin. In this case, the ADABCK control statements must be given in the command line (see *Using Utilities*).

The following functions are available:

- The COPY function copies an Adabas backup copy. A backup data set can only be duplicated on a machine with the same endian mode - attempting to duplicate a backup on a machine with a different endian mode will be rejected;
- The DUMP function dumps a database or selected files from a database to one or more sequential files, which is called an Adabas backup copy. The nucleus may be active and parallel updates are permitted on the files to be dumped while the dump is in progress. The DUMP function writes data in the endian mode of the processor;
- The EXU\_DUMP function dumps a database or selected files from a database to one or more sequential files, which is called an Adabas backup copy. Only ACC users are permitted on the files to be dumped while the dump is in progress;
- The IOSTAT function prints information about the data transfer rate and the I/O waiting times.
- The OVERLAY function restores selected files or a database. The files to be restored may already be loaded in the database: ADABCK performs an implicit delete before restoring such files;
- The READ\_CHECK function checks the readability (i.e. absence of parity errors) and completeness of the Adabas backup copy. These checks ensure that the dump file can be read by the RESTORE or OVERLAY function;
- The RESTORE function restores a database or selected files from an existing Adabas backup copy. If there are no security definitions for the files in the target database, the corresponding entries (as they were defined at the time the files were dumped) are set up in the security table when the file is restored;
- The list functions CONTENTS, FILES and SUMMARY display information about an Adabas backup copy. When the list functions are used, the DBID does not have to be entered first; the exception to this is when the backup file is in a raw section. In this case, the DBID is required, but the database itself does not have to be present (UNIX platforms only).

The functions DUMP, EXU\_DUMP, OVERLAY and RESTORE are mutually exclusive and only one of them may be executed during a single run of this utility. The list functions can only be used together with the READ\_CHECK, RESTORE or OVERLAY function.

If you perform the RESTORE or OVERLAY function and the database is too small or database containers are missing, ADABCK will automatically increase the size of the database or create the missing containers.

The functions RESTORE and OVERLAY allow you to create an encrypted database from an Adabas backup copy of a non-encrypted database, and vice versa. The target database is restored with the encryption settings provided by the control parameters ENCRYPTION and KMSTARGET. The new target database is restored or overlayed completely and should not already exist. To use the encryption functionality, the Adabas Encryption for Linux (AEL) license is required.

#### **Notes:**

- 1. The RESTORE and OVERLAY functions can process backup files created with earlier Adabas versions, but usually not backup files created with later Adabas versions. However, it is possible to restore with earlier Adabas versions if the structures did not change. For example, version 6.6 backup files can be restored with verions 6.5, unless superdescriptors with character-set encoding are used. If features are not supported by the earlier version, the structure level check will fail.
- 2. The RESTORE option PARALLEL=MULTIPROCESS is not supported for backup files created on a platform with a different endian mode. However, a backup that is split into several extents can be loaded.
- **Caution:** If you do not use the Adabas INI files, but instead use environment variables to  $\bigoplus$ specify the container file names, and if you forget to assign the environment variables/logical names before you start ADABCK, a copy of the database will be created in the database directory. If you perform a file overlay or restore when the Adabas nucleus is active, and the database has to be extended, the database is extended by the nucleus, and not by AD-ABCK. In this case, the nucleus extends the database even if OPTIONS=AUTO\_EXPAND

was NOT specified. If you use environment variables to specify the database containers, you must consider the following when a new container has to be created for the restore/overlay: it is important that the nucleus was started with the correct environment variable settings for the new container - because the new containers are created by the nucleus, specifying the environment variable for the ADABCK process has no effect.

This utility is a single-function utility.
# **Procedure Flow**

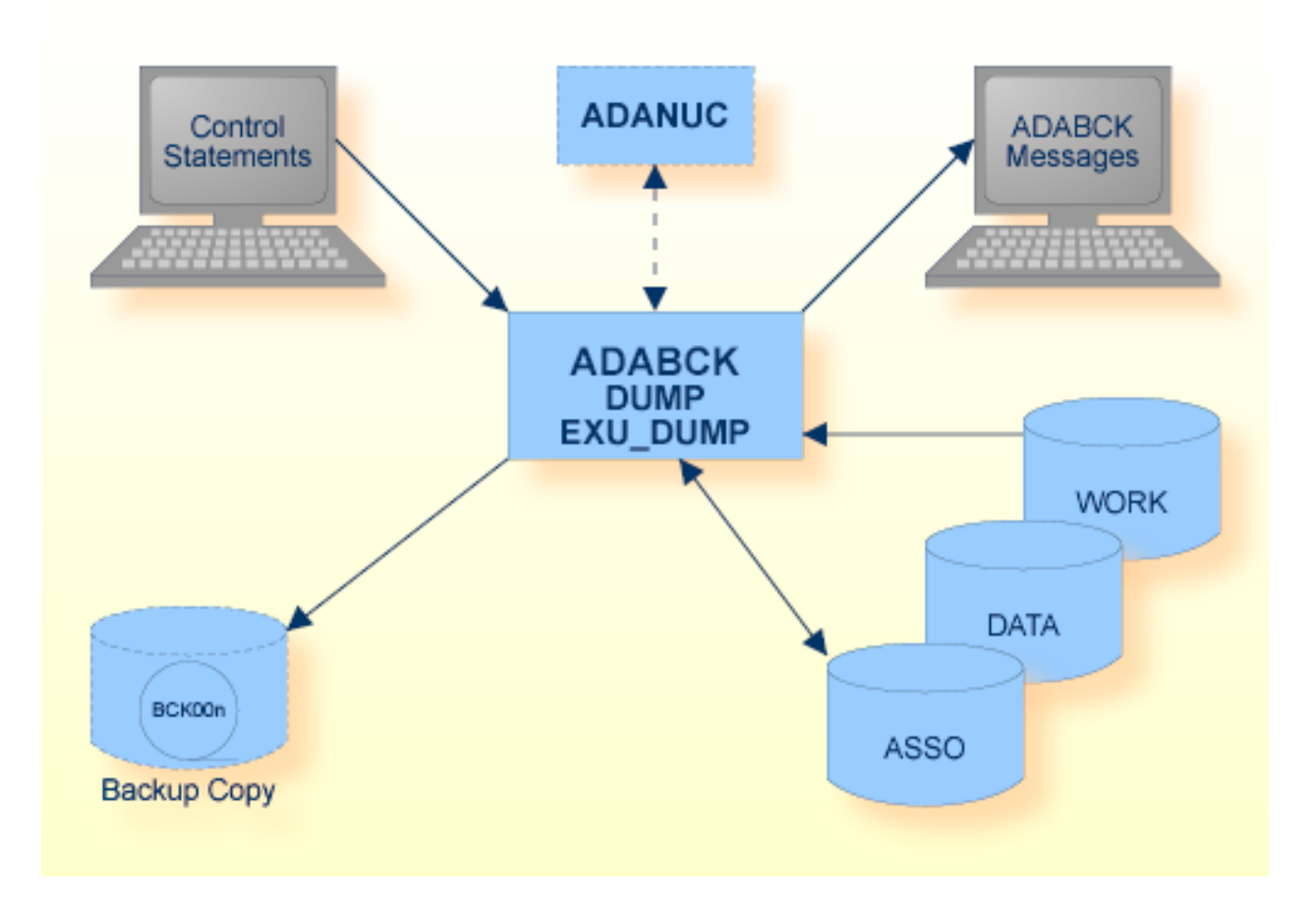

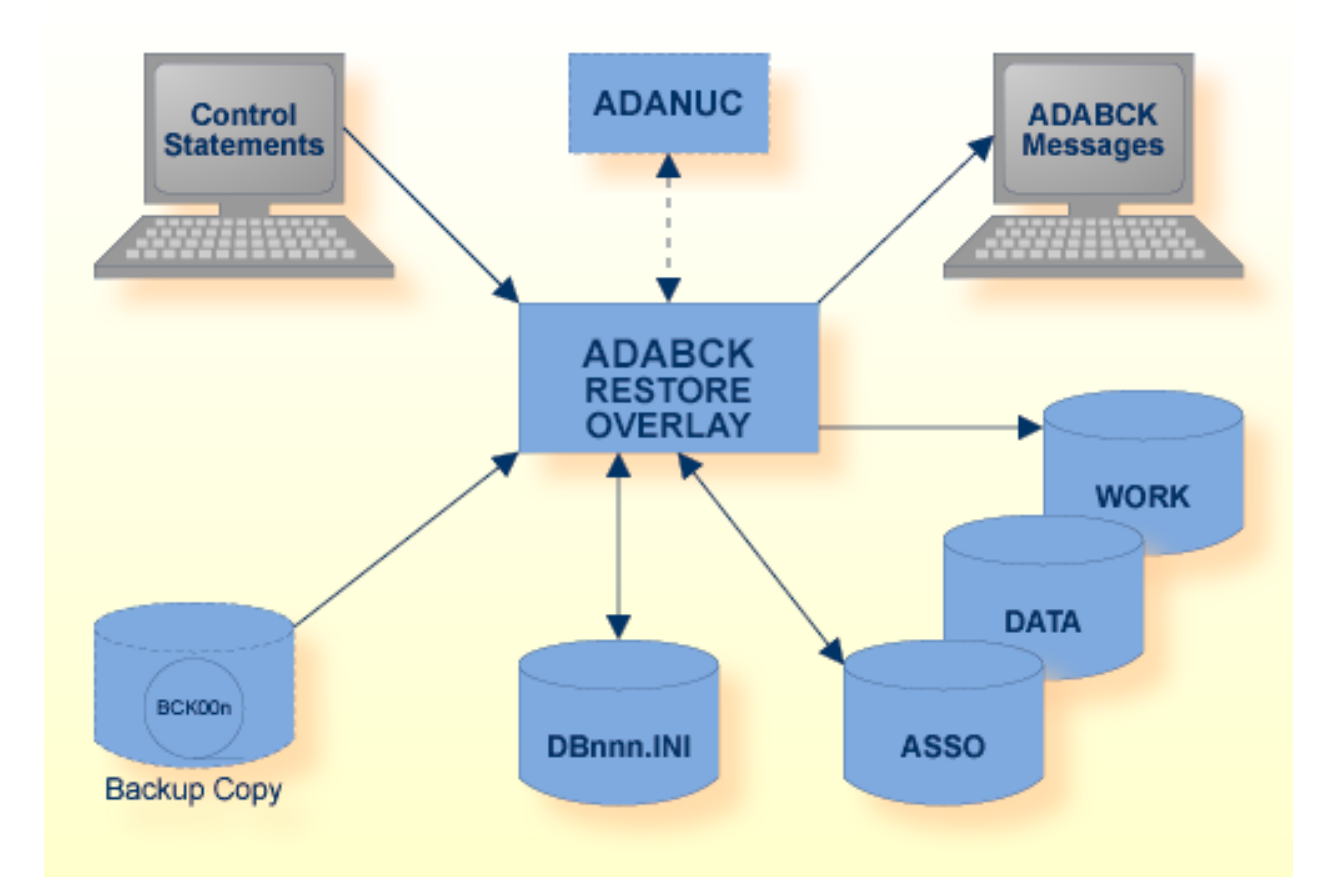

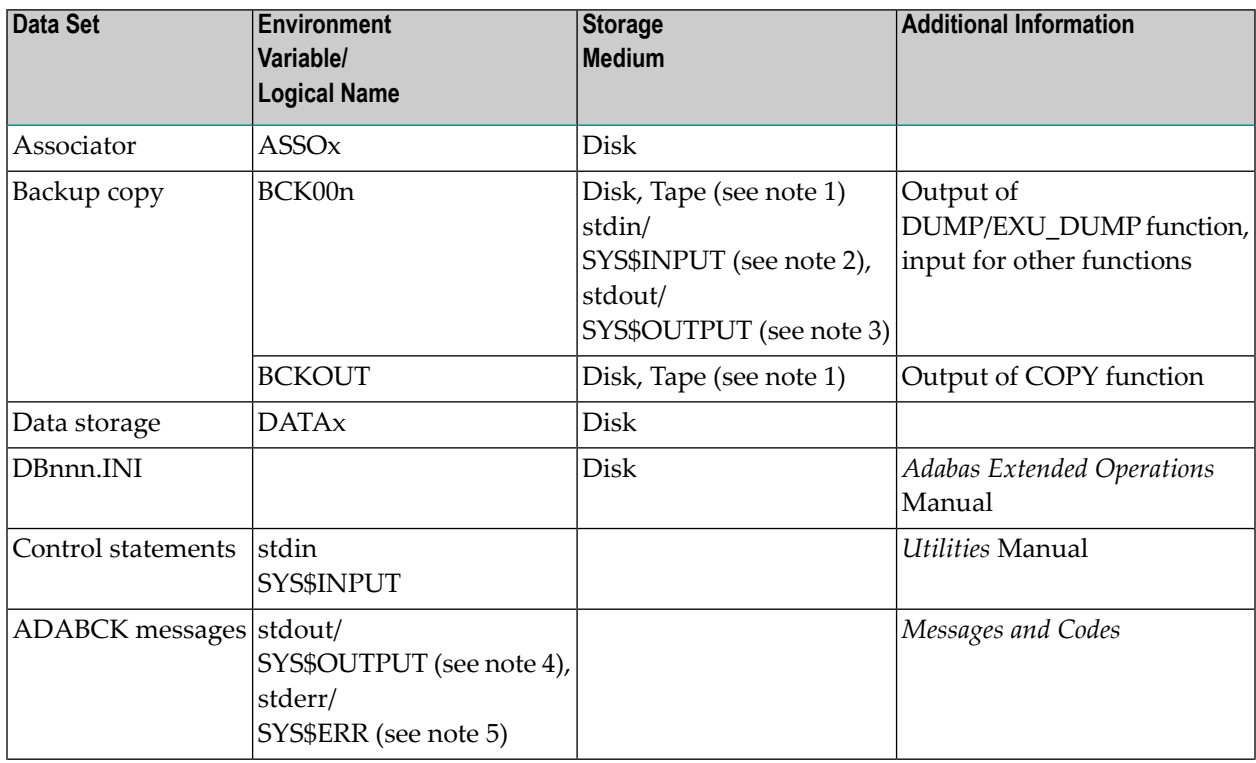

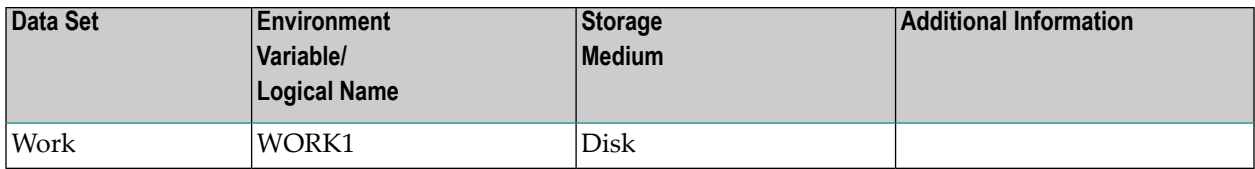

**Notes:**

 $\overline{\phantom{a}}$ 

- 1. A named pipe can be used for this sequential file (UNIX platforms only, see *Using Utilities* for details).
- 2. For functions other than DUMP or EXU\_DUMP (BCK001 only).
- 3. For DUMP or EXU\_DUMP (BCK001 only).
- 4. If BCK001 is not stdout/SYS\$OUTPUT.
- 5. If BCK001 is stdout/SYS\$OUTPUT.

The sequential files BCK00n can have multiple extents. For detailed information about sequential files with multiple extents, see *Using Utilities*.

# **Checkpoints**

The following table shows the nucleus requirements for each function and the checkpoint written:

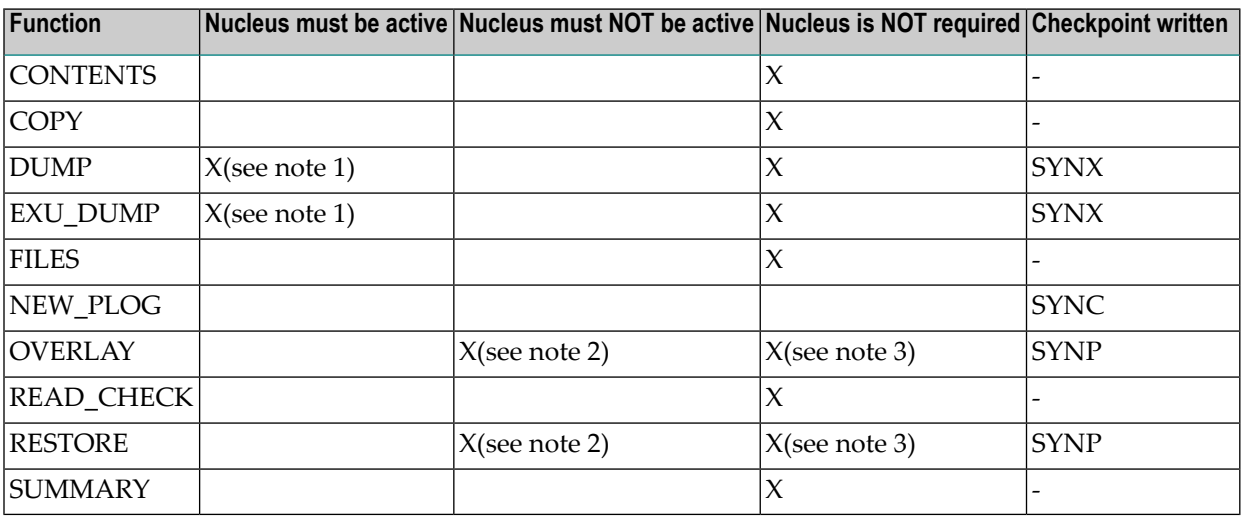

### **Notes:**

 $\overline{a}$ 

1. Nucleus only required when AUTORESTART is pending at the end of this function.

- 2. For restore of database or system files.
- 3. For restore of files.

# **Control Parameters**

The following control parameters are available:

```
CONTENTS
     COPY [= number]
M DBID = number
     DUMP = {*|(number[-number][,number[-number[-number]]...)]}[,BLOCKSIZE = number [K|M]]
D [{,DRIVES = number} |
D {, [NO]DUAL } ]
             [,ET_SYNC_WAIT = number]
D [,[NO]NEW_PLOG]
             [,REPLICATION]
     ENCRYPTION = keyword
     EXU_DUMP = \{\star | (\text{number}[-\text{number}][\text{number}[-\text{number}[-\text{number}]]\dots)\}[L, BLOCKSIZE = number [K|M]]D [{,DRIVES = number} |
D {, [NO]DUAL} ]
D [,[NO]NEW_PLOG]
             [,REPLICATION]
     FILES = { \star | (number[-number][,number[-number]]...)}
     IOSTAT
     KMSTARGET = string
     OVERLAY = \{ * | (number[-number][number[-number[-number]]...]) \}[,FMOVE [=(number [,number [-number]]...)]]
          [,FORMAT = (keyword [,keyword])]
          [,KEEP_FILE_ALLOC]
          [, NEW DBID = number]
          [,RENUMBER = (number[-number] [,number [-number]]...)][,REPLICATION]
     PARALLEL = keyword
     READ_CHECK
     RESTORE = \{\star | (\text{number}[\text{-number}][, \text{number}[\text{-number}]\text{-number}]]\}...)}
          [,FMOVE [=(number [,number [-number]]...)]]
          [,FORMAT = (keyword [,keyword])]
          [,NEW_DBID = number]
```

```
[,RENUMBER = (number[-number] [,number [-number]]...)]]
[,REPLICATION]
```
SUMMARY

#### **CONTENTS**

#### CONTENTS

This parameter displays a list of files in an Adabas backup copy created with the DUMP or EXU\_DUMP function.

#### **Example**

```
adabck cont
%ADABCK-I-STARTED, 30-OCT-2015 11:42:37, <Version number>
Files dumped on 30-OCT-2015 10:51:14
Database 34, GENERAL-DATABASE
File 4, Update-log , loaded on 17-SEP-2014 14:44:19<br>File 9, EMPLOYEES, , loaded on 8-OCT-2008 17:59:40
File 9, EMPLOYEES , loaded on 8-OCT-2008 17:59:40
File 14, miscellaneous , loaded on 11-JUN-2015 13:22:19
File 17, Timezone , loaded on 19-SEP-2014 11:44:42
File 19, LARGE , loaded on 2-SEP-2014 15:37:18
File 51, PCA24SYSF1 , loaded on 14-APR-2014 16:55:22
File 91, ADAOS-2544 , loaded on 8-APR-2015 13:19:27
File 95, P299255 , loaded on 20-MAR-2014 11:35:30
File 98, ADAOS-4591 , loaded on 16-JUL-2015 10:03:16
File 1009, LOBFILE of 9 , loaded on 8-OCT-2008 17:59:40
%ADABCK-I-IOCNT, 1 IOs on dataset BCK001
%ADABCK-I-TERMINATED, 30-OCT-2015 11:42:37, elapsed time: 00:00:00
```
### **COPY**

COPY [= number]

This function creates a new file from an existing Adabas backup copy. The input file (BCK0xx) and the output file (BCKOUT) may be on either disk or tape, where xx is either the specified number, or 01 if no number is explicitly specified.

### **DBID**

 $DBID = number$ 

This parameter selects the database to be used.

### **DUMP**

```
DUMP = { * | (number[-number][number][number[-number]]...)}[,BLOCKSIZE = number [K|M]]
        [ {, DRIVES = number } |
         {, [NO]DUAL } ]
        [, ET_SYNC_WAIT = number ]
         [,[NO]NEW_PLOG ]
        [, REPLICATION] \leftrightarrow
```
At the file level, this function dumps the files specified by the numbers in the list. LOB files specified are ignored, but the LOB files assigned to all base files are dumped too. An asterisk '\*' specifies that the complete database is to be dumped. Parallel updates are permitted on the files to be dumped while the dump is in progress.

If the nucleus is running in parallel (online backup), ADABCK must ensure that all transactions affecting the dumped files are completed by all users before ADABCK terminates. This is called ET synchronization - please refer to the section *ET Synchronization* in *Administration* for further information. If you perform a dump at the file level with the option NONEW\_PLOG, the ET synchronization is performed at the file level; otherwise the ET synchronization is performed for the complete database.

If you specify files with referential constraints, all files connected to these files via referential constraints must also be specified in order to maintain referential integrity.

### **BLOCKSIZE = number[K|M]**

This parameter can be specified to change the I/O transfer blocksize. If PARALLEL is specified, the default blocksize is 512 KB. The following values can be specified: 64KB, 128KB, 256KB, 512KB, 1MB, 2MB, ... 12MB. The blocksize specified will be used in a subsequent RESTORE function.

### **DRIVES = number**

This parameter limits the maximum number of output devices to be operated in parallel. It can be used to split a backup file into several extents. The output is sent to BCK0xx.

The default value is 1 and the maximum value is 10.

The parameters DRIVES and DUAL are mutually exclusive, and only one of them may be specified in a given call of the DUMP function.

### **[NO]DUAL**

DUAL specifies that two physical copies of the dumped information are to be created. The output is sent to BCK001 and BCK002.

The default is NODUAL.

The parameters DUAL and DRIVES are mutually exclusive, and only one of them may be specified in a given call of the DUMP function.

### **ET\_SYNC\_WAIT = number**

This parameter defines the time (in seconds) that ADABCK waits for ET-logic users to come to ET status at the end of the DUMP function: if a transaction is already active for the number of seconds (or longer) specified by ET\_SYNC\_WAIT when the ET synchronization begins, its wait time is 0. Otherwise, the wait time for a transaction, in seconds, is the value specified for the parameter minus the number of seconds that the transaction is already active when the ET synchronization begins. Transactions not yet terminated at the end of their wait times are rolled back.

If this parameter is omitted, the ET synchronization waits until all open transactions are terminated using the normal Adabas timeout logic (ADANUC parameter TT).

The minimum value is 1 and the maximum value is 32767.

### **Notes:**

- 1. If you forgot to specify the ET\_SYNC\_WAIT parameterfor ADABCK, and ADABCK is hanging because of open transactions, you can do one of the following to let ADABCK continue: temporarily set TT to a small value -after ADABCK terminates, you can set the value back to its original value; or stop the user(s) that have open transations (with ADAOPR STOP).
- 2. If updates were performed in the database during the ET synchronization, all modified blocks must be written to the database containers and to the backup copy when all open transactions have been committed or rolled back. Therefore, the total time for the ET synchronization, which can be displayed via the IOSTAT parameter, may be longer than the time specified with the ET\_SYNC\_WAIT parameter.

### **[NO]NEW\_PLOG**

This option specifies whether or not to close the protection log file and create a new log file at the end of the DUMP function.

The default for a database dump is NEW\_PLOG, and for a file dump it is NONEW\_PLOG.

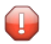

**Caution:** Before V6.3 SP1 Fix 13, the default for a file dump was NEW\_PLOG. In most cases, this change is of no consequence, but if you really need the PLOG switch, you must specify NEW\_PLOG explicitly.

### **REPLICATION**

The parameter REPLICATION is relevant only for customers who are using the Adabas Event Replicator with Adabas - Adabas Replication.

This parameter should be specified if you want to use ADABCK forthe Adabas - Adabas replication initial state processing. If you specify this parameter, the status of the replications of the files to be dumped is automatically updated.

<span id="page-43-0"></span>For further information refer to ADAOPR CHANGE\_REPLICATION\_STATUS.

### **ENCRYPTION**

ENCRYPTION = keyword

This parameter specifies that the database to be created is encrypted and assigns the encryption algorithm. The keyword can take the values AES\_256\_XTS, AES\_128\_XTS and NO. Depending on the keyword specified, the ASSO and DATA container files are encrypted using XTS Advanced Encryption Standard with a key length of 256 bits (AES\_256\_XTS), a key length of 128 bits (AES\_256\_XTS), or they are not encrypted (NO).

The default value is NO.

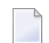

**Note:** Database encryption cannot be disabled.

### **Examples for ENCRYPTION and KMSTARGET**

### **Example 1**

The complete database is to be restored as an encrypted database from an Adabas backup copy of a non-encrypted database. The ASSO and DATA container files are encrypted with algorithm AES\_256\_XTS. The encryption keys are created and managed by the Adabas file-based key management system (default: KMSTARGET=FILE).

adabck dbid=1 restore=\* encryption=aes\_256\_xts ↩

### **Example 2**

The complete database is to be overlayed as an encrypted database from an Adabas backup copy of a non-encrypted database. The ASSO and DATA container files are encrypted with algorithm AES\_128\_XTS. The encryption keys are created and managed by the Adabas file-based key management system.

adabck dbid=1 overlay=\* kmstarget=file encryption=aes\_128\_xts

### **Example 3**

The complete database is to be restored as a non-encrypted database from an Adabas backup copy of an encrypted database. The Adabas container files are not encrypted.

adabck dbid=1 restore=\* encryption=no

### **EXU\_DUMP**

```
EXU_DUMP = \{\star | (\text{number}[-\text{number}][\text{number}[-\text{number}[-\text{number}]]\dots)\}\)[,BLOCKSIZE = number [K|M]]
               [ {, DRIVES = number} |
                {,[NO]DUAL} ]
                [,[NO]NEW_PLOG]
                [,REPLICATION] ↩
```
At the file level, this function dumps the files specified by the numbers in the list. LOB files specified are ignored, but the LOB files assigned to all base files are dumped too. An asterisk '\*' specifies that the complete database is to be dumped. Only ACC users are permitted on the files to be dumped while the dump is in progress. ET-synchronization is not required.

If you specify files with referential constraints, all files connected to these files via referential constraints must also be specified in order to maintain referential integrity.

### **BLOCKSIZE = number[K|M]**

This parameter can be specified to change the I/O transfer blocksize. If PARALLEL is specified, the default blocksize is 512 KB. The following values can be specified: 64KB, 128KB, 256KB, 512KB, 1MB, 2MB, ... 12MB. The blocksize specified will be used in a subsequent RESTORE function.

### **DRIVES = number**

This parameter limits the maximum number of output devices to be operated in parallel. It can be used to split a backup file into several extents. The output is sent to BCK0xx.

The default value is 1 and the maximum value is 10.

The parameters DRIVES and DUAL are mutually exclusive, and only one of them may be specified in a given call of the DUMP function.

### **[NO]DUAL**

DUAL specifies that two physical copies of the dumped information are to be created. The output is sent to BCK001 and BCK002.

The default is NODUAL.

The parameters DUAL and DRIVES are mutually exclusive, and only one of them may be specified in a given call of the DUMP function.

### **[NO]NEW\_PLOG**

This option specifies whether or not to close the protection log file and create a new log file at the end of the EXU\_DUMP function.

This option must not be used if dumping single files.

The default is NEW\_PLOG for EXU\_DUMP=\*.

### **REPLICATION**

The parameter REPLICATION is relevant only for customers who are using the Adabas Event Replicator with Adabas - Adabas Replication.

This parameter should be specified if you want to use ADABCK forthe Adabas - Adabas replication initial state processing. If you specify this parameter, the status of the replications of the files to be dumped is automatically updated.

For further information refer to ADAOPR CHANGE\_REPLICATION\_STATUS.

#### **Examples for DUMP/EXUDUMP**

#### **Example 1**

The database is dumped to three output devices in parallel.

adabck db=34 parallel=multi\_process dump= $\$ \* drives=3 %ADABCK-I-STARTED, 30-OCT-2015 11:05:25, <version number> %ADABCK-I-DBOFF, database 34 accessed offline Database dumped on 30-OCT-2015 11:05:25 Database 34, GENERAL-DATABASE File 1, CHECKPOINT-FILE, loaded on 4-SEP-2014 13:52:43 File 2, SECURITY-FILE , loaded on 4-SEP-2014 13:52:43 File 3, USER-DATA-FILE , loaded on 4-SEP-2014 13:52:43 File 4, Update-log , loaded on 17-SEP-2014 14:44:19<br>File 9. EMPLOYEES , loaded on 8-OCT-2008 17:59:40 File 9, EMPLOYEES , loaded on 8-OCT-2008 17:59:40 File 14, miscellaneous , loaded on 11-JUN-2015 13:22:19 File 17, Timezone , loaded on 19-SEP-2014 11:44:42 File 19, LARGE , loaded on 2-SEP-2014 15:37:18<br>File 30, FILE-30 , loaded on 31-MAR-2015 13:40:33 File 30, FILE-30 , loaded on 31-MAR-2015 13:40:33 File 51, PCA24SYSF1 , loaded on 14-APR-2014 16:55:22 File 80, P295170 , loaded on 4-AUG-2015 12:42:43 File 91, ADAOS-2544 , loaded on 8-APR-2015 13:19:27 File 95, P299255 , loaded on 20-MAR-2014 11:35:30 File 98, ADAOS-4591 , loaded on 16-JUL-2015 10:03:16 File 101, COLLATION-TESTS , loaded on 14-APR-2014 16:47:30 File 111, TESTOPT , loaded on 29-NOV-2011 10:34:23 File 113, lob\_LB , loaded on 23-JUN-2015 15:48:48 File 146, XMA-REPOSITORY , loaded on 10-DEC-2014 09:39:52 File 215, ADAOS-4647 , loaded on 27-APR-2012 15:52:49 File 1009, LOBFILE of 9 , loaded on 8-OCT-2008 17:59:40 File 1080, LOBFILE of 80 , loaded on 4-AUG-2015 12:42:43 File 1113, LOBFILE of 113 , loaded on 23-JUN-2015 15:48:48 File 22111, LOBFILE of 111 , loaded on 29-NOV-2011 10:34:23 %ADABCK-I-IOCNT, 2 IOs on dataset WORK %ADABCK-I-IOCNT, 135 IOs on dataset DATA %ADABCK-I-IOCNT, 275 IOs on dataset ASSO %ADABCK-I-IOCNT, 41 IOs on dataset BCK001 %ADABCK-I-IOCNT, 34 IOs on dataset BCK002 %ADABCK-I-IOCNT, 80 IOs on dataset BCK003 %ADABCK-I-TERMINATED, 30-OCT-2015 11:05:26, elapsed time: 00:00:01

### **Example 2**

File 215 is dumped, and two physical copies of the backup are created. Only ACC users are allowed on file 30 while the dump is in progress.

```
adabck db=34 exu_dump=215 dual
%ADABCK-I-STARTED, 30-OCT-2015 10:45:43, <version number>
%ADABCK-I-DBON, database 34 accessed online
Files dumped on 30-OCT-2015 10:45:44
Database 34, GENERAL-DATABASE
File 215, ADAOS-4647 , loaded on 27-APR-2012 15:52:49
%ADABCK-I-IOCNT, 51 IOs on dataset DATA
%ADABCK-I-IOCNT, 29 IOs on dataset ASSO
%ADABCK-I-IOCNT, 40 IOs on dataset BCK001
%ADABCK-I-IOCNT, 40 IOs on dataset BCK002
%ADABCK-I-TERMINATED, 30-OCT-2015 10:45:44, elapsed time: 00:00:01
```
### **Example 3**

All base files in the database with a file number between 91 and 99 or equal to 51 or between 4 and 19 are dumped (including the corresponding LOB files, even if they are not in the specified file ranges). ADABCK allows a maximum of 10 seconds for ET logic users to come to ET status.

```
adabck db=34 dump=\(91-99,51,4-19\) et_sync_wait=10
%ADABCK-I-STARTED, 30-OCT-2015 10:51:14, <version number>
%ADABCK-I-DBON, database 34 accessed online
Files dumped on 30-OCT-2015 10:51:14
Database 34, GENERAL-DATABASE
File 4, Update-log , loaded on 17-SEP-2014 14:44:19
File 9, EMPLOYEES , loaded on 8-OCT-2008 17:59:40
File 14, miscellaneous , loaded on 11-JUN-2015 13:22:19
File 17, Timezone , loaded on 19-SEP-2014 11:44:42
File 19, LARGE , loaded on 2-SEP-2014 15:37:18
File 51, PCA24SYSF1 , loaded on 14-APR-2014 16:55:22
File 91, ADAOS-2544 , loaded on 8-APR-2015 13:19:27
File 95, P299255 , loaded on 20-MAR-2014 11:35:30
File 98, ADAOS-4591 , loaded on 16-JUL-2015 10:03:16
File 1009, LOBFILE of 9 , loaded on 8-OCT-2008 17:59:40
%ADABCK-I-IOCNT, 715 IOs on dataset DATA
%ADABCK-I-IOCNT, 1145 IOs on dataset ASSO
%ADABCK-I-IOCNT, 1195 IOs on dataset BCK001
%ADABCK-I-TERMINATED, 30-OCT-2015 10:51:16, elapsed time: 00:00:02
```
Files 1, 2, 4, 6, 8, 10, 11 and 13 are dumped. ADABCK allows a maximum of 5 seconds for ET-logic users to come to ET status.

### **FILES**

FILES = {  $\star$  | (number[-number][,number[-number]]...)}

This parameter displays status information of the specified files in a dump file.

### **IOSTAT**

#### IOSTAT

If this parameter is specified, the data transfer rate and the I/O (waiting) times on the various devices are printed at the end of ADABCK processing.

### **Example:**

```
adabck db=36 parallel=multi_process dump=\* drives=3 iostat
...
------------------------------------------------------------------
Dump Method : parallel
Blocksizes : DB: 512 KB BCK: 512 KB
DB I/O time : total: 27.09 sec average: 8084 us
BCK 1 I/O time : total: 1.16 sec average: 7606 us
BCK 2 I/O time : total: 0.00 sec average: 944 us
BCK 3 I/O time : total: 1.24 sec average: 1375 us
Wait rates : waits nowaits rate mreq
DB : 1439 1898 43% 8
Transfer rate : 15215 KB/sec
------------------------------------------------------------------
%ADABCK-I-IOCNT, 2 IOs on dataset WORK
%ADABCK-I-IOCNT, 3147 IOs on dataset DATA
%ADABCK-I-IOCNT, 229 IOs on dataset ASSO
%ADABCK-I-IOCNT, 153 IOs on dataset BCK001
%ADABCK-I-IOCNT, 2 IOs on dataset BCK002
%ADABCK-I-IOCNT, 906 IOs on dataset BCK003
```
The IOSTAT statistics display the following information:

### **Dump Method**

Either parallel or non-parallel, depending on the setting of the PARALLEL parameter.

### **DB I/O time**

The total I/O time in seconds and the average time per I/O operation in microseconds for the access to the ASSO and DATA containers.

### **BCK n I/O time**

The total I/O time in seconds and the average time per I/O operation in microseconds for the access to the backup files.

**Note:** The I/O time measured is the time required for the I/O system functions. This may be different from the physical I/O times actually required to accessing the disks because of caches in the operating system or in the storage system and because of usage of asynchronous  $I/O$ .

### **Wait rates (only for dump method parallel)**

For a parallel backup/restore, the I/Os for the database containers are performed asynchronously. The wait rate shows for how many ASSO or DATA I/Os a wait operation is required. mreq is the maximum number of parallel I/O requests for database containers.

**Note:** Only the I/Os for the real backup or restore are counted. During the startup phase of ADABCK, some additional I/Os are required; therefore the sum of wait and nowait I/Os is less than the sum of ASSO and DATA I/Os.

### **BF sync count (only for a backup in online mode)**

In the case of a backup in online mode during a buffer flush, synchronization with the nucleus is required in order to guarantee that the modified database blocks written to disk by the buffer flush are also written to the backup file(s). The BF sync count is the number of these buffer flush synchronizations.

### **ET sync time (only for a backup in online mode)**

At the end of a backup in online mode, an ET synchronization is required, i.e. ADABCK must wait until all ET logic users come to ET status. The ET sync time is the time required for this ET synchronization.

### **Transfer rate**

This is the number of kilobytes read from or written to the backup file(s) per second.

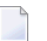

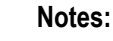

- 1. For the transfer rate, only the pure backup/restore time is taken into consideration, but not the time required for the preparation of the backup/restore. Therefore, the transfer rate may be higher than the transfer rate you would get if you compute the transfer rate based on the total elapsed time of ADABCK.
- 2. In the case of small backups, rounding errors may occur in the computation. Therefore, for very small backups the transfer rate is not displayed, because the value would be too inaccurate.
- 3. Because usually many database blocks are not filled completely, and because only the net data are copied to the backup file(s), the transfer rate is less than the rate you would get if you consider the processed database space.

### **KMSTARGET**

KMSTARGET = string

This parameter specifies the key management system that is used if the database to be created is encrypted. Supported values are FILE and AWS. Depending on the value specified, either the Adabas file-based key management system or the AWS key management service is used to create, store and manage encryption keys.

The default value is FILE.

### **Examples for KMSTARGET**

Please see the control parameter **[ENCRYPTION](#page-43-0)** for examples for KMSTARGET.

### **OVERLAY**

```
\text{overL} = \{ * | (\text{number}[-\text{number}][,\text{number}[-\text{number}[-,\text{number}]]...)] \}[,FMOVE [=(number [,number [-number]]...)]]
            [,FORMAT = (keyword [,keyword] ) ]
            [,KEEP_FILE_ALLOC]
            [, NEW_DBID = number]
            [,RENUMBER = (number[-number] [,number [-number]]...)]]
            [,REPLICATION]
```
This function restores the files specified by the numbers in the list at file level. LOB files specified are ignored, but the LOB files assigned to all base files are restored too. The files to be restored may already be loaded in the database. ADABCK performs an implicit delete before restoring such files. If only one file of a LOB group is overlaid, the other file of the LOB group is also deleted. An asterisk ('\*') specifies that a restore is to be made at the database level. Exclusive control over the database container files is required.

Only the specified files are overlayed, even if there are referential integrity constraints to other files; these referential integrity constraints are removed.

### **FMOVE [=(number [,number [-number]]...)]**

If this keyword is specified, ADABCK reallocates all files to be overlayed or the specified subset rather than attempting to restore them in the same block ranges as in the backup. Using this keyword reduces the number of file extents as much as possible.

### **FORMAT = (keyword [,keyword])**

The keywords ASSO and/or DATA may be specified. This parameter is used to format Associator and/or Data Storage blocks. When restoring at the file level, only blocks contained in the unused areas of the files' extents are formatted.

### **KEEP\_FILE\_ALLOC**

If this parameter is specified, ADABCK tries to keep the allocation of the file as it currently is in the database, as opposed to restoring it with the same block ranges as on the backup. This keyword can, for example, be used when a file has been reorganized since the backup was made or also if more space has since been preallocated to the file. If the file on the backup has more blocks allocated than are currently available in the database, the remaining blocks will be allocated in an arbitrary location. This keyword can only be used in conjunction with a file list.

### **NEW\_DBID = number**

This parameter can be used to change the identifier of the database to be restored. This parameter can only be specified when restoring a complete database.

A new identifier can be used to restore a backup copy of an active database into a different set of container files. The new identifier may not be identical to that of another active database.

If this parameter is omitted, the database identifier remains unchanged.

### **RENUMBER = (number[-number] [,number [-number]]...)**

RENUMBER is used to renumber the files to be overlayed in the target database. The following restrictions and requirements apply:

- There must be a 1:1 relationship between the files specified in the OVERLAY file list and the RENUMBER file list.
- If you specify a range in the OVERLAY file list, the corresponding range in the RENUMBER file list must be the same size.
- Normally it is not necessary to specify LOB files in the OVERLAY file list. However, if the LOB file is also to be renumbered, the LOB file must also be specified.
- Files may occur more than once in the OVERLAY file list, for example: (11-55), (44-99). In this case, you are not allowed to specify different target file numbers for the same source file numbers. For the example file list, it is correct to specify RENUMBER=(1011-1055,1044-1099), whereas RENUMBER=(1011-1055,2044-2099) is incorrect.
- It is not allowed to renumber more than one file to the same target file number.

### **REPLICATION**

The parameter REPLICATION is relevant only for customers who are using the Adabas Event Replicator with Adabas - Adabas Replication.

This parameter should be specified if you want to use ADABCK for the Adabas - Adabas replication initial state processing. If you specify this parameter, the Adabas file is automatically marked as a replication target file.

For further information refer to ADAOPR CHANGE\_REPLICATION\_STATUS.

### **PARALLEL**

```
PARALLEL = keyword
```
This parameter can be specified to increase processing speed when creating/restoring from backups on slow devices (e.g. tape drives) by using parallel devices. The keyword MULTI\_PROCESS can be used. If PARALLEL=MULTI\_PROCESS is specified, the default value of the BLOCKSIZE parameter changes to 512 KB.

The ADABCK operation is only performed in parallel if the number of backup files (ADABCK subparameter DRIVES for DUMP or EXU\_DUMP) is greater than 1.

**Notes:**

- 1. In the case of ADABCK RESTORE or ADABCK OVERLAY, PARALLEL must be specified before the OVERLAY or RESTORE parameter.
- 2. The PARALLEL parameter is not supported on Windows platforms.
- 3. It is possible to pass the output of ADABCK DUMP or ADABCK EXU\_DUMP to named pipes, which can be directly used as input for an ADABCK RESTORE or ADABCK OVERLAY in order to copy a database or some files from one database to another database.
- 4. The PARALLEL parameter does not improve the performance of the READ\_CHECK function.
- 5. The use of PARALLEL=MULTI\_PROCESS is not recommended for the DUMP operation if the data is to be restored on a computer with a different endian mode - the RESTORE operation will reject backup files created with PARALLEL=MULTI\_PROCESS on a computer with a different endian mode.

### **READ\_CHECK**

#### READ\_CHECK

This function checks the readability (i.e. absence of parity errors) and completeness of the Adabas backup copy. These checks are made to ensure that the dump file can be used to restore the database or files with the RESTORE or OVERLAY function of this utility.

### **RESTORE**

```
RESTORE = {*|(number[-number][,number][,number[-number]]...)}[,FMOVE [=(number [,number [-number]]...)]]
          [,FORMAT = (keyword [,keyword] ) ]
          [, NEW_DBID = number]
          [,RENUMBER = (number[-number]] [,number [-number]]...)]]
          [,REPLICATION]
```
This function restores the files specified by the numbers in the list at the file level. LOB files specified are ignored, but the LOB files assigned to all base files are restored too. If a file list is given, the files to be restored must not be loaded in the database. An '\*' specifies that a restore is to be made at the database level. In this case, the files may already be loaded in the database and will implicitly be deleted or substituted by files in the dump with identical file numbers. Exclusive control over the database container files is required.

Only the specified files are restored, even if there are referential integrity constraints to other files; these referential integrity constraints are removed.

### **Notes:**

- 1. You can only use RESTORE=\* if the dump file was created with DUMP=\* or EXU\_DUMP=\*.
- 2. A backup created on a platform with different endian mode will not be restored if the backup was created with the option PARALLEL=MULTI\_PROCESS.

### **FMOVE [=(number [,number [-number]]...)]**

If this keyword is specified, ADABCK reallocates all files to be restored or the specified subset rather than attempting to restore them in the same block ranges as in the backup. Using this keyword reduces the number of file extents as much as possible.

### **FORMAT = (keyword [,keyword])**

The keywords ASSO and/or DATA may be specified. This parameter is used to format Associator and/or Data Storage blocks. When restoring at the file level, only blocks contained in the unused areas of the files' extents are formatted.

### **NEW\_DBID = number**

This parameter can be used to change the identifier of the database to be restored. This parameter can only be specified when restoring a complete database.

A new identifier can be used to restore a backup copy of an active database into a different set of container files. The new identifier may not be identical to that of another active database.

If this parameter is omitted, the database identifier remains unchanged.

### **REPLICATION**

The parameter REPLICATION is relevant only for customers who are using the Adabas Event Replicator with Adabas - Adabas Replication.

This parameter should be specified if you want to use ADABCK for the Adabas - Adabas replication initial state processing. If you specify this parameter, the Adabas file is automatically marked as a replication target file.

For further information refer to ADAOPR CHANGE\_REPLICATION\_STATUS.

### **Examples for RESTORE/OVERLAY**

### **Example 1**

The complete database is restored in parallel from several backup devices. Only database backups can be processed (backups created with  $DUMP^*$  or  $EXU_DUMP^*$ ). The backup of example 1 for DUMP/EXUDUMP is used. The nucleus must be inactive.

```
adabck db=34 parallel=multi_process restore=\*
%ADABCK-I-STARTED, 30-OCT-2015 11:13:24, <version number>
%ADABCK-I-DBOFF, database 34 accessed offline
Restore database 34 dumped on 30-OCT-2015 11:10:29
Database 34, GENERAL-DATABASE
File 1, CHECKPOINT-FILE, loaded on 4-SEP-2014 13:52:43
File 2, SECURITY-FILE , loaded on 4-SEP-2014 13:52:43
File 3, USER-DATA-FILE , loaded on 4-SEP-2014 13:52:43
File 4, Update-log , loaded on 17-SEP-2014 14:44:19
File 9, EMPLOYEES , loaded on 8-OCT-2008 17:59:40
```
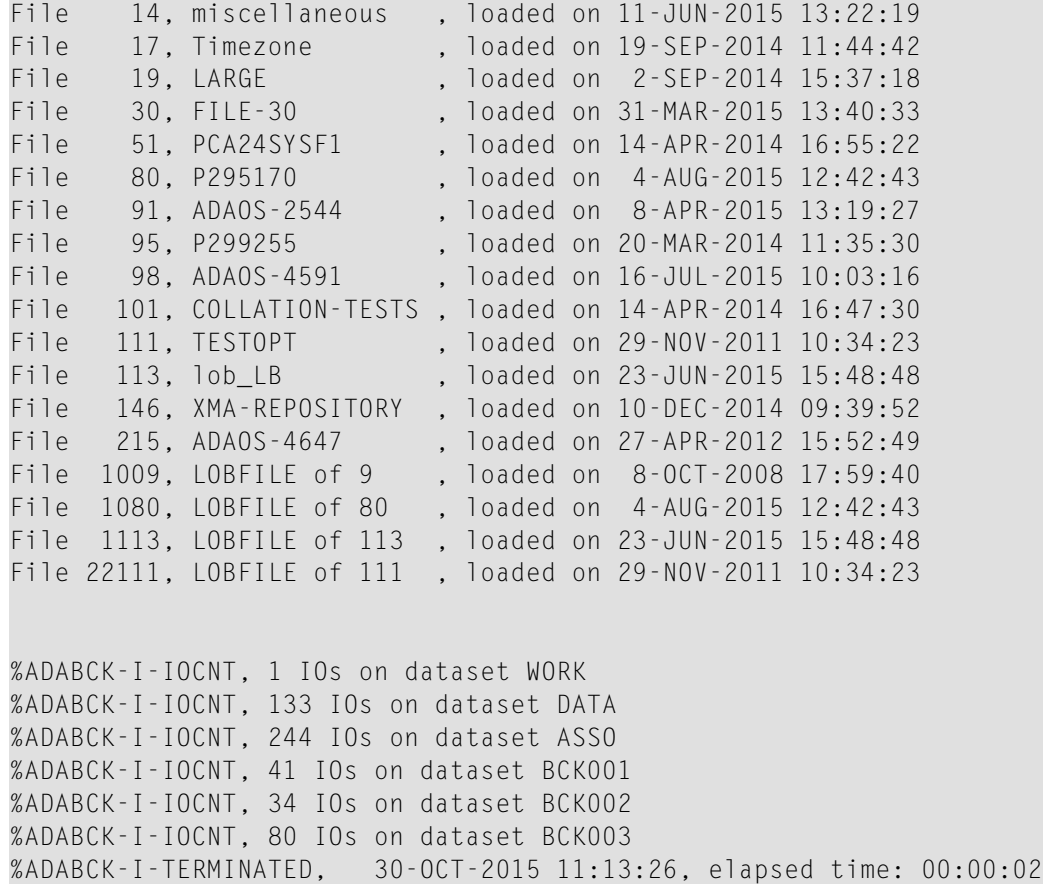

### **Example 2**

File 215 is restored; the file must not already exist in the database. Database backups and file backups can be processed. If there is more than one backup file, the backup files are not processed in parallel, even if the backup was created with option PARALLEL. The nucleus may be either active or inactive.

adabck db=34 restore=215 %ADABCK-I-STARTED, 30-OCT-2015 11:18:34, <version number> %ADABCK-I-DBOFF, database 34 accessed offline Restore files from database 34 dumped on 30-OCT-2015 11:10:29 Database 34, GENERAL-DATABASE File 215, ADAOS-4647 , loaded on 27-APR-2012 15:52:49 %ADABCK-I-IOCNT, 7 IOs on dataset DATA %ADABCK-I-IOCNT, 28 IOs on dataset ASSO %ADABCK-I-IOCNT, 41 IOs on dataset BCK001 %ADABCK-I-IOCNT, 34 IOs on dataset BCK002

```
%ADABCK-I-IOCNT, 80 IOs on dataset BCK003
%ADABCK-I-TERMINATED, 30-OCT-2015 11:18:34, elapsed time: 00:00:00
```
#### **Example 3**

All base files in a backup file with a file number between 91 and 99 or equal to 51 or between 11 and 19 are restored (including the corresponding LOB files, even if they are not in the specified file ranges). If a file already exists in the database, the file is overwritten. Database backups and file backups can be processed. The nucleus may be either active or inactive.

```
adabck db=34 over=(91-99.51.11-19)%ADABCK-I-STARTED, 30-OCT-2015 11:38:12, <version number>
%ADABCK-I-DBON, database 34 accessed online
Overlay files dumped on 30-OCT-2015 10:51:14
Database 34, GENERAL-DATABASE
File 14, miscellaneous , loaded on 11-JUN-2015 13:22:19
File 17, Timezone , loaded on 19-SEP-2014 11:44:42
File 19, LARGE , loaded on 2-SEP-2014 15:37:18
File 51, PCA24SYSF1 , loaded on 14-APR-2014 16:55:22
File 91, ADAOS-2544 , loaded on 8-APR-2015 13:19:27
File 95, P299255 , loaded on 20-MAR-2014 11:35:30
File 98, ADAOS-4591 , loaded on 16-JUL-2015 10:03:16
%ADABCK-I-IOCNT, 619 IOs on dataset DATA
%ADABCK-I-IOCNT, 1122 IOs on dataset ASSO
%ADABCK-I-IOCNT, 1195 IOs on dataset BCK001
%ADABCK-I-TERMINATED, 30-OCT-2015 11:38:13, elapsed time: 00:00:01
```
#### **Example 4**

Base file in a backup file with file number 98 will be restored as file 198. If that file already exists in the database, the file is overwritten. Database backups and file backups can be processed. The nucleus may be either active or inactive.

```
adabck db=34 overlay=98 renumber=198
%ADABCK-I-STARTED, 30-OCT-2015 11:40:12, <version number>
%ADABCK-I-DBON, database 34 accessed online
Overlay files dumped on 30-OCT-2015 10:51:14
Database 34, GENERAL-DATABASE
File 98 renumbered to file 198
File 198 loaded on 16-JUL-2015 10:03:16
%ADABCK-I-IOCNT, 619 IOs on dataset DATA
```
%ADABCK-I-IOCNT, 1122 IOs on dataset ASSO %ADABCK-I-IOCNT, 1195 IOs on dataset BCK001 %ADABCK-I-TERMINATED, 30-OCT-2015 11:40:13, elapsed time: 00:00:01

### **SUMMARY**

#### SUMMARY

This parameter displays general information and physical layout of the database in the Adabas backup copy created by a previous run of the DUMP/EXU\_DUMP function.

### **Example**

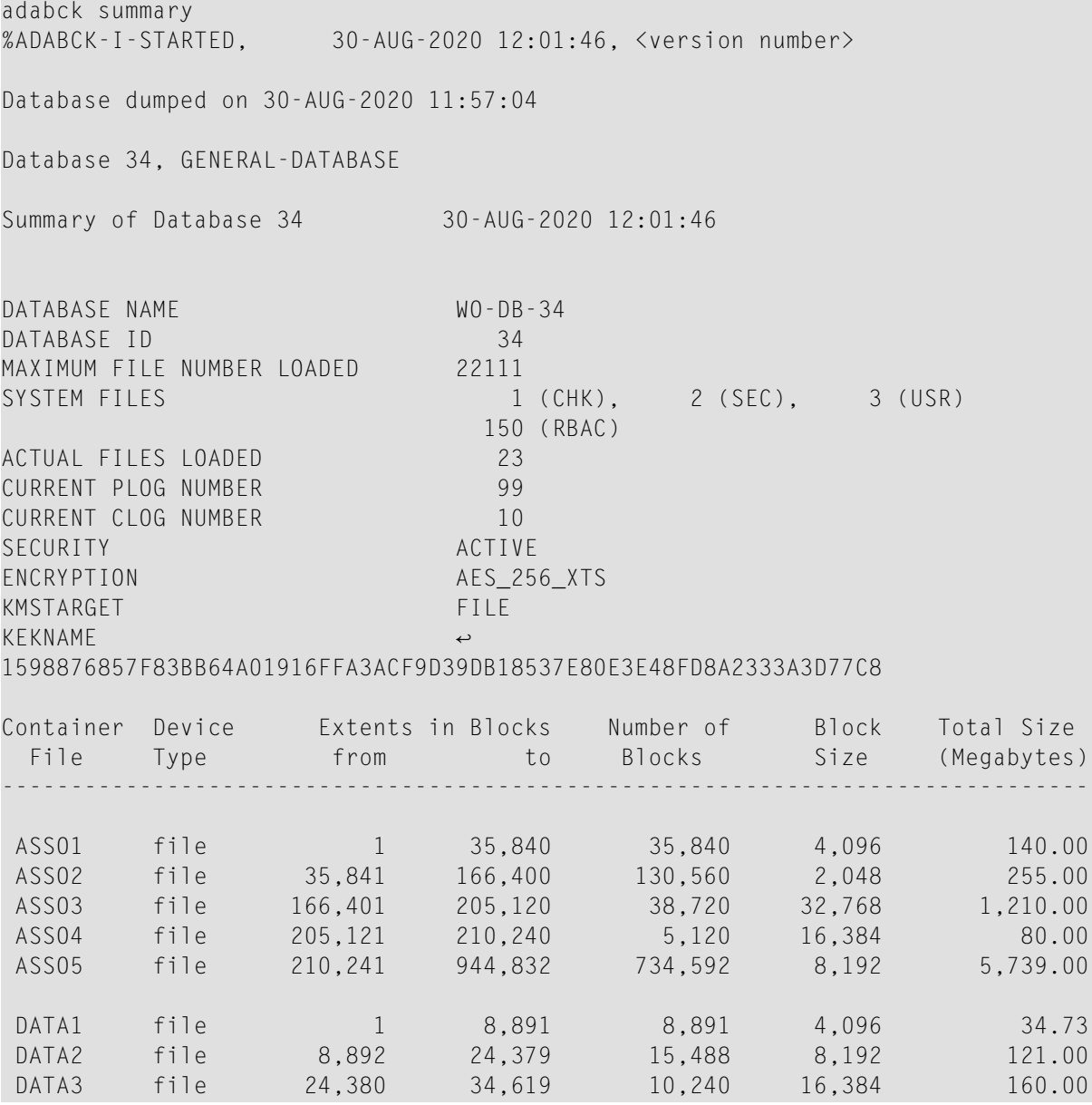

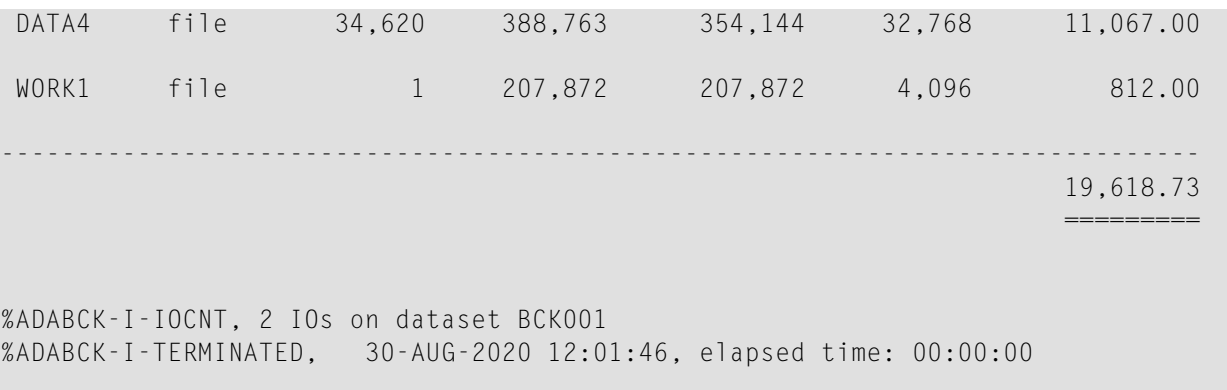

The security information is only displayed if database security has been activated. Otherwise, the information is not displayed.

The encryption information about the encryption algorithm, KMS target (Key Management System) and KEK name (Key Encryption Key) is only displayed if the database is encrypted. Otherwise, the information is not displayed.

The RBAC system file is only displayed if it has been defined. Otherwise, the information is not displayed.

# **Restart Considerations**

ADABCK has no restart capability. An abnormally-terminated ADABCK execution must be rerun from the beginning.

An interrupted RESTORE/OVERLAY of one or more files will result in lost RABNs which can be recovered by executing the RECOVER function of the utility ADADBM. An interrupted RE-STORE/OVERLAY of a database results in a database that cannot be accessed.

# 6 **ADACLP (Command Log Report)**

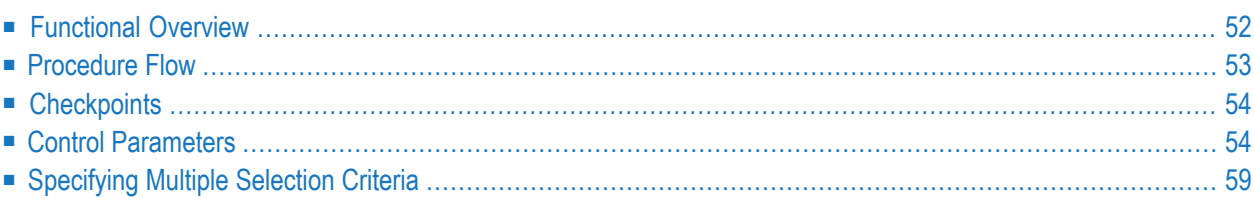

<span id="page-61-0"></span>This chapter describes the utility "ADACLP".

# **Functional Overview**

The ADACLP utility prints the command log with a line width of 132 characters.

**Note:** ADACLP can only process command logs of nucleus sessions that were started with the ADANUC parameter CLOGLAYOUT=5 (5 is the default value). Please referto *ADANUC*, **CLOGLAYOUT** for further information.

A record is written in the command log for each Adabas command issued. Command logging must be enabled during Adabas startup with the nucleus parameter LOGGING, or when the nucleus is already active with the ADAOPR parameter LOGGING.

**Note:** For performance reasons, the Adabas nucleus determines the command start timestamp only if command logging has been enabled. For this reason, the command start date and the command duration are not displayed for Adabas commands that are already active but not yet finished when command logging is switched on.

Any of the ADACLP parameters selects a subset of the command log information.

This utility is a single-function utility.

# <span id="page-62-0"></span>**Procedure Flow**

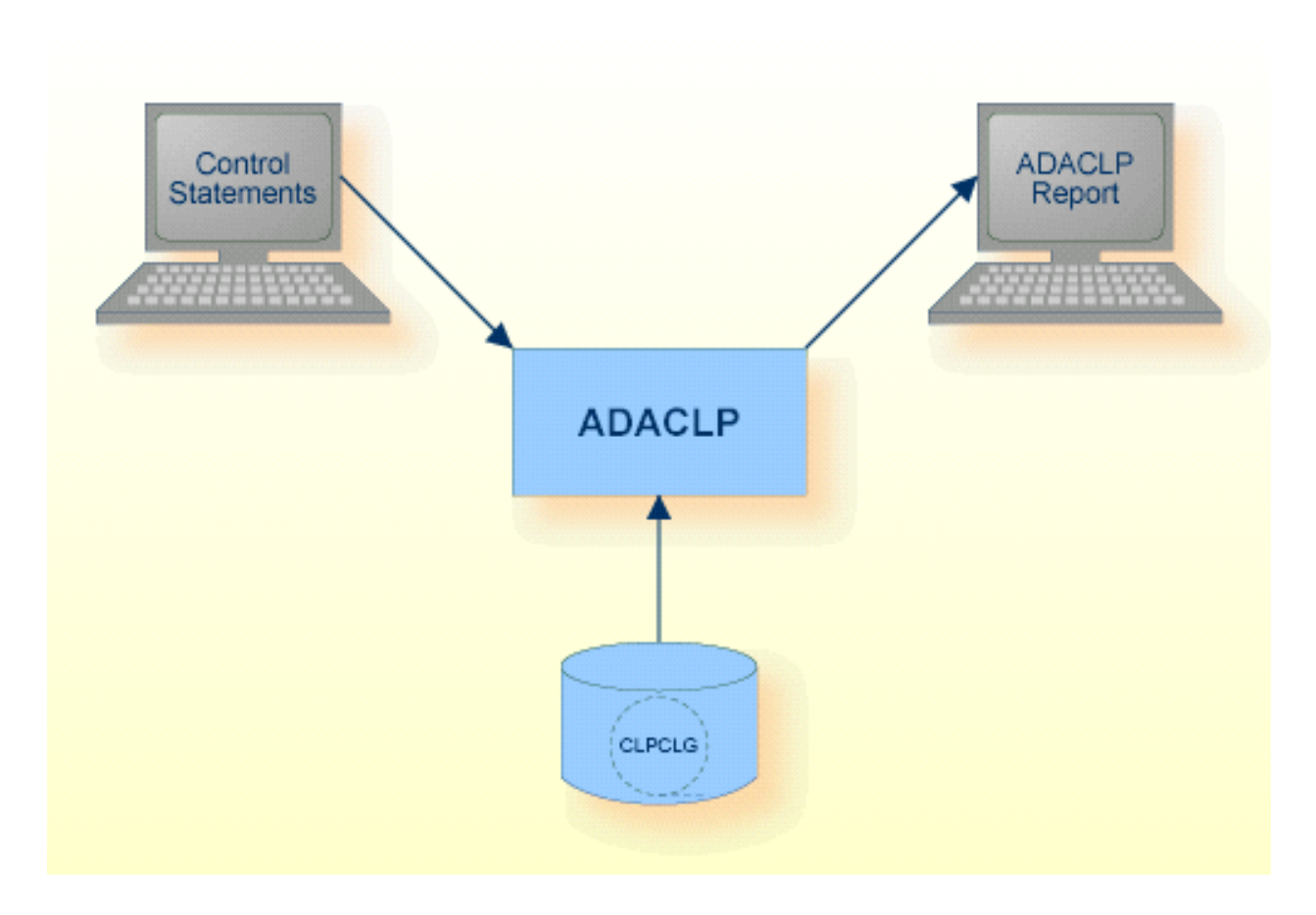

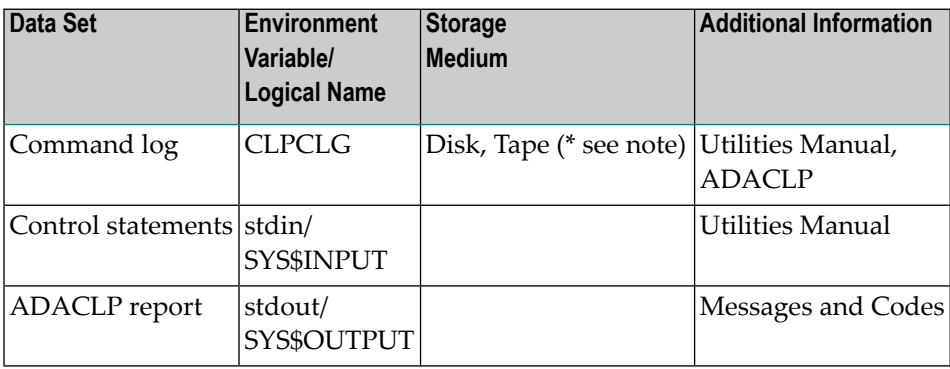

**Note:** (\*) A named pipe can be used for this sequential file.

The sequential files CLPCLG can have multiple extents. For detailed information about sequential files with multiple extents, see *Using Utilities*.

# <span id="page-63-0"></span>**Checkpoints**

<span id="page-63-1"></span>The utility writes no checkpoints.

# **Control Parameters**

The following control parameters are available:

## **[NO]ADDITIONS\_2**

[NO]ADDITIONS\_2

This option can be used to display the Additions 2 field instead of the command ID.

The default is NOADDITIONS\_2.

### **CLASS**

CLASS = (keyword [,keyword]...)

This parameter selects the log records whose command codes belong to the specified command class. All records are selected if neither the CLASS parameter nor the COMMAND parameter is specified.

CLASS and COMMAND are mutually exclusive.

The following keywords can be used:

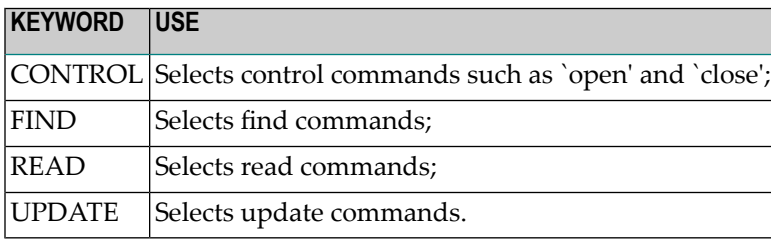

### **Example:**

adaclp: class = find

The log records of the commands S1, S2, S4, S8 and S9 are selected.

### **CLOG**

 $CLOG = (number [number])$ 

This parameter is required if the command log is within a raw section. It is optional if the command log is within a file system. The CLOG number and the extension count can be specified. If no extension count is specified, Adabas will open subsequent extents as necessary. If an extent count is specified, then only the specified extent will be processed.

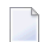

**Note:** This parameter applies to UNIX platforms only.

### **COMMAND**

```
COMMAND = (keyword [,keyword]...)
```
This parameter selects the log records with an Adabas command code specified by the keywords. Up to ten keywords can be defined. If neither the COMMAND parameter nor the CLASS parameter is specified, all records are selected.

COMMAND and CLASS are mutually exclusive.

All valid Adabas commands (A1...S9) can be used as keywords (see *Command Reference* for further information).

### **DATE**

```
DATE = ([absolute-date] [,[absolute-date]])
```
This parameter selects the log records in the range specified by the optional date strings. The date strings must correspond to the following absolute date and time format:

dd-mmm-yyyy[:hh:mm:ss]

Leading zeroes in the date and time specification may be omitted. Any numbers not specified are set to 0, for example 28-jul-2012 is equivalent to 28-jul-2012:00:00:00.

By default, all log records are selected.

### **Examples:**

```
adaclp: date = 8-aug-2012
```
The log record written on 8-AUG-2012 00:00:00 is selected

```
adac1p: date = (8-aug-2012:12, )
```
All log records written from 8-AUG-2012 12:00:00 onwards are selected.

```
adaclp: date = (,8-aug-2012:12:34)
```
All log records written up to 8-AUG-2012 12:34:00 are selected.

### **DBID**

```
DBID = number
```
This parameter selects the database to be used. This parameter must be specified when the CLOG to be used is on a raw device.

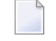

**Note:** This parameter applies to UNIX platforms only.

### **DISPLAY**

DISPLAY = (keyword [,keyword]...)

This parameter is used to display various kinds of information from the command log. The keywords shown in the following table are available. Information for these keywords can only be displayed if corresponding data was logged during the nucleus session.

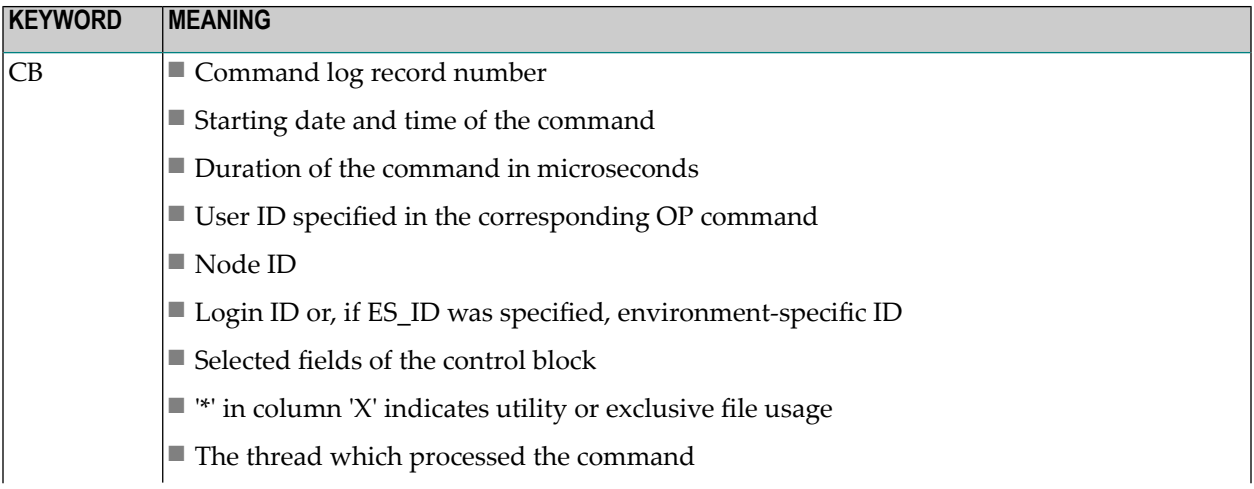

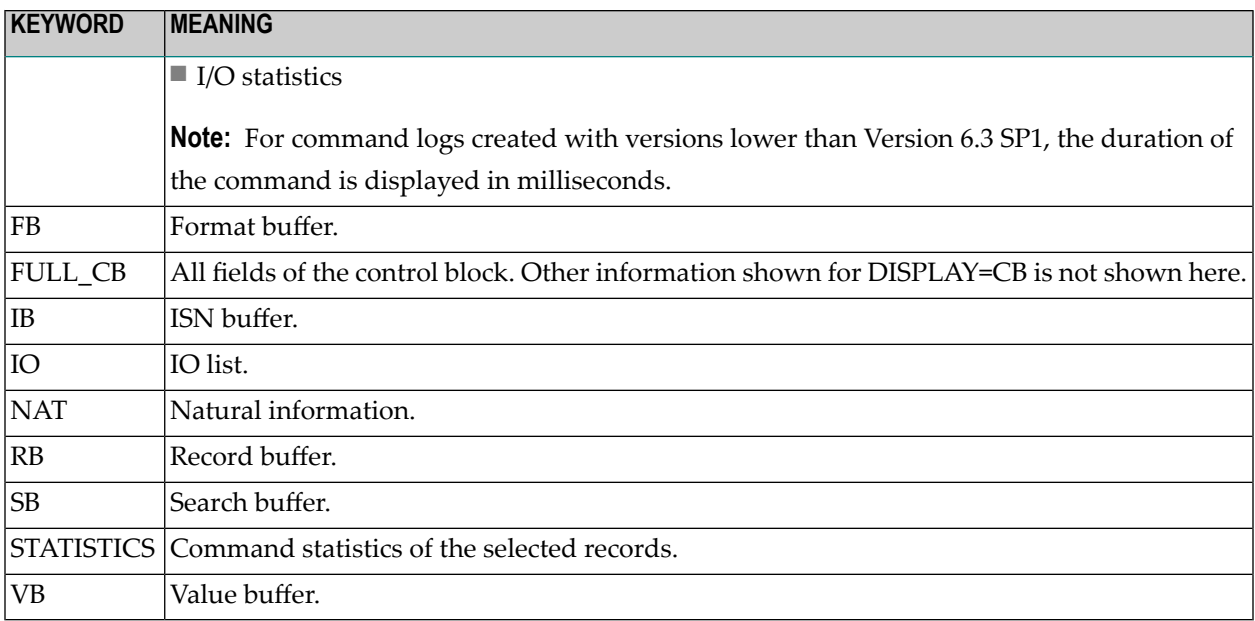

The default is DISPLAY = CB.

### **ES\_ID**

```
ES\_ID [ = number]
```
This parameter causes the environment-specific ID to be displayed instead of the login ID.

If a number is specified, only records with information for the specified environment-specific ID (process ID) will be selected.

By default, all records are selected.

### **FILE**

FILE = (number [- number] [,number [- number]]...)

This parameter selects the log records with commands that reference the file(s) specified by number or range of numbers. A maximum of 20 files may be specified.

By default, all records are selected.

### **[NO]HEXADECIMAL**

[NO]HEXADECIMAL

If this parameter is set to HEXADECIMAL, the record buffer and value buffer are displayed in hexadecimal format (when DISPLAY=RB or DISPLAY=VB is specified).

The default is NOHEXADECIMAL.

### **LOGIN\_ID**

 $LOGIN$ <sub> $ID$ </sub> = string

This parameter selects all records with the specified login ID.

By default, all records are selected.

### **NODE\_ID**

NODE\_ID = string

This parameter selects the log records from the specified node.

The node identification shown while processing ADAOPR with the parameter DISPLAY = UQ must be used.

This parameter is valid only if ENTIRE NET-WORK is installed.

### **PAGE**

 $PAGE = number$ 

This parameter defines the page size, in lines, used for the printout.

The default is 59 lines.

### **RECORDS**

```
RECORDS = number [-number]
```
This parameter selects the log records in the specified range of log record numbers. Log record numbers start with 1 after the log is switched on.

By default, all records are selected.

### **RESPONSE**

RESPONSE = (number [- number] [,number [- number]] ... )

This parameter selects the records with the specified response code or range of response codes.

### **USER\_ID**

 $USER$ <sub>ID</sub> = string

This parameter selects the records with the user ID specified in `string'.

By default, all users are selected.

### **Example**

 $user_id = *adarep$ 

All records that represent commands issued from the utility ADAREP are selected.

### **WIDTH**

WIDTH = number

<span id="page-68-0"></span>This parameter selects the output line width. Valid values are 80 and 132.

The default is 132.

# **Specifying Multiple Selection Criteria**

If multiple selection criteria are specified, they are combined by a logical AND, e.g.

command =  $13$ , file =  $5$ 

This selects all L3 commands on file 5.

# $\overline{7}$ **ADACMP (Compression Of Data)**

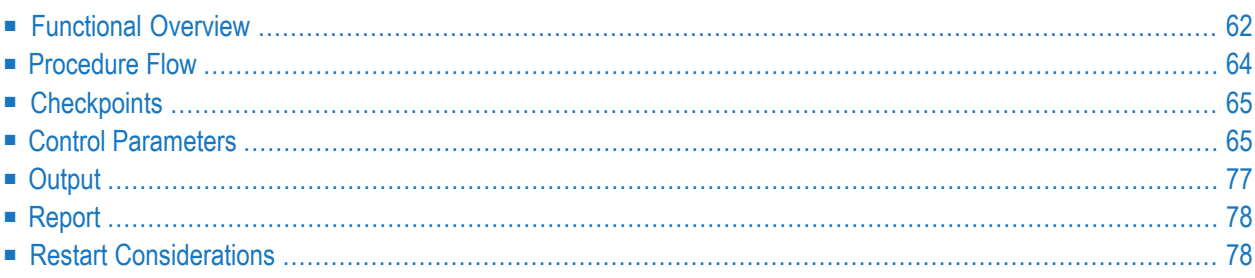

<span id="page-71-0"></span>This chapter describes the utility "ADACMP".

# **Functional Overview**

The compression utility ADACMP compresses user raw data into a form which can be used by the mass update utility ADAMUP.

The input data for this utility must be contained in a sequential file. LOB field values can also be provided in separate files.

The logical structure and characteristics of the input data are described by a field definition table (FDT). These statements specify the level number, field name, standard length and format together with any definition options that are to be assigned to the field (descriptor, unique descriptor, multiple-value field, null value suppression, fixed storage, periodic group). See *Adabas Basics*, *FDT Record Structure* for more detailed information about the layout of the file in the database and characteristics of the input data.

Each field in the input record without the option SY (system generated) is compressed. Compression consists of removing trailing blanks from alphanumeric fields and leading zeros from numeric fields. Unpacked and packed fields are checked for correct data. Fields defined with the fixed storage option are not compressed. A user exit is provided to allow additional editing of each input record with a user-written routine.

System generated fields are either regenerated or decompressed, depending on the keyword specified for the ADACMP parameter SYFINPUT.

This utility creates three types of output files:

- Compressed data.
- Descriptor values.
- Records with errors.

The sizes of the descriptor values of all descriptors are listed at the end of execution.

If the utility writes records to the error file, it will exit with a non-zero status.

- **Note:** Please be careful if you want to add data to a file that still contains ICU 3.2 collation descriptors:
- If you specify the FDT with the parameters DBID and FILE, the FDT is taken unchanged from the database. This means the ICU version is still 3.2. You can add the data to the file, and the ICU version remains 3.2.
■ If you take the FDT from the CMPFDT file, a new FDT is created from the CMPFDT file, where the ICU version is set to 5.4. This means you can only add the data to the file if it is empty, and if you specify the NEW\_FDT option. The ICU version used is 5.4.

This utility is a single-function utility.

## **Procedure Flow**

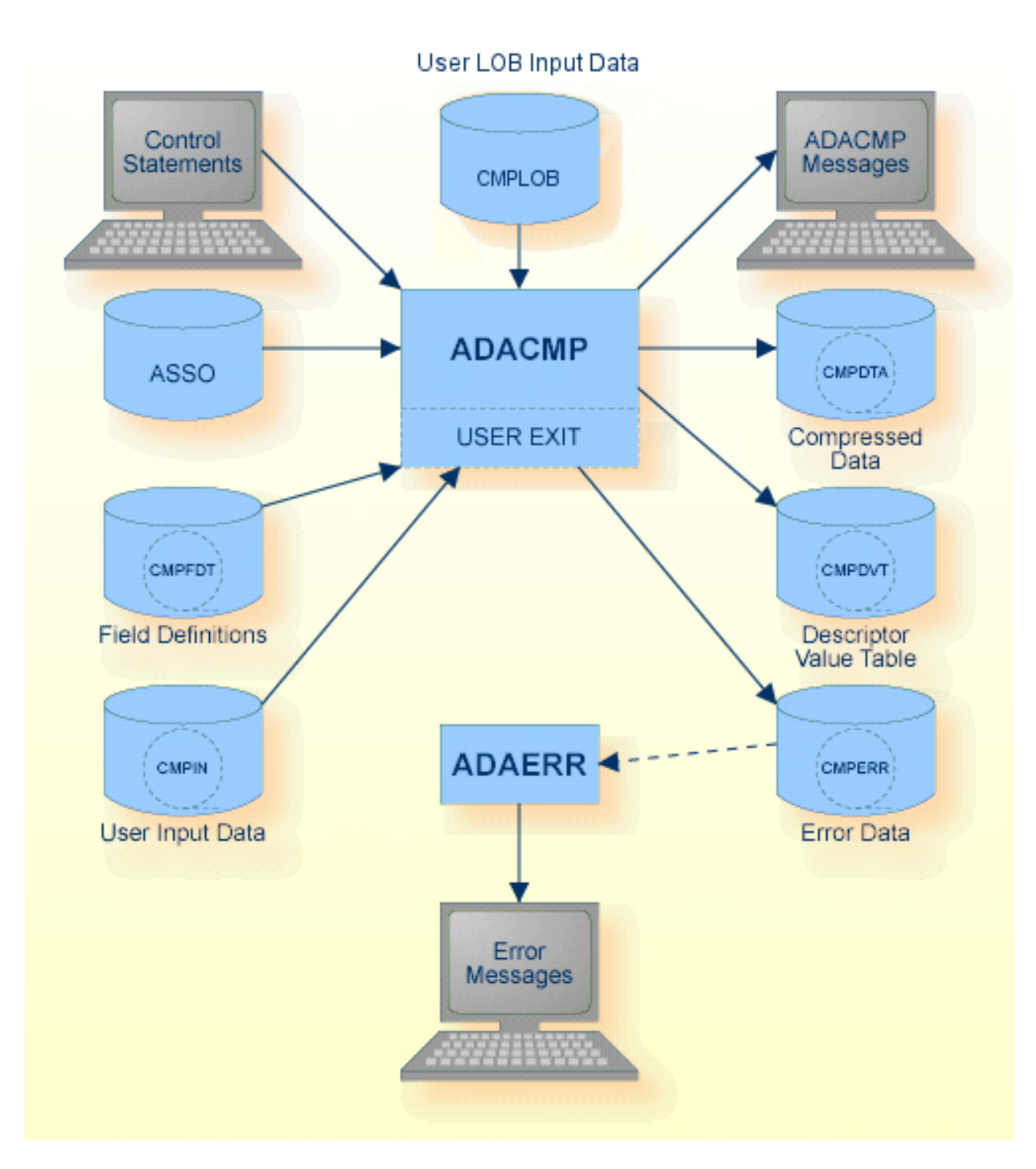

The sequential files CMPDTA, CMPDVT and CMPERR can have multiple extents. For detailed information about sequential files with multiple extents, see *Adabas Basics*, *Using Utilities, Adabas* *Sequential Files, Multiple Extents* . CMPLOB is a directory that contains files which may be stored as LOB values in the database.

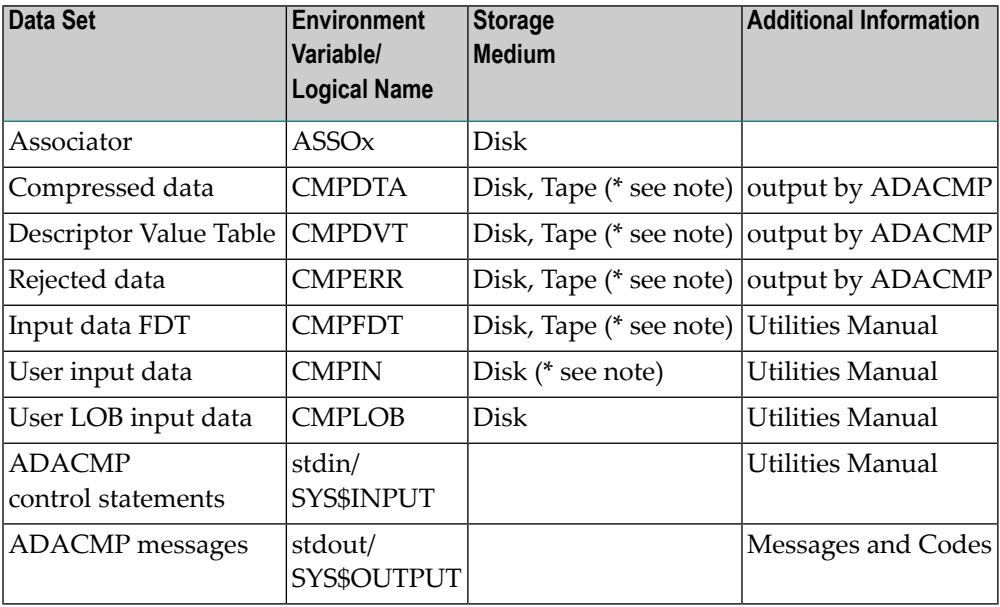

**Note:** (\*) A named pipe can be used for this sequential file (see *Adabas Basics*, *Using Utilities, Adabas Sequential Files, Using Named Pipes* for details).

If the SINGLE\_FILE option is set, the Descriptor Value Table (DVT) and the compressed user data are written together to the logical name CMPDTA.

## **Checkpoints**

The utility writes no checkpoints.

## **Control Parameters**

The following control parameters are available:

```
DBID = numberD [NO]DST
    FDT
    FIELDS {uncompressed_field_definition | FDT}...[END_OF_FIELDS | . ]
```

```
FILE = numberD [NO]LOBS
D [NO]LOWER_CASE_FIELD_NAME
D MAX_DECOMPRESSED_SIZE = number [K|M]
D MUPE_C_L = \{1|2|4\}D [NO]NULL_VALUE
D NUMREC = number
D RECORD_STRUCTURE = keyword
    SEPARATOR = character | \character
D [NO]SHORT_RECORDS
D [NO]SINGLE_FILE
    SKIPREC = number
D SOURCE_ARCHITECTURE = (keyword[,keyword][,keyword])
D SYFINPUT = keyword
D TZ = |:} [timesone]D [NO]USEREXIT
D [NO]USERISN
D WCHARSET = char_set
```
### **DBID**

 $DBID = number$ 

This parameter selects the database that contains the file to be specified by the FILE parameter.

### **[NO]DST**

### [NO]DST

The parameter DST is required if a daylight saving time indicator is provided for date/time fields with the option TZ. The daylight saving time indicator must be appended behind the date/time value as a 2-byte integer value (format F) that contains the number of seconds to be added to the standard time in order to get the actual time (usually 0 or 3600).

Without the parameter DST, it is not possible to define time values in the hour before the time is switched back to standard time.

The default is NODST.

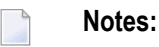

- 1. The DST parameter is ignored if the FIELDS parameter is specified. In this case, you must specify a D element for fields with the daylight saving time indicator.
- 2. The DST parameter is not compatible with the RECORD\_STRUCTURE = NEWLINE\_SEPAR-ATOR parameter because the daylight saving indicator in format F contains non-printable characters.

### **Example:**

A DT field has the following definition: 1,DT,8,P,DT=E(DATE\_TIME),TZ

The following values must then be specified for this field:

- The local date/time value corresponding to the edit mask DATE\_TIME as an 8-byte packed value
- The daylight saving time indicator, usually 0 for standard time and 3600 for summer time as a 2-byte fixed point value

Case 1 (DT has a date/time value with daylight saving time): 0x0200910250230000E10 Case 2 (DT has a date/time value with standard time): 0x0200910250230000000

### **FDT**

FDT

If this parameter is specified as the first parameter, or as the second parameter after [NO]LOWER\_CASE\_FIELD\_NAMES, ADACMP reads the FDT information contained in the sequential file CMPFDT and displays the FDT.

**Note:** Alternatively, instead of FDT, you can specify DBID and FILE as the first parameters, or as the second parameters after [NO]LOWER\_CASE\_FIELD\_NAMES (which is allowed before DBID and FILE). In this case, the FDT of the file is used as the base for the compression.

The FDT parameter can be specified several times, but if you have already determined the FDT to be used for the compression by specifying the FDT or DBID and FILE parameters, specifying the FDT parameter again will only display the FDT; the FDT is not overwritten by the CMPFDT file.

### **FIELDS**

```
FIELDS {uncompressed_field_definition | FDT}...[END_OF_FIELDS | . ]
```
This parameter is used to specify a subset of fields given in the FDT and their format and length. This means that the input records do not have to contain all of the fields given in the FDT, or that fields can be provided with a different format or length. The syntax and semantics are the same as for the format buffer, with the exception that you can also specify an R-element (for LOB references) if the decompressed record contains the name of a file containing the LOB value instead of the LOB value itself. See *Adabas Basics*, *Loading and Unloading Data, Uncompressed Data Format* for more detailed information.

While entering the specification list, the FDT function can be used to display the FDT of the file to be decompressed. The specification list can be terminated or interrupted by entering END\_OF\_FIELDS or `.'. The `.' option is an implicit END\_OF\_FIELDS and is compatible with the format buffer syntax. FIELDS or END\_OF\_FIELDS must always be entered on a line by itself, whereas the `.' may be entered on a line by itself or at the end of the format buffer elements.

If the field definitions are terminated with the END\_OF\_FIELDS parameter, this parameter must be specified in upper case when the LOWER\_CASE\_FIELD\_NAMES parameteris used. In addition, the FDT parameter must also be specified in upper case when the LOWER\_CASE\_FIELD\_NAMES parameter is used.

### **FILE**

 $FILE = number$ 

This parameter specifies the file from which the FDT information is to be read. This parameter can only be specified after the DBID parameter.

### **[NO]LOWER\_CASE\_FIELD\_NAMES**

### [NO]LOWER\_CASE\_FIELD\_NAMES

If LOWER\_CASE\_FIELD\_NAMES is specified, Adabas field names are not converted to upper case. If NOLOWER\_CASE\_FIELD\_NAMES is specified, Adabas field names are converted to upper case. The default is NOLOWER\_CASE\_FIELD\_NAMES.

If lower case field names in the FDT are not to be converted to upper case, the parameter must be specified as the first parameter before the FDT parameter; if lower case field names in the FIELDS parameter are not to be converted to upper case, the parameter must be specified before the FIELDS parameter.

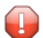

**Caution:** If the LOWER\_CASE\_FIELD\_NAMES parameter is specified for the CMPFDT file, not upper case conversion is done for the complete file. Lower case characters for field formats and field options will cause FDT syntax errors. This problem also exists for lower case characters in the FIELDS parameter.

### **[NO]LOBS**

### [NO]LOBS

This parameter specifies whether LA and LB field values are to be stored in a LOB file after loading the compressed data into the database:

- If the parameters DBID and file number have been specified, this parameter is ignored, and the field is handled as described below;
- If the parameters DBID and file number have not been specified and LOBS is specified, field values for LA and LB fields are prepared for storage in a LOB file, except the field is defined as a descriptor.
- If the parameters DBID and file number have not been specified and NOLOBS is specified, field values for LA and LB fields are prepared for storage in the base file. In this case, the length of field values for LA and LB fields must not exceed 16381 bytes and the compressed record must fit into a 32 KB DATA block.

Please note that LA and LB fields which are descriptors or parent fields of a derived descriptor, e.g. a super descriptor, are always handled as described for the NOLOBS parameter.

Default behaviour is as follows:

- If the parameters DBID and file number have been specified and the file is a base file with corresponding LOB file, LOBS is default.
- If the parameters DBID and file number have been specified and the file is not a base file with corresponding LOB file, NOLOBS is default.
- If the parameters DBID and file number have not been specified, LOBS is default.

### **MAX\_DECOMPRESSED\_SIZE**

MAX\_DECOMPRESSED\_SIZE = number [K|M]

This parameter specifies the maximum size of a decompressed record in bytes, kilobytes or megabytes, depending on the specification of "K" or "M" after the number. This parameter is intended to recognize invalid CMPIN files as early as possible.

The default is 65536. This is also the minimum value.

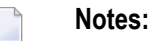

- 1. This parameter does not include the size of LOB values stored in separate files.
- 2. The exact definition of this parameter is the size of the I/O buffer required for the largest decompressed record. Only multiples of 256 bytes are used for the I/O buffers, which means that you must specify a value greater than or equal to the largest decompressed record (including the preceding length field) rounded up to the next multiple of 256.

### **MUPE\_C\_L**

 $MUPE_C_L = {1|2|4}$ 

If the uncompressed data contain multiple-value fields or periodic groups, they are preceded by a binary count field with the length of MUPE\_C\_L bytes.

The default is 1.

### **[NO]NULL\_VALUE**

### [NO]NULL\_VALUE

The parameter NULL\_VALUE is required if you are compressing data according to the standard FDT and the status values of the NC option fields are given in the input data. Normally, such input data is generated by ADADCU with the NULL\_VALUE option set.

The default is NONULL\_VALUE.

### **Example**

The definition in the FDT for the field AA is: 1, AA, 2, A, NC

Case 1 (AA has a non-NULL value): input record (hexadecimal) = 00004142

Case 2 (AA has a NULL value): input record (hexadecimal) = FFFF2020

### **NUMREC**

NUMREC = number

This parameter specifies the number of input records to be processed. If this parameter is omitted, all input records contained on the input file are processed.

Use of this parameter is recommended for the initial execution of ADACMP if the input data file contains a large number of records. This avoids unnecessary processing of all records in cases where a data definition error or invalid input data results in a large number of rejected records.

This parameter is also useful for creating small files for test purposes.

### **RECORD\_STRUCTURE**

RECORD\_STRUCTURE = keyword

This parameter specifies the type of record separation used in the input file with the environment variable CMPIN. The following keywords can be used:

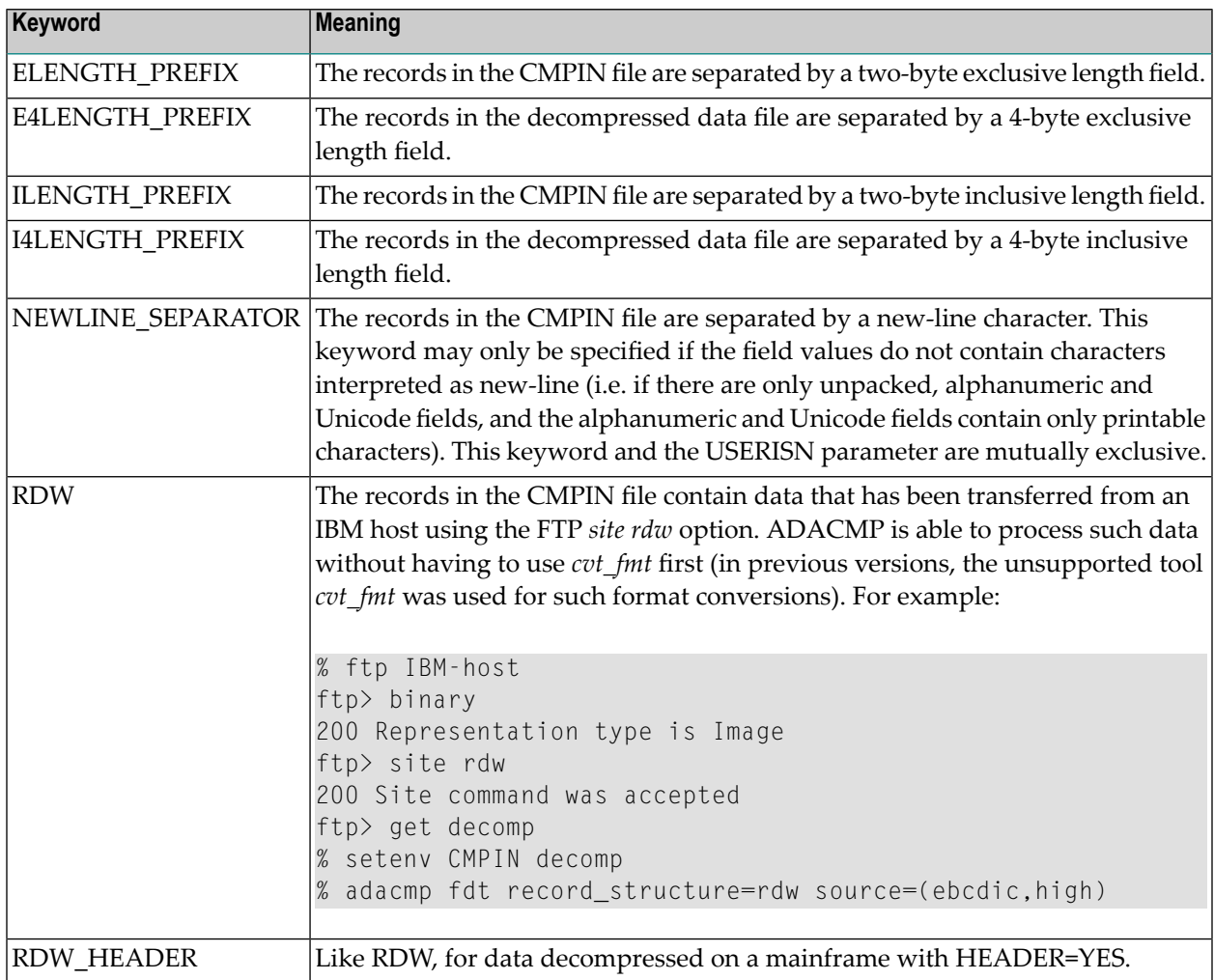

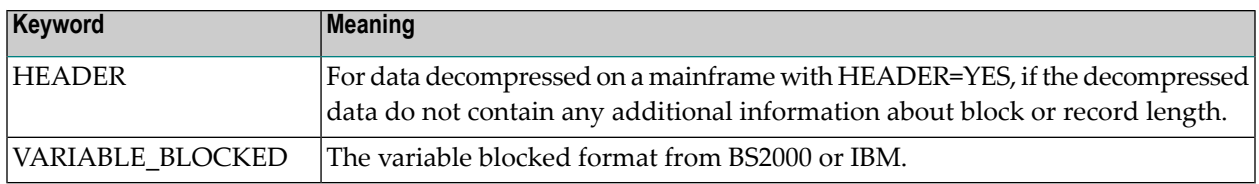

The default is ELENGTH\_PREFIX.

### **SEPARATOR**

```
SEPARATOR = character | \character
```
If you specify this option, ADACMP expects the fields in the raw data record to be separated by the character specified. You can omit the apostrophes round the character specification if the character has no special meaning for the Adabas utilities. The same fields in different records are then permitted to be of different lengths.

If a format buffer is specified using the FIELDS parameter, the order of the specified field names must correspond with the order in which the fields are specified in the FDT. A mismatch results if this is not the case.

If the FDT contains multiple value fields or periodic groups, a format buffer must be specified with the FIELDS parameter. Members of periodic groups must be ordered by 1) periodic group index and 2) field sequence in the FDT (see example 2 below).

Because no binary data is expected in the input file using the SEPARATOR option, the RE-CORD\_STRUCTURE parameter will be set to NEWLINE\_SEPARATOR.

### **Example 1**

```
FDT: 1, AA, 2, U
         1, AB, 8, U
         1, AC, 2, A
CMPIN: 12;12345678;AA
         1234;5;BB
adacmp
fdt
separator=\;
or for UNIX
adacmp fdt separator=\\\;
or
adacmp fdt separator='\;'
```
In this example, 2 records are compressed with the default FDT, the separator character is the semicolon, and the default record structure is NEWLINE\_SEPARATOR. Note that the semicolon must be preceded by a backslash, otherwise it would be treated as the start of a comment. If you enter the parameters under UNIX directly from the command line, it is necessary to precede the backslash and the semicolon by additional backslashes or to put them in quotes or double quotes since they are special characters.

### **Example 2**

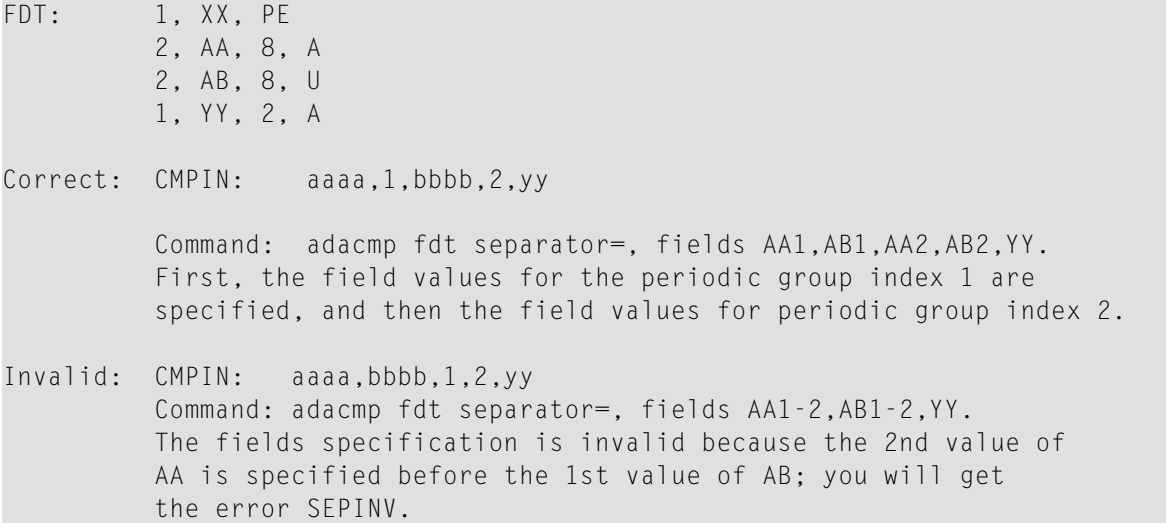

In this example, 1 record with fields given in the format buffer is compressed, the separator character is the comma.

### **Example 3**

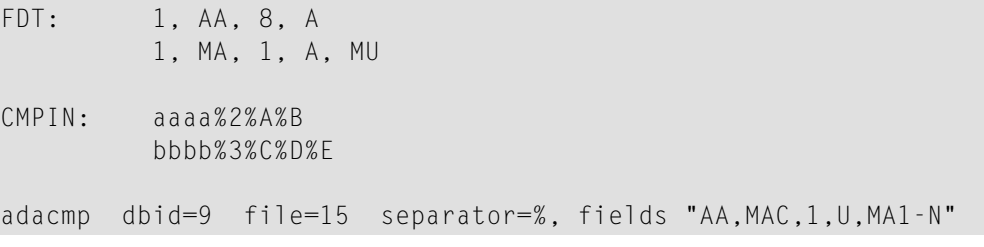

In this example, 2 records with fields given in the format buffer are compressed, the occurrence count or the multiple value field MA is different in different records. The separator character is the percent character.

### **[NO]SHORT\_RECORDS**

[NO]SHORT\_RECORDS

If SHORT\_RECORDS is specified, it is possible to omit fields at the end of the decompressed record that contain null values.

The default is NOSHORT\_RECORDS.

You can only omit complete fields; it is not possible to truncate the last value:

### **Example**

Assuming you have specified the parameters for a file containing alphanumeric fields AA and AB:

FIELDS AA,20,AB,20 END\_OF\_FIELDS SHORT\_RECORDS

Then the following record is allowed:

"Field AA "

The following record is not allowed:

"Field AA"

### **[NO]SINGLE\_FILE**

[NO]SINGLE\_FILE

If the SINGLE\_FILE option is set, ADACMP writes the Descriptor Value Table (DVT) and the compressed user data to a single file (CMPDTA) instead of writing them to separate files.

The default is NOSINGLE\_FILE.

### **SKIPREC**

SKIPREC = number

This parameter specifies the number of records to be skipped before compression is started.

### **SOURCE\_ARCHITECTURE**

SOURCE\_ARCHITECTURE = ( keyword [,keyword [,keyword] ] )

This parameter specifies the format (character set, floating-point format and byte order) of the input data records. The following keywords can be used:

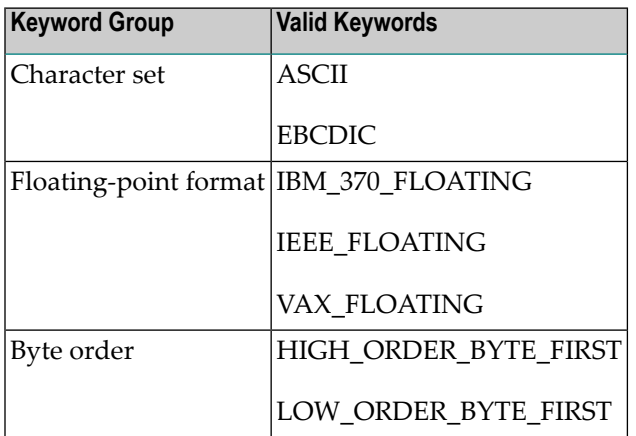

If no keyword of a keyword group is specified, the default for this keyword group is the keyword that corresponds to the architecture of the machine on which ADACMP is running.

**Note:** The FDT is always input in ASCII format.

### **Example**

If the input records that are to be compressed are in IBM format, the user must specify the following:

SOURCE\_ARCHITECTURE = (EBCDIC, IBM\_370\_FLOATING, HIGH\_ORDER\_BYTE\_FIRST)

### **SYFINPUT**

SYFINPUT = keyword

This parameter specifies the input used for the compression of system generated fields. The following keywords can be used:

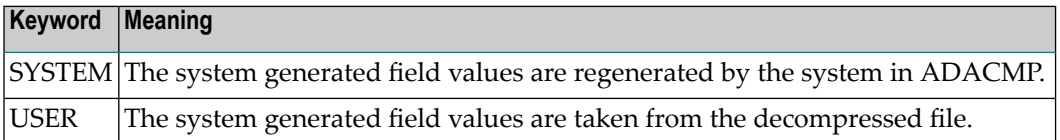

The default is SYFINPUT = USER.

### **TZ**

 $TZ = |:}$  [timezone]

The specified time zone must be a valid time zone name that is contained in the time zone database known as the Olson database (**<https://www.iana.org/time-zones>**). If a time zone has been specified, this time zone is used for time zone conversions of date/time fields with the option TZ.

The default is UTC, which is used internally to store date/time fields with option TZ; no conversion is required.

If you specify an empty value, no checks are made to ensure that date/time fields are correct.

**Note:** The time zone names are file names. Depending on the platform, these file names may or may not be case sensitive. Also, the time zone names, depending on the platform, may or may not be case sensitive.

### **Examples:**

tz:Europe/Berlin

This is correct on all platforms.

TZ=Europe/Berlin

With this specification, TZ is converted to upper case EUROPE/BERLIN. This is correct on Windows, because file names are not case sensitive on Windows, but it is not correct on Unix, because Unix file names are case sensitive.

### **[NO]USEREXIT**

[NO]USEREXIT

This option specifies whether a user exit is to be taken or not. If USEREXIT is specified, the environment variable ADAUEX\_6/logical name ADABAS\$USEREXIT\_6 must point to a loadable userwritten routine.

See *Adabas Basics*, *User Exits and Hyperexits* for more details.

The default is NOUSEREXIT.

### **[NO]USERISN**

### [NO]USERISN

If this option is set to USERISN, the ISN for each record in the input file will be assigned by the user.

If USERISN is specified, the user must give the ISN to be assigned to each record as a four-byte binary number immediately preceding each data record.

ISNs may be assigned in any order and must be unique (for the file). The ISN must not exceed the maximum number of records (MAXISN) specified for the file (see the file definition utility *ADAFDU* for more detailed information).

ADACMP does not check for unique ISNs or for ISNs which exceed MAXISN. These checks are performed by the mass update utility ADAMUP (if an error is detected, the ADAMUP run terminates with an error message).

If this option is set to NOUSERISN, the ISN is assigned by Adabas.

The default is NOUSERISN

### **WCHARSET**

```
WCHARSET = char_set
```
This parameter specifies the default encoding used in the decompressed file based on the encoding names listed at **<http://www.iana.org/assignments/character-sets>** - most of the character sets listed there are supported by ICU, which is used by Adabas for internationalization support.

The default is UTF-8.

## **Output**

The ADACMP utility outputs three files:

- 1. Compressed data
- 2. Descriptor values
- 3. Records with errors

### **Compressed Data Records**

The data records which ADACMP has processed, modified and compressed are output together with the FDT information to a sequential file. This file is used as input for the mass update utility ADAMUP.

If the output file contains no records (no records on the input file or allrecords rejected), the output may still be used as input for the mass update utility ADAMUP.

### **Descriptor-Value Table File**

This file contains the descriptor value tables (DVT).

Compressed data records and descriptor value tables are written to one file if the SINGLE\_FILE option is specified.

### **Rejected Data Records**

Any records rejected by ADACMP are written to the ADACMP error file. The contents of this error file should be displayed using the ADAERR utility. Do not print the error file using the standard operating system print utilities since the records contain unprintable characters.

See the *ADAERR* utility for further information.

## **Report**

The ADACMP report begins with a display of the field definition entered if CMPFDT is used for input. Any statement which contains a syntax error will be printed with a message immediately following the statement.

Following the display of the data-definition statements, a descriptor summary, the number of input records processed, the number of input records rejected, and the number of input records compressed are printed.

### **Restart Considerations**

ADACMP does not have a restart capability. An interrupted ADACMP run must be re-started from the beginning.

ADACMP does not change the database; therefore, no considerations need to be made concerning database status before restarting ADACMP.

# 8

## **ADACVT (Convert a Database from a previous Version)**

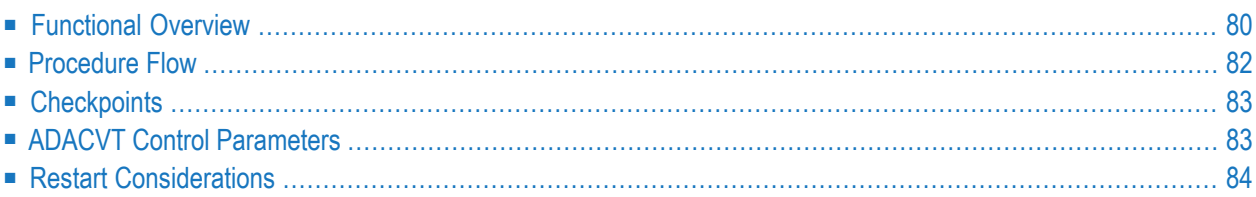

<span id="page-89-0"></span>This chapter describes the utility "ADACVT".

## **Functional Overview**

The utility ADACVT converts an existing database in place. The conversions performed are described below.

ADACVT enables the conversion of a database in both directions:

- From a previous version to the current version and;
- From the current version to a previous version.

When converting a database

- The nucleus must not be active or;
- The nucleus must not have an AUTORESTART pending;
- The nucleus must not have utility entries in the utility control block (UCB).

Prior to converting a database, it is highly recommended that you:

- Use ADABCK to dump the database;
- Use ADAVFY'S FIELD and INDEX functions to verify the consistency of the database.
	- **Note:** The verification of the database can be done either before or after dumping the database.

The new Adabas version works best if the database is registered in the ADABAS.INI file. If the database is not registered, but a corresponding DBxxx.INI file is available, then ADACVT adds the database into the ADABAS.INI file.

During the conversion, the new structure level and the AUTOSTART option are adapted in ADABAS.INI.

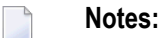

1. In general, a downward conversion is not possible if features introduced with a previous Adabas version are not supported by the target version. Any modifications made using features not supported in the target version must be removed before you attempt the downward conversion. For example, if the spanned record feature is used, ADACVT will not perform a downward conversion of a database to Version 6.6 or below. Similarly, ADACVT will not convert an encrypted database to a version that did not support encryption.

- 2. If the RBAC system file is loaded, ADACVT will not perform a downward conversion to Version 6.5 or below. ADACVT will replace the RBAC system file with a loss of user-defined data when converting to the current version.
- 3. If you perform a downward conversion of a database that contains collating descriptors created with ICU version 5.4, you must execute ADAINV REINVERT with ADAINV of the target version for these collation descriptors, following successful execution of ADACVT.

This utility is a single-function utility.

## <span id="page-91-0"></span>**Procedure Flow**

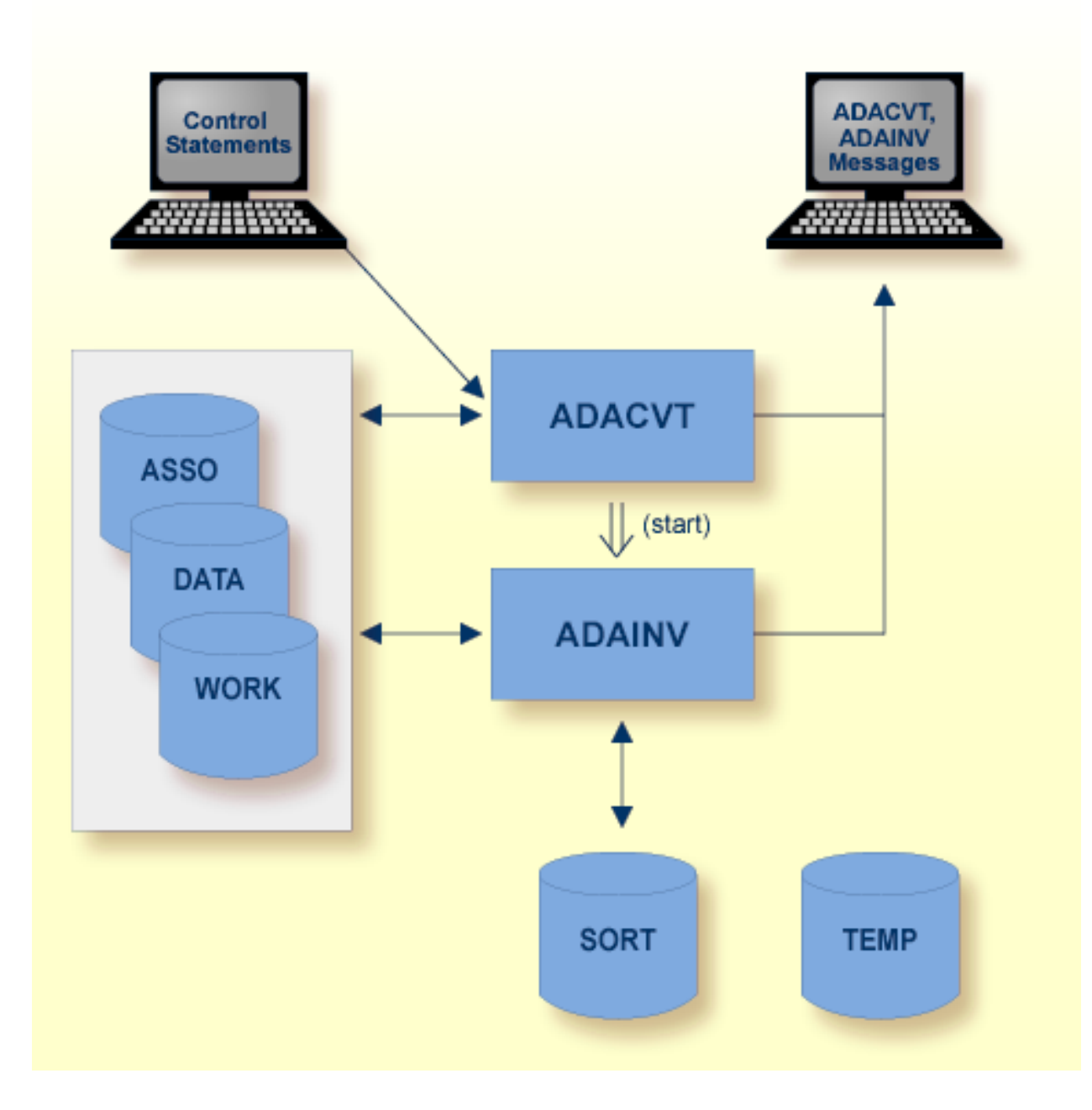

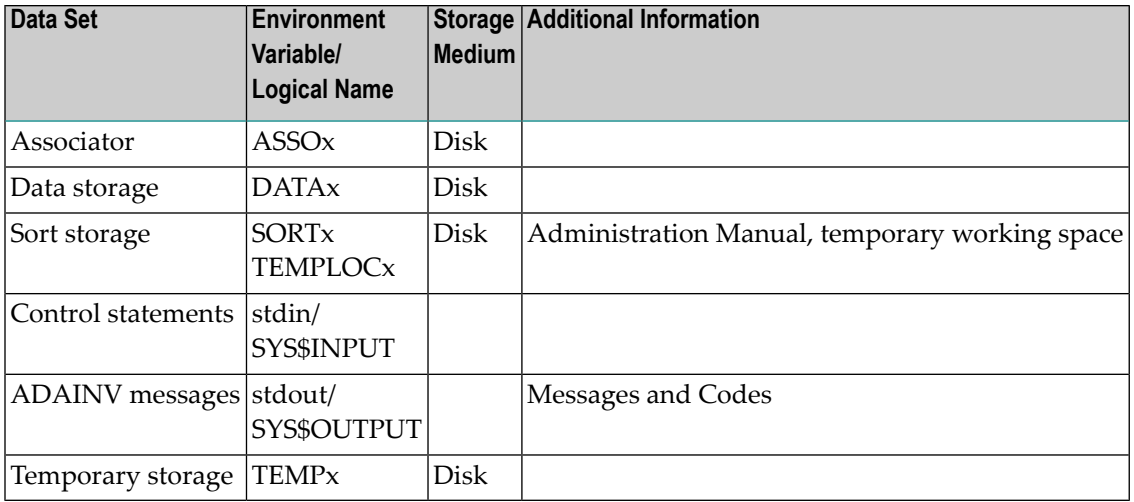

## <span id="page-92-0"></span>**Checkpoints**

<span id="page-92-1"></span>On successful completion, ADACVT writes a SYNP checkpoint.

## **ADACVT Control Parameters**

The following control parameters are available:

M DBID = number M CONVERT = {target version}

### **DBID**

```
DBID = number
```
This parameter selects the database to be converted.

### **CONVERT**

CONVERT = {target version}

This parameter specifies the structure of the destination version. It can take values of the format V*<major version number><minor version number>*0. For example:

### **V670**

Converts a database from version *nn*0 to Version 6.7.

or

### **V***nn***0**

Converts a database to version *nn*0.

**Note:** In the above description *nn* is the current version of Adabas; the 1st digit denotes the major version, the 2nd digit the minor version.

### **Example:**

ADACVT DBID=number CONVERT=V700

<span id="page-93-0"></span>An attempt is made to convert the database with the DBID = number to Version 7.0.

## **Restart Considerations**

If ADACVT is unable to restart after a crash, restore the original database from the backup and run the utility again.

## 9 **ADADBM (Database Modification)**

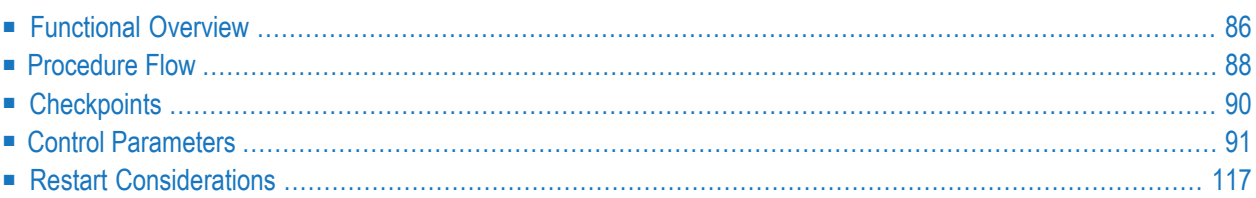

<span id="page-95-0"></span>This chapter describes the utility "ADADBM".

## **Functional Overview**

The ADADBM utility consists of the following functions which may be used to make modifications to the database:

- The ADD\_CONTAINER function adds a new container file to the Associator or Data Storage data set;
- The ADD\_FIELDS function adds new fields to the end of a file's FDT;
- The ALLOCATE NI, UI, AC or DS function increases the Normal Index, Upper Index, Address Converter or Data Storage space assigned to a file;
- The BT function sets/clears the NOBT flag for an existing file;
- The CHANGE function changes the standard length of a field in the Field Definition Table (FDT);
- The CHANGE\_FIELDS function modifies one or more field specifications in a file;
- The DEALLOCATE functions are the inverse functions of ALLOCATE. The NI, UI, AC or DS function returns the Normal Index, Upper Index, Address Converter or Data Storage space which is no longer required by a file to the free space table (FST);
- The DELCP function deletes old checkpoint records from the checkpoint file in the specified range of dates;
- The DELETE function deletes a single Adabas file or a range of Adabas files from the database;
- The DELETE\_DATABASE function deletes a database. Depending on the keyword specified, either just the containers are deleted, or the database directory and its content are deleted.
- The DISPLAY function displays the utility communication block (UCB);
- The DROP\_FIELDS function marks the specified fields as not existing, which means that they can no longer be accessed ;
- The DROP\_LOBFILE function is the inverse function of ADAFDU ADD\_LOBFILE;
- The DROP\_REFINT function drops an existing referential constraint;
- The EXTEND\_CONTAINER function extends the last container file defined for the database;
- The NEW\_DBID function changes the identifier of the database in use;
- The NEWWORK function allocates and formats a new Adabas WORK data set;
- The PGM\_REFRESH function enables or disables refreshing an Adabas file inside an application program with an E1 command;
- The RBAC\_FILE function creates the RBAC system file required for Adabas authorization mode.
- The RECORDSPANNING function enables/disables record spanning for a file;
- The RECOVER function returns lost space to the free space table;
- The REDUCE\_CONTAINER function reduces the size of the last container file defined for the database;
- The REFRESH function resets a single file or a range of files to the state of zero records loaded;
- The REMOVE\_CONTAINER function removes a container file from the Associator, or Data Storage data set;
- The REMOVE\_DROP function, used in conjunction with a subsequent REFRESH, removes dropped fields from the FDT;
- The REMOVE\_REPLICATION function stops all replication processing and deletes the replication system files;
- The RENAME function changes the database name or names of loaded files;
- The RENUMBER function renumbers a loaded file or exchanges the numbers of loaded files;
- The REPLICATION FILES function creates the system files required for Adabas Adabas replication;
- The RESET function removes entries from the UCB;
- The RESET\_REPLICATION\_TARGET function resets the replication target flag of Adabas files;
- The REUSE function controls the reusage of Data Storage space or ISNs by Adabas;
- The SECURITY function sets the security mode of the database;
- $\blacksquare$  The SYFMAX function specifies the maximum number of values generated for a system generated multiple-value field in the file specified.

This utility is a multi-function utility.

## <span id="page-97-0"></span>**Procedure Flow**

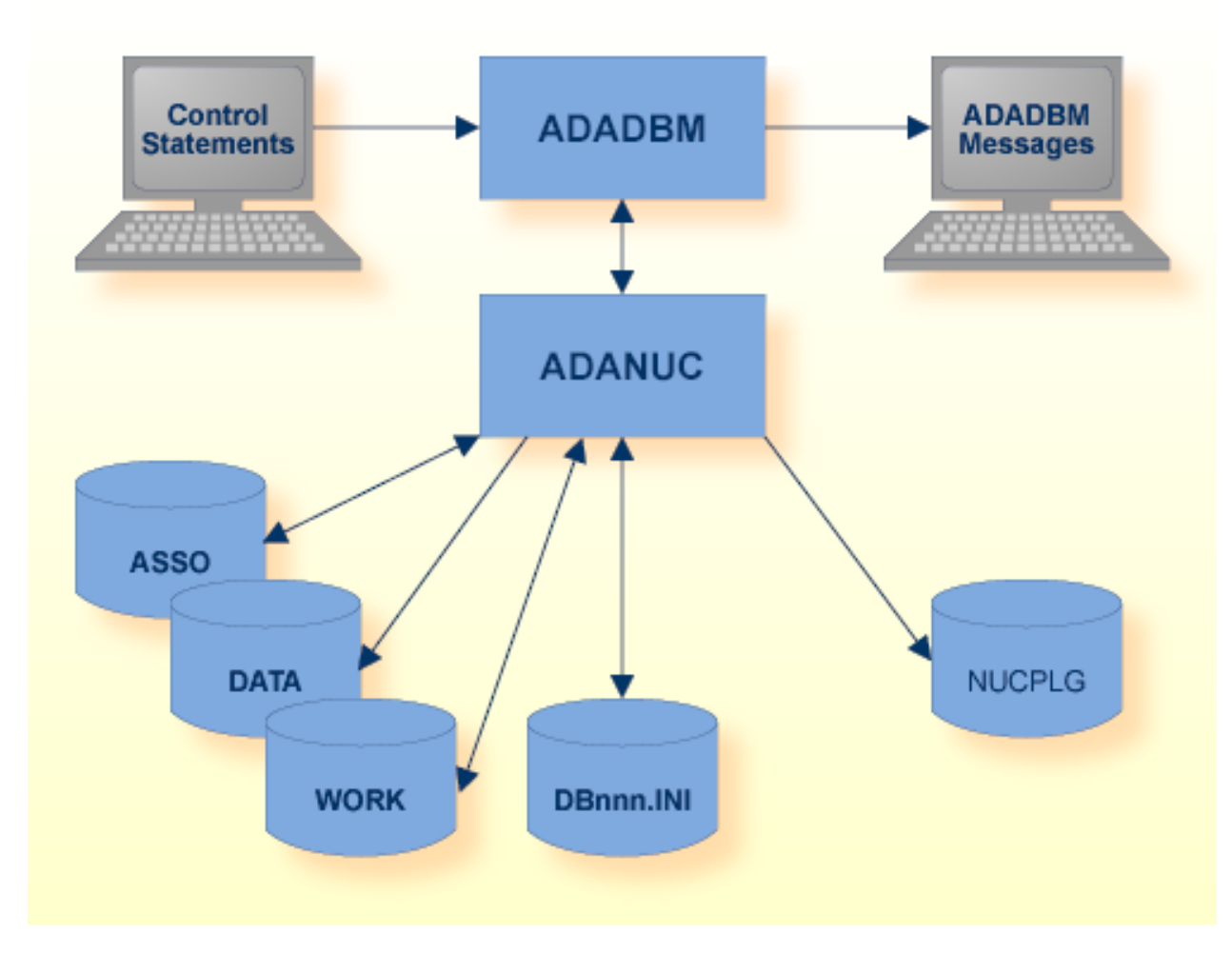

### **Online Mode**

If the Adabas nucleus is active, ADADBM calls the nucleus to modify the database containers. For some tasks, no checkpoints are written, but the activity is logged in the database log, and in the case of a recovery, the activity is re-executed automatically.

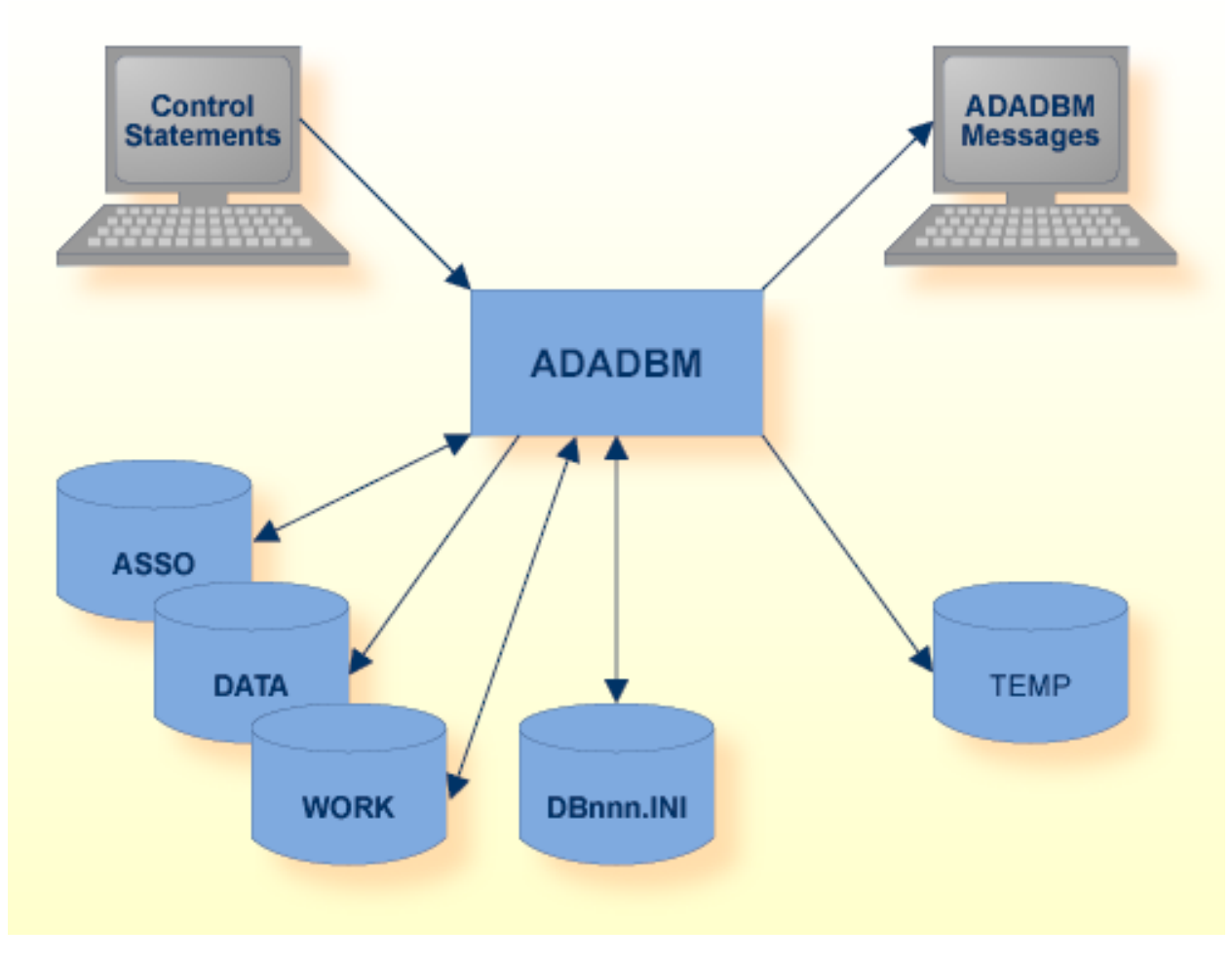

### **Offline Mode**

If the Adabas nucleus is not active, ADADBM itself modifies the database containers.

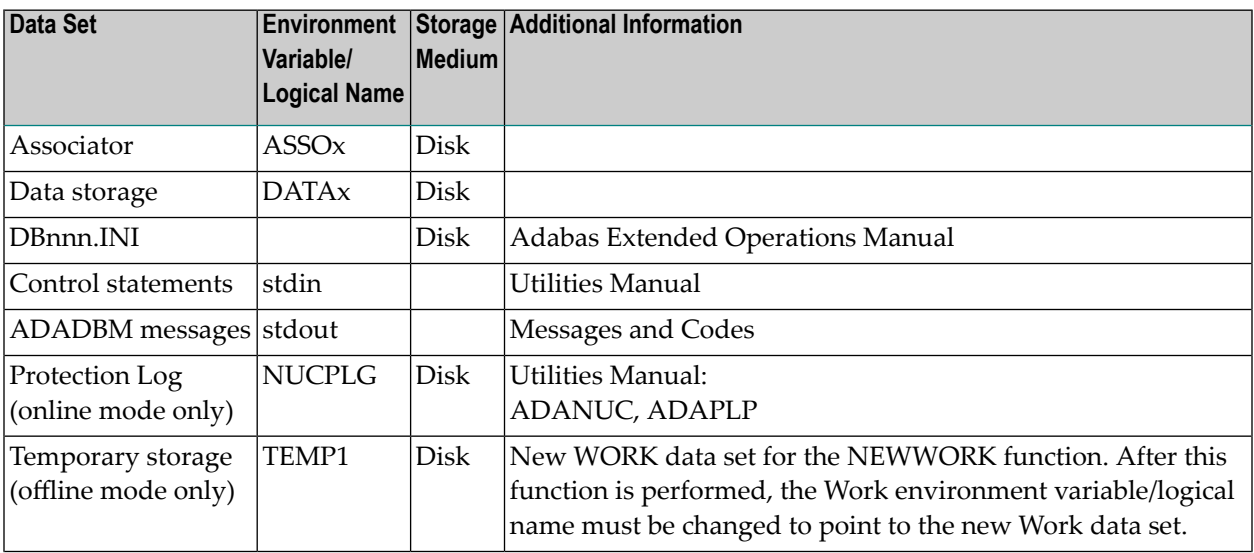

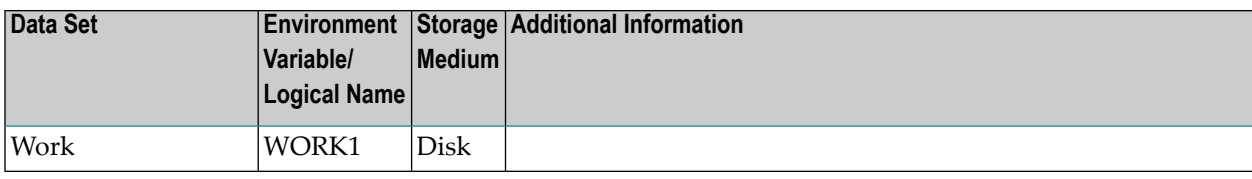

## <span id="page-99-0"></span>**Checkpoints**

The following table shows the nucleus requirements for each function and the checkpoints written:

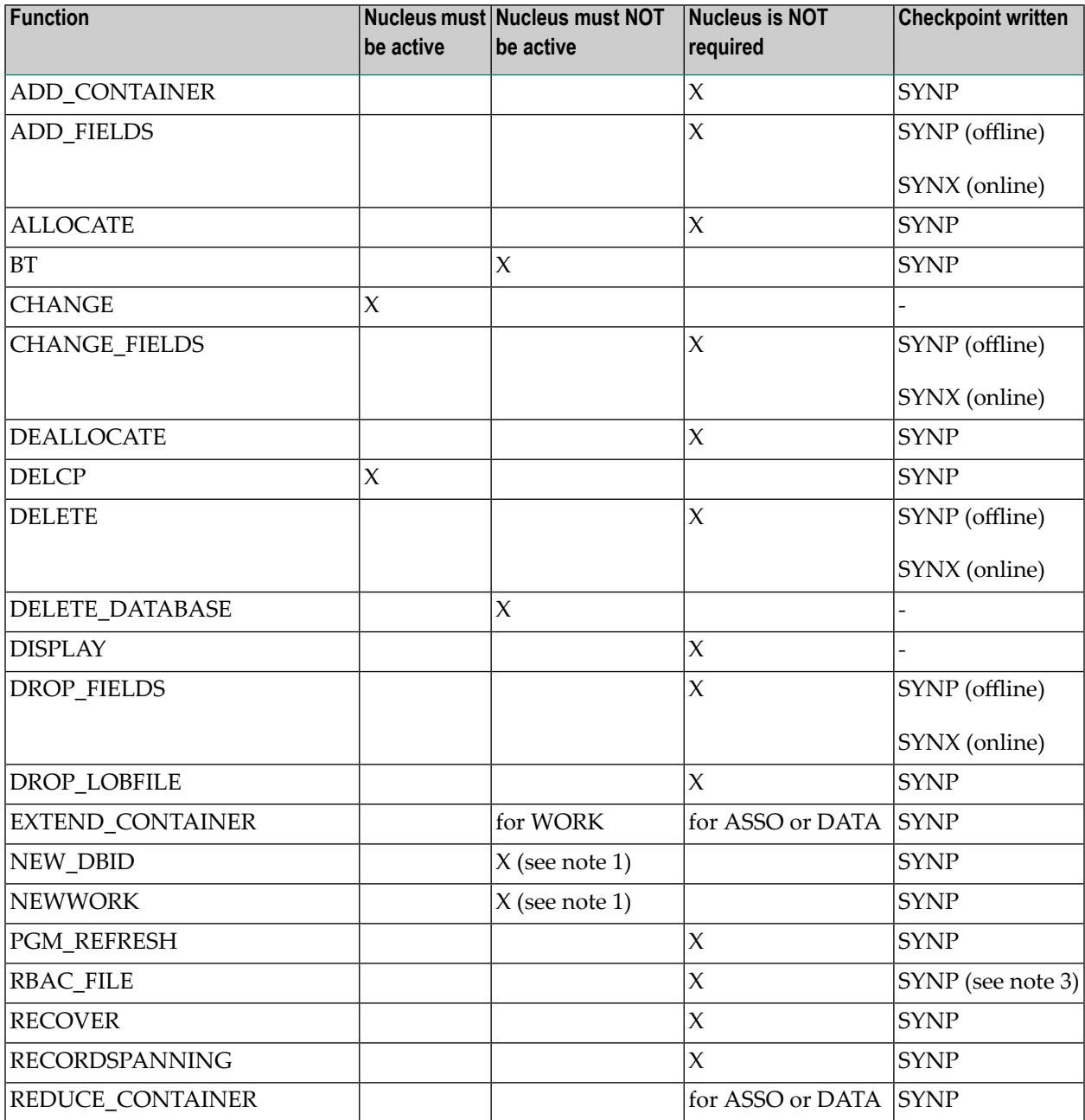

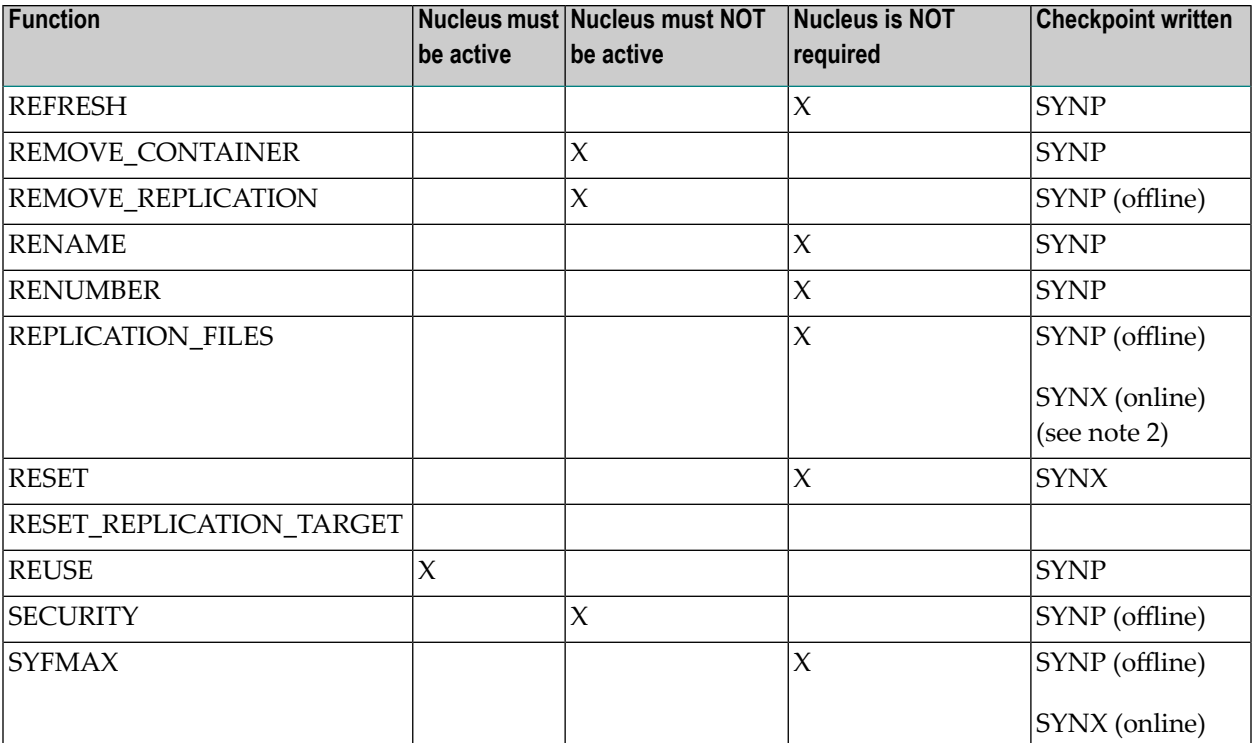

### **Notes:**

- 1. Function requires exclusive access to the database container files
- <span id="page-100-0"></span>2. In addition, ADADBM or ADAFDU checkpoints are generated (also in offline mode) to indicate the system file numbers deleted or generated.
- 3. In addition, an ADABCK checkpoint is generated, indicating the RBAC system file number.

## **Control Parameters**

The following control parameters are available:

```
ADD_CONTAINER = keyword
D [,BLOCKSIZE=number[K] ]
                    ,SIZE = number [B|M]
    ADD_FIELDS = number {field_specification|FDT} ... [END_OF_FIELDS]
    ALLOCATE = keyword, FILE = number [,RABN = number],
               SIZE = number [B|M]BT = keyword, FILE = numberCHANGE = number, FIELD = string, LENGTH = number
```

```
CHANGE_FIELDS = number {field_specification|FDT} ... [END_OF_FIELDS]
M DBID = number
    DEALLOCATE = keyword, FILE = number [, RABN = number],
                  SIZE = numberBDEFINE_REFINT = number constraint_specification
    DELCP = \{ * | ([absolute-data] [,[absolute-data]) ) \}DELETE = (number [-number][,number[-number]]...)
    DELETE_DATABASE = keyword
    DISPLAY = UCB
    DROP_FIELDS = number {field_name|FDT} ... [END_OF_FIELDS]
    DROP_LOBFILE = number
    DROP\_REFINT = number, NAME \{=\}: } constraint_name
    EXTEND_CONTAINER = keyword, SIZE = number [B|M]D [NO]LOWER CASE FIELD NAMES
    NEW DBID = number
    NEWWORK [,BLOCKSIZE=number[K] ], SIZE = number [B|M]
    PGM_REFRESH = keyword, FILE = number
    RBAC FILE = number
    RECORDSPANNING = keyword, FILE = number
    RECOVER
    REDUCE_CONTAINER = keyword, SIZE = number B
    REFRESH = (number [-number][,number[-number]]...)
    REMOVE_CONTAINER = keyword
    [NO]REMOVE_DROP
    REMOVE_REPLICATION
    RENAME = number, NAME \{=\} : \} string
```

```
RENUMBER = (number, number)
REPLICATION_FILES = (file1, file2, file3, file4)
RESET = UCB, IDENT = { (number [,number]...) | * }
RESET_REPLICATION_TARGET = number
REUSE = (keyword [,keyword]), FILE = number
SECURITY = keyword
SYFMAX = number, FILE = number
```
### **ADD\_CONTAINER**

```
ADD_CONTAINER = keyword
                [,BLOCKSIZE=number[K] ]
                ,SIZE = number [B|M]
```
The ADD\_CONTAINER function adds a new container file to an existing Associator or Data Storage dataset in accordance with the keyword used. The keyword can take the values ASSO or DATA .

The new container file may be allocated on the same device as the current container files or it may be allocated on a different device type.

The placement of the new container file depends on the environment variable/logical name  $ASSOx$ or DATAx. This has to be set to a legal file name with its whole path name. If ASSOx or DATAx is not set, the container files are created in the current directory.

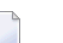

**Notes:**

```
1. If you add a new DATA container, free space is required on the existing Associator for the Data
  Storage Space Table (DSST): 1 byte is required for each new DATA block. Therefore, you should
  add a new ASSO container first if the existing Associator is full.
```
2. If you add a new container while the Adabas nucleus is active, the container is not added by ADADBM, but by ADANUC. In this case, you should consider the following, depending on the way the container files are specified: if the container files are specified as environment variables/logical names, you can only add the new container if you have already defined the corresponding environment variable/logical name forthe current nucleus session. If you haven't, you have to terminate the current nucleus session before you can add the new container. If, on the other hand, the container files are specified in the *DBnnn.INI* files, you can enter the new container in the file just before you add the container, since the nucleus re-reads the file before the container is added (please refer to the *Adabas Extended Operation* for further information about the *DBnnn.INI* files).

3. If you add a new container while the Adabas nucleus is not active, an entry for this new container file is added to the DBnnn.INI file.

### **BLOCKSIZE = number[K]**

This parameter specifies the block size in bytes (or in kilobytes, if "K" is specified after the number) of the new container file.

Adabas rounds up the value you specify to the next multiple of 1K. The minimum block size is 1K and maximum block size is 32K.

The default value for BLOCKSIZE is the block size of the last container file of the dataset in question that is currently present in the database.

### **SIZE = number [B|M]**

This parameter specifies the number of blocks (B) or megabytes (M) to be allocated for the new container file. By default, the size is given in megabytes.

### **Example**

```
adadbm: add container=data, size=10
%ADADBM-I-CREATED, dataset DATA2 , file /FS/fs0395/Adabas/adadb/db076/DATA2 created
%ADADBM-I-FUNC, function ADD_CONTAINER executed
```
A new container file of 10 megabytes is added to the Data Storage. The block size is the same as the block size of DATA1.

### **ADD\_FIELDS**

ADD\_FIELDS = number {field\_specification|FDT}... [END\_OF\_FIELDS]

The ADD\_FIELDS function adds one or more new fields to the end of the file defined by `number'. Specifying a LOB file is not permitted. The function is completed by entering END\_OF\_FIELDS.

If the field definitions are terminated with the END\_OF\_FIELDS parameter, this parameter must be specified in upper case when the LOWER\_CASE\_FIELD\_NAMES parameter is used. In addition, the FDT parameter must also be specified in upper case when the LOWER\_CASE\_FIELD\_NAMES parameter is used.

**Note:** It is not possible to add derived descriptors using ADADBM - you should use the utility ADAINV to do this instead.

### **field\_specification**

The field specification list is entered in the same way as the FDT input in ADAFDU:

level-number, name [,length] [,format] [(,option)...]

The first field to be added must be a level-one field.

The NN option is not permitted. DE is only permitted when the Adabas nucleus is active and together with the NU or NC option. Otherwise use the ADAINV utility to give the new fields descriptor status. UQ is only permitted together with the DE option.

**Note:** When you add system-generated fields (fields with the field option SY) to a file, these  $\overline{\phantom{a}}$ fields have null values in the records that are already in the database - this is the same behaviour as for fields without the SY option.

### **FDT**

This parameter displays the FDT of the file to which the fields are to be added.

### **Example**

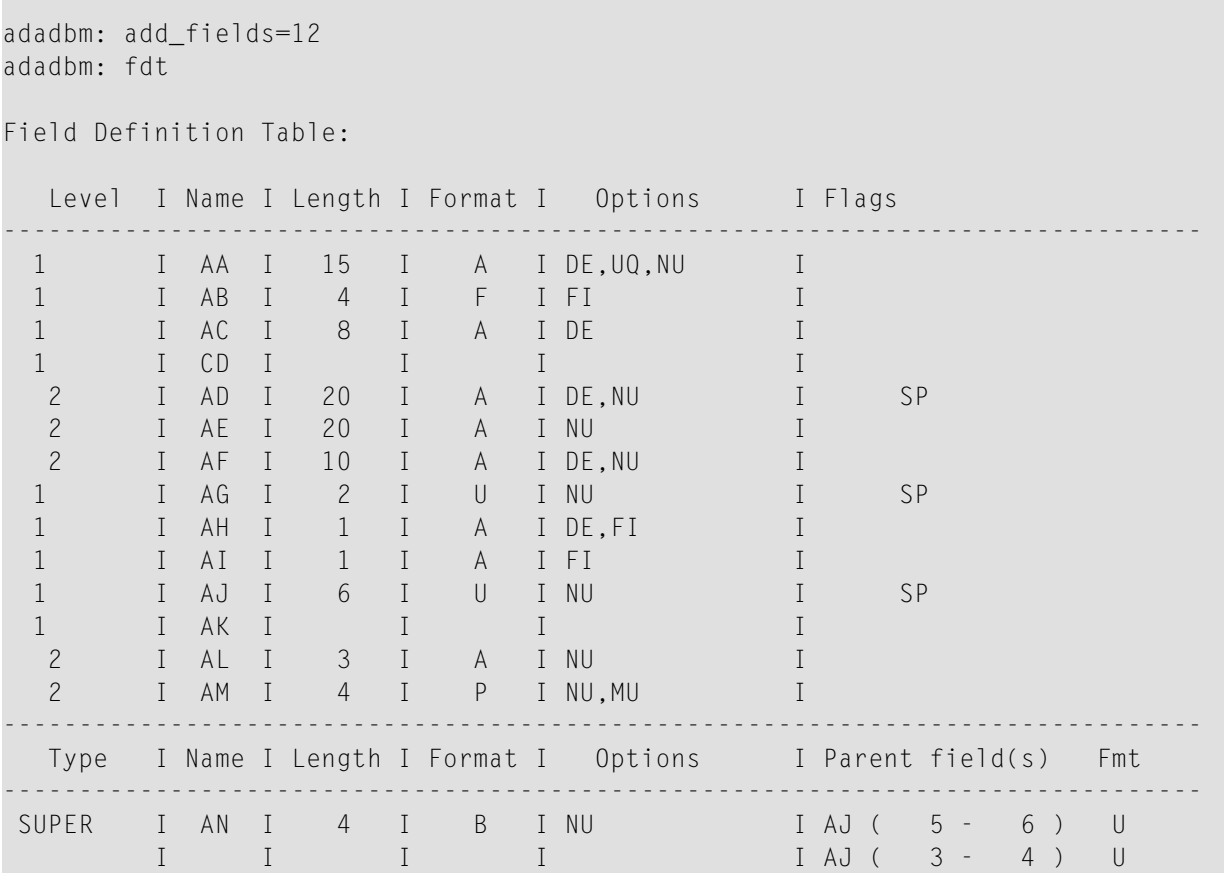

------------------------------------------------------------------------------- SUPER I AO I 22 I A I NU I AG ( 1 - 2 ) U I I I I I AD ( 1 - 20 ) A ------------------------------------------------------------------------------ adadbm: 01,dd,1,a adadbm: 01,gr adadbm: 02,g1,20,a,fi adadbm: fdt Field Definition Table: Level I Name I Length I Format I Options I Flags ------------------------------------------------------------------------------- 1 I AA I 15 I A I DE,UQ,NU I 1 I AB I 4 I F I FI I I 1 I AC I 8 I A I DE I 1 I CD I I I I I I I 2 I AD I 20 I A I DE, NU I SP 2 I AE I 20 I A I NU I 2 I AF I 10 I A I DE,NU I 1 I AG I 2 I U I NU I SP 1 I AH I 1 I A I DE, FI I 1 I AI I I I A I FI I I I 1 I AJ I 6 I U I NU I I SP 1 **I AK I I I I I I I** I I 2 I AL I 3 I A I NU I 2 I AM I 4 I P I NU,MU I 1 I DD I 1 I A I I<br>1 I GR I I I I I I I 1 **I GR I** I I I I I 2 I G1 I 20 I A I FI I ------------------------------------------------------------------------------- Type I Name I Length I Format I Options I Parent field(s) Fmt ------------------------------------------------------------------------------- SUPER I AN I 4 I B I NU I AJ (5 - 6) U I I I I I AJ ( 3 - 4 ) U ------------------------------------------------------------------------------- SUPER I AO I 22 I A I NU I AG ( 1 - 2 ) U I I I I I AD ( 1 - 20 ) A ------------------------------------------------------------------------------ adadbm: end\_of\_fields %ADADBM-I-FUNC, function ADD\_FIELDS executed

### **ALLOCATE**

ALLOCATE = keyword, FILE = number [,RABN = number], SIZE = number [B|M]

Depending on the keyword specified (AC, DS, NI or UI), the ALLOCATE function increases the Normal Index (NI), Upper Index (UI), Address Converter (AC) or Data Storage (DS) by a given size. Each extent for the required type is checked to see whether it can be extended or not. A new extent is created if none of the current extents can be extended.

This function lets the DBA override the automatic extension method and can be used to preallocate smaller or larger extents. This can be useful when adding a large number of records. Exclusive control of the file is NOT required for this function.

### **FILE = number**

This parameter specifies the file to be extended.

### **RABN = number**

This parameter specifies the allocation start RABN. For NI or UI allocation for a LOB file, the block size of the RABN specified must be less than 16 KB. For DS allocation for a LOB file, the block size of the RABN specified must be 32 KB.

### **SIZE = number [B|M]**

This parameter specifies the size of the expansion area. If a 'B' is appended to size, the size is in blocks, otherwise it is in megabytes.

### **Example**

```
adadbm: allocate=ni, file=11, size=100b
%ADADBM-I-ALLOC, 100 NI blocks allocated (611 - 710)
adadbm: allocate=ds, file=11, size=10
%ADADBM-I-DEALLOC, 2560 DS blocks allocated (245 - 2804)
```
### **BT**

This function is used to set or clear the NOBT flag for an existing file. Specifying a LOB file is not permitted. The keyword can take the values YES or NO. It is not permitted to set BT=NO for files that are primary files of referential constraints. This function can only be executed in offline mode.

### **FILE = number**

This parameter specifies the file for which the NOBT flag is to be set/cleared.

### **Examples**

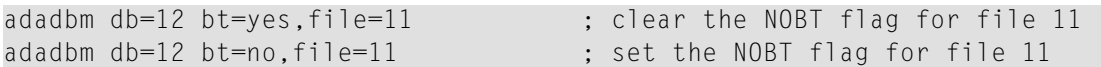

### **CHANGE**

 $CHANGE$  = number,  $FIELD$  = string,  $LENGTH$  = number

This function changes the standard length of a field in the file specified by number. Specifying a LOB file is not permitted. The length of fixed storage fields (option FI) and floating point fields (format G) cannot be changed.

Changing the length of a field does not lead to any modifications within the Data Storage, but may affect programs that use the standard length.

Fields defined with the option SY=OPUSER cannot be changed.

### **FIELD = string**

This parameter specifies the field whose standard length is to be changed. The field must be defined in the Field Definition Table for this file.

### **LENGTH = number**

This parameter defines the new standard length of the field.
## **Example**

```
adadbm: change=12, field=ac, len=11
%ADADBM-I-FUNC, function CHANGE executed
```
## **CHANGE\_FIELDS**

CHANGE\_FIELDS = number {field\_specification|FDT}... [END\_OF\_FIELDS]

The CHANGE\_FIELDS function modifies one or more field specifications of the file defined by `number'. The function is completed by entering END\_OF\_FIELDS.

If the field definitions are terminated with the END\_OF\_FIELDS parameter, this parameter must be specified in upper case when the LOWER\_CASE\_FIELD\_NAMES parameter is used. In addition, the FDT parameter must also be specified in upper case when the LOWER\_CASE\_FIELD\_NAMES parameter is used.

The changes that are allowed depend on the existence of records in the file. The following restrictions apply to all files:

- The field level number must not change;
- A group must remain a group;
- A periodic group must remain a periodic group;
- A field that is not a group or periodic group must not be converted to a group or a periodic group.

The following additional restrictions apply to non-empty files:

- Field length: the new length must be compatible with the new field format and field options. Such a change changes the behaviour of adabas commands in which the field length is not specified in the format buffer;
- Field format: A may be changed to W and vice versa. It is the responsibility of the user to ensure that the field contains UTF-8 values if the format is changed from A to W. After changing the format from W to A, the field will contain UTF-8 values. Please note that the format specified in the format buffer of Adabas commands must be identical to the format in the field definition for A and W fields - therefore it may be necessary to adapt existing programs accordingly. Other changes of the field format except for the change between A and W are not allowed.
- Field options: it is not allowed to add or remove the options DE, FI, HF, MU and UQ.

The following field option changes are allowed:

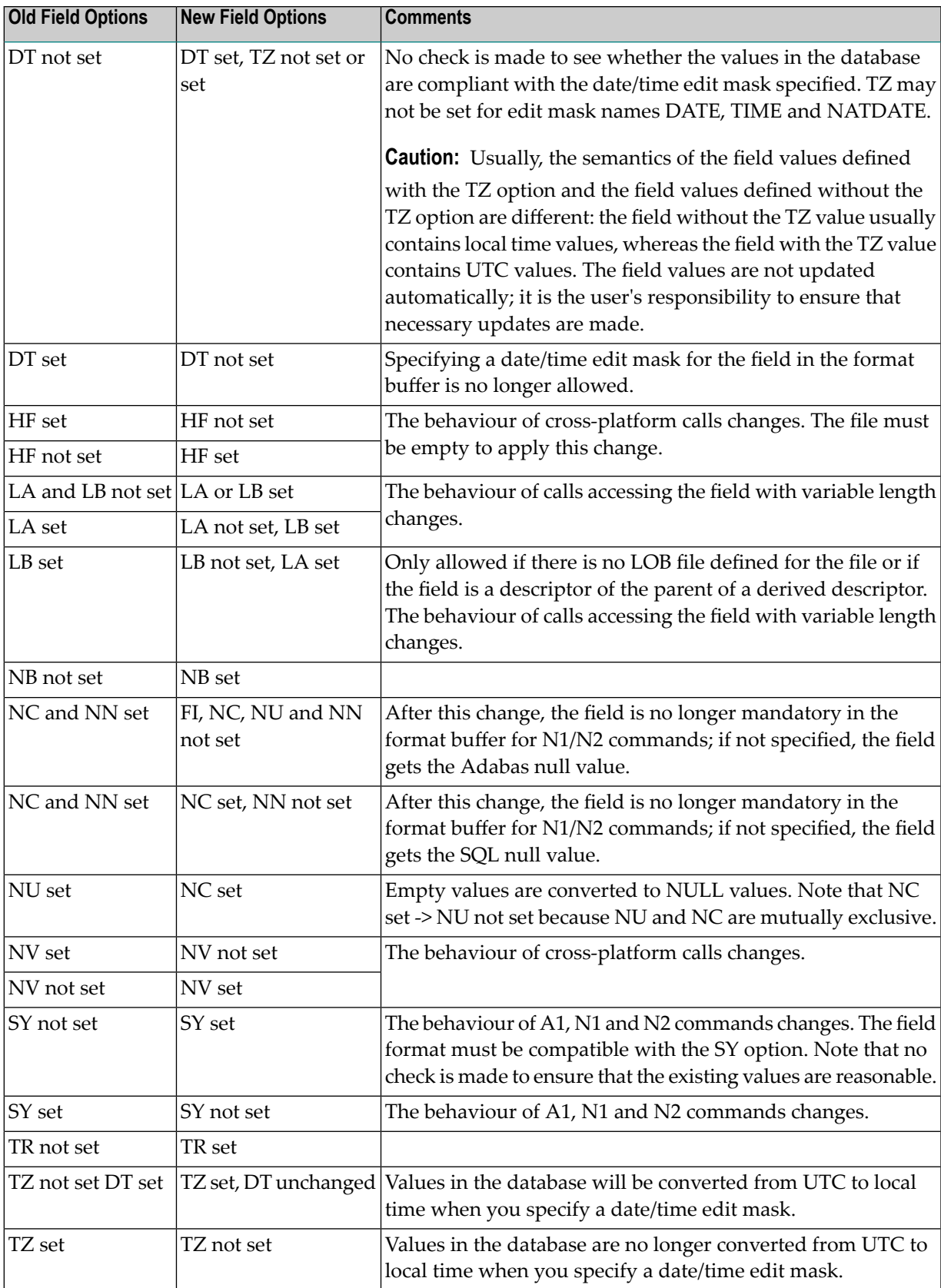

## **field\_specification**

The field specification list is entered in the same way as the FDT input in ADAFDU:

level-number, name [,length] [,format] [(,option)...]

The first field to be added must be a level-one field.

## **FDT**

This parameter displays the FDT of the file to which the fields are to be added.

### **DBID**

J.

 $DBID = number$ 

This parameter selects the database to be used.

**Note:** Utility functions which require or allow the nucleus to be shut down need logical assignments for the data sets.

### **Examples**

```
adadbm: dbid=76
%ADADBM-I-DBOFF, database 76 accessed offline
```
adadbm: dbid=76 %ADADBM-I-DBON, database 76 accessed online

## **DEALLOCATE**

```
DEALLOCATE = keyword, FILE = number [, RABN = number],
            SIZE = numberB
```
## **DEALLOCATE = AC, DS, NI or UI**

Depending on the keyword specified (AC, DS, NI or UI), this function releases a given amount of space from the Address Converter (AC), Data Storage (DS), Normal Index (NI) or Upper Index (UI).

If too much space is allocated to an extent, either automatically or manually, the DBA can release this space and return it to the Free Space Table (FST).

Deallocation is done for only one extent at a time. To release space from multiple extents, DEAL-LOCATE has to be called several times.

### **FILE = number**

This parameter specifies the file.

#### **RABN = number**

This parameter specifies the first RABN to be deallocated. If this parameter is omitted, deallocation starts at the end of the last extent.

### **SIZE = numberB**

This parameter specifies the size of the area to be deallocated, in blocks.

### **Example**

```
adadbm: deallocate=ni, file=11, size=110b
SIZE=110B
        \lambda%ADADBM-E-VALUP, value has to be less-equal 100
%ADADBM-I-ABORTED, 14-NOV-2002 14:44:01, elapsed time: 00:00:00
```

```
adadbm: deallocate=ni, file=11, size=100b
%ADADBM-I-DEALLOC, 100 NI blocks deallocated (611 - 710)
```

```
adadbm: deallocate=ni, file=11, size=10b
%ADADBM-I-DEALLOC, 10 NI blocks deallocated (323 - 332)
```
## **DEFINE\_REFINT**

DEFINE\_REFINT = number constraint\_specification

This function adds a referential constraint to the file 'number', which contains a foreign key. The syntax for the constraint is the same as that used in the FDT file for ADAFDU and is described in *Administration*, *FDT Record Structure, Referential Constraints*. The constraint is also included in the FDT of the primary file, therefore, the constraint name must not already be defined in the primary file.

Adding a referential constraint is not allowed if the file specified as the primary file is defined with PGM\_REFRESH=YES.

If there are violations of the referential integrity, adding of the constraint will fail - no updates are performed on the data of the file in order to establish referential integrity.

## **DELCP**

 $DELCP = \{\star | ([absolute-data] [,[absolute-data]) ]\}$ 

This function deletes checkpoint records from the checkpoint file.

If an asterisk '\*' is entered, all checkpoint records are deleted.

#### **Examples**

```
adadbm: delcp=13-NOV-2006:15:09:48
%ADADBM-I-DELCP, 1 record deleted from CHECKPOINT file
adadbm: delcp=(13-NOV-2006:15:09:48,)
%ADADBM-I-DELCP, 81 records deleted from CHECKPOINT file
adadbm: delcp=(,14-NOV-2006:14:37:24)
%ADADBM-I-DELCP, 41 records deleted from CHECKPOINT file
adadbm: delcp=(14-NOV-2006:14:37:25,14-NOV-1996:14:38:15)
%ADADBM-I-DELCP, 42 records deleted from CHECKPOINT file
adadbm: delcp=*
%ADADBM-I-DELCP, 20 records deleted from CHECKPOINT file
```
## **DELETE**

DELETE = (number [-number][,number[-number]]...)

The DELETE function deletes one or more files or ranges of files from the database and returns all space which was allocated for this file to the Free Space Table (FST). LOB files specified are ignored, but the LOB files assigned to all base files specified are deleted too. There must not be a referential constraint between a file that is to be deleted and another file, which is not specified. Deletion of system files is not allowed.

**Note:** If you want to stop using Adabas-to-Adabas replication, and therefore want to delete  $\Box$ the replication system files, you must use ADADBM REMOVE\_REPLICATION, *not* the DELETE FUNCTION.

ADADBM does not request confirmation of the files to be deleted, i.e. care should be taken when entering the file numbers.

## **Example**

```
adadbm: delete=(4-11,14)
%ADADBM-I-DELETED, file 11 deleted
%ADADBM-I-DELETED, file 14 deleted
```
## **DELETE\_DATABASE**

```
DELETE_DATABASE = keyword
```
The DELETE\_DATABASE function deletes a database. Depending on the keyword specified (CONTAINER or FULL), either just the containers are deleted, or the database directory and its contents are deleted.

If you specify the keyword CONTAINER, the container files and the DBID entry in the [DB\_LIST] section of the ADABAS.INI file will be deleted. If you specify the keyword FULL, the database directory and all of its contents will be deleted.

### **Example:**

```
adadbm: dbid=12 delete_database=container
```
The containers of the database with the DBID 12 will be deleted.

## **DISPLAY**

DISPLAY = UCB

The DISPLAY function displays the utility communication block. This function can also be executed during a pending AUTORESTART.

## **Example:**

```
adadbm: display=ucb
```
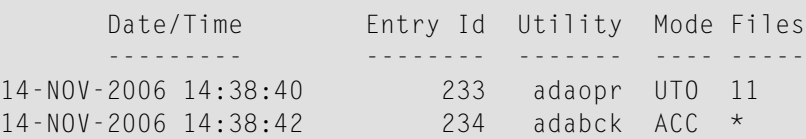

The display shows the following items:

- DATE/TIME shows the date and time on which the given files were locked.
- ENTRY ID shows the allocated identification of the entry.
- UTILITY shows the name of the utility.
- MODE shows the mode in which the files are being accessed.
- FILES shows the file numbers of the files that are locked.

## **DROP\_FIELDS**

DROP\_FIELDS = number {field\_name|FDT}... [END\_OF\_FIELDS]

The DROP\_FIELDS function drops one or more fields from the file defined by `number' - the specified fields are marked as no longer existing and they cannot be accessed. Specifying a LOB file is not permitted. The function is completed by entering END\_OF\_FIELDS.

If the field definitions are terminated with the END\_OF\_FIELDS parameter, this parameter must be specified in upper case when the LOWER\_CASE\_FIELD\_NAMES parameter is used. In addition, the FDT parameter must also be specified in upper case when the LOWER\_CASE\_FIELD\_NAMES parameter is used.

If you specify a group or a periodic group, all of the fields that belong to the group or periodic group are dropped. You must not specify a field that is a descriptor or from which a descriptor is derived - if you want to drop such a field, you must first release all corresponding descriptors with ADAINV.

Once the DROP\_FIELDS function has been executed, you can redefine the names of the dropped fields, for example using ADADBM's ADD\_FIELDS function.

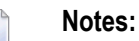

- 1. The DROP\_FIELDS function does not physically remove the fields. You should not drop and then add fields repeatedly, since this can cause the data records orthe FDT of the file in question to overflow.
- 2. ADAMUP is not able to load data into a file that contains the same visible fields but which contains different dropped fields.

#### **FDT**

This parameter displays the FDT of the file from which the fields are to be dropped.

## **DROP\_LOBFILE**

 $DROP$  LOBFILE = number  $\leftrightarrow$ 

The number must specify the file number of a base file with an empty assigned LOB file to be deleted.

DROP\_LOBFILE is not allowed if the assigned LOB file is not empty.

#### **DROP\_REFINT**

 $DROP\_REFINT = number$ ,  $NAME = |:} constant\_name$ 

The function removes a referential constraint from the file specified by 'number', which contains the foreign key. The constraint is also removed from the FDT of the primary file.

## **EXTEND\_CONTAINER**

 $EXTEND\_CONTAINER = keyword, SIZE = number [B|M]$ 

The EXTEND\_CONTAINER function extends the last Associator, Data Storage or WORK container file defined for the database in accordance with the keyword used. The keyword can take the values ASSO, DATA or WORK.

**Note:** The WORK container can only be extended in the offline mode.

#### **SIZE = number [B|M]**

This parameter specifies the size of the expansion area in blocks (B) or megabytes (M). By default, the size is in megabytes.

#### **[NO]LOWER\_CASE\_FIELD\_NAMES**

[NO]LOWER\_CASE\_FIELD\_NAMES

If LOWER\_CASE\_FIELD\_NAMES is specified, Adabas field names are not converted to upper case. If NOLOWER\_CASE\_FIELD\_NAMES is specified, Adabas field names are converted to upper case. The default is NOLOWER\_CASE\_FIELD\_NAMES.

This parameter must be specified before the ADD\_FIELDS, CHANGE\_FIELDS or DEFINE\_REFINT parameters.

## **NEW\_DBID**

 $NEW$   $DBID$  = number

This function is used to change the identifier of the database in use. The new identifier may not already be in use by another active database.

## **Example**

adadbm: new\_dbid=77 %ADADBM-I-FUNC, function NEW\_DBID executed

## **NEWWORK**

NEWWORK [,BLOCKSIZE = number[K] ], SIZE = number [B|M]

This function removes the existing WORK1 container file and replaces it with a new WORK1 container file. The new WORK1 container file is allocated and then formatted, if required.

Before a new WORK can be created, the nucleus and all utilities using the database must have been successfully terminated. Since this function requires the current WORK, it must not be deleted before NEWWORK has been executed. TEMP1 must point to the new work file when this function is used.

**Note:** The new WORK can be directed to a disk section or to a file system. If TEMP1 points  $\overline{\phantom{0}}$ to the same disk section as WORK1, then ADADBM tries to extend/reduce the existing WORK file. In each case the name of the new WORK container file is WORK1. If the function completes successfully, the old WORK1 gets deleted.

## **BLOCKSIZE = number[K]**

This parameter specifies the block size in bytes (or in kilobytes, if "K" follows the number) of the new container file.

Adabas rounds up the value you specify to the next multiple of 1024.

The minimum block size allowed is 3072 and the maximum block size allowed is 32768.

In addition to these minimum and maximum values, the following size restrictions apply in general to the block sizes for ASSO and WORK:

MAX (ASSOBLS) < WORKBLS

where MAX(ASSOBLS) represents the largest ASSO block size and WORKBLS represents the WORK block size.

The default value for BLOCKSIZE is the block size of the old WORK file.

## **SIZE = number [B|M]**

This parameter specifies the number of blocks or megabytes to be allocated for the new WORK file. By default, the size is in megabytes. The minimum value is 200 blocks or the equivalent value in megabytes.

## **PGM\_REFRESH**

PGM\_REFRESH = keyword, FILE = number

This function is used to disable or enable refreshing an Adabas file inside an application program with an E1 command (ISN = 0, CID = BLANK). Specifying a LOB file is not permitted. The keyword can take the values YES or NO. It is not allowed to set PGM\_REFRESH=YES for files that are primary files of referential constraints.

#### **FILE = number**

This parameter specifies the file for which refreshing is to be enabled/disabled.

## **RBAC\_FILE**

 $RBAC$  FILE = number

This function creates the RBAC system file and loads the initial security definitions.

This function makes use of the ADABCK restore functionality. The RBAC system file requires a block size of 2K for the ASSO container, and a block size of 4K for the DATA container. If necessary, corresponding extents are allocated automatically.

For further information please refer to **ADABCK [RESTORE](#page-53-0)** and Adabas Basics - Container Files.

#### **Example**

adadbm: rbac\_file=200

#### **RECORDSPANNING**

This function is used to disable or enable record spanning for a file. The keyword can take the values YES or NO. The RECORDSPANNING function can only be specified for a base file that has a LOB file assigned.

### **FILE = number**

This parameter specifies the file for which record spanning is to be enabled/disabled.

#### **Examples**

```
adadbm db=12 recordspanning=yes,file=9 ; enable record spanning for file 9
adadbm db=12 recordspanning=no,file=9 ; disable record spanning for file 9
```
## **RECOVER**

RECOVER

This function returns lost space within the Associator and Data Storage to the Free Space Table (FST).

Space can be lost by a non-successful termination of an Adabas utility.

#### **Example**

```
adadbm: recover
%ADADBM-I-FUNC, function RECOVER executed
```
## **REDUCE\_CONTAINER**

REDUCE\_CONTAINER = keyword, SIZE = number B

The REDUCE\_CONTAINER function deallocates free space at the end of the Associator or Data Storage container defined for the database in accordance with the keyword used. The keyword can take the values ASSO or DATA.

The requested number of blocks must not be in use at the end of the container specified. If the complete space of one or more container extents is to be released, the container extents are removed. Note that the message informing you that a container extent is removed is not displayed by ADADBM if ADADBM is executed online - instead, it is included in the nucleus log.

If less blocks than requested are free at the end of the container, all free space at the end of the container is deallocated, and the following warning is displayed:

%ADADBM-W-PREDCONT, not all requested blocks removed

#### **SIZE = number B**

This parameter specifies the size by which the container is to be reduced, in blocks.

#### **REFRESH**

REFRESH = (number [-number][,number[-number]]...)

This function resets the files specified by `number' to the state of zero records loaded. Only the first extents for Normal Index, Address Converter and Data Storage are kept. The remaining extents are returned to the Free Space Table (FST). The Upper Index is rebuilt and the unused Upper Index extents are then returned to the Free Space Table. LOB files specified are ignored, but the LOB files assigned to all base files specified are refreshed too. The primary file of a referential integrity constraint may be refreshed only if the foreign file of the referential constraint is also refreshed.

ADADBM does not request confirmation of the files to be refreshed, i.e. care should be taken when entering the file numbers.

This function is useful for clearing a test file in a test environment. This method is faster than deleting and reloading the file.

Files using the ADAM feature cannot be refreshed.

If the REMOVE\_DROP function has been specified, dropped fields are removed from the FDT.

#### **Example**

```
adadbm: refresh=13
%ADADBM-I-REFRESH, file 13 refreshed
```
#### **REMOVE\_CONTAINER**

```
REMOVE_CONTAINER = keyword
```
This function removes the last database container file from an existing Associator or Data Storage data set in accordance with the keyword used. The keyword can take the values ASSO or DATA.

The container file to be removed must not be in use when this function is executed, i.e. all of the blocks in the file must be free.

The container file will be deleted from the file system or from the raw disk section.

Before a container file can be removed, the nucleus and all of the utilities using the database must have terminated successfully.

**Note:** If you remove a container, the corresponding entry for this container file in the DBnnn.INI file is deleted.

#### **Example**

adadbm: remove\_container=data %ADADBM-I-DMCONREM, container DATA2 removed

## **REMOVE\_DROP**

[NO]REMOVE\_DROP

If you specify REMOVE\_DROP, subsequent REFRESH functions will remove dropped fields from the FDT.

If you specify NOREMOVE\_DROP, subsequent REFRESH functions will not remove dropped fields from the FDT.

The default is NOREMOVE\_DROP.

#### **Example**

```
adadbm: remove_drop
adadbm: refresh=2
%ADADBM-I-REFRESH, file 2 refreshed
adadbm: refresh=3
%ADADBM-I-REFRESH, file 3 refreshed
adadbm: noremove_drop
adadbm: refresh=4
%ADADBM-I-REFRESH, file 4 refreshed
```
File 2 has been refreshed and dropped fields have been removed from the FDT. File 3 has been refreshed and dropped fields have been removed from the FDT. File 4 has been refreshed and dropped fields have not been removed from the FDT.

#### **REMOVE\_REPLICATION**

#### REMOVE\_REPLICATION

This function stops all replication processing and deletes all replication system files.

**Note:** This function is only relevant for customers who are using the Adabas Event Replicator with Adabas - Adabas replication.

## **RENAME**

```
RENAME = number, NAME \{=\} : \} string
```
This function changes the name of a file or a database. `number' is the number of the file whose name is to be changed. If `number' is 0, the name of the database is changed.

When the ADABAS.INI file is in read-only mode, the execution will be aborted and the name will roll back.

## **NAME {=|:} string**

`string' is the new name of the specified file or database. If you specify an equals sign, the value given for 'string' will be converted to upper case; if you specify a colon, no upper-case conversion is performed.

### **Example**

```
adadbm: rename=11, name=employee-file
%ADADBM-I-FUNC, function RENAME executed
```
## **RENUMBER**

```
RENUMBER = (number, number)
```
This function changes the file number of a loaded Adabas file. If, however, the file's new number already belongs to a loaded file, the numbers of these files are exchanged.

The first `number' is the file number currently assigned to the file. The second `number' is the new file number to be assigned to the file.

## **Example:**

```
adadbm: renumber=(12,14)
%ADADBM-I-RENUM, File 12 renumbered to 14
%ADADBM-I-RENUM, File 14 renumbered to 12
```
## **REPLICATION\_FILES**

REPLICATION\_FILES = (file1, file2, file3, file4)

This functions performs all of the necessary initialization steps for the Adabas - Adabas replication and creates the replication system files.

## **file1**

The metadata file.

**file2**

The replication transaction file.

**file3**

The replication command file.

### **file4**

LOB file for the replication command file.

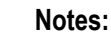

- 1. This function is only relevant for customers who are using the Adabas Event Replicator with Adabas - Adabas replication.
- 2. After having initialized the Adabas Adabas replication, the Adabas nucleus will only work after the Adabas Event Replicator has been installed - in particular, the replication exit is required.
- 3. The space required for the replication files is about 1 MB of ASSO space (small ASSO blocks with block size < 16 KB) and 5 MB of DATA space (block size 32 KB). If there is a high update load or when a replication is in the status Recording, the replication system files can grow because they store all of the update operations for the replicated files until they have been applied to the target database.

## **RESET**

RESET = UCB, IDENT = {  $(number [number]...)] *$  }

## **UCB**

This function removes one or more entries from the utility communication block (UCB). This option can also be used during a pending AUTORESTART.

The UCB is used to control access to certain resources (the whole database, one or more files, etc.) within a database. It saves information about the Adabas utilities processing the database and the resources attached to them.

An entry is made in the UCB each time a utility is granted access to a resource. This entry contains information about the utility and the resources it locks. The utility automatically removes the entry when the resource is no longer required. Please refer to the DISPLAY=UCB function of this utility for information about how to display the contents of the UCB.

However, certain special conditions (e.g. an aborted ADAMUP) can cause entries to remain in the UCB and keep allocated resources locked. The RESET function releases these resources by removing one or more entries from the UCB.

Resetting a UCB entry also removes the associated entry from the user queue and returns lost blocks to the free space table if the nucleus is active. Otherwise, the resource can be returned to the free space table by using the RECOVER function.

```
IDENT = { (number [,number]...) | * }
```
This parameter specifies the unique ID of the entry to be removed. '\*' removes all entries.

If the RESET UCB function is used offline, only `\*' may be specified.

### **Example**

```
adadbm: reset=ucb, ident=233
%ADADBM-I-RESUCB1, 1 entry deleted from UCB
adadbm: reset=ucb, ident=(235,234)
%ADADBM-I-RESUCB, 2 entries deleted from UCB
adadbm: reset=ucb, ident=*
%ADADBM-I-RESUCB1, 1 entry deleted from UCB
```
## **RESET\_REPLICATION\_TARGET**

RESET\_REPLICATION\_TARGET = number

This function resets the replication target flag of Adabas files, after which they are handled as normal files again. If you specify 0, the replication target flag of all replication target files is reset; if you specify a file number, the replication target flag of the file with this file number is reset.

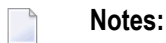

- 1. This function is only relevant for customers who are using the Adabas Event Replicator with Adabas - Adabas replication.
- 2. After performing this function, a replication to this replication target is no longer possible if the replication to this replication target is still active, a new update transaction on the replication source will set the replication to status Error. If you want to replicate data to this replication target again, a new initial state processing is required.

## **REUSE**

REUSE = (keyword [,keyword]), FILE = number

The REUSE function controls the reuse of Data Storage space or ISNs by Adabas.

The File Control Block (FCB) for the specified file is modified to indicate the type of allocation technique to be used when adding new records or moving updated records.

The valid keywords are [NO]DS and [NO]ISN.

If the DS keyword is specified, Adabas scans the Data Storage Space Table (DSST) in order to locate a block with sufficient space. In this case, the first block found with sufficient space is used.

If the NODS keyword is specified, then all newly-added records, together with records that have to be moved to another block (as a result of record expansion caused by updating), are placed in the last used block in the Data Storage extent allocated to the file. If there is not sufficient space in this block, the next block is used.

DS and NODS are mutually exclusive. The default is REUSE = DS.

If the ISN keyword is specified, Adabas may reuse the ISN of a deleted record.

If the NOISN keyword is specified, Adabas does not reuse the ISN of a deleted record for a new record. Each new record will be assigned the next-highest unused ISN.

ISN and NOISN are mutually exclusive. The default is REUSE = NOISN.

#### **FILE = number**

This parameter specifies the file.

#### **Example**

```
adadbm: reuse=nods, file=11
%ADADBM-I-FUNC, function REUSE executed
```

```
adadbm: reuse=(ds,isn), file=12
%ADADBM-I-FUNC, function REUSE executed
```
## **SECURITY**

SECURITY = keyword

The SECURITY function sets the security mode of the database. The keyword can either be ACTIVE or WARN.

## **ACTIVE**

The ACTIVE keyword enables the security functionality. ACTIVE implies that only authenticated users are allowed access to the database. Security violations, like authentication or authorization errors, are protocolled as "Error" in the Audit-Trail.

In case of a authentication violation, access to the database is rejected.

**Important:** Database security cannot be disabled once it has been activated.  $\sqrt{N}$ 

#### **WARN**

The WARN keyword enables the security functionality. WARN implies that all users are allowed access to the database. Security violations, like authentication or authorization errors, are protocolled as "Warning" in the Audit-Trail. In case of a security violation, access to the operation is not rejected.

This mode is intended fortransitioning applications to use a secure database. See also *Nucleus user exit 21*.

**Important:** The security mode WARN can only be changed to mode ACTIVE.

#### **Default Mode**

 $\sqrt{N}$ 

By default security is not enabled.

#### **SYFMAX**

 $SYFMAX = number, FILE = number$ 

This parameter specifies the maximum number of values generated for a system generated multiplevalue field in the file specified. There is no explicit maximum value, but you should bear in mind, that you can get a record overflow if the value is defined too high; the compressed data record should also fit into one DATA block is SYFMAX values are defined for system generated multiplevalue fields. If the SYFMAX value is decreased and a record contains more values for system generated fields than the new value of SYFMAX, the excess values are removed during the next update operation for this record.

## **FILE = number**

This parameter specifies the file.

# **Restart Considerations**

ADADBM has no restart capability. At the end of each function, however, the system reports whether execution was successfully completed or not. If it is not successfully completed, the function has to be re-started.

# 10 **ADADCU (Decompression Of Data)**

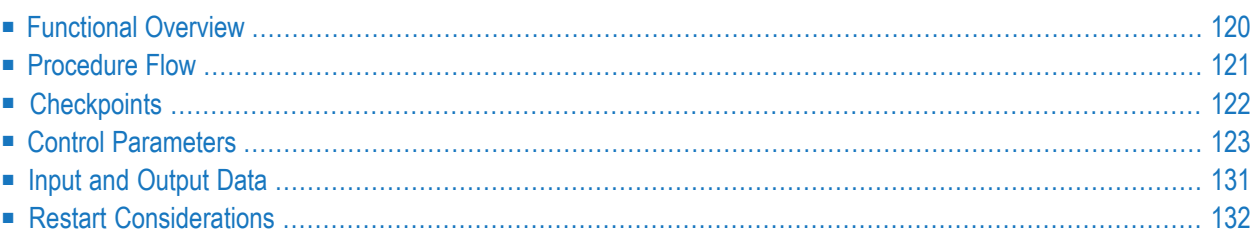

<span id="page-129-0"></span>This chapter describes the utility "ADADCU".

## **Functional Overview**

The decompression utility ADADCU decompresses records produced by the ADACMP, ADAMUP and ADAULD utilities.

The output of the decompression utility ADADCU can be used as input for a program using standard operating system file access methods.

It can also be used as input for the compression utility ADACMP once any required changes have been made to the data structure or once the data definitions of the file have been changed. A warning message is issued if the decompressed output file (DCUOUT file) created by the utility is empty.

ADADCU also decompresses files produced with the SINGLE option of the utilities ADAULD and ADACMP, but no parameter is required since this can be determined by the utility.

With ADADCU, the following functions are available:

- Complete records can be decompressed to the formats and lengths described in the FDT. A onebyte count field precedes each multiple-value field or periodic group in the output record.
- LOB field values can also be stored in separate files; the generated file names are put into the decompressed records.
- Several fields can be decompressed.

If several fields are decompressed, the fields can be re-arranged within a record, i.e. the record structure may be changed as follows:

- Field lengths can be changed;
- Field formats can be changed;
- Space can be allocated for subsequent addition of new fields using the literal element or blank element.

If the utility writes records to the error file, it will exit with a non-zero status.

This utility is a single-function utility.

# <span id="page-130-0"></span>**Procedure Flow**

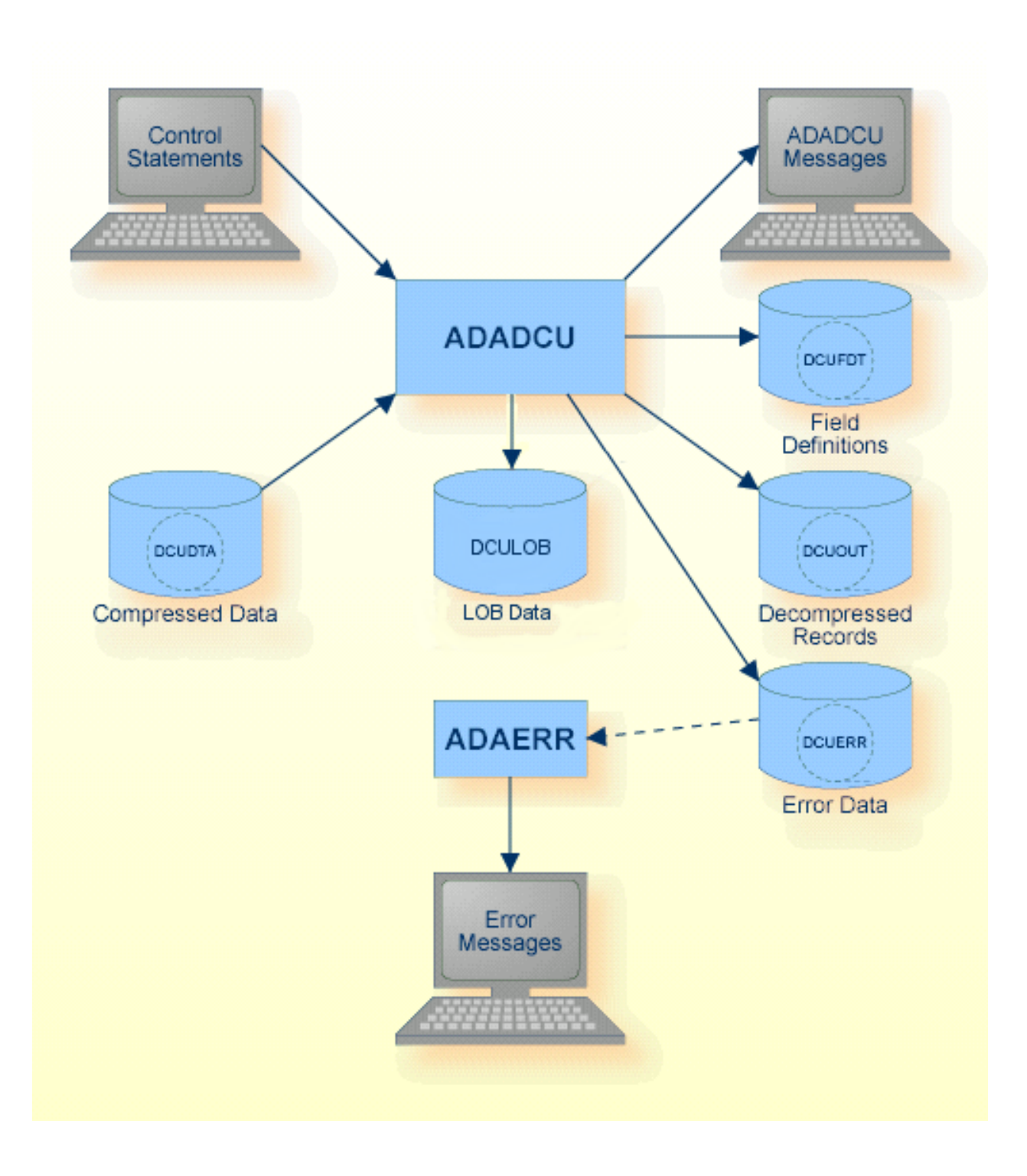

DCULOB is a directory where LOB values are stored in separate files. The sequential files DCUDTA and DCUERR can have multiple extents. For detailed information about sequential files with multiple extents, see Adabas Basics, Using Utilities.

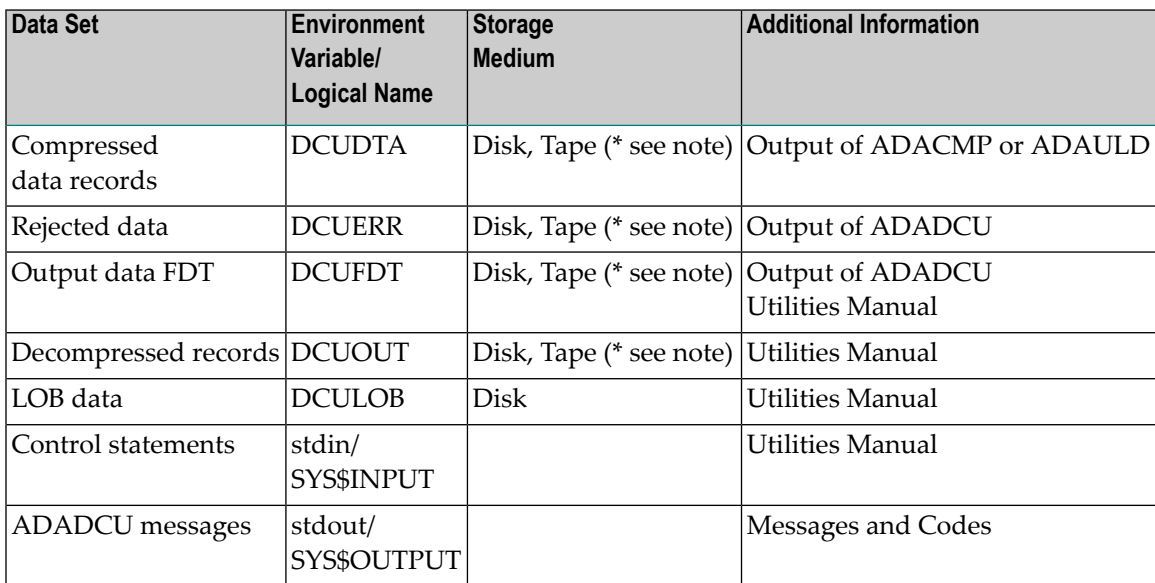

**Note:** (\*) A named pipe can be used for this sequential file.

# **Checkpoints**

<span id="page-131-0"></span>

The utility writes no checkpoints.

# <span id="page-132-0"></span>**Control Parameters**

×

The following control parameters are available:

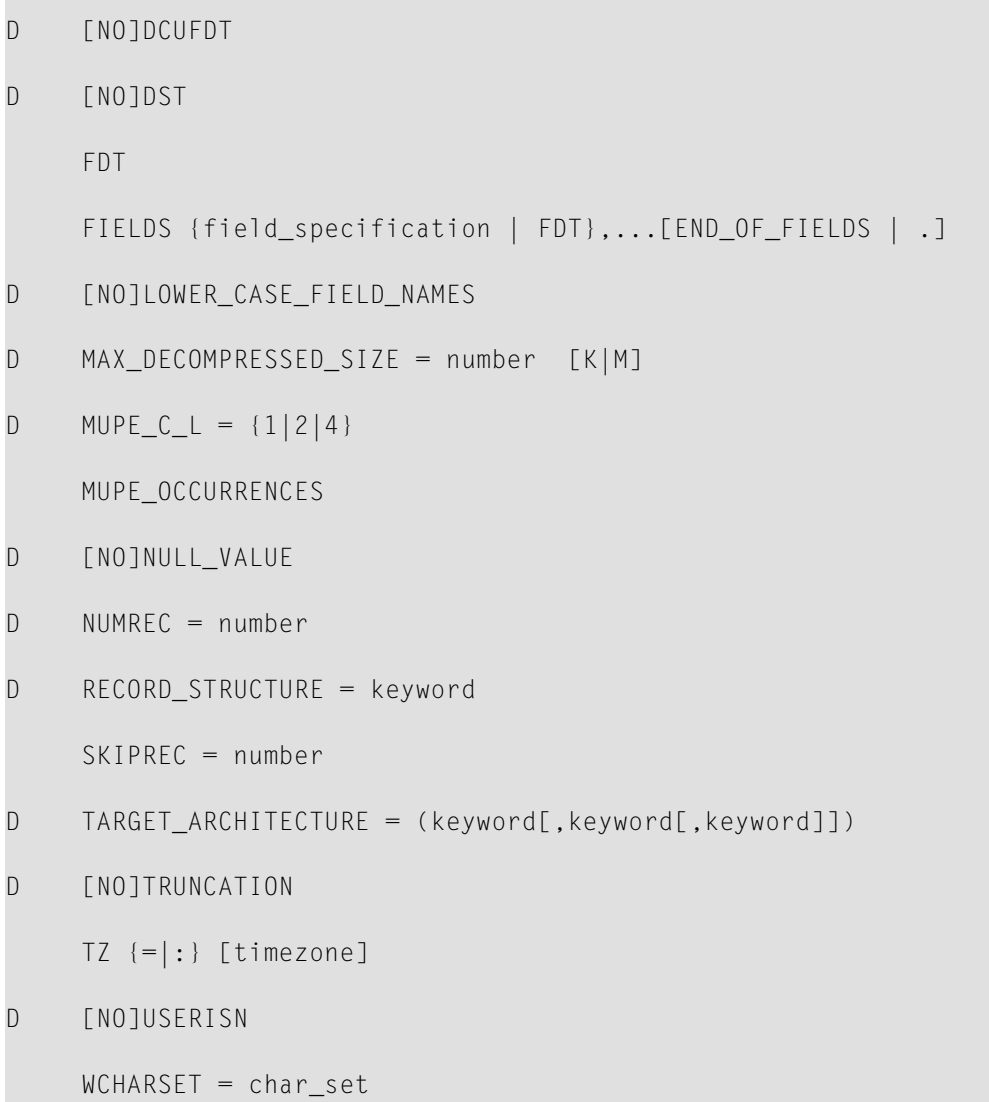

## **[NO]DCUFDT**

[NO]DCUFDT

If this option is set to DCUFDT, the FDT information of the decompressed records is written to the sequential file DCUFDT. The default is NODCUFDT.

If you have used the FIELDS parameter (see below), the fields are written to the sequential file DCUFDT in the order specified in FIELDS. Thus, the fields in DCUFDT might be in a different order to those in the original FDT.

## **[NO]DST**

[NO]DST

The parameter DST is required if a daylight saving time indicator is to be provided for date/time fields with the option TZ. The daylight saving time indicator will be appended behind the date/time value as a 2-byte integer value (format F) containing the number of seconds to be added to the standard time to get the actual time (usually 0 or 3600).

This parameter is required if there are records containing date/time values with the option TZ in the hour before the time is switched back to standard time, otherwise these values are written to the error file.

The default is NODST.

**Notes:**

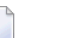

- 1. The DST parameter is ignored if the FIELDS parameter is specified. In this case, you must specify a D element for fields with the daylight saving time indicator.
- 2. The DST parameter is not compatible with the RECORD\_STRUCTURE = NEWLINE\_SEPAR-ATOR parameter because the daylight saving indicator in format F contains non-printable characters.

## **FDT**

FDT

This parameter displays the FDT of the file containing the compressed records.

## **FIELDS**

FIELDS {field\_specification | FDT},...[END\_OF\_FIELDS |

This parameter is used to specify a subset of fields given in the FDT and their format and length. This means that the decompressed records created do not have to contain all of the fields given in the FDT, or that fields can be decompressed with a different format or length. The syntax and semantics are the same as for the format buffer, with the exception that you can also specify an Relement (for LOB references) if the decompressed record contains the name of a file containing the LOB value instead of the LOB value itself. See *Adabas Basics*, *Loading And Unloading Data, Uncompressed Data Format* for further information.

While entering the specification list, the FDT function can be used to display the FDT of the file to be decompressed. The specification list can be terminated or interrupted by entering END\_OF\_FIELDS or `.'. The `.' option is an implicit END\_OF\_FIELDS and is compatible with the format buffer syntax. FIELDS or END\_OF\_FIELDS must always be entered on a line by itself, whereas the `.' may be entered on a line by itself or at the end of the format buffer elements. Processing may be continued after setting any option or parameter by entering FIELDS.

If the field definitions are terminated with the END\_OF\_FIELDS parameter, this parameter must be specified in upper case when the LOWER\_CASE\_FIELD\_NAMES parameter is used. In addition, the FDT parameter must also be specified in upper case when the LOWER\_CASE\_FIELD\_NAMES parameter is used.

## **Example**

```
adadcu: fields
adadcu: ; This is a comment line
addcu: AA, AB, 6, A, AC, P; - inline comment -
adadcu: AD,AF,CBC,CB1-N . ; implicit END_OF_FIELDS
```
Field AA is output with default length and format, field AB with 6 byte alphanumeric and field AC with default length packed. Fields AD and AF are output in default length and format, followed by the one-byte binary multiple field count of field CB and all its occurrences.

## **[NO]LOWER\_CASE\_FIELD\_NAMES**

[NO]LOWER\_CASE\_FIELD\_NAMES

If LOWER\_CASE\_FIELD\_NAMES is specified, Adabas field names are not converted to upper case. If NOLOWER\_CASE\_FIELD\_NAMES is specified, Adabas field names are converted to upper case. The default is NOLOWER\_CASE\_FIELD\_NAMES.

This parameter must be specified before the FIELDS parameter.

## **MAX\_DECOMPRESSED\_SIZE**

```
MAX_DECOMPRESSED_SIZE = number [K|M]
```
This parameter specifies the maximum size of a decompressed record in bytes, kilobytes or megabytes, depending on the specification of "K" or "M" after the number. This parameter is intended to prevent very large decompressed record files from being created unintentionally (if you didn't consider that a file contained LOB data).

The default is 65536. This is also the minimum value.

**Note:** The exact definition of this parameter is the size of the I/O buffer required for the largest decompressed record. Only multiples of 256 bytes are used forthe I/O buffers, which means that you must specify a value greater than or equal to the largest decompressed record (including the preceding length field) rounded up to the next multiple of 256.

## **MUPE\_C\_L**

 $MUPE_C_L = {1|2|4}$ 

If the data contain multiple-value fields or periodic groups, they are preceded by a binary count field with the length of MUPE\_C\_L bytes in the decompressed data.

The default is 1.

## **MUPE\_OCCURRENCES**

```
MUPE_OCCURRENCES
```
This parameter is used to print a list of all multiple fields and periodic groups together with their maximum occurrence. Such information is important because the decompressed data can become very large; if the range specified is too large, it is even possible to exceed the limit for the size of a decompressed record.

## **Example**

The FDT of the file containing the compressed records is as follows:

1,AA,4,A,NU 1,PE,PE 2,PA,2,A,NU 2,PB,2,A,NU,MU 1,MM,2,U,NU,MU 1,X1,4,B

MUPE\_OCCURRENCES might produce something of the form:

```
Name Max occurrence
---------------------
PE 4
PB 8
MM 12%ADADCU-I-DCUREC, Number of decompressed records: 5023
%ADADCU-I-DCUIR, Number of incorrect records: 0
```
The file can then be decompressed as follows:

adadcu fields "AA, PA1-4, PB1-4(1-8), MM1-12, P, X1"  $\leftrightarrow$ 

**Note:** A record is considered to be incorrect if it has too many occurrences of a periodic group containing an MU field, and thus causes an internal overflow. It is not possible to decompress this record including the periodic group.

## **[NO]NULL\_VALUE**

#### [NO]NULL\_VALUE

This parameter can be used to decompress records according to the standard FDT if the record contains NC option fields and their status values (S-elements). It is required if one or more fields have the null value, otherwise these records are put in the error file.

#### **Example**

If the FDT entry for field AA is: 1, AA, 2, A, NC, the effect of NULL VALUE is as follows:

- NULL\_VALUE: 1st output record (in hex) 00004141 (AA has a value), 2nd output record (in hex) FFFF2020 (AA has the null value).
- NONULL\_VALUE: 1st output record (in hex) 4141 (AA has a value), 2nd output record (in hex) AA is null, therefore the record will be put into the error file.

The default is NONULL\_VALUE.

#### **NUMREC**

NUMREC = number

This parameter specifies the number of records to be read from the input file and decompressed. If NUMREC is not specified and SKIPREC is also not specified, all records are processed.

## **Example**

adadcu: numrec = 100

100 records are read and decompressed.

## **RECORD\_STRUCTURE**

RECORD\_STRUCTURE = keyword

This parameter specifies the type of record separation used in the output file with the logical name DCUOUT. The following keywords can be used:

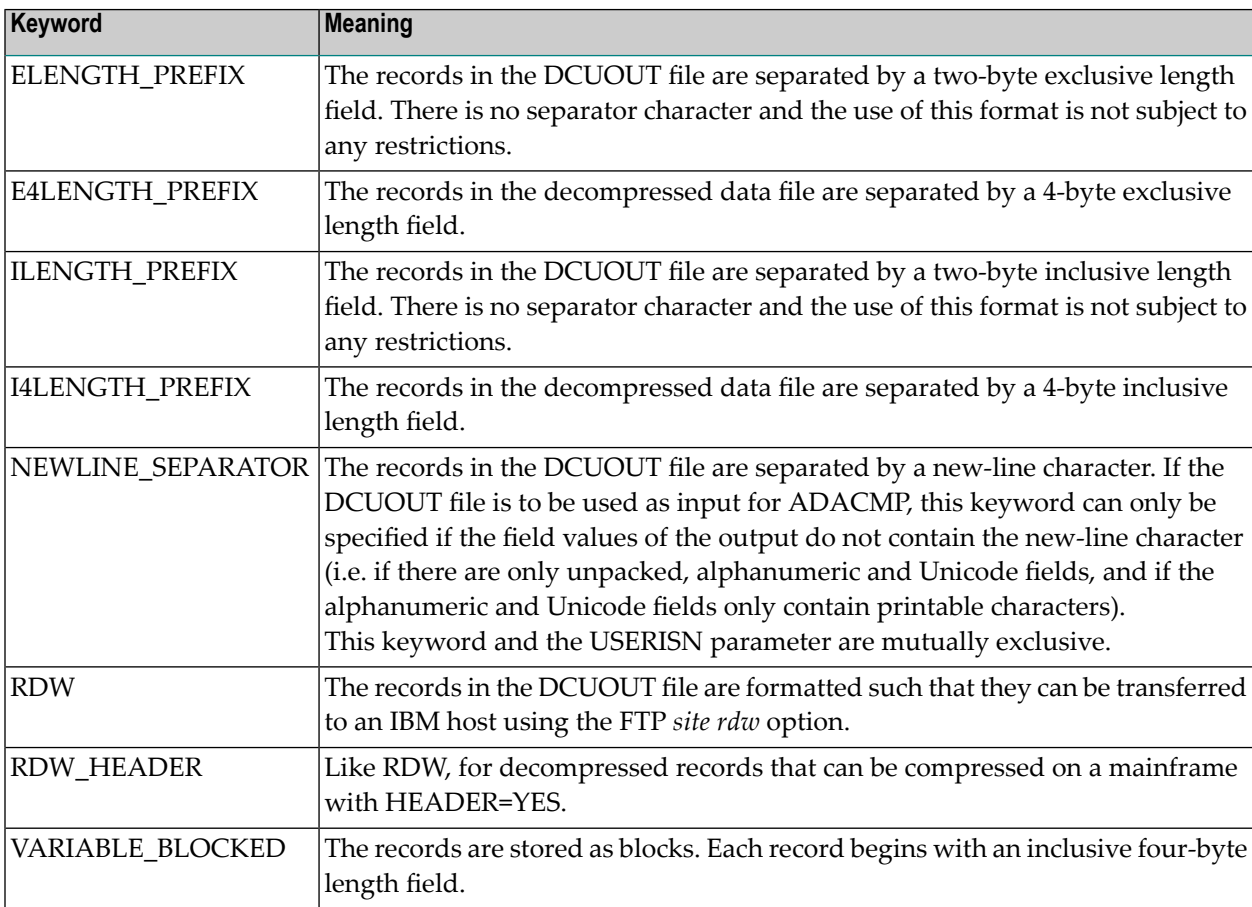

The default is ELENGTH\_PREFIX.

## **SKIPREC**

SKIPREC = number

This parameter specifies the number of records to be skipped before decompression is started.

## **TARGET\_ARCHITECTURE**

TARGET\_ARCHITECTURE = (keyword[,keyword[,keyword]])

This parameter specifies the format (character set, floating-point format and byte order) of the output data records. The following keywords can be used:

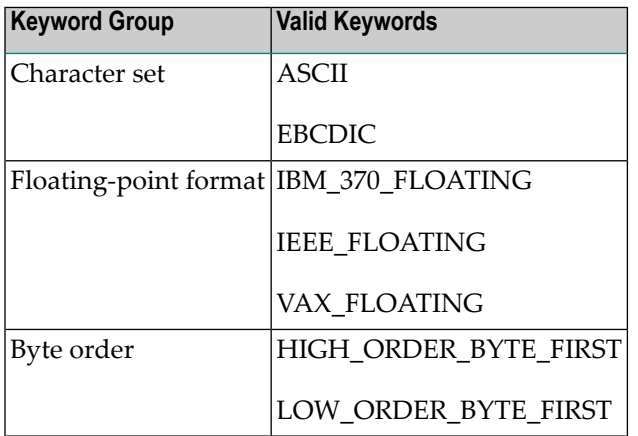

If no keyword of a keyword group is specified, the default for this keyword group is the keyword that corresponds to the architecture of the machine on which ADADCU is running.

 $\overline{a}$ 

**Note:** The FDT is always output in ASCII format.

#### **Example**

If the output records are to be decompressed into IBM format, the user must specify the following:

TARGET\_ARCHITECTURE = (EBCDIC, IBM\_370\_FLOATING, HIGH\_ORDER\_BYTE\_FIRST)

## **[NO]TRUNCATION**

[NO]TRUNCATION

This option enables or disables the truncation of alphanumeric field values.

NOTRUNCATION is the default. In this case, all the records with truncated alphanumeric field values are written to the error file.

Numeric values may not be truncated, and the value must fit into the standard or specified length. If truncated numeric values occur, the records concerned are written to the error file.

### **TZ**

TZ {=|:} [timezone]

The specified time zone must be a valid time zone name that is contained in the time zone database known as the Olson database (**<https://www.iana.org/time-zones>**). If a time zone has been specified, this time zone is used for time zone conversions of date/time fields with the option TZ.

The default is UTC, which is used internally to store date/time fields with option TZ; no conversion is required.

If you specify an empty value, no checks are made to ensure that date/time fields are correct.

**Note:** The time zone names are file names. Depending on the platform, these file names may or may not be case sensitive. Also, the time zone names, depending on the platform, may or may not be case sensitive.

#### **Examples:**

#### tz:Europe/Berlin

This is correct on all platforms.

#### TZ=Europe/Berlin

With this specification, TZ is converted to upper case EUROPE/BERLIN. This is correct on Windows, because file names are not case sensitive on Windows, but it is not correct on Unix, because Unix file names are case sensitive.

## **[NO]USERISN**

#### [NO]USERISN

This parameter indicates whether the ISN is to be output together with each decompressed record or not. The user can specify whether the ISN currently assigned to the record is to be output with the decompressed data or whether it is to be omitted. If the user intends to reload the file with the same ISNs, the USERISN option must be set.

This parameter cannot be specified if RECORD\_STRUCTURE=NEWLINE\_SEPARATOR is specified.

If this parameter is omitted, the ISN is not output with each record.

NOUSERISN is the default.

#### **Example**

```
adadcu: userisn
```
The ISN is output with each record.

## **WCHARSET**

WCHARSET = char\_set

<span id="page-140-0"></span>This parameter specifies the default encoding used in the decompressed file based on the encoding names listed at **<http://www.iana.org/assignments/character-sets>** - most of the character sets listed there are supported by ICU, which is used by Adabas for internationalization support.

# **Input and Output Data**

The input for ADADCU must be a file containing compressed records such as those output by the unload utility ADAULD or by the compression utility ADACMP.

ADADCU decompresses each input record in accordance with the FIELDS specifications and writes the resulting record to the file with the logical name DCUOUT. The records are written in variable-length format. By default, the records are separated by a two-byte exclusive length field (see the parameter RECORD\_STRUCTURE in this section for more detailed information).

If USERISN is specified, the data record is preceded by its ISN in the form of a four-byte binary number.

## **ADADCU Output**

The sequential file DCUFDT (field definition information of the decompressed records) can be used as input for the file definition utility ADAFDU or for the compression utility ADACMP.

## **Rejected Data Records**

Any records rejected by ADADCU are written to the ADADCU error file. The contents of this error file should be displayed using the ADAERR utility. Do not print the error file using the standard operating system print utilities since the records contain unprintable characters.

<span id="page-141-0"></span>See the ADAERR utility for further information.

## **Restart Considerations**

ADADCU does not have a restart capability. An interrupted ADADCU run must be re-executed from the beginning.

ADADCU does not update the database, therefore, no considerations regarding the status of the database need to be made before re-executing an interrupted ADADCU execution.

# 11 **ADADEV (Disk Space Management)**

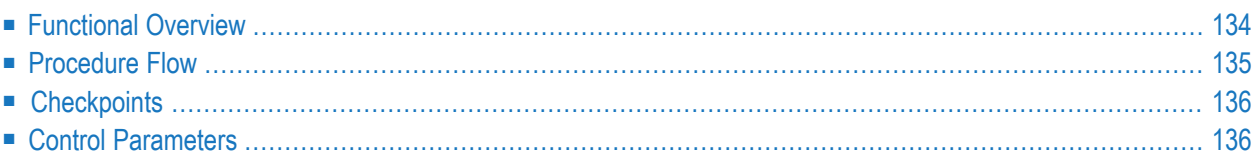

This chapter describes the utility "ADADEV".

**Note:** This utility only applies to UNIX platforms.

## <span id="page-143-0"></span>**Functional Overview**

The ADADEV utility provides several functions for managing disk space to be used by Adabas via the raw disk I/O interface.

ADADEV requires READ/WRITE access to the specified disk-section device file. See *Installation*, *Installing Adabas* for information about raw disk-section usage in your system.

Each disk section used by Adabas must be initialized once with ADADEV. Preallocation for Adabas container files or for Adabas sequential files is not necessary, but can be useful sometimes. Disk space is allocated automatically when creating container extents with ADAFRM or when creating Adabas sequential files with an Adabas utility. If space has not been preallocated, a bestfit algorithm is used for container extents. For Adabas sequential files, one half of the largest available free space is allocated if it is larger than 1 MB. If the allocated space is exceeded, an automatic extension is performed if the immediate right neighbour is a free space area.

The number of container extents and sequential files per raw section is limited to 338.

This utility is a multi-function utility.
# **Procedure Flow**

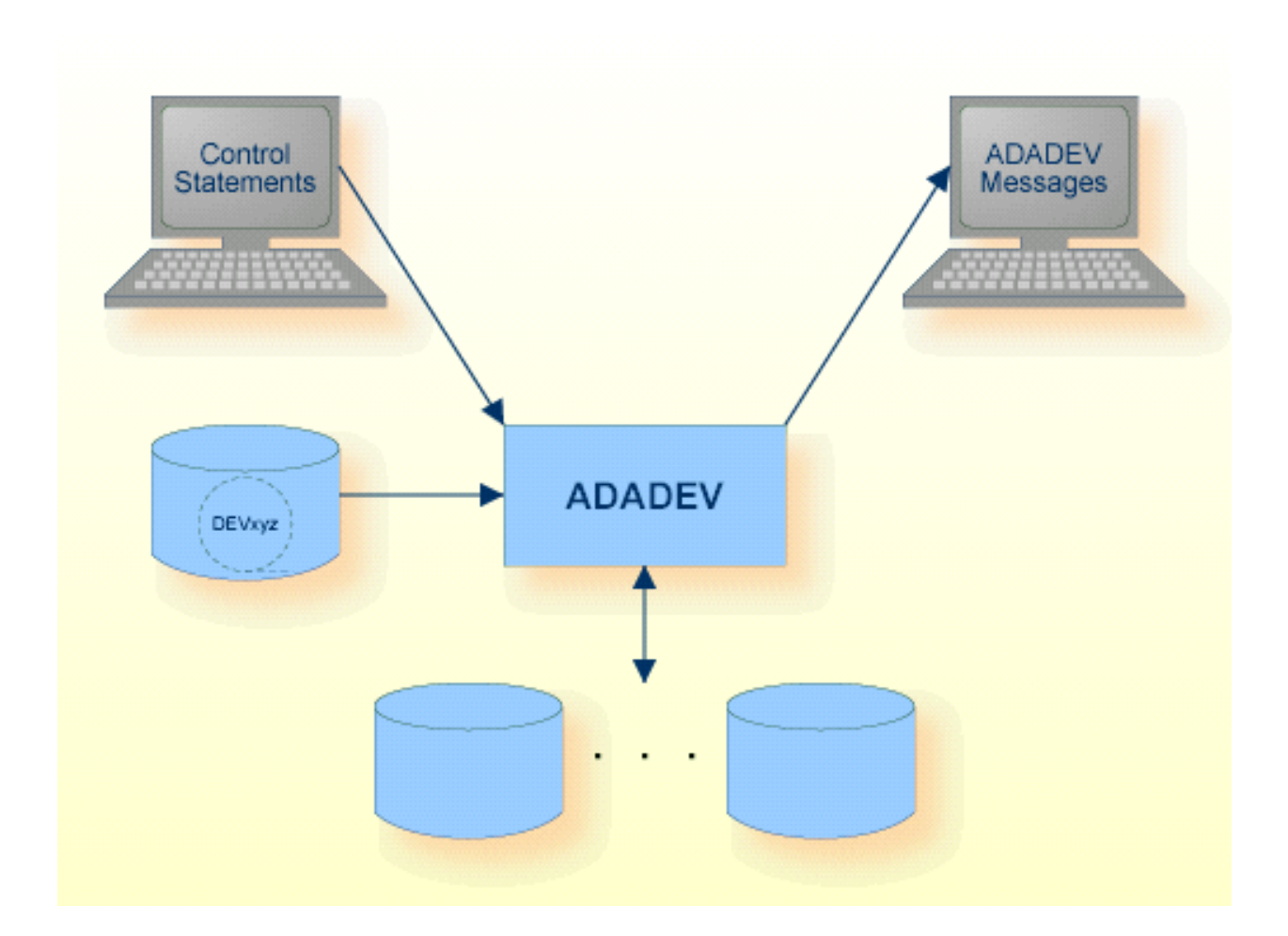

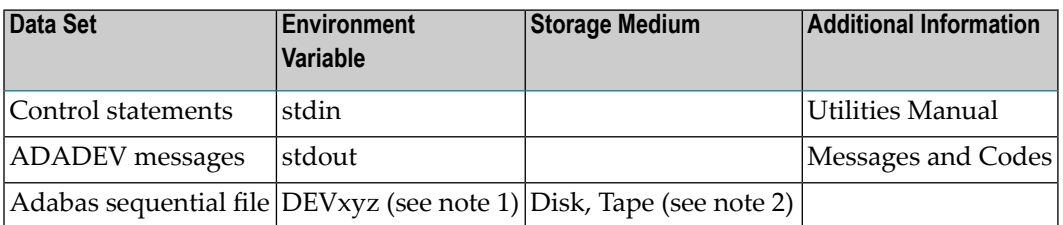

**Notes:**

1. xyz = PLG, CLG, 00n, OUT, ERR, LOG, EXP, DTA, DVT.

2. A named pipe can be used for this sequential file (see *Adabas Basics*, *Using Utilities* for details).

The sequential files DEVPLG, DEVCLG, DEV00n, DEVOUT, DEVERR, DEVEXP, DEVDTA, DEVDVT and DEVLOG can have multiple extents. For detailed information about sequential files with multiple extents, see *Adabas Basics*, *Using Utilities*.

# **Checkpoints**

The utility writes no checkpoints.

# **Control Parameters**

The following control parameters are available:

```
ALLOCATE = keyword[,START_SECTOR = number]
                [,BLOCKSIZE = numberKB] ,SIZE = number [B|M]
    CHANGE = (keyword,keyword)
    COMBINE = keyword, DESTINATION = string
    COPY = keyword, DESTINATION = string
    DBID = numberDEALLOCATE = {*|keyword}
    FREE_SPACE
    INITIALIZE
    LAYOUT
D [NO]MOUNTCHECK
    MOVE = keyword, DESTINATION = string
    NEW_DBID = (container-name, new-dbid)
    REALLOCATE = {*|keyword}
    RESET
    RESIZE
M SECTION = string
    UNLOCK = keyword
```
## **ALLOCATE**

```
ALLOCATE = keyword[,START_SECTOR = number]
           [,BLOCKSIZE = numberKB] ,SIZE = number [B|M]
```
In accordance with the keyword specified, this function allocates space for an Adabas container file or Adabas sequential file. The space is allocated using a best-fit algorithm if no start sector is specified. The keyword can take the values ASSOx, DATAx, WORKx, TEMPx and SORTx (where x is a number between 1 and the maximum number of extents allowed, as described in *Adabas Basics*, *Using Utilities*), PLG, CLG, BCK, BCKOUT, RECOUT, ERR, MUPLOG, MUPTMP, ORDEXP, DTA or DVT. The DBID parameter must be set before space can be allocated to an ASSO, DATA or WORK file, or to PLG, CLG, BCK, BCKOUT or RECOUT.

The DBA can use this function to preallocate container files or Adabas sequential files. Reasons for using it include performance aspects, avoiding fragmentation (by specifying the start sectors) and reserving space for a database that is to be created in the future.

If ADADBM or ADAFRM are used to create a container file in a disk section, the preallocated space is taken if it is available. If there was no preallocation made, the allocation is made using a best-fit algorithm. The same sizes must be used when preallocating and creating container files.

#### **START\_SECTOR = number**

This parameter specifies the sector at which allocation is to start.

#### **BLOCKSIZE = numberKB**

Values up to 32KB can be used to specify the container block-size when the allocation is being made in blocks. The defaults are 2KB for ASSO container files, 4KB for all other container files and 1 KB for Adabas sequential files.

#### **SIZE = number [B|M]**

This parameter specifies the size of the area to be allocated in blocks or megabytes. If 'B' is appended to the number, the size is in blocks. By default, the size is given in megabytes.

## **CHANGE**

CHANGE = (keyword, keyword)

This function changes the type of the container file or Adabas sequential file specified by the first keyword into the type specified by the second keyword.

The following keyword combinations are allowed:

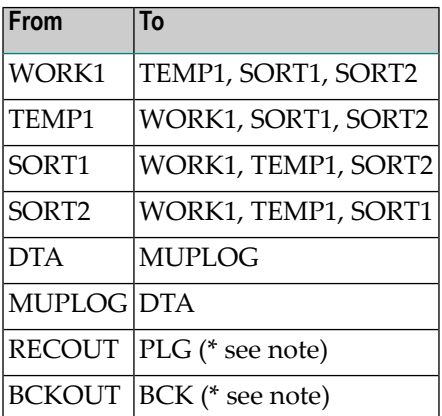

**Note:** (\*) If RECOUT [BCKOUT] is a copy of PLG.n [BCK00n], the new Adabas sequential file name will be the corresponding name.

The DBID parameter must be set before the keywords WORK1, RECOUT or BCKOUT are used.

The WORK1 container of a given database can only be changed to a SORT or TEMP container if there is no autorestart pending.

#### **COMBINE**

COMBINE = keyword, DESTINATION = string

This parameter combines multiple Adabas sequential file extents into a single extent. The keyword can take the values PLG.n, CLG.n, BCK00n, BCKOUT, RECOUT.n, ERR, MUPLOG, ORDEXP, DTA or DVT. The keywords can also be followed by an extent label (m). In some cases, the DBID parameter must be set (see ALLOCATE for further information).

A COMBINE can start at an arbitrary extent, but must end with the final (end-of-file) extent. All subsequent extents can be specified interactively, or by predefined environment variables. If DEVxyz is set, the first extent is taken from the default path name. If DEVxyz is not set, Adabas looks in the current disk section to find the first extent.

`string' is either the path name of the device file that represents the raw interface of a disk section, the path name of a tape device, the (path) name of a non-existent file of a file system or a period (".").

See *Adabas Basics*, *Using Utilities* for further information.

#### **Example 1:**

In this example, PLOG 2 of database 100 consists of 3 extents that are all located at the same disk section /dev/rdsk/c4d0s2.

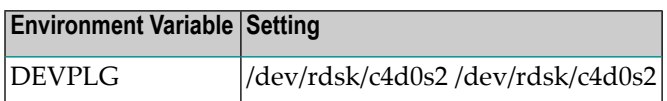

The ADADEV commands are as follows:

```
adadev: section=/dev/rdsk/...
adadev: dbid=100
adadev: combine=plg.2(1)
adadev: destination=PLOG_2
```
All extents of PLOG 2 are combined into one file which will be written into the file system under the name PLOG\_2. The section must be specified twice in DEVPLG so that it can flip-flop.

#### **Example 2:**

In this example, PLOG 3 of database 100 consists of 9 extents, and the extents 5 to 9 are distributed across four disk sections:

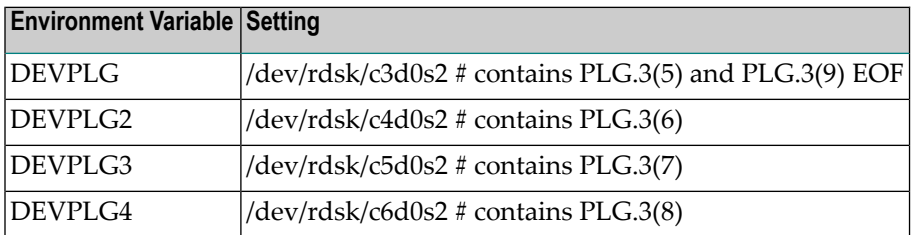

The ADADEV commands are as follows:

```
adadev: section=/dev/rdsk/...
adadev: dbid=100
adadev: combine=plg.3(5)
adadev: destination=PLOG.3(5)
```
Extents 5 to 9 of PLOG 3 are combined into one extent in PLOG 3 with the extent number 5 and the EOF label. The combined PLOG extent is created in the current directory under the name PLOG.3(5).

## <span id="page-149-0"></span>**COPY**

COPY = keyword, DESTINATION = string

This function copies a container file (ASSO1, DATA1, etc.) or an Adabas sequential file (RECOUT, DVT, etc.) from its present location to a specified destination (DESTINATION=string).

Valid keywords for the container files are ASSOx, DATAx and WORKx, where x is a number between 1 and the maximum number of extents allowed, as described in *Adabas Basics*, *Using Utilities*.

Valid keywords for the Adabas sequential files are PLG.n, CLG.n, BCK00n, BCKOUT, RECOUT.n, ERR, MUPLOG, ORDEXP, DTA, and DVT. The `n' extension on the Adabas sequential file keywords designates an extent number.

If a container file is to be copied, you must first set the appropriate environment variable (e.g. ASSO1) to the source location before the copy is attempted.

If an Adabas sequential file is to be copied into the current disk section, as specified by the SECTION parameter (e.g. SECTION=/dev/c5d0s2), the environment variable DEVxyz (where xyz may take the values PLG, CLG, 00n, OUT, ERR, LOG, EXP, DTA, and DVT) must be set to the Adabas sequential file or device file.

The DESTINATION keyword may be specified as either a path name for a raw disk section, a path name of a tape device, a path name of a non-existent file in the file system, a named pipe or a period `.', which indicates that the file will be copied into the current disk section.

In some cases, the DBID must be specified in order to uniquely identify the file before the COPY function can be executed: please refer to the ALLOCATE function for a list of those files that require the DBID.

## **Examples:**

```
adadev: section=/dev/rlv02
adadev: dbid=23
adadev: copy=WORK1, destination=/FS/fs0395/SAG/ada/db023/WORK1.023
```
WORK1 is copied from a raw device to a file system.

The environment variable WORK1 has the value /FS/fs0395/SAG/ada/db023/WORK1.023.

```
adadev: section=/dev/rlv02
adadev: dbid=023
adadev: copy=WORK1, destination=.
```
WORK1 is copied from a file system to the currently-selected raw device.

### **DBID**

 $DBID = number$ 

This parameter specifies the database of an ASSO, DATA or WORK container file, or of a PLG, CLG, BCK, BCKOUT or RECOUT Adabas sequential file.

## **DEALLOCATE**

```
DEALLOCATE = \{\star | \text{ keyword } \}
```
In accordance with the keyword specified, this function deallocates an Adabas container file or Adabas sequential file, or all of the extents of a given database (DEALLOCATE=\*). The keyword can take the values ASSOx, DATAx, WORKx, TEMPx , SORTx, NUCTMPx and NUCSRTx (where x is a number between 1 and the maximum number of extents allowed, as described in *Adabas Basics*, *Using Utilities*), PLG, PLG.n, PLG\*, CLG, CLG.n, CLG\*, BCK, BCK00n, BCK\*, BCKOUT, RECOUT, RECOUT.n, ERR, MUPLOG, MUPTMP, ORDEXP, DTA or DVT. The Adabas sequential file keywords can also be followed by an extent label (m) or  $(*)$ . In some cases, the DBID parameter must be set (see ALLOCATE for further information).

The DBA can use this function to deallocate container files, e.g. when a database is no longer required or, for example, when a PLOG extent is saved to tape. The deallocated space is managed as free space and can be allocated to other containers.

- **Note:** If you reduce the space required for a database stored on a raw section with ADADBM REDUCE\_CONTAINER or ADADBM REMOVE\_CONTAINER, this also implies that the corresponding space in the raw section is deallocated automatically; it is not necessary to perform ADADEV DEALLOCATE for this purpose.
- **Caution:** Please be careful when using ADADEV DEALLOCATE. ADADEV DEALLOCATE  $\bigoplus$ does not check whether a container is still required. If you specify a database container that is still in use, the corresponding database will be corrupted.

## **FREE\_SPACE**

FREE\_SPACE

This function displays the areas of free space on the current disk section. It is a subset of the LAYOUT function. In order to make it easier to allocate space in units of the default block sizes, this function also lists the size of the free areas in units of 2KB and 4KB.

### **INITIALIZE**

#### INITIALIZE

Some sectors at the beginning of each disk section are used to manage the allocated and free space areas. This function initializes this management part. Each disk section to be used by Adabas must be initialized beforehand. When a disk section is accessed for Adabas purposes, the first step is for the management part to be verified. A disk section can only be initialized if this verification fails.

#### **LAYOUT**

#### LAYOUT

This function provides a summary of the disk section usage. It lists the container and Adabas sequential areas as well as the free space areas. It also displays the status of a container area (allocated or created). Adabas sequential files can also have the status "during creation". This means that the Adabas sequential file is growing: some of the allocated space has been used up, but some of it is still free.

Following a power failure, TEMP and SORT containers may be locked for read or write (status: rlocked or wlocked). Please refer to the UNLOCK function in this section for further information about unlocking container files.

## **[NO]MOUNTCHECK**

#### [NO]MOUNTCHECK

If MOUNTCHECK is used, ADADEV checks if a file system is mounted on the disk specified in the ADADEV SECTION parameter. If a file system is mounted, ADADEV terminates. This check can be skipped if NOMOUNTCHECK is specified before the SECTION parameter is used.

The default is MOUNTCHECK.

## **MOVE**

MOVE = keyword, DESTINATION = string

MOVE is essentially the same as COPY, however, with the difference that the source file is removed (see **[COPY](#page-149-0)** for further information).

#### **NEW\_DBID**

```
NEW DBID = (container-name, new-dbid)
```
This function changes the DBID of Adabas files within raw sections (for example, when the number of a database has been changed and the PLOGs are to be applied to the database with the new number).

The following can be specified for container-name:

- all containers/sequential files with an associated database ID (ASSO, DATA, PLG ...)
- wildcard character '\*' with PLOG and CLOG (PLG\*, CLG\*) to change all files within the section
- when specifying a given PLOG (e.g. PLG.175) and there are sequential file extents (PLG.175(1) etc.), all these occurrences are changed

The following cannot be specified for container-name:

- containers without a DBID (SORT, DTA, ...)
- specific PLOG file extents (e.g. "PLG.175(1)")

#### **Example**

The following example shows how to change the DBID from 1 to 2:

```
adadev section=xxx dbid=1 new_dbid=(asso1,2)
adadev section=xxx dbid=1 new_dbid=(plg.175,2)
adadev section=xxx dbid=1 new_dbid=(plg\*,2)
```
#### **REALLOCATE**

REALLOCATE =  $\{\star\}$  keyword }

This function deallocates space and directly allocates it in a single step. The keyword can take the same values as for the DEALLOCATE function. Adabas sequential file areas that are <=50 KB are always deallocated.

This function can be used as a short cut when deallocating a container file and then allocating it again at the same location. It is particularly useful if ADAFRM aborts while creating a database, with some container files already created and preallocated at given start sectors.

There is a flag for each container in a disk section, which indicates whether the container or Adabas sequential file has actually been created or whether the space has only been allocated for it. For security reasons, an existing container or Adabas sequential file cannot be overwritten just by creating it again: it must be deallocated or reallocated first.

## **RESET**

#### RESET

The management part of the current disk section is set to binary zero if the section is initialized. This function is used if a disk section which has the same start sector as an overlapping, initialized disk section is to be initialized.

# **RESIZE**

#### RESIZE

If a new, overlapping disk section is used with the same start sector as the current disk section, this function updates the size of the section to the size of the new section. The new section can be larger or smaller than the current section. If it is larger, the free space at the end of the section is increased. If it is smaller, existing free space at the end of the section is decreased.

## **SECTION**

#### SECTION = string

This parameter selects the disk section to be used. The (path) name of the device file that represents the raw I/O interface of the disk section must be specified.

## **UNLOCK**

UNLOCK = keyword

This parameter is used to unlock a container of an abnormally terminated utility (for example kill -9). The keyword can take the values TEMP1, SORT1 or SORT2.

Following a power failure, locked container files must be unlocked using the UNLOCK function in order to use them further. If an Adabas sequential file consists of more than one physical extent, the last extent is marked with EOF in the status field.

# <span id="page-156-0"></span>12 **ADAELA (Event Analytics Administration)**

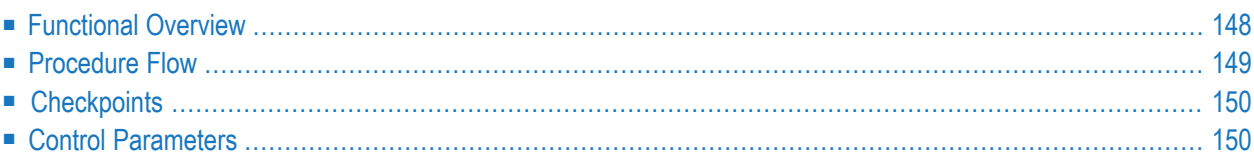

<span id="page-157-0"></span>This chapter describes the utility "ADAELA".

# **Functional Overview**

The administration utility ADAELA configures the Event Analytics add-on. It does not require the Adabas nucleus to be active, but if changes are made to the configuration, the nucleus must be restarted in order to make them active.

More than one event type can be added or removed during a single run of the utility. It is also possible to both add and remove event types during a single run. If more than one add\_eventtype,... and/or remove=eventtype,… statement is issued, each statement must be finished with the keyword END\_OF\_EVENTTYPE.

**Note:** If there is already a configuration present, it will be overwritten.

This utility is a multi-function utility.

# <span id="page-158-0"></span>**Procedure Flow**

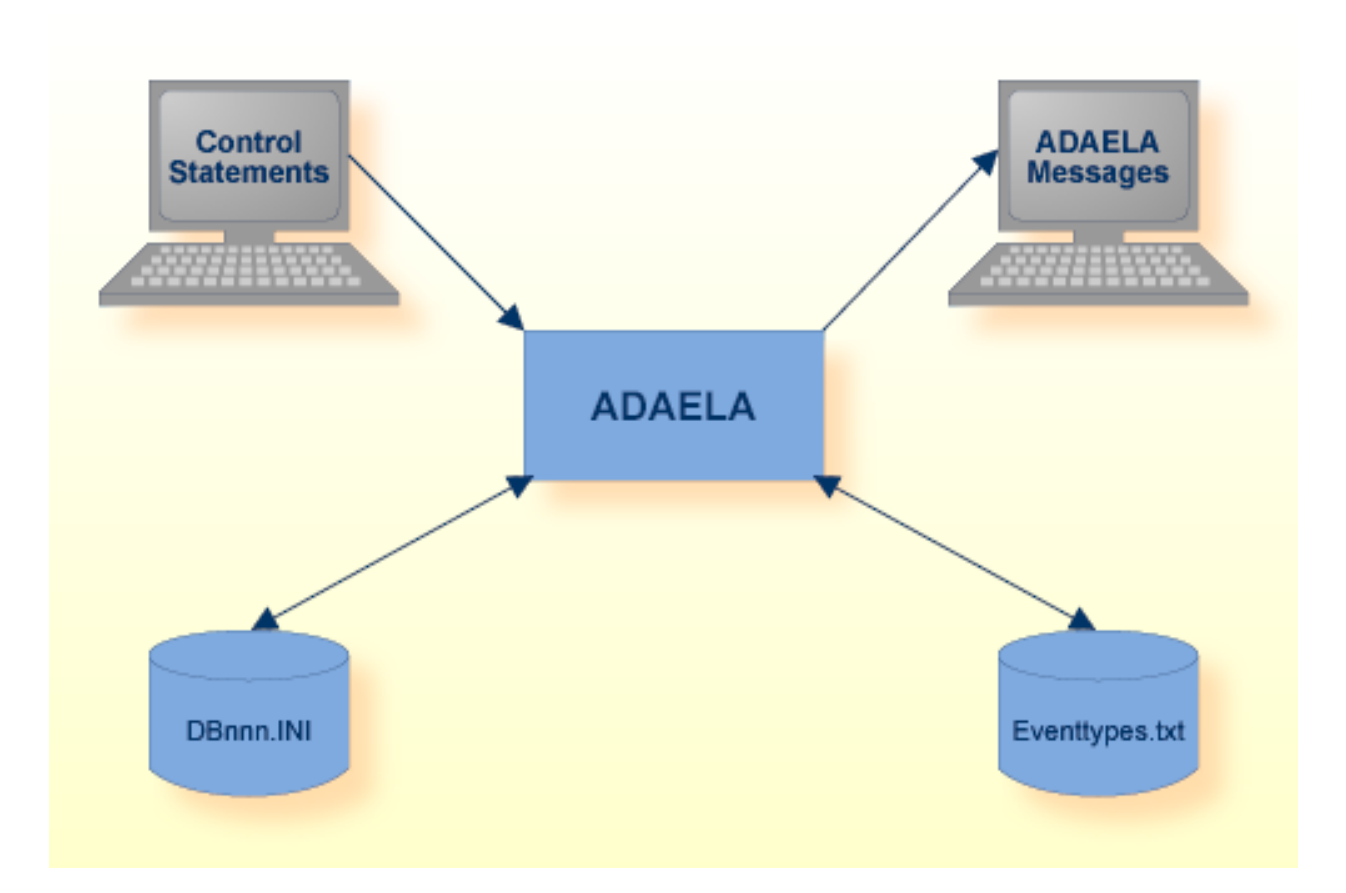

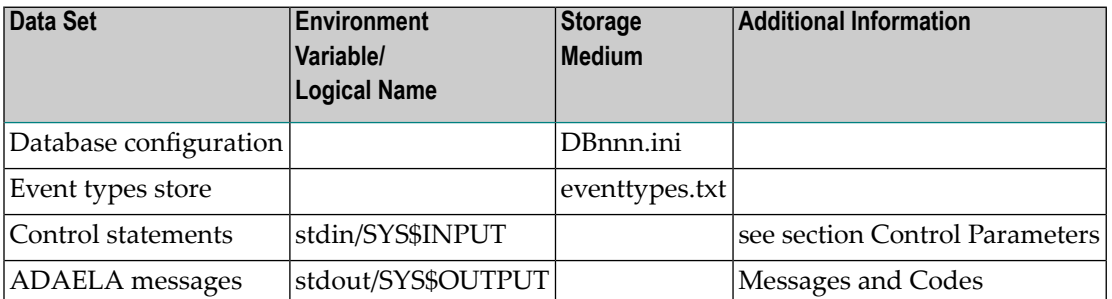

# <span id="page-159-0"></span>**Checkpoints**

<span id="page-159-1"></span>The utility writes no checkpoints.

# **Control Parameters**

The following control parameters are available:

```
ADD_SERVER
           [ ,server_keywords]
ADD_NUCELG
           [ ,nucelg_keywords]
ADD_EVENTTYPE
           [ ,eventtype_keywords]
ADD_FILTER
           [ ,filter_keywords]
M DBID = number
   DISABLE
   DISPLAY = CONFIGURATION | EVENTTYPES
    ENABLE
    REMOVE = SERVER | NUCELG | EVENTTYPE, NAME=string | FILTER
```
# **ADD\_SERVER**

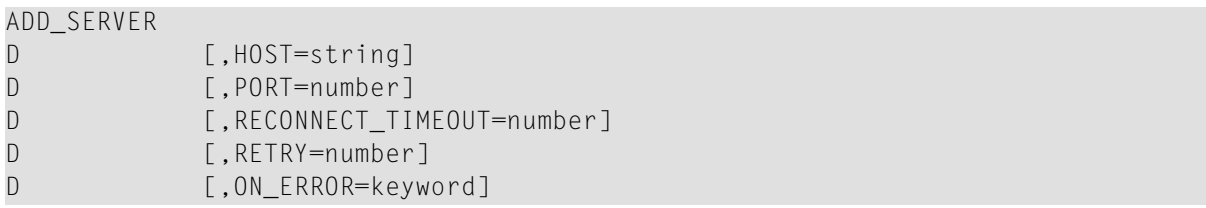

This parameter adds the Analytics Server configuration to the DBnnn.INI file. It is not possible to use the Analytics Server in parallel to writing events into a file (see NUCELG). If there is already a configuration for the NUCELG file present, it will be deleted.

## **HOST=string**

The hostname where the Analytics Server is running. The default is *localhost*, which assumes that the server will run on the same host as the Adabas nucleus for the best performance.

#### **PORT=number**

The TCP/IP listen port number of the Analytics Server. The default value is 6521. The port number must match the port number configured in the Analytics Server.

#### **RECONNECT\_TIMEOUT=number**

If the connection between the Adabas nucleus and the Analytics Server is lost, this parameter specifies the time (in seconds) that the Adabas nucleus waits between reconnect attempts to the Analytics Server. The default is 1.

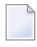

J.

**Note:** Reconnect attempts are time consuming and have a negative impact on the Adabas performance.

#### **RETRY=number**

If the connection between the Adabas nucleus and the Analytics Server is lost, this parameter specifies the number of reconnect attempts. The default is 0, which means "try continuously".

**Note:** If the maximum number of attempts is not 0, and if the maximum number of reconnect attempts is reached without reconnecting successfully, event logging will be deactivated.

#### **ON\_ERROR=keyword**

This parameter defines the behavior of the Adabas nucleus in case an error occurs with the Analytics Server. The default is *IGNORE*. 'keyword' can take one of the following values:

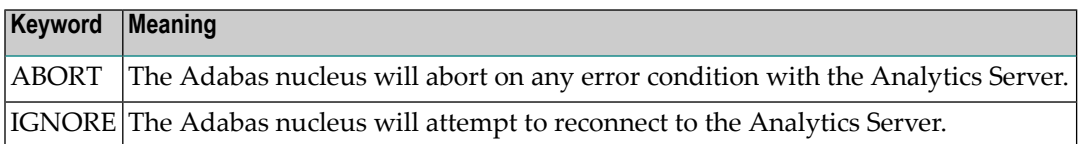

## **ADD\_NUCELG**

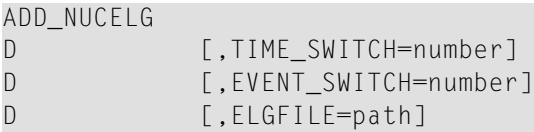

This parameter adds the configuration for writing events to a file. It is not possible to use the Analytics Server in parallel to writing events into a file. If there is already a configuration for the Analytics Server present, it will be deleted.

#### **TIME\_SWITCH=number**

The time (in seconds) that elapses before starting a new log file. The default value is 0, which means that the log file is never switched after a given time.

#### **EVENT\_SWITCH=number**

The number of events that have to occur before starting a new log file. The default value is 0, which means that the log file is never switched after a given number of events.

### **ELGFILE=path**

The fully-qualified path name for the log file. The default is *\$ADADATADIR/dbnnn/NUCELG* or *%ADADATADIR%\dbnnn\NUCELG*. A numbering suffix will be added automatically.

## **ADD\_EVENTTYPE**

```
ADD_EVENTTYPE ,NAME=string
             ,AREA=keyword
             ,FIELDS=(keyword [,keyword] …)
D [,FILE=path]
D [,END_OF_EVENTTYPE]
```
This parameter adds an event-type definition to the event types file.

#### **NAME=string**

The name of the event type.

#### **FILE=PATH**

The fully-qualified path name to the file which stores the event types.

#### **AREA=keyword**

The area where the event will be created. keyword can take one of the following values:

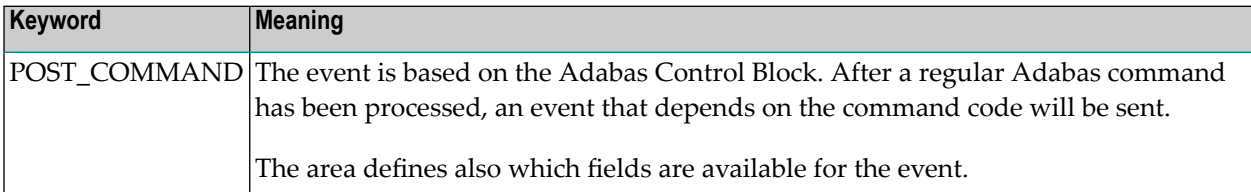

#### **FIELDS = (keyword [,keyword] …)**

A list of the fields for the event type. The following fields are available:

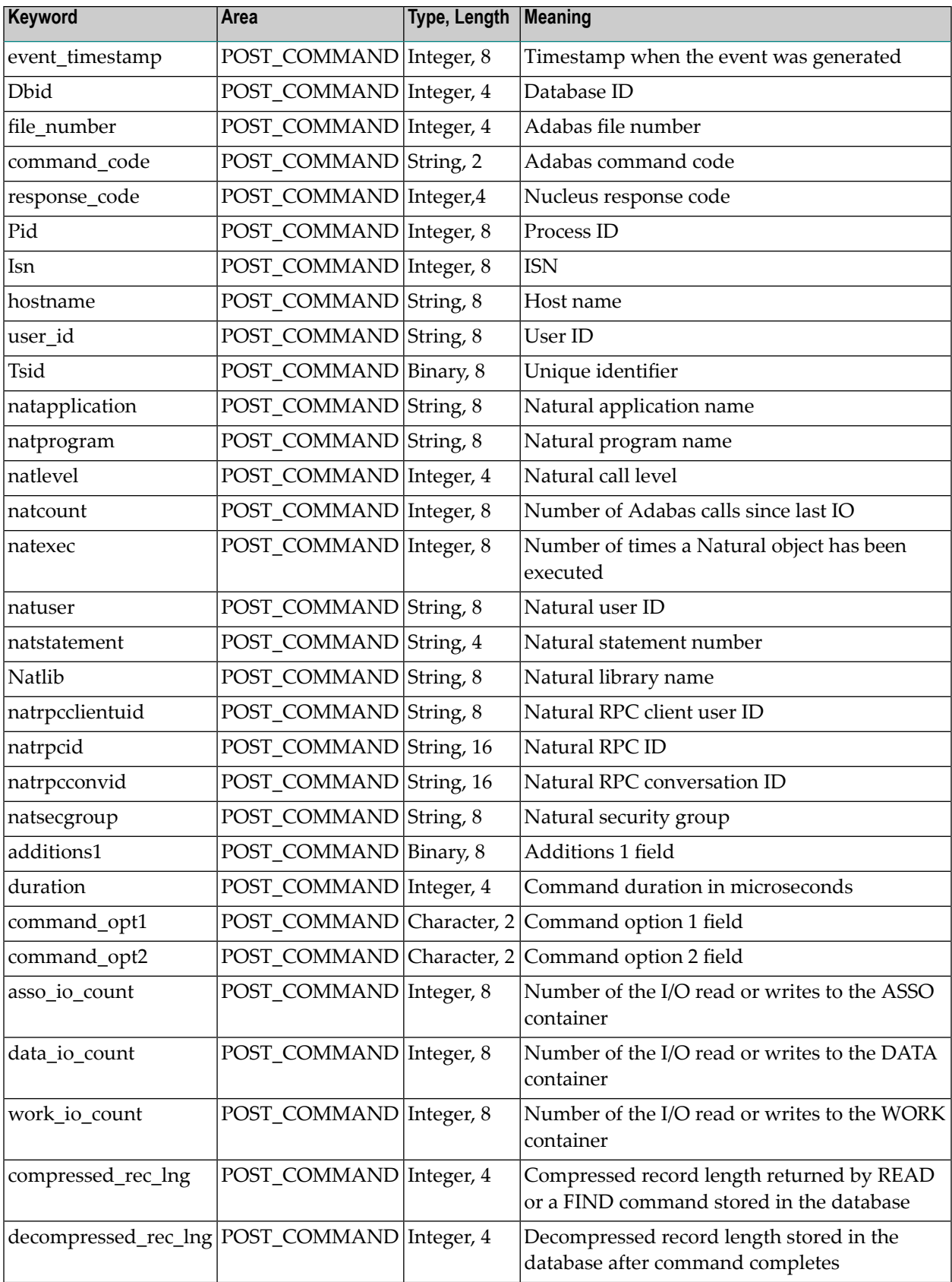

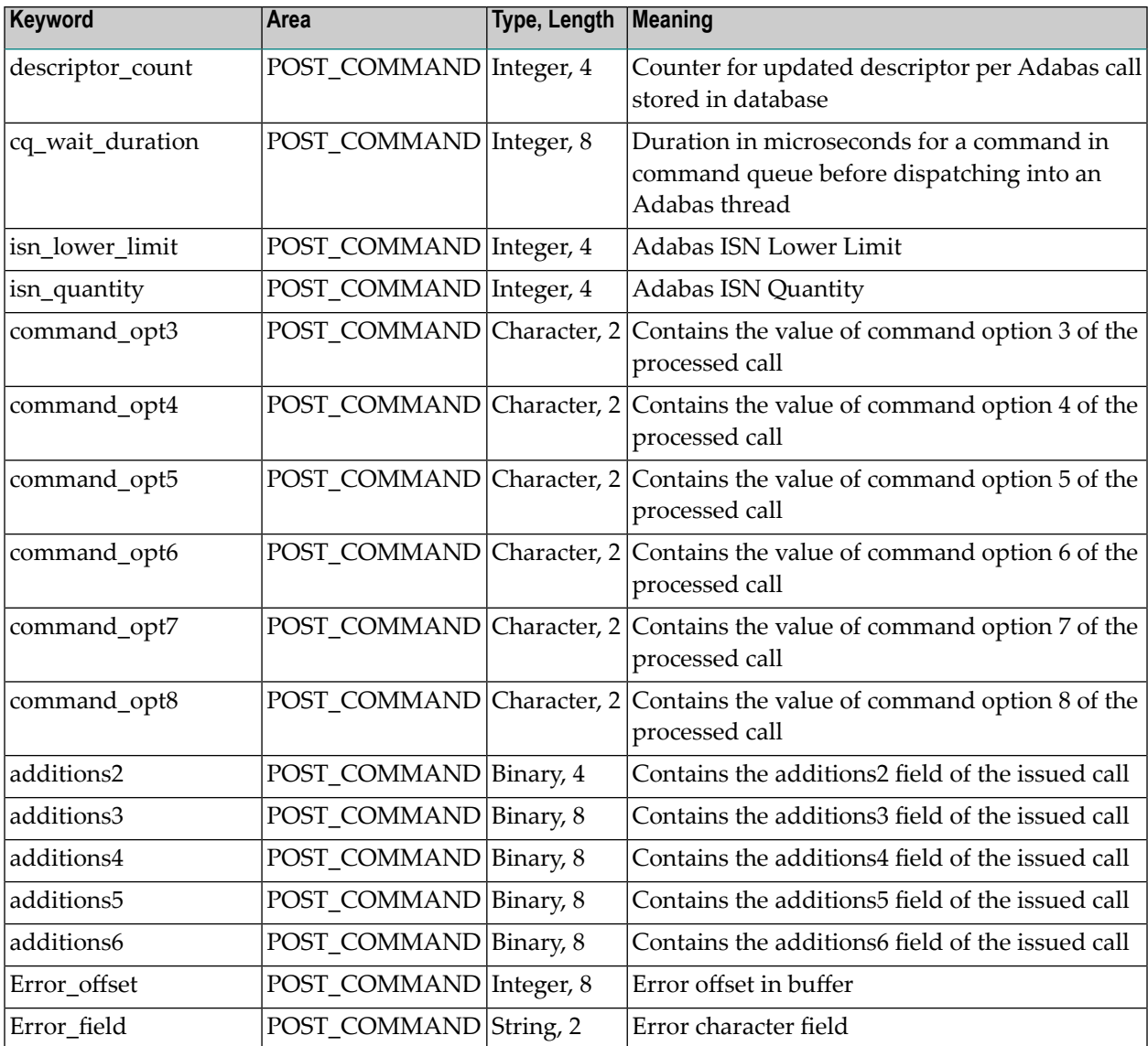

## **END\_OF\_EVENTTYPE**

The keyword END\_OF\_EVENTTYPE must be specified if more than one event type is added, or if an event type is added and one or more event types are removed.

## **ADD\_FILTER**

```
ADD_FILTER
D [ ,filter_keywords]
```
This parameter adds filter keywords to a file.

#### **DBID**

 $DBID = number$ 

This parameter selects the database to be used.

### **DISABLE**

DISABLE

This parameter disables the event logging feature.

#### **DISPLAY**

```
DISPLAY = CONFIGURATION | EVENTTYPES
```
This parameter display information about the event logging. The following keywords can be specified:

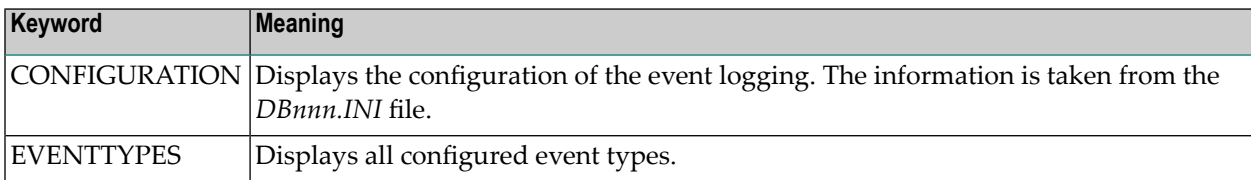

#### **ENABLE**

#### ENABLE

This parameter enables the event logging feature.

#### **REMOVE**

REMOVE = SERVER | NUCELG | EVENTTYPE, NAME=string | FILTER

#### **REMOVE = SERVER**

This parameter removes the server configuration. The section *TARGET\_SERVER* will be removed from the *DBnnn.INI* file.

#### **REMOVE = NUCELG**

This parameter removes the NUCELG configuration.

#### **REMOVE = EVENTTYPE, NAME=string [,END\_OF\_EVENTTYPE]**

This parameter removes an event type with the specified name from the event types file.

The keyword END\_OF\_EVENTTYPE must be specified if more than one event type is removed, or if an event type is removed and one or more event types are added.

# 13 ADAELP (Event Log Report)

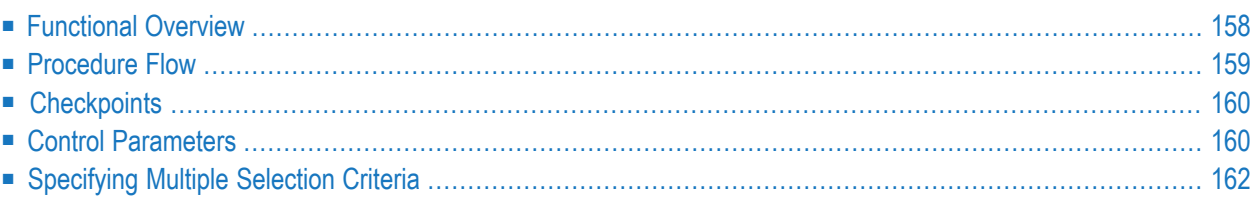

<span id="page-167-0"></span>This chapter describes the utility "ADAELP".

# **Functional Overview**

The ADAELP utility prints events from an event log created by Adabas Analytics.

**Note:** Event logging must be enabled in order to write event logs. For further information see the section *ADAELA (Event Analytics [Administration\)](#page-156-0)* in the *Utilities* documentation.

The ADAELP parameters USER\_ID, HOSTNAME and EVENT\_TIMESTAMP select a subset of the events in the event log.

In the interactive mode, ADAELP displays the selected events when the keyword LIST is entered. If ADAELP is called with parameters, the selected events are displayed immediately.

Events are displayed as follows: a first line with the event type is followed by lines that contain the field data of the event in question. The display of an event is concluded with the event type being repeated on the last line.

## **Example output**

```
start read event
 event_timestamp=16-JUL-2015 11:51:01.977020
 dbid=163file_number=1
 command_code=L5
  response_code=0
  isn=993
 pid=6772
 hostname=PCST01
 user_id=st
 tsid=68 ba 56 02 fb 1a 05 00
end read event
```
This utility is a single-function utility.

# <span id="page-168-0"></span>**Procedure Flow**

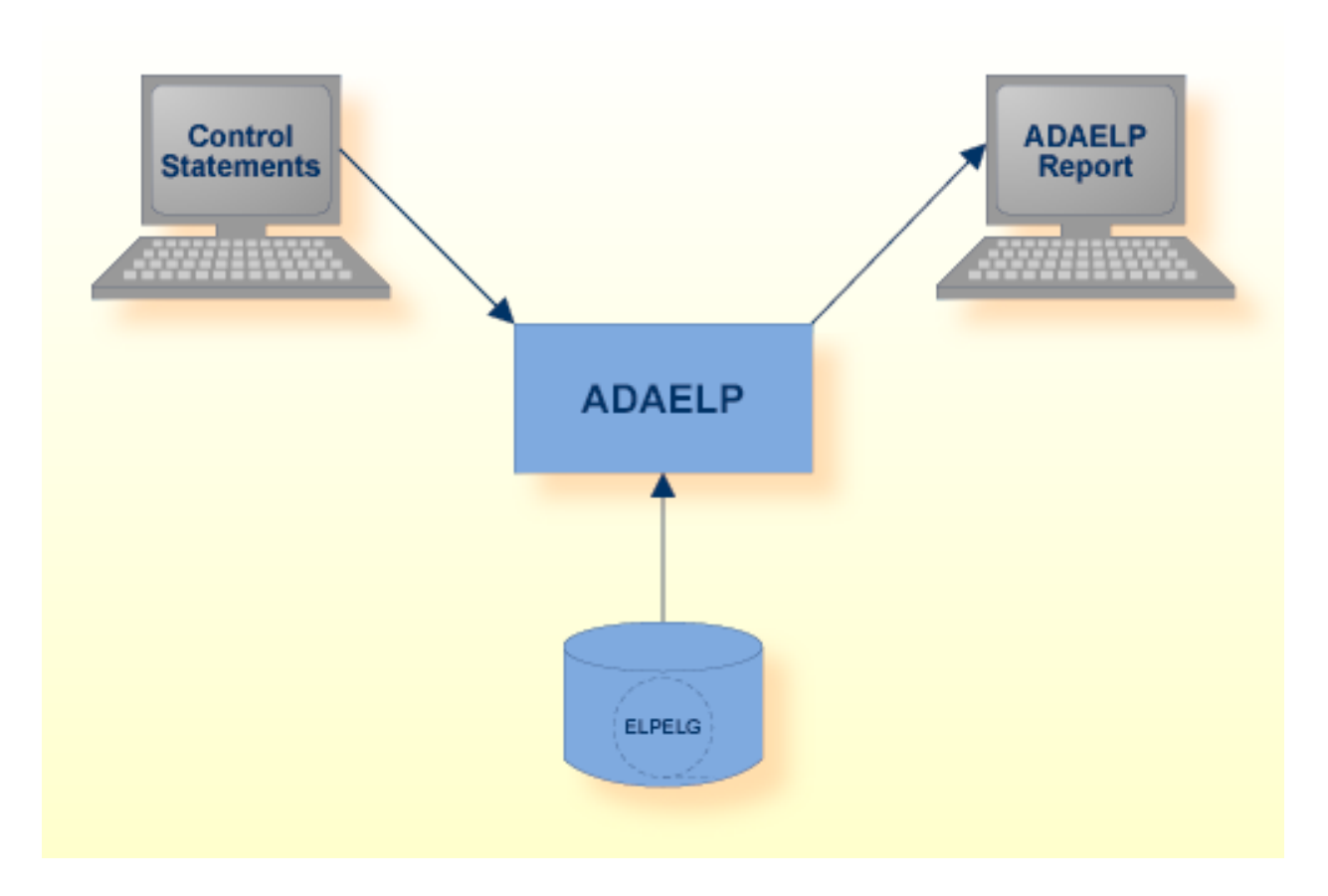

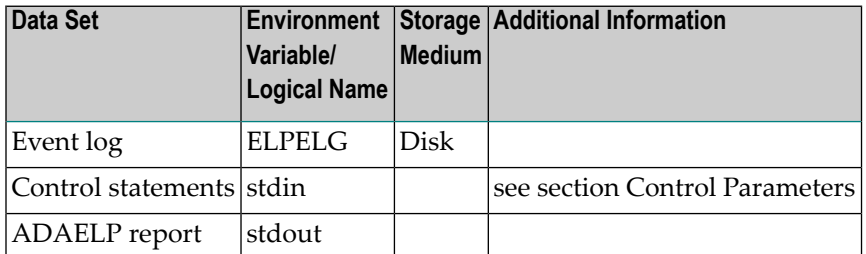

# <span id="page-169-0"></span>**Checkpoints**

<span id="page-169-1"></span>The utility writes no checkpoints.

# **Control Parameters**

The following control parameters are available:

```
D DBID = number
    EVENT_TIMESTAMP = ([absolute-date][,[absolute-date]])
   HOSTNAME = string
    LIST
   USER_ID = string
```
## **DBID**

 $DBID = number$ 

This parameter specifies the database ID of the database for which the event log was written.

## **EVENT\_TIMESTAMP**

EVENT\_TIMESTAMP = ([absolute-date][,[absolute-date]])

This parameter selects the log records in the range specified by the optional date strings. The date strings must correspond to the following absolute date and time format:

dd-mmm-yyyy[:hh:mm:ss[.mmmmmm]]

Leading zeroes in the date and time specification may be omitted. Any numbers not specified are set to 0, for example 28-jul-2015 is equivalent to 28-jul-2015:00:00:00.000000.

By default, all log records are selected.

## **Examples:**

```
adaelp: event_timestamp = 8-aug-2015
```
The event with event\_timestamp 8-AUG-2015 00:00:00 is selected.

```
adaelp: event_time stamp = (8-aug-2015:12, )
```
All events with time\_stamp from 8-AUG-2015 12:00:00 onwards are selected.

```
adaelp: event_timestamp = (,8-aug-2012:12:34)
```
All events with time\_stamp before 8-AUG-2015 12:34:00 are selected.

adaelp: event\_timestamp = (16-JUL-2015 11:51:01.977020, 16-JUL-2015 11:51:02.177000)

All events with event\_timestamp from 16-JUL-2015 11:51:01.977020 to 16-JUL-2015 11:51:02.177000 are selected.

## **HOSTNAME**

HOSTNAME = string

This parameter selects all events with the hostname specified by 'string'. The length of the parameter value is limited to 8 characters.

## **LIST**

#### LIST

This parameter lists the events selected with the parameters DBID, EVENT\_TIMESTAMP, HOSTNAME and USER\_ID.

#### **USER\_ID**

USER\_ID = string

This parameter selects all events with the user ID specified by 'string'. The length of the parameter value is limited to 8 characters.

# <span id="page-171-0"></span>**Specifying Multiple Selection Criteria**

If multiple selection criteria are specified, they are combined by a logical AND, e.g.

 $event_time stamp=(8-aug-2015:12:34,), user_id = guest, hostname = machine3$ 

This selects all events after 8-aug-2015:12:34 with user\_id= guest and hostname=machine3.

# 14 **ADAERR (Error File Report)**

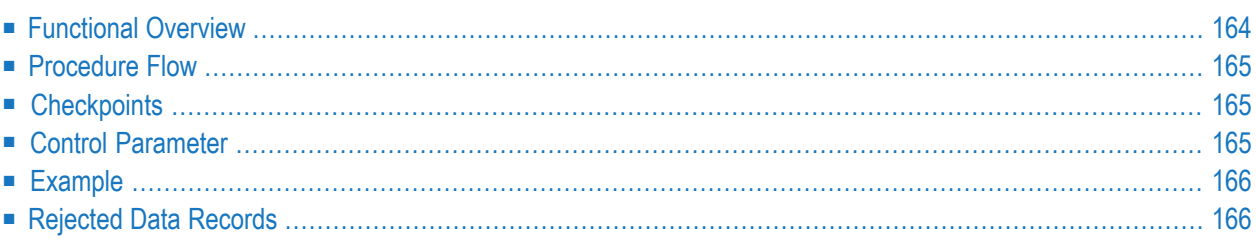

<span id="page-173-0"></span>This chapter describes the utility "ADAERR".

# **Functional Overview**

The ADAERR utility displays the contents of error files generated by the utilities

- ADACMP
- ADADCU
- ADAINV
- ADAMUP
- ADAREC

This utility is a single-function utility.

# <span id="page-174-0"></span>**Procedure Flow**

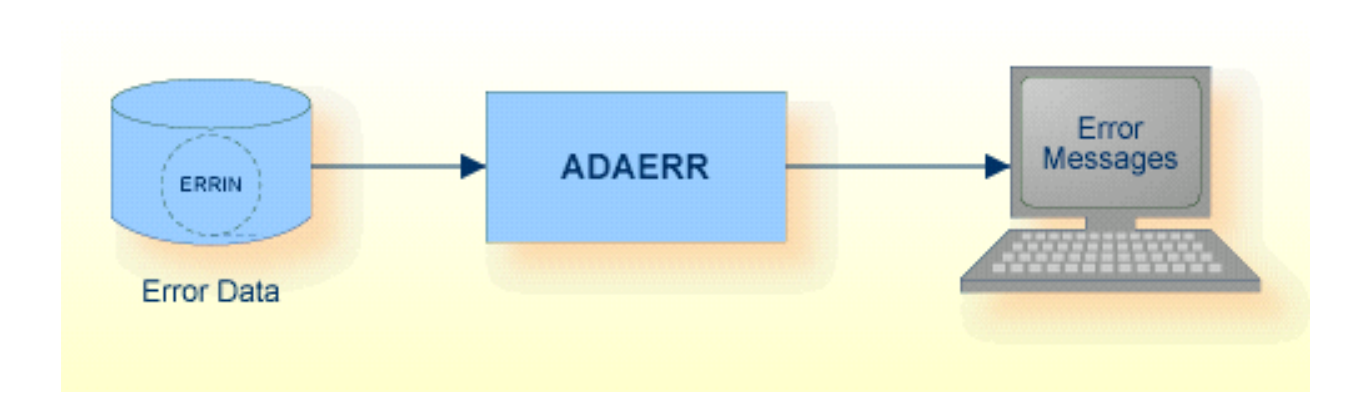

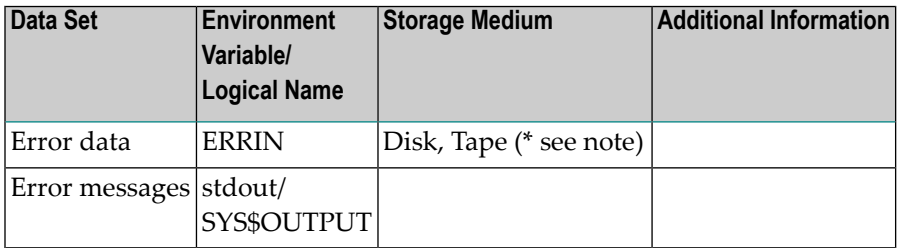

**Note:** (\*) A named pipe can be used for this sequential file.

<span id="page-174-1"></span>The sequential file ERRIN can have multiple extents. For detailed information about sequential files with multiple extents, see *Adabas Basics*, *Using Utilities*.

# <span id="page-174-2"></span>**Checkpoints**

The utility writes no checkpoints.

# **Control Parameter**

The following control parameter is available:

D [NO]DUMP

## **[NO]DUMP**

[NO]DUMP

If NODUMP is specified, only a description (length of record, ISN of the record etc.) of each error record will be output, but not the actual record content. See the section Rejected Data Records in this section for information on the contents of the error records.

If DUMP is specified, the record content will be dumped in addition to the record description. For ADACMP, the decompressed record will be dumped, whereas for ADADCU the compressed record will be dumped.

<span id="page-175-0"></span>The default is NODUMP.

# **Example**

\$ adaerr

```
%ADAERR-I-STARTED, 11-OCT-2006 18:59:20, Version 6.1.1
%ADAERR-I-RECNOTF, Record NOT found for ISN 317 in file 49
%ADAERR-I-PLOGRB, from record 1 in block 6 on PLOG 1
%ADAERR-I-IOCNT, 1 IO on dataset ERRIN
%ADAERR-I-TERMINATED, 11-OCT-2006 18:59:20, elapsed time: 00:00:01
```
# **Rejected Data Records**

Any records rejected by the following utilities are written to the error file in variable-length format.

- ADACMP
- ADADCU
- ADAINV
- ADAMUP
- ADAREC

The structure of the error records is contained as a header file iodesam. h in the subdirectory "Adabas/inc" of the installation directory on both Windows and UNIX.

# 15 ADAFDU (File Definition)

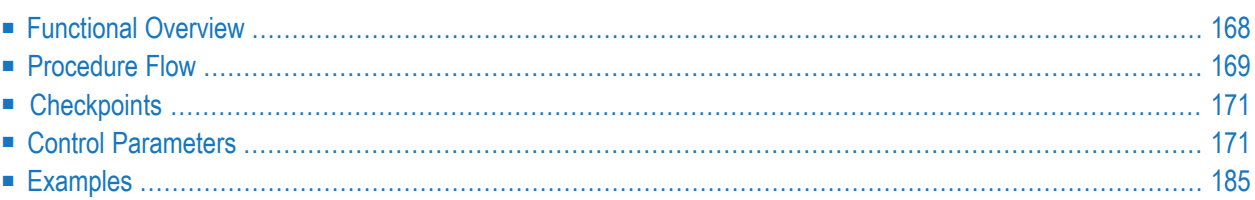

<span id="page-177-0"></span>This chapter describes the utility "ADAFDU".

# **Functional Overview**

 $\sqrt{2}$ 

The file definition utility ADAFDU defines a new base file and/or a LOB file in a database. It does not require the Adabas nucleus to be active.

The field definitions for a base file, including special descriptor definitions and referential integrity definitions for foreign keys, are read from the sequential file FDUFDT; the field definition of a LOB file is predefined. Additional input for ADAFDU is provided by parameters.

**Note:** If the new file contains collating descriptors, they are always created with ICU Version 5.4.

See *Administration*, *FDT Record Structure* for information about the syntax and use of the data definitions to define the logical structure of the file in the database.

See *Administration*, *Loading And Unloading Data, File Space Estimation* forinformation about formulae for calculating the Associator and Data Storage space requirements for a file.

See *Adabas Basics*, *FDT Record Structure* for information about the syntax and use of the data definitions to define the logical structure of the file in the database.

See *Adabas Basics*, *Loading And Unloading Data, File Space Estimation* forinformation about formulae for calculating the Associator and Data Storage space requirements for a file.

This utility is a single-function utility.

# <span id="page-178-0"></span>**Procedure Flow**

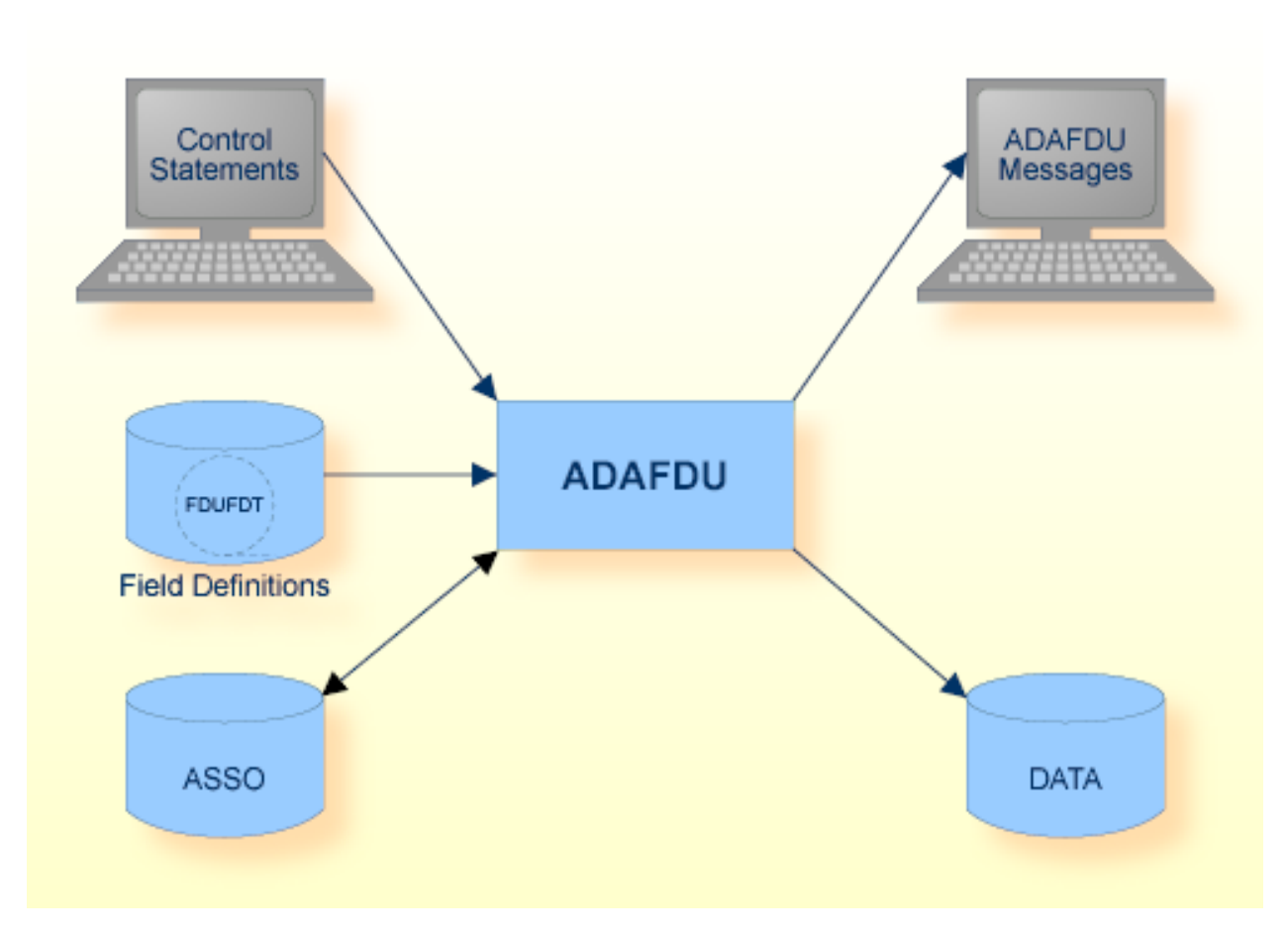

#### **Offline Mode**

If the nucleus is not active, ADAFDU itself creates the new file in ASSO and DATA

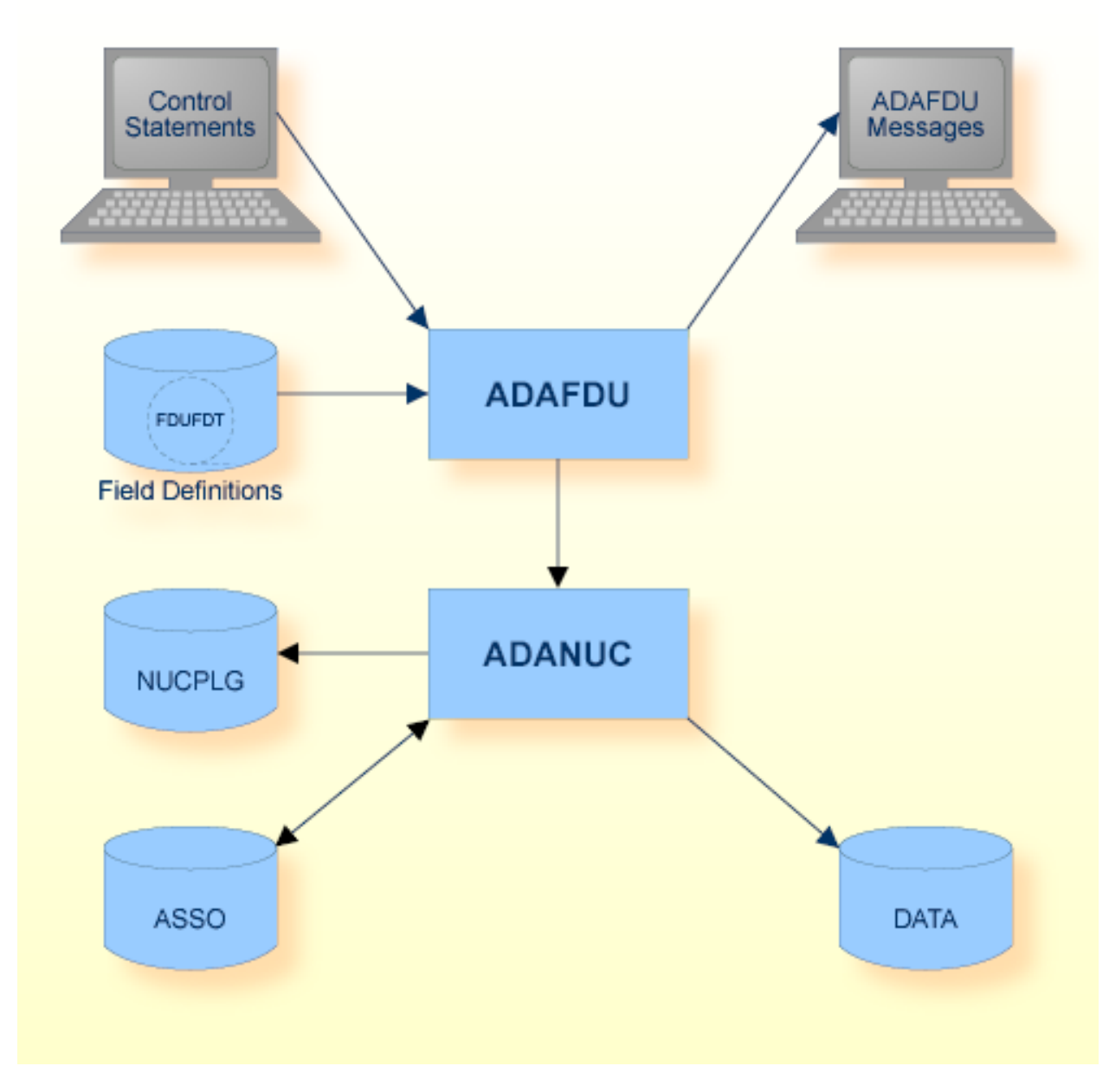

#### **Online Mode**

If the nucleus is active, ADAFDU calls the nucleus to create the new file in ASSO and DATA. In this case, no checkpoint is written, but the file creation is logged in the database log, and in case of a recovery, the file is created automatically.
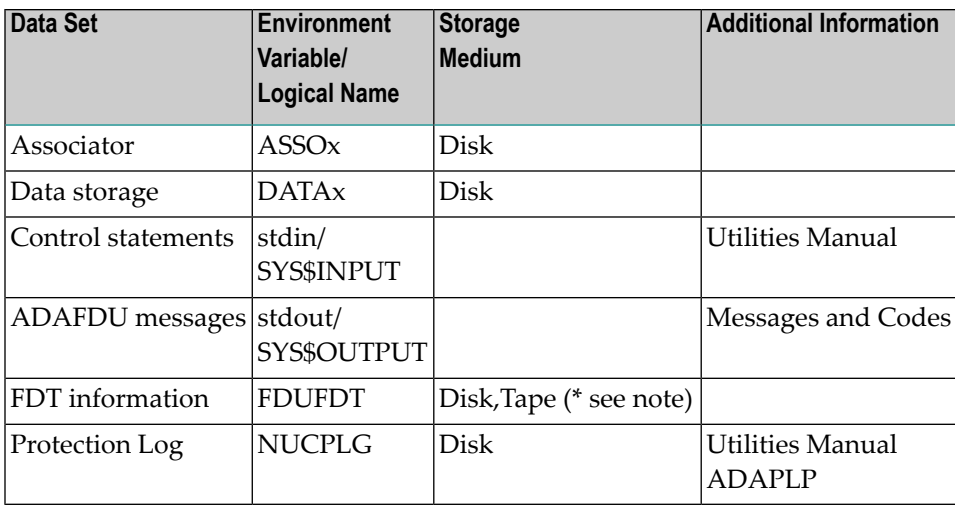

**Note:** (\*) A named pipe can be used for this sequential file.

# **Checkpoints**

The utility writes a SYNP checkpoint if it is performed offline. If the utility is performed online, the file definition is written to the PLOG, a SYNX checkpoint is written.

# **Control Parameters**

The following control parameters are available:

```
ACBLOCKSIZE = numberK
    ACRABN = number
    ADAM_KEY = key
D ADAM_OVERFLOW = number
D ADAM_PARAMETER = number
    ADD_LOBFILE = (number,number)
D ASSOPFAC = number
D [NO]BT
D [NO]CIPHER
```

```
D CONTIGUOUS = ([AC], [,DS] [,NI] [,UI])
D DATAPFAC = number
M DBID = number
    DSBLOCKSIZE = numberK
    DSRABN = number
D DSSIZE = number [B|M]
    FDT
   FILE = numberD [NO]FORMAT
    LOBFILE = number [, LOBSIZE = number[B|M]]
D [NO]LOWER_CASE_FIELD_NAMES
D MAXISN = number
D NAME = | : } stringNIBLOCKSIZE = numberK|(numberK,numberK)
    NIRABN = number|(number,number)
D NISIZE = number[B|M]|(number[B|M],number[B|M])
    [NO]PGM_REFRESH
D REUSE = (keyword [,keyword])
   SYFMAX = numberUIBLOCKSIZE = numberK|(numberK,numberK)
    UIRABN = number|(number,number)
```
D UISIZE = number[B|M]|(number[B|M],number[B|M])

# **ACBLOCKSIZE**

ACBLOCKSIZE = numberK

This parameter allows you to specify a block size for the allocation of the address converter extent.

#### **Example:**

 $acblocksize = 6k$ 

The address converter will be allocated with a block size of 6 kilobytes.

If the database does not contain enough space with this block size, ADAFDU aborts.

#### **ACRABN**

ACRABN = number

This parameter specifies the RABN at which the space allocation for the Address Converter is to start.

This parameter can be used to allocate the Address Converter to a given container file extent.

If this parameter is omitted, ADAFDU assigns the starting RABN.

# **ADAM\_KEY**

 $ADAM$  KEY = key

If this parameter is specified, the file is defined as an ADAM file. The key can be either a descriptor name or the keyword `ISN'. If an ADAM key is used, it must be defined with the UQ option in the FDT. It must not be a sub-, super-, phonetic or hyperdescriptor. It must not be a multiple-value field or a field within a periodic group. It must not have the NU/NC option.

#### **ADAM\_OVERFLOW**

ADAM\_OVERFLOW = number

This parameter specifies the number of DATA overflow blocks for the file. Overflow blocks are required in case ADAM-calculated blocks get full. The overflow blocks are taken from the end of the file's DATA blocks.

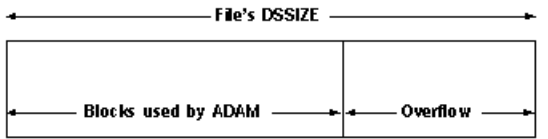

At least one overflow block must be allocated.

The maximum is DSSIZE - 1.

**Note:** When checking the maximum value, and DSSIZE is specified in megabytes, it is assumed that the Data Storage block size is 32 - independent of the actual value. If you want to specify a larger value for ADAM\_OVERFLOW, which is possible with a smaller Data Storage block size, DSSIZE must be specified in blocks.

The default is 1.

#### **ADAM\_PARAMETER**

ADAM\_PARAMETER = number

This parameter specifies the number of consecutive ISNs to be stored in one block if the keyword `ISN' is specified for the ADAM\_KEY parameter.

If the ADAM key is a descriptor with fixed-point format, the parameter specifies the number of consecutive values for one block. For other key formats, it specifies an offset into the values. See Adabas Basics, Data Access Strategies for more information.

If the ADAM key is a descriptor with fixed-point format, the parameter specifies the number of consecutive values for one block. For other key formats, it specifies an offset into the values. See Administration for more information.

A value may be specified in the range 1 to 10000.

The default value is 8.

#### **ADD\_LOBFILE**

```
ADD_LOBFILE = (number, number)
```
The parameter ADD\_LOBFILE is used to create a LOB file and assign it to an existing base file that is specified by the first number, the base file must not yet have an assigned LOB file. A LOB file, with the file number specified by the second number, is generated and assigned to the base file, and the base file is enabled for LOB processing. A file with the specified file number must not yet exist. The maximum number that can be specified is 32000. You can specify the parameters

describing the data storage, the address converter, the normal and upper index of the LOB file, but the following should be taken into consideration:

- The block size for LOB file data blocks must be 32 KB.
- The block size for LOB NI and UI blocks must be < 16 KB.

It is not possible to specify FILE if you specify ADD\_LOBFILE, and vice versa.

Because there are some predefined requirements for a LOB file, not all the other ADAFDU parameters make sense in connection with ADD\_LOBFILE, for example the ADAM\_\* parameters. These parameters are ignored by ADAFDU when the LOB file is added.

# **ASSOPFAC**

ASSOPFAC = number

This parameter specifies the padding factor to be used for the file's index. The number specified is the percentage of each index block which is not to be used by a subsequent run of the mass update utility ADAMUP. This padding area is reserved for future use if additional entries have to be added to the block by the Adabas nucleus. This avoids the necessity of having to relocate overflow entries to another block.

A value may be specified in the range 0 to 95.

A small padding factor (0 to 10) should be specified if little or no descriptor updating is expected. A larger padding factor (10 to 50) should be specified if there is a large amount of descriptor updating in which new descriptor values are created.

You can change the padding factor at a later time using the utility ADAORD.

The default padding factor is 5.

# **[NO]BT**

#### [NO]BT

If NOBT is specified, this file will be a no-BT file, which means that modifications to this file are not made within normal transaction logic, and all modifications are kept in the database even if a transaction is backed out.

BT is the default.

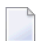

**Note:** The following points should be considered if the nucleus crashes:

■ All database modifications for a no-BT file issued before the last ET command are applied to the database.

■ It is not defined whether database modifications for a no-BT file issued after the last ET command are applied to the database or not.

### **[NO]CIPHER**

[NO]CIPHER

This option can be used to enable or disable data record ciphering.

Ciphering prevents the unauthorized analysis of Adabas container files. If ciphering is enabled, data records are ciphered when they are stored in a database by either the Adabas nucleus or by the mass update utility ADAMUP. The data records are then deciphered when they are requested by a user or application: this means that the ciphering is completely transparent to the user or application. See *Adabas Basics*, *Adabas Security Facilities* for further information about ciphering.

The default is NOCIPHER.

#### **CONTIGUOUS**

 $CONTIGUOUS = ( [AC] [,DS] [,NI] [,UI]) )$ 

This parameter is used to control ADAFDU's space allocations. If specified, ADAFDU ensures that only the first logical extent of the types specified is used.

By default, ADAFDU makes contiguous-best-try allocations.

#### **DATAPFAC**

 $DATAPFAC = number$ 

This parameter specifies the padding factor to be used for the file's Data Storage. The number specified is the percentage of each data block which is not to be used when subsequently adding new records to the file with the mass update utility ADAMUP or with the Adabas nucleus. This padding area is reserved for future use if any record in the block requires additional space as a result of record updating by the Adabas nucleus. This avoids the necessity of having to relocate the record to another block.

A value in the range 0 to 95 may be specified.

A small padding factor(0 to 10) should be specified if there is little or no record expansion. A larger padding factor (10 to 50) should be specified if there is a large amount of record updating which will cause expansion.

You can change the padding factor at a later time using the utility ADAORD.

The default padding factor is 5.

#### **DBID**

 $DBID = number$ 

This parameter selects the database to be used.

# **DSBLOCKSIZE**

```
DSBLOCKSIZE = numberK
```
This parameter allows you to specify a block size for the allocation of the data storage extent.

#### **Example:**

 $d$ sblocksize =  $6k$ 

Data storage will be allocated with a block size of 6 kilobytes.

If the database does not contain enough space with this block size, ADAFDU aborts.

#### **DSRABN**

DSRABN = number

This parameter specifies the RABN at which the space allocation for Data Storage is to start.

This parameter can be used to allocate Data Storage to a given container file extent.

If this parameter is omitted, ADAFDU assigns the starting RABN.

#### **DSSIZE**

 $DSSIZE = number [B|M]$ 

This parameter specifies the number of blocks or megabytes to be assigned to Data Storage. By default, the size is given in megabytes.

The value specified for DSSIZE determines the size of the logical extent allocated to Data Storage for the file.

A contiguous-best-try allocation is made unless CONTIGUOUS=DS has been specified.

This parameter is mandatory for ADAM files - the dependencies between the parameters ADAM\_OVERFLOW and DSSIZE are described for the parameter ADAM\_OVERFLOW.

For non-ADAM files, this parameter can be omitted; in this case Adabas calculates a reasonable number of blocks to be used for Data Storage. If the size that is actually required is larger, the file is automatically increased.

## **FDT**

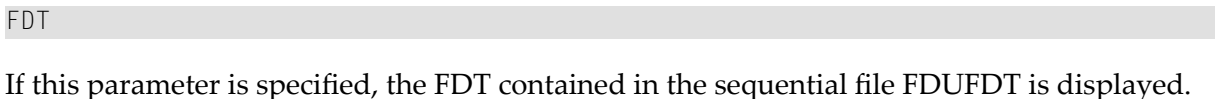

## **FILE**

 $FILE = number$ 

This parameter is required when a base file is to be created; it specifies the file number to be assigned to the file.

The `number' specified must not be currently assigned to another file in the database and must not exceed the maximum file number defined for the database. The maximum number that can be specified is 32000.

File numbers can be assigned in any sequence.

It is not possible to specify FILE if you specify ADD\_LOBFILE, and vice versa.

# **[NO]FORMAT**

[NO]FORMAT

This option is used to control whether the RABNs allocated for the file's index and Data Storage are to be formatted or not. The RABNs of the file's Address Converter are always formatted.

The default is NOFORMAT.

# **LOBFILE**

 $LOBFILE = number [$ ,  $LOBSIZE = number[B|M]$ 

If LOBFILE is specified, a LOB file with the specified number is generated and assigned to the base file to be created, and the base file is enabled for LOB processing. A LOB file with the specified file number must not already exist. The maximum number that can be specified is 32000. You should take the following into consideration:

- The block size for LOB file data blocks will be 32 KB.
- The block size for LOB NI and UI blocks will be < 16 KB.
- LOBSIZE specifies the size in Data storage of the LOB file, analogously to the parameter DSSIZE.
- Adabas calculates reasonable sizes for the Address converter, the normal and upper index of the LOB file. If you want to specify these values yourself, you should create the base file first without specifying LOBFILE, and then you should call ADAFDU again and add the LOB file with the ADD\_LOBFILE parameter.

## **[NO]LOWER\_CASE\_FIELD\_NAMES**

#### [NO]LOWER\_CASE\_FIELD\_NAMES

If LOWER\_CASE\_FIELD\_NAMES is specified, Adabas field names are not converted to upper case. If NOLOWER\_CASE\_FIELD\_NAMES is specified, Adabas field names are converted to upper case. The default is NOLOWER\_CASE\_FIELD\_NAMES.

#### **MAXISN**

MAXISN = number

This parameter specifies the highest ISN expected in the file. The file definition utility ADAFDU uses this parameter to determine the amount of space to be allocated for the file's Address Converter (AC). The default value for MAXISN is 5000.

A contiguous-best-try allocation is made unless CONTIGUOUS=AC has been specified.

**Note:** The value is rounded up to the number of ISNs that fit into the Address converter blocks required to store MAXISN ISNs in the Address converter, the exact value used as MAXISN for the file is: (MAXISN specified / (Address converter block size  $/4$ ) + 1) \* (Address converter block size

/ 4) -1. For example, using an Address converter with a block size of 4KB, the default value of 5000 is increased to  $(5000 / (4096 / 4) + 1) * (4096 / 4) - 1 = 5119$ .

#### **NAME**

NAME  $\{=\} : \}$  string

This parameter specifies the name to be assigned to the file. This name will appear together with data about this file in the database status report produced by the report utility ADAREP. A maximum of 16 characters are permitted. If you specify an equals sign, the value given for 'string' will be converted to upper case; if you specify a colon, no upper-case conversion is performed

The default value is FILE-n, where n is the file number.

#### **NIBLOCKSIZE**

NIBLOCKSIZE = numberK|(numberK,numberK)

This parameter allows you to specify a block size for the allocation of the Normal Index. Note that the Normal Index requires a block size >= 16 KB for large index values > 253 bytes, while a smaller block is allocated for descriptors with smaller descriptor values. The following must be taken into consideration:

- If you specify one block size, the file is created with all normal index blocks having this size.
- If you specify two block sizes, one value should be  $< 16K$ , and one value should be  $> = 16K$ . You should also specify two values for NISIZE; the first value for NIBLOCKSIZE corresponds to the first value of NISIZE, and the second value for NIBLOCKSIZE corresponds to the second value of NISIZE.

#### **Examples:**

niblocksize = 6k

The normal index will be allocated with a block size of 6 kilobytes.

```
niblocksize = (8k, 32k)nisize = (1000b, 10m)
```
The normal index will be allocated with 1000 blocks of block size 8 KB and 10 MB of block size 32 KB.

If the database does not contain enough space with this block size, ADAFDU aborts.

#### **NIRABN**

```
NIRABN = number|(number,number)
```
This parameter specifies the RABN at which the space allocation for the Normal Index is to start. This parameter can be used to allocate the Normal Index to a given container file extent.

If two RABNs have been specified, one should have a block size < 16KB, and the other should have a block size of  $\geq$  16KB.

If this parameter is omitted, ADAFDU assigns the starting RABNs.

If both NIBLOCKSIZE and NIRABN are specified, the block sizes of the RABNs specified as NIRABN must be equal to the values specified as NIBLOCKSIZE.

#### **NISIZE**

NISIZE = number [B|M]|(number [B|M],number [B|M])

This parameter defines the number of blocks or megabytes to be assigned to the Normal Index. By default, the size is in megabytes.

If the block size cannot be derived from the NIBLOCKSIZE or the NIRABN parameter, the first value for NISIZE is used for blocks < 16KB, and the second value is used for blocks >= 16KB.

A contiguous-best-try allocation is made unless CONTIGUOUS=NI has been specified.

If this parameter is omitted, Adabas calculates a reasonable number of blocks to be used for the normal index.

#### **Examples:**

```
adafdu: nisize = 100b
```
If the block size cannot be derived from the NIBLOCKSIZE or NIRABN parameter, 100 blocks with block size < 16KB are allocated for the Normal Index.

```
adafdu: nisize = (10m,1000b)
```
If the block size cannot be derived from the NIBLOCKSIZE or NIRABN parameter, 10 MB of blocks with block size < 16KB and 1000 blocks of block size >= 16KB are allocated for the Normal Index.

## **[NO]PGM\_REFRESH**

[NO]PGM\_REFRESH

If PGM\_REFRESH is specified, the file can be refreshed by an E1 command (reset to a state of zero records loaded) when it is loaded.

The default is NOPGM\_REFRESH.

#### **REUSE**

REUSE = ( keyword [,keyword] )

The REUSE parameter controls the reuse of Data Storage space or ISNs by Adabas.

#### **REUSE = [NO]DS**

NODS causes all newly-added records, together with records that have to be moved to another block (as a result of record expansion caused by updating) to be placed in the last used block in the Data Storage extent allocated to the file. If there is not sufficient space in this block, the next block is used.

If the DS keyword is specified, Adabas will scan the Data Storage Space Table (DSST) in order to locate a block with sufficient space. In this case, the first block found with sufficient space will be used.

The file control block for the specified file is modified to indicate the type of allocation to be used when adding new records or moving updated records.

The default value is DS.

#### **REUSE = [NO]ISN**

If REUSE is set to NOISN, Adabas does not reuse the ISN of a deleted record for a new record. Each new record will be assigned the next-highest unused ISN.

If REUSE is set to ISN, Adabas may reuse ISNs of deleted records. ISN reusage is done as follows: when a new record is stored in the database, an Address Converter(AC) block is read and checked for a free ISN. In order to keep the overhead for ISN reusage small, only one AC block is read - if no free ISN is found in the AC block, handling is the same as when ISN reusage is switched off.

**Note:** Setting REUSE to ISN, does not necessarily mean that ISN reusage is actually done. Because unsuccessful ISN reusage means an overhead for reading an additional AC block, Adabas sets ISN reusage to inactive if the probability of finding a reusable ISN is small. After deleting enough records, ISN reusage is then set to Active again.

The default value is NOISN.

**Examples**

adafdu: reuse = (isn, ds)

ISNs of deleted records can be reassigned to new records. The DSST is scanned forfree space when a record is added to the database or when an updated record is moved in the database.

```
adafdu: reuse = isn
```
Reuse of data storage and ISNs is allowed.

adafdu: reuse =  $\langle cr \rangle$ 

Reuse of data storage and no reuse of ISNs is specified. This is the default setting.

## **SYFMAX**

 $SYFMAX = number$ 

This parameter specifies the maximum number of values generated for a system generated multiplevalue field. There is no explicit maximum value, but you should bear in mind, that you can get a record overflow if the value is defined too high; the compressed data record should also fit into one DATA block is SYFMAX values are defined for system generated multiple-value fields.

The default value is 1.

#### **UIBLOCKSIZE**

```
UIBLOCKSIZE = numberK|(numberK,numberK)
```
This parameter allows you to specify a block size for the allocation of the Upper Index. Note that the Upper Index requires a block size >= 16 KB for large index values > 253 bytes, while a smaller block is allocated for descriptors with smaller descriptor values. The following must be taken into consideration:

- If you specify one block size, the file is created with all normal index blocks having this size.
- If you specify two block sizes, one value should be < 16K, and one value should be > = 16K. You should also specify two values for UISIZE; the first value for UIBLOCKSIZE corresponds to the first value of UISIZE, and the second value for UIBLOCKSIZE corresponds to the second value of UISIZE.

#### **Examples:**

 $uiblocksize = 6k$ 

The upper index will be allocated with a block size of 6 kilobytes.

```
uiblocksize = (8k, 32k)uisize = (1000b, 10m)
```
The upper index will be allocated with 1000 blocks of block size 8 KB and 10 MB of block size 32 KB.

If the database does not contain enough space with this block size, ADAFDU aborts.

#### **UIRABN**

UIRABN = number|(number,number)

This parameter specifies the RABN at which the space allocation for the Upper Index is to start. This parameter can be used to allocate the Upper Index to a given container file extent.

If two RABNs have been specified, one should have a block size < 16KB, and the other should have a block size of  $\geq$  16KB.

If both UIBLOCKSIZE and UIRABN are specified, the block sizes of the RABNs specified as UIR-ABN must be equal to the values specified as UIBLOCKSIZE.

If this parameter is omitted, ADAFDU assigns the starting RABN.

#### **UISIZE**

 $UISIZE = number [B | M]$ 

This parameter defines the number of blocks or megabytes to be assigned to the Upper Index. By default, the size is in megabytes.

If the block size cannot be derived from the UIBLOCKSIZE or the UIRABN parameter, the first value for UISIZE is used for blocks < 16KB, and the second value is used for blocks >= 16KB.

A contiguous-best-try allocation is made unless CONTIGUOUS=UI has been specified.

If this parameter is omitted, Adabas calculates a reasonable number of blocks to be used for the upper index.

# **Examples**

# **Example:**

```
adafdu: dbid = 1, file = 6, maxisn = 20000, dssize = 100B,
adafdu: assopfac = 10, datapfac = 10,
adafdu: uisize = 20b, nisize = 5
```
File 6 is to be loaded. The maximum number of expected records preset for the file is 20000. 100 blocks are allocated for Data Storage. The Associator and Data Storage block padding factors are both 10 percent. 20 blocks are allocated for the Upper Index and 5 megabytes for the Normal Index. The Normal Index ISN size is implicitly set to 2.

## **Example:**

```
adafdu: dbid = 1, file = 7, maxisn = 350000,
adafdu: assopfac = 5, datapfac = 15,
adafdu: dssize = 100,
adafdu: uisize = 2, nisize = 30
```
File 7 is to be loaded. The maximum number of expected records preset for the file is 350000. The Associator padding factor is 5 percent. The Data Storage padding factor is 15 percent. 100 megabytes are allocated for Data Storage. The Normal Index ISN size is implicitly set to 4.

# **Example:**

```
adafdu: dbid = 1. file = 8.adafdu: maxisn = 10000, dssize = 20,
adafdu: uisize = 10b, nisize = 50b
```
File 8 is to be loaded. The maximum number of expected records preset for the file is 10000. 20 megabytes are allocated to Data Storage. The padding factor for both the Associator and Data Storage is 5 percent (default).

## **Example:**

```
adafdu: dbid = 1, file = 9, maxisn = 55000, dssize = 2000b, dsrabn = 30629,
adafdu: uisize = 50b, nisize = 300b,adafdu: assopfac = 20, datapfac = 10
```
File 9 is to be loaded. The maximum number of expected records preset for the file is 55000. 2000 blocks are allocated for Data Storage. The Data Storage allocation will start at RABN 30629. 50 blocks are allocated for the Upper Index. 300 blocks are allocated for the Normal Index. The padding factor for the Associator is 20 percent. The padding factor for Data Storage is 10 percent.

#### **Example:**

```
adafdu: dbid = 1, file = 10, maxisn = 20000
```
File 10 is to be loaded. The maximum number of records expected for the file is set to 20000. All space allocation will be calculated by Adabas.

# 16 ADAFIN (File Information Report)

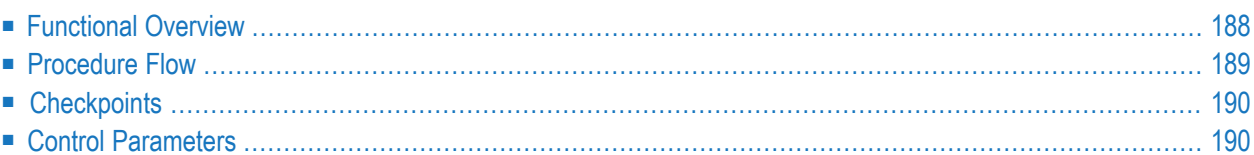

<span id="page-197-0"></span>This chapter describes the utility "ADAFIN".

# **Functional Overview**

The file information utility ADAFIN displays

- the FDT,
- descriptor information, and
- the number of blocks in the Data Storage, Normal Index or Upper Index and their usage

of one or more selected files.

This utility is a multi-function utility.

# <span id="page-198-0"></span>**Procedure Flow**

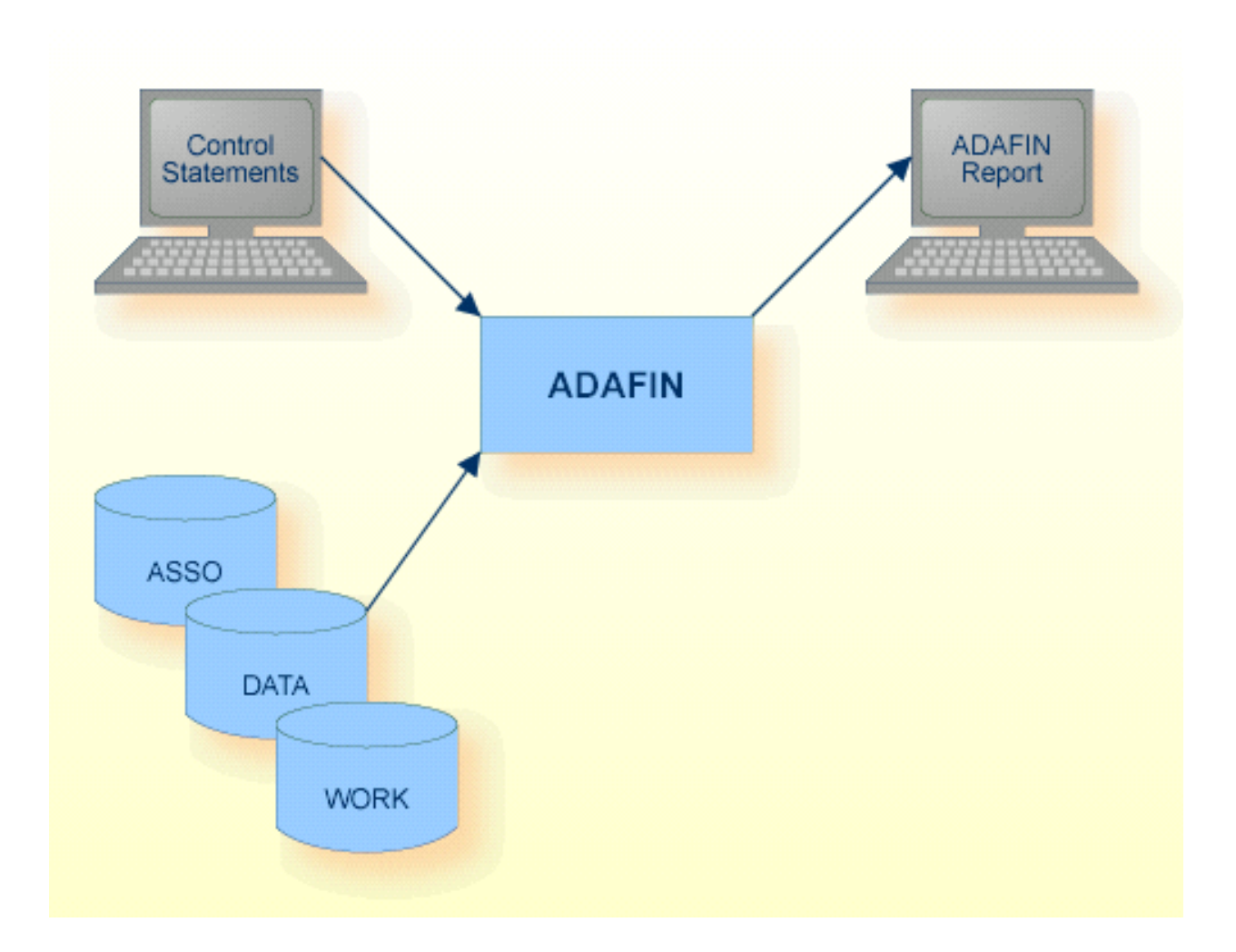

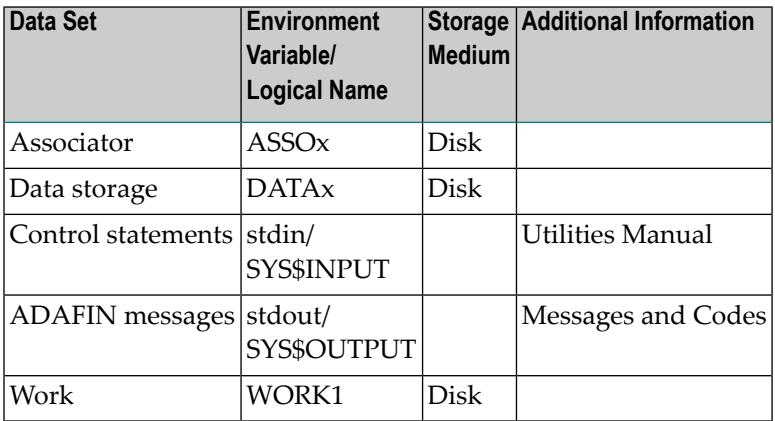

# <span id="page-199-0"></span>**Checkpoints**

<span id="page-199-1"></span>The utility writes no checkpoints.

# **Control Parameters**

The following control parameters are available:

```
ADAM_DS = keyword
M DBID = number
    DESCRIPTOR = { = | : } { * | (string [ , string]. . . )}FDT
M FILE = { * | (number [-number] [,number [-number]]...) }
D [NO]HISTOGRAM
    USAGE = (keyword [,keyword [,keyword]])
```
# **ADAM\_DS**

ADAM\_DS = keyword

This parameter can be used in conjunction with USAGE=DS for ADAM files. It selects the data section of the ADAM file for which information is to be displayed. The following keywords can be used:

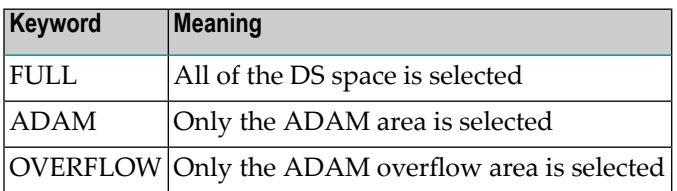

## **DBID**

 $DBID = number$ 

This parameter selects the database to be used.

## **DESCRIPTOR**

 $DESCRIPTOR = { = | : }{ * | (string [ ,string] ... ) }$ 

This function defines the list of descriptors for which information is to be displayed. If more than one file is selected, information may only be requested for all descriptors (DESCRIPTOR = \*).

The DESCRIPTOR function can only be executed if the selected files are not opened for update with the nucleus running. This function can only be selected in conjunction with the FILE parameter.

The DESCRIPTOR function does not synchronize against parallel updates (for example ADAINV REINVERT).

#### **Examples**

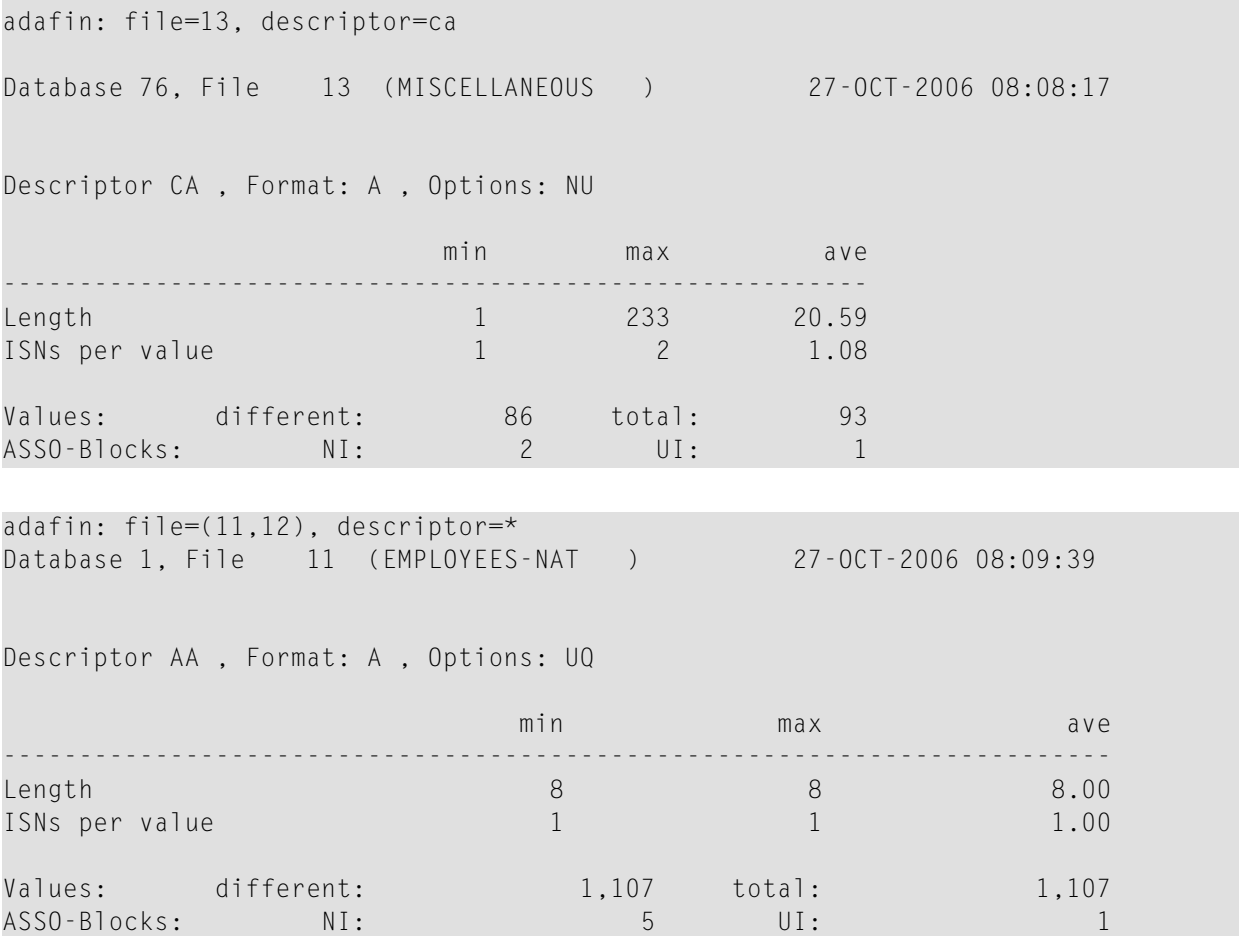

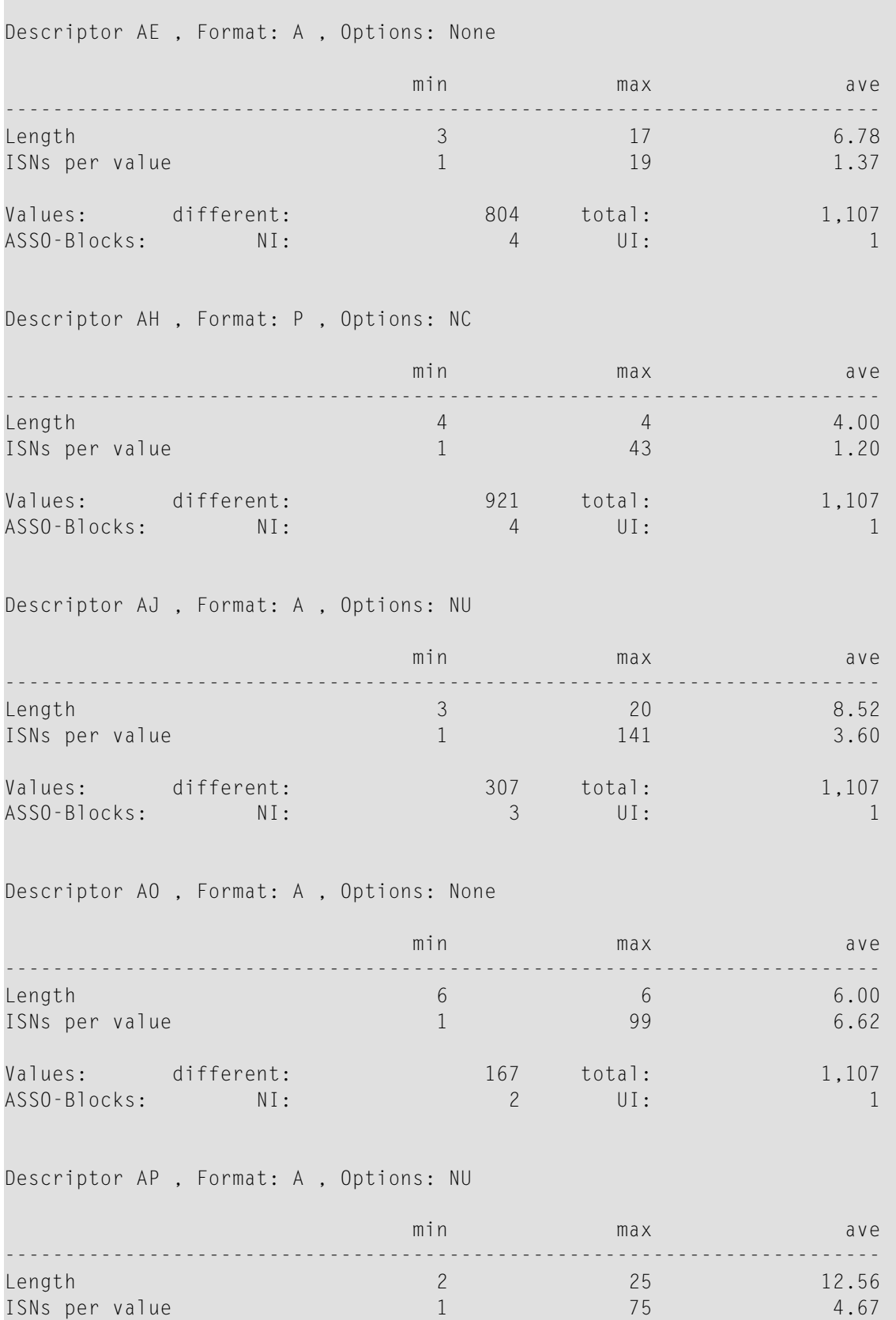

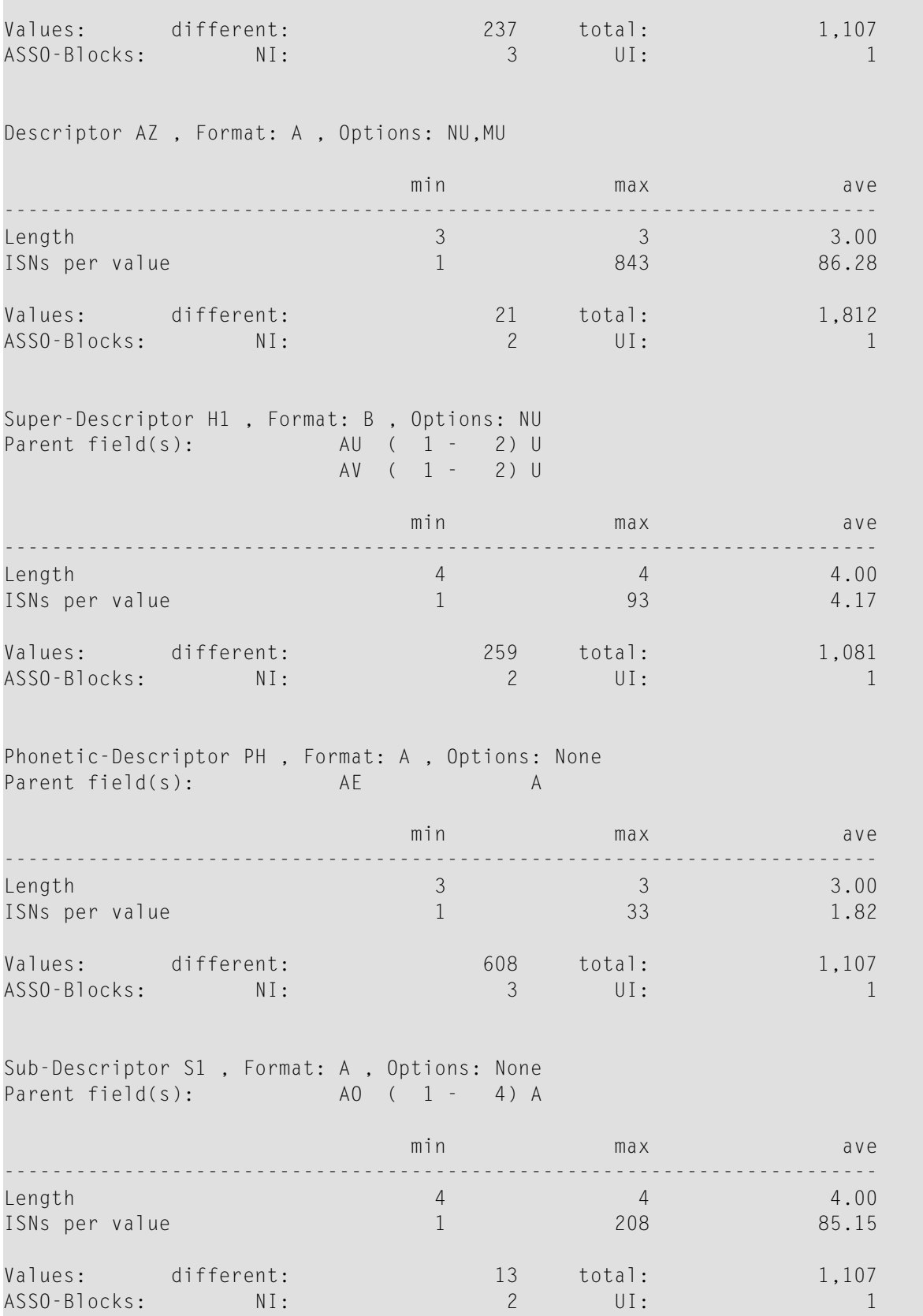

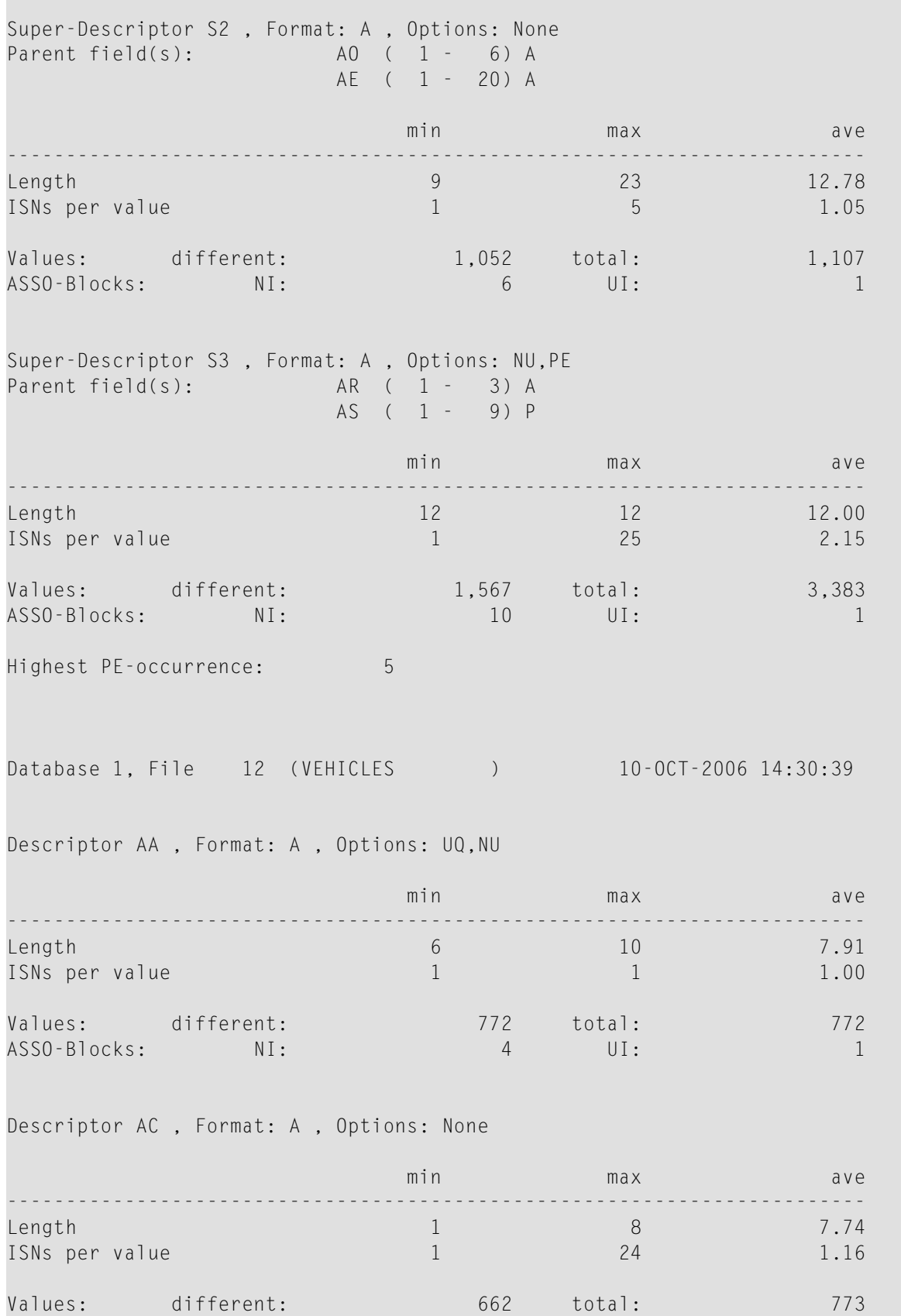

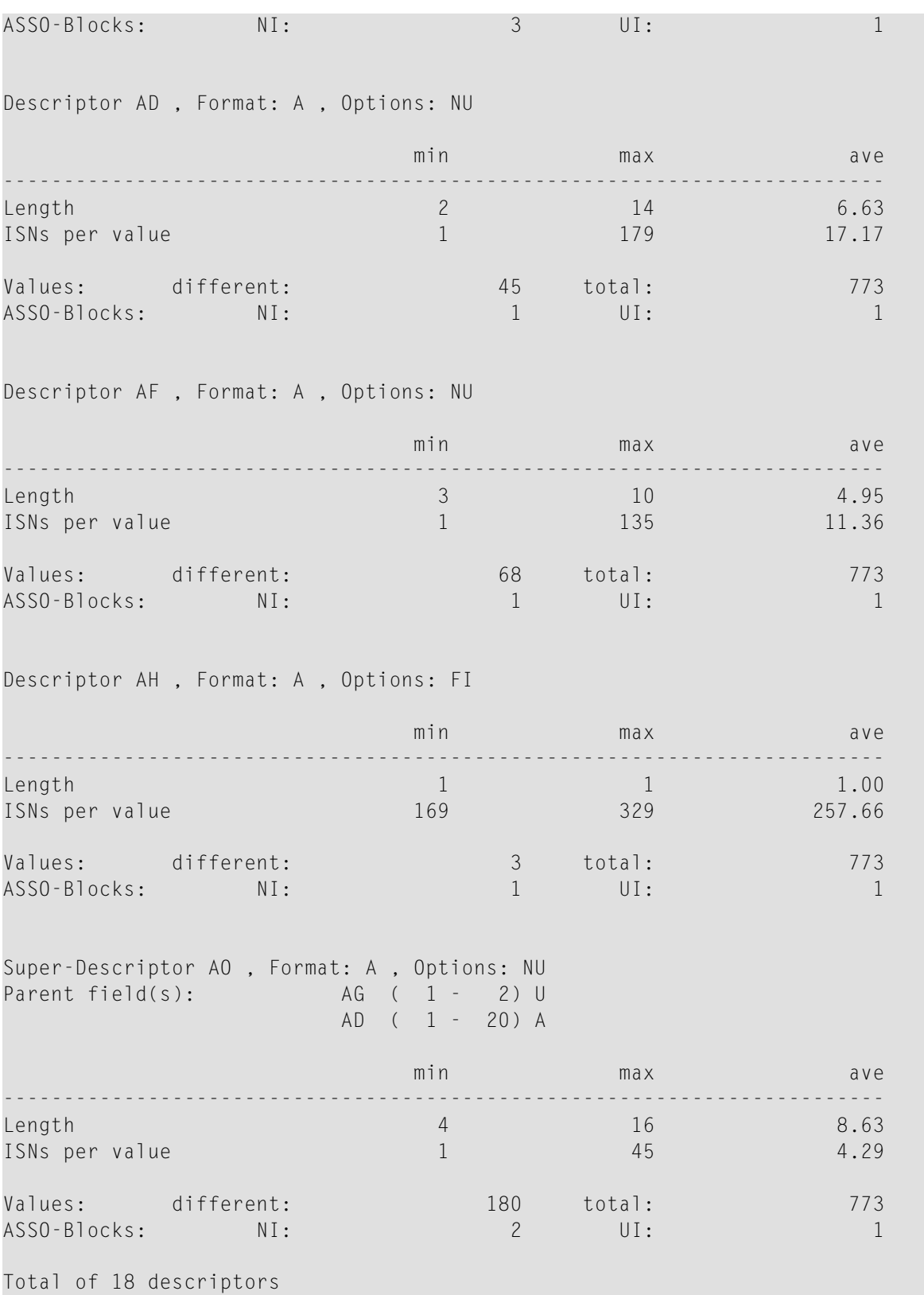

Information about all descriptors in the specified files is displayed.

## **FDT**

FDT

This parameter displays the Field Definition Tables (FDTs) of the files selected with the FILE parameter. This function can only be selected in conjunction with the FILE parameter.

#### **Example**

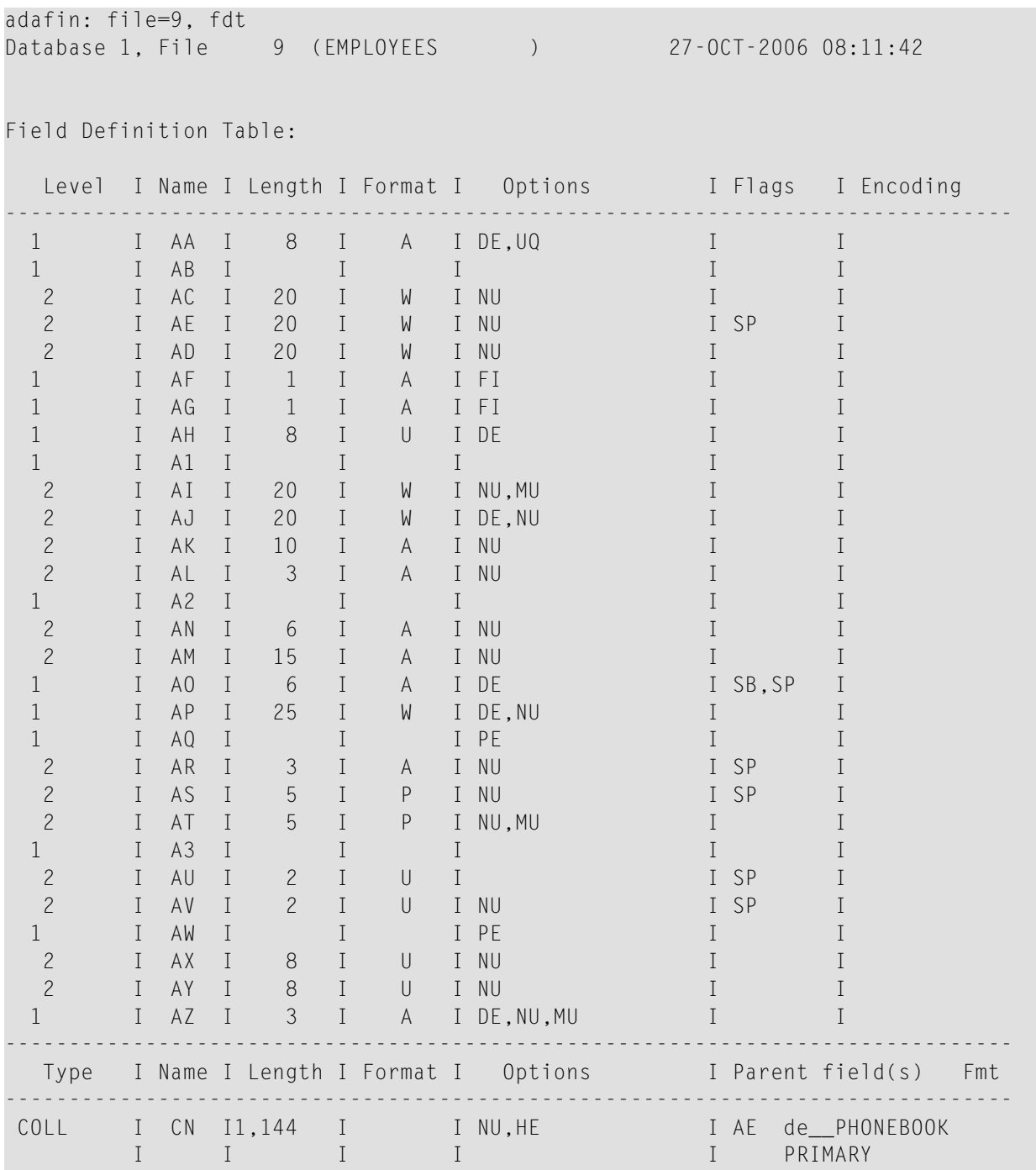

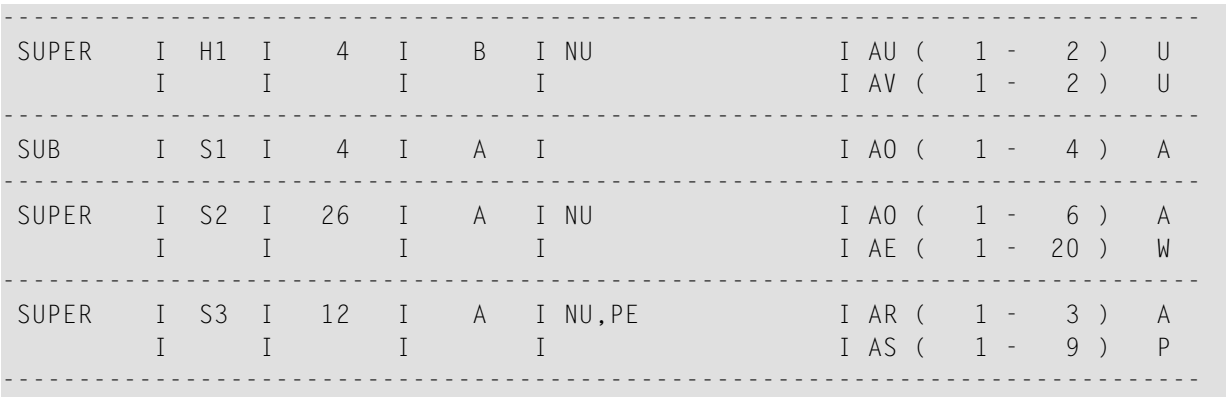

#### **FILE**

FILE =  $\{ * | (number [-number] [], number [-number] ]... \}$ 

This parameter selects one or more files from a database and displays information about these files in accordance with the following parameter. Specifying FILE = \* selects all files.

# **[NO]HISTOGRAM**

[NO]HISTOGRAM

If the HISTOGRAM option is selected, a graphical overview of the descriptor-value length distributions will be provided in all the information that is subsequently displayed by the DESCRIPTOR function.

If HISTOGRAM is used, it must be specified before the DESCRIPTOR parameter.

Using the HISTOGRAM option does not lead to additional I/Os on the data sets.

The default is NOHISTOGRAM.

#### **Example (with HISTOGRAM)**

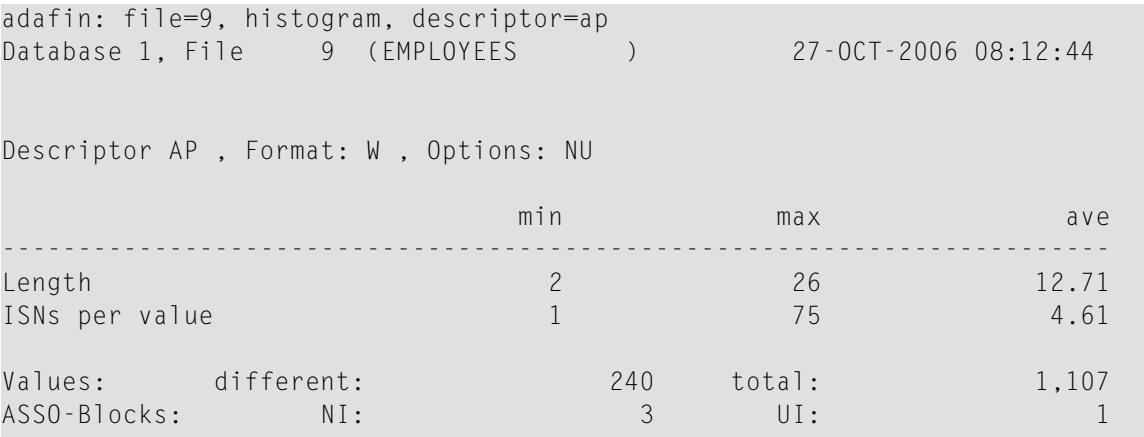

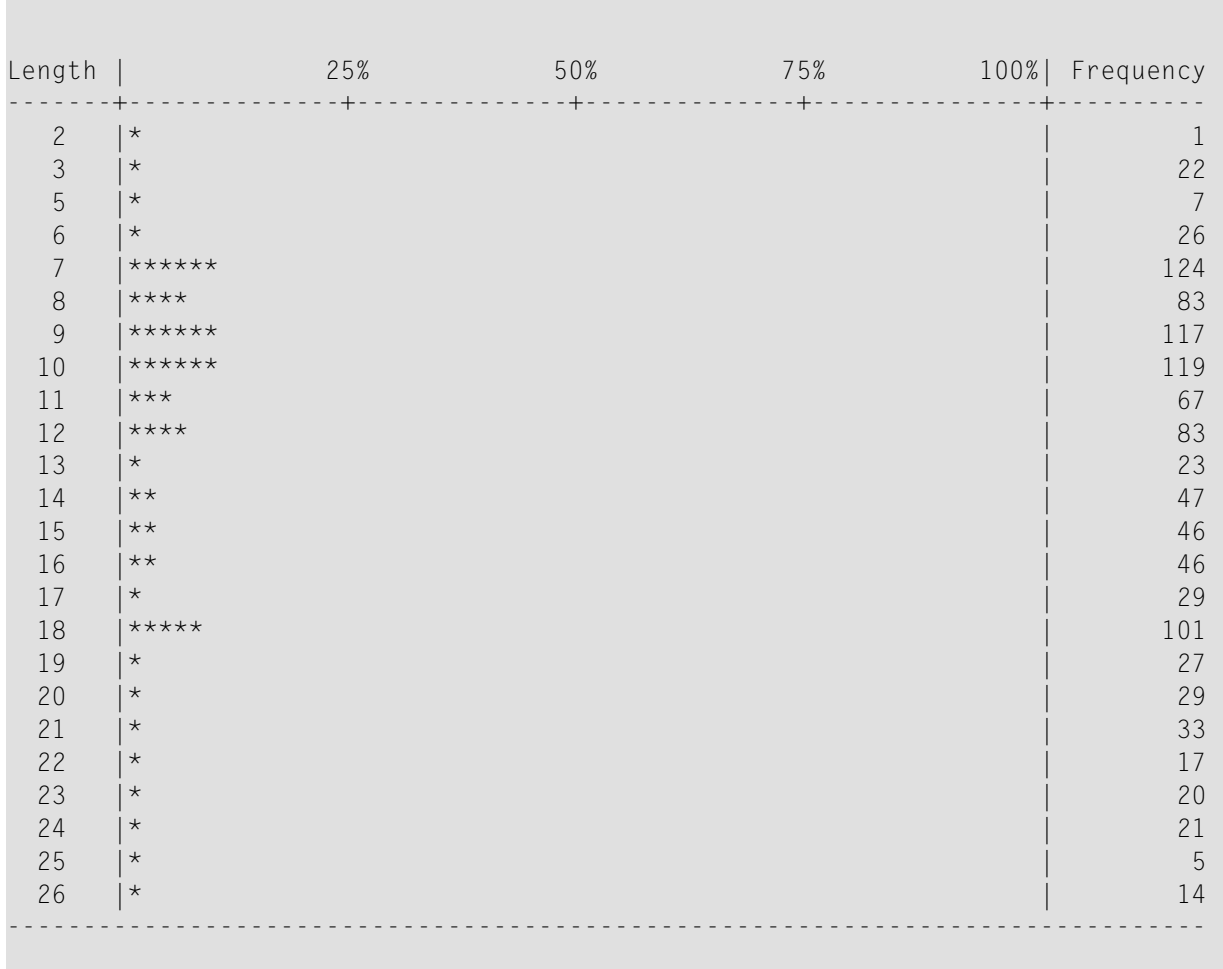

Histogram of descriptor value length for descriptor AP

#### adafin:

The information that is displayed has the following meaning:

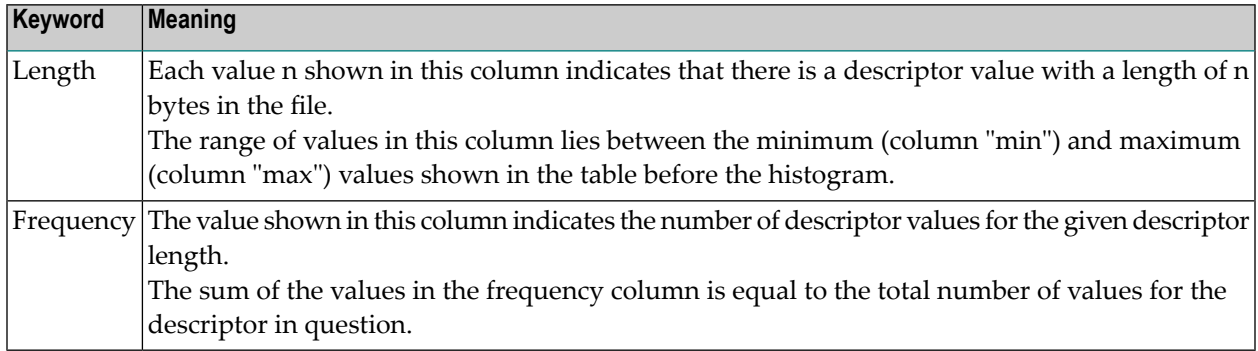

If all of the descriptor values are of the same length, the histogram will be of an unusual type, e.g.:

adafin: file=9, histogram, descriptor=aa Database 1, File 9 (EMPLOYEES ) 27-OCT-2006 08:15:16 Descriptor AA , Format: A , Options: UQ min max max ave -------------------------------------------------------------------------  $Length$   $8$  8.00 ISNs per value 1 1.00 Values: different: 1,107 total: 1,107 ASSO-Blocks: NI: 5 UI: 1 Histogram of descriptor value length for descriptor AA Length | 25% 50% 75% 100%| Frequency -------+--------------+--------------+--------------+---------------+---------- 8 |\*\*\*\*\*\*\*\*\*\*\*\*\*\*\*\*\*\*\*\*\*\*\*\*\*\*\*\*\*\*\*\*\*\*\*\*\*\*\*\*\*\*\*\*\*\*\*\*\*\*\*\*\*\*\*\*\*\*\*\*| 1,107 -------------------------------------------------------------------------------

This histogram shows that the file only contains descriptor values that have a length of 8 bytes. The file contains a total of 1107 values for the descriptor AA.

#### **Example (with NOHISTOGRAM)**

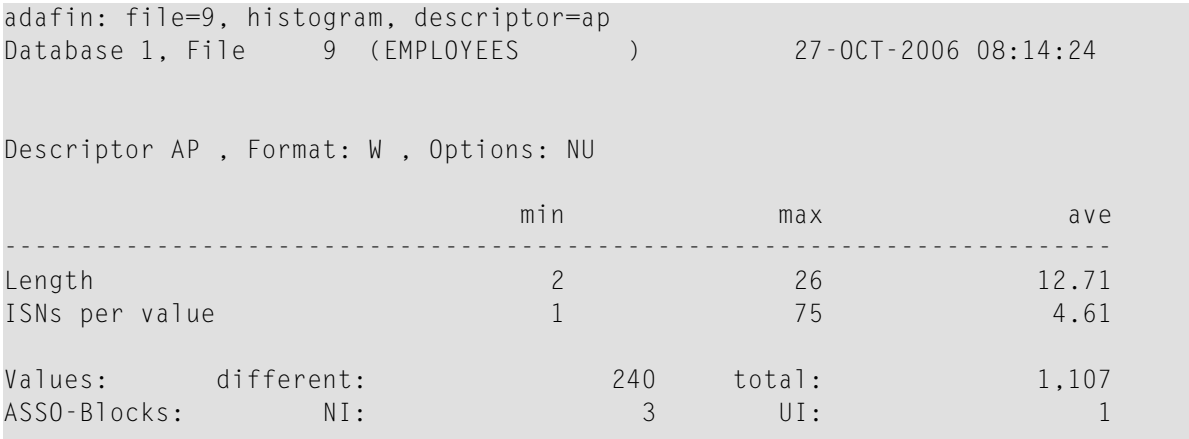

# **USAGE**

```
USAGE = (keyword [,keyword [,keyword]])
```
Depending on the keyword specified, this parameter displays the percentage of used blocks in the file.

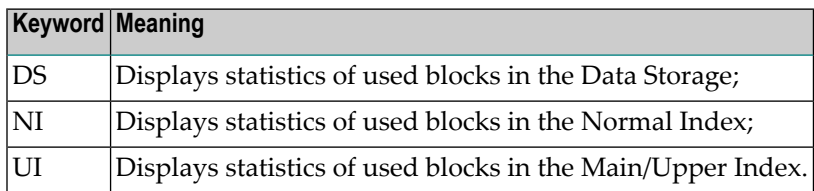

## **Example**

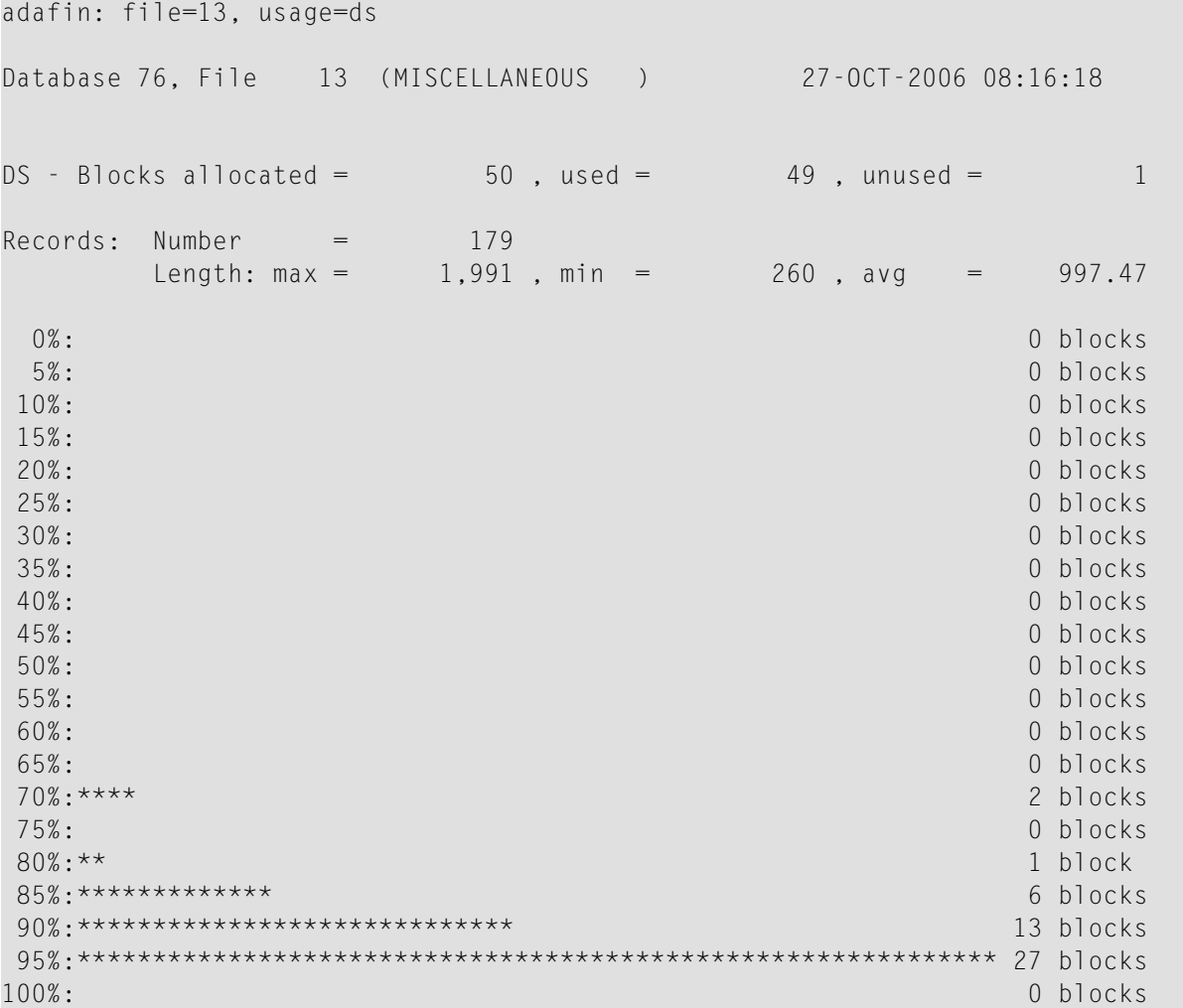

Information about the used data blocks of file 13 in database 76 is displayed. 50 DS blocks are allocated, of which 49 are in use and 1 is unused. The total number of records is 179, with the record length varying between a maximum of 1991 and a minimum of 260. The average record length is 997.47. The following lines give an overview of the number of blocks that are used up to a given level. The majority of the blocks (27) is used up to between 90% and 95%.

#### **Example (for ADAM file)**

```
adafin: file = 8adafin: adam_ds = fulladafin: usage = dsDatabase 30, File 8 (ADAM_FILE ) 11-OCT-2006 12:08:57
ADAM key = FF ADAM parameter = 5 ADAM DS = FULL
DS - Blocks used for ADAM = 94Total overflow blocks = 1, used = 1
Recards: Number = 3863In ADAM area= 3860, ovfl = 3
   Length: max = 9, min = 9, avg = 9.000%: ******** 10 blocks
5%: *** 4 blocks
10%: 0 blocks
15%: 0 blocks
20%: 0 blocks
25%: 0 blocks
30\%: * 1 block
35%: 0 blocks
40%: 0 blocks
45%: 0 blocks
50%: * 1 block
55%: 0 blocks
60%: 0 blocks
65%: ************************************************** 74 blocks
70%: 0 blocks
75%: 0 blocks
80%: 0 blocks
85%: 0 blocks
90%: 0 blocks
95%: *** 3 blocks
100%: * 2 blocks
```
Information about all data blocks of file 8, which is an ADAM file, is displayed. The ADAM parameter is set to 5. 94 blocks are used for the ADAM area, with 1 block reserved for overflow. The ADAM area contains 3860 records, and 3 records are in the overflow area.

# 17 ADAFRM (Format And Create A New Database)

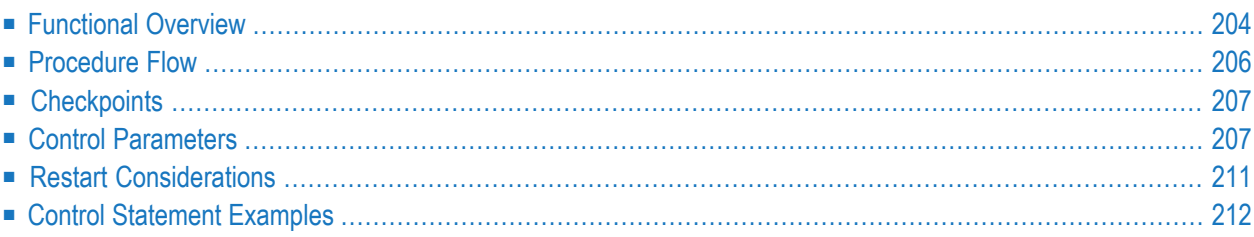

<span id="page-213-0"></span>This chapter describes the utility "ADAFRM".

# **Functional Overview**

The utility ADAFRM creates the container files (ASSO, DATA, WORK) assigned to the database and establishes the database including the database system files. It can also be used to format the TEMP and SORT files.

The database is included in the ADABAS.INI file.

If the file DBnnn.INI does not yet exist, ADAFRM creates the DBnnn.INI file, including the default parameters derived from ADABAS.INI, and stores it in the appropriate database directory (please refer to *Adabas Extended Operation* for further information about the DBnnn.INI files).

The following rules apply for determining the locations for the container extents to be created:

- 1. If an environment variable for the container extent exists, use the environment variable.
- 2. If the DBnnn.INI file already exists before ADAFRM is started, and it contains an entry for the container extent, use the entry in the DBnnn.INI file.
- 3. Otherwise create the container extent in the database directory (\$ADADATADIR/dbnnn on UNIX, %ADADATADIR%\dbnnn on Windows) with name *XXXXx.nnn*, where *XXXX* is the container type, *x* the container extent and *nnn* the database number.

Exceptions are the SORT and TEMP containers if they are created without creating a database at the same time; here the following rules apply:

- 1. If an environment variable for the container extent exists, use the environment variable.
- 2. Otherwise create the container in the current directory with the name *XXXXx*, where *XXXX* is the container type, and *x* the container extent.

If you create a database, but not if you only create the SORT or TEMP containers, the created container extents are stored in theDBnnn.INI file. If the DBnnn.INI file already was created before ADAFRM was started, all other values in the file are not changed; if the file didn't exist, it is created with default values.

If you create only the SORT or TEMP containers without creating a database, no updates are performed in a DBnnn.INI file.

For the raw device interface, the utility ADADEV can be used if placement control is required. Raw devices and files in the file system may be used for database container files.

You can create up to 255 ASSO and 255 DATA container files. You can add more containers later using ADADBM's ADD\_CONTAINER function.

After ADAFRM creates the container files, it initializes the global Adabas blocks, inserts the 3 Adabas system files (checkpoint file, ET data file, security file) and allocates space for them. The checkpoint file is allocated 3000 records, the ET data file is allocated 3000 records and the security file is allocated 200 records.

Block sizes from 1 kilobyte to 32 kilobytes may be used for database container files.

If you try to reformat a container file, the utility terminates with an error message. This ensures that the database is not accidentally overwritten.

If you create an encrypted database, the encryption algorithm and the key management system have to be specified. The ASSO and DATA container files are encrypted with the specified encryption algorithm. The key management system manages the corresponding encryption keys.

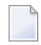

**Note:** In order to use the encryption functionality, the Adabas Encryption for Linux (AEL) license is required.

This utility is a single function utility.

# <span id="page-215-0"></span>**Procedure Flow**

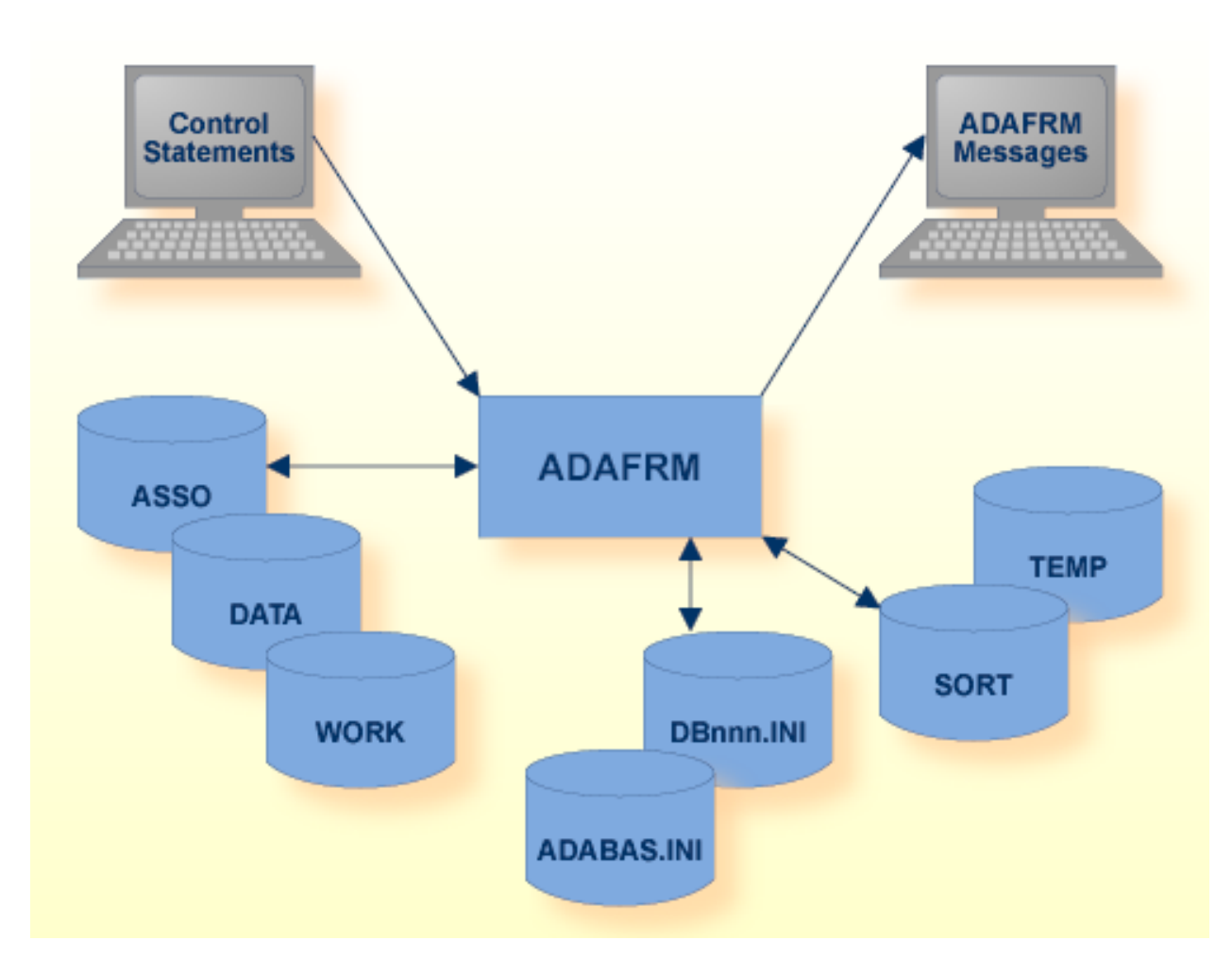

#### If a database is to be formatted:

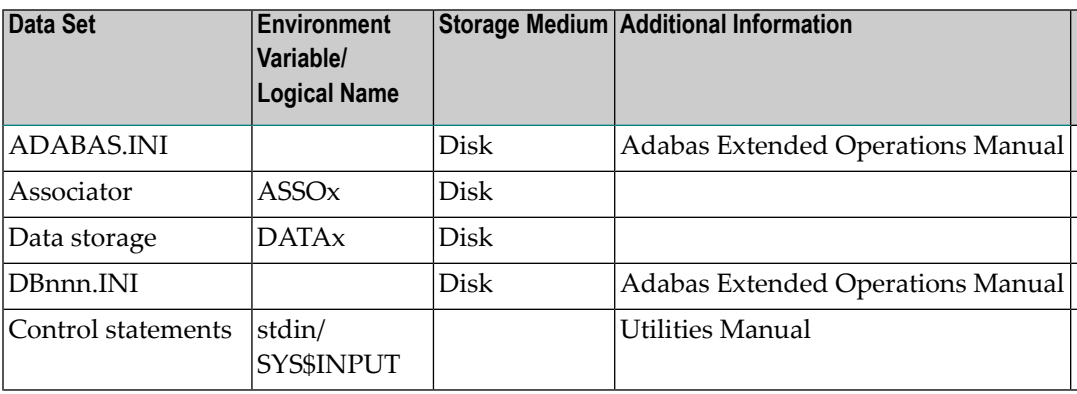
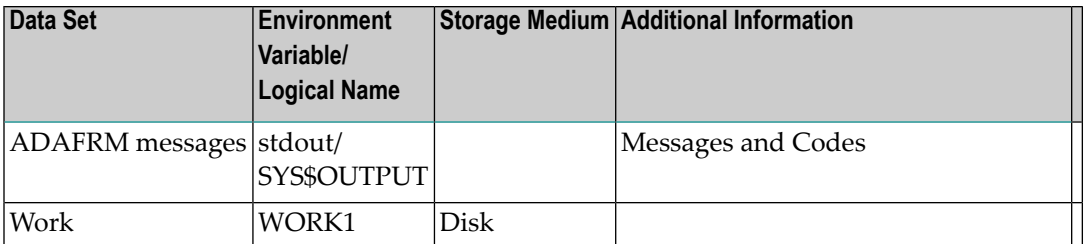

If a TEMP or SORT is to be formatted:

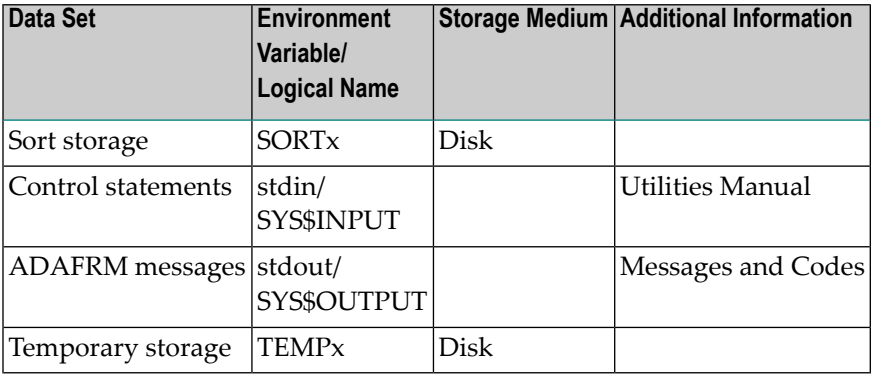

## **Checkpoints**

The utility writes no checkpoints.

## **Control Parameters**

The following control parameters are only used when establishing a new database:

```
D ASSOBLOCKSIZE = (number[K] [,number[K]] ... )
M ASSOSIZE = (number[B|M] [,number[B|M]]...)
D DATABLOCKSIZE = (number[K] [,number[K]] ... )
M DATASIZE = (number[B|M] [,number[B|M]]...)
    DBID = numberENCRYPTION = keyword
    KMSTARGET = string
D NAME \{=\}: \} string
```

```
M SORTSIZE = (number[M] [,number[M]] \ldots )
```

```
D SYSFILES = (number, number, number)
```

```
M TEMPSIZE = (number[M] [,number[M]] ... )
```

```
D WORKBLOCKSIZE = number[K]
```

```
M WORKSIZE = number[M | B]
```
#### **ASSOBLOCKSIZE**

ASSOBLOCKSIZE = (number[K] [,number[K]] ... )

This parameter specifies the block sizes that are to be used for the Associator container file(s). The first block size corresponds to ASSO1, the second to ASSO2 etc.

If block sizes are not specified, the default of 4K will be used.

For ASSO1, only blocks sizes from 2K to 8K can be specified. For ASSO2 to ASSOn, block sizes between 1K and 32K are permitted.

**Note:** The ASSOBLOCKSIZE parameter should be specified once for each ASSOSIZE that is specified, i.e. these parameters should be specified in pairs. If ASSOSIZE is specified more frequently than ASSOBLOCKSIZE, then the last specified block size will be used for the containers that do not have a block size specified. The default value will be used if ASSOB-LOCKSIZE is not specified at all.

#### **ASSOSIZE**

This parameter specifies the number of blocks or megabytes to be assigned to the Associator.

If the Associator is to be contained in more than one physical file, the size of each file must be specified.

If a `B' is appended to the number, the size is in blocks, otherwise it is in megabytes.

#### **DATABLOCKSIZE**

```
DATABLOCKSIZE = (number[K] [,number[K]] ... )
```
This parameter specifies the block sizes that are to be used for the Data Storage container file(s). The first block size corresponds to DATA1, the second to DATA2 etc.

If block sizes are not specified, the default of 32K will be used.

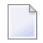

**Note:** The DATABLOCKSIZE parameter should be specified once for each DATASIZE that is specified, i.e. these parameters should be specified in pairs. If DATASIZE is specified

more frequently than DATABLOCKSIZE, then the last specified block size will be used for the containers that do not have a block size specified. The default value will be used if DATABLOCKSIZE is not specified at all.

#### **DATASIZE**

```
DATASIZE = (number[B|M] [number[B|M]].
```
This parameter specifies the number of blocks or megabytes to be assigned to the Data Storage.

If the Data Storage is to be contained in more than one file, the size of each file must be specified.

If a `B' is appended to the number, the size is in blocks, otherwise it is in megabytes.

#### **DBID**

 $DBID = number$ 

This parameter selects the database to be created.

The minimum value is 1 and the maximum value is 255.

**Note:** This parameter only needs to be set when formatting ASSO, DATA and WORK. It must not be entered when formatting only SORT or TEMP.

#### **ENCRYPTION**

#### ENCRYPTION = keyword

This parameter specifies that the database to be created is encrypted, and assigns the encryption algorithm. The keyword can take the values AES\_256\_XTS, AES\_128\_XTS and NO. Depending on the keyword specified, the ASSO and DATA container files are encrypted using XTS Advanced Encryption Standard with a key length of 256 bits (AES\_256\_XTS), a key length of 128 bits (AES 256 XTS), or they are not encrypted (NO).

The default value is NO.

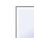

**Note:** Database encryption cannot be disabled.

#### **KMSTARGET**

KMSTARGET = string

This parameter specifies the key management system to be used if the database to be created is encrypted. Supported values are FILE and AWS. Depending on the value specified, either the Adabas file-based key management system or the AWS key management service is used to create, store and manage encryption keys.

The default value is FILE.

#### **NAME**

NAME  $\{=\} : \}$  string

This parameter specifies the name to be assigned to the database. This name will appear in the title of the database status report produced by the report utility ADAREP. If you specify an equals sign, the value given for 'string' will be converted to upper case; if you specify a colon, no uppercase conversion is performed.

A maximum of 16 characters may be specified.

If this parameter is omitted, a default value of `GENERAL-DATABASE' is assigned.

#### **SORTSIZE**

SORTSIZE = (number[M] [,number[M]] ... )

This parameter specifies the number of megabytes to be assigned to the SORT dataset.

If the SORT dataset consists more than one extent, the size of each extent must be specified. Up to 50 extents can be specified. The SORT dataset can be formatted independently.

#### **SYSFILES**

```
SYSFILES = (number, number, number)
```
This parameter specifies the file numbers to be reserved for the Adabas system files. These file numbers must not be used subsequently for user files.

The first value specifies the file number of the checkpoint file.

The second value specifies the file number of the security file.

The third value specifies the file number of the user data file.

The default setting is SYSFILES=(1, 2, 3).

#### **TEMPSIZE**

```
TEMPSIZE = (number [M] [number[M]] ... )
```
This parameter defines the number of megabytes to be assigned to TEMPx.

If the TEMP dataset is to be contained in more than one physical file, the size of each file must be specified.

This component may be formatted independently.

#### **WORKBLOCKSIZE**

```
WORKBLOCKSIZE = number[K]
```
This parameter specifies the block size that is to be used for the WORK file.

If no block size is specified, the default of 16K will be used.

#### **WORKSIZE**

```
WORKSIZE = number [B|M]
```
This parameter defines the number of blocks or megabytes to be assigned to WORK1.

If a `B' is appended to the number, the size is in blocks, otherwise it is in megabytes.

## **Restart Considerations**

ADAFRM does not have a restart capability. An interrupted ADAFRM run must be restarted from the beginning. Associator, Data Storage and WORK must be formatted together.

The files created during an earlier run have to be deleted first.

## **Control Statement Examples**

#### **Example: Formatting a database**

```
adafrm: dbid = 1, name = DATABASE 1
adafrm: <math>assosize = (200M, 100M), assoblocksize = (2K, 4K)</math>adafrm: data size = (500M, 500M, 2M), data blocksize = <math>(4K, 16k)</math>adafrm: worksize = 50M, workblocksize = 16K
```
A new database is created with the DBID 1 and the name "DATABASE\_1". Two ASSO container files are created: ASSO1 has a size of 200 megabytes and a blocksize of 2 kilobytes, and ASSO2 has a size of 100 megabytes and a blocksize of 4 kilobytes. There are three DATA containers. DATA1 and DATA3 have a blocksize of 4 kilobytes, DATA2 has a blocksize of 16 kilobytes. There is a single WORK container file with a block size of 16 kilobytes. The file numbers 1, 2 and 3 will be used for the 3 system files.

#### **Example: Formatting an encrypted database**

```
adafrm: dbid = 2, name = DATABASE_2
adafrm: assosize = (200M, 100M), assoblocksize = (2K, 4K)adafrm: datasize = (500M, 500M, 2M), datablocksize = (4K, 16k)adafrm: worksize = 50M, workblocksize = 16K
adafrm: encryption = aes_256_xts
```
A new database is created with DBID 2, and the name "DATABASE\_2", and with the same layout as in the example above. In this database, the ASSO and DATA container files are encrypted with algorithm AES\_256\_XTS. The encryption keys are created and managed by the Adabas file-based key management system (default: KMSTARGET = FILE).

#### **Example: Formatting SORT and TEMP**

```
adafrm: sortsize = (10M, 10M)adafrm: tempsize = 10M
```
Explanation: Two container files, each 10 megabytes in length, are to be formatted as SORT1 and SORT2. A container file, 10 megabytes in length, is to be formatted as TEMP1.

# 18

## **ADAINV (Creating, Removing And Verifying Inverted Lists)**

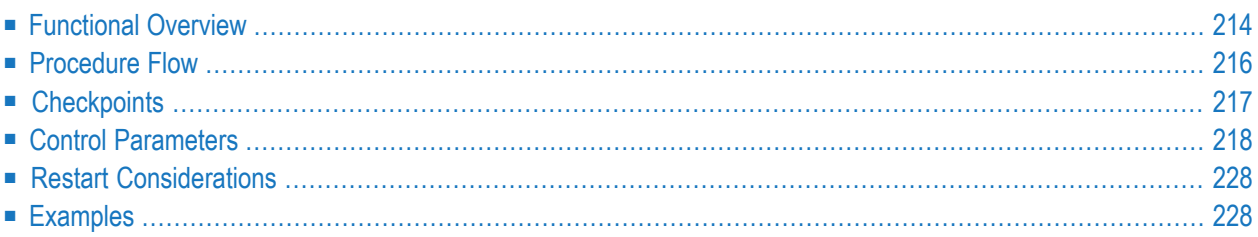

<span id="page-223-0"></span>This chapter describes the utility "ADAINV".

## **Functional Overview**

The inverted list utility ADAINV creates, removes and verifies inverted lists for loaded files in a database. It does not require the Adabas nucleus to be active. The nucleus may, however, be active or shut down while ADAINV is running. The following functions are available:

- The INVERT function establishes new descriptors;
- The REINVERT function performs an implicit RELEASE and INVERT;
- The RELEASE function removes existing descriptors;
- The RESET\_UQ function removes the unique status from descriptors;
- The SET\_UQ function establishes a unique status for existing descriptors;
- The SUMMARY function displays the descriptor space summary for the specified descriptors and the required sizes to process these descriptors;
- The VERIFY function checks the integrity of inverted lists.

A LOB file can only be specified for the functions REINVERT, SUMMARY and VERIFY.

These functions are mutually exclusive and only one of them may be executed each time this utility is run.

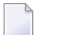

- **Notes:**
- 1. When you perform ADAINV INVERT or REINVERT for a collation descriptor, the collation descriptor is always created using the highest ICU version supported (for Adabas Version 6.5: ICU 5.4, for older Adabas versions: ICU 3.2).
- 2. If you reinvert a collation descriptor created with ICU version 3.2 in order to upgrade to ICU version 5.4, there may be differences in the syntax or semantics of the collation specification. For example, with ICU version 3.2, the locale 'fr' implies the FRENCH option, while with ICU version 5.4, the FRENCH option must be specified explicitly. In such a case, instead of performing ADAINV REINVERT, first perform ADAINV RELEASE for the collation descriptor and then ADAINV INVERT with a new specification, which is equivalent to the old ICU version 3.2 specification.

When ADAINV is performed in online mode, Adabas users accessing the file may be active when ADAINV is running:

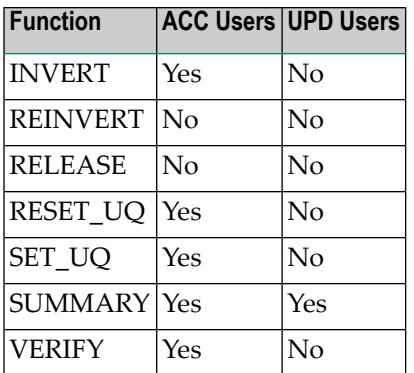

An Adabas user is an ACC user if he has only performed read or search operations for the file, or if he has executed an appropriate Open command. He is an UPD user if he has also performed insert, update or delete operations for the file or placed an ISN of the file in exclusive hold status, or if he has executed an appropriate open command.

If there are users of the file that are not permitted, as defined in the table shown above, ADAINV fails with an error ADA048.

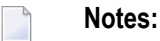

- 1. An UPD user remains an UPD user after the end of the current transaction until the end of the user session.
- 2. You can determine which users are currently accessing a file with the ADAOPR DIS-PLAY=UQ\_FILES command.

If the utility writes records to the error file, it will exit with a non-zero status.

This utility is a single-function utility.

## <span id="page-225-0"></span>**Procedure Flow**

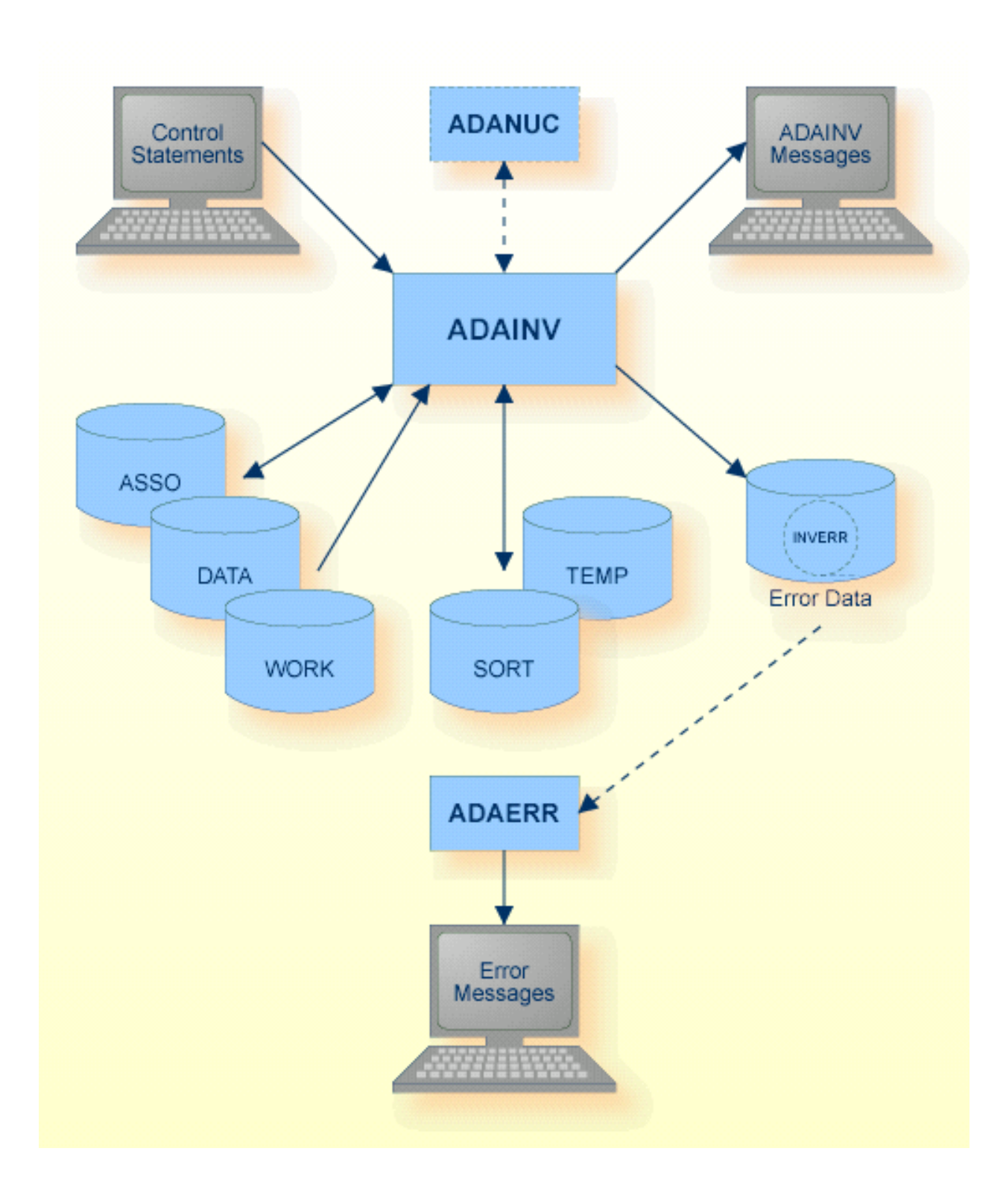

The sequential file INVERR can have multiple extents. For detailed information about sequential files with multiple extents, see *Adabas Basics*, *Using Utilities*.

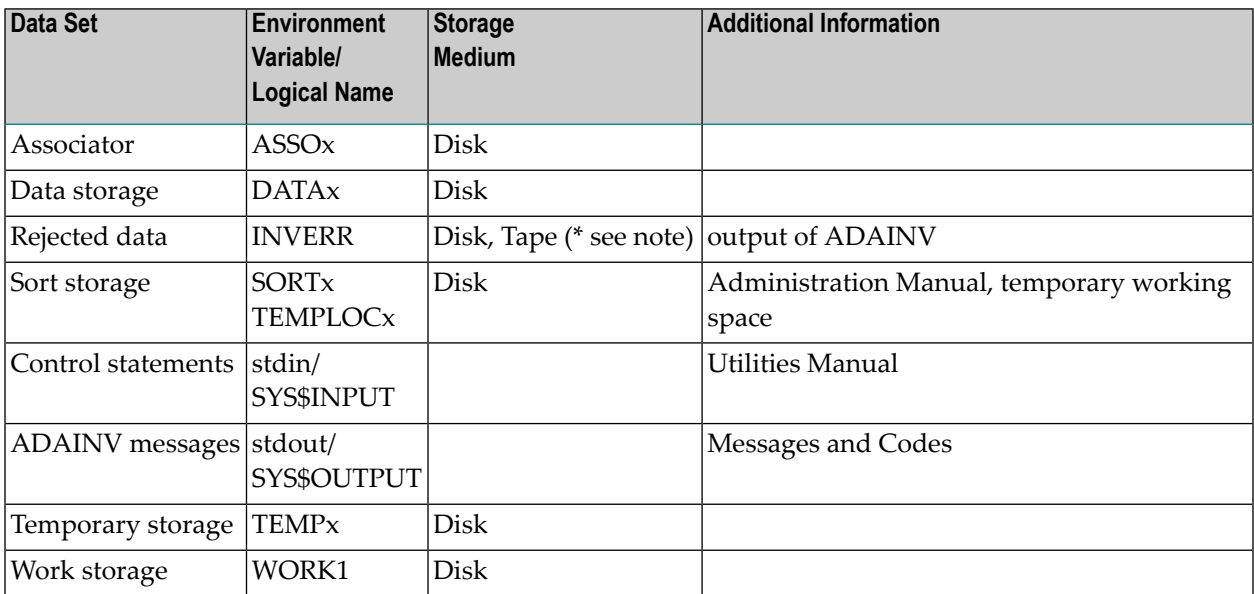

**Note:** (\*) A named pipe can be used for this sequential file.

<span id="page-226-0"></span>In cases without an active nucleus and no pending AUTORESTART, the WORK may be used as TEMP by setting the environment variable/logical name TEMP1 to the path name or raw disk section of a WORK container.

## **Checkpoints**

#### **Checkpoints**

The following table shows the nucleus requirements for each function and the checkpoints written:

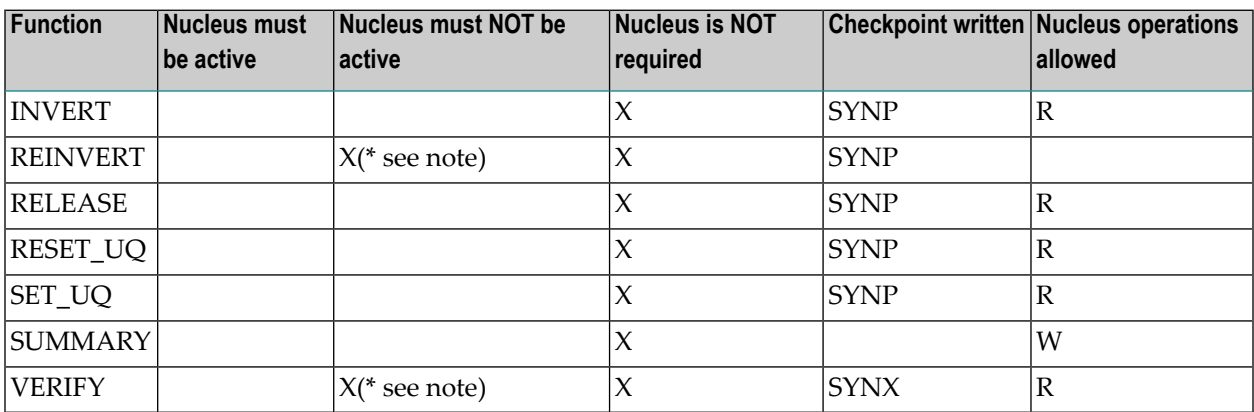

**Note:** (\*) When processing an Adabas system file.

<span id="page-227-0"></span>R: read operations allowed for the processed file. W: read und write operations allowed for the processed file.

### **Control Parameters**

The following control parameters are available:

```
M DBID = number
   INVERT = number,
          FIELDS {field_name [,UQ] [,TR] | derived_descriptor_definition | FDT},
           ... [END_OF_FIELDS]
           [,FDT]
D [, LWP = number[K|M]]
D [JUQ_CONFLICT = keyword]D [NO]LOWER_CASE_FIELD_NAMES
   REINVERT = number,
             {ALL_FIELDS | FIELDS {descriptor_name | FDT}, ... [END_OF_FIELDS]}
             [,FDT]
D [,[NO]FORMAT]
D [, LWP = number[K|M]]
D [1, UQ_CONFLICT = keyword]RELEASE = number,
            {ALL_FIELDS | FIELDS {descriptor_name | FDT}, ... [END_OF_FIELDS]}
            [,FDT]
D [,[NO]FORMAT]
   REST_UQ = number,{ALL_FIELDS | FIELDS {descriptor_name | FDT}, ... [END_OF_FIELDS]}
             [,FDT]
   SET_UQ = number,
           {ALL_FIELDS | FIELDS {descriptor_name | FDT}, ... [END_OF_FIELDS]}
           [,FDT]
D [JUQ_CONFLICT = keyword]SUMMARY = number,
            {ALL_FIELDS | FIELDS
            {descriptor_name | derived_descriptor_definition | FDT},
            ... [END_OF_FIELDS]}
            [,FDT]
D [,FULL]
```

```
VERIFY = number,
           {ALL_FIELDS | FIELDS {descriptor_name | FDT}, ... [END_OF_FIELDS]}
D [,ERRORS = number]
           [,FDT]
D [, LWP = number[K|M]]
```
#### **DBID**

```
DBID = number
```
This parameter selects the database to be used.

#### **INVERT**

```
INVERT = number.
         FIELDS {field_name [,UQ] [,TR] | derived_descriptor_definition | FDT},
         ... [END_OF_FIELDS]
         [,FDT]
         [, LWP = number[K|M]]
         [,UQ_CONFLICT = keyword]
```
This function establishes new elementary, sub-, super-, hyper-, phonetic and collation descriptors at any time after a file has been initially loaded. `number' specifies the file containing the fields to be inverted. You are not allowed to specify the number of a LOB file.

#### **FDT**

This parameter displays the FDT of the selected file. This option may be specified before or within the field specification list.

#### **FIELDS {field\_name [,UQ] [,TR] | derived\_descriptor\_definition | FDT}, ... [END\_OF\_FIELDS]**

This parameter specifies fields to be inverted. It can contain one or more

- field name,
- phonetic descriptor or
- sub-, super-, hyper- or collation descriptor

specifications, each starting on a separate line. See *Adabas Basics*, *FDT Record Structure* for valid specifications of field names, phonetic, sub-, super-, hyper- or collation descriptors.

The options UQ and TR are used to specify whether the field in question is a unique descriptor or whether index truncation will be performed. See *Adabas Basics*, *Definition Options* for further information about the UQ and TR options.

**Note:** Only fields for which the values are stored in the base file can be used as descriptors or parent fields of derived descriptors. For this reason, an invert function will be aborted if a field to be inverted or a parent field of a derived descriptor to be created has the LA or LB option and values are stored in the LOB file. LA and LB fields can be used as descriptors or parent fields of derived descriptors, but then all values are limited to 16 KB – 3, and the base record including these LA or LB field values must fit into one data block.

If the field definitions are terminated with the END\_OF\_FIELDS parameter, this parameter must be specified in upper case when the LOWER\_CASE\_FIELD\_NAMES parameter is used. In addition, the FDT parameter must also be specified in upper case when the LOWER\_CASE\_FIELD\_NAMES parameter is used.

#### **LWP = number[K|M]**

For the sort of descriptor values, ADAINV uses a work pool in memory. The default size of the work pool in most cases results in an optimal performance for ADAINV. The LWP parameter allows you to increase the work pool; it defines the additional space added to the default work pool size in bytes, kilobytes (K) or megabytes (M).

Increasing the work pool size may be useful in the following cases:

- If you notice that in your environment the performance is better with a large work pool.
- If the SORT container is too small for sorting the descriptor values; an adequate LWP parameter can decrease the required size of the SORT container.

You can use the SUMMARY function to determine the required value for this parameter.

#### **UQ\_CONFLICT = keyword**

This parameter determines which action is to be taken when duplicate values are found for a unique descriptor. `keyword' may take the values ABORT or RESET. If ABORT is specified, ADAINV terminates execution and returns an error status if duplicate UQ descriptor values are found. If RESET is specified, the UQ status of the descriptors in question is removed and processing continues.

The default is UQ\_CONFLICT = ABORT.

#### **[NO]LOWER\_CASE\_FIELD\_NAMES**

[NO]LOWER\_CASE\_FIELD\_NAMES

If LOWER\_CASE\_FIELD\_NAMES is specified, Adabas field names are not converted to upper case. If NOLOWER\_CASE\_FIELD\_NAMES is specified, Adabas field names are converted to upper case. The default is NOLOWER\_CASE\_FIELD\_NAMES.

This parameter must be specified before the FIELDS parameter.

#### **REINVERT**

```
REINVERT = number,
           {ALL_FIELDS | FIELDS {descriptor_name | FDT}, ... [END_OF_FIELDS]}
           [,FDT]
           [,[NO]FORMAT]
           [L, LWP = number[K|M]][, UQ_CONFLICT = keyword]
```
This function performs an implicit RELEASE and INVERT. This reduces the probability of a typing error, especially for sub- and superdescriptors.

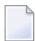

**Note:** The purpose of ADAINV REINVERT is to recreate a descriptor if the index tree becomes unbalanced as a result of a large number of updates, or if an index error occurred. Descriptors are always recreated with the same definition as before; if you want to change the definition of a descriptor, for example a superdescriptor, you must perform ADAINV RELEASE followed by ADAINV INVERT with the new descriptor definition.

#### **ALL\_FIELDS**

This parameter specifies that all descriptors of the selected file are to be released/inverted.

#### **FDT**

This parameter displays the FDT of the selected file. This option may be specified before or within the fields specification list.

#### **FIELDS {descriptor\_name | FDT}, ... [END\_OF\_FIELDS]**

This parameter specifies the descriptors to be released/reinverted. It can be followed by one or more field names, each starting on a separate line. See *Adabas Basics*, *FDT Record Structure* for a description of valid field name specifications.

If the field definitions are terminated with the END\_OF\_FIELDS parameter, this parameter must be specified in upper case when the LOWER\_CASE\_FIELD\_NAMES parameter is used. In addition, the FDT parameter must also be specified in upper case when the LOWER\_CASE\_FIELD\_NAMES parameter is used.

#### **[NO]FORMAT**

If a descriptor is released or reinverted, the new index created is generally smaller than the old index and requires less disk space. The FORMAT option can be used to format the blocks that are no longer used by the index but which are still allocated to the file.

The default is NOFORMAT.

#### **LWP = number[K|M]**

For the sort of descriptor values, ADAINV uses a work pool in memory. The default size of the work pool in most cases results in an optimal performance for ADAINV. The LWP parameter allows you to increase the work pool; it defines the additional space added to the default work pool size in bytes, kilobytes (K) or megabytes (M).

Increasing the work pool size may be useful in the following cases:

- If you notice that in your environment the performance is better with a large work pool.
- If the SORT container is too small for sorting the descriptor values; an adequate LWP parameter can decrease the required size of the SORT container.

You can use the SUMMARY function to determine the required value for this parameter.

#### **UQ\_CONFLICT = keyword**

This parameter determines which action is to be taken when duplicate values are found for a unique descriptor. `keyword' may take the values ABORT or RESET. If ABORT is specified, ADAINV terminates execution and returns an error status if duplicate UQ descriptor values are found. If RESET is specified, the UQ status of the descriptors in question is removed and processing continues.

The default is UQ\_CONFLICT = ABORT.

#### **RELEASE**

```
RELEASE = number,
          {ALL_FIELDS | FIELDS {descriptor_name | FDT}, ... [END_OF_FIELDS]}
          [,FDT]
          [,[NO]FORMAT]
```
This function removes elementary, sub-, super-, hyper-, phonetic and collation descriptors from the file specified by `number'. You are not allowed to specify the number of a LOB file.

#### **ALL\_FIELDS**

This parameter specifies that all descriptors of the selected file are to be released.

#### **FDT**

This parameter displays the FDT of the selected file. This option may be specified before or within the fields specification list.

#### **FIELDS {descriptor\_name | FDT}, ... [END\_OF\_FIELDS]**

This parameter specifies the descriptors to be released. It can be followed by one or more field names, each starting on a separate line. See *Adabas Basics*, *FDT Record Structure* for a description of valid field name specifications.

If the field definitions are terminated with the END\_OF\_FIELDS parameter, this parameter must be specified in upper case when the LOWER\_CASE\_FIELD\_NAMES parameter is used. In addition, the FDT parameter must also be specified in upper case when the LOWER\_CASE\_FIELD\_NAMES parameter is used.

#### **[NO]FORMAT**

If a descriptor is released or reinverted, the new index created is generally smaller than the old index and requires less disk space. The FORMAT option can be used to format the blocks that are no longer used by the index but which are still allocated to the file.

The default is NOFORMAT.

#### **RESET\_UQ**

```
REST_UQ = number,{ALL_FIELDS | FIELDS {descriptor_name | FDT}, ... [END_OF_FIELDS]}
          [,FDT]
```
This function removes the unique status from elementary, sub-, hyper-, super- and collation descriptors defined in the file specified by `number'. You are not allowed to specify the number of a LOB file.

#### **ALL\_FIELDS**

This parameter specifies that the unique status is to be removed from all unique descriptors in the specified file.

#### **FDT**

This parameter displays the Field Definition Table (FDT) of the selected file. This option may be specified before or within the fields specification list.

#### **FIELDS {descriptor\_name | FDT}, ... [END\_OF\_FIELDS]**

This parameter specifies the descriptors that are to have unique status removed. It can be followed by one or more field names, each starting on a separate line. See *Adabas Basics*, *FDT Record Structure* for a description of valid field name specifications.

If the field definitions are terminated with the END\_OF\_FIELDS parameter, this parameter must be specified in upper case when the LOWER\_CASE\_FIELD\_NAMES parameter is used. In addition, the FDT parameter must also be specified in upper case when the LOWER\_CASE\_FIELD\_NAMES parameter is used.

#### **SET\_UQ**

```
SET_UQ = number,
         {ALL_FIELDS | FIELDS {descriptor_name | FDT}, ... [END_OF_FIELDS]}
         [,FDT]
         [,UQ_CONFLICT = keyword]
```
This function establishes the unique status for elementary, sub-, hyper-, super- and collation descriptors defined in the file specified by `number'. You are not allowed to specify the number of a LOB file.

#### **ALL\_FIELDS**

This parameter specifies that the unique status is to be established for all elementary, sub-, hyper- , super- and collation descriptors defined in the specified file.

#### **FDT**

This parameter displays the FDT of the selected file. This option may be specified before or within the fields specification list.

#### **FIELDS {descriptor\_name | FDT}, ... [END\_OF\_FIELDS]**

This parameter specifies the descriptors for which the unique status is to be established. It can be followed by one or more field names, each starting on a separate line. See *Adabas Basics*, *FDT Record Structure* for a description of valid field name specifications.

If the field definitions are terminated with the END\_OF\_FIELDS parameter, this parameter must be specified in upper case when the LOWER\_CASE\_FIELD\_NAMES parameter is used. In addition, the FDT parameter must also be specified in upper case when the LOWER\_CASE\_FIELD\_NAMES parameter is used.

#### **UQ\_CONFLICT = keyword**

This parameter determines which action is to be taken when duplicate values are found for a unique descriptor. `keyword' may take the values ABORT or RESET. If ABORT is specified, ADAINV terminates execution and returns an error status if duplicate descriptor values are found. If RESET is specified, the UQ status of the descriptors in question is not established and processing continues.

The default is UQ\_CONFLICT = ABORT

#### **SUMMARY**

```
SUMMARY = number.
          {ALL_FIELDS | FIELDS
          {descriptor_name | derived_descriptor_definition | FDT},
           ... [END_OF_FIELDS]}
          [,FDT]
          [,FULL]
```
This function displays the descriptor space summary (DSS) for the specified descriptors and the required sizes to process the descriptors.

**Note:** Processing the exact size would be too complicated. It may be that sizes a little smaller than those displayed are sufficient. If the file is updated during or after the SUMMARY function, the displayed values might also be too small.

See *Adabas Basics*, *Optimization of ADAMUP and ADAINV Processing* for further information about ADAINV SUMMARY processing.

#### **ALL\_FIELDS**

This parameter specifies that all descriptors of the selected files are to be checked.

#### **FDT**

This parameter displays the FDT of the selected file. This option may be specified before or within the fields specification list.

#### **FIELDS {descriptor\_name | derived\_descriptor\_definition | FDT}, ... [END\_OF\_FIELDS]**

This parameter specifies the descriptors for which the unique status is to be established. It can be followed by one or more field names, phonetic descriptors, subdescriptors, superdescriptors, hyperdescriptors or collation descriptors, each starting on a separate line. You can specify fields that are descriptors or fields that are not descriptors. See *Adabas Basics*, *FDT Record Structure* for a description of valid field name specifications.

If the field definitions are terminated with the END\_OF\_FIELDS parameter, this parameter must be specified in upper case when the LOWER\_CASE\_FIELD\_NAMES parameter is used. In addition, the FDT parameter must also be specified in upper case when the LOWER\_CASE\_FIELD\_NAMES parameter is used.

#### **FULL**

If this is specified, each descriptor is displayed along with the sizes that are required for the descriptor. This can be helpful if not all of the specified fields are to be processed.

#### **VERIFY**

```
VERIFY = number,
         {ALL_FIELDS | FIELDS {descriptor_name | FDT}, ... [END_OF_FIELDS]}
         [,ERRORS = number]
         [,FDT]
         [, LWP = number[K|M]]
```
This function checks the integrity of inverted lists of the file specified by `number'.

#### **ALL\_FIELDS**

This parameter specifies that all descriptors of the selected file are to be checked.

#### **ERRORS = number**

This parameter specifies the number of errors that have to be reported in order to terminate the verification of a descriptor.

The default is 20.

#### **FDT**

This parameter displays the FDT of the selected file. This option may be specified before or within the fields specification list.

#### **FIELDS {descriptor\_name | FDT}, ... [END\_OF\_FIELDS]**

This parameter specifies the descriptor fields to be verified. It can be followed by one or more field names, each starting on a separate line. See *Adabas Basics*, *FDT Record Structure* for a description of valid field name specifications.

If the field definitions are terminated with the END\_OF\_FIELDS parameter, this parameter must be specified in upper case when the LOWER\_CASE\_FIELD\_NAMES parameter is used. In addition, the FDT parameter must also be specified in upper case when the LOWER\_CASE\_FIELD\_NAMES parameter is used.

#### **LWP = number[K|M]**

For the sort of descriptor values, ADAINV uses a work pool in memory. The default size of the work pool in most cases results in an optimal performance for ADAINV. The LWP parameter allows you to increase the work pool; it defines the additional space added to the default work pool size in bytes, kilobytes (K) or megabytes (M).

Increasing the work pool size may be useful in the following cases:

- If you notice that in your environment the performance is better with a large work pool.
- If the SORT container is too small for sorting the descriptor values; an adequate LWP parameter can decrease the required size of the SORT container.

You can use the SUMMARY function to determine the required value for this parameter.

## <span id="page-237-0"></span>**Restart Considerations**

ADAINV has no restart capability. However, it may or may not be possible to re-start an abnormally terminated ADAINV from the beginning.

If ADAINV terminates abnormally, it can usually be restarted from the beginning. However, if ADAINV has modified the index, the following points have to be considered:

- The function REINVERT ... FIELDS is the same as the function RELEASE ... FIELDS followed by the function INVERT ... FIELDS. So if ADAINV has aborted in the INVERT phase, perform the function INVERT ... FIELDS to restart the operation.
- If ADAINV is performed offline, there is a very small amount of time where a few records that together form a logical unit are written to disk. If ADAINV terminates after the first of these records has been written and before the last has been written, ADAINV cannot be restarted. In this case, the function REINVERT ... ALL\_FIELDS is required. This cannot happen if ADAINV is performed online.
- <span id="page-237-1"></span>■ If ADAINV terminates abnormally, it can happen that some index blocks are lost. These index blocks can only be recovered by the function REINVERT ... ALL\_FIELDS or by using the utility ADAORD or by using the utilities ADAULD and ADAMUP.

## **Examples**

#### **Example 1**

```
adainv: dbid=1
adainv: invert=10, fields
adainv: HO
```
The elementary field HO in file 10 of database 1 is inverted.

#### **Example 2**

```
adainv: dbid=1
adainv: invert=10
adainv: lwp=600k
adainv: fields
adainv: ph=phon(na)
adainv: sp=na(1,3),yy(1,2),uq
adainv: bb,uq
```
Three new descriptors are established for file 10 in database 1. PH is a phonetic descriptor based on the field NA. SP is a unique superdescriptor derived from bytes 1 to 3 of field NA and bytes 1 to 2 of field YY. The elementary field BB is changed to descriptor status and the unique flag is set. The size of the work pool to be used for the sort is increased to 600 K.

#### **Example 3**

```
adainv: dbid=1
adainv: release=10
adainv: fields
adainv: ho
adainv: ph
```
The two descriptors HO and PH from the examples above are released.

#### **Example 4**

```
adainv: dbid = 1, verify = 10adainv: errors = 5
adainv: fields
adainv: sp
adainv: na
adainv: end_of_fields
```
The descriptors SP and NA are verified. The descriptor value table entries generated for descriptor NA are checked against the decompressed values of this field. Verification is terminated if more than five errors are reported for each descriptor.

#### **Example 5**

```
adainv: dbid = 1, reinvert = 10adainv: fields
adainv: na
```
The descriptor NA in file 10 of database 1 is to be reinverted (this may be necessary if errors are reported in example 4).

#### **Example 6**

adainv: db=12 adainv: reinvert=9 adainv: all\_fields

The complete index is recreated for file 9 in database 12.

The following output is produced:

%ADAINV-I-FILE, file 9, EMPLOYEES %ADAINV-I-UIUPD, upper index being modified %ADAINV-I-SORTDESC, sorting descriptor KA %ADAINV-I-LOADDESC, loading descriptor KA %ADAINV-I-SORTDESC, sorting descriptor S3 %ADAINV-I-LOADDESC, loading descriptor S3 %ADAINV-I-SORTDESC, sorting descriptor S2 %ADAINV-I-LOADDESC, loading descriptor S2 %ADAINV-I-SORTDESC, sorting descriptor PA %ADAINV-I-LOADDESC, loading descriptor PA %ADAINV-I-SORTDESC, sorting descriptor FB %ADAINV-I-LOADDESC, loading descriptor FB %ADAINV-I-SORTDESC, sorting descriptor AA %ADAINV-I-LOADDESC, loading descriptor AA %ADAINV-I-SORTDESC, sorting descriptor BC %ADAINV-I-LOADDESC, loading descriptor BC %ADAINV-I-SORTDESC, sorting descriptor CN %ADAINV-I-LOADDESC, loading descriptor CN %ADAINV-I-SORTDESC, sorting descriptor JA %ADAINV-I-LOADDESC, loading descriptor JA %ADAINV-I-SORTDESC, sorting descriptor H1 %ADAINV-I-LOADDESC, loading descriptor H1 %ADAINV-I-SORTDESC, sorting descriptor EA %ADAINV-I-LOADDESC, loading descriptor EA %ADAINV-I-SORTDESC, sorting descriptor LC %ADAINV-I-LOADDESC, loading descriptor LC %ADAINV-I-SORTDESC, sorting descriptor S1

```
%ADAINV-I-LOADDESC, loading descriptor S1
%ADAINV-I-SORTDESC, sorting descriptor AC
%ADAINV-I-LOADDESC, loading descriptor AC
%ADAINV-I-NULLDESC, no values for descriptor IJ
%ADAINV-I-LOADDESC, loading descriptor IJ
%ADAINV-I-NULLDESC, no values for descriptor IB
%ADAINV-I-LOADDESC, loading descriptor IB
%ADAINV-I-NULLDESC, no values for descriptor FI
%ADAINV-I-LOADDESC, loading descriptor FI
%ADAINV-I-UIUPD, upper index being modified
%ADAINV-I-DSPASSES, data storage passes : 17
%ADAINV-I-REMOVED, dataset SORT1, file C:\Program Files\Software AG\Adabas/db012
\SORT01_3664.012 removed
%ADAINV-I-IOCNT, 1 IOs on dataset SORT
%ADAINV-I-IOCNT, 85 IOs on dataset DATA
%ADAINV-I-IOCNT, 49 IOs on dataset ASSO
```
#### **Notes:**

- 1. The message NULLDESC indicates that no descriptor values exist for this descriptor. This may happen for fields defined with option NU or NC if the field contains the null value/SQL null values for all records.
- 2. The message DSPASSES shows how often the data records of the file were read. In this case the number of data storage passes is 17, i.e. the data records were reread for each descriptor, because no TEMP container was defined where descriptor values can be saved. The number of data storage passes can be reduced by defining a TEMP container. This is recommended in particular for large files, because it reduces the number of required I/O operations significantly. The ADAINV parameter SUMMARY can be used to find out which size is useful for the TEMP container.
- 3. The message REMOVED shows that a temporary SORT container created by ADAINV was deleted. You can also use a persistent SORT container, which is not created and deleted by ADAINV (see **[ADAFRM](#page-212-0)** for further details).

#### **Example 7**

```
adainv: dbid = 1, set_uq=10
adainv: fields
adainv: na
adainv: end_of_fields
adainv: uq_conflict=reset
```
The unique status is to be established for the descriptor NA in file 10 of database 1. If there is more than one ISN per descriptor value, the conflicting ISNs are written to the error log and the unique status is removed.

#### **Example 8**

```
adainv: dbid = 1, reset_uq=10adainv: fields
adainv: sp
```
The unique status is to be removed from the descriptor SP in file 10 of database 1.

#### **Example 9**

```
adainv: db=33
adainv: summary=112
adainv: fields
adainv: ab
adainv: ae
adainv: s1=ap(1,1),aq(1,1),ar(1,1)
adainv: s2=ac(1,3),ad(1,8),ae(1,9)
adainv: s3=ao(2,3)
```
This produces the following output:

```
Descriptor summary:
===================
Descriptor AB : 1,194,469 bytes, 581,209 occ
Descriptor AE : 3,605,545 bytes, 538,769 occ
Descriptor S1 : 1,566,501 bytes, 581,209 occ
Descriptor S2 : 1,520,169 bytes, 72,389 occ
Descriptor S3 : 1,340,949 bytes, 446,983 occ
Required sizes to process these descriptors:
============================================
```
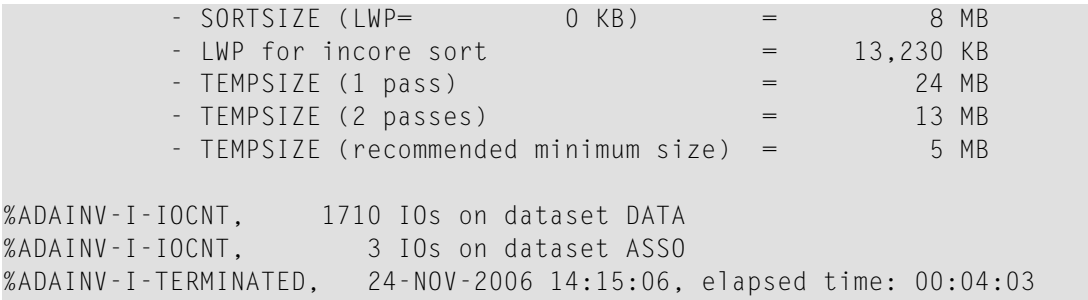

## 19 **ADAMON (Monitoring The Database Nucleus)**

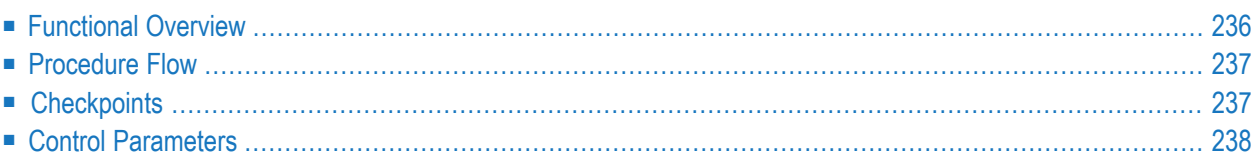

<span id="page-245-0"></span>This chapter describes the utility "ADAMON".

## **Functional Overview**

The ADAMON utility is used to monitor an Adabas session with the aim of collecting performance data. The type of information collected is determined by the setting of the DISPLAY parameter; the information is usually displayed on a "per second" basis. The information collected can be presented as a set of numbers or as a basic graphical output. An ADAMON session is terminated by typing CTRL/C, or when the value specified for the LOOP parameter has been reached - then a statistical summary of the monitored session is displayed.

This utility is a multi-function utility.

## <span id="page-246-0"></span>**Procedure Flow**

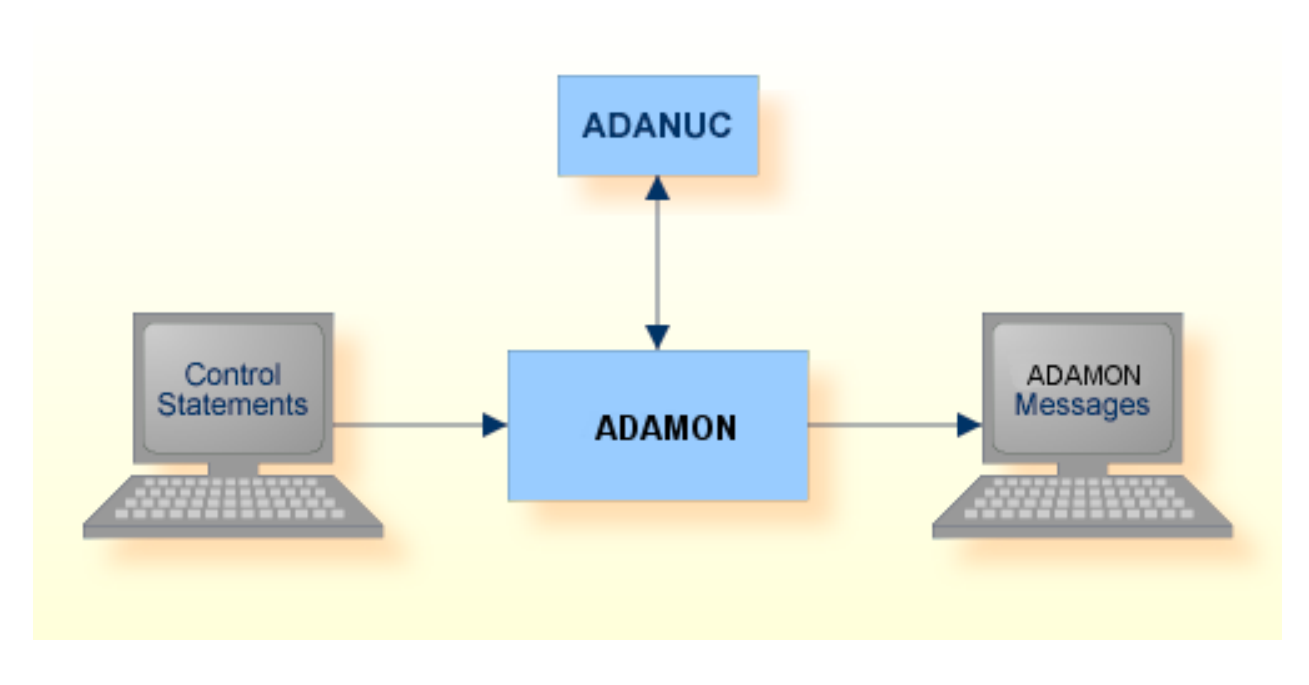

<span id="page-246-1"></span>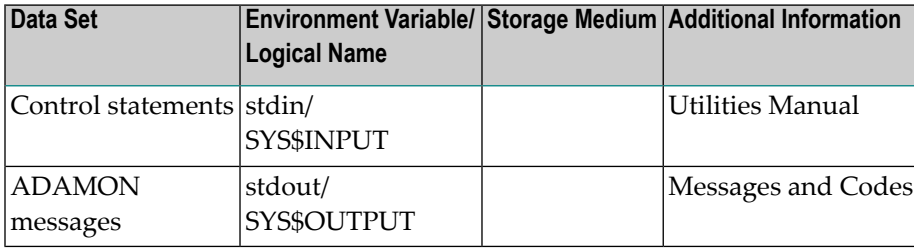

## **Checkpoints**

The utility writes no checkpoints.

## <span id="page-247-0"></span>**Control Parameters**

The following control parameters are available:

```
D [NO]DATETIME
M DBID = number
D DISPLAY = keyword
D [NO]GRAPHICAL
D INTERVAL = number
D LOOPS = number
    RCMD
    SUMMARY = filename
    SUMMARY_COMPARE = filename
    SUMMARY_COMPARE_FILES = (filename,filename)
    SUMMARY_INPUT = filename
```
#### **DATETIME**

#### [NO]DATETIME

If this parameter is set to DATETIME, each monitoring line with non-graphical output will be preceded by the current date and time. The default is NODATETIME.

#### **DBID**

```
DBID = number
```
This parameter selects the database to be used. The database must be active for all functions with the exception of DISPLAY = BACKUP.

#### **DISPLAY**

DISPLAY = keyword

This parameter displays database information in accordance with the keyword specified. The display is refreshed at intervals specified by the parameter INTERVAL (default of 3 seconds). Please refer to the DISPLAY examples in the section ADAOPR for explanations of the information displayed.

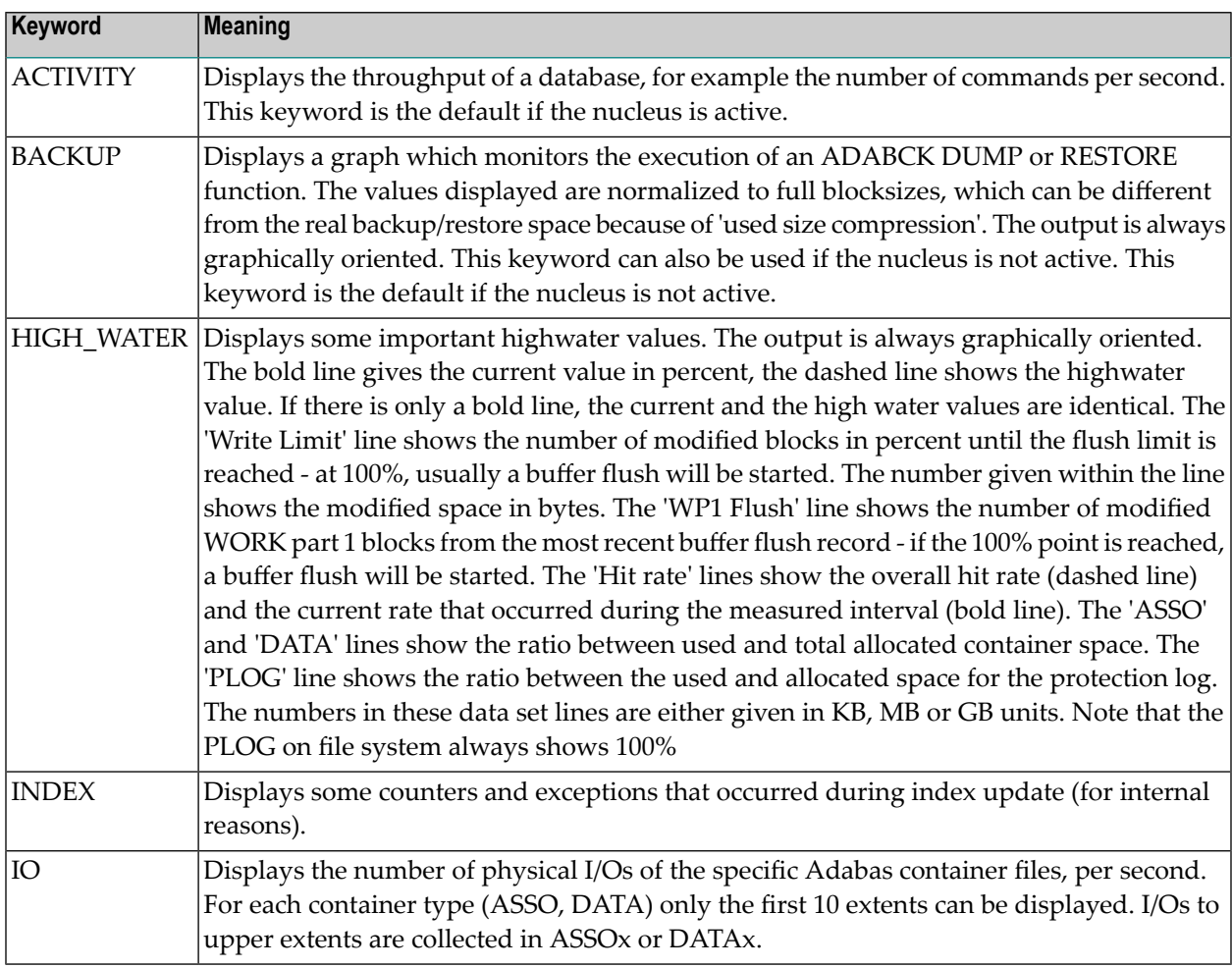

The following keywords are available:

Furthermore, if an exceptional situation is detected during collection of the data, additional information is displayed on the screen. In the non-graphical mode it is displayed in the final column, in the graphical mode, the status is shown in the base line. The following status information can be detected:

#### **BF\_ACTIVE**

A buffer flush is in progress.

#### **SPACE\_WAIT**

Threads waiting for work pool space on complex commands.

#### **ET\_SYNC**

The nucleus is in ET\_SYNC mode, which means no new transactions will be started.

#### **HYX**

The nucleus is executing a hyperexit.

#### **UEX**

The nucleus is executing a user exit.

#### **LARGE\_DWP**

The internal work pool is so large that it extends into the buffer pool.

#### **SHUTDOWN-P**

Nucleus shutdown in progress.

#### **SHUTDOWN-C**

Nucleus shutdown completed.

#### **CRASHED**

Nucleus abnormally terminated.

If an AUTORESTART is executing, ADAMON can monitor and display the phase number (1, 2, 3 or 4) and the number of processed blocks. Usually, phase 3 takes the most time, and the percentage of processed blocks is displayed. This is done independently of the selected function. When the AUTORESTART completes, it PT\_RETs to the function requested.

Note: Refer to *Database Monitoring and Tuning* for further information about the buffer flush.

#### **GRAPHICAL**

#### [NO]GRAPHICAL

Setting this option to GRAPHICAL switches the output to the graphical format. For the display functions BACKUP and HIGH\_WATER, only the graphical format is supported. The default is NOGRAPHICAL.

#### **INTERVAL**

INTERVAL = number

This parameter specifies the data-collection sampling interval in seconds.

The default interval is 3 seconds.

#### **LOOPS**

LOOPS = number

This parameter limits the number of data collection loops.

By default, ADAMON loops continuously. Data collection can be terminated with CTRL/C.

#### **RCMD**

The parameter RCMD is only relevant for customers using the Adabas Event Replicator with Adabas - Adabas (A2A) Replication. If this parameter is specified, two additional columns are added to the output for DISPLAY=ACTIVITY:

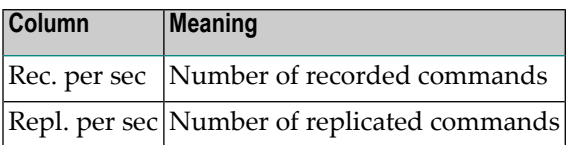

Additionally, the number of replication commands and also the ration of replication commands per second will be added to the summary at the end of the ADAMON run.

**Note:** If no replications were pending when ADAMON started, and no replications were pending when ADAMON ended, it may nevertheless be that the total number of "replication commands recorded" is larger than the total number of "replicated commands"; this is because commands that are stored on replication system files belonging to a transaction that is rolled back, are removed again from the replication system files without replicating them.

#### **SUMMARY**

SUMMARY = filename

The parameter SUMMARY can be used to write the summary for DISPLAY=ACTIVITY into a file. The resulting file is a binary file. The parameters INTERVAL and LOOPS can be used to limit the runtime of ADAMON.

#### **SUMMARY\_COMPARE**

#### SUMMARY\_COMPARE = filename

The parameter SUMMARY\_COMPARE can be used to create a compare report. The intention is to have a reference file already created with SUMMARY = filename and then to use this reference file as a base for the current ADAMON run. The parameters INTERVAL and LOOPS can be used to limit the runtime of ADAMON.

#### **SUMMARY\_COMPARE\_FILES**

```
SUMMARY_COMPARE_FILES = (filename,filename)
```
The parameter SUMMARY\_COMPARE\_FILES can be used to compare two ADAMON summary files.

#### **SUMMARY\_INPUT**

```
SUMMARY_INPUT = filename
```
The parameter SUMMARY\_INPUT can be used to display the contents of the summary file created with SUMMARY=filename. The DBID parameter is not required.

#### **Examples**

#### **Example 1:**

> adamon db=36 %ADAMON-I-STARTED, 29-MAR-2016 11:53:29, Version <version number> Database 36, startup at 23-MAR-2016 16:58:41 ADANUC Version <version number>, PID 525 Commands I/Os per second Throw Buffer pool per sec ASSO DATA WORK PLOG backs Hit Flushs ------------------------------------------------------ 0 0 0 0 0 0 100% 0 0 1 9 0 0 0 99% 0 101 2 2 10 3 43 99% 0 0 0 0 0 0 0 100% 0<br>0 0 0 0 0 0 100% 0 0 0 0 0 0 0 100% 0 13 1 0 1 0 9 99% 0 6 0 0 1 0 2 100% 0 12 0 0 0 0 7 100% 0 99 3 0 19 2 50 99% 0 0 0 0 0 0 0 0 100% 0<br>0 0 0 0 0 0 0 100% 0 0 0 0 0 0 0 100% 0 37 0 0 3 1 24 100% 0  $\wedge$   $\zeta$ Summary (measurement time: 00:00:33) Totals Ratio per sec ----------------------------------------------------- Commands : 801 24 ASSO I/Os : 15 0 DATA I/Os : 31 0
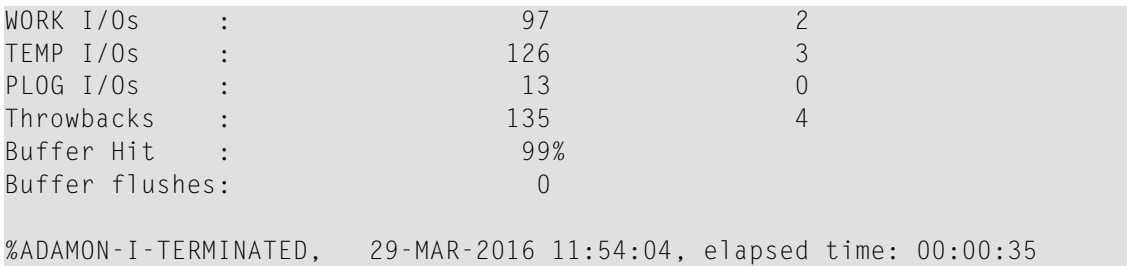

If you don't specify the DISPLAY parameter, this is equivalent to the default DISPLAY=ACTIVITY.

#### **Example 2:**

> adamon db=34 rcmd %ADAMON-I-STARTED, 29-MAR-2016 12:53:53, Version <version number> Database 34, startup at 29-MAR-2016 12:53:32 ADANUC Version <version number>, PID 6488 Commands Record. Repl. I/Os per second Throw Buffer pool per sec per sec per sec ASSO DATA WORK PLOG backs Hit Flushs ---------------------------------------------------------------------- 248 60 14 0 0 48 0 0 100% 0 258 57 7 1 0 44 0 0 99% 0 229 60 14 0 0 43 0 0 100% 0 263 58 14 110 18 53 0 0 100% 1 274 60 7 0 0 40 0 0 100% 0  $\wedge$  C Summary (measurement time: 00:00:15) Totals Ratio per sec ----------------------------------------------------- Commands : 3809 253 Recorded : 878 58 Replicated : 160 10 ASSO I/Os : 330 22 DATA I/Os : 53 3 WORK I/Os : 679 45 TEMP I/Os : 0 0 PLOG I/Os : 0 0 Throwbacks : 0 Buffer Hit : 99% Buffer flushes: 1 WP1 Limit: 1 %ADAMON-I-TERMINATED, 29-MAR-2016 12:54:04, elapsed time: 00:00:11

If you specify the RCMD parameter, DISPLAY=ACTIVITY additionally includes the columns "Rec. per second" (replication commands recorded) and "Repl. per sec" (replicated commands per second).

If Adabas-to-Adabas replication is defined for a database, the summary additionally contains the values for "Rec. per second" (replication commands recorded) and "Repl. per sec" (replicated commands per second).

#### **Example 3:**

#### C:\ProgramData\Software AG\Adabas\db034> adamon db=34 display=backup

This command results in the following screen that is refreshed with the current values every 3 seconds - the refresh rate can be modified with the INTERVAL parameter:

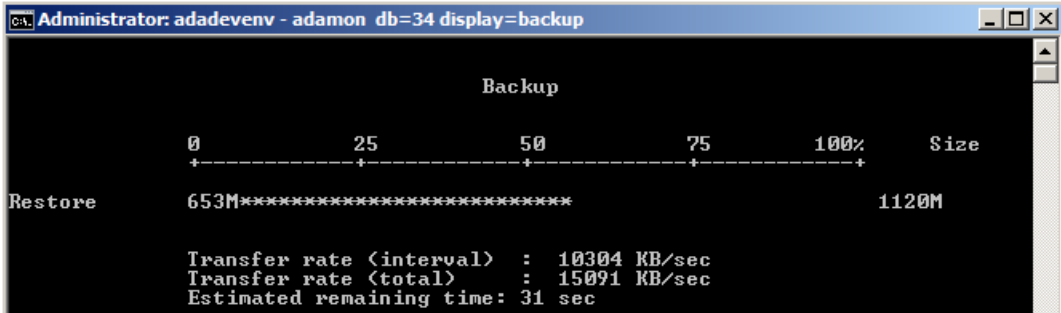

After pressing Control C when the dump or restore is finished, a summary is displayed:

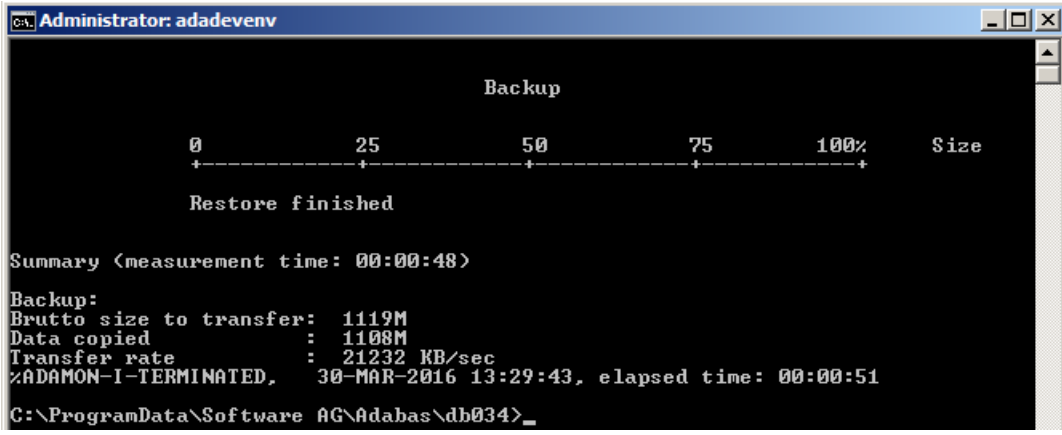

#### **Example 4:**

C:\ProgramData\Software AG\Adabas\db034> adamon dbid=34 display=high\_water

This command results in the following screen that is refreshed with the current values every 3 seconds – the refresh rate can be modified with the INTERVAL parameter:

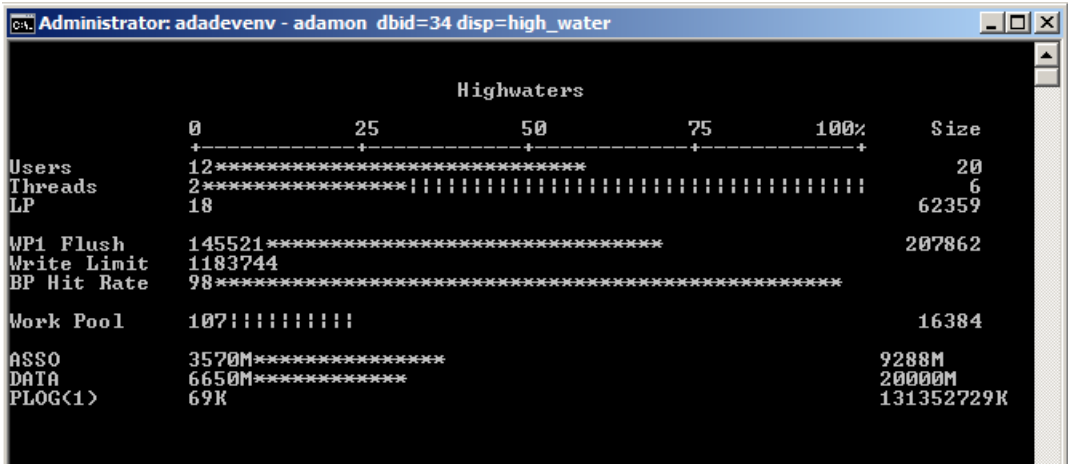

When you enter Control C (instead of entering Control C, you can also stop ADAMON with the LOOPS parameter), a summary is added to the output:

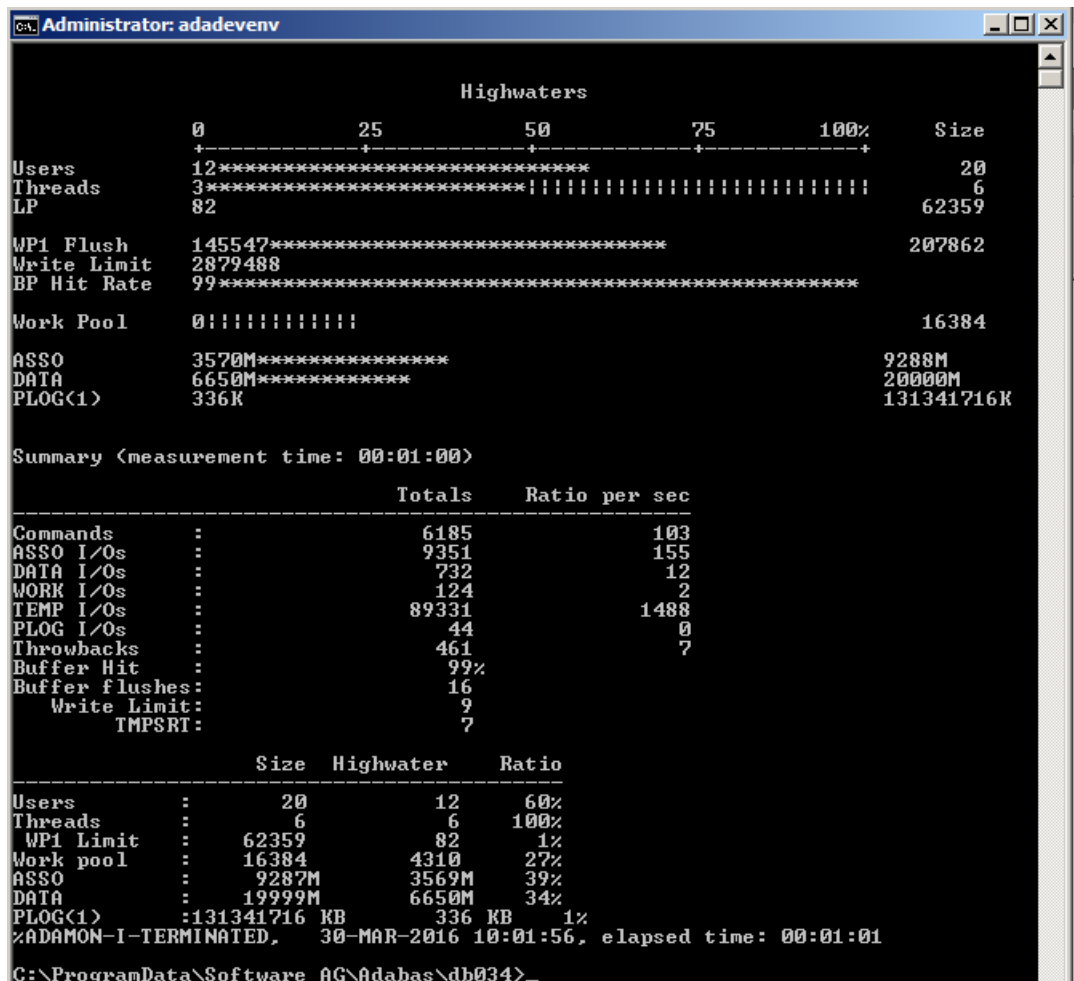

#### **Example 5:**

> adamon db=36 display=io %ADAMON-I-STARTED, 29-MAR-2016 14:19:17, T-Version 6.5.0.0 (Solaris 64Bit)

Database 36, startup at 23-MAR-2016 16:58:41 ADANUC T-Version 6.5.0.0, PID 525

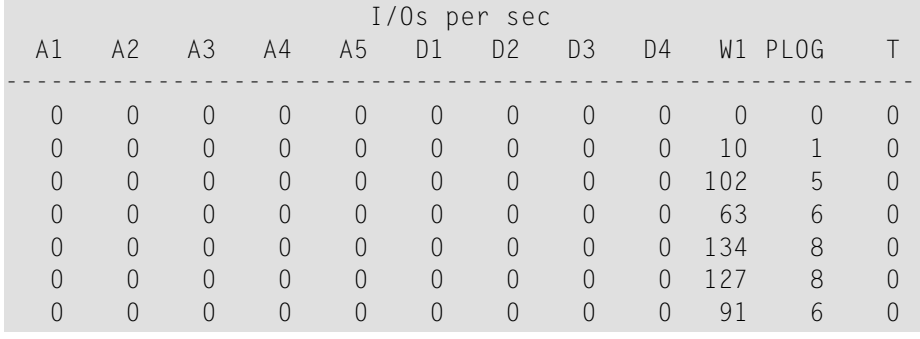

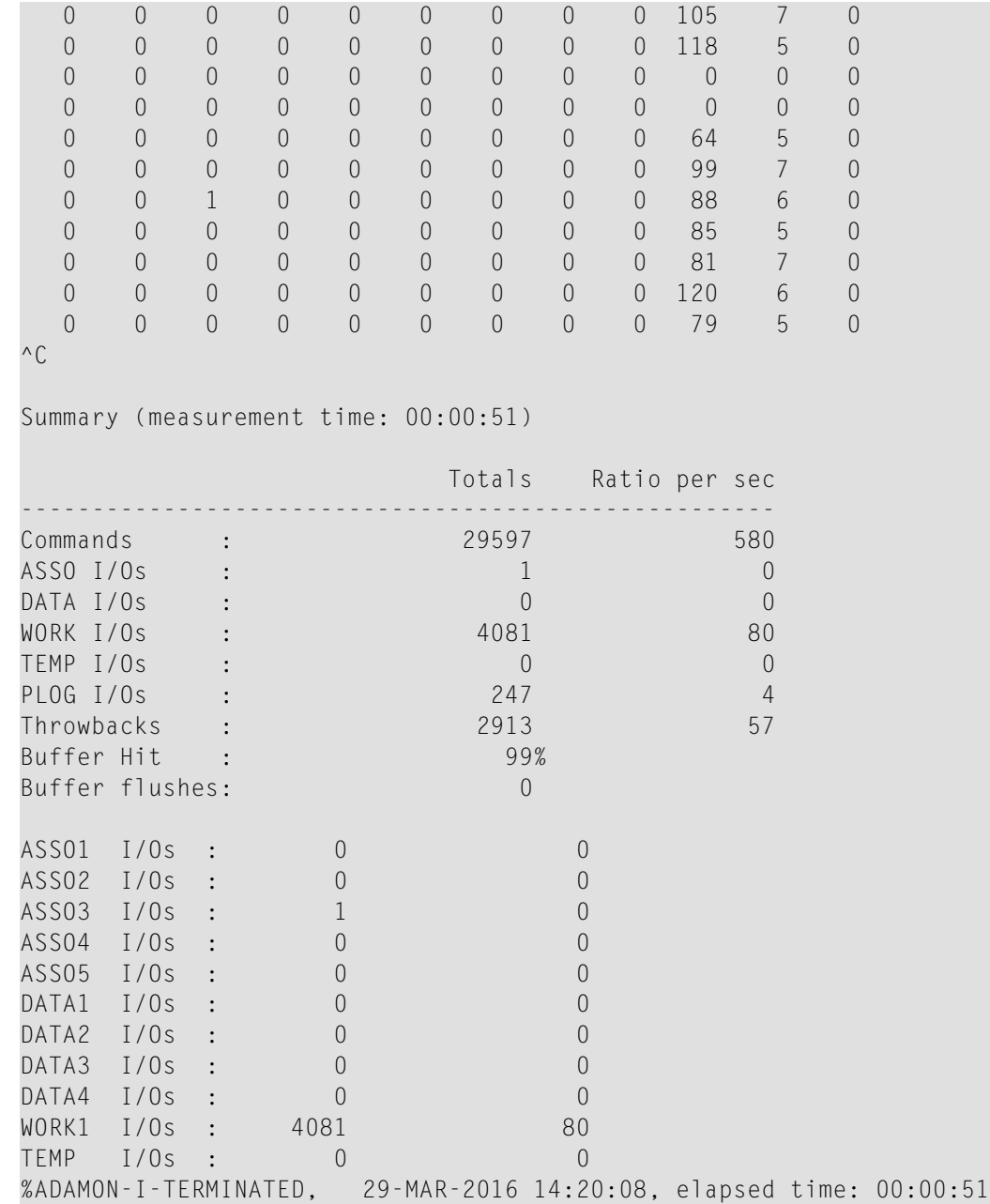

#### **Example 6:**

In the first step of this example, a summary reference file is created:

>adamon db=34 summary=mon.sum interval=1 loops=100 %ADAMON-I-STARTED, 30-MAR-2016 10:47:48, Version <version number> Database 34, startup at 30-MAR-2016 10:00:43 ADANUC Version <version number>, PID 2244 Summary file "mon.sum" created %ADAMON-I-TERMINATED, 30-MAR-2016 10:49:30, elapsed time: 00:01:42

Then the contents of the summary reference file are displayed:

>adamon db=34 summary\_input=mon.sum interval=1 loops=100 %ADAMON-I-STARTED, 30-MAR-2016 11:29:41, Version <version number> Database 34, startup at 30-MAR-2016 10:00:43 ADANUC Version <version number>, PID 2244 Summary (measurement time: 00:01:39) Totals Ratio per sec ----------------------------------------------------- Commands : 16053 162 ASSO I/Os : 2787 28 DATA I/Os : 1694 17 WORK I/Os : 420 420 4 TEMP I/Os : 90434 913 PLOG I/Os : 54 0 Throwbacks : 355 3 Buffer Hit : Buffer flushes: 18 %ADAMON-I-TERMINATED, 30-MAR-2016 11:29:41, elapsed time: 00:00:00

In the final step, the summary is compared with the current activity of the database:

>adamon db=34 summary\_compare=mon.sum interval=1 loops=100 %ADAMON-I-STARTED, 30-MAR-2016 11:27:13, Version <version number> Database 34, startup at 30-MAR-2016 10:00:43 ADANUC T-Version <version number>, PID 2244 Monitor Summary | Reference | Current ----------------+--------------------------+------------------------- From date : Wed Mar 30 10:59:18 2016 | Wed Mar 30 11:27:13 2016 To date : Wed Mar 30 11:01:00 2016 | Wed Mar 30 11:28:55 2016 Duration in sec :  $99$  |  $99$  | 99

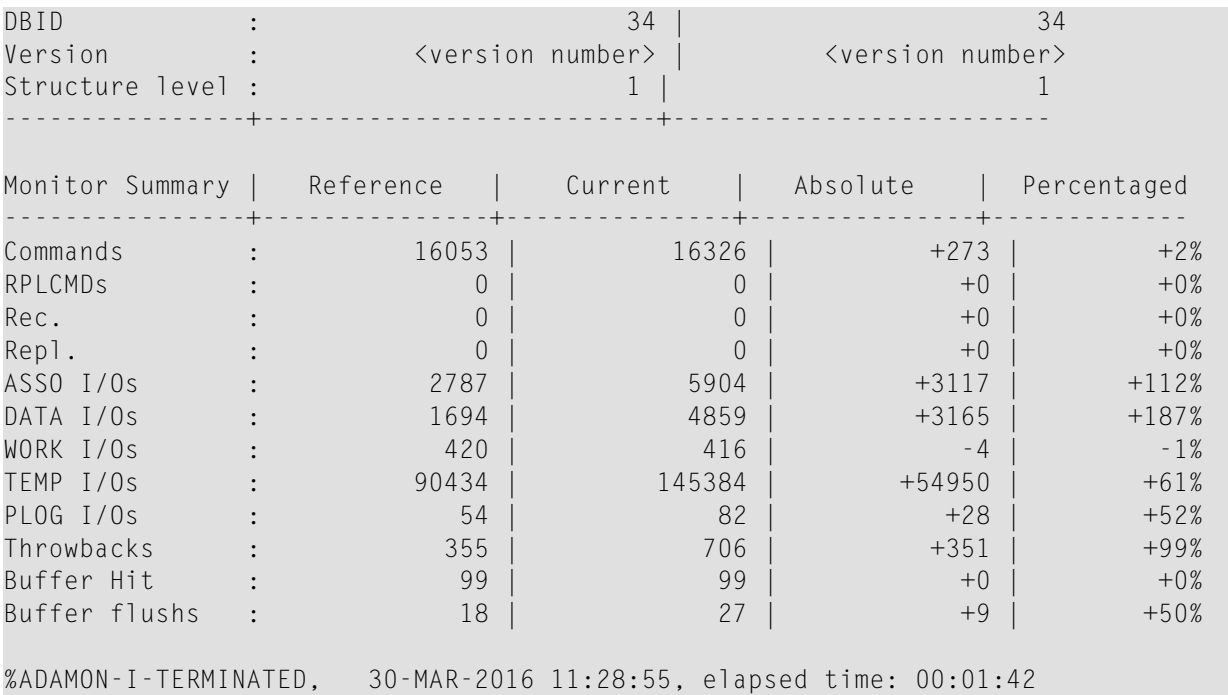

Instead of comparing the reference file with the current database activity, you can also create a second summary file and then compare the two files:

>adamon db=34 summary=mon1.sum interval=1 loops=100 %ADAMON-I-STARTED, 30-MAR-2016 11:49:09, Version <version number> Database 34, startup at 30-MAR-2016 10:00:43 ADANUC Version <version number>, PID 2244 Summary file "mon1.sum" created %ADAMON-I-TERMINATED, 30-MAR-2016 11:50:51, elapsed time: 00:01:42 >adamon db=34 summary\_compare\_files=(mon.sum,mon1.sum) %ADAMON-I-STARTED, 30-MAR-2016 12:02:19, Version <version number> Monitor Summary | Reference | Current ----------------+--------------------------+------------------------- From date : Wed Mar 30 10:59:18 2016 | Wed Mar 30 11:49:10 2016 To date : Wed Mar 30 11:01:00 2016 | Wed Mar 30 11:50:51 2016<br>Duration in sec : 99 |<br>DBID : 34 | 34 Duration in sec :  $99$  | 99 | 99 DBID : 34 | 34 Version : <version number> | <version number> Structure level : 1 | 1 ----------------+--------------------------+------------------------- Monitor Summary | Reference | Current | Absolute | Percentaged ----------------+---------------+---------------+---------------+------------- Commands : 16053 | 14852 | -1201 | -7%

#### ADAMON (Monitoring The Database Nucleus)

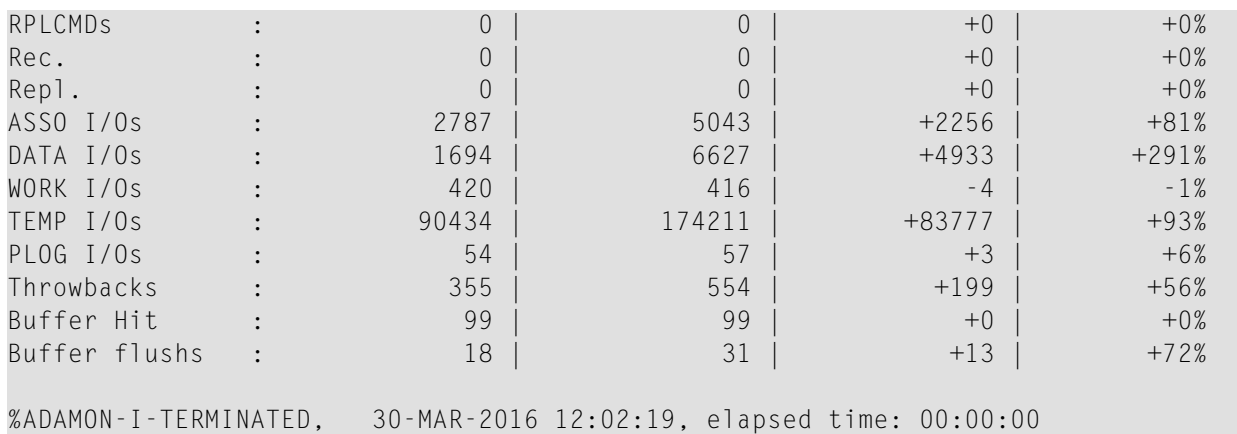

#### **Example 7:**

> adamon db=150

%ADAMON-I-STARTED, 25-OCT-2018 10:51:43, Version <version number>

Database 150, startup at 22-OCT-2018 17:14:39 ADANUC Version <version number>, PID 12264

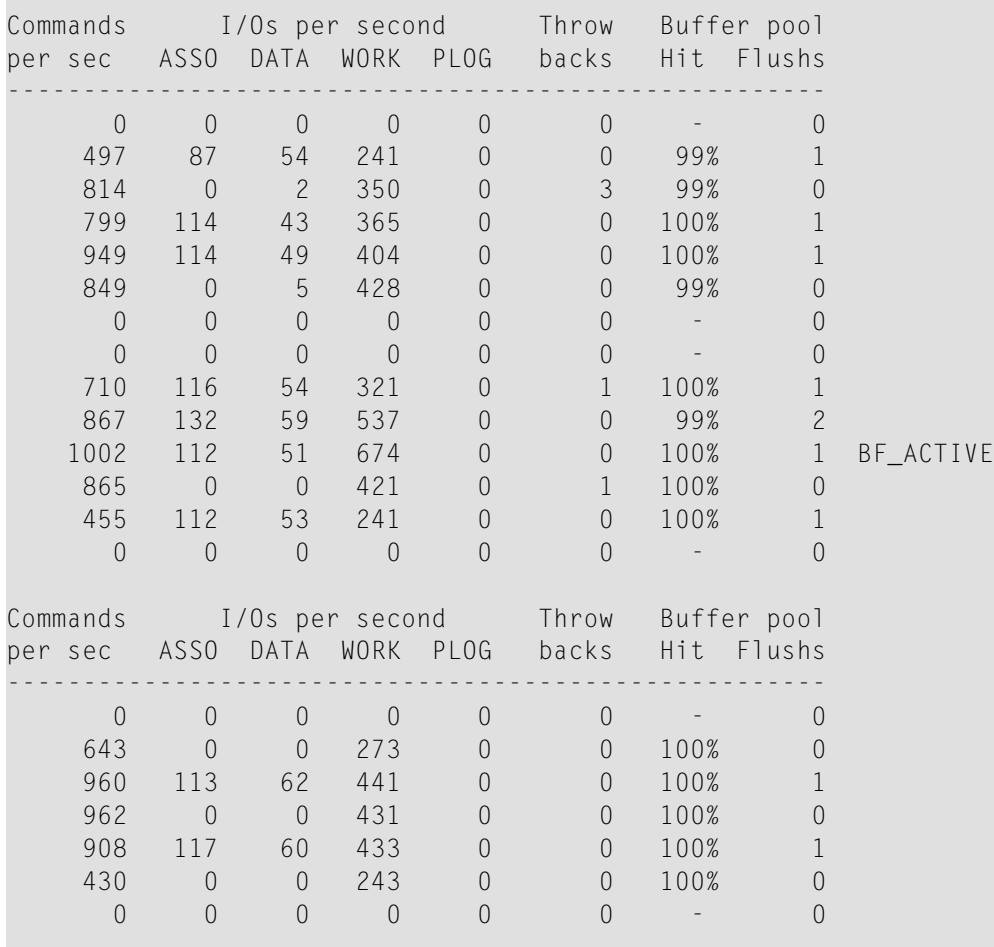

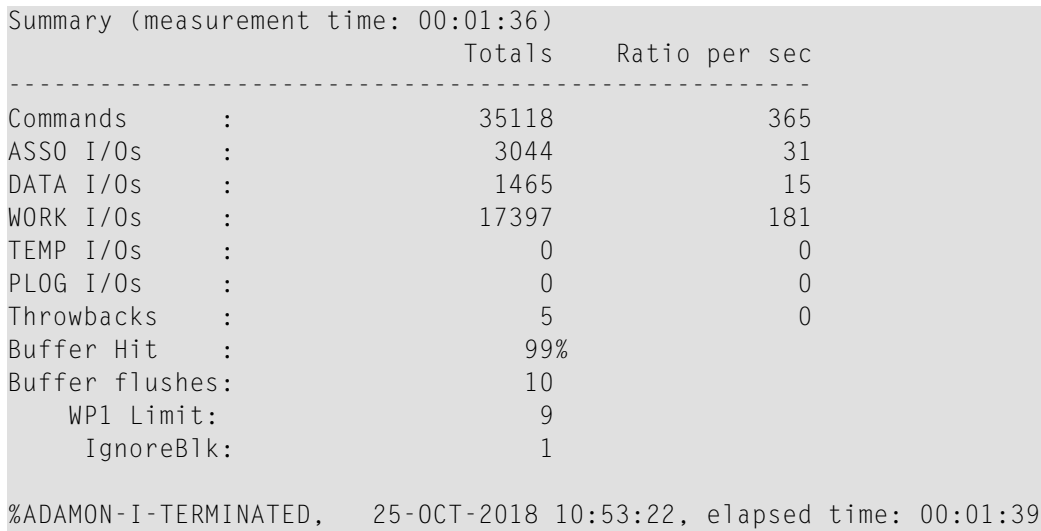

The value in the column Buffer pool Flushs is the number of times that the buffer pool is flushed while the monitoring is active.

# 20

## **ADAMUP (Mass Add And Delete)**

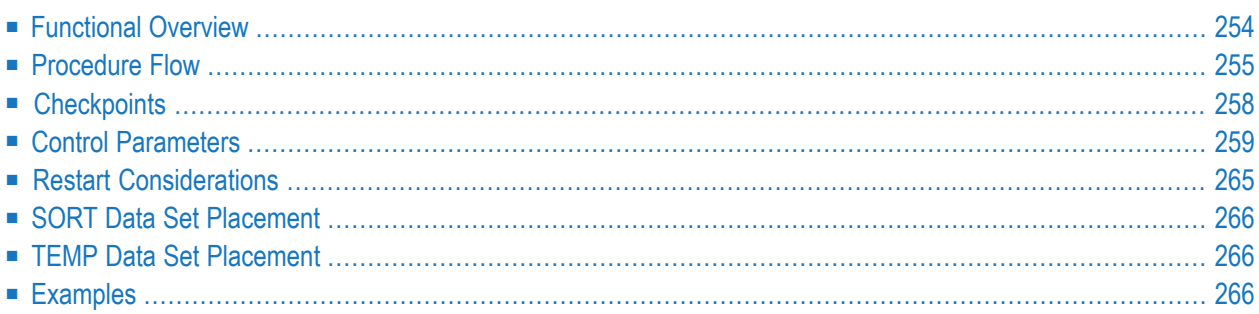

<span id="page-263-0"></span>This chapter describes the utility "ADAMUP".

## **Functional Overview**

The mass update utility ADAMUP adds records to, or deletes records from a file in a database. It does not require the Adabas nucleus to be active.

The output files produced by the compression utility ADACMP or the unload utility ADAULD may be used as input for a mass add.

**Note:** The ADAMUP ADD function can process MUPDTA/MUPDVT files created with earlier Adabas versions, but not MUPDTA/MUPDVT files created with later Adabas versions.

Input files produced by ADACMP or ADAULD with the SINGLE\_FILE option or from a previous run of ADAMUP using the DELETE function with the LOG option can also be used.

Input files produced without descriptor value tables (SHORT option in ADAULD or LOG=SHORT option in ADAMUP) can be processed if the database file to be processed does not contain any descriptors.

The input for the DELETE function is provided in an input file. Each record contains one or more ISNs or ISN ranges.

Records may be both added to and deleted from a database file during a single run of ADAMUP.

If the utility writes records to the error file, it will exit with a non-zero status.

**Note:** FDTs that contain the same fields, but collation descriptors that belong to different ICU versions are considered to be different. This means you can only load the data into a file with a different ICU version if the file is empty, and if you use the NEW\_FDT parameter.

This utility is a single-function utility.

## <span id="page-264-0"></span>**Procedure Flow**

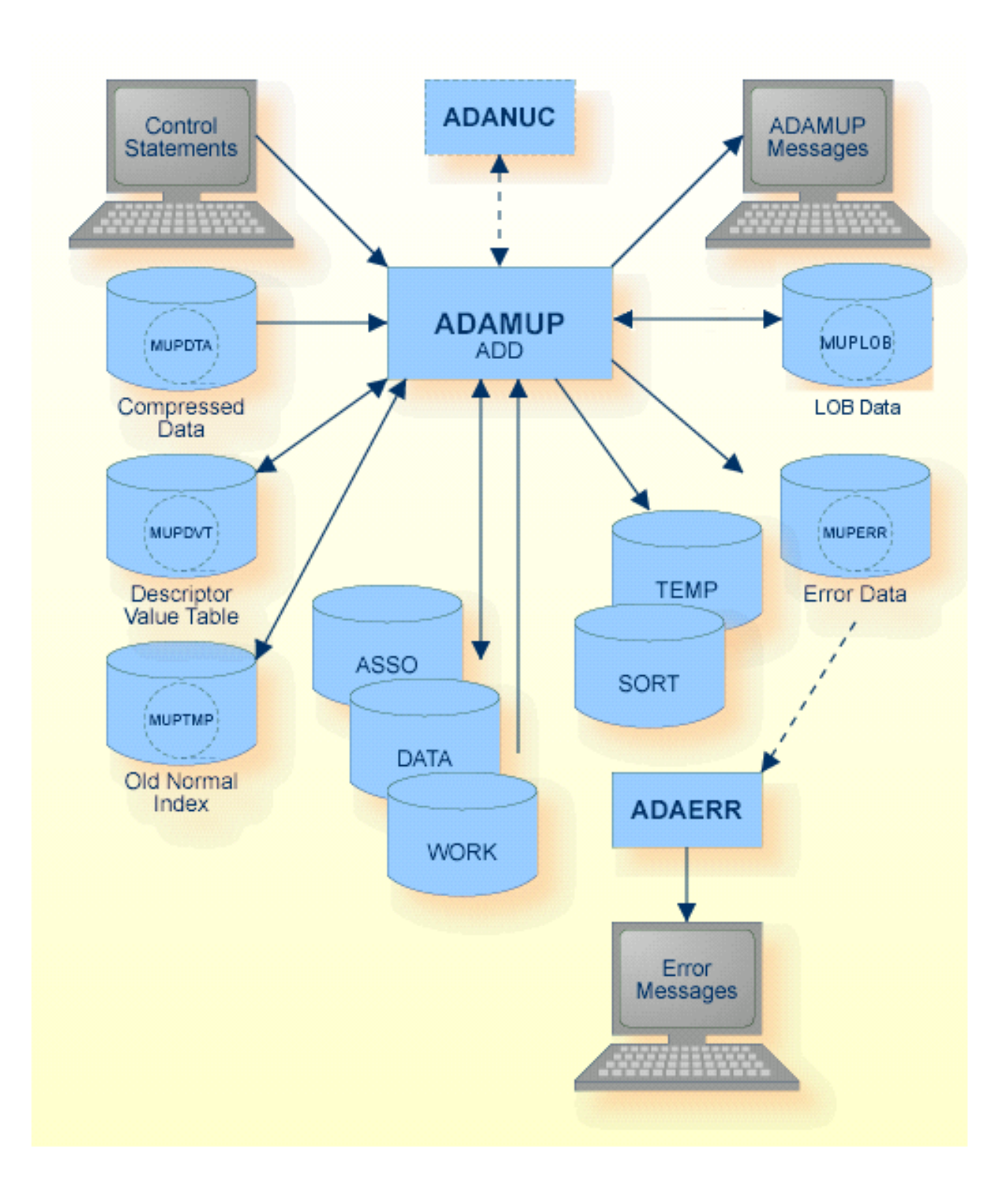

The sequential files MUPDTA, MUPDVT, MUPTMP, MUPLOB and MUPERR can have multiple extents. For detailed information about sequential files with multiple extents, see *Adabas Basics*, *Using Utilities*.

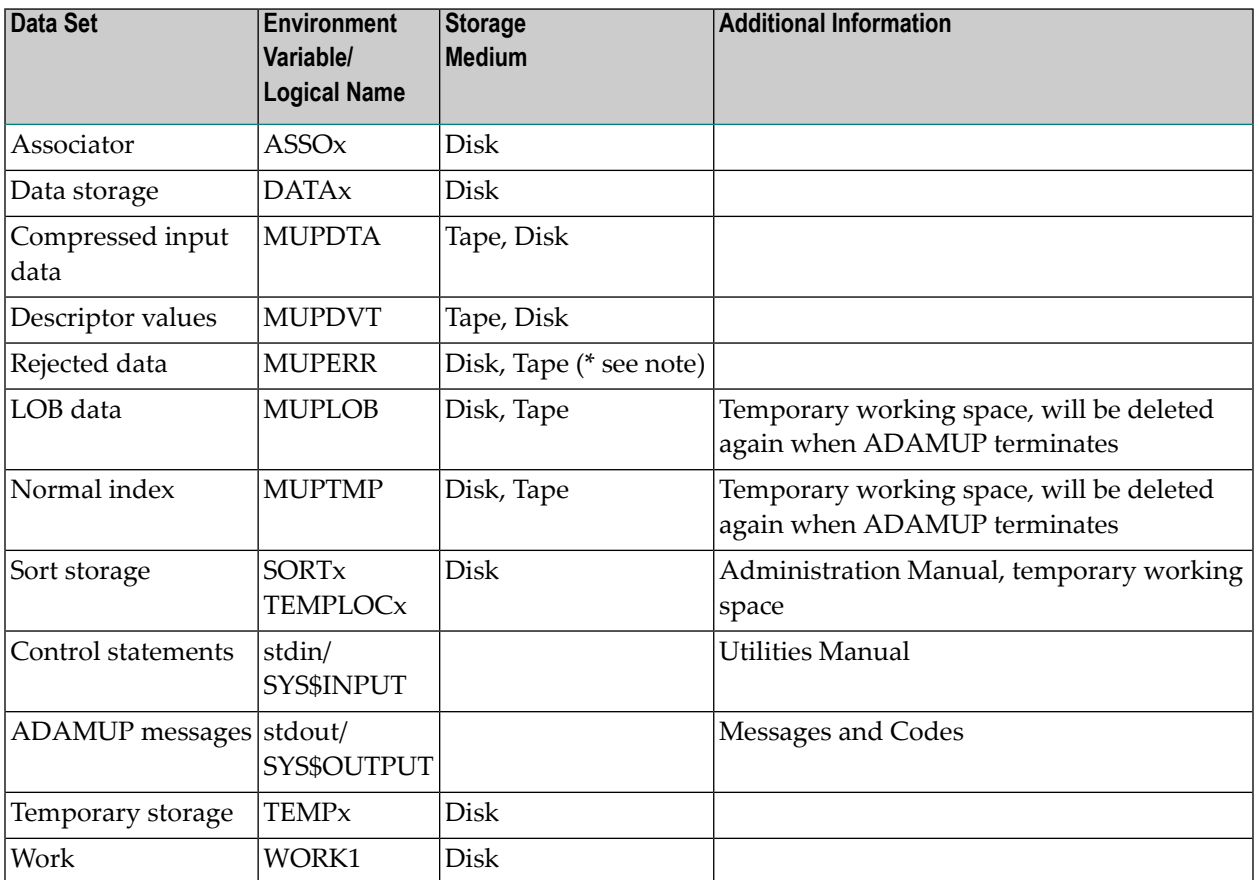

**Note:** (\*) A named pipe can be used for this sequential file.

In cases without an active nucleus and no pending AUTORESTART, the WORK may be used as TEMP by setting the environment variable/logical name TEMP1 to the same value as WORK1.

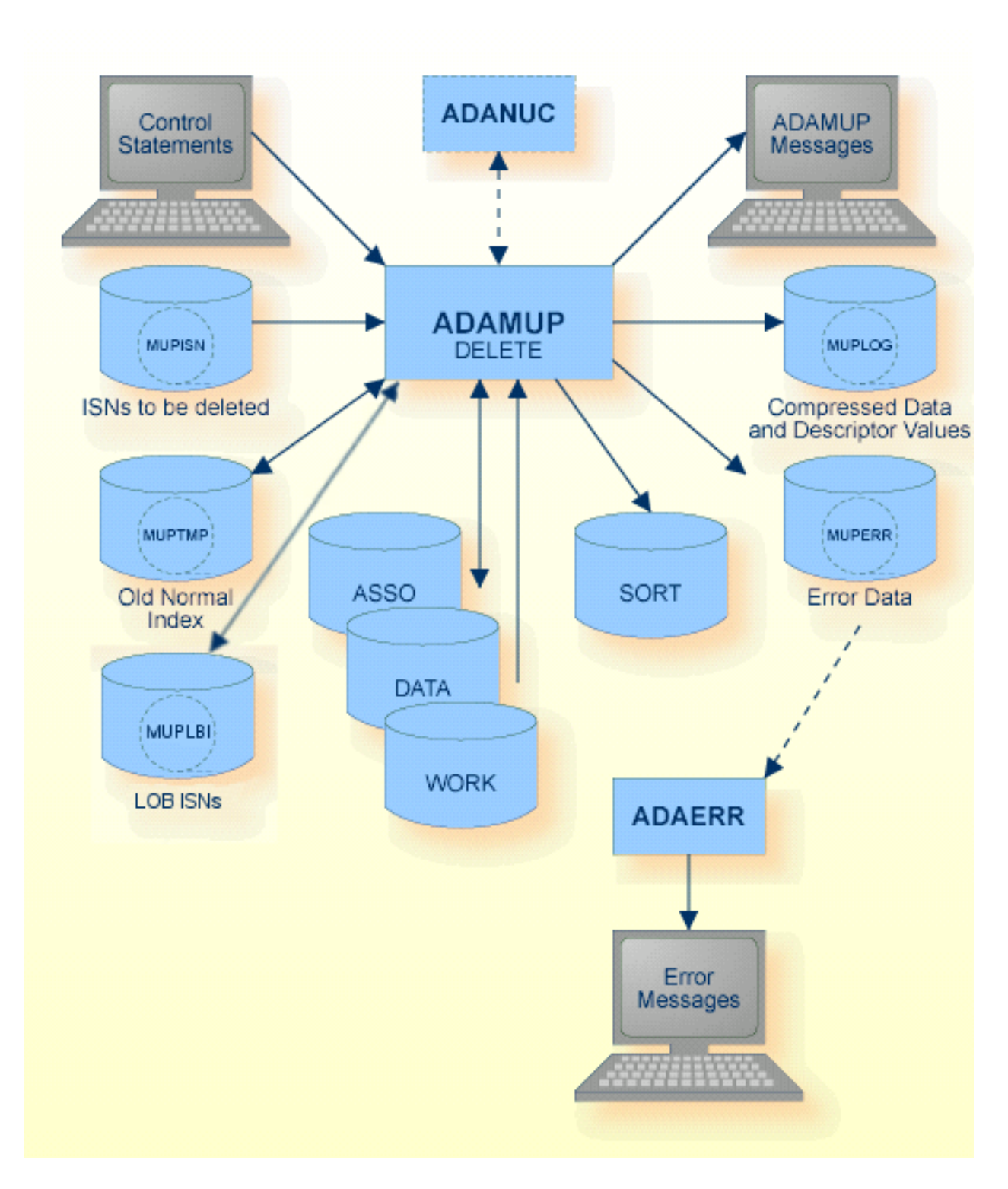

The sequential files MUPTMP, MUPLBI, MUPLOG and MUPERR can have multiple extents. For detailed information about sequential files with multiple extents, see *Adabas Basics*, *Using Utilities*.

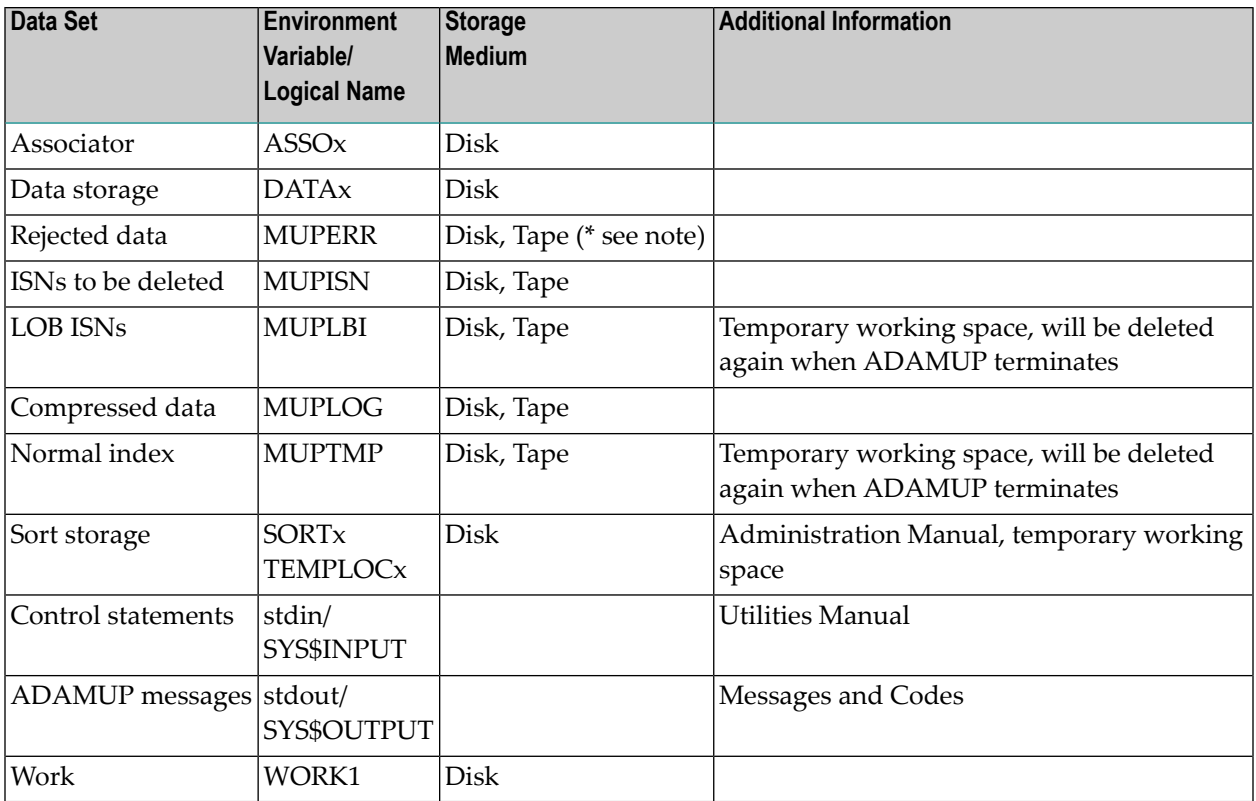

**Note:** (\*) A named pipe can be used for this sequential file.

## **Checkpoints**

<span id="page-267-0"></span>

The following table shows the nucleus requirements for each function and the checkpoints written:

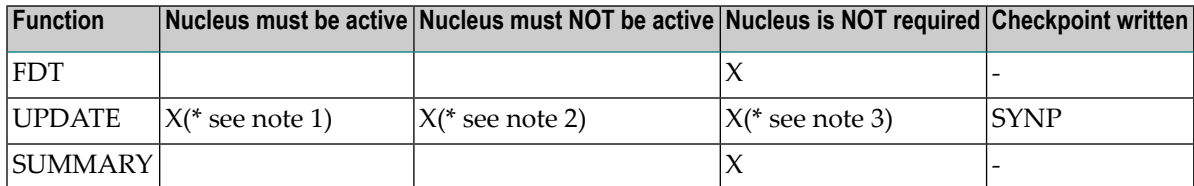

**Notes:** 

- 1. When deleting records in a file with LOB data.
- 2. When updating an Adabas system file.
- 3. Except when deleting records in a file with LOB data.

## <span id="page-268-0"></span>**Control Parameters**

The following control parameters are available:

```
M DBID = number
    FDT
    SUMMARY
    UPDATE = number \lceil, FDT]
            [ADD [,add_keywords]]
            [DELETE [,delete_keywords]]
D [,[NO]FORMAT]
D [LWP = number[K|M]]
```
#### **DBID**

 $DBID = number$ 

This parameter selects the database to be used.

#### **FDT**

#### FDT

This parameter displays the Field Definition Table (FDT) of the selected file in the database. If records are to be added to a file, the FDT of the sequential input file containing these records can also be displayed. This parameter may also be used in an ADD/DELETE specification.

Depending on the context in which the FDT parameter is used, the Field Definition Table contained in the sequential input file MUPDTA and/or the Field Definition Table contained in the selected database file is displayed.

#### **Examples**

adamup db=2 fdt update=11 add  $\leftrightarrow$ 

The FDT stored in the MUPDTA file is displayed.

adamup db=2 update=11, fdt add  $\leftrightarrow$ 

The FDT of file 11 in database 2 is displayed.

adamup db=2 fdt update=11, fdt add  $\leftrightarrow$ 

The FDT stored in the MUPDTA file is displayed first; then the FDT of file 11 in database 2 is displayed.

#### **SUMMARY**

SUMMARY

This parameter displays the Descriptor Space Summary (DSS) on the sequential input file that contains the compressed records. This display is identical to the one at the end of the ADACMP, ADAULD or ADAMUP run which generated this input file, and can be used to estimate the space required in the index.

Additionally, the following information is displayed:

- required SORT size (for default LWP)
- recommended TEMP size (the size required to do the index update in one pass)
- current size of SORT (if present)
- LWP needed for memory-resident sort
- Recommended size of LWP and SORT (if LWP is large enough to allow a smaller SORT size to be used).
	- **Note:** If the default LWP is large enough to do a memory-resident sort, SORT sizes are not displayed.

See *Adabas Basics*, *Optimization of ADAMUP and ADAINV Processing* for further information about ADAMUP SUMMARY processing.

#### **UPDATE**

```
UPDATE = number [, FDT]
              [ADD [,add_keywords]]
              [DELETE [,delete_keywords]]
              [,[NO]FORMAT]
              [LWP = number[K|M]]
```
This function specifies the file to which records are to be added/deleted. Since ADAMUP requires exclusive control of the file, it cannot be used for an Adabas system file while the nucleus is active. You are not allowed to specify a LOB file.

**ADD**

```
ADD
  [,DE_MATCH = keyword]
   [,FDT]
  [,[NO]NEW_FDT]
   [,NUMREC = number]
   [,SKIPREC = number]
   [,UQ_CONFLICT = keyword]
   [,RI_CONFLICT = keyword]
   [,[NO]USERISN]
```
This parameter indicates that records are to be added to the file specified by the UPDATE parameter.

The input for mass add is produced by the compression utility ADACMP, the unload utility ADAULD or by a previous run of the mass update utility ADAMUP using the DELETE function with the LOG option set.

ADAMUP compares the FDT in the sequential input file that contains the compressed records with the FDT of the database file specified. The FDTs must have identical layouts and must use the same field names, formats, lengths and options.

Descriptors in the database file can be a subset of the descriptors defined in the FDT in the sequential input file, but the input file must contain descriptor value table (DVT) entries for all descriptors defined in the database file. Therefore, input files produced without descriptor value tables (SHORT option) can only be processed if there are no descriptors currently defined in the database file to be updated.

If the input for mass update contains LOB data, the Adabas file must have an assigned LOB file.

#### **DE\_MATCH = keyword**

This parameter is used to indicate which action is to be taken if a descriptor provided with the input data is not a descriptor in the actual FDT of the file. If keyword = IDENTICAL, ADAMUP terminates processing and returns an error message. If keyword = SUBSET, ADAMUP ignores a descriptor which is in the input file, but which has been removed from the database file.

The default is DE\_MATCH=IDENTICAL.

#### **[NO]NEW\_FDT**

If NEW\_FDT is specified, the FDT of the file is replaced by the FDT of the MUPDTA file. NEW\_FDT can only be specified if the file is empty when ADAMUP is started.

NEW\_FDT must be specified if the FDT of the file in the database and the FDT of the MUPDTA file are different - a mass update is not possible if the FDTs are different and the file is not empty. The default is NONEW\_FDT.

#### **NUMREC = number**

This parameter specifies the number of records to be added. If NUMREC is specified, ADAMUP terminates after adding the predefined number of records, unless an end-of-file condition on the input file causes ADAMUP processing to end. If NUMREC is omitted and SKIPREC is not specified, all records in the input file are added.

#### **SKIPREC = number**

This parameter specifies the number of records in the input file to be skipped before starting to add records.

#### **UQ\_CONFLICT = keyword**

This parameter is used to indicate which action is to be taken if duplicate values are found for a unique descriptor. 'keyword` may take the values ABORT or RESET. If ABORT is specified, ADAMUP terminates execution and returns an error status if duplicate UQ descriptor values are found. If RESET is specified, conflicting ISNs are written to the error log, the UQ status of the descriptors in question is removed and processing continues.

The default is UQ\_CONFLICT=ABORT.

#### **RI\_CONFLICT**

This parameter is used to indicate which action is to be taken if referential integrity is violated. 'keyword` may take the values ABORT or RESET. If ABORT is specified, ADAMUP terminates execution and returns an error status. The index is marked as not accessible. If RESET is specified, the violated constraint is removed. In both cases the violating ISNs are stored in the error log.

The default is RI\_CONFLICT=ABORT.

#### **[NO]USERISN**

This option indicates whether the ISN to be assigned to each record is to be taken from the input file or not.

This option should be set to USERISN if the user wants to control ISN assignment for each record added to the database file. Each ISN provided must be:

- a four-byte binary number immediately preceding each data record;
- within the current limit (MAXISN) for the file the file's Address Converter is not automatically extended;
- unique within the specified file.

Otherwise ADAMUP terminates execution and returns an error message.

Note that problems could arise if this option is set to USERISN for an input file created by an unload that is based on a descriptor which is a multiple-value field. This is because the same record may have been unloaded more than once. Please refer to the ADAULD utility, SORTSEQ parameter for more information.

If this option is set to NOUSERISN, the ISN for each record is assigned by ADAMUP. However, the ISN of a DVT record that has been previously re-vectored by a hyperexit will not be changed by ADAMUP.

The default is NOUSERISN.

#### **DELETE**

```
DELETE
      [,DATA_FORMAT = keyword]
      [,FDT]
      [, ISN_NOT_PRESENT = keyword]
      [,LOG = keyword | ,NOLOG]
```
This parameter indicates that records are to be deleted from the file specified by the UPDATE parameter. The ISNs of the records to be deleted are given in an input file.

#### **DATA\_FORMAT = keyword**

This parameter defines the data type of the records in the input file containing the ISNs to be deleted. Each record contains one or more ISNs or ISN ranges.

Valid ISNs are within the range 1...MAXISN.

In accordance with the formats supported, `keyword' may take the following values:

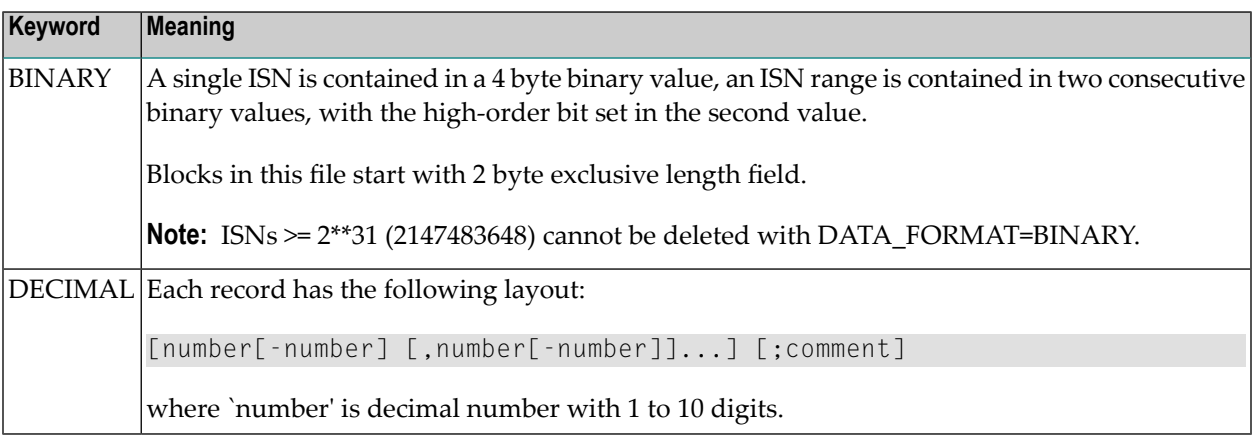

ADAMUP validates all input records in a first step. ADAMUP displays the line number and the offset for each error that is detected. If an error is detected, ADAMUP terminates execution once the input file has been completely parsed.

The default is DATA\_FORMAT = BINARY.

#### **ISN\_NOT\_PRESENT = keyword**

This parameter indicates the action to be taken when an ISN given in the input file of records to be deleted is:

- not within the current limit (MAXISN) for the file;
- not in the file's Address Converter.

`keyword' may take the following values:

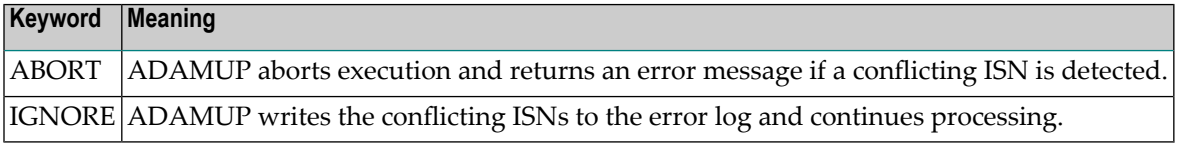

The default is ISN\_NOT\_PRESENT=IGNORE

#### **LOG = keyword NOLOG**

LOG=keyword indicates that the deleted records are logged in a sequential file. The records are written in compressed format and are identical to those produced by the compression utility ADACMP and the unload utility ADAULD. Because each data record is preceded by its ISN, these ISNs can be used as user ISNs when reloading or mass-adding this file (see the USERISN option described above).

`keyword' may take the following values:

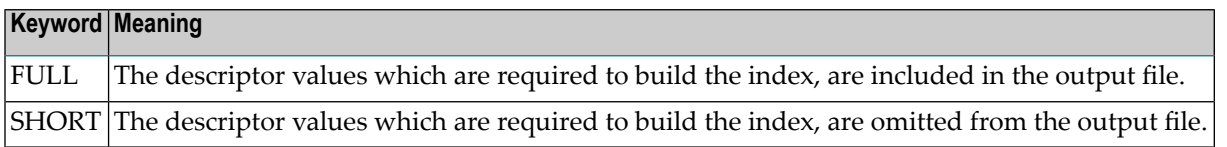

ADAMUP writes both the compressed data records and the descriptor values generated to a single file.

The default is NOLOG.

#### **[NO]FORMAT**

This option may be used to format blocks at the end of the file's Normal Index (NI) and Upper Index (UI) extents if the new index (after the modifications have been made) requires less space than the old index did. This may be the result of deletions within the index, recovery of lost index blocks or re-establishing the padding factor.

Because these blocks are returned to the file's unused blocks, there are no side-effects if the data stored in these blocks is not deleted. If this option is set to FORMAT, ADAMUP overwrites these blocks with binary zeros.

The default is NOFORMAT.

#### **LWP = number[K|M]**

For the sort of descriptor values, ADAMUP uses a work pool in memory. The default size of the work pool in most cases results in an optimal performance for ADAMUP. The LWP parameter allows you to increase the work pool; it defines the additional space added to the default work pool size in bytes, kilobytes (K) or megabytes (M).

Increasing the work pool size may be useful in the following cases:

- If you notice that in your environment the performance is better with a large work pool.
- If the SORT container is too small for sorting the descriptor values; an adequate LWP parameter can decrease the required size of the SORT container.

<span id="page-274-0"></span>You can use the SUMMARY function to determine the required value for this parameter.

## **Restart Considerations**

ADAMUP has no restart capability. An abnormally terminated ADAMUP must be rerun from the beginning.

If the Data Storage space becomes exhausted, ADAMUP will not abort, but will attempt to build the index for the records that have already been loaded; this means that the file is consistent, and the remaining records can then be loaded with the SKIPREC option after additional Data Storage space has been allocated.

## <span id="page-275-0"></span>**SORT Data Set Placement**

It is recommended that the SORT data set does not reside on the same volume as the Associator and the input file that contains the Descriptor Value Tables.

The SORT data set may be omitted when adding only small amounts of data. ADAMUP then performs an in-core sort.

<span id="page-275-1"></span>Use the SUMMARY function to get information about the required SORT and LWP sizes.

## **TEMP Data Set Placement**

It is recommended that the TEMP data set does not reside on the same volume as the input file that contains the Descriptor Value Tables and the SORT. Although the size of TEMP is closely related to the performance when loading the Normal/Main Index, successful execution does not depend on a given size or the presence of a TEMP.

<span id="page-275-2"></span>Use the SUMMARY function to display the recommended TEMP size.

## **Examples**

#### **Example 1:**

```
adamup: dbid=1
adamup: update=10
adamup: add, userisn
```
File 10 of database 1 is updated by adding new records. The ISN given with each input record is used.

#### **Example 2:**

```
adamup: dbid=1
adamup: update=10
adamup: delete
```
The records identified by the ISNs provided on the input file are to be deleted from file 10 of database 1. The ISNs to be deleted are in binary format.

#### **Example 3:**

```
adamup: dbid=1
adamup: update=10
adamup: add, skiprec=1000
adamup: delete, data_format=decimal, log=full
```
New records are to be added while old ones are deleted from file 10 of database 1. The first thousand records found on the input file are not added. The ISN for each record added is assigned by ADAMUP. The ISNs of the records to be deleted are supplied in decimal format on the input file. All records which have been deleted are logged on an output file. The values required to re-create the inverted list when reloading are included in the log.

## 21 **ADANUC (Starting The Database, Defining Nucleus**

## Parameters)

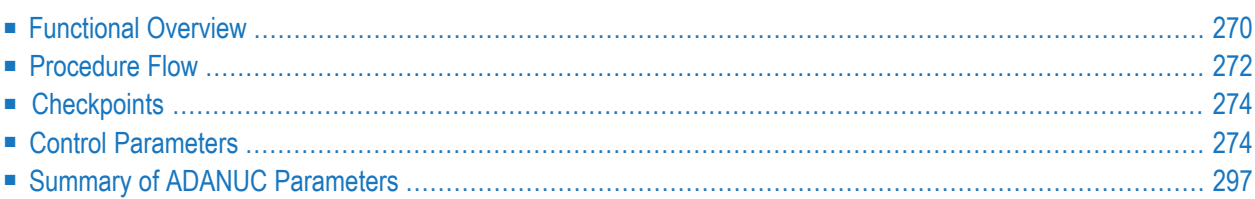

<span id="page-279-0"></span>This chapter describes the utility "ADANUC". ADANUC is the database nucleus task.

## **Functional Overview**

The nucleus parameters are used to define the Adabas nucleus runtime environment.

The nucleus parameters are set during nucleus startup.

The nucleus parameters provide the following information:

- The database to be used:
- The setting of various Adabas session parameters, such as the maximum Adabas buffer size and the transaction and user non-activity time limits;
- The type and amount of command data to be logged during the Adabas session. These parameters apply to statistical information and not to the logging of database updates on the Adabas data protection log.

This utility is a single-function utility.

#### **Notes**

- 1. If ADANUC terminates with a stop error during nucleus startup, e.g. STP055 or STP997, the reason is probably that there are not enough operating system resources (for example memory) available in order to start the nucleus with the specified parameters. You can prevent the stop error from occurring by reducing the values of some nucleus parameters (for example NT or LBP).
- 2. At the start of the first nucleus session after a database has been created or restored, the Adabas nucleus initializes all of the blocks of the WORK container. For a large WORK container this may take a few minutes. The database will only be available after the initialization of the WORK container has finished.
- 3. The default values for the nucleus parameters can be used if there are not more than 20 users who perform Adabas calls with relatively small Adabas buffers. The following hints describe conditions under which it may be necessary to use other nucleus parameter values:
	- If you temporarily have bad response times for Adabas commands (during an Adabas buffer flush), or if you get I/O errors during asynchronous I/Os even though your hardware is OK, consider setting BFIO\_PARALLEL\_LIMIT.
	- If Adabas commands with large adabas buffers are performed, e.g. for LOB processing, consider increasing the value for LAB and LBP.
	- If there are multi-threaded applications performing Adabas calls, consider increasing the NCL parameter.
	- If the number of parallel Adabas sessions is greater than 20, increase the NU parameter.
- If it is important that the autorestart time after a nucleus crash is short, set WRITE\_LIMIT to a small positive value, especially if you are using a large buffer pool.
- 4. You can run a database in read-only mode by either removing the write permissions from the Adabas containers or by specifying OPTIONS=READ\_ONLY. If you run the database in readonly mode, the temporary working space on disk is only created if you specify its location explicitly (environment variables TEMPLOCn or entries TEMPORARY\_LOCATION in the *DBnnn.INI* file). For further information, see *Adabas Basics*, *Temporary Working Space*.
- 5. If the previous Adabas session was not terminated normally with SHUTDOWN or CANCEL, Adabas performs an Autorestart: All transactions that were active when the nucleus crashed, are rolled back, and all missing database updates are written to ASSO and DATA. For this purpose, all update operations have been logged on the WORK container. Additionally, all update operations are logged in the NUCPLG file, which is required to recoverthe current state of the database, if one or more of the database containers has been corrupted, for example, because of a disk failure. In case of a nucleus crash, it is necessary that both logs contain the same information, otherwise the database could contain additional transactions, ortransactions could be lost if you perform a restore/recover later. In order to check this, the PLOG file must still be available with the same name when an autorestart is performed. If you have renamed the PLOG file, or moved it to another location, you get the following warning:

%ADANUC-W-PLNOF, Last plog not found, so consistency check is not possible. New ↩ backup required.

If you get this warning, your database is still consistent, but if you perform a restore/recover later, it may be that your database then becomes inconsistent. If you create a new backup to be used as a base for restore/recover, the consistency of the restore/recover is guaranteed again.

6. On UNIX platforms, the IPC resources allocated by the Adabas nucleus are not removed if the nucleus is not shut down normally with ADAOPR SHUTDOWN or ADAOPR CANCEL. The nucleus can only be restarted after these resources have been removed, and for this reason the nucleus executes the command showipc -k <dbid>. Important: if Adabas was not installed as recommended by user"sag", group "sag", it is necessary to set the environment variable SIPUSER and/or SIPGROUP. For further information, see *Database Monitoring and Tuning*, *showipc*. On Windows platforms, the operating system automatically removes IPC resources that are no longer used.

## <span id="page-281-0"></span>**Procedure Flow**

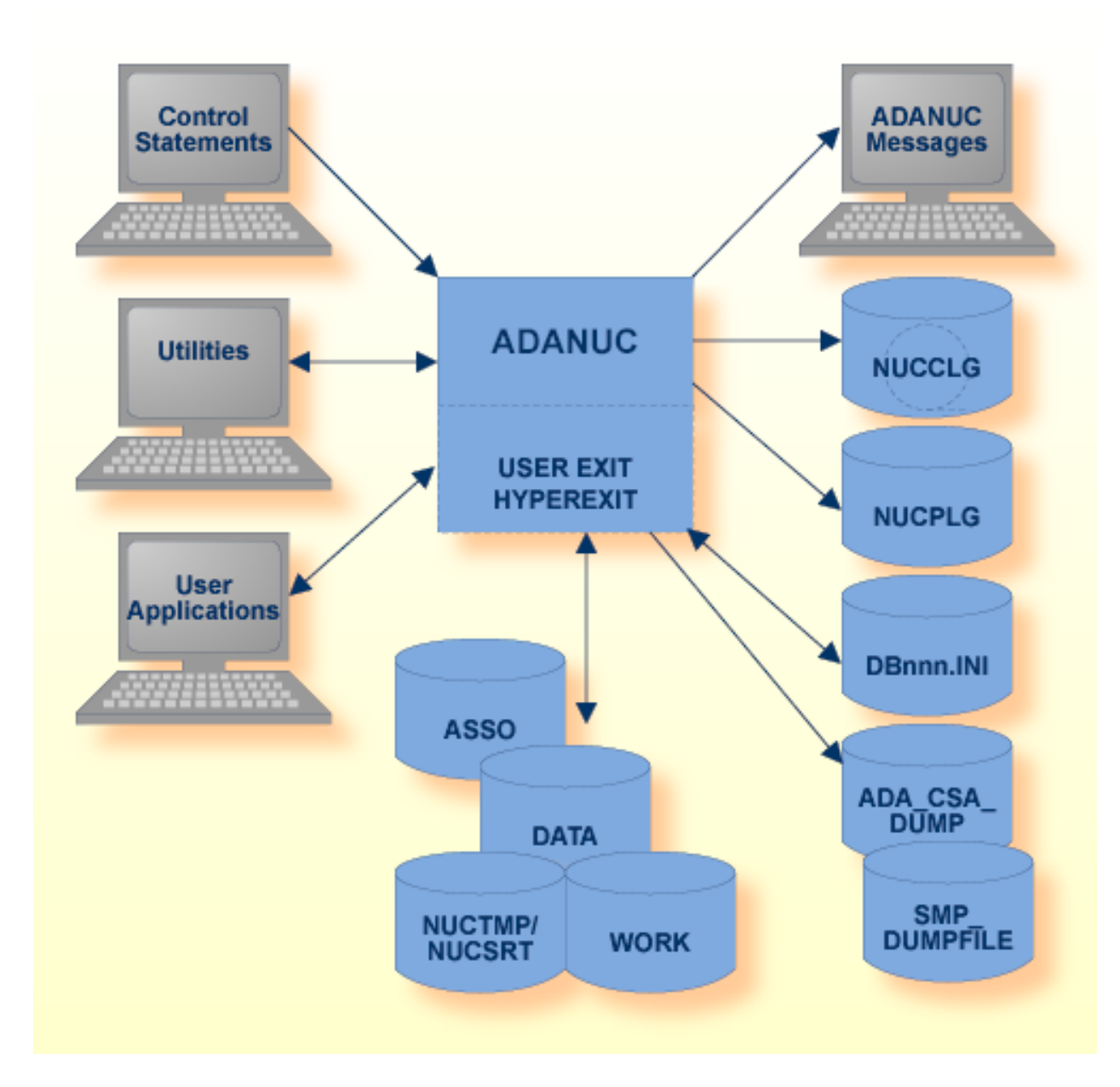

The sequential files NUCPLG and NUCCLG can have multiple extents. For detailed information about sequential files with multiple extents, see *Adabas Basics*, *Using Utilities*.

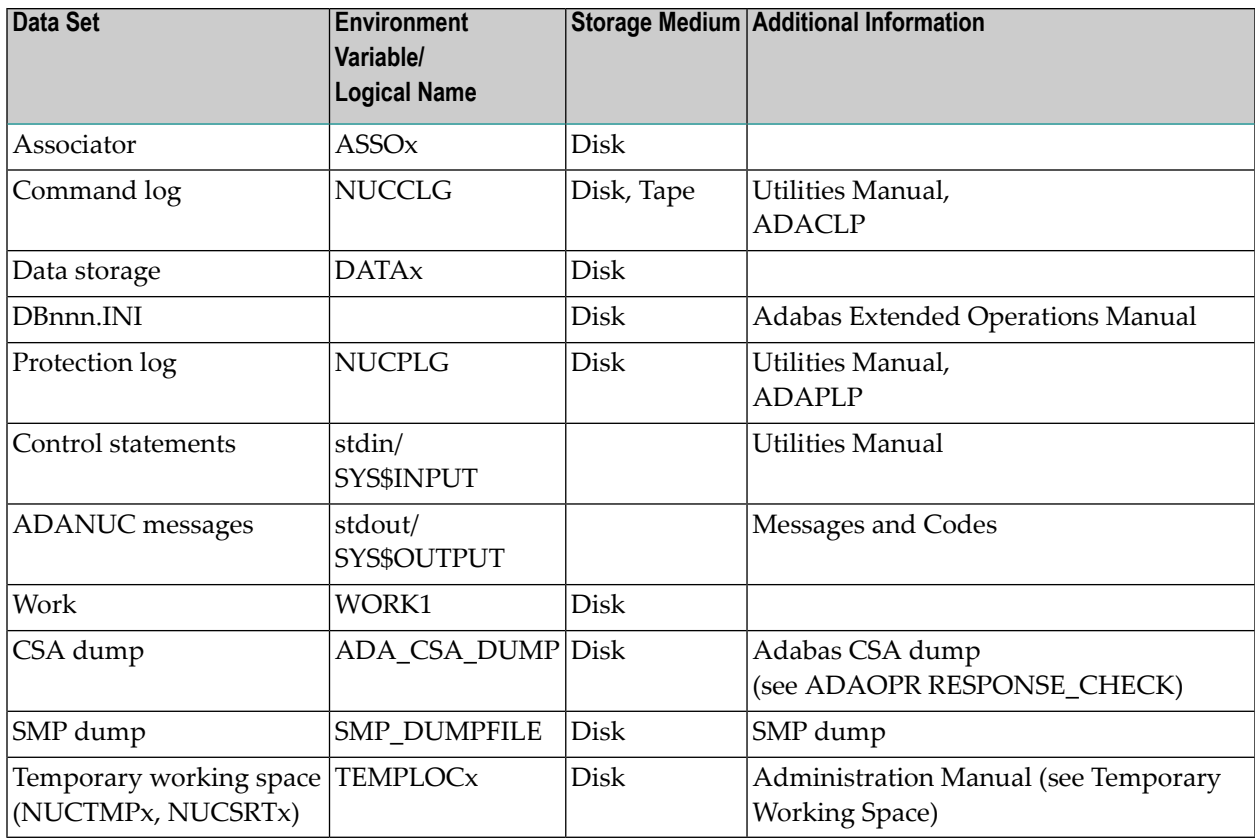

#### **Notes:**

- 1. In the environment variable/logical name ADA\_CSA\_DUMP, the directory in which the Adabas CSA dump is to be created must be specified.
- 2. The default directory for the Adabas CSA dump file is the database directory. For the layout of the file names for Adabas CSA dumps, see ADAOPR, parameter CSA.
- 3. For further information about the Adabas CSA dumps, see also the ADAOPR parameters ABORT and RESPONSE\_CHECK.
- 4. In the environment variable/logical name SMP\_DUMPFILE, the name of the SMP\_DUMPFILE itself (not a directory) must be specified. An existing file is overwritten.
- 5. If the SMP\_DUMPFILE is not specified, the SMP dump is written into the Adabas CSA dump directory with the file name SAGSMP.xxx.hh:mm:ss (UNIX), or SAGSMP.xxx.hh-mm-ss (Windows) where xxx is the database ID and hh:mm:ss/hh-mm-ss is the nucleus start-time.

## <span id="page-283-0"></span>**Checkpoints**

The following table shows the checkpoints written by the nucleus:

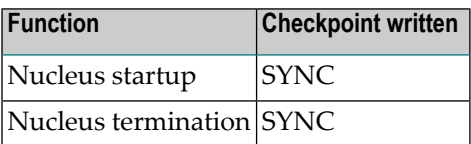

## <span id="page-283-1"></span>**Control Parameters**

The following control parameters are available:

```
D [NO]ADATCP
D ADABAS_ACCESS = {ALL | GROUP}
    APU = (n1, n2, n3)D AR_CONFLICT = keyword
    BFIO_PARALLEL_LIMIT = number
D [NO]BI
D CLOGBMAX = number [K | M]
D CLOGLAYOUT = [5 | 6]M DBID = number
D LAB = number [K | M]D LABX = number [K | M]D LBP = number [K | M]D LOGGING = (keyword [,keyword]...)
D LPXA = number
D LWP = number [K | M]D NCL = number
```

```
D NISNHQ = number
```

```
D NT = number
```
- D NU = number
- D OPTIONS = (keyword[,keyword]...)
- D [NO]PLOG
- D PORTNUMBER = number

 $SSCADIRECTORY = q$ 

 $SSLCAFILE = 1$ 

- M SSLCERTFILE = <path><filename>
- M SSLKEYFILE = <path><filename>
- D SSLPORTNUMBER = number

SSLPASSWORD = string | <path><filename>

SSLVERIFY = number

- $D$  TCPATB = number
- D TCPCONNECTIONS = number
- D TCPRECEIVER = number
- $D$  TNAA = number
- $D$  TNAE = number
- $D$  TNAX = number

```
D TT = number
```
D UNBUFFERED = ALL | CLEAR | (keyword [, keyword [, keyword]])

USEREXITS = (number[,number]...)

WCHARSET = <ICU encoding>

```
D WRITE_LIMIT = number
```
#### **[NO]ADATCP**

This parameter enables/disables the TCP/IP receiver.

**Note:** A valid Entire Net-Work (WCP) license is required, otherwise the TCP parameter settings will be ignored and only restricted settings such as TCPCONNECTIONS=3 will be used (see the Adabas Nucleus log file after startup).

The default is NOADATCP.

#### **ADABAS\_ACCESS**

ADABAS\_ACCESS = {ALL | GROUP}

If ADABAS\_ACCESS = ALL is specified, all users may perform Adabas calls.

If ADABAS\_ACCESS = GROUP is specified, only those users that belong to the group of the user starting Adabas, for example *sag*, may perform Adabas calls.

The default is ALL.

Please referto *Adabas Security Features*, *Using the UNIX Group Concept* forfurtherinformation about using the ADABAS\_ACCESS parameter.

**Note:** This parameter only applies to local Adabas calls in UNIX environments.

#### **APU**

 $APU = (n1, n2, n3)$ 

This parameter specifies the number and layout of the Adabas Processing Units to be established for an Adabas session.

Adabas Processing Units optimize the parallel execution of Adabas commands, especially in the context of NUMA architectures. An Adabas Processing Unit consists of a logical collection of receiver and worker threads together with a dedicated command queue. The receiver threads pick up incoming user requests and place them into the command queue, while the worker threads process the commands in the command queue.

Each Adabas Processing Unit has exactly one command queue and must have at least one receiver and one worker thread.

**Note:** If control parameters NT and APU are both specified, the settings of parameter NT are ignored. The Adabas nucleus is setup with the settings defined for APU.

#### **n1**

Specifies the number of Adabas Processing Units that are defined for the Adabas nucleus. The minimum value is 1, the maximum value is 8.

#### **n2**

Specifies the number of worker threads per Adabas Processing Unit. The minimum value is 1, the maximum value is 100/n1. The overall count of worker threads must not exceed 100.

#### **n3**

Specifies the number of receiver threads per Adabas Processing Unit. The minimum value is 1, the maximum value is 100/n1.

#### **Examples**

 $APU=(4, 4, 2)$ 

This defines an Adabas nucleus with 4 Adabas Processing Units, each with 4 worker and 2 receiver threads. This value implies a total of 16 worker threads and 8 receiver threads.

APU=(8,2,1)

This defines an Adabas nucleus with 8 Adabas Processing Units, each with 2 worker threads and 1 receiver thread. This value implies a total of 16 worker threads and 8 receiver threads.

#### $APU=(1,6,2)$

This defines an Adabas nucleus with 1 Adabas Processing Unit, each with 6 worker threads and 2 receiver threads. This value implies a total of 6 worker threads and 2 receiver threads. Defining only 1 Adabas Processing Unit results in a runtime environment that is similar to a runtime environment that is defined using the NT parameter only.

#### **AR\_CONFLICT**

```
AR_CONFLICT = keyword
```
This parameter specifies the action to be taken if a restart detects that the last system crash was during a buffer flush. The following keywords can be used:

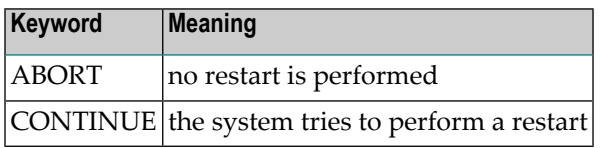

It is recommended to keep the setting AR\_CONFLICT=ABORT. Only if the nucleus does not come up due to an interrupted buffer flush, then temporarily AR\_CONFLICT=CONTINUE should be set.

**Note:** You should be aware of the possibility of inconsistencies in the case of a restart with AR\_CONFLICT=CONTINUE. Consistency should be checked with the ADAINV VERIFY function in this case.

The default is ABORT.

#### **BFIO\_PARALLEL\_LIMIT**

BFIO\_PARALLEL\_LIMIT = number

This parameter is used to limit the number of parallel I/O requests by a buffer flush and to allow earlier processing of concurrent I/Os from other threads. A large buffer flush, for example, can cause the I/O queue to be very busy, and other I/Os (such as buffer pool read I/Os and WORK I/Os) can be enqueued for a long time, slowing down command throughput and possibly causing applications to stall if a buffer flush is active.

If BFIO\_PARALLEL\_LIMIT is specified, the buffer flush sets up the specified number of I/Os and waits until these have been processed before issuing the next packet. The maximum value for ´number´ is defined by the operating system, for example by the UNIX kernel parameter AIO\_LISTIO\_MAX. Specifying a value of 0 is equivalent to specifying the maximum value allowed. The default value is 50.

**Note:** If the value of BFIO\_PARALLEL\_LIMIT is too high (or equal to 0), this can result in an I/O error during asynchronous IO (utility error message: ADRERR). The reason for this is that the memory available within the operating system for asynchronous I/O is exhausted. You can imagine that the required memory is at least the size of the blocks to be written to the database plus some additional space. The maximum value for BFIO\_PARALLEL\_LIMIT for which you can be sure that this ADRERR error will not occur, depends on the operating system configuration and on the other processes that are active on the same machine. 50 seems to be a useful value for BFIO\_PARALLEL\_LIMIT; if the ADRERR error occurs nevertheless, you should check your operating system configuration.

#### **Examples**

adanuc: bfio\_parallel\_limit = 20

Twenty parallel I/O requests are permitted for a buffer flush.
adanuc: bfio parallel limit =  $0$ 

The number of parallel buffer flush I/Os is unlimited.

# **[NO]BI**

```
[NO]BI
```
This option is used to specify whether before images are written to the PLOG (BI) or not (NOBI).

The before images on the PLOG are used during a regenerate in order to verify the data consistency (for example, whether the appropriate PLOG is being used). If NOBI is set, the PLOG is smaller, but the consistency verifications cannot be performed.

The default is BI.

Note that if you specify NOBI, this will reduce the amount of consistency checking possible when using the ADAREC REGENERATE function. See *ADAREC* for more details.

#### **CLOGBMAX**

```
CLOGBMAX = number[K | M]
```
This parameter specifies the maximum Adabas buffer length that is logged in the command log. If an Adabas buffer is larger than the value specified, the buffer is truncated in the command log. 0 means that the complete buffers are always logged.

The default is 4096.

#### **Example**

```
adanuc: clogbmax = 4k
```
The logging of Adabas buffers is limited to the first 4 kilobytes of each buffer.

# **CLOGLAYOUT**

```
CLOGLAYOUT = [5|6]
```
If you specify CLOGLAYOUT=5, the command log has the same layout as for Adabas Version 5 when command logging is enabled. Since this layout does not support the ACBX interface, only the subset of information that is also available in the old ACB interface is logged for ACBX calls. The command log can be evaluated with the ADACLP utility that already existed in old versions of Adabas.

If you specify CLOGLAYOUT=6, the command log is generated in the new layout that is supported by Adabas Version 6. For evaluating the command log, an example program prilogc is provided – for details see *[Appendix](#page-514-0) B*.

The default value is 5.

# **DBID**

 $DBID = number$ 

This mandatory parameter selects the database to be used. `number' is in the range from 1 to 255.

#### **Example:**

adanuc:  $dbid = 2$ 

#### Database 2 is used.

# **LAB**

 $LAB = number[K | M]$ 

This parameter specifies the size of the attached buffer area to be used during the Adabas session. The attached buffer area is used for allocating the user buffers during command execution.

Adabas rounds up the given value to the next multiple of 32 kilobytes to allocate the attached buffer area.

The high water mark for this parameter can be displayed using the DISPLAY parameter in ADAOPR.

The minimum value is 1 megabyte, the default value is 1 megabyte, however, if the value specified is less than the value of the NCL parameter in kilobytes, the value for LAB is automatically increased to that value.

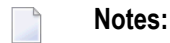

- 1. The attached buffers must be large enough to contain, for each local client thread, the maximum total size of user buffers for an Adabas call performed by this thread. Additional space may be required for the administration of the user buffers and for waste resulting from the different sizes required for different threads.
- 2. Attached buffers > 64 KB are allocated in the separate attached buffer extension area (see parameter **[LABX](#page-290-0)**).

# <span id="page-290-0"></span>**LABX**

 $LABX = number[K | M]$ 

This parameter specifies the size of the attached buffer extension area to be used for LOB processing or for other Adabas calls that use large Adabas buffer areas. While the regular attached buffers remain allocated during the whole Adabas session of the users, the attached buffer extensions are allocated before each Adabas call that requires more than 64 KB of attached buffer space, and they are released again at the end of the call.

The attached buffer extension area was introduced because storing large buffers in the regular attached buffer area requires much more space because of fragmentation.

Adabas rounds up the given value to the next multiple of 32 kilobytes to allocate the attached buffer area.

The high water mark for this parameter can be displayed using the DISPLAY parameter in ADAOPR.

The minimum value is 1 megabyte, the default value is 20 megabytes.

# **LBP**

 $\overline{\phantom{a}}$ 

 $LBP = number[K | M]$ 

This parameter specifies the size in bytes of the Adabas buffer pool during the session.

The high water mark for this parameter can be displayed using the DISPLAY parameter in ADAOPR.

The minimum value is 32 megabytes, the default value is 100 megabytes.

**Note:** The actual size of the buffer pool also depends on the NT parameter: if the size specified for LBP is less than NT \* 2M, it is automatically increased to NT \* 2M.

There are the following reasons for using a buffer pool in Adabas:

- $\blacksquare$  If the same database block is accessed more than once, physical I/Os for rereading the block can be avoided;
- Commands that update the database can be finished before all of the corresponding database blocks have been written to the disk.

If the buffer pool is too small, you have a larger number of I/Os than you would when performing the same database operations with a sufficient buffer pool size. In some cases, it may even occur that Adabas cannot successfully process an Adabas command, in which case the command will get a response code 162 (buffer pool too small).

In particular, if you process LOBs, it is recommended that you increase the size of the buffer pool; it should be possible to put the LOBs into the buffer pool without removing too many other database blocks. On the other hand, the buffer pool should not be too large, since there is no advantage in having buffer pool I/Os replaced by operating system paging I/Os.

You can use the ADAOPR parameter DISPLAY=BP\_STATISTICS in order to help you find the optimum size for the buffer pool.

# **Example:**

adanuc: lbp=32m

32 megabytes are allocated to the Adabas buffer pool.

# **LOGGING**

LOGGING = (keyword [,keyword]...)

This parameter specifies logging of the buffers as defined in the keyword list.

The following keywords may be specified in the keyword list:

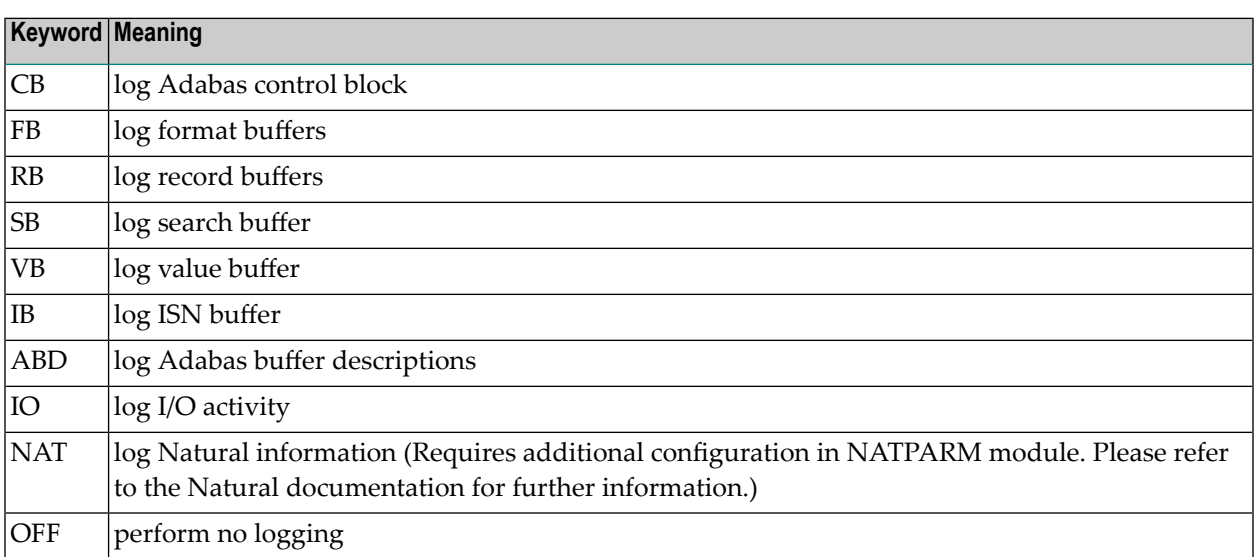

Logging parameters may also be specified while a session is executing by using operator commands as described in the section on the utility ADAOPR.

# **Example**

adanuc: logging=(cb)

Command logging is performed for the current Adabas session; all of the Adabas control blocks will be logged.

# **LPXA**

LPXA = number

This parameter specifies the number of blocks reserved for data protection information on the Adabas WORK in the XA context if OPTIONS=XA is specified. These blocks are used to save protection information for transactions which run in the XA context and are in the pending state (prepared but not yet committed) at nucleus shutdown or for a long time. Each such transaction uses at least one of these blocks. If there are no free blocks in this area, Adabas will heuristically commit such transactions.

The minimum value is 1, and the default value is 10.

#### **LWP**

 $LWP = number[K | M]$ 

This parameter specifies the size of the Adabas work pool, which is a work area in memory to be used for the Adabas nucleus session.

The Adabas work pool area is used to store the following:

- Descriptor value table (DVT);
- WORK I/O areas during command execution.

The high water mark for this parameter can be displayed using the DISPLAY parameter in ADAOPR.

The default value is 16 M, the minimum value is 500 K, the maximum value is 4000 M.

# **Example:**

adanuc: lwp=750k

The size of the Adabas work pool is 750 Kbytes.

#### **NCL**

 $NCL$  = number

This parameter specifies the number of client threads locally accessing the database. Normally, the number of client threads is identical to the number of Adabas user sessions = the number of user queue elements, which is limited by the NU parameter.However, in the case of multi-threaded applications, the number of client threads may be larger, since the same Adabas sessions may be accessed by more than one thread. But on the other hand, in the case of application servers where the same process uses different Adabas user sessions for different users, it can happen that the number of client threads is smaller than the number of Adabas user sessions.

The minimum value is 2. The default value is the value for the NU parameter but at least 50. There is no fixed maximum value for this parameter, it is only limited by the IPC resources that are available for the operating system (see *Increasing System V Resources (does not apply to AIX)* for further information).

Note that Net-Work Version 7 also uses several threads to access the database; please refer to the Net-Work documentation for further details.

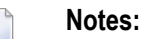

- 1. The value specified for the NCL parameter should not be too high. When Adabas sessions are terminated correctly with a close command, the associated message queues are removed, but if the sessions are terminated abnormally without a close command, the message queues are not removed. A cleanup of the message queues is only performed when the number of client message queues is equal to the value specified forthe NCL parameter- therefore, it may happen that Adabas attempts to create more message queues than it is allowed to do by the system, if the value for the NCL parameter is too high, even though the actual number of active Adabas users is very small. If this happens, the Adabas commands receive a response 255 (see *Messages and Codes* for further information).
- 2. A cleanup of the message queues can be initiated manually with the ADAOPR FREE\_CLQ command.

# **NISNHQ**

NISNHQ = number

This parameter specifies the maximum number of records that can be placed into hold at any time by a single user.

If a user attempts to place more records in the hold status than permitted, he will receive a nonzero response code, even though there may still be space in the hold queue.

The high water mark for this parameter can be displayed using the DISPLAY parameter in ADAOPR.

The minimum value is 0 - where 0 means unlimited, the default value is 0 (unlimited).

#### **Example**

adanuc: nisnhq=50

The maximum number of records which can be in the hold status for a single user is 50.

#### **NT**

NT = number

This parameter specifies the number of threads to be established for the Adabas session.

Each Adabas command is assigned to a thread. A thread is released when the command has been processed.

The high water mark for this parameter can be displayed using the DISPLAY parameter in ADAOPR.

The minimum value is 1, the maximum value 100 and the default value is 6.

**Notes:**

- 1. It is strongly recommended to use an NT parameter value greater than 1, because some internal commands can only be executed if  $NT > 1$ . If NT is 1, some utilities or applications, such as SQL Gateway, which use these internal commands, may fail.
- 2. NT = 1 only makes sense in some special situations, for example, if support requests an ADANUC trace and you want to have the trace of all Adabas commands in one file.
- 3. Increasing the NT parameter usually implies an overhead, which may reduce the performance. Therefore, it usually doesn't make sense to use an NT parameter value that is significantly higher than the number of hardware threads; if you have a large number of hardware threads,

the performance may even be better if NT is less than the number of hardware threads, because the Adabas nucleus is not the only program running on the machine and using CPU time.

- 4. One reason to increase the value of the NT parameter is if there are several complex commands in parallel that require a long time to complete. If all nucleus threads are blocked by such commands, it can happen that short running commands cannot be scheduled for a long time, and as a result the overall performance of Adabas becomes very low.
- 5. With previous versions of Adabas, it was possible that short running commands could no longer be scheduled because complex, long-running commands blocked all threads, which resulted in very poor overall performance. In order to avoid this situation, now only NT/2 threads can be used to process such long-running commands in parallel. As a consequence of this, it may be that you can see several free threads even though there are sufficient commands in the command queue waiting to be scheduled.
- 6. If control parameters NT and APU are both specified, the settings of parameter NT are ignored. The Adabas nucleus is setup with the settings defined for APU.

# **Example:**

adanuc: nt=8

Eight threads are established for the session.

# **NU**

NU = number

This parameter specifies the number of user queue elements to be established forthe Adabas session.

A user queue element is assigned to each active Adabas user. A user queue element is assigned when the user issues an OP command or when the first Adabas command is issued. A user queue element is released when the user issues a CL command or when the user queue element is deleted on a timeout.

The high water mark for this parameter can be displayed using the DISPLAY parameter in ADAOPR.

The minimum value is 2, the default value is 20, the maximum value is 99999.

#### **Example:**

adanuc: nu=100

The Adabas user queue consists of 100 elements.

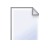

**Note:** The NU parameter is used for two different purposes:

- the number of user queue entries
- the number of communication blocks

For single-threaded applications, the number of required communication blocks is not larger than the number of user queue elements, but for multi-threaded applications you need one communication block for each thread of an application that performs Adabas calls. Therefore the required value of the NU parameter may be much higher than the number of Adabas users.

# **OPTIONS**

```
OPTIONS = (keyword[,keyword]...)
```
This parameter is used to define the mode(s) in which the nucleus is started.

The following keywords are permitted:

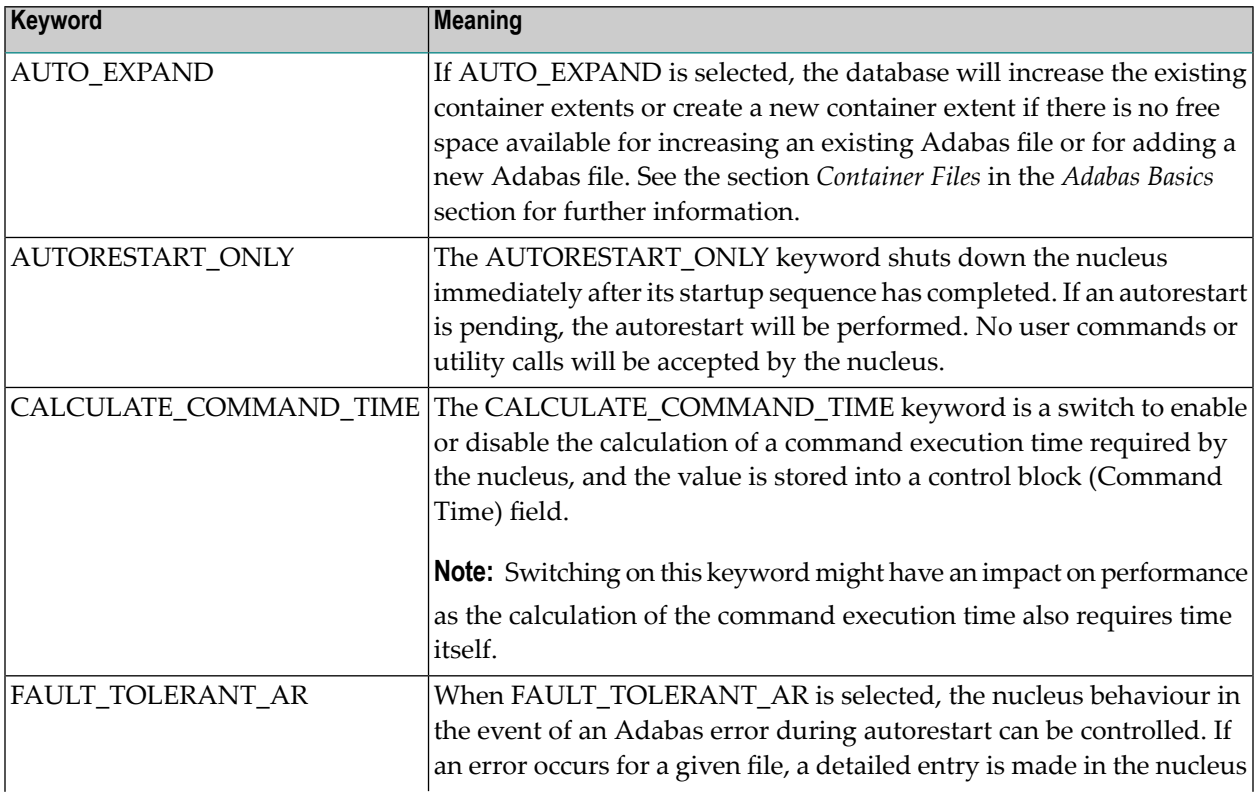

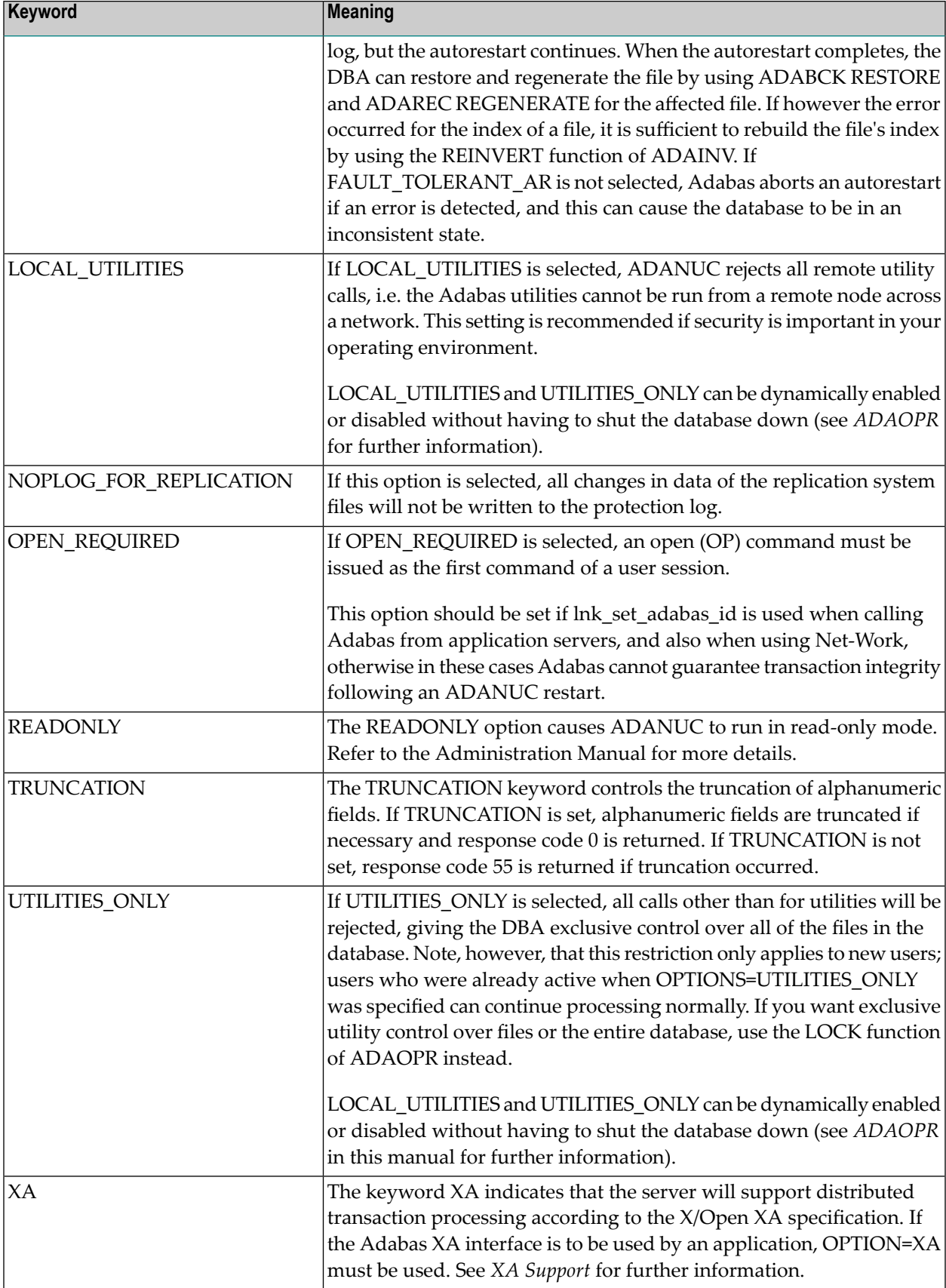

The default is that no option is set.

#### **Example:**

adanuc: options = utilities\_only

All non-utility calls are rejected and the DBA has exclusive control over all database files.

# **[NO]PLOG**

[NO]PLOG

PLOG specifies which protection log is to be switched on.

The database cannot be regenerated if the disk is physically damaged and if there is no protection log. In this case, the database has to be restored using the last database dump. All updates made since this last dump was taken are then lost.

PLOG is the default.

#### **PORTNUMBER**

PORTNUMBER = number

This parameter specifies the TCP/IP port number if ADATCP is enabled.

Setting the PORTNUMBER parameter to 0 disables the non-encrypted communication via TCP/IP. In this case, the SSLPORTNUMBER parameter must be set. If the PORTNUMBER parameter is set, the minimum value is 1024, the maximum value is 65535. If the PORTNUMBER parameter is omitted, it will be set to the default value 49152.

#### **Example:**

adanuc: portnumber=63111

Adabas listens on port 63111 for ADATCP connections.

# **SSLCADIRECTORY**

```
SSLCADIRECTORY = <i>q</i>
```
This parameter specifies the directory name where the certificates of the Certificate Authority (CA) are stored if the SSL-enabled ADATCP feature is to be used.

# **SSLCAFILE**

```
SSLCAFILE = <path><filename>
```
This parameter specifies the path and the file name of the CA certificate file or the certificate chain file if the SSL-enabled ADATCP feature is to be used. If the CA file is specified, the CADIRECTORY parameter does not need to be set.

# **SSLCERTFILE**

SSLCERTFILE = <path><filename>

This parameter specifies the path and the file name of the certificate file if the SSL-enabled ADATCP feature is to be used.

#### **Example:**

adanuc: sslcertfile=/certificates/adabas\_certification.pem

# **SSLKEYFILE**

SSLKEYFILE = <path><filename>

This parameter specifies the path and the file name of the private key file if the SSL-enabled AD-ATCP feature is to be used.

#### **Example:**

adanuc: sslkeyfile=/certificates/adabas\_key.pem

# **SSLPASSWORD**

SSLPASSWORD = string | <path><filename>

This parameter specifies the passphrase, or file name which contains the passphrase, which is needed if the certificates/keys are protected with a passphrase.

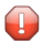

**Caution:** Please be aware that the passphrase may be readable in the nucleus log file.

# **SSLPORTNUMBER**

SSLPORTNUMBER = number

This parameter specifies the TCP/IP port number if the SSL-enabled ADATCP feature is to be used.

The minimum value is 1024, the maximum value is 65535. There is no default value.

#### **Example:**

```
adanuc: sslportnumber=64111
```
Adabas will listen on port 64111 for encrypted ADATCP connections.

# **SSLVERIFY**

SSLVERIFY = number

This parameter specifies the verification level of client certificates if the SSL-enabled ADATCP feature is to be used.

#### **0**

No verification.

#### **1 - 10**

The maximum depth for the certificate chain verification that will be allowed.

# **TCPATB**

 $TCPATB = number[K | M]$ 

This parameter specifies the attached buffer size for the ADATCP receivers (similar to LAB/LABX), but they have their own attached buffer handling that is not based on IPC.

The minimum value is 1 megabyte, the default value is 20 megabytes.

#### **Example:**

adanuc: tcpatb=50m

The ADATCP-based attached buffer size is set to 50 megabytes

# **TCPCONNECTIONS**

TCPCONNECTIONS = number

This parameter specifies the maximum possible number of parallel ADATCP connections per receiver thread.

The minimum value is 1, and the default value is 4294967295.

#### **Example:**

```
adanuc: tcpconnections=1000
```
Up to 1000 parallel ADATCP connections are accepted.

# **TCPRECEIVER**

TCPRECEIVER = number

This parameter specifies the number of ADATCP receiverthreads to be established during Adabas startup.

The minimum value is 1, the maximum value is 20, and the default value is 4.

#### **Example:**

adanuc: tcpreceiver=8

The number of receiver threads is set to 8.

# **TNAA**

TNAA = number

This parameter specifies the maximum elapsed time (in seconds) that an access-only user may be active without issuing an Adabas command. This value can be changed dynamically with the ADAOPR utility.

The OP command allows you to override this value. See *Command Reference*, *OP command* for details.

See *Command Reference*, *Time Limits* for a table with timeout conditions.

Note that the figure you specify for this parameter is only approximate. In any particular instance, the actual amount of time can vary from this value by up to 10 seconds.

The minimum value is 20, the default value is 900 and the maximum value is 2592000.

#### **Example:**

adanuc: tnaa=180

The non-activity time limit for access-only users is 180 seconds.

#### **TNAE**

 $TNAE = number$ 

This parameter specifies the maximum elapsed time (in seconds) that an ET logic user may be active without issuing an Adabas command. This value can be changed dynamically with the ADAOPR utility.

The OP command allows you to override this value. See *Command Reference*, *OP command* for details.

See *Command Reference*, *Time Limits* for a table with timeout conditions.

Note that the figure you specify for this parameter is only approximate. In any particular instance, the actual amount of time can vary from this value by up to 10 seconds.

The minimum value is 20, the default value is 900 and the maximum value is 2592000.

#### **Example:**

adanuc: tnae=180

The non-activity time limit for ET logic users is 180 seconds.

#### **TNAX**

 $TNAX = number$ 

This parameter specifies the maximum elapsed time (in seconds) that an exclusive update user who does not use ET logic may be active without issuing an Adabas command. This value can be changed dynamically with the ADAOPR utility.

The OP command allows you to override this value. See *Command Reference*, *OP command* for details.

See *Command Reference*, *Time Limits* for a table with timeout conditions.

Note that the figure you specify for this parameter is only approximate. In any particular instance, the actual amount of time can vary from this value by up to 10 seconds.

The minimum value is 20, the default value is 900 and the maximum value is 2592000.

# **Example:**

adanuc: tnax=180

The non-activity time limit for exclusive update users is 180 seconds.

## **TT**

 $TT = number$ 

This parameter specifies the maximum elapsed time (in seconds) permitted for a logical transaction issued by an ET logic user. This value can be changed dynamically with the ADAOPR utility.

The OP command allows you to override this value. See *Command Reference*, *OP command* for details.

The time measurement for a logical transaction starts when the first command that places a record in hold status is issued, and terminates when an ET, BT, or CL command is issued. Adabas takes the following action when this time limit is exceeded:

- 1. All database updates made during the transaction are backed out;
- 2. All records held during the transaction are released;
- 3. All Command IDs for the user are released;
- 4. Response code 9 is returned on the next call issued by the user.

This time limit does not apply to non-ET logic users. The value specified for TT directly influences the required size of the Adabas Work data set.

The high water mark for this parameter can be displayed using the DISPLAY parameter in ADAOPR.

Note that the figure you specify for this parameter is only approximate. In any particular instance, the actual amount of time can vary from this value by up to 10 seconds.

The minimum value is 20, the default value is 300 and the maximum value is 2592000.

#### **Example:**

adanuc: tt=50

The transaction time limit for ET logic users is 50 seconds.

# **UNBUFFERED**

UNBUFFERED = ALL | CLEAR | (keyword [, keyword [, keyword]])  $\leftrightarrow$ 

This parameter is relevant only for UNIX platforms, and if database containers or the protection log are stored in a file system. Usually, write I/Os are buffered by the file system. However, if you specify the O\_DSYNC option for the corresponding open call, write I/O operations are performed unbuffered. This may improve the performance, in particular, if specified for WORK and PLOG, as it is required that the corresponding log information is really on disk at the end of a transaction. With the parameter UNBUFFERED, the usage of the O\_DSYNC operation may be defined.

**Note:** Usage of this parameter only has impact on the performance of Adabas; which actual setting of the UNBUFFERED parameter results in the best performance depends on the operating system and the storage system used - the integrity of the database is guaranteed for all values of the UNBUFFERED parameter.

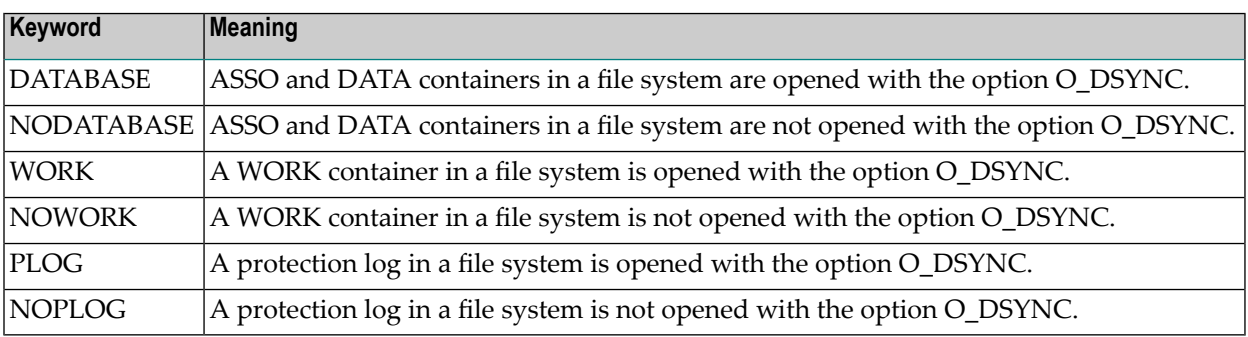

The following keywords may be specified in the keyword list:

The keyword ALL is equivalent to (DATABASE, WORK, PLOG).

The keyword CLEAR is equivalent to (NODATABASE, NOWORK, NOPLOG).

The default is (NODATABASE, WORK, PLOG).

#### **Example:**

adanuc: unbuffered=(nowork)

O\_DSYNC is not used for ASSO and DATA containers because NODATABASE is the default.

O\_DSYNC is not used for WORK container because NOWORK has been specified.

O\_DSYNC is used for protection logs because PLOG is the default.

# **USEREXITS**

USEREXITS = (keyword [,keyword]...)

This parameter, used in conjunction with the user exit facility, specifies one or more user exits. The specified user exit(s) must be loadable at execution time.

The keyword can take the values 1, 2, 4, 11 and 14.

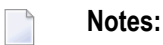

- 1. User exit 1 and 11 are mutually exclusive.
- 2. User exit 4 is only activated if CLOGLAYOUT=5 is specified. User exit 14 is only activated if CLOGLAYOUT=6 is specified.

See *Adabas Basics*, *User Exits and Hyperexits* for further information about the user exits available.

# **WCHARSET**

WCHARSET = <ICU encoding>

This parameter specifies the default encoding for W fields for user sessions. This encoding is used if no other encoding is specified in the record buffer of the OP call, or in the format buffer of L or A/N calls.

# **Example**

adanuc: wcharset=utf-16be

# **WRITE\_LIMIT**

WRITE\_LIMIT = number

This parameter specifies the percentage of modified database blocks in the buffer pool before an implicit buffer flush is taken. For more information on buffer flushes, refer to *Database Monitoring And Tuning* > *Buffer Pool Manager*.

Supported values are 1-50; the default value is 50. For compatibility reasons, values of 0 and 51- 70 are also allowed - they are equivalent to 50.

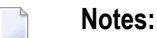

1. Starting with Adabas version 6.4, different flush lists and buffer flushes for temporary blocks (NUCTMP, NUCSRT) and for database blocks (ASSO, DATA) are introduced to reduce the number of write I/Os for temporary blocks, when a small value for WRITE\_LIMIT is specified. Temporary blocks should only be written to disk in order to avoid a buffer flush; therefore independent of the value of WRITE\_LIMIT, an implicit buffer flush is taken when the percentage of modified blocks (temporary blocks and database blocks together) is 50. Such a buffer flush writes either temporary blocks or database blocks, depending on which kind of modified blocks constitutes the most data.

- 2. If you have a large buffer pool, it is useful to specify a small value for WRITE\_LIMIT in order to reduce the time required for an auto restart of the nucleus: during an auto restart, ADANUC must read the update log in the WORK container and reapply all changes in the database that had not yet been written to disk. A smaller value for WRITE\_LIMIT means a smaller amount of data not yet written to disk, and therefore less updates to be made during the auto restart.
- 3. For further information on WRITE\_LIMIT and data-at-rest encryption, see Database Monitoring and Tuning, Buffer Pool Manager, Buffer Pool Configuration > WRITE\_LIMIT

#### **Example:**

adanuc: write\_limit=10

An implicit buffer flush is taken when the size of modified database blocks is 10% of the buffer pool size.

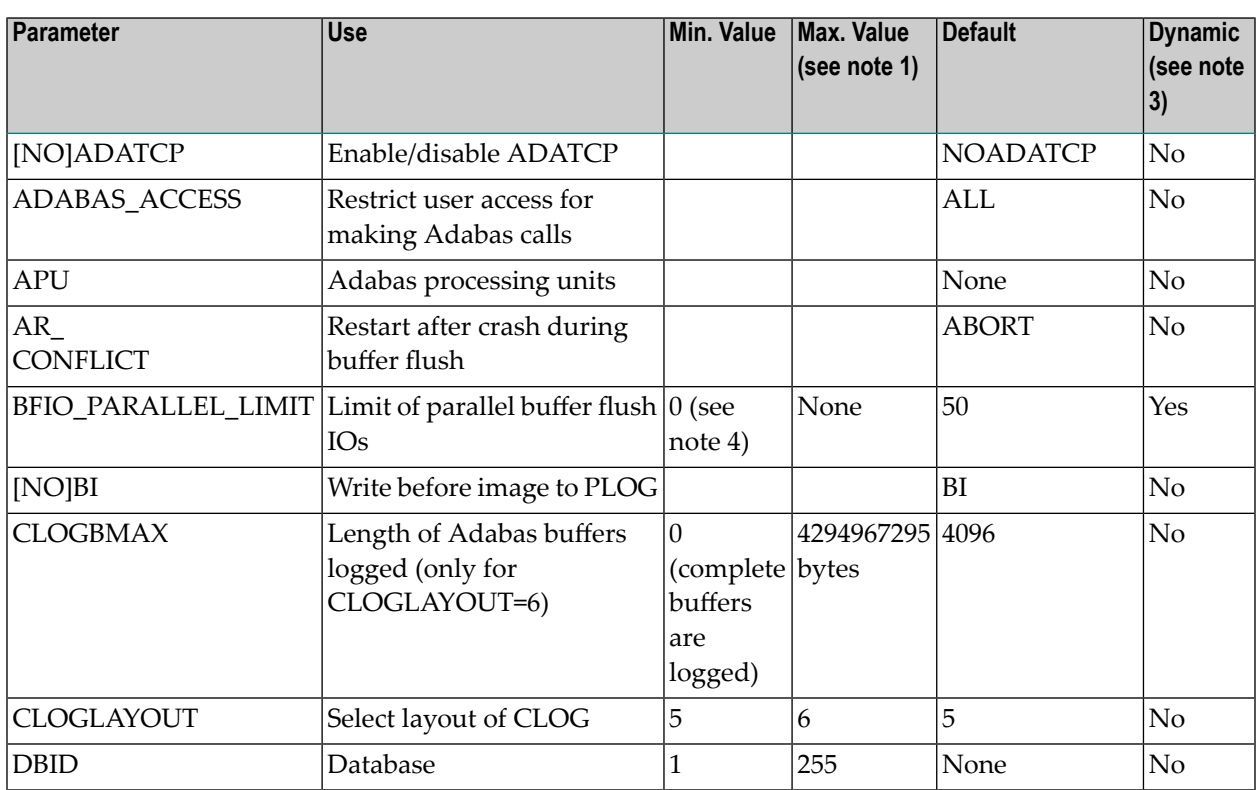

# **Summary of ADANUC Parameters**

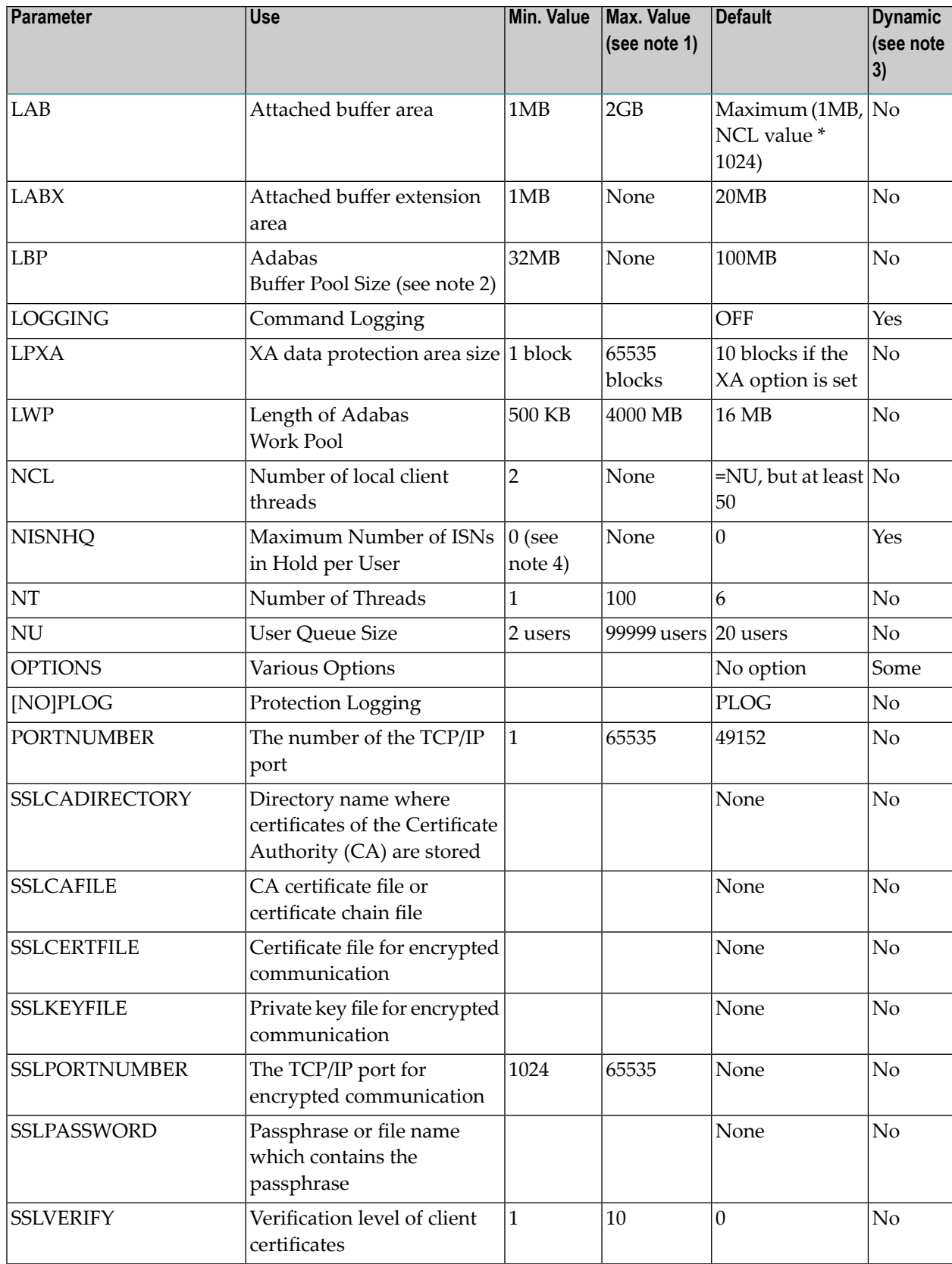

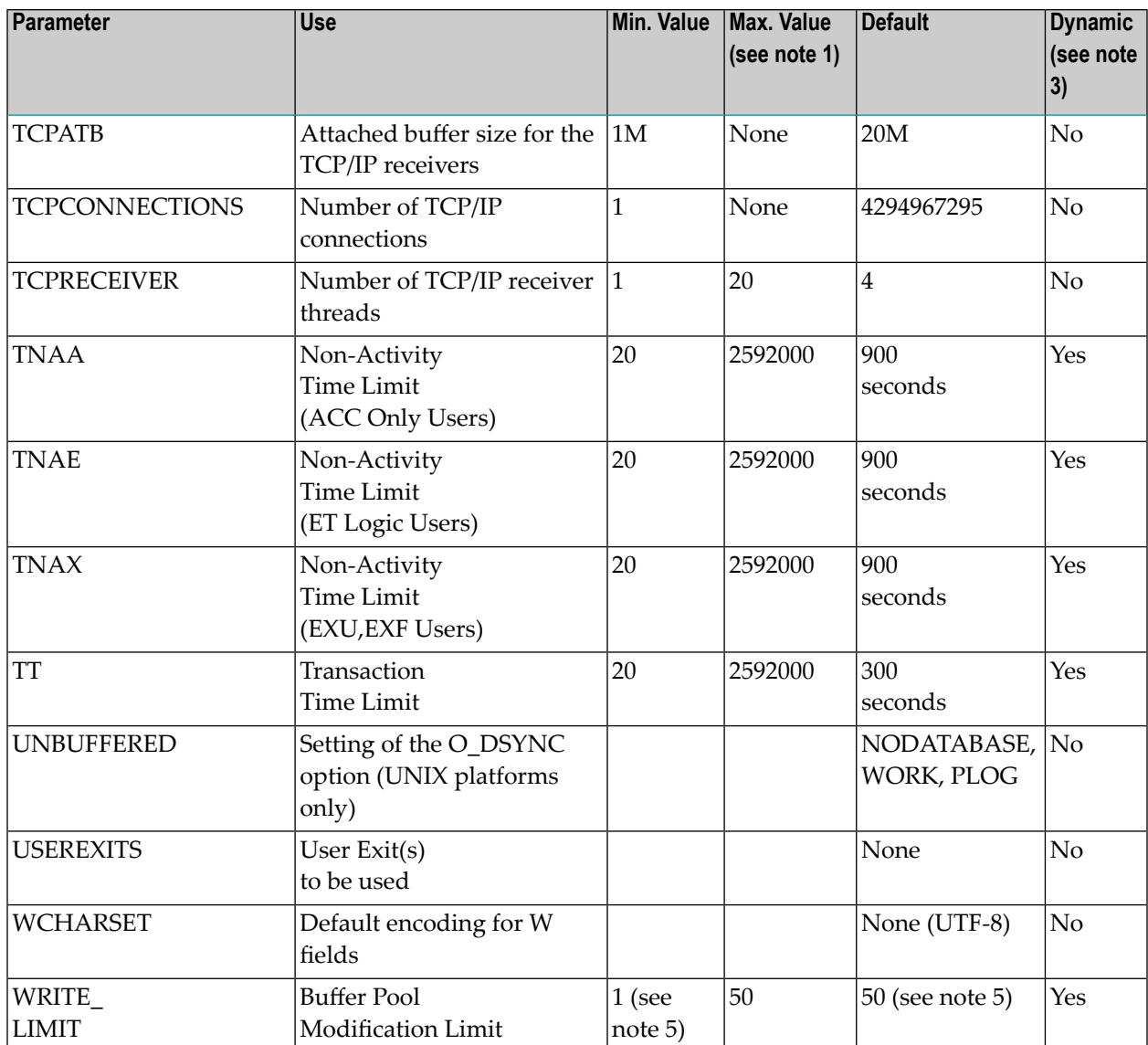

# **Notes:**

 $\overline{a}$ 

- 1. "None" means that there is no explicit maximum value, but there may be a limit given by the available operating system resources, for example via the maximum size of a shared memory segment.
- 2. The actual buffer pool size is increased to NT value \* 2 MB if the specified value is less. If you have specified a large buffer pool size that is is not available as shared memory, Adabas tries to allocate a smaller buffer pool.
- 3. If the value of a dynamic parameter is changed using ADAOPR, the new value takes effect immediately, without the nucleus having to be restarted. In the case of non-dynamic parameters, the nucleus must first be stopped and restarted for the new value to take effect.
- 4. A value of 0 means there is no limit.

5. For compatibility reasons values 0 and 51-70 can also be specified: They are equivalent to 50.

# 22 ADAOPR (Operator Utility)

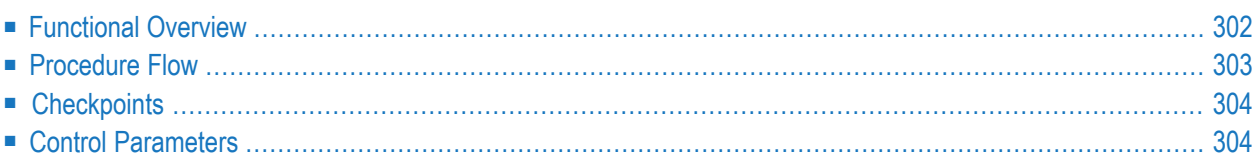

<span id="page-311-0"></span>This chapter describes the utility "ADAOPR".

# **Functional Overview**

The DBA uses this utility to operate the Adabas nucleus.

This utility is a multi-function utility.

# <span id="page-312-0"></span>**Procedure Flow**

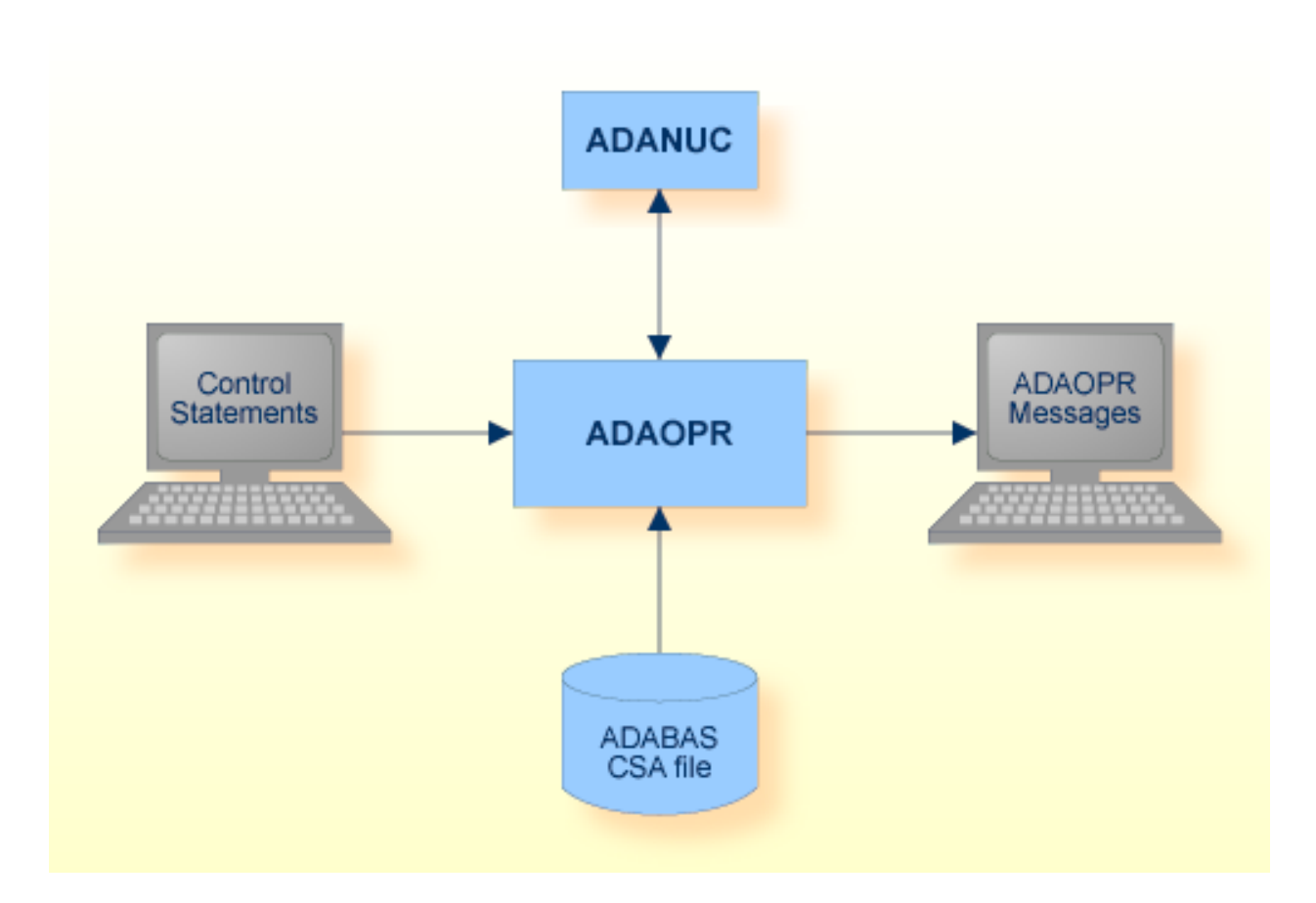

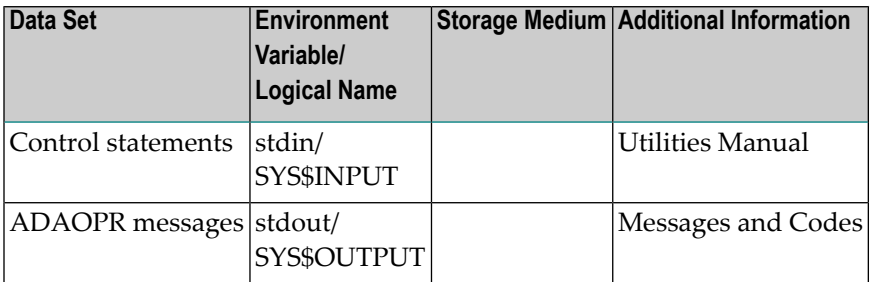

# <span id="page-313-0"></span>**Checkpoints**

The following table shows the nucleus requirements for each function and the checkpoint written:

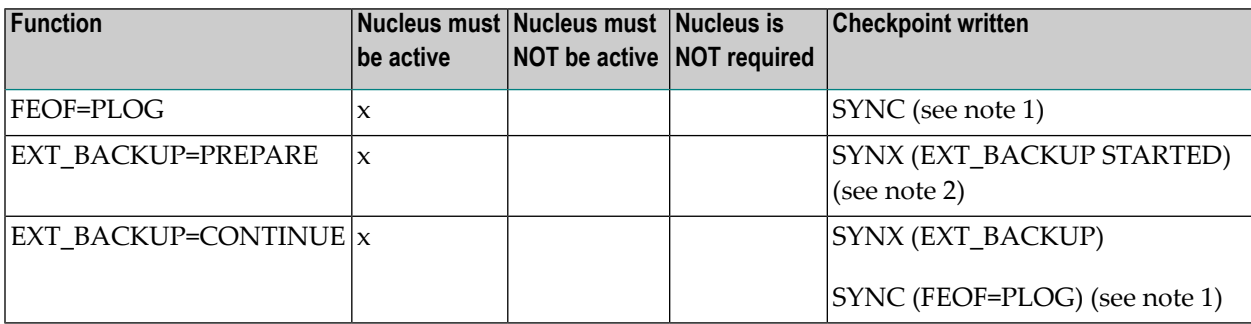

#### **Notes:**

- 1. After the FEOF=PLOG checkpoint, ADANUC writes a SYNC checkpoint for the start of the new PLOG session.
- <span id="page-313-1"></span>2. Writing the checkpoint for EXT\_BACKUP=PREPARE was introduced with Adabas Version 6.3 SP 4, and for Adabas Version 6.4 SP2.

# **Control Parameters**

The following control parameters are available:

```
ABORT
ADD_REPLICATION [= number]
,FILE = number
,TARGET_DBID = number
,TARGET_FILE = number
BFIO_PARALLEL_LIMIT = number
CANCEL
CHANGE_REPLICATION keyword
,REPLICATION_ID = (number [ - number] [ , number [- number]] …
CLEAR_FILE_STATS = (number [- number] [, number [- number] ] ... )
CSA = string
```

```
DBID = numberDELETE_REPLICATION = (number [ - number] [ , number [- number]] …
     DISPLAY = (keyword [,keyword]...)
     ESID = numberD [NO]ET_SYNC
     [NO]EVENTING
     EXT_BACKUP = [PREPARE | CONTINUE | ABORT]
     FEOF = (keyword [,keyword])
     FILE = numberFREE_CLQ
     ID = number
D [NO]IO_TIME
     ISN = (number [-number], number [-number] -... )[UN]LOCK = (number [,number]...)
     LOGGING = (keyword [,keyword]...)
     LOGIN<sub>-ID</sub> = string
     NISNHQ = number
     NODE<sub>-ID</sub> = string
     OPTIONS = (keyword [,keyword]...)
     RESET = keyword
D [NO]RESPONSE_ABORT
     RESPONSE_CHECK = (number[-number][,number[-number]]...)
     SET_FILE_STATS = (number[-number][,number[-number]]...)
     SHUTDOWN
     STATUS = (keyword [,keyword]...)
```

```
STOP = (number[-number][,number[-number]]...)
THREAD = numberTNAA = numberTNAE = numberTNAX = numberTT = numberUSER_ID = string
WCHARSET = <ICU encoding>
WRITE_LIMIT = [number]
XA_RESPONSE_CHECK = (keyword [,keyword]...)
```
# **ABORT**

#### ABORT

This function terminates the Adabas session immediately. All command processing is immediately stopped. The session is terminated abnormally with a pending AUTORESTART.

ABORT causes the following files to be written to the databases's default directory:

- The CSA dump file, which contains status information from the adabas nucleus. The name of the file is ADABAS*.xxx.hh:mm:ss* (UNIX) or ADABAS.*xxx.hh-mm-ss* (Windows),where *xxx* is the database ID and *hh:mm:ss* (or *hh-mm-ss*) is the time at which the file was created. ADAOPR can also display the same information that you can get for a running nucleus for a CSA dump file if you specify the CSA parameter.
- The SMP dump file, which contains some diagnostic information. The name of the file is SAGSMP.*xxx.hh:mm:ss* (UNIX), SAGSMP.*xxx.hh-mm-ss* (Windows) , where *xxx* is the database ID and *hh:mm:ss* (or *hh-mm-ss*) is the time at which the file was created.

# **ADD\_REPLICATION**

```
ADD_REPLICATION [= number]
                , FILE = number
                ,TARGET_DBID = number
                ,TARGET_FILE = number
```
This parameter is only relevant for customers who are using the Adabas Event Replicator with Adabas - Adabas Replication.

A new Adabas - Adabas replication is defined with status Inactive. It is optional to specify a nonzero number as the replication ID.

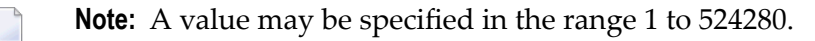

This number must not be the replication ID of an existing replication. If no number is specified, a replication ID is created by Adabas. You must specify the source file for the replication, the target database, and the target file number.

# **BFIO\_PARALLEL\_LIMIT**

```
BFIO_PARALLEL_LIMIT = number
```
This function sets the number of parallel I/O requests by a buffer flush, allowing earlier processing of concurrent I/Os from other threads. A large buffer flush, for example, can cause the I/O queue to be very busy, and other I/Os (such as buffer pool read I/Os and WORK I/Os) can be enqueued for a long time, slowing down command throughput and possibly causing applications to stall if a buffer flush is active.

If BFIO\_PARALLEL\_LIMIT is specified, the buffer flush sets up the specified number of I/Os and waits until these have been processed before issuing the next packet. The maximum value for ´number´ is defined by the Adabas system, If a value of 0 is specified, the number of buffer flush I/Os is unlimited.

# **CANCEL**

#### CANCEL

This function terminates the Adabas session immediately. A BT command is issued for each active ET user and the session is terminated.

The communication link to the database is cut but the shared memory is still held. In this case, display functions are still possible with ADAOPR but parameter modification commands are no longer permitted.

# **CHANGE\_REPLICATION**

```
CHANGE_REPLICATION = keyword
                  , REPLICATION_ID = (number [ - number] [ , number [- number]] …
```
This parameter is only relevant for customers who are using the Adabas Event Replicator with Adabas - Adabas Replication.

CHANGE\_REPLICATION can be used to change the status of one or more replications. A replication can have one of the following status values:

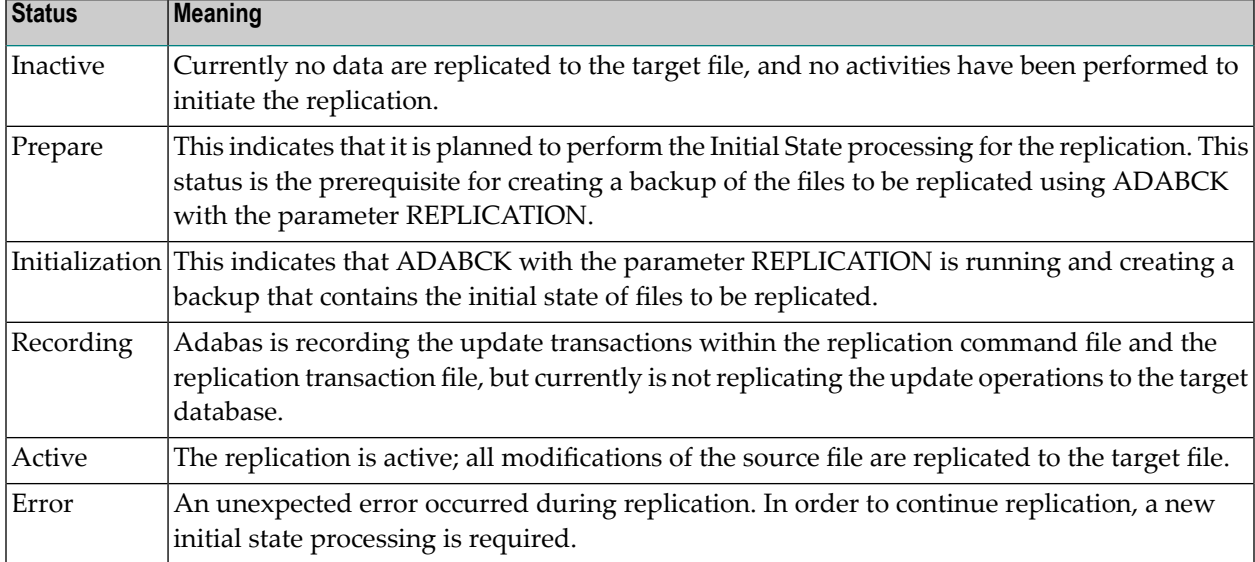

The following options can be specified to change the replication status:

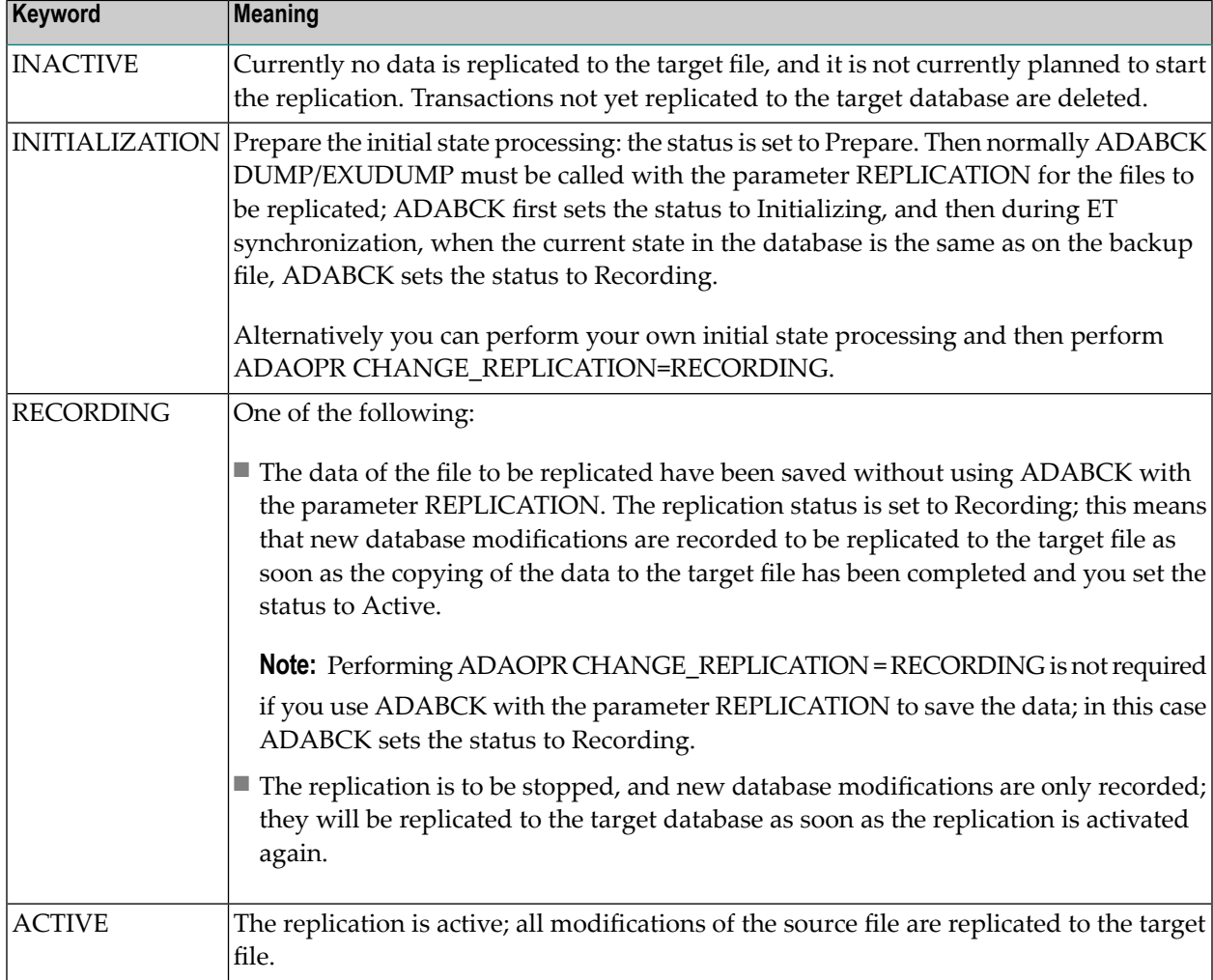

You must specify the replication IDs for which the status change is to be performed.

- **Notes:**
- 1. If the list of replications to be modified contains a file with a referential integrity constraint, you must also specify replications for the related files and the same target database.
- 2. The following matrix shows the allowed options depending on the current replication status and the resulting status changes:

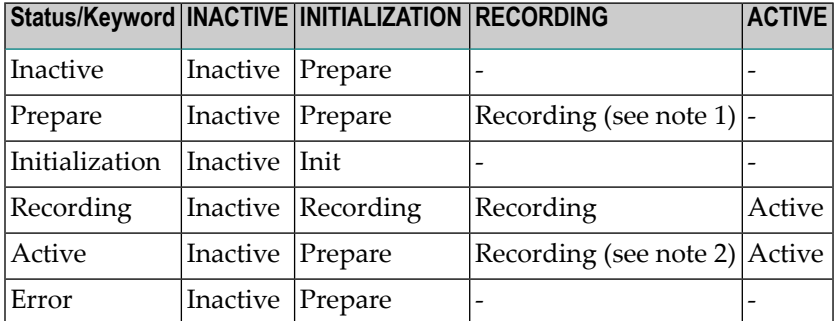

- **Notes:**
- 1. The recommended way for an initial state processing is to use ADABCK with the parameter REPLICATION. ADABCK then sets the status first to Initialization, and later to Recording, when the backup is finished. You must only set the status to Recording if you don't use ADABCK for initial state processing, for example because you want to start the replication with an empty file.
- 2. It is not necessary to set the replication to Recording if the target database is shutdown, for example, for maintenance reasons. Then the database remains at status Active and the target database is polled until it is available again. Setting the status to Recording may be useful, for example, if you want to replicate the updates at night, which were done during the day, and if your target database should contain the database state of the previous day.

# **CLEAR\_FILE\_STATS**

CLEAR\_FILE\_STATS = (number [- number] [, number [- number] ] ... )

This function disables the collection of I/O statistics enabled by SET\_FILE\_STATS for the specified file(s).

# **CSA**

 $CSA = string$ 

`string' is a file specification of a file containing status information from an Adabas nucleus, a socalled CSA dump file. This file may be created by an ADAOPR ABORT function, by an abnormal termination of Adabas, or by response check trapping (refer to the RESPONSE\_CHECK function for further information).

The following naming conventions are used for the file:

# **UNIX**

ADABAS.xxx.hh:mm:ss ADABAS.xxx.RSPyyy.hh:mm:ss

# **Windows**

```
ADABAS.xxx.hh-mm-ss
ADABAS.xxx.RSPyyy.hh-mm-ss
```
(with the NORESPONSE\_ABORT option set), where

- $\blacksquare$  `xxx' is the three digit database ID;
- `yyy' is the trapped three digit response code;
- `hh:mm:ss' is the time the file was created (UNIX),
- `hh-mm-ss' is the time the file was created (Windows)

For example, if the database ID is 5, and the file creation was initiated by a trapped response code 113, the file name will start with ADABAS.005.RSP113, and then the time of creating will be appended, e.g. ADABAS.005.RSP113.12:16:50 (UNIX) or ADABAS.005.RSP113.12-16-50 (Windows).

The file will be created in the directory that is pointed to by the environment variable/logical name ADA\_CSA\_DUMP. The default is the directory from which the nucleus was started. If a file with the same name already exists in this directory, it will be overwritten.

The DBID and CSA parameters are mutually exclusive.

# **DBID**

 $DBID = number$ 

This parameter selects the database to which all subsequent ADAOPR commands apply. Multiple DBIDs are supported within one session.

The DBID and CSA parameters are mutually exclusive.

#### **Example:**

```
adaopr: dbid=1
adaopr: shutdown
adaopr: dbid=2
adaopr: shutdown
adaopr: dbid=3
adaopr: shutdown
adaopr: quit
```
# **DELETE\_REPLICATION**

DELETE\_REPLICATION = (number [ - number] [ , number [- number]] …

This parameter is relevant only for customers who are using the Adabas Event Replicator with Adabas - Adabas Replication.

The replications with the specified replication IDs are stopped, if they are active, and deleted, including the commands and transactions that have not yet been replicated to the target files.

# **DISPLAY**

```
DISPLAY = (keyword [,keyword]...)
```
This parameter displays various information during an Adabas session.

The following keywords can be used:

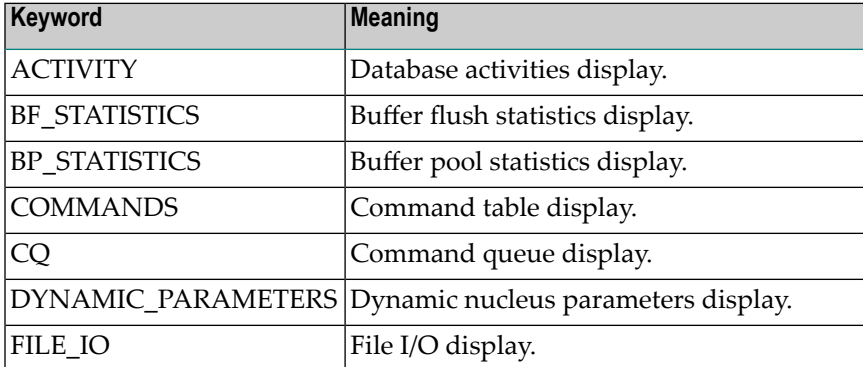

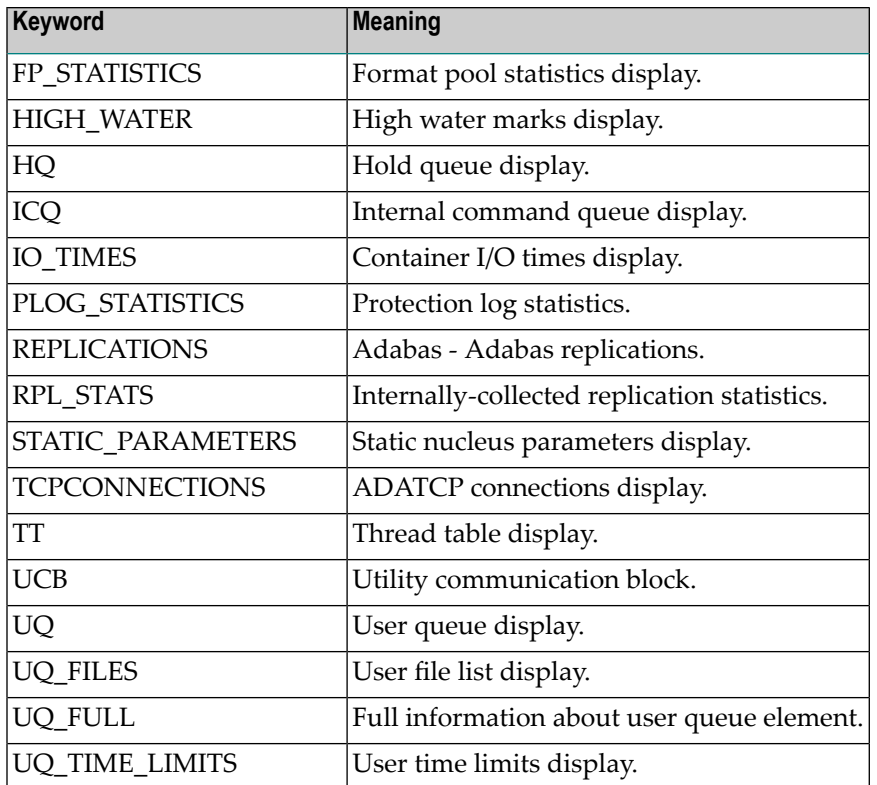

The following examples show the information produced by the various keywords, together with explanations of the information that is displayed.

Some of the following displays include percentages. The corresponding values are always truncated. An undefined value (divided by 0) is specified with "\*%" and an overflow with "\*\*\*%".

#### **Example: DISPLAY=ACTIVITY**

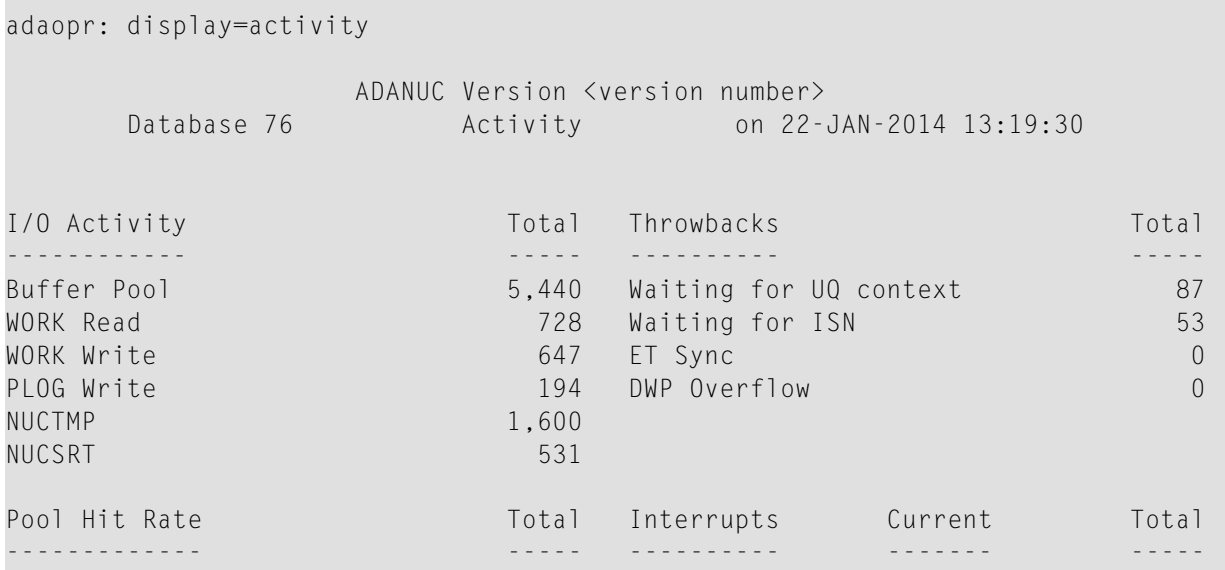

Buffer Pool 99.6% WP Space Wait 0 0 Format pool 98%

The information has the following meaning:

- I/O ACTIVITY shows the total numbers of:
	- physical buffer pool I/Os (physical read I/Os + physical write I/Os);
	- read and write I/Os for WORK and PLOG.
	- I/Os for NUCTMP and NUCSRT
- INTERRUPTS shows the current and total number of workpool space waits;
- POOL HIT RATE shows:
	- the buffer pool hit rate. This is the relationship between the logical read I/Os and the physical read I/Os. The buffer pool hit rate is calculated using the following formula:

```
hit rate (in %) = ((logical read I/Os - physical read I/Os) * 100)
    / logical read I/Os
```
the format pool hit rate. This is the relationship between the number of format buffer requests (required FBs) and the required format buffers already translated in the format pool (translated FBs). The format pool hit rate is calculated using the following formula:

```
hit rate (in \%) = ((translated FBs * 100) / required FBs)
```
- THROWBACKS shows:
	- the number of commands waiting for session context because internal commands were running;
	- the number of commands waiting because ISNs are held by another user;
	- the number of commands waiting for ET synchronization;
	- the number of commands thrown back because of dynamic work pool overflow.

#### **EXAMPLE: DISPLAY=BF\_STATISTICS**

```
adaopr: disp=bf_statistics
%ADAOPR-I-STARTED, 18-OCT-2016 16:05:03 Version <version number>
Database 37, startup at 18-OCT-2016 16:04:40
ADANUC Version 6.5.1.0, PID 10448
                     ADANUC Version 6.5.1.0
       Database 37 Buffer Flush Statistics on 18-OCT-2016 16:05:02
Buffer flush statistics:
------------------------
```
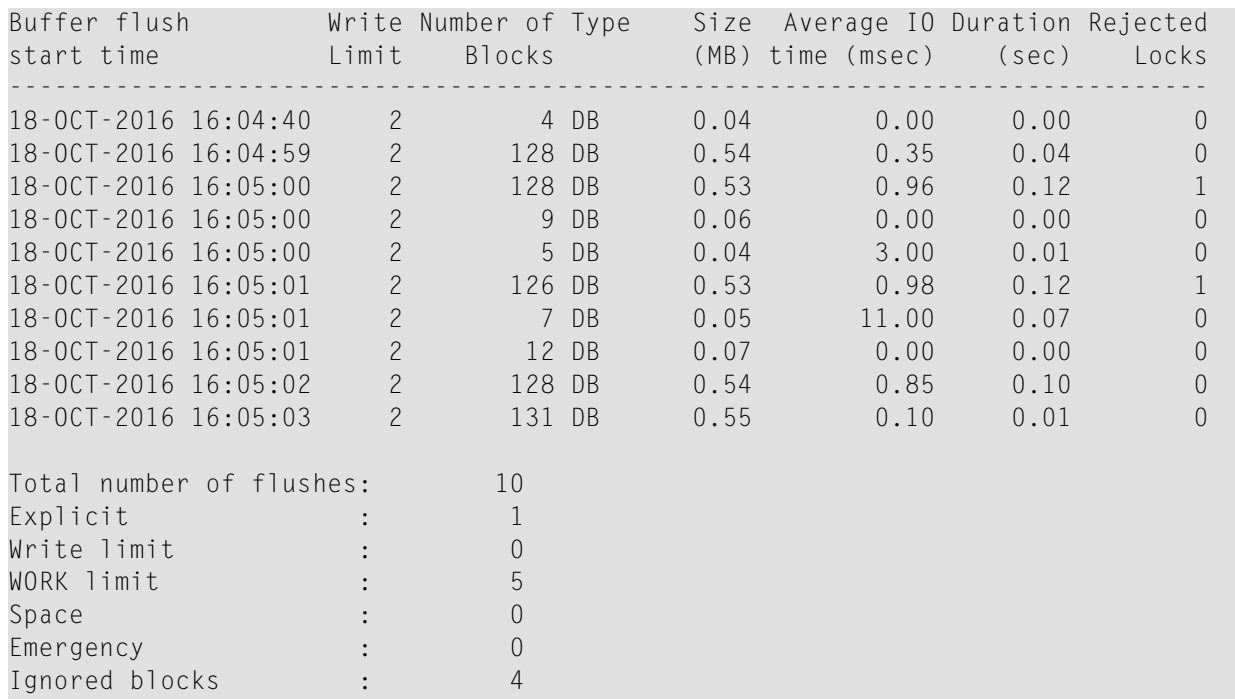

This display shows the statistics of the buffer flushes; if more than 100 buffer flushes have been performed in the current nucleus session, the last 100 buffer flushes are displayed. The following information is displayed for each buffer flush:

- The start time of the buffer flush.
- The current write limit. The write limit for database blocks can be modified via ADAOPR WRITE\_LIMIT. The write limit for temporary blocks cannot be changed.
- The number of blocks included in the buffer flush.
- The type of buffer flush:
	- DB means flush of database blocks
	- Temp means flush of temporary blocks
- The size in megabytes of the blocks included in the buffer flush.
- The average I/O time of the I/Os performed by the buffer flush in milliseconds.
- $\blacksquare$  The duration of the buffer flush in seconds.
- The number of rejected locks is the number of blocks that were not written immediately during the buffer flush, because the block was exclusively locked when the buffer flush tried to write the block. The rejected blocks are either written after having written the other blocks - then the buffer flush waits until the lock can be granted, or by a separate ignore-blocks buffer flush.

■

After the table the total number of buffer flushes is displayed, and a breakdown of the reasons for the buffer flushes.
## **Notes:**

- 1. The above displayed example database uses a small WORK container with the effect that the condition for a WORK limit buffer flush occurs before the write limit is exceeded. Therefore, the above example database displays WORK limit buffer flushes, but no write limit buffer flushes.
- 2. It may happen that two threads determine at nearly the same time that a buffer flush is required. Then both threads set a flag that a buffer flush is required. When the first thread has set the flag, the buffer flush thread starts a buffer flush and resets the flag. Then the second thread sets the flag again. When the buffer flush is finished, a new buffer flush is started immediately. Because such unnecessary buffer flushes do not cause errors, no logic is implemented to avoid such buffer flushes. In the example, the fifth and the eighth buffer flush are such unnecessary buffer flushes. They are displayed as "Ignored blocks" buffer flushes; therefore 4 Ignored blocks buffer flushes are displayed, although only 2 blocks were ignored.

## **EXAMPLE: DISPLAY=BP\_STATISTICS**

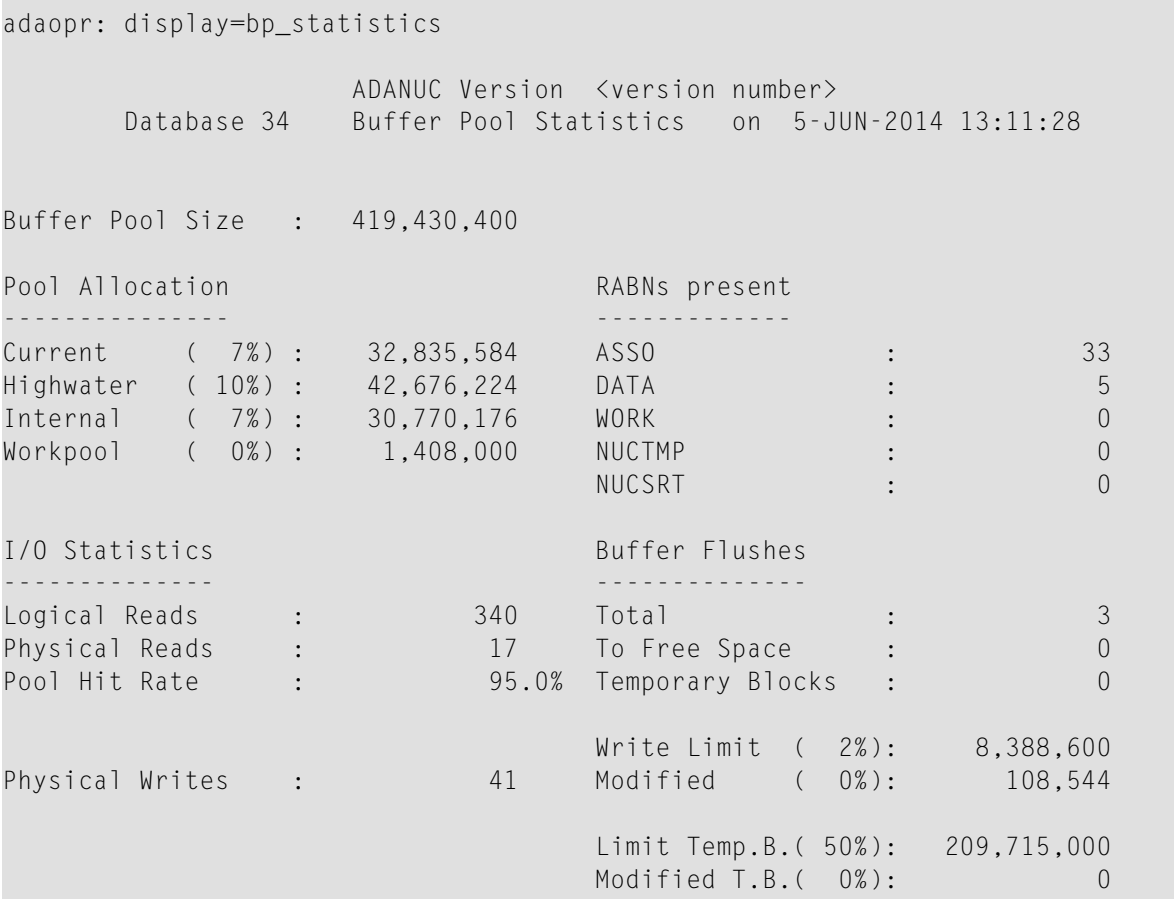

The information is interpreted as follows:

- POOL ALLOCATION shows:
	- the size in bytes and percentage of the buffer pool that is currently in use;
	- the size in bytes and percentage of the buffer pool high water mark (see also the display for DISPLAY=HIGH\_WATER).
- RABNs PRESENT shows:
	- the number of ASSO, DATA and WORK RABNs currently in the buffer pool.
- I/O STATISTICS shows:
	- the total number of logical and physical buffer pool read I/Os (both numbers are required in order to calculate the buffer pool hit rate);
	- the buffer pool hit rate (please refer to the example for DISPLAY=ACTIVITY for the buffer pool hit-rate formula);
	- the total number of physical buffer pool write I/Os.
- BUFFER FLUSHES shows:
	- the total number of buffer flushes;
	- the total number of buffer flushes that were made in order to get free space;
	- the total number of buffer flushes for temporary blocks;
	- the size and percentage of the buffer pool WRITE LIMIT for database blocks;
	- the size in bytes and percentage of modified database blocks;
	- the size and percentage of the buffer pool WRITE LIMIT for temporary blocks;
	- the size in bytes and percentage of modified temporary blocks.

#### **Example: DISPLAY=COMMANDS**

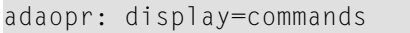

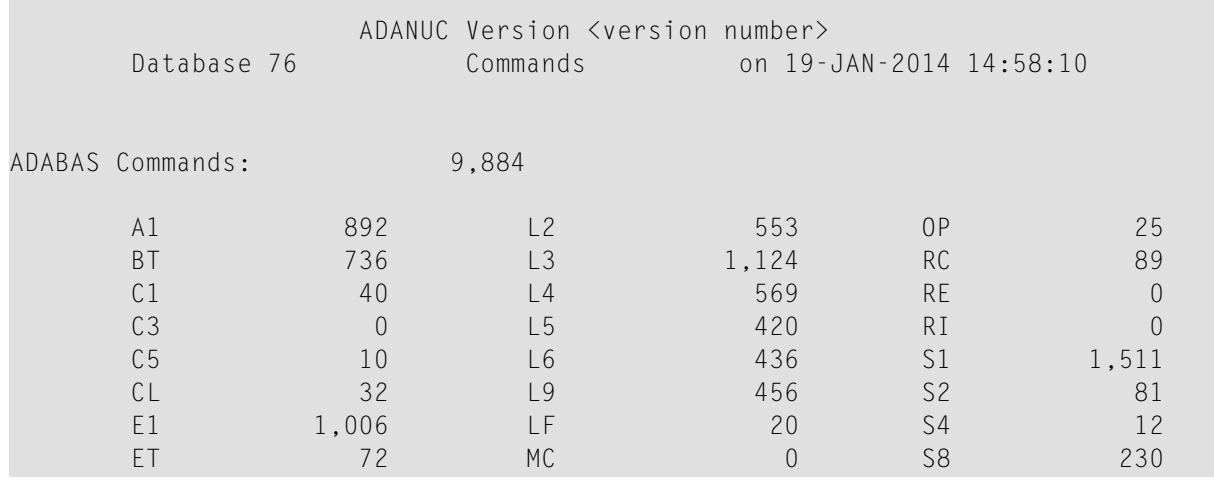

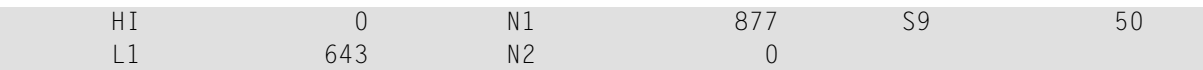

This command displays the total numbers of Adabas commands issued in the current session. For MC commands, the value displayed is the number of MC calls plus the number of single Adabas commands contained in the MC calls.

A read command that is issued while the multifetch option is set is counted as a single command.

Updates made by utilities are not included in the display.

**Note:** The command counts can be reset by ADAOPR RESET=COMMANDS.

#### **Example: DISPLAY=CQ**

 $\overline{z}$ 

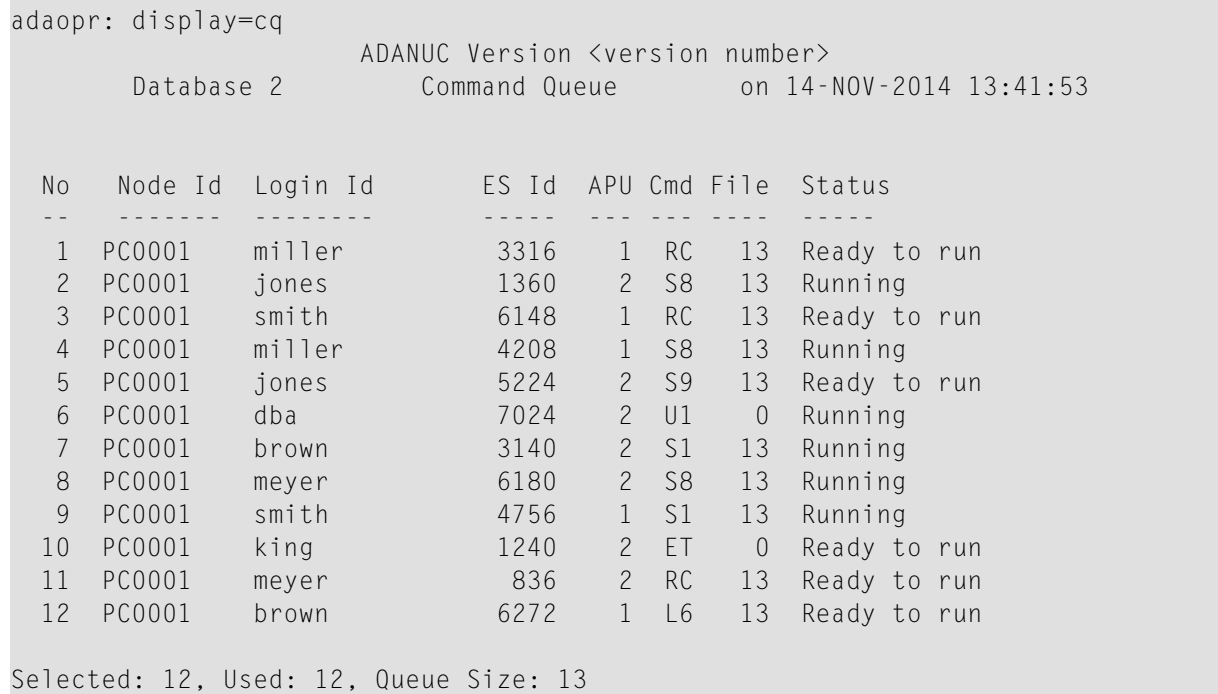

This display shows the current command-queue entries:

- NODE ID shows the node identification string.
- LOGIN ID shows the login user identification string;
- $\blacksquare$  ES ID shows the environment-specific identification (for example, the process ID);
- APU shows the assigned Adabas Processing Unit of the command queue entry if the nucleus parameter APU is set. If APU has not been specified, the column APU is not displayed;
- CMD shows the command string;
- FILE shows the file number;

■ STATUS shows the status of the command-queue entry.

The final line of the display shows how many command queue entries were selected according to the currently active selection criteria, and how many entries are used in total in the command queue.

The possible status values are shown in the following table:

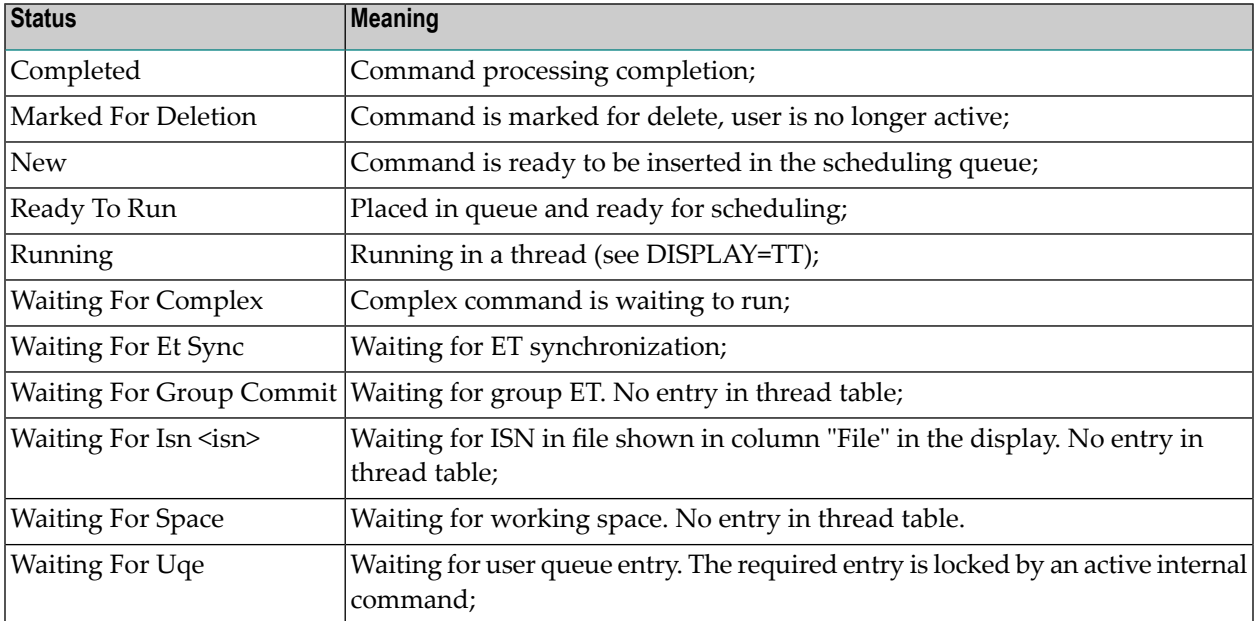

**Note:** The display may show command codes such as "U0", which are only used internally by Adabas (for example, during a utility run).

The "RUNNING" and "COMPLETED" values may differ even if the user has not specified an explicit selection criterion.

## **Example: DISPLAY=DYNAMIC\_PARAMETERS**

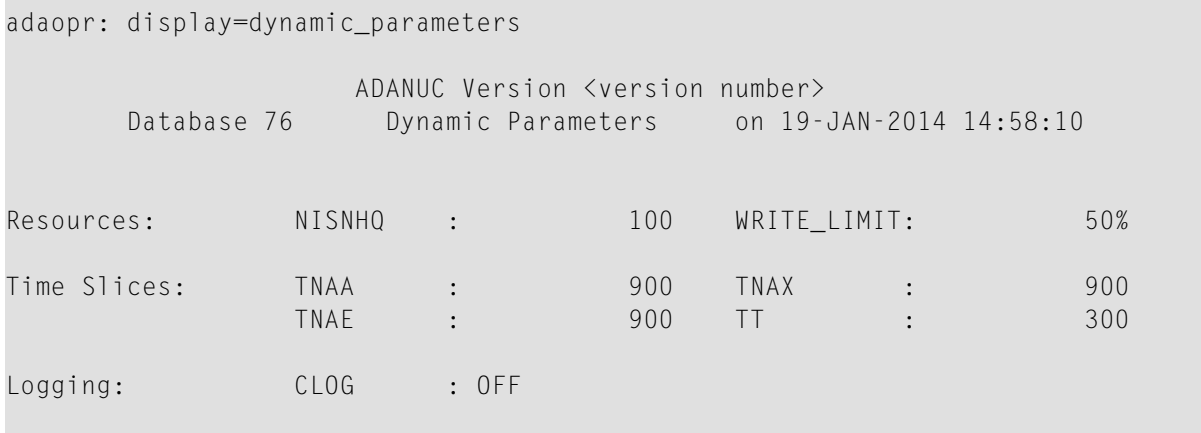

Read limits: 200, 10, 30

Response check with ABORT : 84,160,164-182,243,251-252

This display shows the current values of the dynamic nucleus parameters.

#### **Example: DISPLAY=FILE\_IO**

adaopr: display=file\_io ADANUC Version <version number> Database 76 File I/O on 19-JAN-2014 14:58:10 Reads Hit File Logical Physical Rate Writes ---- ------- -------- ---- ------ 11 145,341 180 99% 2,869 12 99,070 148 99% 2,149

This display shows the logical and physical reads, their hit rate and the writes the buffer pool manager has made for every file since the file I/O statistiscs for the file in question were enabled (ADAOPR SET\_FILE\_STATS) - files for which the I/O statistics have not been enabled or for which no I/Os were performed are not displayed.

## **Notes:**

- 1. The formula for the hit rate value is given in the description of DISPLAY=ACTIVITY.
- 2. A write operation is only counted if the block was not yet marked as modified. This means that the physical write I/Os either already done in a previous buffer flush or still pending to be performed in the next buffer flush are counted.

#### **Example: DISPLAY=FP\_STATISTICS**

```
adaopr: display=fp_statistics
                 ADANUC Version <version number>
      Database 76 Format Pool Statistics on 19-JAN-2014 14:58:10
Maximum Local Pool Size: 251,656
Maximum Global Pool Size: 251,656
Pool Allocation Pool Contents
--------------- -------------
Local Current ( 22%) : 57,540 Local Format Buffers: 162
Local Highwater ( 27%) : 70,000 Global Format Buffers: 1
```
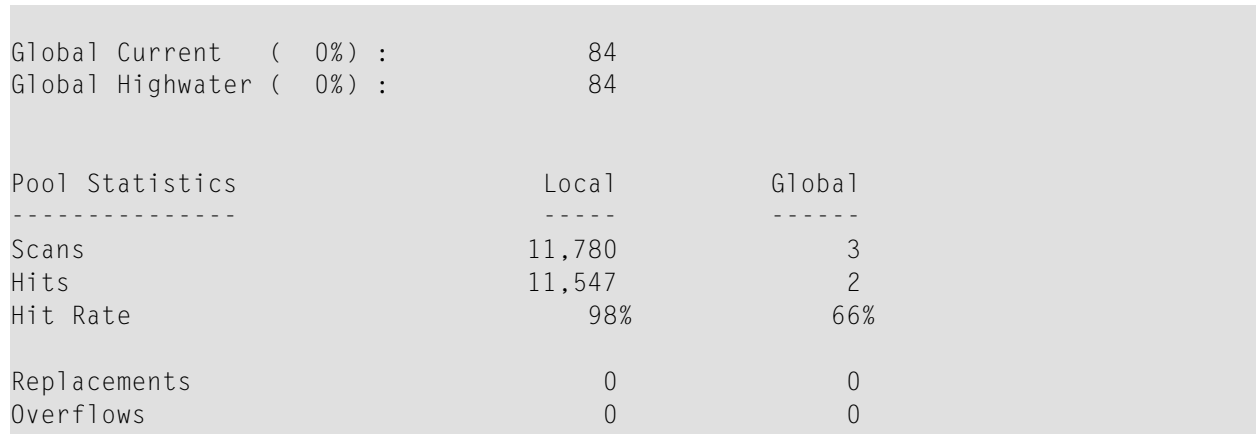

This display shows the format pool statistics:

- POOL ALLOCATION shows:
	- the size in bytes and percentage of the local and global format pools that are currently in use;
	- the size in bytes and percentage of the local and global format pool high water marks.
- POOL STATISTICS shows:
	- the total number of scans and hits of valid format buffers in the format pool (both numbers are required in order to calculate the format pool hit rate);
	- the format pool hit rate (please refer to the example DISPLAY=ACTIVITY for the format pool hit-rate formula);
	- the total number of valid format buffers that are overwritten in the format pool (replacements).
	- Overflows. This is the number of times that a format buffer exceeded the format pool size, resulting each time in a response 42.
- POOL CONTENTS shows:
	- the number of valid local format buffers in the format pool;
	- the number of valid global format buffers in the format pool.

#### **Example: DISPLAY=HIGH\_WATER**

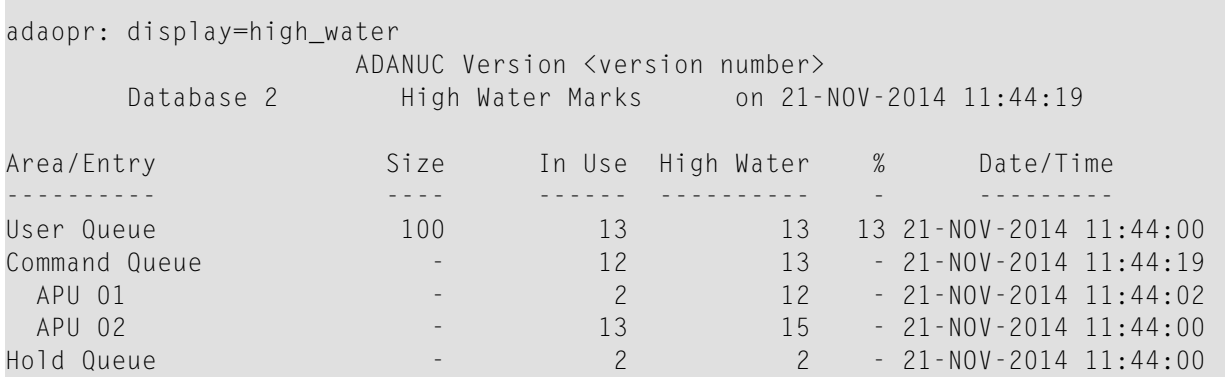

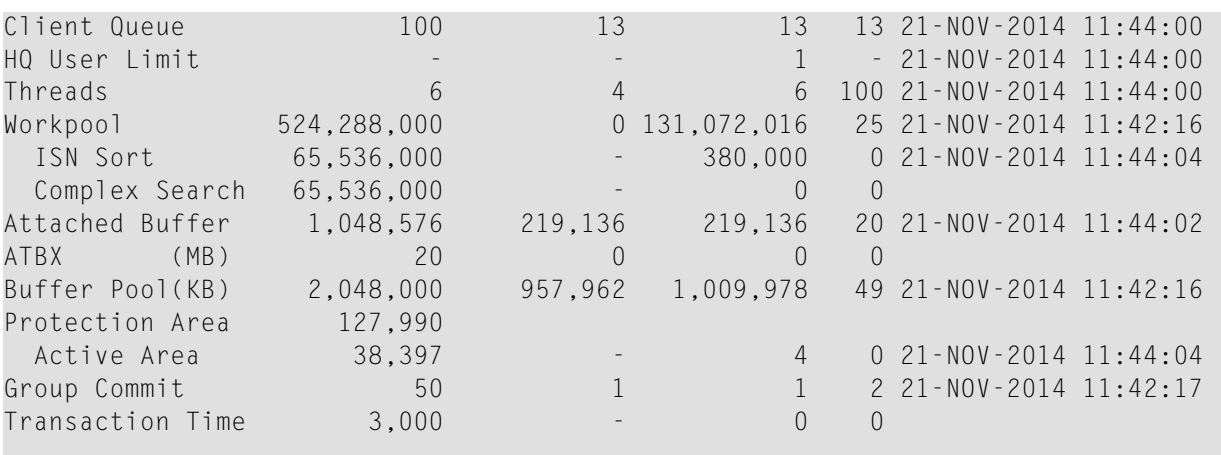

This display shows the high water marks for the current session:

- SIZE shows the size in bytes of pools and buffers. For queues, threads and hold queue user limit, it shows the number of entries.
- IN USE shows the size in bytes or number of entries currently in use.
- HIGH WATER shows the maximum quantity required simultaneously for the given area/entry.
- % shows the relationship between the high water mark and the size. If the high water mark exceeds the size, the value in this column can be larger than 100 %. For example, this can occur if the value is decreased by ADAOPR, or if the original area has been dynamically increased. This is normal Adabas behaviour, and no changes of Adabas parameters are required.
- DATE/TIME shows the date/time at which the high water mark occurred for the first time. There is no output in this column if the high water mark is 0.

The entries in the column AREA/ENTRY correspond to the ADANUC parameters NU (user queue), NCL (client queue), NISNHQ (hold queue user limit), NT (threads), APU (Adabas Processing Units, only displayed if the nucleus parameter APU is set), LWP (workpool), LBP (buffer pool), LAB (attached buffer), TT (transaction time). The hold queue and the command queue have no predefined size and are increased dynamically if required.

The entry "ACTIVE AREA" is the largest part of WORK part 1 that can be used by a single transaction. If a transaction's protection information spans more space than allowed by "Active Area", it receives a response 9 (LP), the nucleus displays a PLOVFL message and a value of more than 100 in the "%" column of the highwater display.

Users who have set user-specific timeout values in their OP call are not included in the values for Transaction Time.

**Note:** 1. Values for Attached Buffer and Command Queue are not displayed correctly if the nucleus cannot be contacted by ADAOPR (for example, if the ADAOPR parameter CSA is used.

2. Threads are used in a round-robin manner. Therefore, the high water mark for threads will be the same as the value shown in the Size column in most cases.

3. During an autorestart following an abnormal nucleus termination, user queue elements are created for those users who are active during the time interval and for who the updates must be recovered. Therefore, directly after the start of the new nucleus session, the high water mark for the user queue can be relatively high, while the number of user queue elements in use is small.

## **Example: DISPLAY=HQ**

```
adaopr: file=11, display=hq
```

```
ADANUC Version <version number>
Database 76 Hold Queue on 19-JAN-2014 14:58:10
Id Node Id Login Id  ES Id User Id File  ISN Locks Flg
-- ------- -------- ----- ------- ---- --- ----- ---
15 sunxxx01 miller 6974 *adatst 11 2,222 X M
19 sunxxx01 smith 7056 *adatst 11 2 X
```
Selected: 2, Used: 8, Queue Size: 160

This display shows the current hold-queue entries:

- ID shows the internal user identification of the user holding the ISN;
- NODE ID shows the node identification string. The local node is represented by an empty string;
- LOGIN ID shows the login user identification string;
- ES ID shows the environment-specific identification (for example, process ID);
- USER ID shows the user identification. Adabas utilities use the utility name preceded by an asterisk as the USER ID;
- FILE shows the number of the Adabas file in which the ISN is located;
- ISN shows the number of the ISN in hold;
- $\blacksquare$  LOCKS shows the kind of lock for the ISN, where X = exclusive lock , S = shared lock.
	- **Note:** S is displayed for shared locks starting with Adabas version 6.3 SP 1; in previous releases R is displayed.
- An M for FLG indicates that the record has been modified.

The final line of the display shows how many hold queue entries were selected according to the currently active selection criteria, and how many entries are used in total.

Entries are displayed in unsorted sequence.

## **Example: DISPLAY=ICQ**

```
adaopr: display=icq
                  ADANUC Version <version number>
      Database 76 Internal Command Queue on 19-JAN-2014 14:58:10
      Id Node Id Login Id ES Id Command Status
       -- ------- -------- ----- ------- ------
 00000002 *system 00000000 SHUT Running
Selected: 1, Used: 1, Queue Size: 101
```
This display shows the internal command queue:

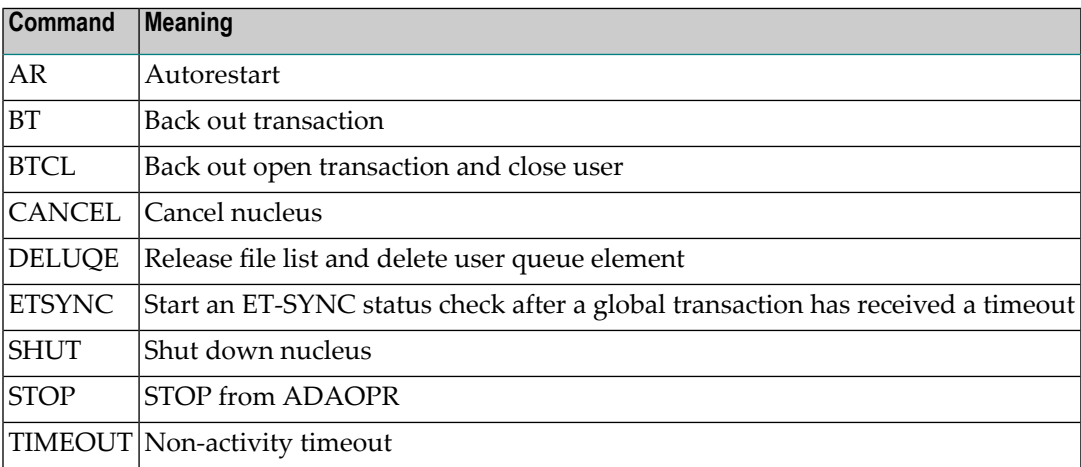

The status of internal commands can be READY TO RUN, RUNNING, WAITING FOR ET SYNC or WAITING FOR UQE.

The final line of the display shows how many internal command queue entries were selected according to the currently active selection criteria, and how many entries are used in total.

#### **Example: DISPLAY=IO\_TIMES**

```
adaopr: display=io_times
               ADANUC Version <version number>
     Database 76 IO Statistics on 19-NOV-2014 12:16:48
             Number of IOs Maximum IO time Average IO time
             ------------- --------------- ---------------
ASSO Read : 735574 14397 1
```
#### ADAOPR (Operator Utility)

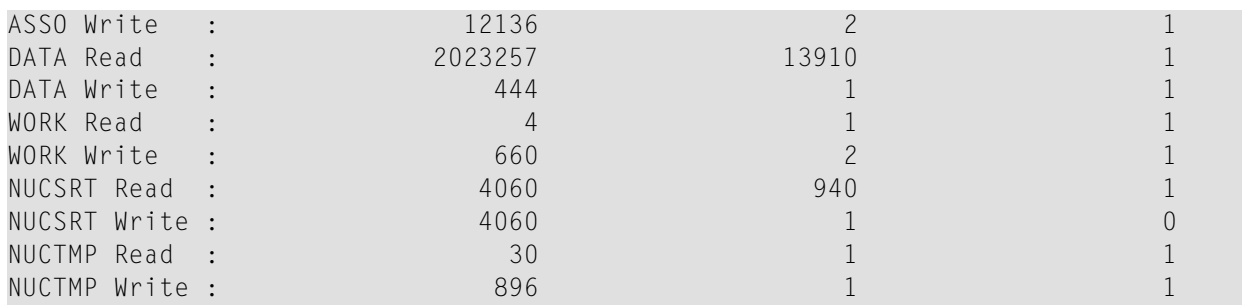

The number of IOs shows the number of physical read and write I/O accesses to ASSO, DATA, WORK, NUCSRT and NUCTMP.

The maximum IO time shows the maximum duration of a single I/O read and write access to ASSO, DATA, WORK, NUCSRT and NUCTMP in microseconds.

The average IO time shows the average time of a single I/O access to ASSO, DATA, WORK, NUCSRT and NUCTMP in microseconds.

Logging of I/O times is only available if ADAOPR IO\_TIME is enabled..

## **Example: DISPLAY=PLOG\_STATISTICS**

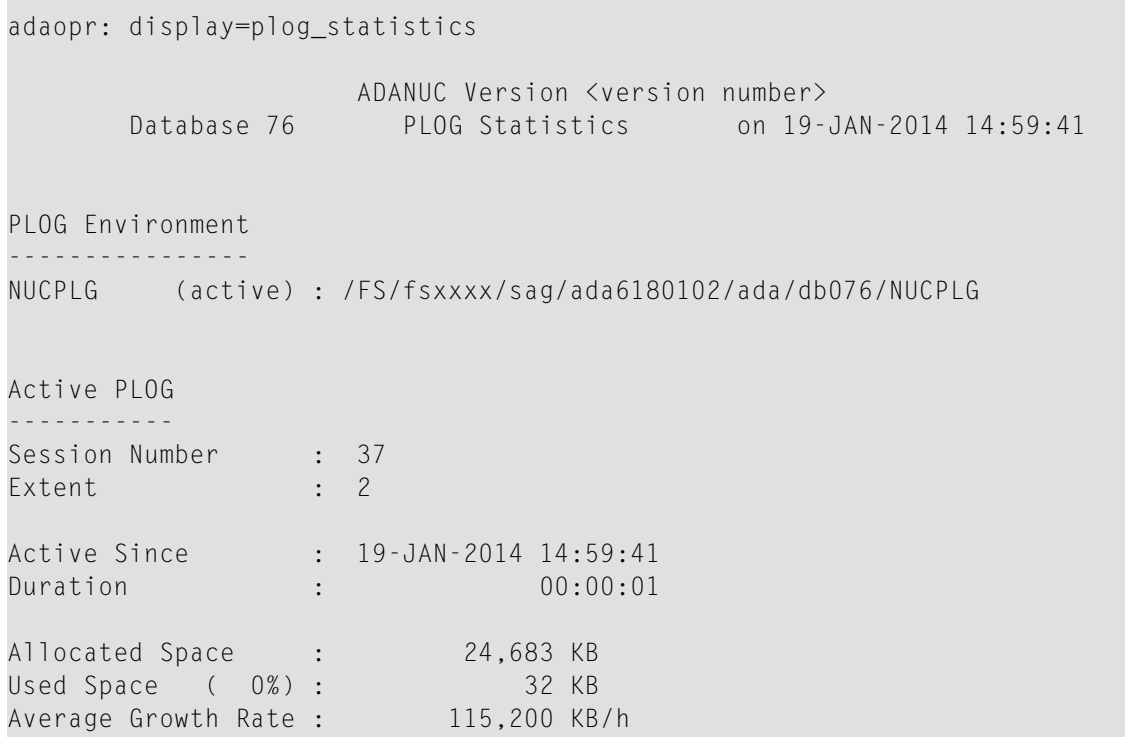

#### **Example: DISPLAY=REPLICATIONS**

```
adaopr: display=replications
                  ADANUC Version <version number>
      Database 34 Replications on 19-JAN-2014 09:47:48
     ID From FNR To DB To FNR Status Remark
     -- -------- ----- ------ ------ ------
     1 111 37 111 Inactive<br>86 86 37 86 Active
     86 86 37 86 Active
         2 transactions pending:
      ---------------------------
      To DB Transactions
      ----- ------------
         37 2
         5 commands pending:
     -------------------------
     From FNR Commands
     -------- --------
       86 5
        111 0
```
This display shows the Adabas - Adabas replications currently defined. This is only relevant for customers who are using the Adabas Event Replicator with Adabas - Adabas replication.

Note: Replications to other replication targets, for example SQL databases, are not displayed. Such replications can only be displayed with the administration tools of the event replication.

The display shows the following information:

- "ID" is the ID of the replication that is also used in the replication administration.
- "From FNR" is the file number of the file to be replicated to another Adabas file.
- "To DB" and "To FNR" are the database ID and file number of the target file for the replication.
- "Status" can have the following values and meanings:

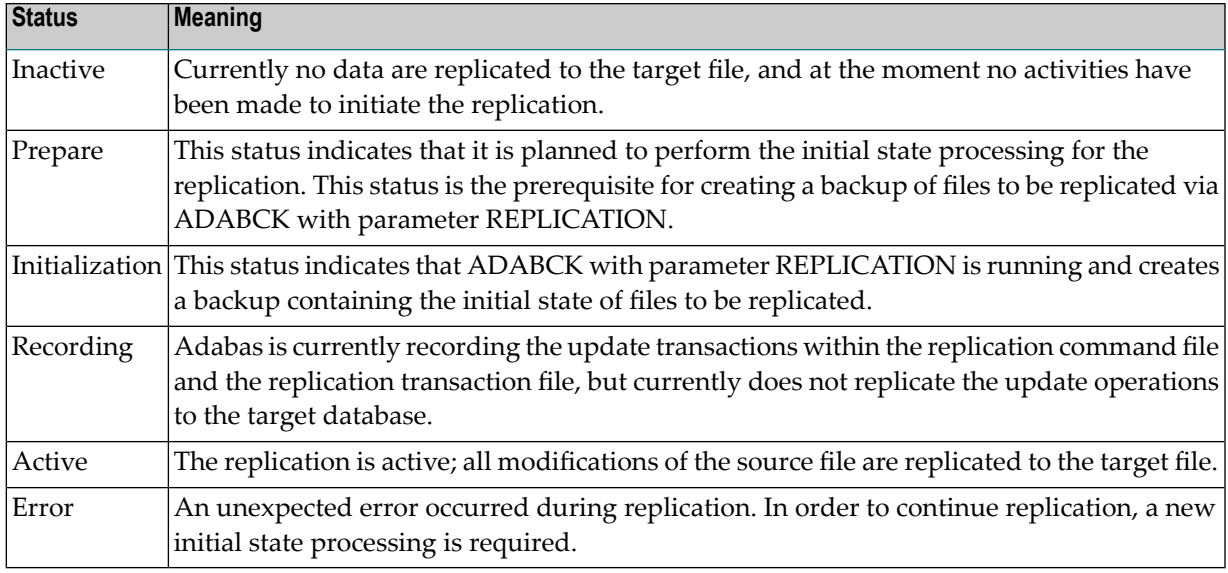

- "Pending Transactions" is the number of transactions that have not yet been replicated to the target file.
	- **Notes:**
	- 1. The number contains both transactions that have already been committed but not yet replicated to the target database, and transactions that are still open and which can only be replicated after an end of transaction.
	- 2. If a transaction contains commands to be replicated to more than one target database, the transaction is counted only once, independent of the number of target databases. Therefore the total number of pending transactions can be smaller than the sum of the transactions for the different target databases.

■ "Pending Commands" is the number of commands that have not yet replicated to the target file.

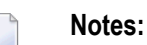

- 1. The number contains both commands belonging to transactions that have already been committed but not yet replicated to the target database, and commands belonging to transactions that are still open and which can only be replicated after an end of transaction.
- 2. If a file is replicated to more than one target file, database modification commands of the source file are counted only once, independent of the number of target files to which a command has to be replicated.

If ADAOPR DISPLAY=REPLICATIONS is executed in non-interactive mode, ADAOPR returns one of the following exit status values:

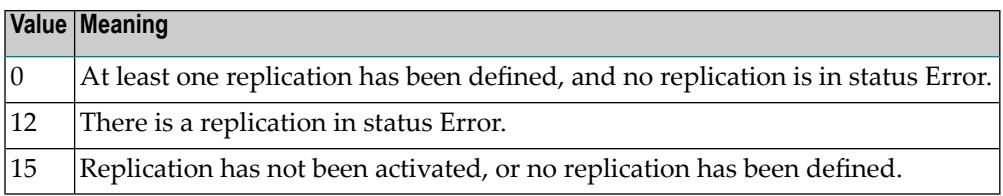

#### **Example: DISPLAY=RPL\_STATS**

```
adaopr: start_rpl_stats
adaopr: display=rpl_stats
              ADANUC Version <version number>
     Database 6 Replication Statistics on 18-JUL-2016 11:24:47
Replication Statistics Summary - All Times in usec
     -------------------------------------------------------------------------------
Transact not yet Repl (Cur/Max) 0 0 2 2
Replicated Transactions 281
Transact Repl Time (Avg/Min/Max) 3,055 9 171,013
Transact Latency (Avg/Min/Max) 3,173 14 171,021
Replicated Commands 4,984
Command Repl Time (Avg/Min/Max) 1 1 1 18
Replicated A1 Commands 1,536
A1 Repl Time (Avg/Min/Max) 1 1 11
Replicated E1 Commands 1,711
E1 Repl Time (Avg/Min/Max) 1 1 12
Replicated NX Commands 1,737
NX Repl Time (Avg/Min/Max) 1 1 18
Command Wait Counter 2
Command Wait Time (Avg/Min/Max) 15,518 41 30,995
```
## **Notes:**

- 1. Before displaying the replication statistics, the replication statistics must be activated with the command START\_RPL\_STATISTICS.
- 2. On Windows 7, the functions currently used to get the current time only have an accuracy of 1 millisecond; if the millisecond has not changed since the previous call, the time is increased by 1 microsecond. This means that the time values displayed are not very precise - if a value is significantly less than 1000, this only means that the time is less than one millisecond, but it will be probably significantly larger than the value displayed.

The display shows the following information:

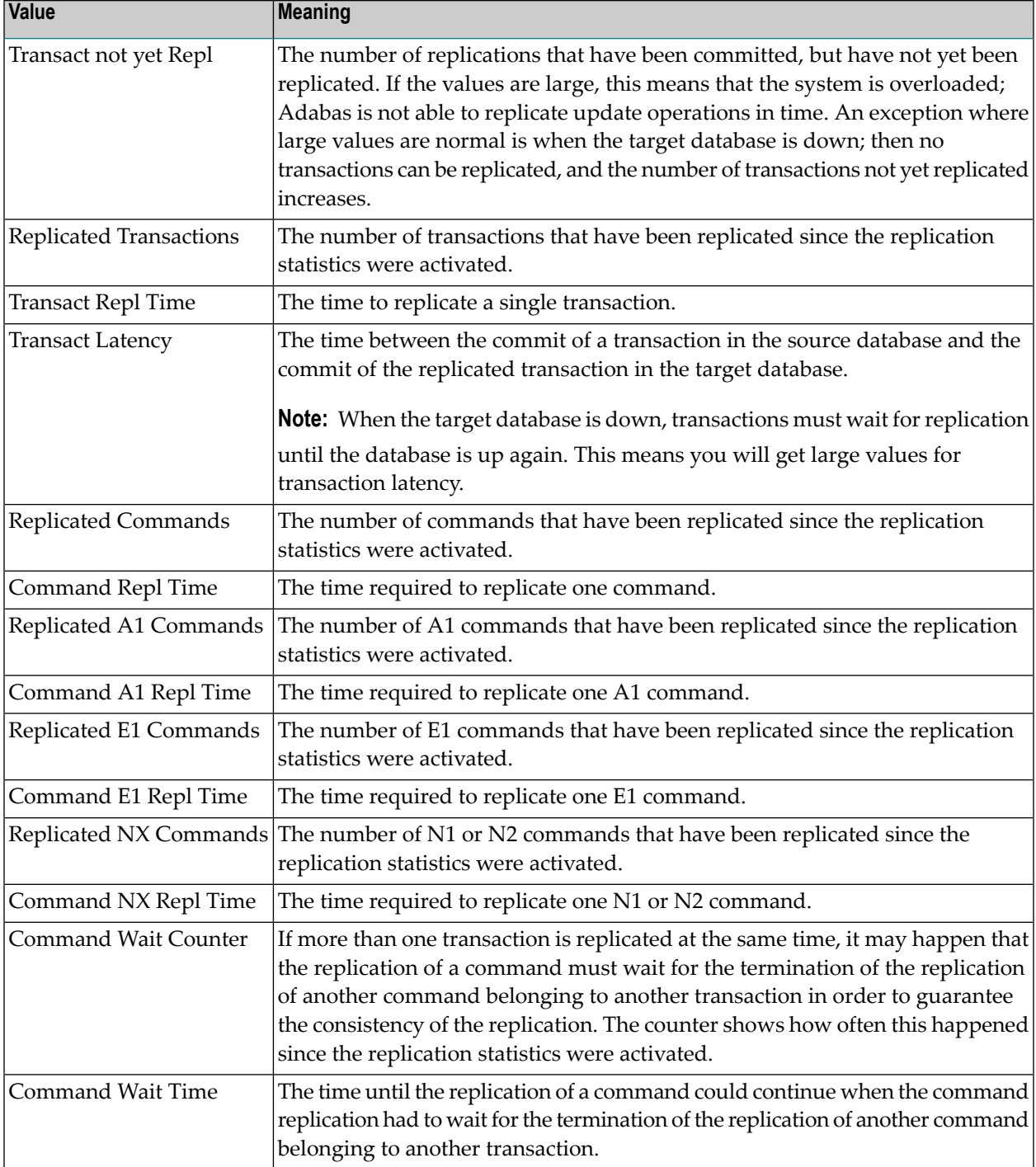

## **Example: DISPLAY=STATIC\_PARAMETERS**

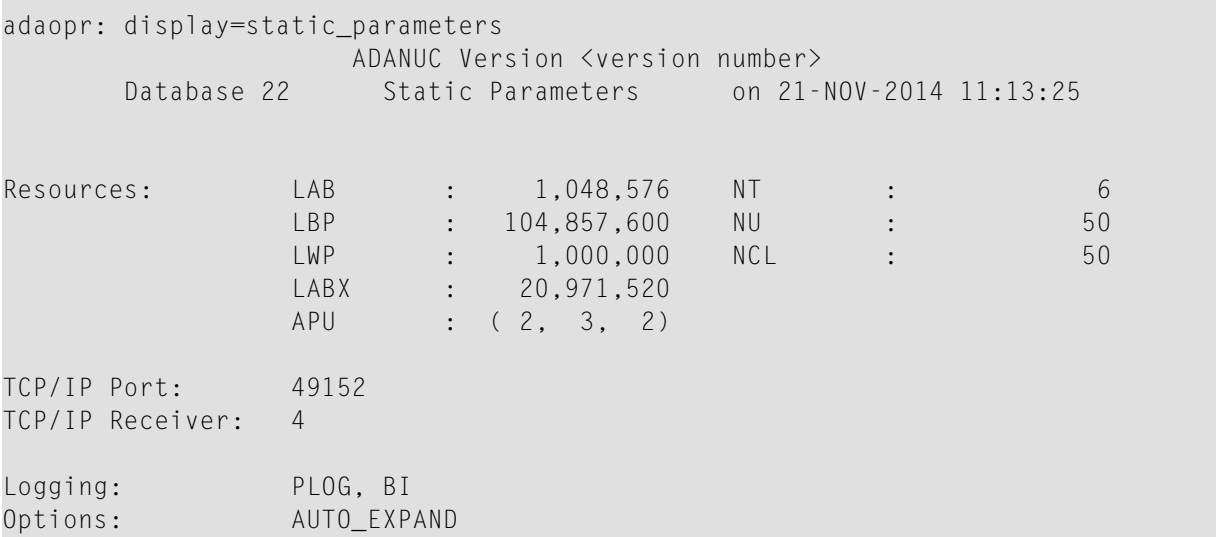

This display shows the static nucleus parameters.

**Note:** The nucleus parameter APU is only displayed if it has been specified.

## **Example: DISPLAY=TCPCONNECTIONS**

```
adaopr: display=tcpconnections
                    ADANUC Version <version number>
       Database 100 Connections on 3-SEP-2018 09:59:37
Conn ID Recv ID User ID Remote Host Interventional IP Address
    Port
-------- -------- -------- ----------- ---------- ↩
   --- \leftrightarrow
```
## **Example: DISPLAY=TT**

```
adaopr: display=tt
                ADANUC Version <version number>
      Database 2 Thread Table on 21-NOV-2014 11:49:38
No APU Cmd Count File Cmd Status
-- --- --------- ---- --- ------
 1 2 120,715 13 S9 Complex, waiting for DATA / 2785
 2 1 120,146 13 S8 Complex, waiting for TEMP / 35794
 3 2 124,364 0 Free
```
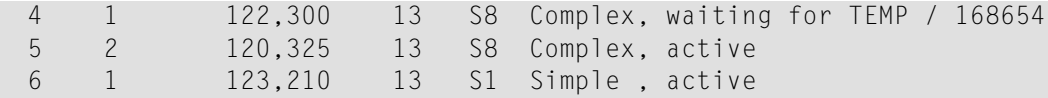

This display shows the entries in the thread table. The number of displayed entries is simultaneously the high water mark for threads.

- APU shows the assigned Adabas Processing Unit of the thread if the nucleus parameter APU is set. If APU has not been specified, the column APU is not displayed.
- CMD COUNT shows the total number of Adabas commands processed from the corresponding thread context. The sum of these counts will normally differ from the sum shown by DIS-PLAY=COMMANDS, because internal commands are also counted.
- FILE shows the file number of the Adabas command that is currently being processed from the corresponding thread context. The file number is 0 if the corresponding thread context is not active, or if the command is a global one which is not linked to a particular file.
- CMD shows the command string of the Adabas command that is currently being processed from the corresponding thread context. There is no output in this column if the corresponding thread context is not active.
- STATUS shows the command type and the status of the corresponding thread context.

Possible command types are:

- Update
- Simple
- Complex

Possible entries for the thread status are shown in the following table:

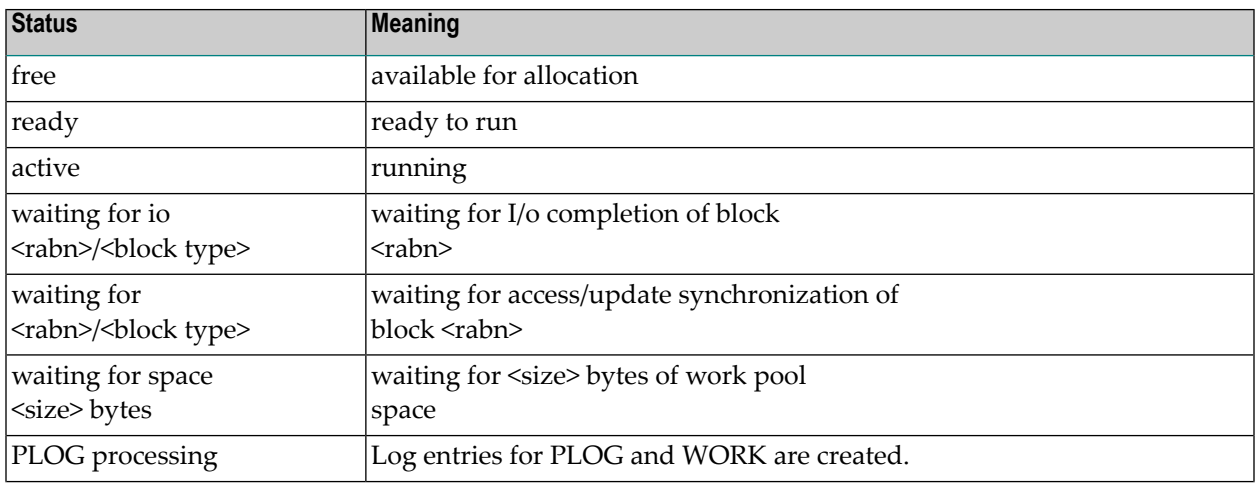

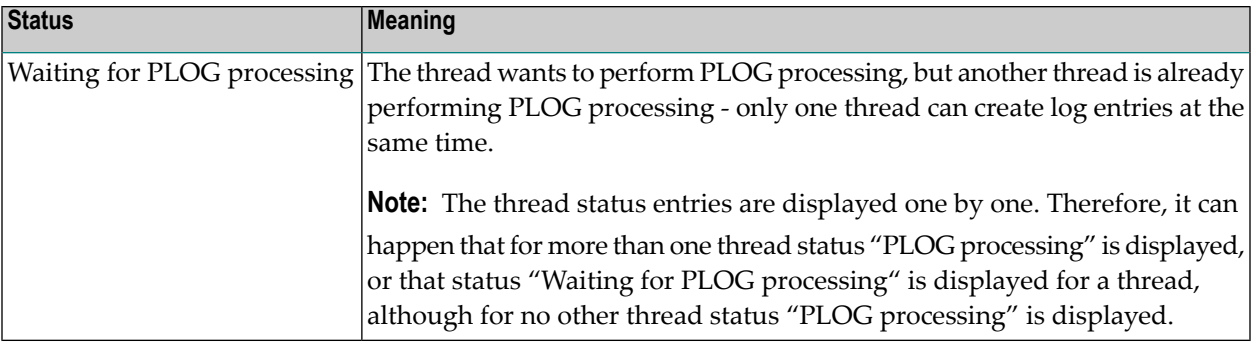

**Note:** The display of the thread status is done for one thread after another. For this reason, it can happen that status "PLOG processing" is displayed for more than one thread, or that status "Waiting for PLOG processing" is displayed, although for no other thread status "PLOG processing" is displayed.

The block type can be ASSO, DATA, WORK, FILE or PLOG.

## **Example: DISPLAY=UCB**

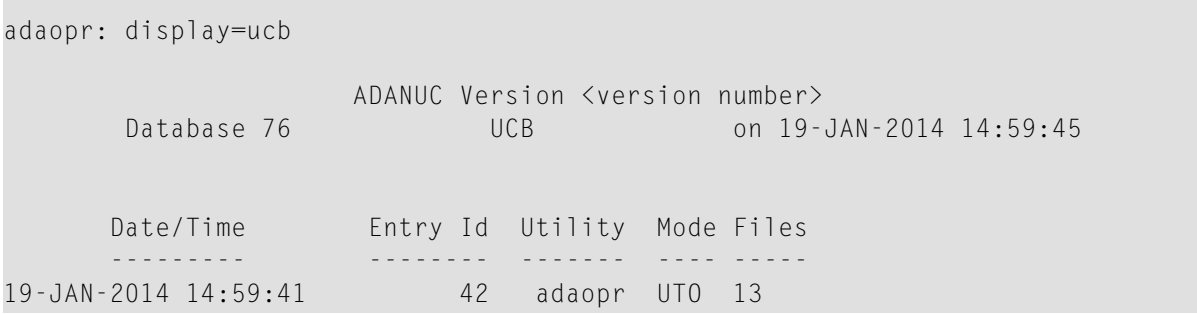

This display shows the utility communication block.

- DATE/TIME shows the date and time on which the given files were locked.
- ENTRY ID shows the allocated identification of the entry.
- UTILITY shows the name of the utility.
- MODE shows the mode in which the files are being accessed. The possibilities are:
	- ACC open for access
	- UPD open for update
	- EXU open for exclusive update (parallel access allowed)
	- UTO open for utilities only
	- UTI open for exclusive access (no parallel access or update allowed)
- Files shows the file numbers of the files that are locked.

## **Example: DISPLAY=UQ**

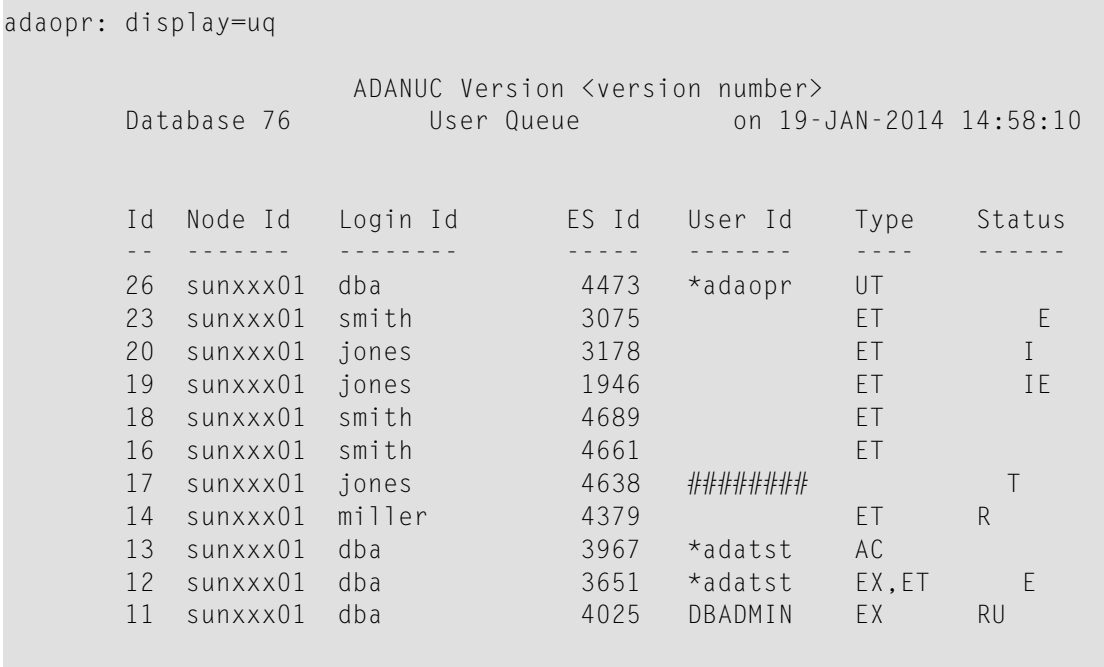

Selected: 11, Used: 11, Queue Size: 100

This display shows the current user queue entries.

- ID shows the internal user identification;
- NODE ID shows the node identification string;
- LOGIN ID shows the login identification string;
- ES ID is the process ID of the client process;

**Note:** ES ID means "Environment Specific ID". This term was used, because in previous Adabas versions on Windows, instead of the process ID, a random number was used as the ES ID in order to avoid double usage of the same Adabas session ID - this was because on Windows, the process IDs could be reused after a short time. After adding a timestamp to the Adabas session ID, reusage of the same Adabas session ID can no longer happen, therefore the process ID can also be used as the ES ID on Windows. The timestamp is displayed only with ADAOPR DISPLAY=UQ\_FULL.

- USER ID shows the user identification specified in Additions 1 in the Open command for the current Adabas session;
	- **Note:** If you don't use the nucleus option OPEN\_REQUIRED, the USER ID information is deleted following a non-activity timeout. When this happens, the USER ID is displayed as "########". If the nucleus option OPEN\_REQUIRED is used, not only the user inform-

ation, but also the complete user queue element is deleted; this means that DISPLAY=UQ no longer displays such user queue elements.

- TYPE shows the user type:
	- AC access only user
	- ET ET user
	- EX exclusive update user
	- EX, ET exclusive update user with ET logic
	- UT utility user.
- STATUS shows the status of the user:
	- E user at ET status
	- $\blacksquare$  G global timeout (XA)
	- I user session started with an implicit OPEN
	- $\blacksquare$  P pending ET (XA)
	- R restricted file list

 $\overline{\phantom{a}}$ 

- T user has received a time-out
- U user specific timeout interval value

**Note:** The description for the components of the Adabas session ID (Node ID, Login ID, ES ID and the timestamp not displayed by ADAOPR DISPLAY=UQ) is only correct if the function lnk\_set\_adabas\_id is not used (see Command Reference). This function lets you define your own Adabas session IDs.

The final line of the display shows how many user queue entries were selected according to the currently active selection criteria, and how many entries are used in total.

#### **Example: DISPLAY=UQ\_FILES**

```
adaopr: display=uq_files
                 ADANUC Version <version number>
      Database 76 User Files on 19-JAN-2014 14:58:10
      Id Type Mode Files
      -- ---- ---- -----
      26 UT
      23 ET UPD 11-12
      20 ET UPD 11-12
      19 ET UPD 11-12
      18 ET UPD 11-12
```
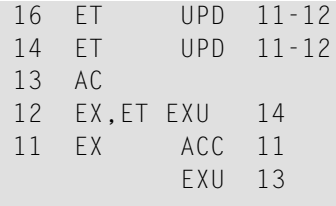

Selected: 10, Used: 11, Queue Size: 100

This display shows the file lists for active users.

- ID shows the internal user identification;
- TYPE shows the user type (please refer to the DISPLAY=UQ example for more information).
- MODE shows the mode in which the files are being accessed:
	- ACC open for access
	- EXF open for exclusive access (no parallel access or update allowed)
	- EXU open for exclusive update (parallel access allowed)
	- UPD open for update
	- UTI open for exclusive access (no parallel access or update allowed)
	- UTO open for utilities only
- FILES shows the Adabas file list of the user entry. If the list is too large to be displayed in one line, several lines will be used: file numbers are not omitted.

The final line of the display shows how many user queue entries were selected according to the currently active selection criteria, and how many entries are used in total.

## **Example: DISPLAY=UQ\_FULL**

```
adaopr: disp=uq_full
                 ADANUC Version <version number>
      Database 36 Full User Queue Entry on 3-SEP-2014 17:12:24
User Entry: Id : 8 ES Id : 17937<br>Node Id : sunada05 Login Id : smith
                    sunada05 Login Id : smith
          User Id : *adaopr
          Timestamp Id : 3-SEP-2014 17:12:18:182,671
          User Type : UT User Status :
Time Stamps: Session Start : 3-SEP-2014 17:12:17
          Trans. Start :
          Last Activity :
Time Limits: TT : 0 TNA : 0
```
Resources: ISN lists : 0 ISNs Held : 0 0 Open Files : 0 Activity: ADABAS Calls : 1 Transactions : 0 Settings: User Encoding : UTF-8 ------------------------------------------------------------------------------- User Entry: Id : 6 ES Id : 15808<br>Node Id : sunada05 login Id : iones sunada05 Login Id : jones User Id : JONES001 Timestamp Id : 3-SEP-2014 17:11:32:113,750 User Type : ET User Status : Time Stamps: Session Start : 3-SEP-2014 17:11:31 Trans. Start : 3-SEP-2014 17:11:56 Last Activity : 3-SEP-2014 17:11:56 Time Limits: TT  $\qquad \qquad$  : 300 TNA  $\qquad \qquad$  : 300 Resources: ISN Lists : 0 ISNs Held : 1 Open Files : 1 Activity: ADABAS Calls : 3 Transactions : 1 Settings: User Encoding : UTF-8

This display shows detailed information about user queue elements.

Additionally to the information shown by ADAOPR DISPLAY=UQ, the following information is shown:

- TIMESTAMP ID shows the timestamp added to the Adabas session ID to guarantee the uniquenes of the Adabas session ID;
- The timestamps show when the current Adabas user session was started, when the last transaction of the session was started, and when the last activity for the session was performed.;
- The time limits show the transaction time limit and the non-activity time limit defined for the Adabas user session;
	- **Note:** Normally the time limits are the default values defined via ADANUC parameters, but it is possible to override these default values in the Open command of the Adabas user session.
- Resources shows the number of ISN lists currently active for the Adabas user session, the number of ISNs in the hold queue for the session, and the number of Adabas files in use in the session;
- Activity displays the number of Adabas calls and the number of transactions performed in the Adabas user session.
- Settings displays the default user encoding for W fields used in the current Adabas sessions as specified in the Open command of the session. If nothing was specified, the default UTF8 is used.

#### **Example: DISPLAY=UQ\_TIME\_LIMITS**

adaopr: display=uq\_time\_limits ADANUC Version <version number> Database 76 User Time Limits on 19-JAN-2010 14:58:10 TNAA Interval : 00:15:00 TNAX Interval : 00:15:00 TNAE Interval : 00:15:00 TT Interval : 00:05:00 Id St Limit Timeout Interval Remaining Time Start Date/Time -- -- ----- ---------------- -------------- --------------- 23 TNAE 00:15:00 00:15:00 19-JAN-2014 14:58:10 TT 00:05:00 22 TNAE 00:15:00 00:15:00 19-JAN-2014 14:58:10 TT 00:05:00<br>TNAE 00:15:00 21 TNAE 00:15:00 00:15:00 19-JAN-2014 14:58:10 TT 00:05:00 00:05:00 19-JAN-2014 14:58:10 20 TNAE 00:15:00 00:15:00 19-JAN-2014 14:58:10 TT 00:05:00 00:05:00 19-JAN-2014 14:58:10 19 TNAE 00:15:00 00:15:00 19-JAN-2014 14:58:10 TNAE 00:15:00<br>
TT 00:05:00<br>
TNAE 00:15:00 18 TNAE 00:15:00 00:15:00 19-JAN-2014 14:58:10 TT 00:05:00 00:04:50 19-JAN-2014 14:58:00 17 TNAA 00:15:00 00:15:00 19-JAN-2014 14:58:10 16 TNAE 00:15:00 00:15:00 19-JAN-2014 14:58:10 TT 00:05:00 00:05:00 19-JAN-2014 14:58:10 14 TNAE 00:15:00 00:15:00 19-JAN-2014 14:58:10 TT 00:05:00 00:05:00 19-JAN-2014 14:58:10 13 TNAA 00:15:00 00:10:01 19-JAN-2014 14:53:11 12 TNAE 00:15:00 00:10:01 19-JAN-2014 14:53:11 TT 00:05:00 11 U TNAX 00:40:00 00:34:57 19-JAN-2014 14:53:07 Selected: 12, Used: 14, Queue Size: 100

This display shows the current timeout limits for the user queue entries.

- ID shows the internal user identification;
- ST shows the status of the entry. Possible values are:
	- U user specific timeout value
- T a timeout is pending, response 9 has not been collected yet by the client.
- LIMIT describes the timeout type;
- TIMEOUT INTERVAL shows the current active timeout intervals.
- REMAINING TIME shows the amount of time remaining until the next timeout mark.
- START DATE/TIME shows the starting date and time of the entry.

The final line of the display shows how many user queue entries were selected according to the currently active selection criteria, and how many entries are used in total.

## **ES\_ID**

 $ES$   $ID$  = number

This function influences the output of the DISPLAY options CQ, HQ, ICQ, UQ, UQ\_FILES, UQ\_FULL, UQ\_TIME\_LIMITS. Only entries with the specified environment-specific ID are displayed.

# **[NO]ET\_SYNC**

[NO]ET\_SYNC

This option controls the behaviour of the FEOF=PLOG function. It must be specified before specifying FEOF=PLOG. Refer to the FEOF=PLOG function for more information.

The default is NOET\_SYNC.

# **[NO]EVENTING**

[NO]EVENTING

This starts and stops the Adabas Event Analytics for a running adanuc process. The adanuc process will start to generate events based on the Adabas Event Analytics configuration in the database INI file. If Adabas Event Analytics is configured to send the events to the Analytics Server, please make sure that the Analytics Server is started.

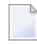

**Note:** If Adabas Event Analytics is not configured, the default events will be written to a NUCELG file located in the database directory.

The default is NOEVENTING.

# **EXT\_BACKUP**

```
EXT_BACKUP = [PREPARE | CONTINUE | ABORT]
```
This function is used to backup a database using an external backup system, which can be considerably faster with very large databases than using ADABCK.

The keyword PREPARE prepares the database for backup. During this phase, the following restrictions apply:

- new transactions will be stalled
- no updating utility functions (e.g. ADADBM) can be started
- the functions SHUTDOWN, CANCEL, LOCK, STOPUSER, UNLOCK and FEOF=PLOG are not permitted once the EXT\_BACKUP = PREPARE call has finished processing
- all non-activity timeout checks are disabled

The keyword CONTINUE is used to resume normal database operations following completion of the external backup. The following actions are performed:

- open a new PLOG with a new session number
- re-enable non-activity timeout checks
- $\blacksquare$  re-enable update utilities
- wake up all waiting users (start of new transactions)

The keyword ABORT is used to abort an external backup for which a PREPARE has already been issued. In this case, the PLOG isn't switched and no checkpoint is written.

**Caution:** Take care to ensure that your external restore does not overwrite the protection logs created after the external backup. Without the protection logs, you cannot re-apply the changes perforrmed after the external backup with ADAREC REGENERATE.

#### **Example**

The following scenario shows a backup and restore using a third-party backup tool (tar is not a real alternative, and is used for demonstration purposes only):

Dumping the database

```
% adaopr db=37 ext_backup=prepare
%ADAOPR-I-STARTED, 23-JAN-2015 11:49:08, Version 6.3.4.01 (Solaris 64Bit)
Database 37, startup at 22-JAN-2015 13:54:47
ADANUC Version 6.3.4.01, PID 18302
%ADAOPR-I-EXTBPREP, preparing for external backup, 23-JAN-2015 11:49:09
%ADAOPR-I-TERMINATED, 23-JAN-2015 11:49:09, elapsed time: 00:00:01
% adaopr db=37 ext_backup=continue
%ADAOPR-I-STARTED, 23-JAN-2015 11:49:20, Version 6.3.4.01 (Solaris 64Bit)
Database 37, startup at 22-JAN-2015 13:54:47
ADANUC Version 6.3.4.01, PID 18302
During ET Sync (phase 2), for external backup
%ADAOPR-I-EXTBCONT, continue from external backup, 23-JAN-2015 11:49:21
%ADAOPR-I-TERMINATED, 23-JAN-2015 11:49:21, elapsed time: 00:00:01
% adarep
adarep: checkpoints=(23-jan-2015,24-jan-2015)
Name Date/Time Session User Id / Function
---- --------- ------- ------------------
SYNX 23-JAN-2015 11:49:09 95 ADAOPR EXT_BACKUP STARTED
SYNX 23-JAN-2015 11:49:21 95 ADAOPR EXT_BACKUP
```
Restoring and recovering the database

SYNC 23-JAN-2015 11:49:21 95 ADAOPR FEOF=PLOG SYNC 23-JAN-2015 11:49:21 96 ADANUC 6.3.4.01

```
% tar xvf $BACKUPDIR/backup.tar # external restore
% mv $ADADIR/db037/plog.0096 . # Assume current directory is not $ADADIR/db037
% adastart 37
% adarep
adarep: checkpoints=(23-jan-2015,24-jan-2015)
Name Date/Time Session User Id / Function
---- --------- ------- ------------------
SYNX 23-JAN-2015 11:49:09 95 ADAOPR EXT_BACKUP STARTED
SYNC 23-JAN-2015 13:06:41 96 ADANUC 6.3.4.01
adarep: q
%ADAREP-I-TERMINATED, 23-JAN-2015 13:07:47, elapsed time: 00:00:03
% setenv RECPLG plog.0096 # Set RECPLG for ADAREC (C shell)
% adarec dbid=37 regenerate=\* plog=96
```
After the restore, the checkpoint file contains the EXT\_BACKUP STARTED checkpoint written by EXT\_BACKUP=PREPARE, but not the checkpoints written by EXT\_BACKUP=CONTINUE. The

session number displayed for the current nucleus session is the number of the first PLOG that must be used for ADAREC REGENERATE for re-applying the changes done after the external backup.

The external backup is logged in the ADANUC log file

```
%ADANUC-I-DBSTART, Database 37, session 16 started, 14-NOV-2012 16:17:10
%ADANUC-I-EXTBPREP, preparing for external backup, 14-NOV-2012 16:18:30
%ADANUC-I-DBSTART, Database 37, session 17 started, 14-NOV-2012 16:18:45
%ADANUC-I-PLOGCRE, plog NUCPLG, file 'plogs/plog.0017' created
%ADANUC-I-EXTBCONT, continue from external backup, 14-NOV-2012 16:18:45
```
## **FEOF**

FEOF = (keyword [,keyword])

In accordance with the keywords specified, the log file(s) are closed and a new log file is created.

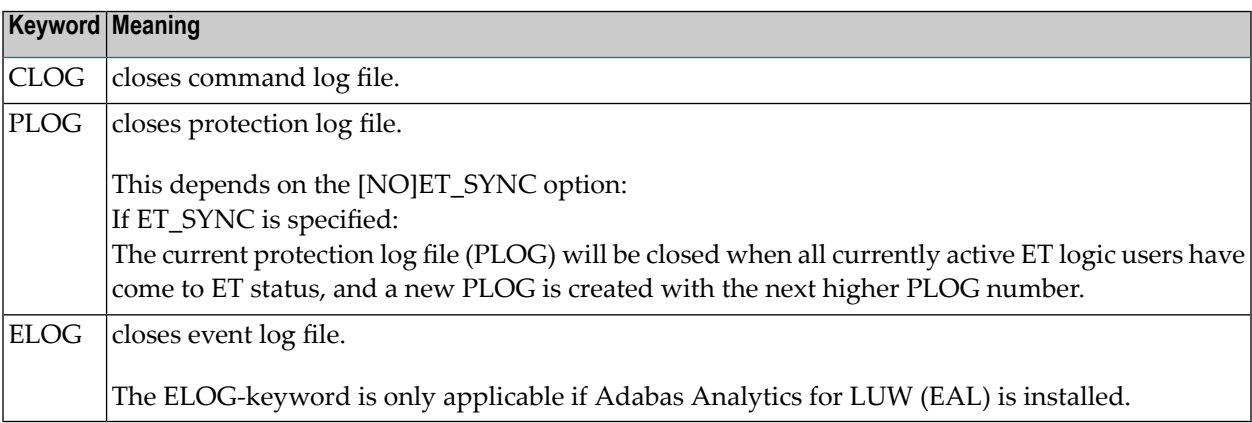

The FEOF command will be rejected if the keyword PLOG is used while running ADAREC RE-GENERATE = \* (see *ADAREC* for more detailed information).

## **FILE**

 $FILE$  = number

This influences the output of the DISPLAY options HQ, ICQ, UQ, UQ\_FILES, UQ\_FULL and UQ\_TIME\_LIMITS. Only entries related to the specified file number are displayed.

# **FREE\_CLQ**

FREE\_CLQ

Normally, obsolete entries in the client queue are released automatically when the client queue is full. With ADAOPR FREE\_CLQ, you can enforce the client queue cleanup before the client queue becomes full.

# **ID**

ID = number

This function influences the output of the DISPLAY options CQ, HQ, ICQ, UQ, UQ\_FILES, UQ\_FULL and UQ\_TIME\_LIMITS. Only entries related to the specified internal ID are displayed.

# **[NO]IO\_TIME**

[NO]IO\_TIME

The parameter IO\_TIME enables logging of the I/O times for the ASSO, DATA, WORK, NUCSRT and NUCTMP containers. The times are given in microseconds.

If logging of I/O times is already enabled, enabling it again resets all I/O time and I/O counter statistics.

The default is NOIO\_TIME.

**ISN**

 $ISN = (number [-number] [number] [-number [-number]] ... )$ 

This function influences the output of the DISPLAY option HQ. Only entries related to the specified ISNs are displayed.

# **[UN]LOCK**

```
[UN]LOCK = (number [number], number]...)
```
The file(s) specified by the file number(s) are locked or unlocked. The specified files are locked for all non-utility use; Adabas utilities can use the file(s) normally. Specifying 0 means lock/unlock the complete database.

For users who have one or more files to be locked in their open file list, a STOP <user-ID> command is issued internally. Refer to the description of the ADAOPR STOP parameter for more details.

**Notes:**

- 1. You can also lock non-existent file numbers; if you subsequently create files with these numbers, the files are locked.
- 2. Locking a LOB file does not prevent users from storing LOB data in the LOB file; disabling the access to LOB data in the LOB file is part of locking the corresponding base file. Locking a LOB file is only useful if you plan to use this file number for a base file at some time in the future.
- 3. LOCK=0 is equivalent to OPTIONS=UTILITIES\_ONLY plus stopping all users; UNLOCK=0 is equivalent to OPTIONS=NOUTILITIES\_ONLY.
- 4. If files were locked on the file level, they must also be unlocked on the file level; UNLOCK=0 does *NOT* unlock such files.

# **LOGGING**

```
LOGGING = (keyword [,keyword]...)
```
This parameter starts command logging for the buffers specified in the list of keywords.

The following keywords can be used:

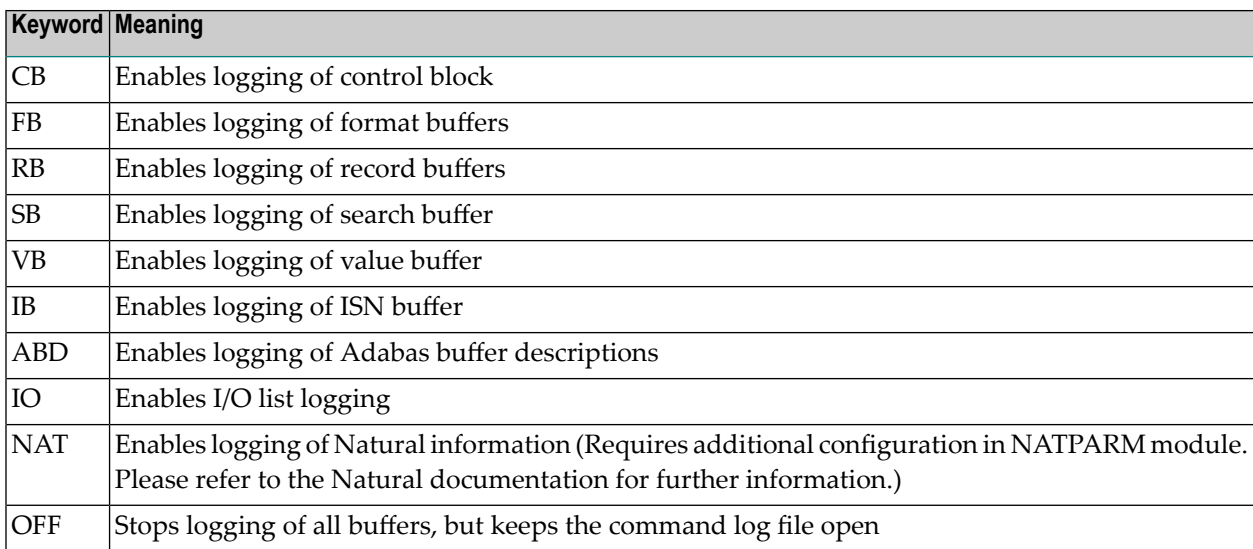

If the nucleus was started with LOGGING=OFF and buffer logging is requested, then the CLOG file will be created.

# **LOGIN\_ID**

 $LOGIN$ <sub> $ID$ </sub> = string

This function influences the output of the DISPLAY options CQ, HQ, ICQ, UQ, UQ\_FILES, UQ\_FULL and UQ\_TIME\_LIMITS. Only entries with a login ID that begin with the specified string will be selected. Please note that the string specification must be case sensitive. If you want to select explicitly a login ID shorter than 8 characters, but not other login IDs beginning with this login ID, you must add "^ " (Windows platforms) or "\ " (non-Windows platforms) to the login ID.

# **NISNHQ**

NISNHQ = number

This parameter specifies the maximum number of records that can be placed into hold at any time by a single user.

If the specified value is less than the corresponding high-water value, a warning is issued.

The minimum value is 0, where 0 means unlimited.

# **NODE\_ID**

```
NODE<sub>-ID</sub> = string
```
This function influences the output of the DISPLAY options CQ, HQ, ICQ, UQ, UQ\_FILES, UQ\_FULL and UQ\_TIME\_LIMITS. Only entries with a node ID that begin with the specified string will be selected. Please note that the string specification must be case sensitive. If you want to select explicitly a node ID shorter than 8 characters, but not other node IDs beginning with this node ID, you must add "^ " (Windows platforms) or "\ " (non-Windows platforms) to the node ID.

# **OPTIONS**

```
OPTIONS = (keyword[,keyword])
```
The available keywords are:

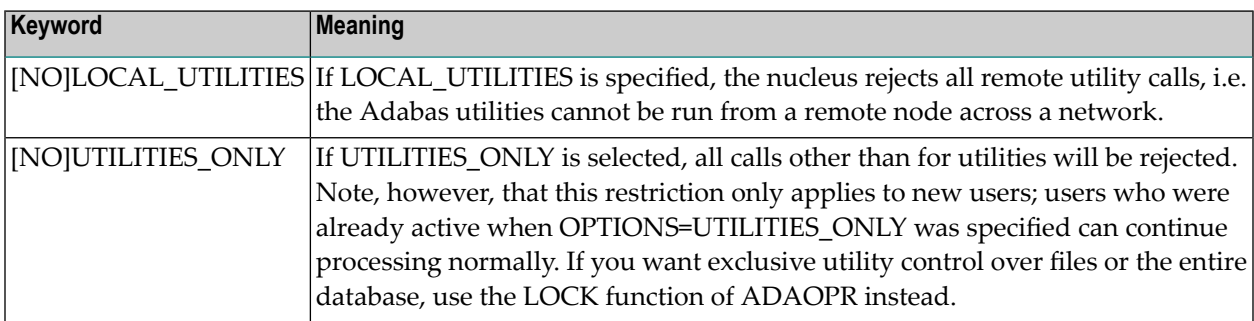

These options can be disabled using the prefix `NO', e.g. OPTIONS=NOUTILITIES\_ONLY.

## **RESET**

RESET = keyword

RESET=HIGH\_WATER resets the high water mark values to the value currently in use.

RESET=COMMANDS resets the command counts displayed by ADAOPR DISPLAY=COMMANDS.

RESET=RPL\_STATS resets the replication statistic counters for all replicator threads, or in combination with the THREAD parameter for a specific thread only.This keyword is only relevant for customers who are using the Adabas Event Replicator with Adabas - Adabas Replication.

# **[NO]RESPONSE\_ABORT**

## [NO]RESPONSE\_ABORT

If response checking is enabled with the RESPONSE\_CHECK parameter of ADAOPR, the RE-SPONSE\_ABORT option determines whether the nucleus aborts when one of the specified responses occurs (RESPONSE\_ABORT), or whether the nucleus resumes operation and a database section file is written to disk (NORESPONSE\_ABORT).

The setting of the [NO]RESPONSE\_ABORT option can only be changed before the RE-SPONSE\_CHECK parameter. The same applies for XA\_RESPONSE\_CHECK.

The default is NORESPONSE\_ABORT.

Refer to the RESPONSE\_CHECK parameter for further information.

## **RESPONSE\_CHECK**

RESPONSE\_CHECK = [(number[-number][,number[-number]]...)]

This function enables the DBA to gather information if one of a list of Adabas response codes occurs. The information written may be used to analyze possible problems in the database's operation. If a response check for an Adabas response code is enabled, the database section file is written to disk if this response code occurs.

Depending on the setting of the RESPONSE\_ABORT option, the nucleus either aborts or continues operation:

■ if the RESPONSE\_ABORT option is set, the database section file (Adabas.xxx.hh:mm:ss [UNIX], or Adabas.xxx.hh-mm-ss [Windows]) is written to the database's default directory. The database section file is also called the CSA dump file. See ADANUC and the environment variable ADA\_CSA\_DUMP for more information.

When the CSA dump file is written, the SMP dump file is also written (UNIX platforms only); the name of the SMP dump file is SMPPOS.APP:hh:mm:ss.

■ if the NORESPONSE\_ABORT option is set (default setting), the nucleus continues running and the database section file (Adabas.xxx.RSPyyy.hh:mm:ss [UNIX], or Adabas.xxx.RSPyyy.hh-mmss [Windows]) is written to the database's default directory. See ADANUC and the environment variable ADA\_CSA\_DUMP for more information. Only one dump is generated for one response code; if a response code occurs, the RESPONSE\_CHECK option is deactivated for that response code, but if it has been activated for other response codes, it remains active for the other response codes.

Refer to the RESPONSE\_ABORT action for further information.

By default, no response is trapped and the nucleus continues operation.

To disable response trapping, use "RESPONSE\_CHECK =" without arguments.

# **SET\_FILE\_STATS**

SET\_FILE\_STATS = [(number[-number][,number[-number]]...)]

This function enables the file level I/O statistics for the specified files. Only these files will be displayed by DISPLAY = FILE\_IO.

## **SHUTDOWN**

SHUTDOWN

This function terminates the Adabas session normally. No new users are accepted. ET-user updating is continued until the end of the current transaction for each user. When all update activity has ended as described above, the Adabas session is terminated.

The communication link to the database is cut but the shared memory is still held. In this case, display functions are still possible with ADAOPR but parameter modification commands are no longer permitted.

# **STATUS**

STATUS = (keyword [, keyword] , ... )

This function influences the output of the DISPLAY parameter options HQ, ICQ, UQ, UQ FILES, UQ\_TIME\_LIMITS, UQ\_FULL. Only entries in the specified state will be displayed.

The valid keywords are:

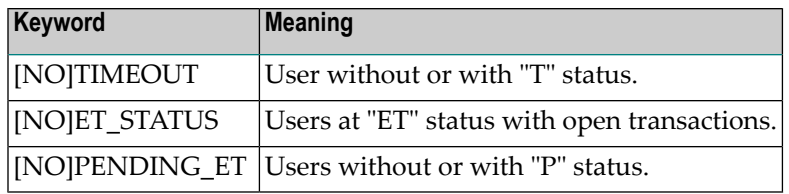

## **STOP**

STOP = (number[-number][,number[-number]]...)

This parameter terminates the user with the specified ID (internal identification). The ID can be retrieved with DISPLAY = UQ.

The message "Stop handling started for n users" is displayed, where "n" is the number of users who will be stopped.

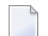

**Note:** Utilities cannot always be stopped in this way.

The actions that Adabas takes when a user is stopped depend on the user type, and also whether the nucleus requires an explicit OP (open) command at the start of a user session, as shown in the following table.

The abbreviation SUQE used in the table means "Stop user queue element", and consists of the following actions: release all Command IDs, scratch the file list, scratch the user ID, scratch the user type, set response 9 for the next call.

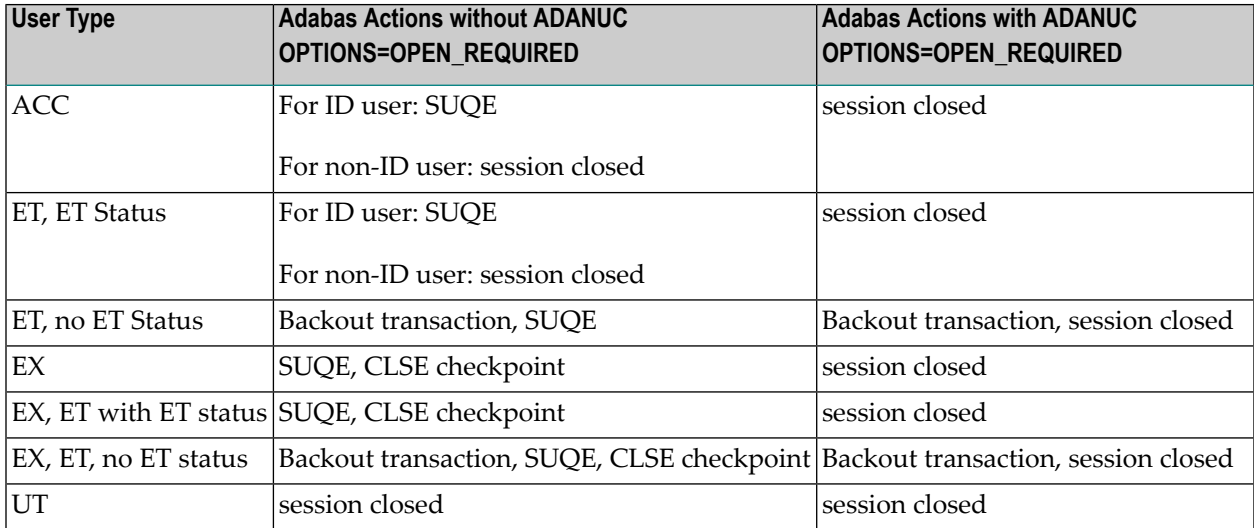

If a STOP command is issued for a user while running

ADAREC REGENERATE =  $*$ 

it will be rejected.

# **THREAD**

 $THREAD = number$ 

This parameter is only relevant for customers who are using the Adabas Event Replicator with Adabas - Adabas Replication.

If you specify the parameteris before DISPLAY=RPL\_STATS, the replication statistics are displayed only for the replicator thread specified. Thread numbering starts with 1. If you specify "THREAD=" without a number, the subsequent DISPLAY=RPL\_STATS will display the statistics for all threads and the summary of all threads.

## **TNAA**

 $TNAA = number$ 

This parameter sets the non-activity time limit (in seconds) for access-only users who have not explicitly specified a TNAA value in the OP command (see *Command Reference*, *OP command*).

Note that the figure you specify for this parameter is only approximate. In any particular instance, the actual amount of time can vary from this value by up to 10 seconds.

The minimum value is 20, the maximum value is 2592000.

## **TNAE**

 $TNAE = number$ 

This parameter sets the non-activity time limit (in seconds) for ET logic users who have not explicitly specified a TNAE value in the OP command (see *Command Reference*, *OP command*).

Note that the figure you specify for this parameter is only approximate. In any particular instance, the actual amount of time can vary from this value by up to 10 seconds.

The minimum value is 20, the maximum value is 2592000.

## **TNAX**

 $TNAX = number$ 

This parameter sets the non-activity time limit (in seconds) for EXU and EXF users who have not explicitly specified a TNAX value in the OP command (see *Command Reference*, *OP command*).

Note that the figure you specify for this parameter is only approximate. In any particular instance, the actual amount of time can vary from this value by up to 10 seconds.

The minimum value is 20, the maximum value is 2592000.

# **TT**

 $TT = number$ 

This parameter sets the transaction time limit for ET logic users who have not explicitly specified a TT value in the OP command (see *Command Reference*, *OP command*).

If the specified value is less than the corresponding high-water value, a warning is issued.

Note that the figure you specify for this parameter is only approximate. In any particular instance, the actual amount of time can vary from this value by up to 10 seconds.

The minimum value is 20, the maximum value is 2592000.

# **USER\_ID**

USER\_ID = string

This function influences the output of the DISPLAY parameter options CQ, HQ, ICQ, UQ, UQ\_FILES, UQ\_TIME\_LIMITS, UQ\_FULL. Only entries with a userID that begin with the specified string will be selected. Please note that the string specification must be case sensitive. If you want to select explicitly a user ID shorter than 8 characters, but not other user IDs beginning with this user ID, you must add "^ " (Windows platforms) or "\ " (non-Windows platforms) to the user ID.

## **WCHARSET**

WCHARSET = <ICU encoding>

This parameter specifies the default encoding for W fields for user sessions. This encoding is used if no other encoding is specified in the record buffer of the OP call, or in the format buffer of L or A/N calls.

## **Example**

adanuc: wcharset=utf-16be

## **WRITE\_LIMIT**

WRITE\_LIMIT = [number]

This parameter specifies the percentage of modified blocks permitted in the buffer pool before an implicit buffer flush is taken.

Note that "WRITE\_LIMIT=" (keeping the equals sign but omitting the number) is equivalent to "WRITE\_LIMIT=0".

Supported values are 1-50; the default value is 50. For compatibility reasons, values of 0 and 51- 70 are also allowed - they are equivalent to 50.

**Note:** For further information on WRITE\_LIMIT and data-at-rest encryption, see Database Monitoring and Tuning, Buffer Pool Manager, Buffer Pool Configuration > WRITE\_LIMIT

# **XA\_RESPONSE\_CHECK**

XA RESPONSE CHECK = (keyword [, keyword] ,... )

This function enables the DBA to gather information if one of a list of XA response codes occurs. The information written may be used to analyze possible problems in the database's operation. If a response check for an XA response code is enabled, the database section file is written to disk if this response code occurs.

Depending on the setting of the RESPONSE\_ABORT option, the nucleus either aborts or continues operation:

- if the RESPONSE\_ABORT option is set, the database section file (Adabas.xxx.hh:mm:ss) is written to the database's default directory;
- if the NORESPONSE\_ABORT option is set (default setting), the nucleus continues running and the database section file (Adabas.xxx.XAyyyy.hh:mm:ss) is written to disk (referto the ADAOPR FILE parameter for further information).

By default, no response is trapped and the nucleus continues operation.

Refer to the RESPONSE\_ABORT option for further information.

To disable response trapping, use "XA\_RESPONSE\_CHECK =" without arguments.

The following keywords are supported:

XA\_RBROLLBACK XA\_RBCOMMFAIL XA\_RBDEADLOCK XA\_RBINTEGRITY XA\_RBOTHER XA\_RBPROTO XA\_RBTIMEOUT XA\_RBTRANSIENT XA\_NOMIGRATE XA\_HEURHAZ XA\_HEURCOM XA\_HEURRB XA\_HEURMIX XA\_RETRY XAER\_ASYNC XAER\_RMERR XAER\_NOTA

XAER\_INVAL XAER\_PROTO XAER\_RMFAIL XAER\_DUPID XAER\_OUTSIDE XA\_RBROLLBACK

For more information, see *XA Support*.
# 23 ADAORD (Reorder Database Or Files, Export/Import Files)

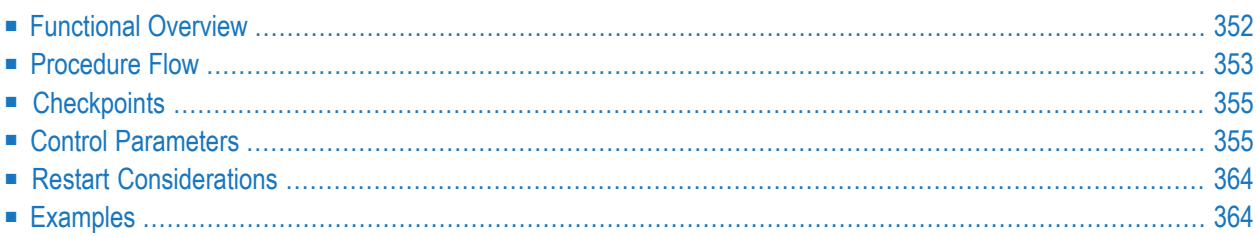

<span id="page-361-0"></span>This chapter describes the utility "ADAORD".

# **Functional Overview**

The reorder utility ADAORD provides functions to reorganize a whole database (REORDER) and to migrate files between databases (EXPORT/IMPORT).

Depending on the function selected, ADAORD produces or requires a sequential file (ORDEXP).

The main reasons for running ADAORD are:

- To change the layout of a complete database. This includes increasing or decreasing the maximum number of files permitted;
- To change the space allocation or placement of a file, to reduce the number of logical extents assigned to its index, Address Converter or Data Storage and to change or re-establish the padding factors;
- To create one or more test files that all contain the same data. This procedure requires a file to be exported and then imported using a different file number;
- To archive and subsequently reestablish a file, independent of its original placement and the database device types used.

When exporting files from a database, the Adabas nucleus is not required. If a system file is processed, the nucleus must be inactive. For detailed information, please refer to the table of nucleus requirements.

When importing files into a database, the Adabas nucleus is not required to be active. The nucleus may be either started or shut down during this procedure.

When reordering the database, the nucleus must be inactive.

**Note:** The IMPORT and IMPORT\_RENUMBER functions can process export files created with earlier Adabas versions, but not export files created with later Adabas versions.

This utility is a single-function utility.

# <span id="page-362-0"></span>**Procedure Flow**

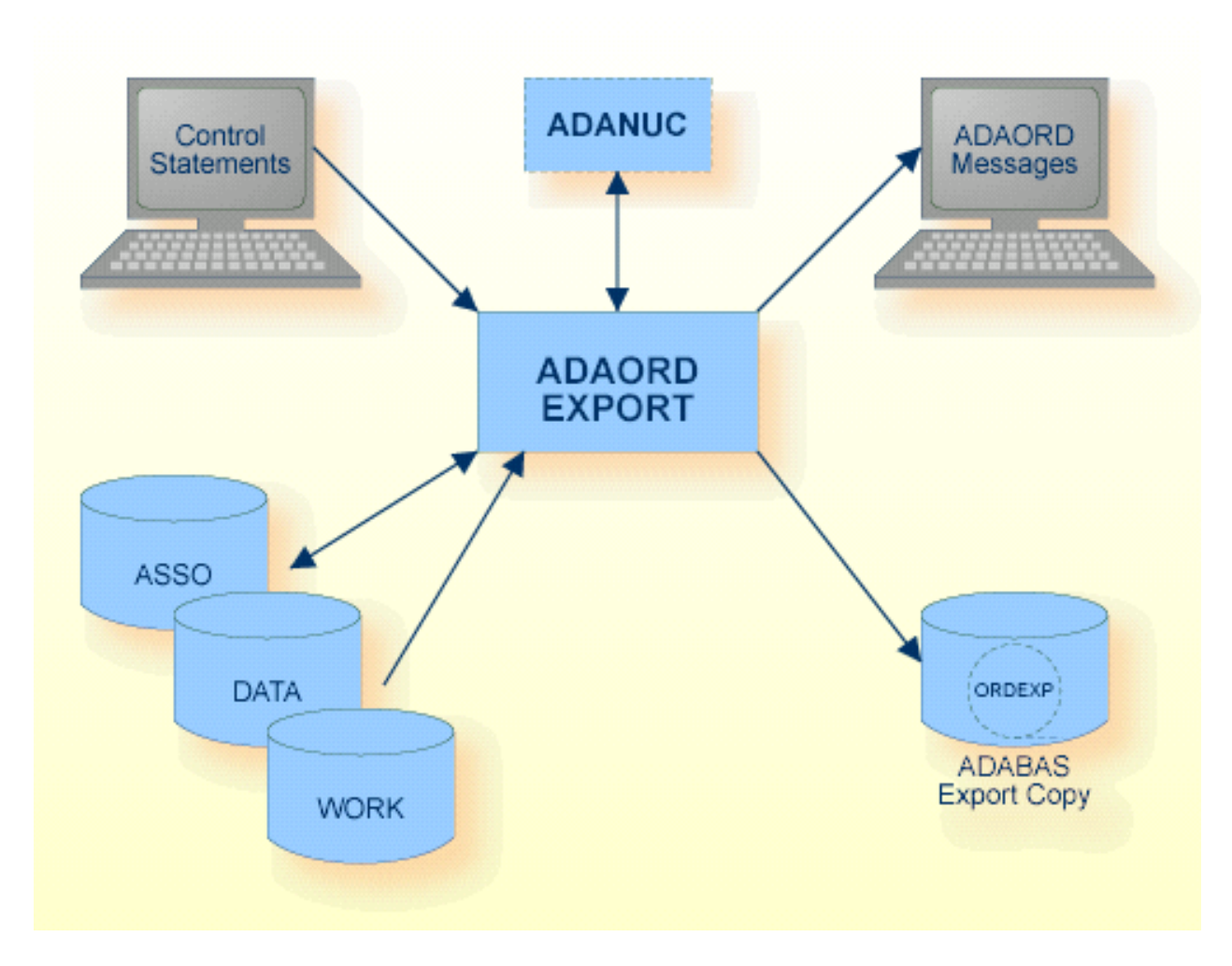

The sequential file ORDEXP can have multiple extents, but only if you are using raw devices. For detailed information about sequential files with multiple extents, see *Adabas Basics*, *Using Utilities*.

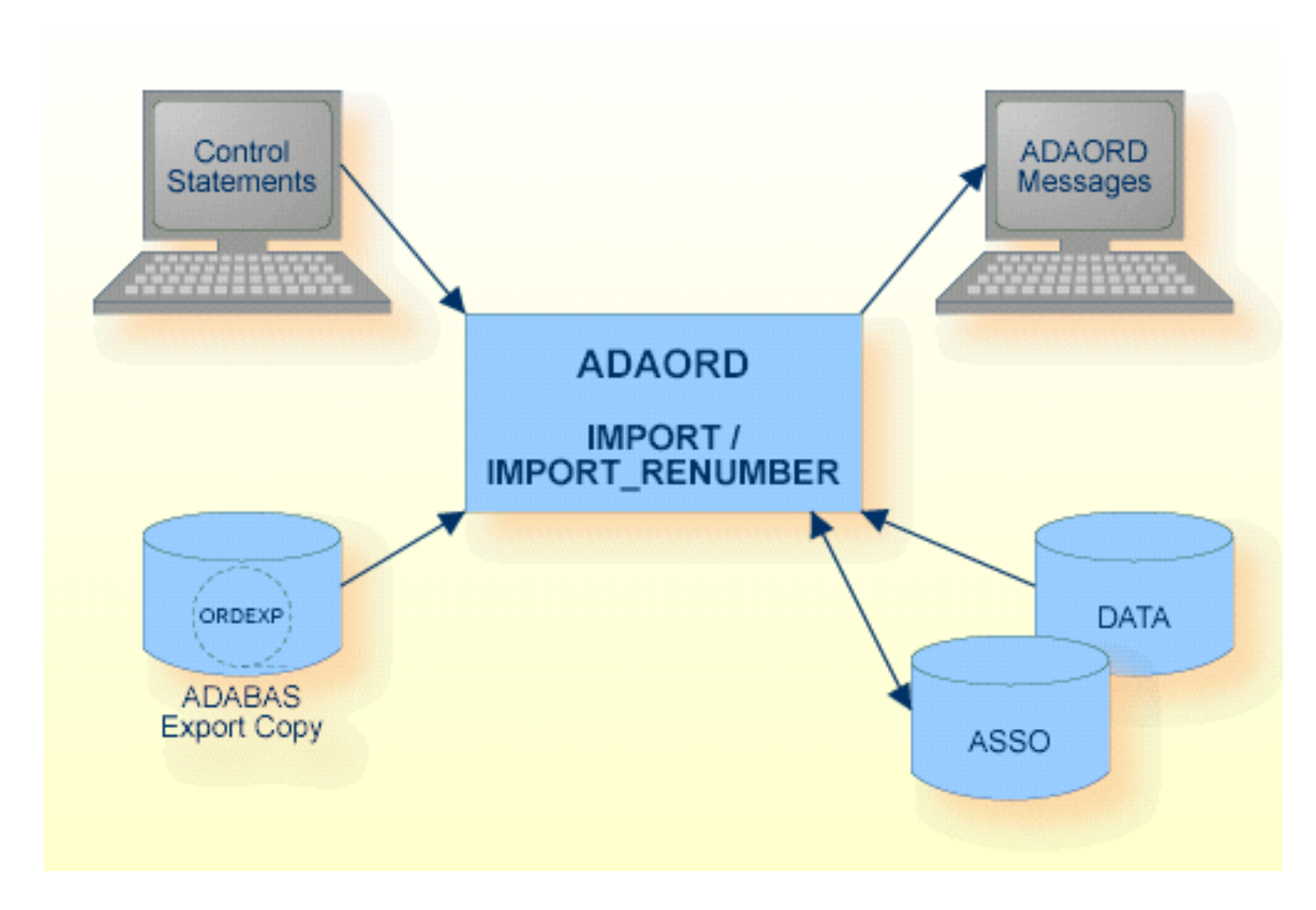

The sequential file ORDEXP can have multiple extents, but only if you are using raw devices. For detailed information about sequential files with multiple extents, see *Adabas Basics*, *Using Utilities*.

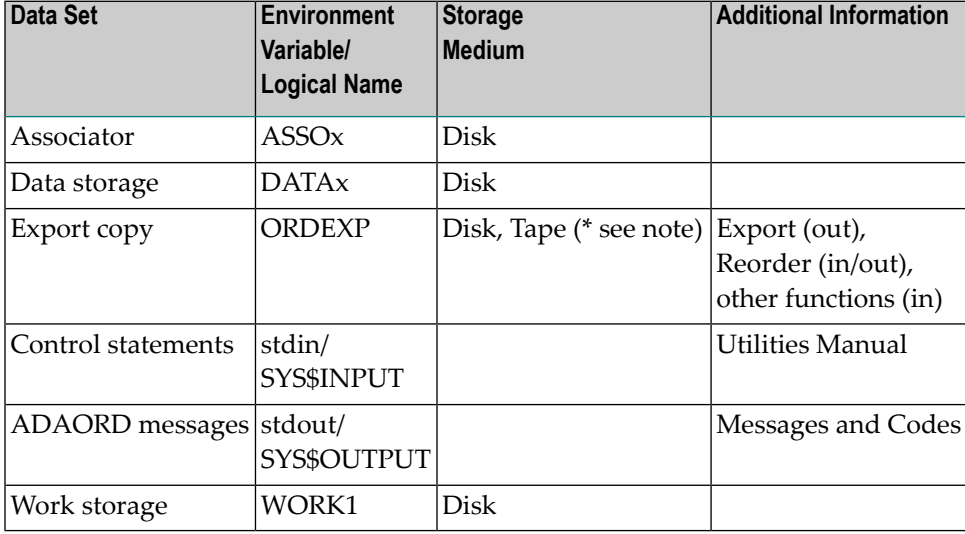

**Note:** (\*) A named pipe cannot be used for this sequential file (see *Adabas Basics*, *Using Utilities* for details).

# <span id="page-364-0"></span>**Checkpoints**

The following table shows the nucleus requirements for each function and the checkpoints written:

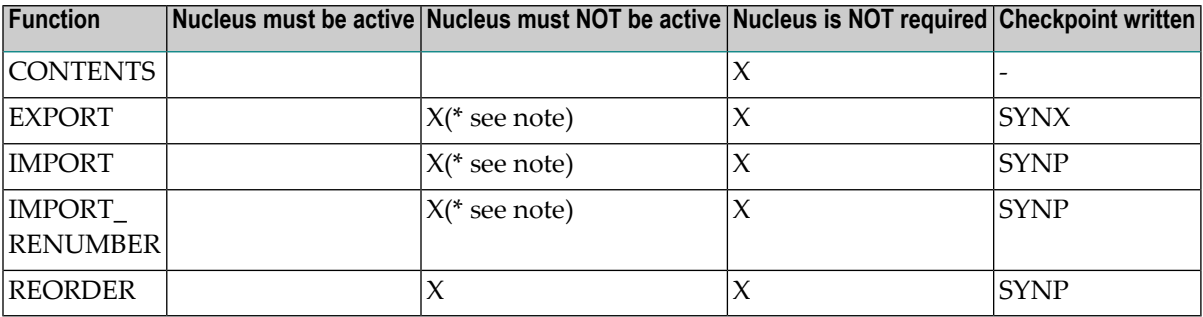

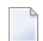

**Note:** (\*) When processing an Adabas system file

In the case of the EXPORT function, ADAORD writes a single checkpoint and removes the UCB entry when all of the specified files have been exported and the sequential output file (ORDEXP) has been closed.

In the case of the IMPORT function, ADAORD writes a checkpoint and informs the nucleus that the file has been loaded every time a file is successfully imported.

The UCB entry is removed when all of the specified files have been imported. When the utility is executed offline, writing multiple checkpoints increases the probability of a checkpoint block (CPB) overflow. The checkpoint file should, therefore, always be present to allow the Adabas nucleus to be started in order to empty the CPB.

<span id="page-364-1"></span>In the case of the REORDER function, ADAORD writes a single checkpoint and removes the UCB entry when the function terminates.

# **Control Parameters**

The following control parameters are available:

CONTENTS  $DBID = number$ 

```
EXPORT = (number[-number][,number[-number]]...)
                [,FDT]
D [,SORTSEQ = ({descriptor_name|ISN|PHYSICAL},...)]
       FILES = (number[[-number], number[-number]] ...)
       IMPORT = (number[-number][,number[-number]]...)
                [,ACRABN = number]
                [,ASSOPFAC = number]
                [,DATAPFAC = number]
                [,DSRABN = number] [,DSSIZE = number[]M] ]
                [, LOBACRABN = number]
                [,LOBDSRABN = number]
                [, LOBNIRABN = number]
                [, LOBSIZE = numberM]
                [,LOBUIRABN = number]
                [,MAXISN = number]
                [,NIRABN = number|(number,number)]
                [,NISIZE = number[B|M]|(number[B|M],number[B|M])]
                [,UIRABN = number|(number,number)]
                [,UISIZE = number[B|M]|(number[B|M],number[B|M])]
       IMPORT_RENUMBER = (number, number[,number])
                         [, ACRABN = number]
                         [,ASSOPFAC = number]
                         [,DATAPFAC = number]
                         [,DSRABN = number] [,DSSIZE = number[BlM] ]
                         [,LOBACRABN = number]
                         [,LOBDSRABN = number]
                         [,LOBNIRABN = number]
                         [, LOBSIZE = numberM]
                         [,LOBUIRABN = number]
                         [,MAXISN = number]
                         [,NIRABN = number|(number,number)]
                         [NISIZE = number[B|M] | (number[B|M], number[B|M])][,UIRABN = number|(number,number)]
                         [J, UISIZE = number[B|M] | (number[B|M], number[B|M])]REORDER = *
```
# **CONTENTS**

CONTENTS

This function displays the list of files contained in the sequential output file (ORDEXP) created by a previous run of the EXPORT function.

# **DBID**

 $DBID = number$ 

This parameter selects the database to be used.

# **EXPORT**

```
EXPORT = (number[-number][,number[-number]]...)
         [,FDT]
         [,SORTSEQ = ({descriptor_name|ISN|PHYSICAL},...)]
```
This function exports (copies) one or more files from the database to a sequential output file (OR-DEXP). In order to maintain referential integrity in the export copy, all files that are connected via referential constraints to a specified file are also exported. The file numbers specified are only taken into consideration if they are the file numbers of base files; the corresponding LOB files for the selected files are exported automatically with the base files without having to be specified. An EXPORT consists of copying each file's Data Storage, together with the information that is required to reestablish its index. All of the files to be processed are written to ORDEXP in the sequence in which they are specified. Overlapping ranges and numbers are removed.

**Note:** If the checkpoint file is included in the file list, it will be processed last.

## **FDT**

This parameter displays the FDT of the file to be processed.

## **SORTSEQ = ({descriptor\_name|ISN|PHYSICAL} ,... )**

This parameter controls the sequence in which the Data Storage is processed. If specifies either the field name of a descriptor, subdescriptor or superdescriptor, or the keyword `ISN' or `PHYS-ICAL'.

The default is physical sequence.

The following values can be specified:

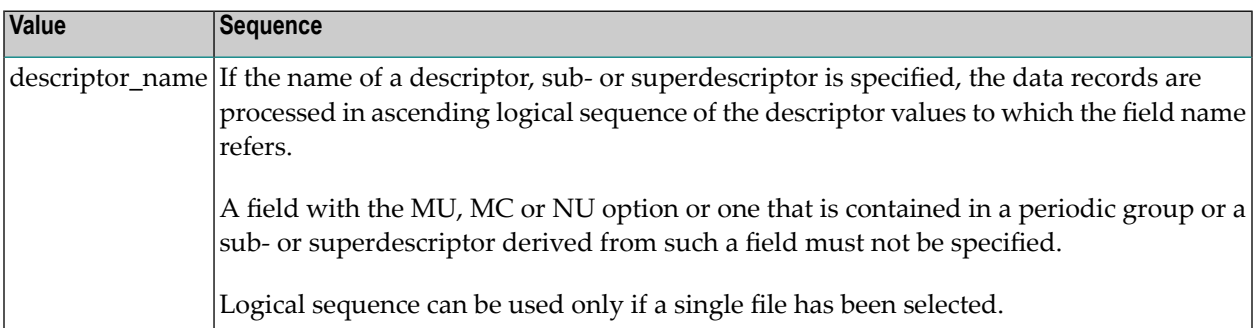

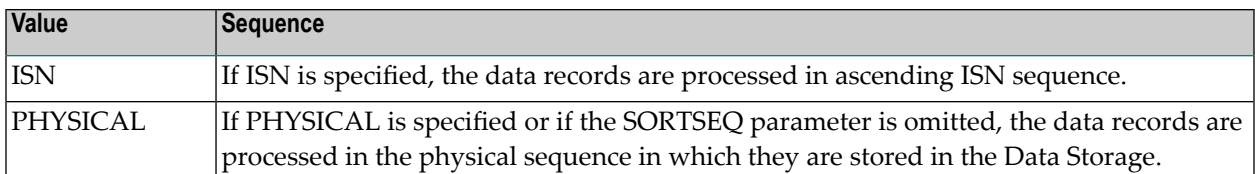

The performance when processing in logical sequence and ISN sequence is better if the database is online (provided that the buffer pool is large enough).

If one value is specified for SORTSEQ, that value is valid for all files. If more than one value is specified, the number of values must be the same as the number of file ranges specified for the EXPORT parameter. In this case, the first file range is exported in the first specified sort sequence, the second file range is exported in the second specified sort sequence, and so on.

## **Example**

```
EXPORT = (1, 20-30, 40)SORTSEQ = (AA, PHYSICAL, ISN)
```
File 1 is exported in the sequence of descriptor AA, files 20-30 are exported in physical sequence and file 40 is exported in ISN sequence.

# **FILES**

```
FILES = (number[[-number], number[-number]] ...)
```
This parameter is used to display information concerning the status of the specified files contained on the sequential input file (ORDEXP).

# **IMPORT**

```
IMPORT = (number[-number][,number[-number]]...)
         [, ACRABN = number]
         [,ASSOPFAC = number]
         [,DATAPFAC = number]
         [,DSRABN = number] [,DSSIZE = number[BlM] ]
         [,LOBACRABN = number]
         [,LOBDSRABN = number]
         [,LOBNIRABN = number]
         [, LOBSIZE = numberM]
         [,LOBUIRABN = number]
         [,MAXISN = number]
         [,NIRABN = number|(number,number)]
         [,NISIZE = number[B|M]|(number[B|M],number[B|M])]
         [,UIRABN = number|(number,number)]
         [,UISIZE = number[B|M]|(number[B|M],number[B|M])]
```
This function imports one or more files into a database, using the data on the sequential file (OR-DEXP) produced by a previous run of ADAORD. In order to maintain referential integrity, all

files connected via referential constraints to a specified file are also imported. The file numbers specified are only taken into consideration if they are the file numbers of base files; the corresponding LOB files for the selected files are imported automatically with the base files without having to be specified. The file numbers specified are sorted into ascending sequence. Overlapping ranges and numbers are removed.

The file numbers specified must not be loaded in the database.

By default, ADAORD controls the file placement and the allocation quantities. The parameters that can be used to overwrite these defaults may be used only if a single file has been selected.

<span id="page-368-0"></span>Please refer to the **[IMPORT\\_RENUMBER](#page-368-0)** function for the description of the parameters.

## **IMPORT\_RENUMBER**

```
IMPORT_RENUMBER = (number, number[,number])
                  \lceil, ACRABN = number]
                  [,ASSOPFAC = number]
                  [,DATAPFAC = number]
                  [,DSRABN = number] [,DSSIZE = number[BlM] ]
                  [,LOBACRABN = number]
                  [,LOBDSRABN = number]
                  [,LOBNIRABN = number]
                  [, LOBSIZE = numberM]
                  [,LOBUIRABN = number]
                  [,MAXISN = number]
                  [,NIRABN = number|(number,number)]
                  [,NISIZE = number[B|M]|(number[B|M],number[B|M])]
                  [,UIRABN = number|(number,number)]
                  [J. UISIZE = number[B|M] | (number[B|M], number[B|M])]
```
This function imports a file into a database, using the data on the sequential file (ORDEXP) produced by a previous run of ADAORD. It is not possible to import and renumber a file that is connected to another file via referential integrity. Constraints must either dropped before exporting the files, or the files must be imported without renumbering and be renumbered later (ADADBM RENUM-BER). The first number given defines the base file to be imported, and the second number is the new file number to be assigned to the file. The third, optional number is the new file number for the LOB file. If the third number is not specified, the LOB file number (if it exists) remains unchanged.

The new file number must not be loaded in the database.

Unless otherwise specified, ADAORD controls the file placement and the allocation quantities.

### **ACRABN = number**

This parameter specifies the RABN at which the space allocation for the Address Converter (AC) is to start.

If this parameter is omitted, ADAORD assigns the starting RABN.

#### **ASSOPFAC = number**

This parameter specifies the new padding factor to be used for the file's index. The number specified is the percentage of each index block which is not to be used by ADAORD or a subsequent run of the mass update utility ADAMUP. This padding area is reserved for future use if additional entries have to be added to the block by the Adabas nucleus. This avoids the necessity of having to relocate overflow entries to another block.

A value may be specified in the range of 0 to 95.

A small padding factor (0 to 10) should be specified if little or no descriptor updating is expected. A larger padding factor (10 to 50) should be specified if a large amount of descriptor updating is expected in which new descriptor values are created.

If this parameter is omitted, the current padding factor in effect for the file's index is used.

#### **DATAPFAC = number**

This parameter specifies the new padding factor to be used for the file's Data Storage. The number specified is the percentage of each data block which is not to be used by ADAORD. This padding area is reserved for future use if any record in a block requires additional space as result of record updating by the Adabas nucleus. This avoids the necessity of having to relocate overflow entries to another block.

A value may be specified in the range of 0 to 95.

A small padding factor(0 to 10) should be specified if there is little or no record expansion. A larger padding factor (10 to 50) should be specified if there is a large amount of record updating which will cause expansion.

If this parameter is omitted, the current padding factor in effect for the file's Data Storage is used.

#### **DSRABN = number**

This parameter specifies the RABN at which the space allocation for the file's Data Storage (DS) is to start.

If this parameter is omitted, ADAORD assigns the start RABN.

#### **DSSIZE = number[B|M]**

This parameter specifies the number of blocks (B) or megabytes (M) to be initially assigned to the file's Data Storage (DS). By default, the size is given in megabytes.

If this parameter is omitted, ADAORD calculates the size based on the old number of blocks allocated and the difference between the old and new padding factor.

#### **LOBACRABN=number**

This parameter specifies the RABN at which the space allocation for the LOB file's Address Converter (AC) is to start.

If this parameter is omitted, ADAORD assigns the start RABN.

#### **LOBDSRABN=number**

This parameter specifies the RABN at which the space allocation for the LOB file's Data Storage (DS) is to start.

If this parameter is omitted, ADAORD assigns the start RABN.

#### **LOBNIRABN=number**

This parameter specifies the RABN at which the space allocation for the LOB file's Normal Index (NI) is to start.

If this parameter is omitted, ADAORD assigns the start RABN.

#### **LOBSIZE=numberM**

This parameter specifies the number of megabytes to be initially assigned to the LOB file's Data Storage (DS). The AC size, NI size and UI size for the LOB file are derived from this size.

If this parameter is omitted, ADAORD calculates the size based on the old number of blocks allocated and the difference between the old and new padding factor.

### **LOBUIRABN=number**

This parameter specifies the RABN at which the space allocation for the LOB file's Upper Index (UI) is to start.

If this parameter is omitted, ADAORD assigns the start RABN.

#### **MAXISN = number**

This parameter specifies the highest permissible ISN for the file. ADAORD uses this parameter to determine the amount of space to be allocated for the file's Address Converter (AC).

Because there is no automatic extension of the initial allocation, a value that is smaller than the file's current first free ISN will cause ADAORD to terminate execution and return an error status if there are ISNs outside the Address Converter.

If this parameter is omitted, the value of MAXISN currently in effect for the file's Address Converter is used.

A contiguous-best-try allocation is used.

#### **NIRABN = number|(number,number)**

This parameter specifies the RABN(s) at which the space allocation for the file's Normal Index (NI) is to start. Adabas usually stores small descriptor values (<= 253 bytes) in small index blocks (block size < 16 KB) and large descriptor values in large index blocks (block size >= 16 KB. For this reason, it is possible to specify 2 RABNs - if you specify 2 RABNs, one must have a block size < 16 KB, and the other must have a block size >=16 KB.

If this parameter is omitted, ADAORD assigns the start RABN.

## **NISIZE = number[B|M]|(number[B|M],number[B|M])**

This parameter specifies the number of blocks (B) or megabytes (M) to be initially assigned to the file's Normal Index (NI). By default, the size is given in megabytes. If two values are specified and the NIRABN parameter is also specified, the first value corresponds to the first value of the NIRABN parameter, and the second value corresponds to the second value of the NIRABN parameter. If two values are specified and the NIRABN parameter is not specified, the first value specifies the size of small normal index blocks (< 16 KB), and the second value specifies the size of large NI blocks (>= 16 KB).

If this parameter is omitted, ADAORD calculates the size based on the old number of blocks allocated and the difference between the old and new padding factor.

## **UIRABN = number|(number,number)**

This parameter specifies the RABN(s) at which the space allocation for the file's Upper Index (UI) is to start. Adabas usually stores small descriptor values (<= 253 bytes) in small index blocks (block size < 16 KB) and large descriptor values in large index blocks (block size >= 16 KB. For this reason, it is possible to specify 2 RABNs - if you specify 2 RABNs, one must have a block size < 16 KB, and the other must have a block size >=16 KB.

If this parameter is omitted, ADAORD assigns the start RABN.

# **UISIZE = number[B|M]|(number[B|M],number[B|M])**

This parameter specifies the number of blocks (B) or megabytes (M) to be initially assigned to the file's Upper Index (UI). By default, the size is given in megabytes. If two values are specified and the UIRABN parameteris also specified, the first value corresponds to the first value of the UIRABN parameter, and the second value corresponds to the second value of the UIRABN parameter. If two values are specified and the UIRABN parameter is not specified, the first value specifies the size of small upperindex blocks (< 16 KB), and the second value specifies the size of large UI blocks  $(>= 16$  KB).

If this parameter is omitted, ADAORD calculates the size based on the old number of blocks allocated and the difference between the old and new padding factor.

# **REORDER**

 $REORDER = *$ 

This function is used to change the layout of a whole database. It rearranges the database's global areas, eliminates fragmentation in the DSST and the files' Address Converter, Data Storage, Normal Index and Upper Index extents by physically changing their placement. It also re-establishes the files' padding factors. Exclusive control of the database container files is required.

A REORDER database implicitly exports the files, deletes them from the database and then reimports them. The sequential file (ORDEXP) that is created during the REORDER is kept.

**Note:** ADAORD uses a best-fit algorithm for the allocation of the disk space for the files. Therefore, it may occurthat the first container of a given type remains empty if it is followed by another container with adequate block size which is smaller than the first one.

# <span id="page-373-0"></span>**Restart Considerations**

ADAORD has no restart capability.

An abnormally terminated EXPORT must be rerun from the beginning.

An abnormally terminated IMPORT of one or more files will result in lost RABNs for the last file being imported. These RABNs can be recovered by executing ADADBM's RECOVER function. The files preceding the one being processed when the interrupt occurred will be available in the database. Therefore, the IMPORT function should be rerun starting with the file number at which the interrupt occurred.

An abnormally terminated IMPORT\_RENUMBER will result in lost RABNs for the file being imported. These RABNs can be recovered by executing ADADBM's RECOVER function. The IM-PORT RENUMBER function has to be rerun from the beginning.

An abnormally terminated REORDER at the database level may result in a database that cannot be accessed if the interrupt occurred while reordering the database's global areas (GCB, FST, DSST, etc.). In this case, either a new empty database has to be created using ADAFRM orthe old database has to be reestablished from an Adabas backup copy, using ADABCK's RESTORE database function. If the interrupt occurred during the re-import phase, it will result in lost RABNs for the last file being imported. These RABNs can be recovered by executing ADADBM's RECOVER function. The files preceding the one being processed when the interrupt occurred will be available in the database. The remaining files can be obtained from the sequential work file (ORDEXP) by using ADAORD's IMPORT function.

# <span id="page-373-1"></span>**Examples**

In the examples below, the files 1, 2, 4, 6, 7, 8, 10, 11, 12 and 25 are loaded in database 1. Database 2 contains files 3, 6 and 11.

# **Example 1**

```
adaord: dbid = 1adaord: export = (1-4, 7, 10-25)
```
Files 1, 2, 4, 7, 10, 11, 12 and 25 are exported from database 1.

**Example 2**

adaord:  $dbid = 2$ adaord:  $import = (1-10,12)$ 

Files 1, 2, 4, 7, 10 and 12 are imported into database 2. It is not possible to specify "import=(1-12)" because ADAORD first checks to see if one of the files to be imported is already loaded , and if it is, then the whole import is rejected - in this case file 11 is already loaded.

# **Example 3**

```
adaord: dbid = 2adaord: import_renumber = (11,19), acrabn = 131, datapfac = 20
```
File 11 is imported into database 2 using a new file number of 19 (because 11 is already in use). The file's Address Converter (AC) is to be allocated at ASSO RABN 131. The new padding factor for the Data Storage (DS) is 20 percent.

# **Example 4**

```
adaord: dbid = 1adaord: reorder = *
```
The whole database is reordered.

# 24 ADAPLP (Protection Log Printout)

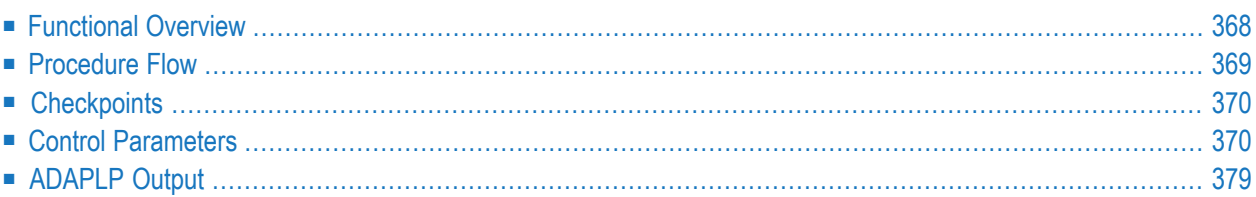

<span id="page-377-0"></span>This chapter describes the utility "ADAPLP".

# **Functional Overview**

The ADAPLP utility prints the Protection Log or WORK.

This utility is a multi-function utility.

**Note:** LOB values are split into several records in a LOB file; when LOB values are stored in the database, the Protection Log contains the log records for the modifications of the LOB file. This means that ADAPLP does not display the LOB values as one value, but rather it displays the modifications of the corresponding records in the LOB file instead. It is not possible to decompress the LOB file records because the LOB records are too large to fit into one block, and the continued Protection Log records cannot be decompressed.

# <span id="page-378-0"></span>**Procedure Flow**

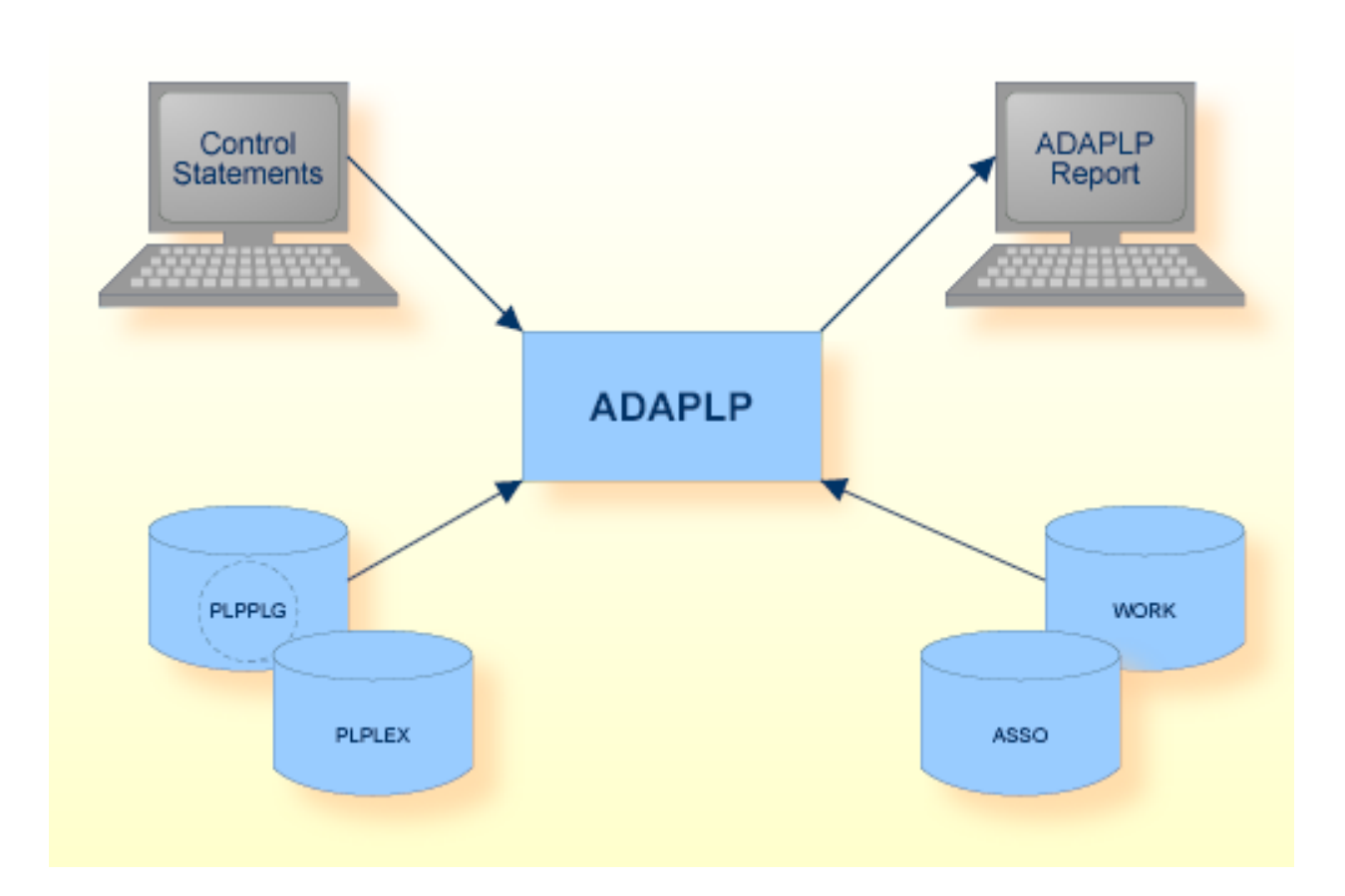

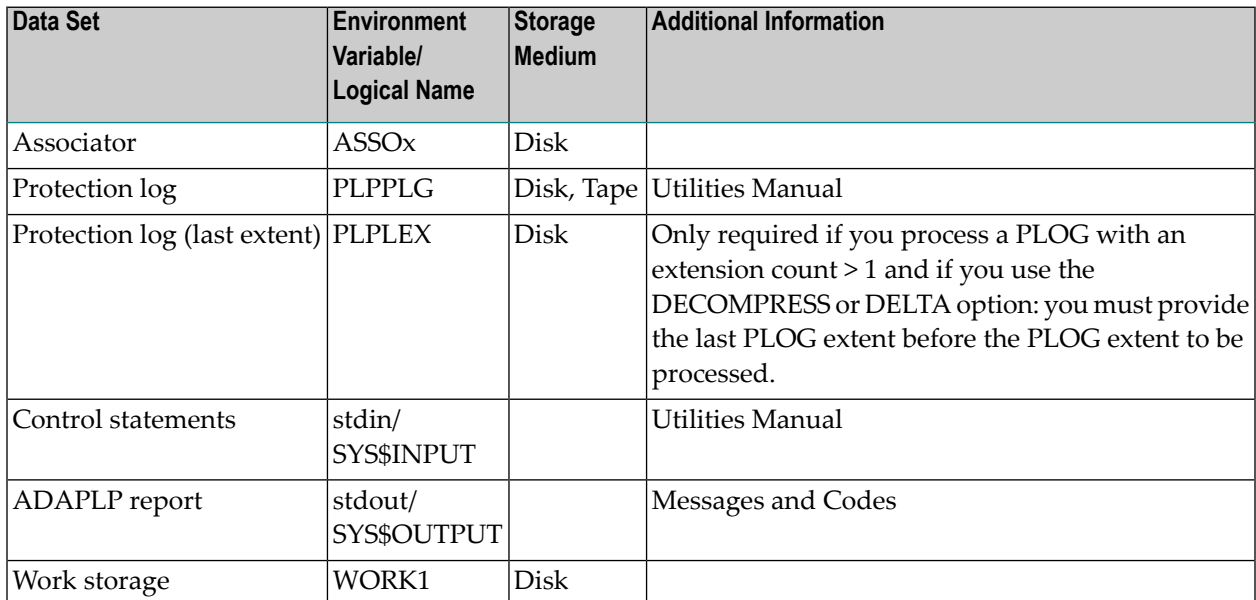

The sequential file PLPPLG can have multiple extents. For information about sequential files with multiple extents, see *Adabas Basics*, *Using Utilities*.

# <span id="page-379-0"></span>**Checkpoints**

<span id="page-379-1"></span>The utility writes no checkpoints.

# **Control Parameters**

The following control parameters are available:

```
M DATASET = keyword
    DBID = numberD [NO]DECOMPRESSED
    DELTA
D [NO]DUMP
    FILES = (number [-number][,number [-number]]...)
D [NO]HEADER
    INTERNAL_ID = number
    ISN = (number [,number] ... )
    MODIFIED_RABN = number
    NOFILETYPE
    NONULL
    PLOG = (number [,number])
M RABN = {*|number[-number]}
    RECORD = {* | (number [-number] [mnumber] [mnorm])}SEQ = number
D [NO]SHORT
```
 $THRFAD = number$ TSN = number D TYPE = (keyword [,keyword]...)  $USER\_ID = string$ D [NO]WXA

# **DATASET**

DATASET = keyword

This parameter selects the file containing the Protection Log information to be processed. The keyword can take the values PLOG or WORK. The parameter PLOG must be specified first if DATASET=PLOG is to be specified and the protection log is located on a raw device.

## **DBID**

```
DBID = number
```
This parameter selects the database to be used.

<span id="page-380-0"></span>This parameter must be used when DATASET=WORK is requested, or if DATASET=PLOG and the protection log is within a raw section. This parameter must be the first parameter to be specified. Otherwise, if this parameter is not specified, the DBID stored in the PLOG is used.

# **[NO]DECOMPRESSED**

#### [NO]DECOMPRESSED

This option indicates whether for each selected DATA record from a protection log, one line per field is printed with the field name and its decompressed value in hex (DECOMPRESSED) or not (NODECOMPRESSED).

For an inserted record, an after image containing the field values of the record after the insert is displayed.

For an updated record, a before image containing the field values before the update, and an after image containing the field values of the record after the update are displayed.

For a deleted record, a before image containing the field values before the delete operation is displayed.

If you specify DECOMPRESSED and NONULL, no output is produced for the following:

■ Fields with NU or NC option with null-value;

- MU fields with NU or NC option without a value that is not the null-value;
- PE groups containing only fields with NU or NC option without a value that is not the nullvalue;
- Group names if the group is not PE.

The default is NODECOMPRESSED.

**Note:** Decompression (DECOMPRESSED output) is not possible for CONTINUED records. CONTINUED records are created if a PLOG record plus the block header is larger than 32 KB in the PLOG or larger than the block size used for WORK.

#### **Example output for DECOMPRESSED (without NONULL option)**

```
>>> After Image <<<
Length = 20, ISN = 2Field : AA: ^30372E31322E3034
Group : AB
Field : AC: ^2020202020202020202020202020202020202020
Field : AE: ^2020202020202020202020202020202020202020
Field : AD: ^2020202020202020202020202020202020202020
Field : AF: ^20
Field : AG: ^20
Field : AH: ^0000000C
Group : A1
MU-field : AI. count = <math>^001</math>AI( 1): ^2020202020202020202020202020202020202020
Field : AJ: ^2020202020202020202020202020202020202020
Field : AK: ^20202020202020202020
Field : AL: ^202020
Group : A2
Field : AN: ^202020202020
Field : AM: ^2020202020202020202020202020
Field : AO: ^202020202020
Field : AP: ^20202020202020202020202020202020202020202020202020
PE-qroup : AQ, count = \wedge 01PE index (1)
Field : AR: ^202020
Field : AS: ^000000000C
MU-field : AT, count = ^01
          AT( 1): ^000000000C
End of PE-group : AQ
Group : A3
Field : AU: ^3030
Field : AV: ^3030
PE-group : AW, count = ^01PE index (1)
```
Field : AX: ^3030303030303030 Field : AY: ^3030303030303030 End of PE-group : AW  $MU-field : AZ, count = ^01$ AZ( 1): ^202020

**Example output for DECOMPRESSED (with NONULL option)**

```
>>> After Image <<<
Length = 15, 1SN = 2Field : AA: ^30372E31322E3034
Field : AF: ^20
Field : AG: ^20
```
# **DELTA**

DELTA

This parameter indicates that only changed fields after an update are displayed.

For an inserted record, the same output is produced as with the options DECOMPRESSED, NONULL.

For an updated record, a Delta containing the modified field values is displayed. Note that for MU/PE fields, the value count displayed can be smaller than the displayed MU/PE indices if the MU/PE count has been decreased - this is because all field values have been set to the null value.

If a record is deleted, no output is produced, however, you can see the deletion if you display protection log entries of the type CE.

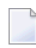

**Note:** Decompression (DELTA output) is not possible for CONTINUED records. CONTIN-UED records are created if a PLOG record plus the block header is larger than 32 KB in the PLOG or larger than the block size used for WORK.

# **[NO]DUMP**

[NO]DUMP

This option indicates whether the variable part of a Protection Log record is included in the printout (DUMP) or not (NODUMP).

If DUMP is specified, the variable part of each Protection Log record is displayed in both hexadecimal and uninterpreted ASCII format.

DUMP implicitly resets SHORT.

The default is NODUMP.

# **FILES**

```
FILES = (number [-number][,number [-number]]...)
```
The Protection Log records are only displayed if they belong to the file(s) specified by this parameter.

Only records of the types DA, DV, EXT, INDEX and FCB are displayed.

Please refer to the tables at the end of this section for a description of the various types of Protection Log records.

# **[NO]HEADER**

#### [NO]HEADER

This option indicates whether for each block of the Protection Log a header is displayed (HEADER) or not (NOHEADER).

The default is HEADER.

# **INTERNAL\_ID**

INTERNAL\_ID = number

This option displays only the records with the specified internal ID.

## **ISN**

ISN = (number [,number] ... )

The Protection Log records are only displayed if they belong to the ISNs specified by this parameter. Only records of the types DA and DV are displayed. Please refer to the tables at the end of this section for a description of the various types of Protection Log records. This parameter can only be used in conjunction with the FILE parameter.

## **MODIFIED\_RABN**

MODIFIED\_RABN = number

This option displays only the records in which modifications for the specified RABN are logged.

Please refer to the tables at the end of this section for a description of the various types of Protection Log records.

## **NOFILETYPE**

#### NOFILETYPE

This keyword specifies that record types that are independent of file numbers (for example ET and BT records) will be displayed in addition to the record types that are bound to file numbers.

#### **Example**

adaplp dbid=6 file=25 type=(da,dv,et,bt) nofiletype

The DA and DVT records of file 25 together with all ET and BT records will be displayed.

#### **NONULL**

NONULL

The NONULL parameter is only relevant if the DECOMPRESSED parameter is also specified. Please refer to the **[DECOMPRESSED](#page-380-0)** parameter for further information.

# **PLOG**

PLOG = (number[,number])

This parameter is required if DATASET=PLOG is specified and the protection log is within a raw section. It is optional if the protection log is within a file system. The PLOG number and the extension count can be specified. If an extension count is specified, then only the specified extent will be processed. If no extension count is specified, Adabas will open subsequent extents when necessary. The parameter PLOG must be specified before DATASET=PLOG is specified.

## **Example:**

Section layout . . . 250000 260000 10001 30 PLG.36 created 377000 378000 1001 30 PLG.36(3) created adaplp: plog=36 adaplp: dataset=plog

PLG.36 will be opened

adaplp: plog=(36,3) adaplp: dataset=plog

PLG.36(3) will be opened.

#### **RABN**

RABN  $=\{\star\}$  number [- number] }

This parameter selects one block or a range of consecutive blocks on the WORK or Protection Log file. The information contained in the specified blocks is displayed.

If you specify "\*", all blocks are displayed.

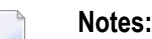

- 1. If you start ADAPLP without specifying RABN, the utility will run, but will not produce any output.
- 2. After specifying the RABN parameter, the requested output is generated immediately. Therefore, you must specify all other parameters required for the output generation, for example the DATASET parameter, before the RABN parameter.

### **Example**

 $adap1p:$  rabn = 123 adaplp: rabn = 123 - 1246

## **RECORD**

 $RECORD = {* | (number [-number] [mnumber] [mnorm])}$ 

This parameter selects the records or ranges of records to be printed. All of the records are printed if `\*' or nothing is specified.

#### **Example:**

 $adap1p: record = (2-5, 9, 11)$ 

The records 2, 3, 4, 5, 9 and 11 are written while printing one or more PLOG blocks.

# **SEQUENCE**

SEQUENCE = number

This option displays only the records written by the specified sequence number.

# **[NO]SHORT**

[NO]SHORT

This option indicates whether only Protection Log block headers are printed out (SHORT), or whether all the records in each block are included in the display (NOSHORT).

SHORT implicitly resets DUMP.

By default, the Protection Log block header is displayed followed by all of the records contained in the block.

The default is NOSHORT.

# **THREAD**

 $THREAD = number$ 

This option displays only the records with the specified thread.

## **TSN**

```
TSN = number
```
This option displays only the records with the specified transaction sequence number (TSN).

Only records of the type BT, C5, CL, DA, DV, ET and XA are displayed.

Please refer to the tables at the end of this section for a description of the various types of Protection Log records.

# **TYPE**

TYPE = (keyword [,keyword]...)

This option displays only the protection log records specified by the given keyword(s). Each keyword corresponds to one or more protection log record types, as shown in the following table.

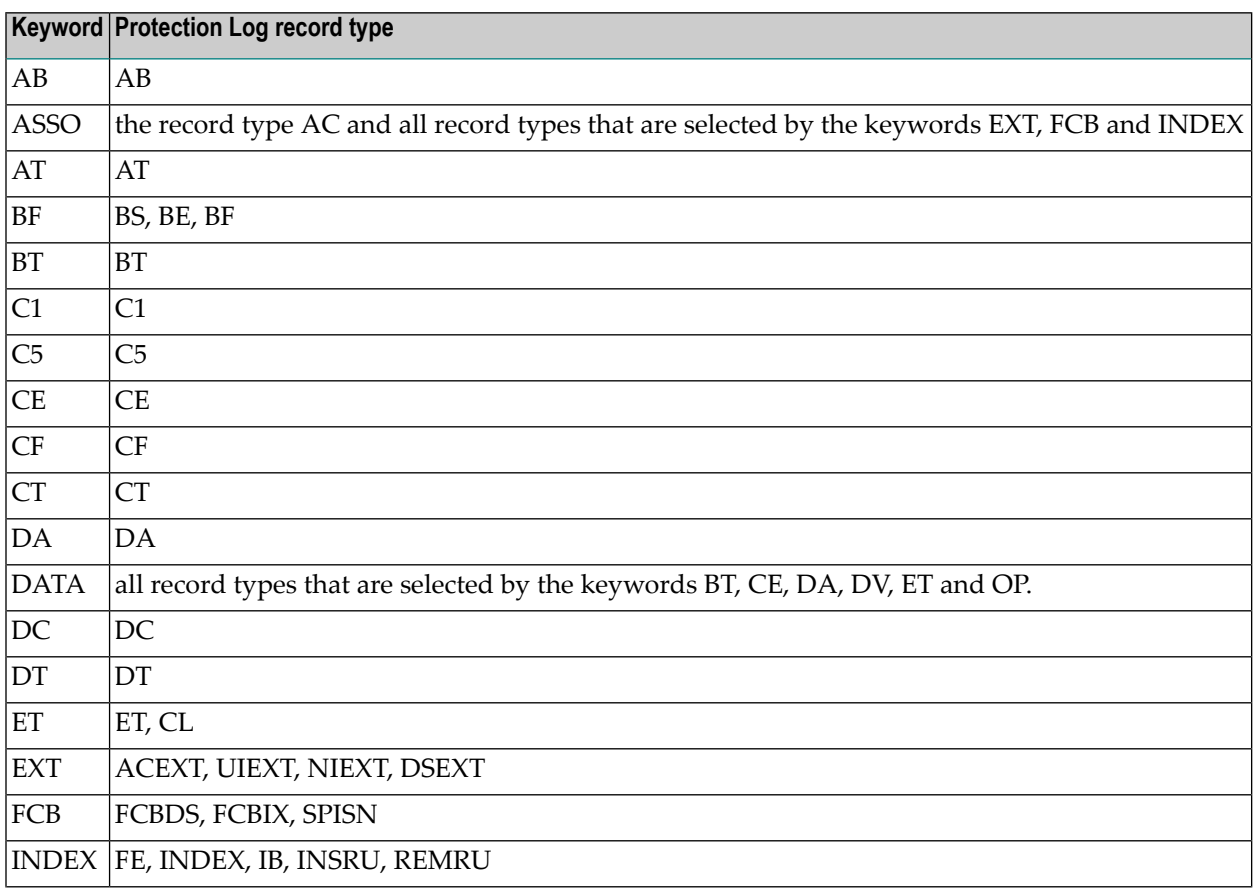

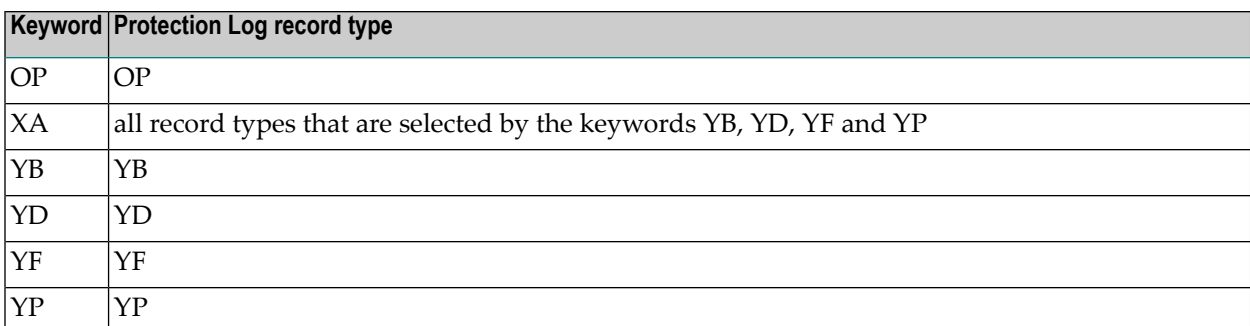

Please refer to the tables at the end of this section for a description of the various types of Protection Log records.

The default is to display all protection log record types.

## **USER\_ID**

USER\_ID = string

This option displays only the records which start with the specified user ID.

Only records of the type BT, C1, C5, CL, DA, DV, ET, FCBDS, FCBIX, INDEX and XA are displayed.

Please refer to the tables at the end of this section for a description of the various types of Protection Log records.

## **[NO]WXA**

#### [NO]WXA

<span id="page-388-0"></span>This option alternates between the WORK part 1 ring buffer(NOWXA) and WORK part 1 XA area (WXA).

The default is NOWXA.

# **ADAPLP Output**

Each block of the Protection Log or WORK is preceded by a header, which consists of the following:

- the block sequence number;
- the size of the block;
- the number of the session that the block belongs to (identical to the PLOG number);
- the time stamp showing when the block was created (internal time stamp for WORK).

The output for a record consists of the following entries:

- a record sequence number (starting at 1 for each block);
- the internal length of the record;
- the command sequence number (uniquely identifies a command);
- the type of PLOG record (see the following table for more information);
- the number of the thread that executed the command.

In addition, most records also have the following entries:

■ the internal user identification (in hexadecimal notation) that is uniquely assigned for each command that opens a transaction.

The table below shows the types of PLOG records:

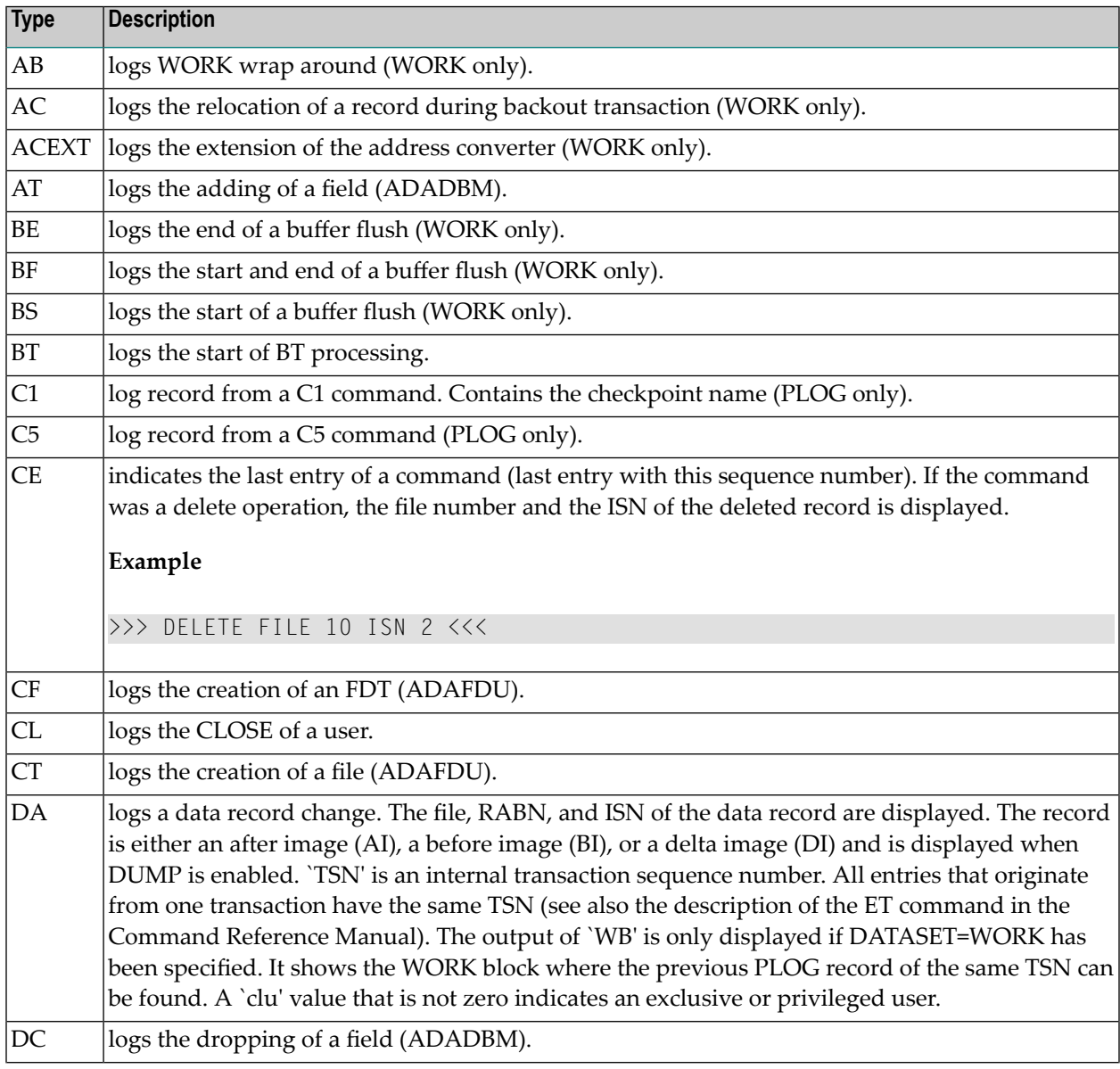

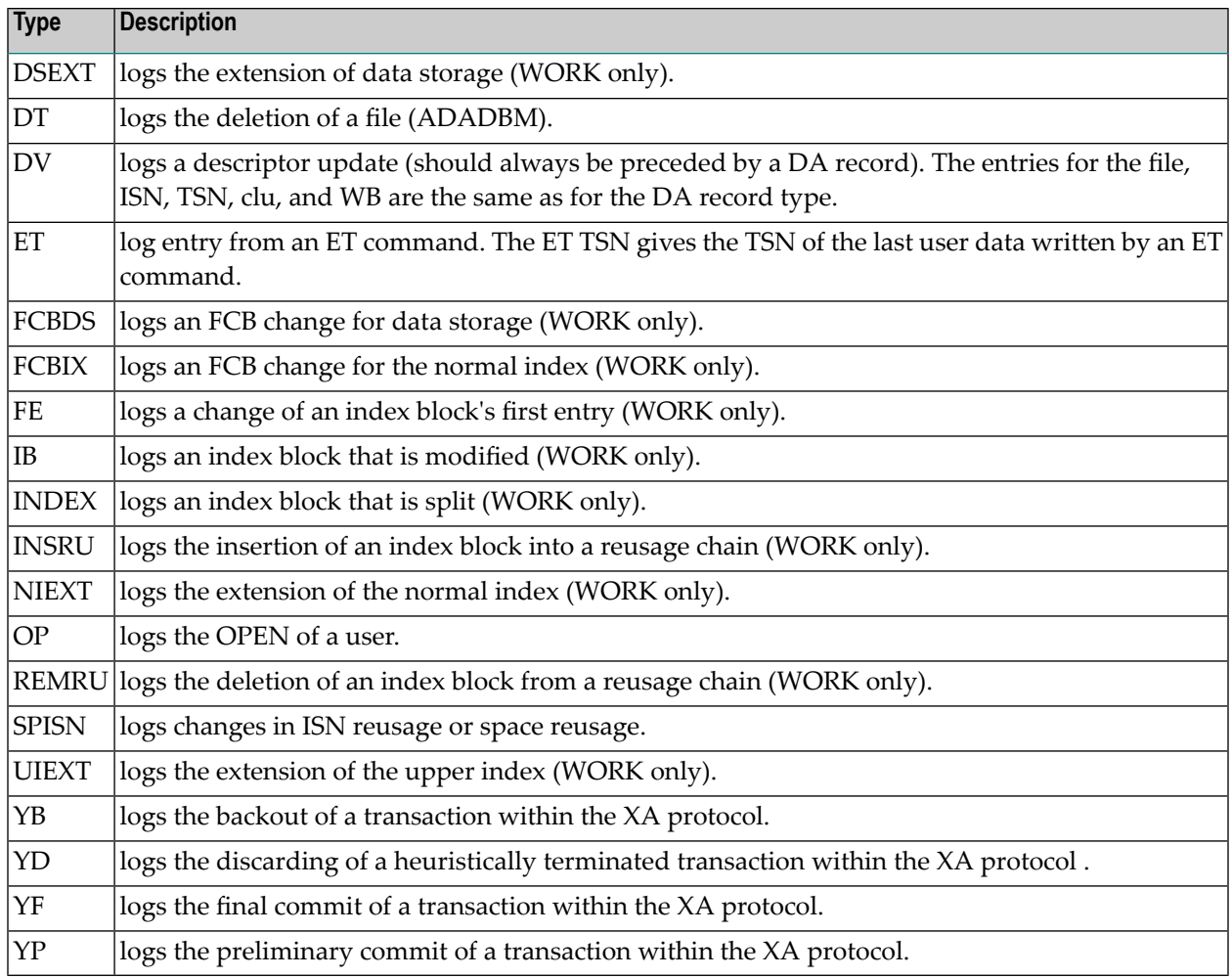

There are also several flags that may be displayed with DA or DV records:

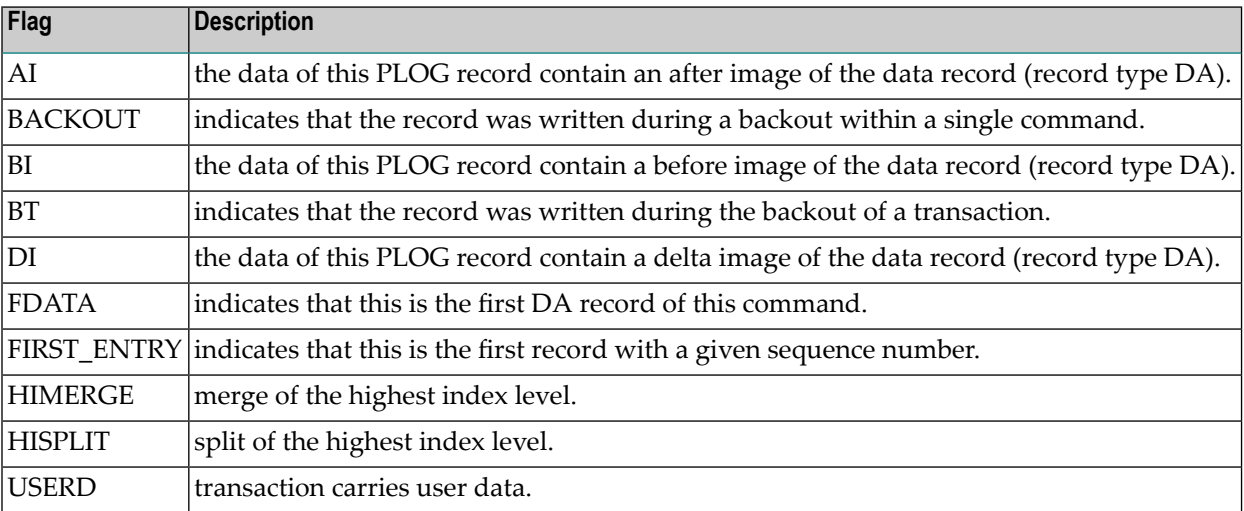

# 25 ADAPRI (Print Adabas Blocks)

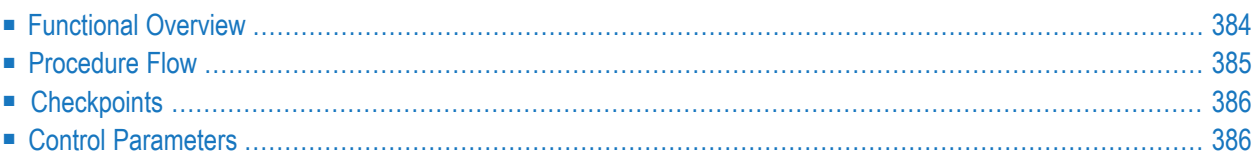

<span id="page-393-0"></span>This chapter describes the utility "ADAPRI".

# **Functional Overview**

The ADAPRI utility prints the contents of a block (or range of blocks) in the Associator, Data Storage, WORK, TEMP, or SORT for maintenance or auditing purposes.

The output is in hexadecimal and ASCII format. Subsequent identical lines and blocks are suppressed.

This utility is a multi-function utility.

# <span id="page-394-0"></span>**Procedure Flow**

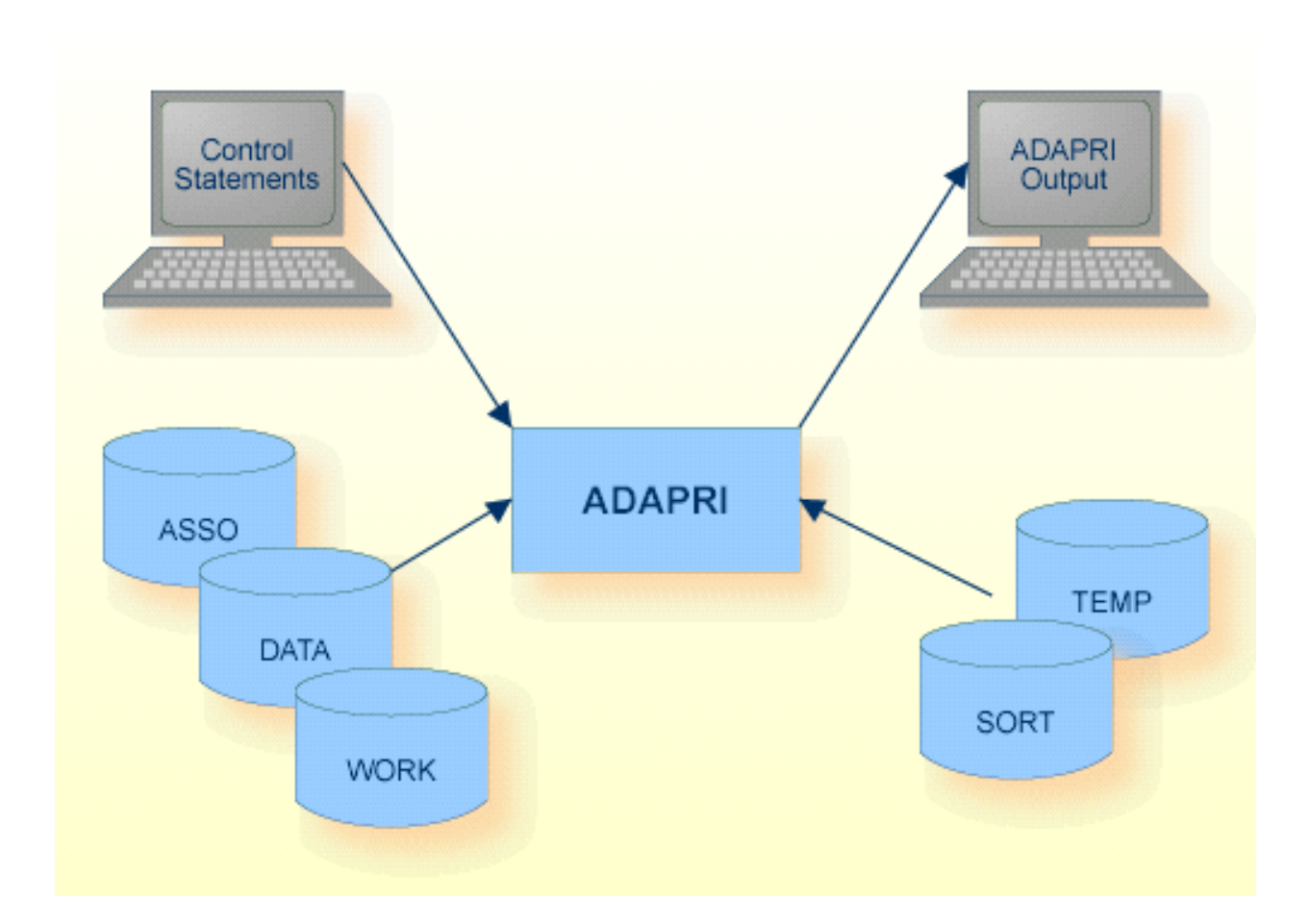

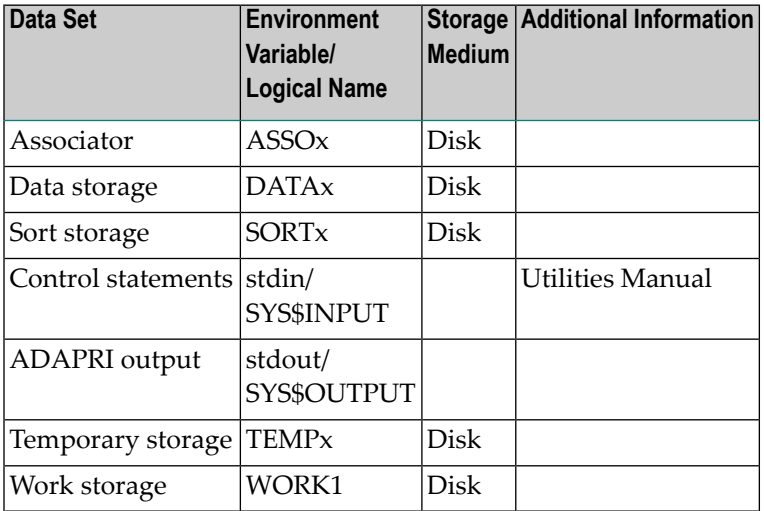

Assignments to the ASSO container files are required in order to be able to process the DATA or WORK container files.

# <span id="page-395-0"></span>**Checkpoints**

<span id="page-395-1"></span>The utility writes no checkpoints.

# **Control Parameters**

The following control parameters are available:

```
DATASET = keyword
```
 $DBID = number$ 

```
RABN = number [- number]
```
# **DATASET**

DATASET = keyword

This parameter specifies the part of the database to be dumped. Valid keywords are:

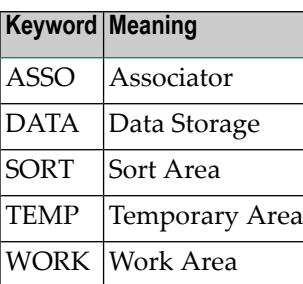

## **Example**

 $adapri: dataset = assoc, rabn =  $123 - 321$$ 

# The Associator is dumped from RABN 123 to RABN 321
# **DBID**

 $DBID = number$ 

This parameter selects the database to be used.

This parameter is not required if DATASET = TEMP or SORT.

# **RABN**

RABN = number [- number]

This parameter specifies one RABN or a range of RABNs to be dumped.

## **Examples**

adapri: dbid = 1, dataset = data, rabn = 123

DATA RABN 123 of database 1 is to be dumped.

 $adapri: dataset = sort, rabn = 123 - 129$ 

The RABNs from 123 to 129 on the data set SORT are to be dumped.

# 26 ADARBA (RBAC Administration)

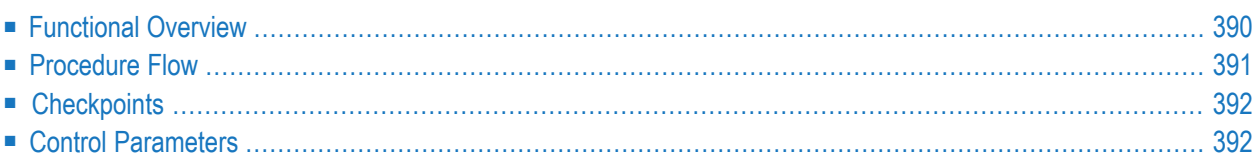

<span id="page-399-0"></span>This chapter describes the utility "ADARBA".

# **Functional Overview**

The ADARBA utility is used to administrate the RBAC security definitions, which are stored in the RBAC system file in the database.

ADARBA creates and modifies basic security objects such as users and roles, and is used to grant or revoke permissions. See *Authorization for Adabas Utilities* for further information.

The database to be used must be online.

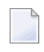

**Note:** Each ADARBA command represents a transaction. This means that modifications to the security definitions take effect immediately.

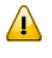

**Important:** Access to this utility should be strictly limited to the person or persons responsible for database security.

This utility is a multi-function utility.

# <span id="page-400-0"></span>**Procedure Flow**

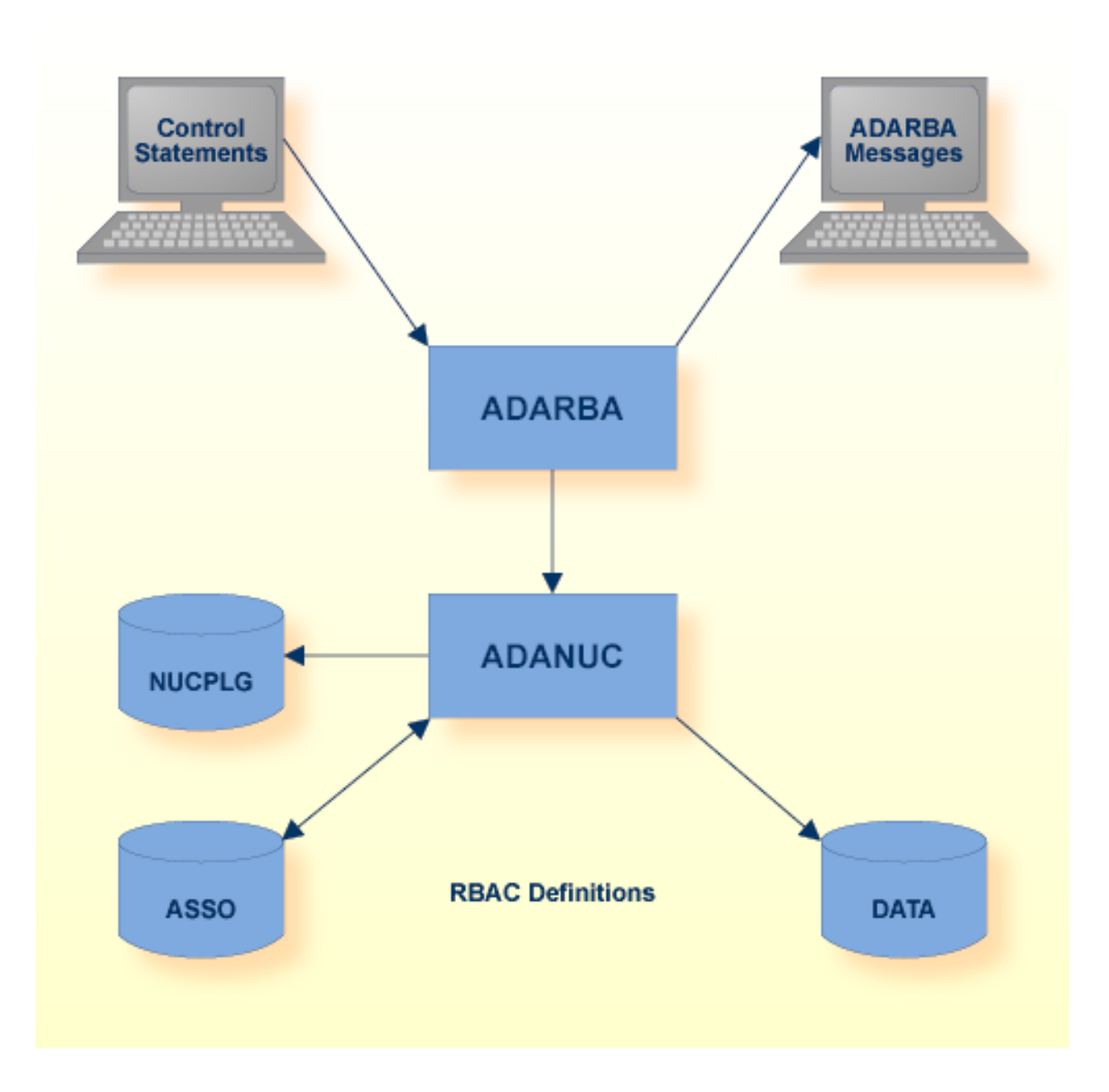

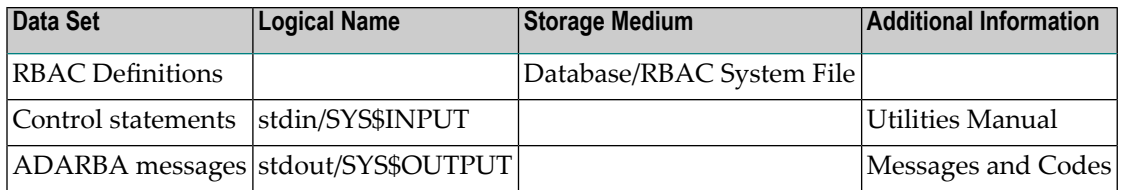

# <span id="page-401-0"></span>**Checkpoints**

<span id="page-401-1"></span>The utility writes no checkpoints.

# **Control Parameters**

The following control parameters are available:

```
 [NO]ABORT
      CREATE ,{OPERATION|USER|OBJECT|ROLE} = string
M DBID = number
      DROP ,{OPERATION|USER|OBJECT|ROLE} = string
      [NO]ECHO
      GRANT ,ROLE = string [,TO] ,USER = string
      GRANT ,OPERATION = string [,OBJECT = string] [,TO] ,ROLE = string
    GRANT , OPERATION = { ANY|DELETE|INSERT|READ|UPDATE} , OBJECT = number [,TO] \leftrightarrow,ROLE = string
      LIST ,{OPERATION|USER|OBJECT|ROLE} [= string]
     LIST , ASSIGNMENT, {USER|PERMISSION}
      REVOKE ,ROLE = string [,FROM] ,USER = string
      REVOKE ,OPERATION = string [,OBJECT = string] [,FROM] ,ROLE = string
     REVOKE ,OPERATION = { ANY|DELETE|INSERT|READ|UPDATE} ,OBJECT = number [,FROM] ↩
,ROLE = string
      [NO]STAT
```
**Notes:**

- 1. String values are case-sensitive.
- 2. With reference to GRANT and REVOKE, it is recommended to specify the parts of the assignment in the order shown above.

# **[NO]ABORT**

```
[NO]ABORT
```
This function turns forced termination on or off.

If ABORT is specified, ADARBA terminates execution in case of an error and returns an error status.

If ADARBA is executed in interactive mode, the default is NOABORT.

If ADARBA is called with parameters, the default is ABORT.

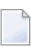

**Note:** [NO]ABORT can be specified in interactive mode or, if an input script is used to provide the RBAC security definitions, in the input script.

## **Example:**

```
adarba: abort
%ADARBA-I-INP, abort
%ADARBA-I-PAR, forced termination enabled
```
For this ADARBA session, forced termination is enabled.

## **CREATE**

CREATE ,{OPERATION|USER|OBJECT|ROLE} = string

This function creates an RBAC definition of a given type and value.

The value assigned to items of type USER must be a valid logon credential; e.g. user identification. These values are platform-specific:

- Unix/Linux: user\_identification
- Windows: domain\user\_identification

See *Authorization for Adabas Utilities* for further information.

## **Example:**

```
adarba: create,user=domain\userid
```
The user definition domain\userid for Windows is created.

## **DBID**

 $DBID = number$ 

This parameter selects the database to be used.

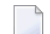

**Note:** The nucleus must be running.

#### **Example:**

adarba: dbid=200

The database currently being used is database 200.

#### **DROP**

DROP ,{OPERATION|USER|OBJECT|ROLE} = string

This function deletes an RBAC definition with the given type and value. If this RBAC definition is referenced by a user or permission assignment, the corresponding assignment is revoked implicitly to avoid incomplete RBAC definitions.

#### **Example:**

adarba: drop,user=NEWUSER

The user definition NEWUSER is deleted.

# **[NO]ECHO**

 $[NO]ECHO \leftrightarrow$ 

This function turns the echo of the command input on or off. The default is ECHO.

**Note:** [NO]ECHO can be specified in interactive mode or, if an input script is used to provide the RBAC security definitions, in the input script.

## **Example:**

```
adarba: echo
%ADARBA-I-INP, echo
%ADARBA-I-PAR, echo input enabled
```
For this ADARBA session, echo input is enabled.

# **GRANT (User Assignment)**

GRANT ,ROLE = string [,TO] ,USER = string

This function grants a role to a user.

## **Example:**

```
adarba: grant,role=NEWROLE,to,user=NEWUSER
```
The user NEWUSER is assigned the role NEWROLE.

## **GRANT (Permission Assignment)**

GRANT ,OPERATION = string [,OBJECT = string] [,TO] ,ROLE = string

This function grants a role the permission to perform an operation on an object.

#### **Example:**

adarba: grant,operation=ada.uti.opr,to,role=ANYROLE

The role ANYROLE is assigned the permission to perform the operation ada.uti.opr on the default object (DBID.CURRENT).

## **GRANT (Command Assignment)**

```
GRANT , OPERATION = { ANY|DELETE|INSERT|READ|UPDATE } , OBJECT = number [,TO], ROLE = \leftrightarrowstring
```
This function grants a role the permission to perform the corresponding Adabas commands on an Adabas file of the default database (DBID.CURRENT).

The predefined operations DELETE, INSERT, READ and UPDATE are used to group the Adabas direct commands according to their functionality. ANY is a short notation for DELETE, INSERT, READ and UPDATE .

OBJECT is interpreted as the Adabas file number if the value is a valid Adabas file number. Other values, in particular DBID.CURRENT, are accepted as object but not interpreted.

## **Examples:**

adarba: grant,operation=read,object=12,to,role=ANYROLE

The role ANYROLE is assigned the permission to perform the operation READ on file number 12 of the current database.

adarba: grant,operation=any,object=12,to,role=ANYROLE

The role ANYROLE is assigned the permission to perform the operations DELETE, INSERT, READ and UPDATE on file number 12 of the current database.

## **LIST**

LIST ,{OPERATION|USER|OBJECT|ROLE} [= string]

This function displays the RBAC definition, if a string value is supplied and the specified definition exists.

This function displays all active RBAC definitions of the type specified if no value is supplied.

#### **Examples:**

```
adarba: list,role=PUBLIC
PUBLIC
```
The role PUBLIC is displayed.

```
adarba: list,role=
PUBLIC
```
The role PUBLIC is displayed because it is the only active role definition.

## **LIST ASSIGNMENT**

LIST ,ASSIGNMENT ,{USER|PERMISSION}

This function displays, according to the type specified, all active user or permission assignments.

## **Example:**

```
adarba: list,assignment,user
PUBLIC,PUBLIC
```
All user assignments are displayed.

# **REVOKE (User Assignment)**

REVOKE ,ROLE = string [,FROM] ,USER = string

This function revokes a role, which was granted to the user.

#### **Example:**

adarba: revoke,role=NEWROLE,from,user=NEWUSER

The role NEWROLE is revoked from user NEWUSER.

#### **REVOKE (Permission Assignment)**

REVOKE ,OPERATION = string [,OBJECT = string] [,FROM] ,ROLE = string

This function revokes a permission, which a role was granted, to execute an operation on an object.

#### **Example:**

adarba: revoke,operation=ada.uti.dbm,from,role=NEWROLE

The permission, which the role NEWROLE had been granted, to perform the operation ada.uti.dbm on the default object DBID.CURRENT, is revoked.

#### **REVOKE (Command Assignment)**

```
REVOKE ,OPERATION = { ANY|DELETE|INSERT|READ|UPDATE} ,OBJECT = number [,FROM] ,ROLE ↩
= string
```
This function revokes a permission, which a role was granted, to perform the corresponding Adabas commands on an Adabas file of the default database (DBID.CURRENT).

The predefined operations DELETE, INSERT, READ and UPDATE are used to group Adabas direct commands according to their functionality. ANY is a short notation for DELETE, INSERT, READ and UPDATE .

OBJECT is interpreted as the Adabas file number if the value is a valid Adabas file number.

# **Examples:**

adarba: revoke,operation=read,object=12,from,role=NEWROLE

The permission, which the role NEWROLE had been granted, to perform the operation READ on file number 12 of the current database, is revoked.

adarba: revoke,operation=any,object=12,from,role=NEWROLE

The permission, which the role NEWROLE had been granted, to perform the operations DELETE, INSERT , READ, and UPDATE on file number 12 of the current database, is revoked.

# **[NO]STAT**

#### [NO]STAT

This function enables or disables the display of command statistics. The default is STAT.

**Note:** [NO]STAT can be specified in interactive mode or, if an input script is used to provide  $\sqrt{2}$ the RBAC security definitions, in the input script.

## **Example:**

adarba: stat %ADARBA-I-INP, stat %ADARBA-I-PAR, command statistics enabled

Command statistics are enabled for this ADARBA session.

# 27 ADAREC (Recovery Of Database Or Files)

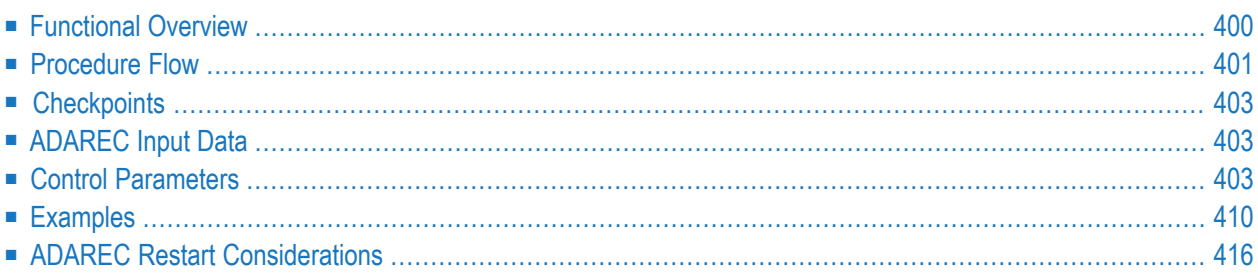

<span id="page-409-0"></span>This chapter describes the utility "ADAREC".

# **Functional Overview**

The ADAREC utility consists of the following database recovery functions:

- The CLOSE function writes a clean end-of-file to an abnormally-terminated Protection Log file within a disk section (UNIX platforms only).
- The LIST function lists information about a Protection Log.
- The REGENERATE function re-applies all of the updates made between two specified checkpoints. The checkpoints used are normally the result of a checkpoint command (C1) but may also be internal checkpoints taken by OP commands from EXU users or utility actions. If the whole database is to be regenerated, certain files may be excluded by using the EXCLUDE\_FILES option. The files specified with this option are notregenerated, and the updates that are excluded are reported.

If REGENERATE terminates at a SYNP checkpoint, ADAREC "looks ahead" on the current PLOG to find an alternative restart point for the next run of this PLOG. The utility then displays a list of other utility functions that have to be executed before ADAREC can be restarted. If one or more SYNP checkpoints were found, ADAREC terminates

 $\blacksquare$  with exit code 14, if the PLOG contains further transactions to be applied via a restart of ADAREC,

■ otherwise with exit code 12.

The calculated restart point can be reset or overridden by entering BLOCK = or CHECKPOINT =. Refer to the database report utility ADAREP in this manual for a description of the possible system checkpoint types.

Normally, REGENERATE completes all fully-logged and confirmed transactions. This function is most frequently used when the database (or one or more files) has been restored to a previous status with the RESTORE function of the ADABCK utility.

If the utility writes records to the error file, it will exit with a non-zero status.

**Notes:**

- 1. If ADAREC is used more than once at the same time to regenerate files, you should first increase the value of the nucleus parameter LBP - this is because ADAREC performs a large number of database updates, and failure to provide a large enough value of LBP may lead to an Adabas response code 162 being returned.
- 2. Exit code 12 was introduced with Version 6.3 SP2 previous releases of Adabas always terminated with exit code 14 when a SYNP checkpoint was found.

<span id="page-410-0"></span>This utility is a single-function utility.

# **Procedure Flow**

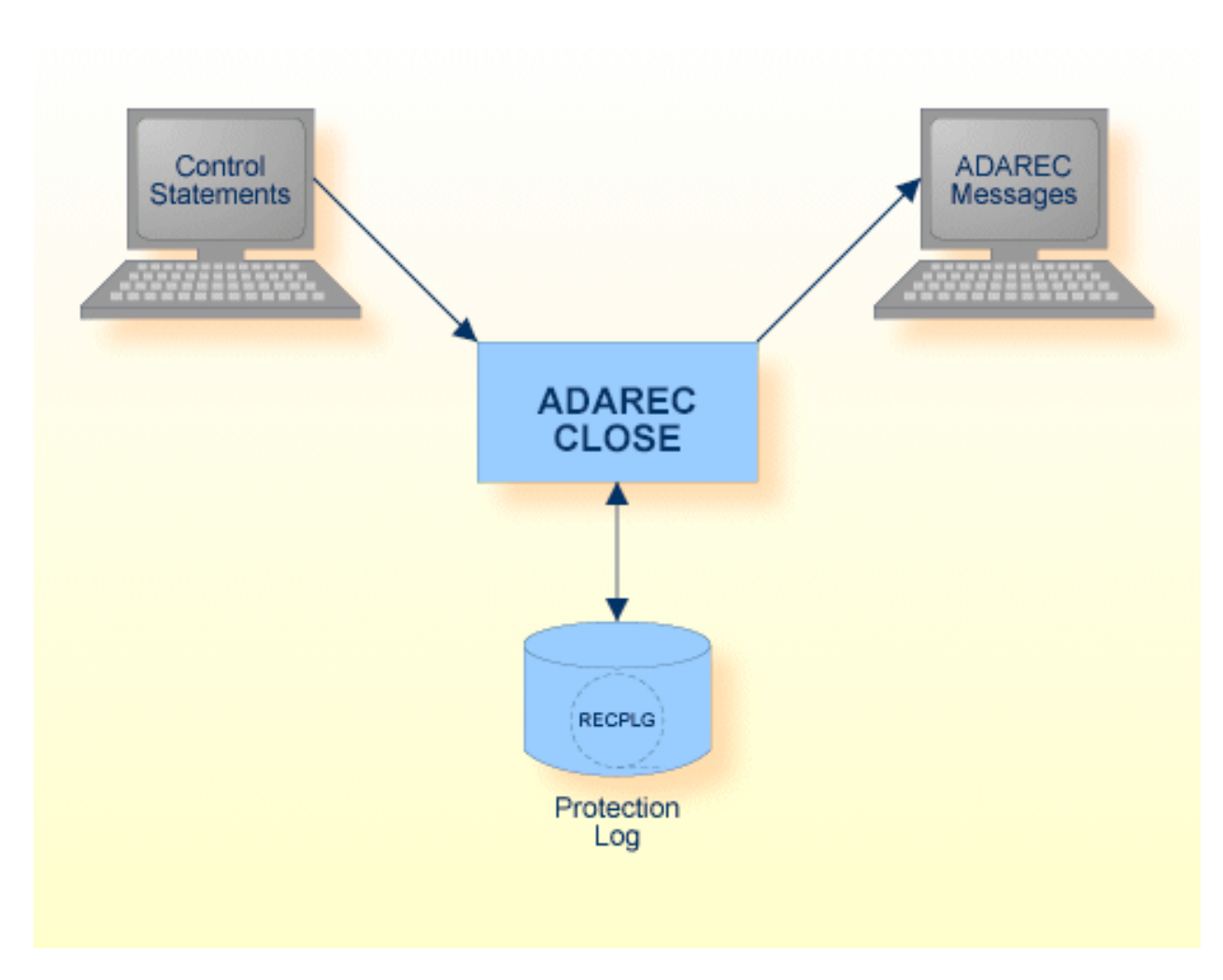

# **(UNIX platforms only)**

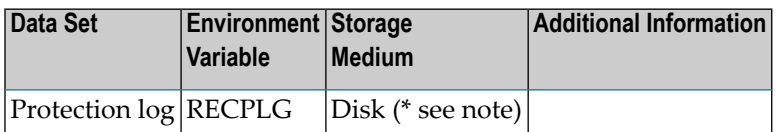

**Note:** (\*) The CLOSE function works only on protection log files in raw disk sections.

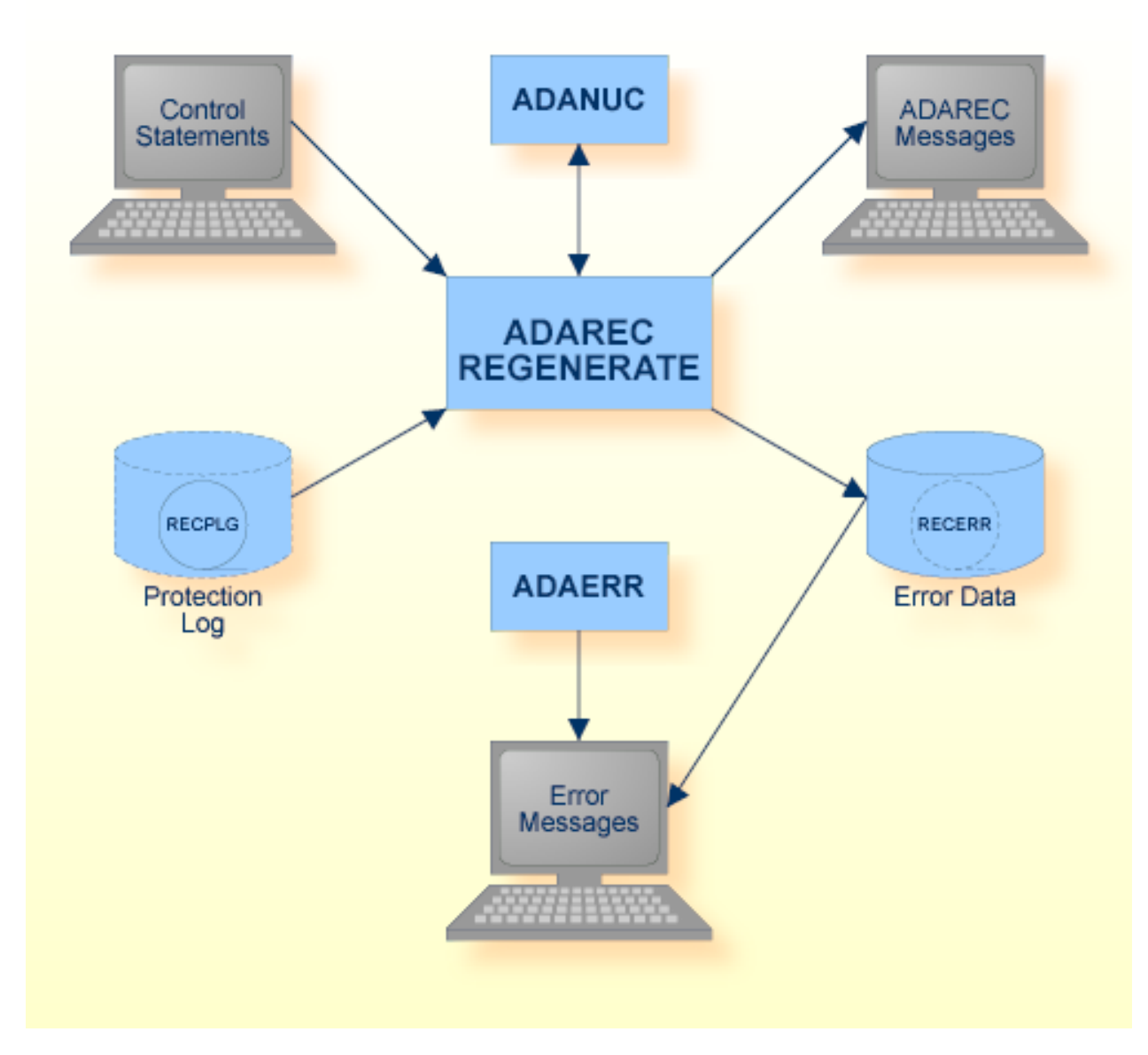

## **REGENERATE Function**

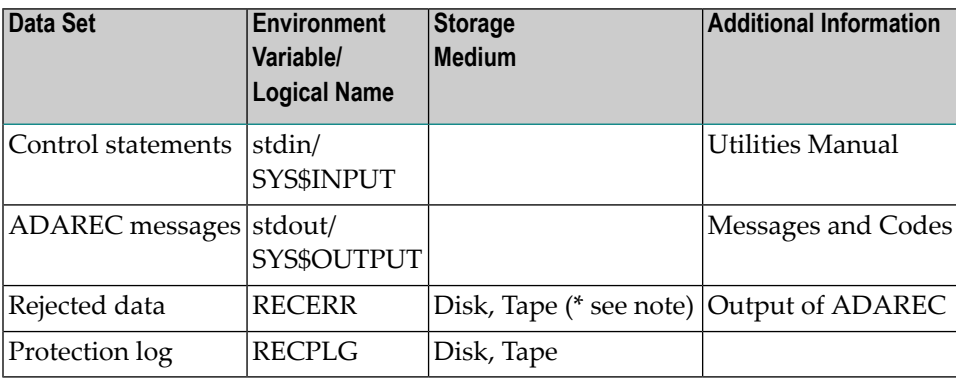

**Note:** (\*) A named pipe can be used for this sequential file.

<span id="page-412-0"></span>The sequential file RECPLG can have multiple extents. For detailed information about sequential files with multiple extents, see *Adabas Basics*, *Using Utilities*.

# **Checkpoints**

The following table shows the nucleus requirements for each function and the checkpoints written:

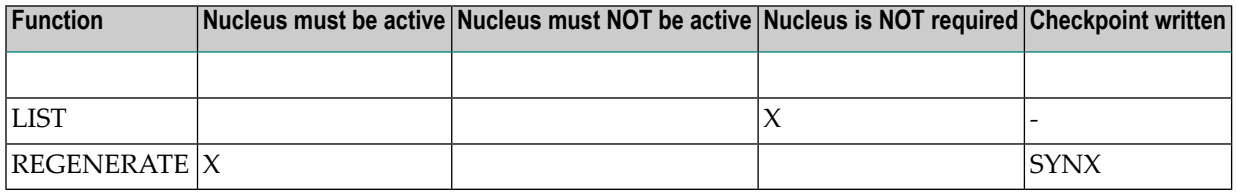

# <span id="page-412-1"></span>**ADAREC Input Data**

<span id="page-412-2"></span>Data protection information, in the form of `before' and `after' images of all updated records, is written to the Protection Log during each Adabas session. This information is needed to regenerate the updates.

# **Control Parameters**

The following control parameters are available:

```
CLOSE = PLOG-number[(extent-number)]
M DBID = number
    LIST = keywordREGENERATE = \{\star [, EXCLUDE_FILES =
                 (number[-number] [,number[-number] ] ... ) } |
                 (number[-number] [,number[-number] ] ... )
                 PLOG = number
D [,[NO]BI_CHECK]
                 [,BLOCK = ([number][,number])
                      ,CHECKPOINT = ([string][,string])]
D [,[NO]ERROR_LOG]
D [0,0N_{\text{L}}\text{ERROR} = \text{keyword}]
```
# **CLOSE**

CLOSE = PLOG-number[(extent-number)]

The CLOSE function writes a clean end-of-file to an abnormally-terminated Protection Log file within a disk section. This function must be executed before such a Protection Log file can be used as input for the REGENERATE function.

The CLOSE function may be run when an AUTORESTART is pending or after the AUTORESTART has been performed.

This function can still be used even if subsequent Adabas sessions have created other Protection Log data files.

PLOG-number and extent-number specify the Adabas Protection Log number and the extent number of the Protection Log file to be closed. These numbers are displayed by the LAYOUT function of ADADEV.

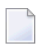

**Note:** This function only applies to UNIX platforms.

## **Example:**

```
adarec: db=1
%ADAREC-I-DBON, database 1 accessed online
adarec: close=93
adarec:
Protection log 93 - 20-JUL-2005 13:12:54 closed successfully
```
The CLOSE function closes Protection Log 93 of database 1.

## **DBID**

 $DBID = number$ 

This parameter selects the database to be used.

**Note:** Program functions which do not require the nucleus to be running need the environment variables/logical names set for the container files.

# **LIST**

[PLOG=number,] LIST = keyword

Valid keywords are BRIEF, FULL and RESTART. BRIEF lists the Protection Log number and its creation date. FULL lists additional information about the records on the Protection Log, e.g. the checkpoints, the number of modifications for each file, etc. RESTART displays the restart points that ADAREC writes when it encounters checkpoints while processing.

**Note:** The timestamps displayed for checkpoints are the timestamps that were made when the checkpoints were included in the PLOG. When offline checkpoints are created, the checkpoints are first written to the checkpoint block in the ASSO. The next time the nucleus is started, they are written to the checkpoint file with the actual checkpoint creation date, and to the PLOG with the current date. This implies that the timestamps for offline checkpoints displayed with ADAREP CHECKPOINT and by ADAREC LIST are different.

The LIST=FULL function also checks the structure of the Protection Log to ensure that it is internally consistent. If a structural error is detected, a message is output indicating the error type as well as the record and block numbers.

If the Protection Log is within a disk section, the PLOG parameter must be set before LIST can be specified.

# **Examples**

adarec: list=brief

```
Protection log 1 - 26-OCT-2006 11:39:03
```
The creation date of PLOG 1 is displayed.

# **REGENERATE**

This function is used to regenerate a whole database or files within a database.

## **Database Regeneration**

```
REGENERATE = *, PLOG = number
            [,EXCLUDE_FILES = (number[-number][,number[-number]]...)]
             [,[NO]BI_CHECK]
             [,BLOCK = ([number][,number]),
                   CHECKPOINT = ([string][,string])]
             [,[NO]ERROR_LOG]
             [,ON_ERROR = keyword]
```
This option of the REGENERATE function regenerates a database. A file exclusion list can be used to exclude certain files from the regenerate. ET logic is supported.

During REGENERATE processing, ADAREC sets the database to utility-only mode. Processing terminates if a SYNP checkpoint is encountered. In this case, ADAREC inspects the Protection Log in order to calculate an alternative restart point. This restart point is then displayed together with a list of utility functions that must be executed before processing can be continued. The next call to REGENERATE automatically sets up at this point. The use of the calculated restart point can be overridden by specifying "BLOCK=" or "CHECKPOINT=" (that is, supplying empty values for these keywords). This procedure is repeated until the end of the PLOG is reached. After ADAREC has terminated, the database remains in utility-only mode, because more calls to RE-GENERATE may follow. After the database regeneration has finished, you can enable the database for normal processing with the ADAOPR command OPTIONS=NOUTILITIES\_ONLY.

# **[NO]BI\_CHECK**

If this option is set to BI\_CHECK, ADAREC checks the consistency of the before images in the Protection Log against the data in the database (is the ISN in use; does the record exist; is there a before image mismatch?). If a mismatch is encountered, ADAREC issues messages containing the relevant information and does not perform the update.

If this option is set to NOBI\_CHECK, the consistency check is still made and the ERROR\_LOG is implicitly enabled; however, on finding a BI inconsistency, the update is made and the mismatch is reported to the ERROR\_LOG (see below). If errors are encountered, only the first error for each file will be displayed, all subsequent errors are logged to the ERROR\_LOG. Note that the index might become inconsistent in this case.

However, if the PLOG was written with the NOBI option of the nucleus, it will not contain any before images and the BI\_CHECK option cannot be set.

The default is BI\_CHECK.

# **BLOCK = ([number][,number])**

This parameter specifies the numbers of the blocks in the Protection Log files that contain the corresponding checkpoint names. The block numbers can be taken from ADAREC LIST=FULL.

# **CHECKPOINT = ([string][,string])**

This parameter specifies the starting and ending checkpoint names. The checkpoint names can be taken from the ADAREP database status report or ADAREC LIST=FULL.

If processing is to start at the beginning of the Protection Log file, the first parameter must be omitted.

# **[NO]ERROR\_LOG**

Setting this option to ERROR\_LOG enables the automatic logging of any BI inconsistencies that may be detected when using the NOBI\_CHECK option. The contents of the error file produced can be examined using the ADAERR utility. Do not print this error file using the standard operating system print utilities, since the records contain nonprintable characters. See *ADAERR* for further information.

The default is NOERROR\_LOG.

## **EXCLUDE\_FILES = (number[-number][,number[-number]]...)**

This parameter specifies the files to be excluded when regenerating a complete database. The updates that are excluded are written to a report.

## **ON\_ERROR = keyword**

Valid keywords are ABORT and EXCLUDE. The keyword used determines what action to take if ADAREC detects non-fatal errors during processing (e.g. response code 17, file not loaded). ABORT abnormally terminates regenerate processing, and EXCLUDE excludes the file in question from the regenerate if Data Storage errors occur (nucleus response codes 17, 49, 75, 77 and 113).

If, however, an error occurs while updating a file's index (nucleus response codes 75, 76, 77, 98, 165, 166, 167 and 176), only the regeneration of the Data Storage for this file will continue. When the regeneration process is complete, the index of this file is marked as invalid. The ADAINV REINVERT function with the ALL\_FIELDS option then has to be run for this file (please refer to the ADAINV utility in this manual for more detailed information). If index errors occur and if the regenerate includes several Protection Logs, all of the Protection Logs should be processed before reinverting the index. Reinverting the index each time a Protection Log results in index errors would waste considerable amounts of time and computer resources.

The default is ON\_ERROR=EXCLUDE.

#### **PLOG = number**

This parameter specifies the log number of the Adabas Protection Log to be used as input for the REGENERATE function. This number can be found with ADAREC using the LIST = BRIEF function.

## **File Regeneration**

```
REGENERATE = (number[-number][,number[-number]]...), PLOG = number
             [,[NO]BI_CHECK]
             [,BLOCK = ([number][,number]),
                   CHECKPOINT = ([string][,string])]
             [,[NO]ERROR_LOG]
             [,ON_ERROR = keyword]
```
This option of the REGENERATE function re-applies all updates in a Protection Log forthe specified files or ranges of files. LOB files specified are ignored, but the LOB files assigned to all base files specified are dumped too.

During regenerate processing, ADAREC locks the files for exclusive use. The regenerate terminates if a SYNP checkpoint is found while processing a protection log. In this case, ADAREC inspects the Protection Log in order to calculate an alternative restart point. This restart point is then displayed with a list of utility functions that must be executed before processing can be continued. The next call to REGENERATE automatically sets up at this point. The use of the calculated restart point can be overridden by specifying "BLOCK=" or "CHECKPOINT=" (that is, supplying empty values for these keywords). This procedure is repeated until the end of the Protection Log is reached.

The files remain locked, because more calls to REGENERATE may follow. After the files regeneration is finished, you must unlock the files with the ADAOPR command UNLOCK.

The following functions are not allowed while ADAREC is active:

- ADAOPR ET\_SYNC FEOF = PLOG
- ADABCK DUMP
- ADAOPR STOP to a sub-user while the associated ADAREC user exists

## **[NO]BI\_CHECK**

If this option is set to BI\_CHECK, ADAREC checks the consistency of the before images in the Protection Log against the data in the database (is the ISN in use; does the record exist; is there a before image mismatch?). If a mismatch is encountered, ADAREC issues messages containing the relevant information and does not perform the update.

If this option is set to NOBI\_CHECK, the consistency check is still made and the ERROR\_LOG is implicitly enabled; however, on finding a BI inconsistency, the update is made and the mismatch is reported to the ERROR\_LOG (see below). If errors are encountered, only the first error for each file will be displayed, all subsequent errors are logged to the ERROR\_LOG. Note that the index might become inconsistent in this case.

NOBI\_CHECK improves performance at the expense of possible loss of data consistency. We advise you therefore not to use NOBI\_CHECK for mission critical databases.

The default is BI\_CHECK.

# **BLOCK = ([number] [,number])**

This parameter specifies the blocks in the Protection Log files that contain the corresponding checkpoint names. The block numbers can be taken from ADAREC LIST=FULL.

# **CHECKPOINT = ([string] [,string])**

This parameter specifies the starting and ending checkpoint names. The checkpoint names can be taken from the ADAREP database status report.

If processing is to start at the beginning of the Protection Log file, the first parameter must be omitted. However, if the first checkpoint name is supplied, it must be found in the first Protection Log file.

If processing is to stop at the end of the last Protection Log file, the second checkpoint name must be omitted.

# **[NO]ERROR\_LOG**

Setting this option to ERROR\_LOG enables the automatic logging of any BI inconsistencies that may be detected when using the NOBI\_CHECK option. The contents of the error file produced can be examined using the ADAERR utility. . Please refer to the ADAERR utility in this manual for more detailed information.

The default is NOERROR\_LOG.

## **ON\_ERROR = keyword**

Valid keywords are ABORT and EXCLUDE. The keyword used determines what action to take if ADAREC detects non-fatal errors during processing (e.g. response code 17, file not loaded). ABORT abnormally terminates regenerate processing, and EXCLUDE excludes the file in question from the regenerate if Data Storage errors occur (nucleus response codes 17, 49, 75, 77 and 113).

If, however, an error occurs while updating a file's index (nucleus response codes 75, 76, 77, 98, 165, 166, 167 and 176), only the regeneration of the Data Storage for this file will continue. When the regeneration process is complete, the index of this file is marked as invalid. The ADAINV REINVERT function with the ALL\_FIELDS option then has to be run for this file (please refer to the ADAINV utility in this manual for more detailed information). If index errors occur and if the regenerate includes several Protection Logs, all of the Protection Logs should be processed before reinverting the index. Reinverting the index each time a Protection Log results in index errors would waste considerable amounts of time and computer resources.

The default is ON\_ERROR=EXCLUDE.

## **PLOG = number**

<span id="page-419-0"></span>This parameter specifies the log number of the Adabas Protection Log to be used as input for the REGENERATE function. This number can be found with ADAREC using the LIST = BRIEF function.

# **Examples**

## **Example 1**

In this example, database 2 is to be regenerated using the Protection Log 2. File 12 is to be excluded from the regenerate.

```
adarec: regenerate=*,plog=2
adarec: exclude_files=12
adarec:
Protection log 2 - 26-OCT-2006 11:48:59
Block 3 - checkpoint SYNC - 11:49:00 - USERID ADANUC <version>
%ADAREC-I-CHKIGN, Checkpoint ignored
The following utility functions were executed in the original session:
Block 4 - checkpoint SYNP - 11:50:02 - USERID ADADBM REFRESH=13
Block 5 - checkpoint SYNX - 11:50:03 - USERID ADADBM RESET=UCB,IDENT=7
Block 6 - checkpoint SYNP - 11:50:03 - USERID ADADBM RECOVER
Re-execute all SYNP utility functions starting from block 4.
REGENERATE summary
```
Calculated RESTART point - BLOCK=6,CHECKPOINT=SYNP

Processing of the Protection Log terminated at the SYNP checkpoint in block 4. However, no updates were found on looking ahead and processing can be continued from the calculated restart point in block 6. ADAREC displays a list of the utility functions that must be executed before processing continues. The next call to REGENERATE=\* will automatically continue at this calculated restart point.

```
adarec: regenerate=*,plog=2
%adarec-I-restartp, calculated restart point - block=6,checkpoint=synp
adarec: exclude_files=12
adarec:
Protection log 2 - 26-OCT-2006 11:48:59.86
Block 6 - checkpoint SYNP - 11:50:03.86 - USERID ADADBM RECOVER
%ADAREC-I-CHKSTP, starting checkpoint
    1 modifications in file 11
    1 modifications EXCLUDED from file 12
     4 ET commands issued
Block 7 - checkpoint SYNC - 11:52:38.98 - USERID ADANUC SHUTDOWN
%ADAREC-I-CHKIGN, Checkpoint ignored
REGENERATE summary
Protection log 2 processed
```
Processing of the Protection Log continues at the calculated restart point. The regenerate terminates successfully.

#### **Example 2**

In this example, database 2 is to be regenerated using the Protection Log 2. Processing is to start at the checkpoint SYNP in block 6 of the Protection Log. If Data Storage errors occur, the file in question will be excluded from the regenerate. If index errors occur, the file's index will be excluded from the regenerate and marked as invalid.

```
adarec: regenerate=*,plog=2,block=6,checkpoint=synp
adarec: on error=exclude
adarec:
Protection log 2 - 26-OCT-2006 11:48:59.86
%ADAREC-W-UTIENA, OPTIONS=UTILITIES enabled in nucleus by ADAREC
%ADAREC-W-RECUPD, Updates performed between Nucleus and REGENERATE'S startup
%ADAREC-W-RECCMD, 1 N1 command(s)
Block 6 - checkpoint SYNP - 11:50:03.86 - USERID ADADBM RECOVER
%ADAREC-I-CHKSTP, starting checkpoint
     1 modifications in file 11
```

```
3 ET commands issued
%ADAREC-E-ISNINUSE, ISN 774 in use in file 12
%ADAREC-I-PLOGRB, from record 14 in block 7 in PLOG 2
%ADAREC-I-UPDEXC, ALL following updates in file 12 will be EXCLUDED
    1 modifications EXCLUDED from file 12
    1 ET command issued
Block 7 - checkpoint SYNC - 11:52:38.98 - USERID ADANUC SHUTDOWN
%ADAREC-I-CHKIGN, Checkpoint ignored
REGENERATE summary
```

```
Protection log 2 processed
```
An ISN conflict occurred in file 12 and all subsequent updates to this file were excluded. The cause of the error has to be investigated. However, the nucleus was started without `OPTIONS=UTILIT-IES\_ONLY' and an N1 command was issued before the regenerate was started.

The Protection Log was processed to its end, the abort system message is used only to indicate a fatal error.

#### **Example 3**

This example is similar to the previous one, with the exception that processing will abort if Data Storage or index errors are encountered.

```
adarec: regenerate=*,plog=2,block=6,checkpoint=synp
adarec: on_error=abort
adarec:
Protection log 2 - 26-OCT-2006 11:48:59.86
%ADAREC-W-UTIENA, OPTIONS=UTILITIES enabled in nucleus by ADAREC
%ADAREC-W-RECUPD, Updates performed between Nucleus and REGENERATE'S startup
%ADAREC-W-RECCMD, 1 N1 command(s)
Block 6 - checkpoint SYNP - 11:50:03.86 - USERID ADADBM RECOVER
%ADAREC-I-CHKSTP, starting checkpoint
     1 modifications in file 11
     3 ET commands issued
```
%ADAREC-E-ISNINUSE, ISN 774 in use in file 12 %ADAREC-I-PLOGRB, from record 14 in block 7 in PLOG 2

An ISN conflict occurred in file 12 and further processing was aborted.

#### **Example 4**

In this example, database 2 is to be regenerated using the Protection Log 3. The before images in the Protection Log will be checked against the data in the database and mismatches will be displayed on the terminal.

```
adarec: regenerate=*,plog=3
adarec:
Protection log 3 - 26-OCT-2006 12:10:25.12
%ADAREC-W-UTIENA, OPTIONS=UTILITIES enabled in nucleus by ADAREC
Block 1 - checkpoint SYNC - 12:10:25.12 - USERID ADANUC 3.2/0 PL 0
%ADAREC-I-CHKIGN, Checkpoint ignored
    1 ET command issued
%ADAREC-E-RECMIS, Before image mismatch for ISN 3 in file 11
%ADAREC-I-PLOGRB, from record 7 in block 2 in PLOG 3
%ADAREC-I-UPDEXC, ALL following updates in file 11 will be EXCLUDED
     1 modifications EXCLUDED from file 11
     1 modifications in file 12
     3 ET commands issued
Block 2 - checkpoint SYNC - 12:11:44.30 - USERID ADANUC SHUTDOWN
%ADAREC-I-CHKIGN, Checkpoint ignored
REGENERATE summary
```
Protection log 3 processed

One before image mismatch occurred during processing. As a result, one update was excluded from file 11.

Having restored the files, the same example can be rerun with no consistency check of the before images and with BI error logging enabled.

The Protection Log was processed to its end, the abort system message is used only to indicate a fatal error.

```
adarec: regenerate=*,plog=3,nobi_check
adarec:
Protection log 3 - 26-OCT-2006 12:10:25.12
%ADAREC-W-UTIENA, OPTIONS=UTILITIES enabled in nucleus by ADAREC
Block 1 - checkpoint SYNC - 12:10:25.12 - USERID ADANUC 3.2/0 PL 0
%ADAREC-I-CHKIGN, Checkpoint ignored
%ADAREC-W-RECMIS, Before image mismatch for ISN 3 in file 11
%ADAREC-I-PLOGRB, from record 7 in block 2 in PLOG 3
    1 modifications in file 11
    1 modifications in file 12
    4 ET commands issued
    1 BI_CHECK error in file 11
Block 2 - checkpoint SYNC - 12:11:44.30 - USERID ADANUC SHUTDOWN
%ADAREC-I-CHKIGN, Checkpoint ignored
REGENERATE summary
    1 BI_CHECK error in file 11
Protection log 3 processed
```
One BI\_CHECK error occurred during processing.

The Protection Log was processed to its end, the abort system message is used only to indicate a fatal error.

The source of the errors is written to an error file which can be displayed using the ADAERR utility. The first error is logged and also written to the error file. All subsequent errors are written to ERROR\_LOG.

The following error file was produced:

```
%ADAERR-E-RECMIS, Before image mismatch for ISN 3 in file 11
%ADAERR-I-PLOGRB, from record 7 in block 2 in PLOG 3
```
#### **Example 5**

In this example, database 2 is to be regenerated using the Protection Log 3.

```
adarec: regenerate=*,plog=3
adarec:
Protection log 3 - 26-OCT-2006 12:10:25.12
%ADAREC-W-UTIENA, OPTIONS=UTILITIES enabled in nucleus by ADAREC
Block 1 - checkpoint SYNC - 12:10:25.12 - USERID ADANUC 3.2/0 PL 0
%ADAREC-I-CHKIGN, Checkpoint ignored
%ADAREC-E-ERRIUP, Error response 165 during index update
%ADAREC-E-Adabas_165, * Invalid descriptor name in DVT
%ADAREC-I-DESNAM, Descriptor name XA
%ADAREC-I-ISNFILE, from ISN 3 in file 11
%ADAREC-I-PLOGRB, from record 7 in block 2 in PLOG 3
%ADAREC-I-REINVERT, REINVERT all descriptors to re-establish INDEX
%ADAREC-I-REGDAT, Regenerating ONLY data-storage for file 11
     1 modifications in file 11
     1 modifications in file 12
     4 ET commands issued
Block 2 - checkpoint SYNC - 12:11:44.30 - USERID ADANUC SHUTDOWN
%ADAREC-I-CHKIGN, Checkpoint ignored
 REGENERATE summary
```
Protection log 3 processed

An invalid descriptor name was encountered during processing. As a result, only the data storage of file 11 was regenerated. All of the descriptors will have to be reinverted in order to reestablish the index.

The Protection Log was processed to its end, the abort system message is used only to indicate a fatal error.

If index errors occur and if the regenerate includes several Protection Logs, all of the Protection Logs should be processed before reinverting the index. Reinverting the index each time a Protection Log results in index errors would waste considerable amounts of time and computer resources.

# **Example 6**

In this example, database 2 is to be regenerated using the Protection Log 4 after the regenerate processing of Protection Log 3 resulted in an index error.

```
adarec: regenerate=*,plog=4
adarec:
Protection log 4 - 26-OCT-2006 12:12:00.15
Block 1 - checkpoint SYNC - 12:12:00.15 - USERID ADANUC <version>
%ADAREC-I-CHKIGN, Checkpoint ignored
%ADAREC-E-FCBNAC, file 11's index not accessible
%ADAREC-I-REGDAT, Regenerating ONLY data-storage for file 11
    1 modifications in file 11
    1 modifications in file 12
    4 ET commands issued
Block 2 - checkpoint SYNC - 12:12:19.35 - USERID ADANUC SHUTDOWN
%ADAREC-I-CHKIGN, Checkpoint ignored
REGENERATE summary
Protection log 4 processed
```
The index error that occurred while processing Protection Log 3 (see example 5) means that file 11's index is no longer accessible. Only the Data Storage of file 11 is regenerated, whereas both the Data Storage and the index of file 12 are regenerated.

<span id="page-425-0"></span>The Protection Log was processed to its end, the abort system message is used only to indicate a fatal error.

# **ADAREC Restart Considerations**

An interrupted ADAREC run which leaves a UCB entry has to be re-started from the beginning. Because modifications have already been made, a RESTORE database or RESTORE file has to be executed before re-starting ADAREC. However, if there is no UCB entry, the database has not been modified and ADAREC can be re-started.

An abnormally terminated ADAREC (RESTORE/RECOVER) leaves the database in a consistent state, although it is not possible to tell exactly in which state. ADAREC cannot determine which transactions have already been recovered, so it is necessary to repeat the RESTORE operation and restart the ADAREC from the beginning in order to ensure that everything is recovered.

Having performed the first update, ADAREC writes a `started' checkpoint to the checkpoint file, e.g.

SYNX 22-MAR-2007 16:49:46 192 ADAREC REG STARTED

# 28 ADAREP (Database Report)

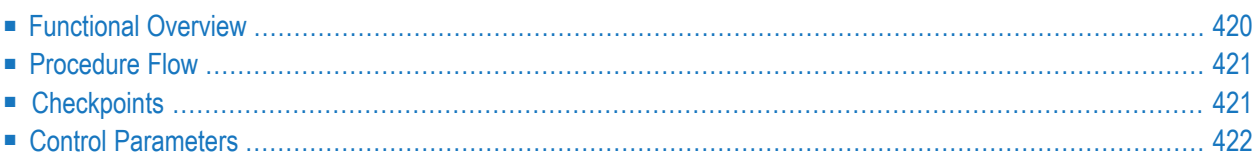

<span id="page-429-0"></span>This chapter describes the utility "ADAREP".

# **Functional Overview**

The ADAREP utility generates the database status report. This contains information about the current physical layout and logical contents of the database. Unless otherwise stated, the functions can be executed when the nucleus is active or inactive.

The information contained in this report includes:

- The amount and location of space currently allocated for the Associator and Data Storage;
- The amount and location of unused space available for the Associator and Data Storage;
- Database file summary;
- Checkpoint information;
- Security information;
- Encryption information;
- Information about each file in the database (space allocation, space available, number of records loaded, MAXISN setting, field definitions, etc.);

Only the CHECKPOINTS control parameter (see description below) requires the nucleus to be active.

This utility is a multi-function utility.

# <span id="page-430-0"></span>**Procedure Flow**

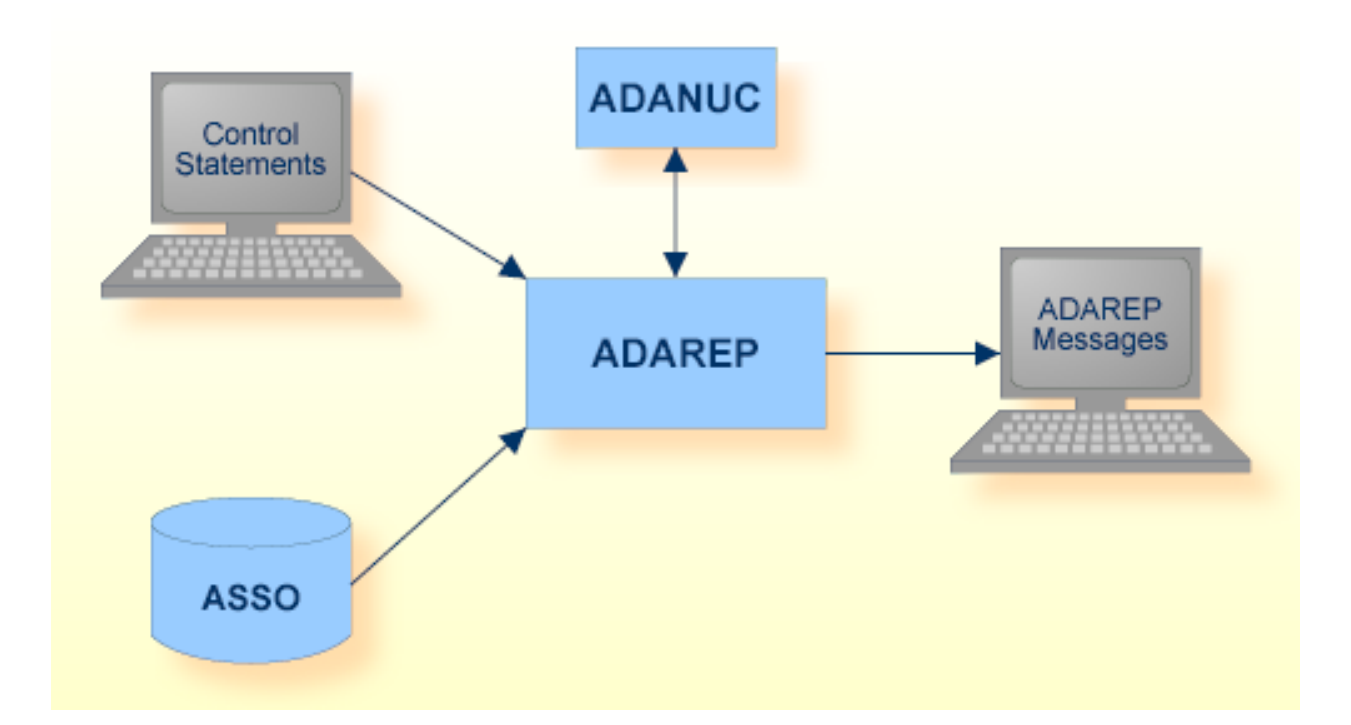

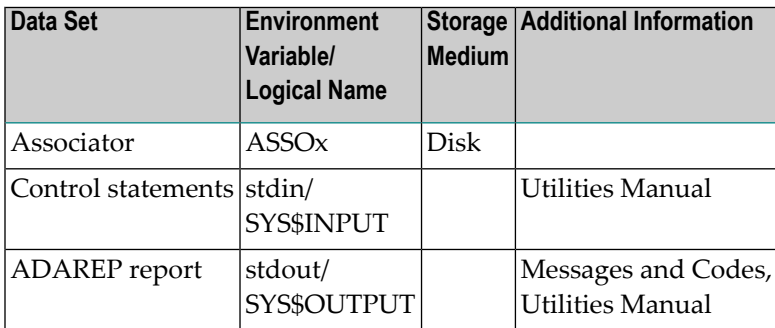

# <span id="page-430-1"></span>**Checkpoints**

The utility writes no checkpoints.

# <span id="page-431-0"></span>**Control Parameters**

The following control parameters are available:

```
CHECKPOINTS = { * | (labsolute-dateId) [ , [absolute-dateId] ] ) }CONSTRAINTS
CONTENTS
COUNT
M DBID = number
D [NO]FDT
FILES = { * | (number [-number][,number[-number]]...) }
D [NO]FULL
FREE_SPACE
LAYOUT
SUMMARY
```
# **CHECKPOINTS**

 $CHECKPOINTS = { * | ([absolute-date] [ , [absolute-date] ] ) }$ 

This function displays selected information from the checkpoint list and requires the nucleus to be active.

Five types of system checkpoints (SYNP, SYNC, SYNX, OPEN and CLSE) are written to the checkpoint file and to the protection log, together with the user checkpoints written by C1 commands.

SYNC indicates a checkpoint made during nucleus initialization, termination or cancel processing; during the ADAOPR function FEOF = PLOG; due to ADABCK NEW\_PLOG processing; or during the function ADAOPR EXT\_BACKUP=CONTINUE.

SYNP indicates a checkpoint made by an Adabas utility that requires privileged control, i.e. the module can make updates without using the nucleus. A SYNP checkpoint is, for example, written at the end of an ADAMUP UPDATE run.

SYNX indicates a checkpoint made by a utility that requires exclusive control of one or more files. A SYNX checkpoint is, for example, written by ADAULD.
An OPEN checkpoint is written by the OP command of EXU/EXF users.

A CLSE checkpoint is written by the CL command of EXU/EXF users.

**Note:** If the ADAREC `REGENERATE' function is executed using the Protection Log, this utility stops at each SYNP checkpoint since DBA intervention is required.

If an asterisk `\*' is entered, all checkpoints are displayed.

The date strings must correspond to the following absolute data and time format:

#### dd-mmm-yyyy[:hh[:mm[:ss]]]

Leading zeroes in the date and time specification may be omitted. Any numbers not specified are set to 0, for example 28-jul-2006 is equivalent to 28-jul-2006:00:00:00.

The following table shows the possible values for parameter CHECKPOINTS, and the corresponding checkpoints displayed by this value:

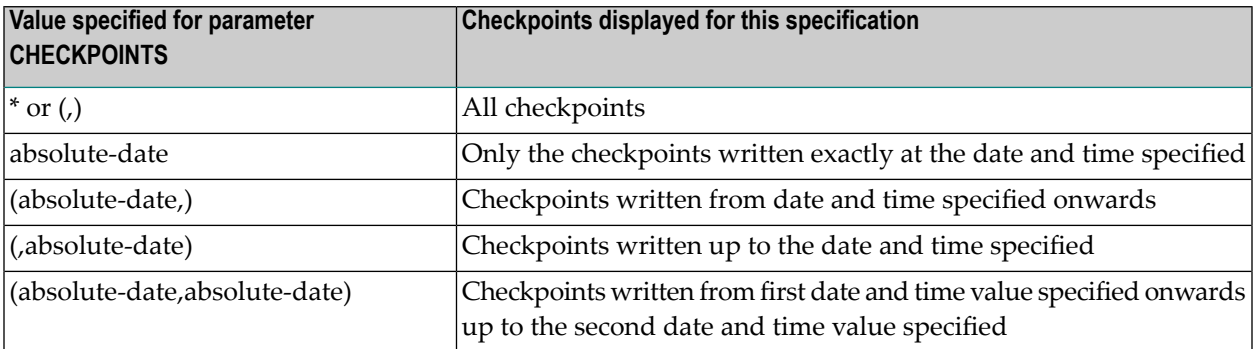

#### **Example**

 $\overline{a}$ 

```
adarep: checkpoints=*
Name Date/Time Session User Id / Function
---- --------- ------- ------------------
SYNP  28-JUL-2006  12:50:34  8  ADADBM DELCP
SYNX 28-JUL-2006 12:50:36 8 ADABCK DUMP=* STARTED
SYNX 28-JUL-2006 12:50:37 8 ADABCK DUMP=*
OPEN 28-JUL-2006 17:23:53 8 otto
OPEN 28-JUL-2006 17:24:15 8 otto
CLSE 28-JUL-2006 17:24:24 8 otto
```
All checkpoints are displayed.

The column "User ID / Function" contains

- for user checkpoints created via OP/CL commands for EXU/EXF users or via C1 command: the user specified in the Additions 1 field of the relevant OP command;
- for utility checkpoints: the utility function executed.

Taking the output of the example above (checkpoints=\*), the selection criteria can be used to filter the checkpoints selected as shown below.

Specifying

```
checkpoints=28-jul-2006:12:50:36
```
will produce the following output:

Name Date/Time Session User Id / Function ---- --------- ------- ------------------ SYNX 28-JUL-2006 12:50:36 8 ADABCK DUMP=\* STARTED

# Specifying

checkpoints=(28-jul-2006:12:50:36,)

#### will produce the following output:

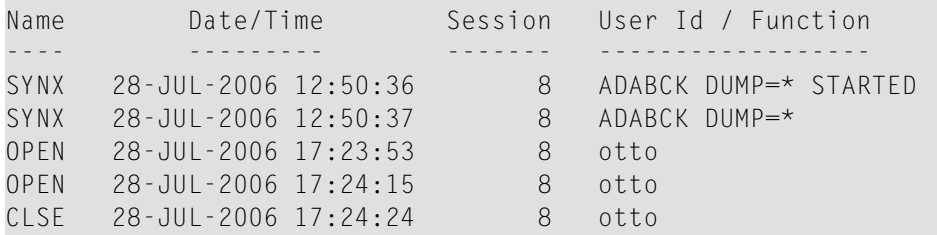

# Specifying

checkpoints=(,28-jul-2006:12:50:36)

will produce the following output:

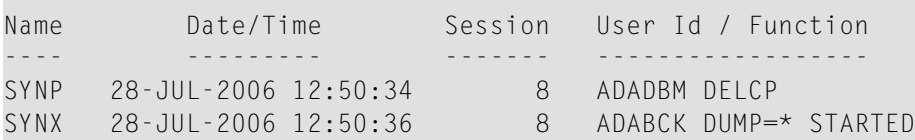

#### Specifying

checkpoints=(28-jul-2006:17, 28-jul-2006:17:24)

will produce the following output:

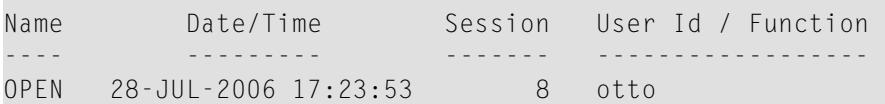

## **CONSTRAINTS**

#### CONSTRAINTS

This function displays information about all referential constraints in the database that you specify with the DBID parameter.

#### **Example**

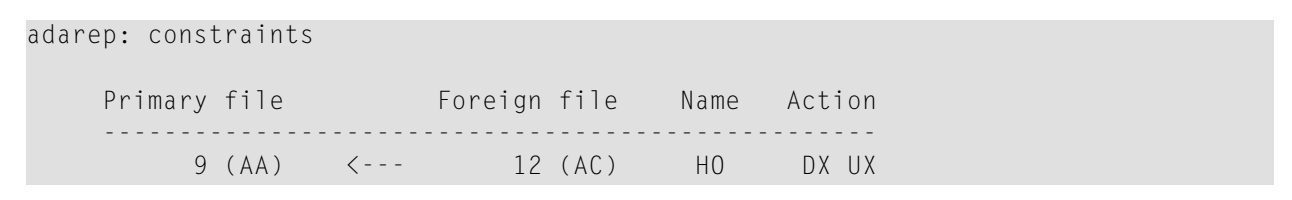

The referential constraint HO links the primary key field AA in the primary file 9 with the foreign key field AC in the foreign file 12. The associated actions are delete no action (DX) and update no action (UX).

# **CONTENTS**

#### CONTENTS

This function displays information about the files in the database that you specify with the DBID parameter.

## **Example**

adarep: contents Content of Database 163 30-MAY-2017 11:36:07 Index Extents Pad % flags File Filename loaded on Top ISN level N U A D A D ALRCPM ------------------------------------------------------------------------------- 1 EMPLOYEES 30-MAY-2017 1,107 3 1 1 1 1 5 5 R M 2 VEHICLES 30-MAY-2017 773 3 1 1 1 1 5 5 R M 3 MISCELLANEOUS 30-MAY-2017 1,779 3 1 1 1 1 5 5 R M 60 EMPL-REF 30-MAY-2017 1,107 3 1 1 1 1 5 5 R M 251 SECURITY-FILE 30-MAY-2017 0 3 1 1 1 1 5 5 R M 254 USER-DATA-FILE 30-MAY-2017 0 3 1 1 1 1 5 5 R M 255 CHECKPOINT-FILE 30-MAY-2017 0 3 1 1 1 1 5 5 S M Allocated blocks File Filename and the NI UI AC DS ------------------------------------------------------------------------------- 1 EMPLOYEES 90 15 10 75 2 VEHICLES 40 20 2 40<br>3 MISCELLANEOUS 50 10 10 50<br>50 EMPL-REF 90 15 10 75 3 MISCELLANEOUS 50 10 10 50<br>30 EMPL-REF 30 15 10 75 60 EMPL-REF 90 15 10 75 251 SECURITY-FILE 2<br>254 USER-DATA-FILE 24 2 2 6 57 254 USER-DATA-FILE 24 2 6 57 255 CHECKPOINT-FILE 1 1 1 1 1 1 6 32 ------------------------------------------------------------------------------- Total 297 65 45 334 Unused blocks File Filename and DS NI UI DS ------------------------------------------------------------------------------- 1 EMPLOYEES 4 2 2 18 2 VEHICLES 26 26 26 26 27 27 28 29 3 MISCELLANEOUS 17 5 23<br>60 EMPL-REF 4 2 18 60 EMPL-REF 4 2 18 251 SECURITY-FILE 2 2 1 4 254 USER-DATA-FILE 24 24 1 56 255 CHECKPOINT-FILE 1 0 31 ------------------------------------------------------------------------------- Total 176

The column `Extents' shows the number of logical extents currently assigned to the Normal Index (N), the Main/Upper Indices (U), the Address Converter (A) and Data Storage (D).

The column `Pad' shows the block padding factors in percent defined for the Associator (A) and Data Storage (D) (please refer to the ASSOPFAC and DATAPFAC parameters of ADAFDU, ADAMUP or ADAORD for more detailed information).

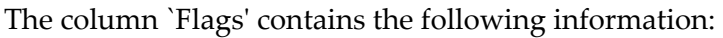

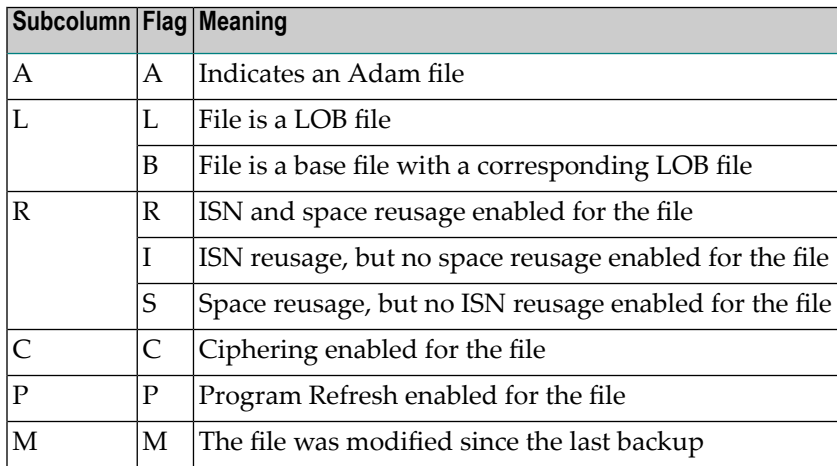

If ISNs are to be reused, the ISNs of deleted records can be reassigned to new records. If space is to be reused, the space released within a block as a result of deleting a record can be reused for a new record (please refer to the REUSE parameter of ADADBM or ADAFDU for more detailed information).

The second and third tables show the number of blocks allocated for Normal Index (NI) Main/Upper Indices (UI), Address Converter (AC) and Data Storage (DS) for each file. The remaining columns show the number of unused blocks in the Main/Upper Indices (UI) and Data Storage (DS).

# **COUNT**

COUNT

This parameter displays the record count of the files in the database that you specify with the DBID parameter.

#### **Example**

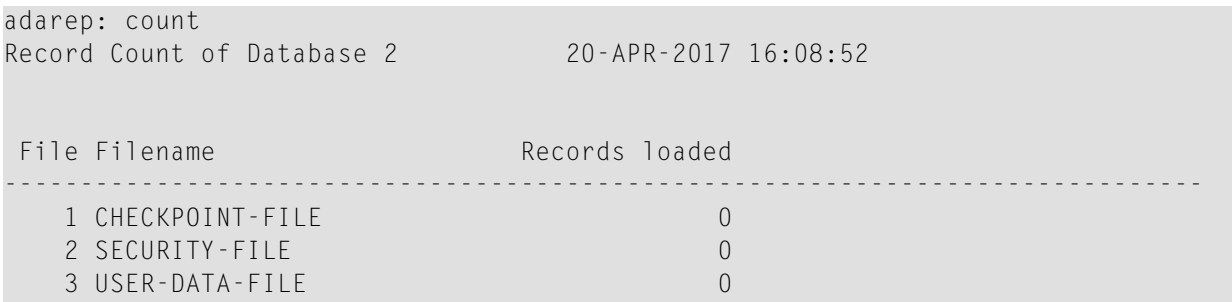

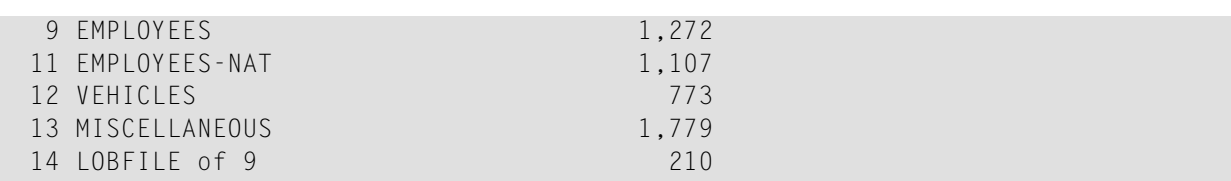

## **DBID**

 $DBID = number$ 

This parameter selects the database to be used. Multiple DBIDs are supported within one session.

The DBID parameter must be the first ADAREP parameter specified.

#### **Example**

```
adarep: dbid = 1, contents
       .
       .
adarep: dbid = 2, contents
       .
       .
adarep: dbid = 3, contents
```
# **[NO]FDT**

[NO]FDT

If this parameter is set to FDT, the Field Definition Tables (FDTs) will be included in the status information subsequently displayed by the FILES function.

The default is NOFDT.

# **FILES**

FILES = {  $\star$  | (number [-number][,number [-number]]...) }

This function displays status information for the files selected.

**Example**

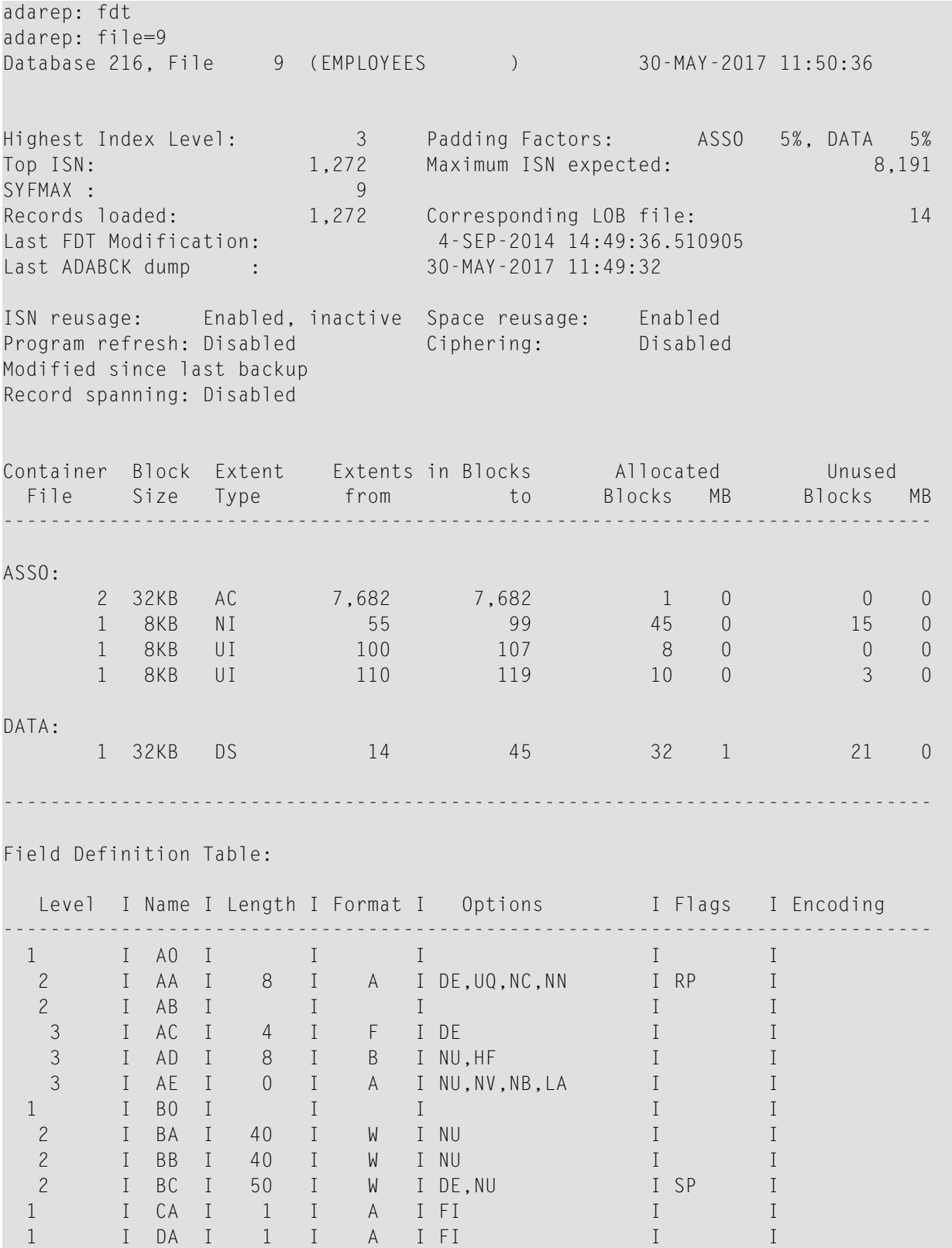

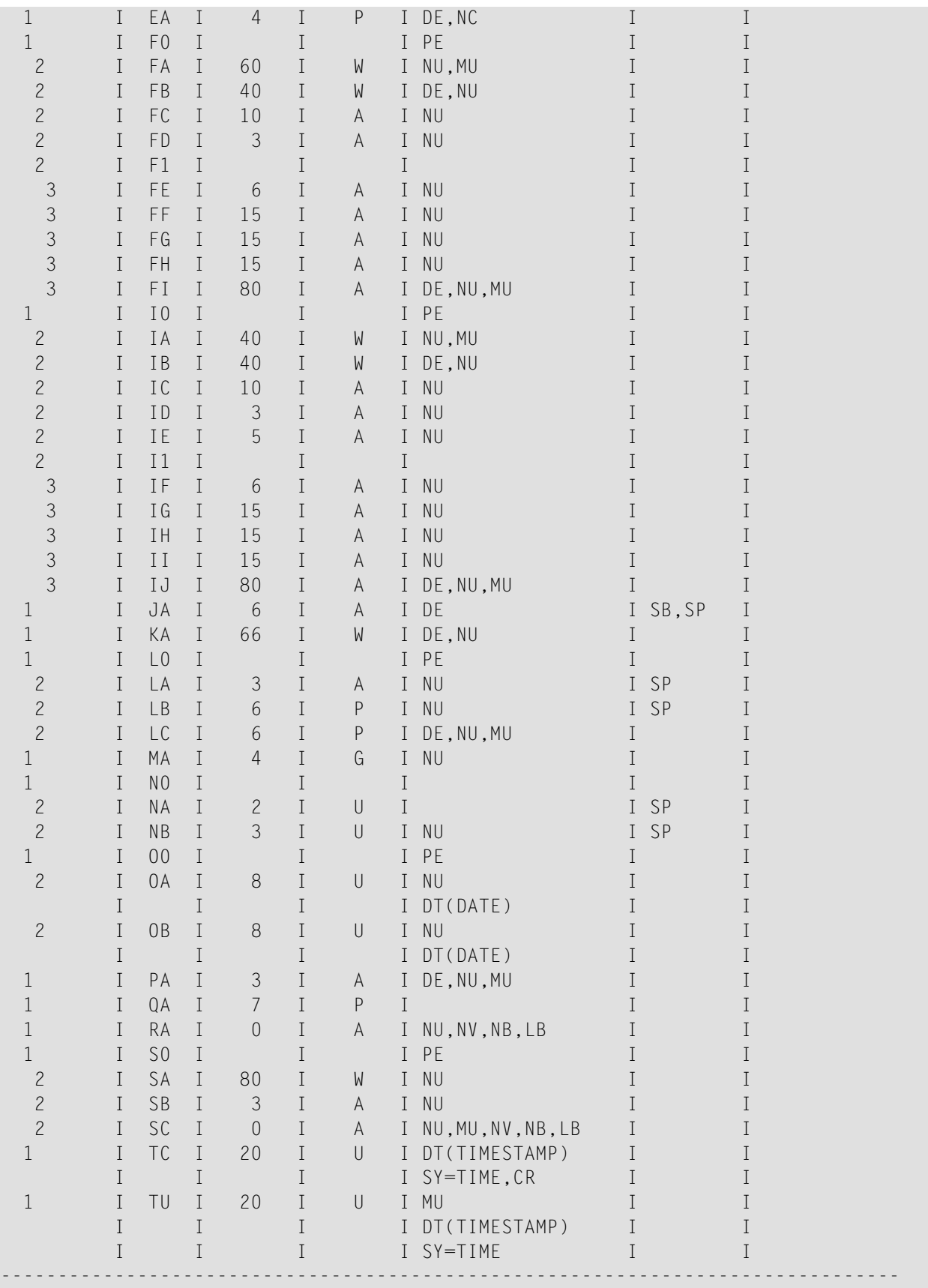

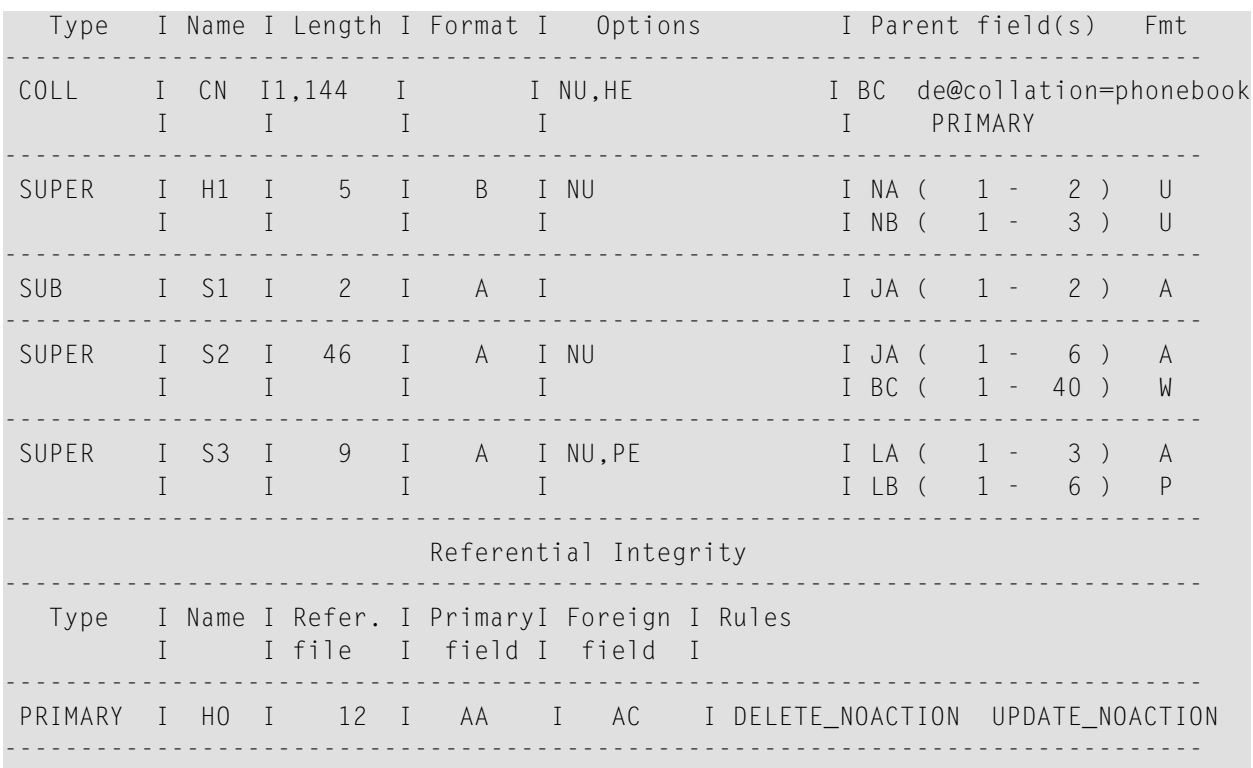

The FILES parameter displays the file number and file name, the highest index level, the padding factors for ASSO and DATA, the highest and maximum ISNs, the number of records loaded, the corresponding base file number or LOB file number if it exists, as well as the switches for ISN reusage, space reusage, program refresh and ciphering. The time and date of the last FDT modification are also displayed.

The layout of the ASSO and DATA elements of a file are displayed: the block size on which the various list elements are stored, the location of these extents and the number of corresponding blocks/megabytes allocated or unused.

In addition, the FDT function displays the Field Definition Table of the file.

The flags which can be displayed in the Field Definition Table are as follows:

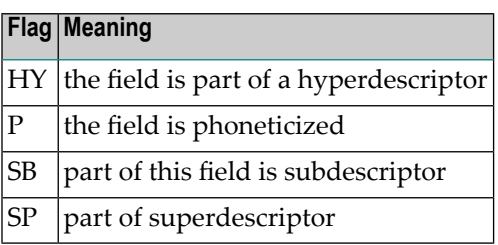

# **FREE\_SPACE**

FREE\_SPACE

This function displays a summary of free blocks in ASSO and DATA. This is a subset of the information that is displayed by the LAYOUT function.

#### **Example**

```
adarep: free_space
Free space of Database 76 28-NOV-2006 12:51:24
Container Extents in Blocks Number of Block
 File from to Blocks Size
-------------------------------------------------------------------------------
ASSO:
   1-2 611 1,546 936 2,048
DATA:
     1 245 768 524 4,096
     2 769 868 100 3,072
    3-4 869 888 20 6,144
```
# **[NO]FULL**

[NO]FULL

If FULL is specified together with FDT, the following additional information is displayed for the FDT:

- Dropped fields are included in the display of the fields of the file (but without the field names).
- The ICU version is included in the display of collation descriptors.

The default is NOFULL.

# **LAYOUT**

#### LAYOUT

This function displays a summary of the blocks in ASSO and DATA and reports lost blocks. Lost blocks are blocks that are not listed in the Free Space Table (FST) and are not allocated to a file, the DSST or the database's global area. This function also reports double-allocated blocks.

# **Example**

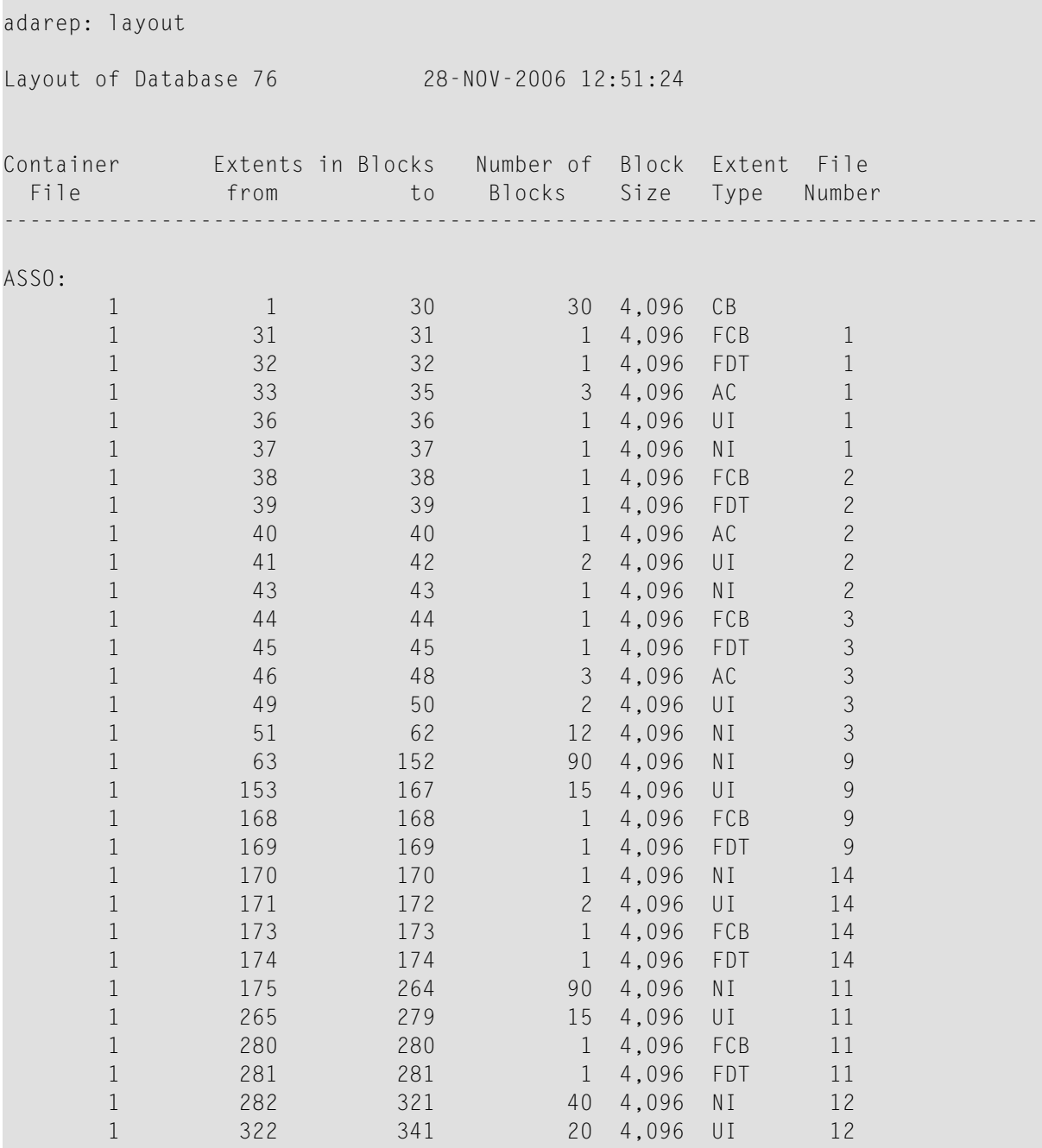

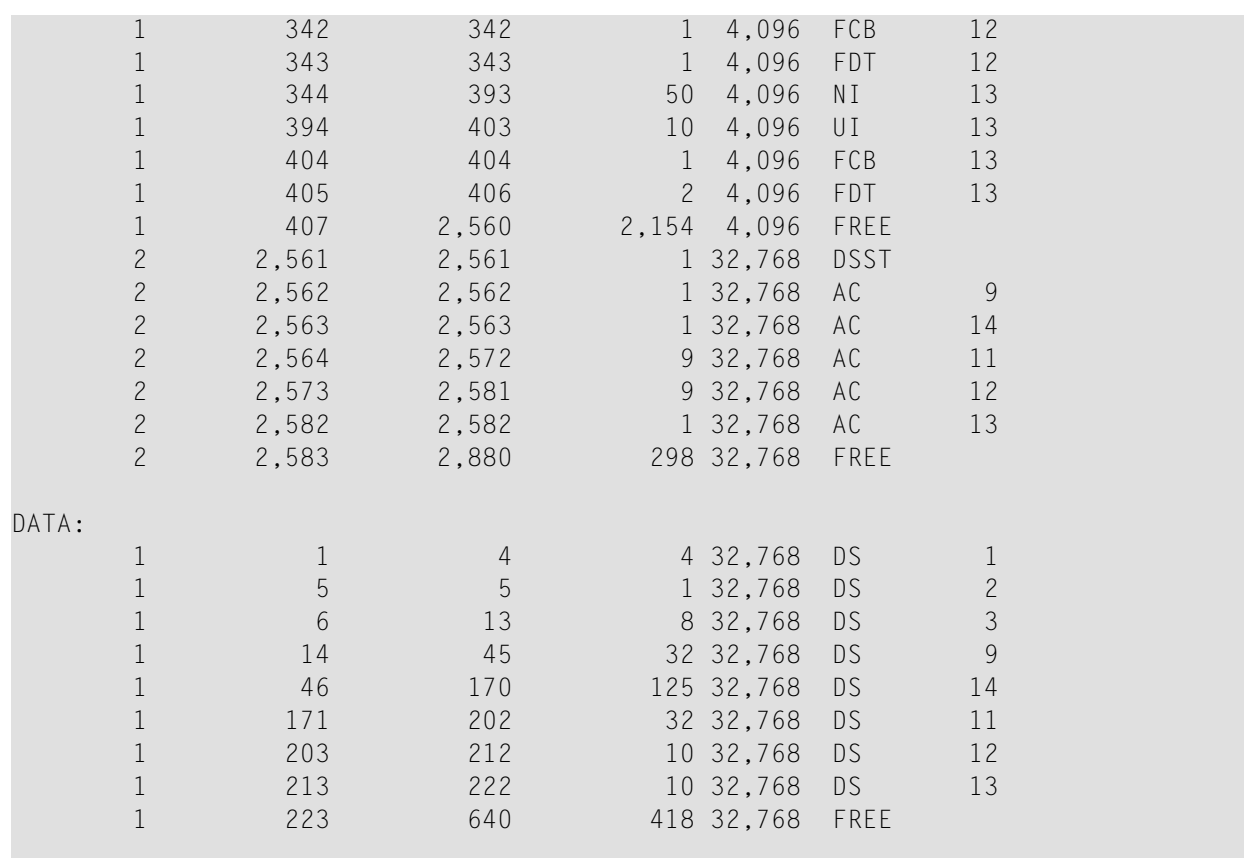

LAYOUT provides a summary of all blocks in ASSO and DATA. The locations and lengths of sections of contiguous blocks, the block size, the type of usage and the numbers of the corresponding files are displayed. These blocks may be free (FREE) or used for the Global Blocks (CB), the File Control Block (FCB), the FCB extension (FCBE), the FCB Root Block (FCBR), the Field Definition Table (FDT), the Free Space Table (FST), the Data Space Storage Table (DSST), the Normal Index (NI), the Upper/Main Index (UI), the Address Converter (AC) or the Data Storage (DS).

**Note:** The first FCBR block and the first FST block are part of the global blocks. For this reason, the layout only displays FCBR and FST blocks if the database contains more than one of these blocks.

# **SUMMARY**

#### SUMMARY

SUMMARY provides general information about the database and the physical layout of ASSO, DATA and WORK.

# **Example**

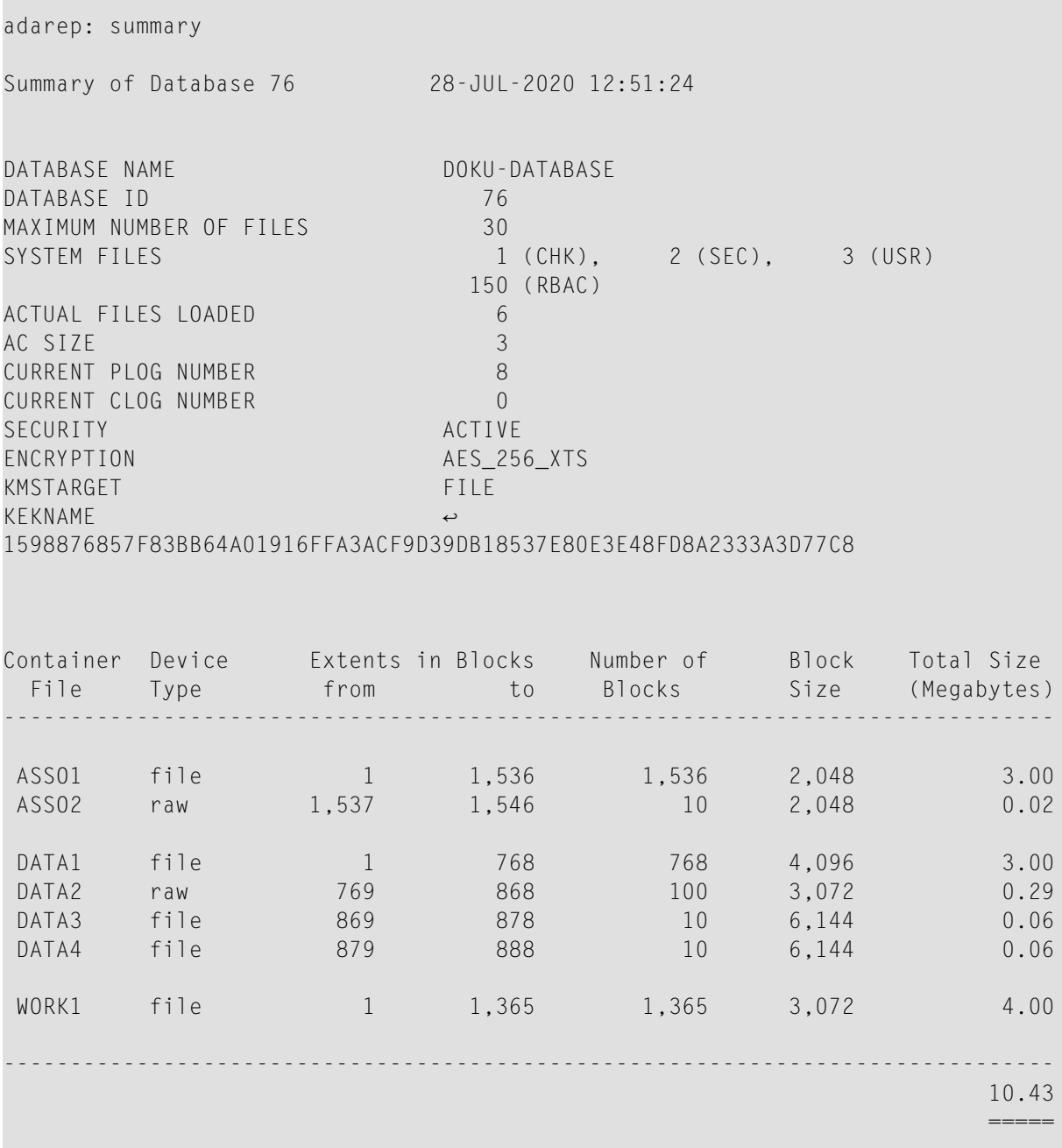

The device type can be "raw" (raw section), "file" (file system) or "worm" (write once, read many device. e.g. optical disk).

The security information is only displayed if database security has been activated. Otherwise, the information is not displayed.

The encryption information, consisting of encryption algorithm, KMS target (Key Management System) and KEK name (Key Encryption Key), is only displayed if the database is encrypted. Otherwise, the information is not displayed.

The RBAC system file is only displayed if it has been defined. Otherwise, the information is not displayed.

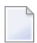

**Note:** If the database is running in READONLY mode, WORK1 is not displayed.

# 29 ADASCR (Security Functions)

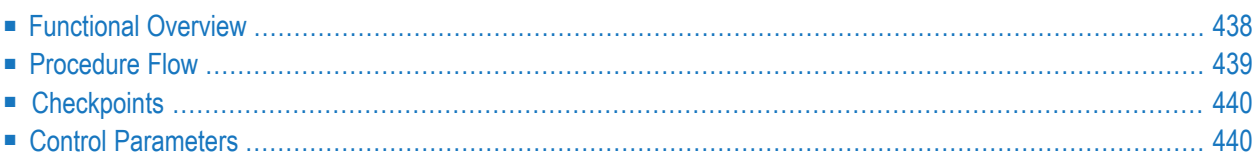

<span id="page-447-0"></span>This chapter describes the utility "ADASCR".

# **Functional Overview**

The security utility ADASCR creates, modifies and deletes file protection levels and user passwords, and enables the security capabilities of individual passwords. Additionally, the utility is used to display file and password security information. The output of the export functionality of ADASCR can be used to apply some of all of the security definitions of a database to another database.

Access to this utility should be strictly limited to the person or persons responsible for database security (DBA).

Multiple functions may be specified within a single run of ADASCR. There is no restriction on the number of functions which may be specified.

The affected database(s) must be online.

All updates resulting from ADASCR take effect immediately.

This utility is a multi-function utility.

**Note:** To copy existing security definitions from one hardware architecture or operating system to another you must use the EXPORT control parameter. You cannot copy the security definitions from one hardware architecture to another by using ADAULD/ADADCU and ADACMP/ADAMUP - this is because the data stored in the security file are stored in a platform-dependent internal format.

# <span id="page-448-0"></span>**Procedure Flow**

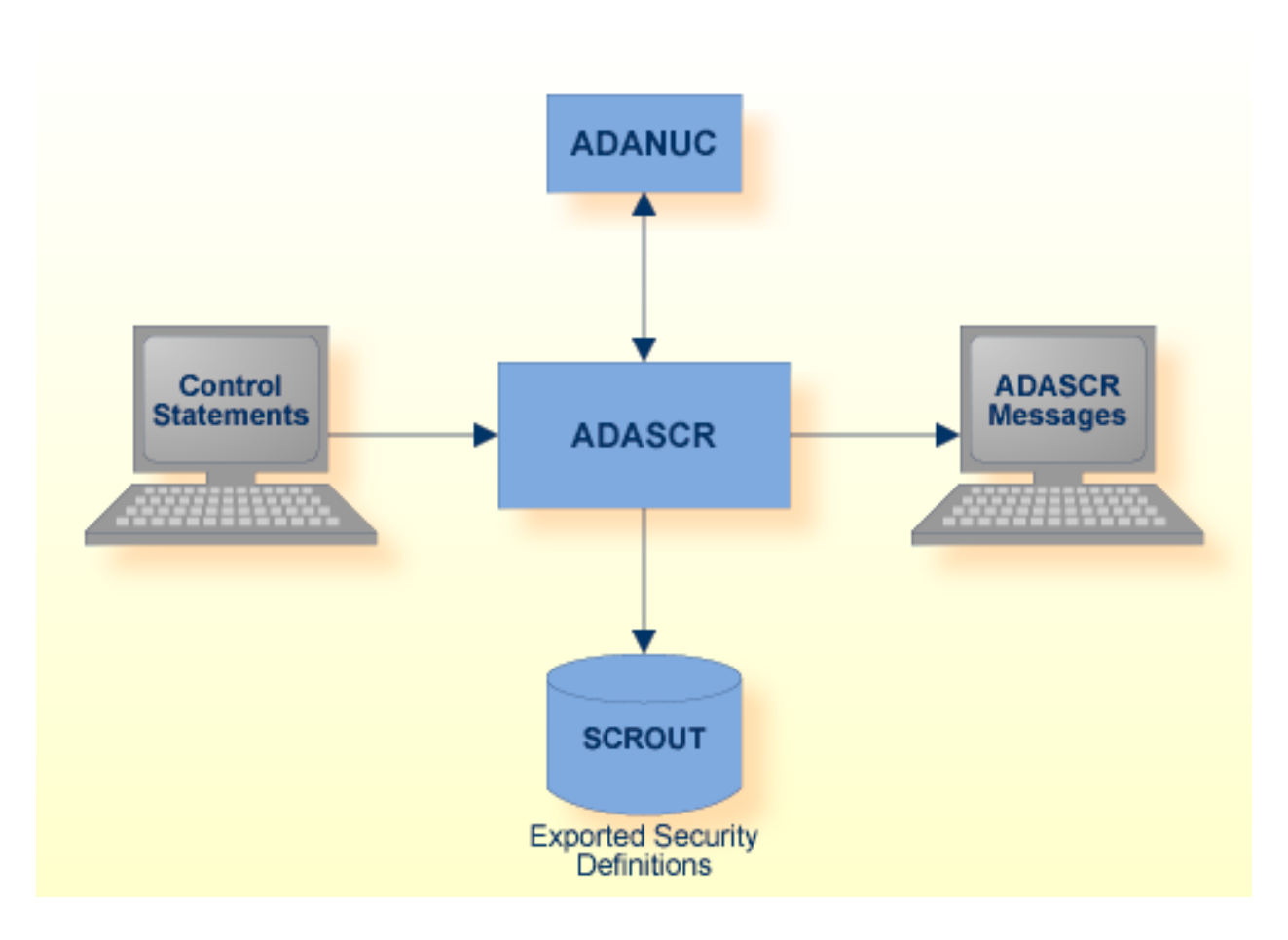

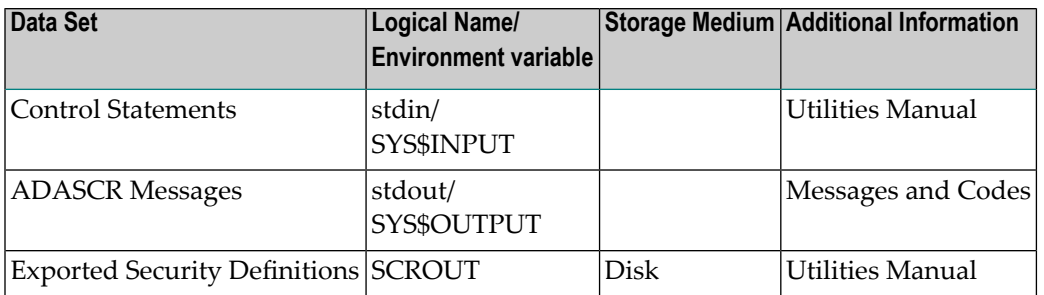

# <span id="page-449-0"></span>**Checkpoints**

<span id="page-449-1"></span>The utility writes no checkpoints.

# **Control Parameters**

The following control parameters are available:

```
CHANGE \{=\}: \{ (string, string)
M DBID = number
   DELETE = stringDISPLAY = \GammaPASSWORDS
               PERMISSIONS, PASSWORD {=|:} {* | string} |
               PROTECTIONS,
               FILE = { * | (number[-number][number][number[-number]]...)}VALUE_CRITERIA, PASSWORD {=|:} {* | string}]
    EXPORT = {PASSWORDS,
D [TARGET_ARCHITECTURE = KEYWORD,]
               PASSWORD {=|:} {* | string} |
               PROTECTIONS,
D [TARGET_ARCHITECTURE = KEYWORD,]
               \text{FILE} = \{ * | (number[-number][number][number[-number]]...)\}VALUE_CRITERIA,
D [TARGET_ARCHITECTURE = KEYWORD,]
               FILE = \{ * | (number[-number]], number[-number]]...)}
               PASSWORD = {* | string}}INSERT \{=\}: \} string, FILE = (number[-number][,number[-number]]...)
             , ACCESS = (number[, number], ...), \text{UPDATE} = (\text{number}[\cdot, \text{number}[\cdot \dots])PROTECT = (number[-number][,number[-number]]...)
               ,ACCESS = (number[,number]...)
              , UPDATE = (number[, number]...)
    SECTION_BY_VALUE \{=\}: string, FILE = number
                         ,ACCESS_CRITERION
                         ,SEARCH_BUFFER = string *
                         ,VALUE_BUFFER = string *
                         ,UPDATE_CRITERION
                         ,SEARCH_BUFFER = string *
                         ,VALUE_BUFFER = string *
```
\*The search/access buffer string parameters must be followed by <Newline> with no preceding comma.

# **ADASCR Definitions for Examples**

In the following examples assume that the following ADASCR definitions have been made before:

```
PROTECT=9,ACCESS=9,UPDATE=9
PROTECT=9,NAME=(**,AC,AD,BC),ACCESS=(0,14,14,14),UPDATE=(0,14,14,14)
PROTECT=9,NAME=(FC,FD,IC,ID),ACCESS=(14,14,14,14),UPDATE=(0,0,0,0)
PROTECT=11,ACCESS=1,UPDATE=2
PROTECT=11,NAME=(**,AA,AC,AE),ACCESS=(0,6,3,5),UPDATE=(0,9,9,7)
PROTECT=11,NAME=(AD,AI,AJ,AK),ACCESS=(4,10,10,10),UPDATE=(8,12,12,12)
PROTECT=11,NAME=(AL,AR,AS,AT),ACCESS=(10,7,7,7),UPDATE=(12,9,9,9)
PROTECT=11,NAME=(AX,AY,AZ),ACCESS=(11,11,8),UPDATE=(13,13,10)
PROTECT=(12,13),ACCESS=(12,13),UPDATE=(12,13)
INSERT=000009CD,FILE=(9,12,13),ACCESS=(0,0,0),UPDATE=(13,13,13)
INSERT=00110203,FILE=(11),ACCESS=(2),UPDATE=(3)
INSERT=00110304,FILE=(11),ACCESS=(3),UPDATE=(4)
INSERT=00110506,FILE=(11),ACCESS=(5),UPDATE=(6)
INSERT=00110809,FILE=(11),ACCESS=(8),UPDATE=(9)
INSERT=09CD09CD,FILE=(9,12,13),ACCESS=(13,13,13),UPDATE=(13,13,13)
SECURITY_BY_VALUE=09CD09CD,FILE=9,ACCESS_CRITERION,SEARCH_BUFFER=CA,1,EQ,O,CA,1,EQ.
VALUE_BUFFER=AU
UPDATE_CRITERION,SEARCH_BUFFER=CA,1,EQ.
VALUE_BUFFER=U
```
# **CHANGE**

CHANGE {=|:} (string, string)

This function changes an existing password.

The password specified by the first string must be an existing password.

The value specified by the second string must not be the same as an existing password. A password may be between 1 and 8 characters long. If less than 8 characters are specified, trailing blanks are added. The password may not contain any special characters or embedded blanks.

If you specify an equals sign, the value given for 'string' will be converted to upper case; if you specify a colon, no upper-case conversion is performed.

All entries in effect for the password specified by the first string remain in effect for the new password.

# **Example**

```
adascr: change:(000009CD,000009cd)
%ADASCR-I-PWCHA, password "000009CD" changed to "000009cd"
```
The password OLDPW1 is changed to NEWPW1.

#### **DBID**

 $DBID = number$ 

This parameter selects the current database.

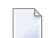

**Note:** The nucleus must be running.

## **Example**

adascr: dbid=155

The database currently being used is database 155.

# **DELETE**

 $DELETE = string$ 

This function deletes the existing password specified by the string, together with its associated permission levels and Security by Value criteria.

#### **Example**

```
adascr: delete=000009CD
%ADASCR-I-PWDEL, password "000009CD" deleted
```
The password USERPW1 is deleted.

# **DISPLAY**

```
DISPLAY = { PASSWORDS |
 PERMISSIONS, PASSWORD {=|:} {* | string} |
  PROTECTIONS, FILE = \{ * | (number[-number][number[-number[-number]]...)] \}VALUE_CRITERIA, PASSWORD {=|:} {* | string}}
```
This function shows current security information for files and passwords, as defined by the ADASCR utility.

Details of file protection levels, passwords, password permission levels and Security by Value criteria may be displayed.

# **FILE = {\* | number[-number][,number[-number]]...}**

The FILE parameter provides the list, range or ranges of files for which the preceding DISPLAY function is to be applied.

# **PASSWORDS**

The PASSWORDS parameter prints a list of the passwords currently contained in the security file in ascending, alphanumeric sequence.

# **Example**

```
adascr: display=passwords
List of defined passwords for Database 155 ("ALPHA-TS")
FORTYTWO
G6MON
USERPW1
VOYAGER
Total of 4 defined passwords
```
# **PERMISSIONS**

The PERMISSIONS parameter prints a list of the access and update capabilities of the specified password for each currently loaded file, by comparing the password permission information against the current file protection levels.

Where respective access or update capability is granted, this is shown by the letter Y; conversely, where the capability is not granted, this is shown by the letter N.

Where access or update permissions for a given file are granted and additional Security by Value restrictions apply to that file, this is indicated by enclosing brackets, i.e. (Y).

If field level security is defined for a file, and the permission for field access or update of a field is different from the file permission, the field and the corresponding permissions are displayed, too.

# **Example**

adascr: display=permissions,password=09CD09CD

password : "09CD09CD"

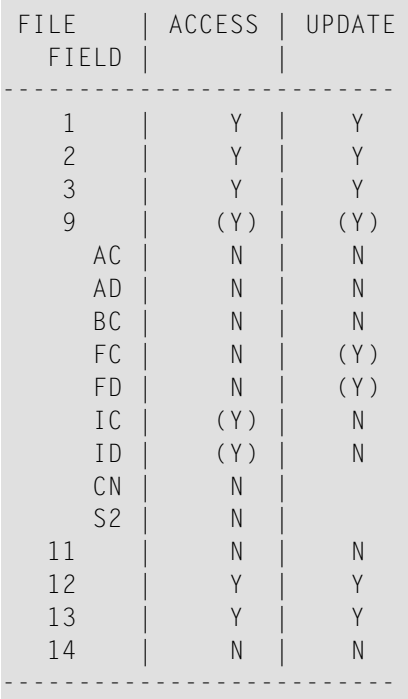

**Note:** CN and S2 are a collation descriptor and a superdescriptor; for derived descriptors no update permission is displayed, because they cannot be updated explicitly.

## **PROTECTIONS**

 $\overline{\phantom{a}}$ 

DISPLAY=PROTECTIONS displays the protection information for the specified files. For fields with access or update protection level greater than 0, the protection information is displayed, too.

#### **Example:**

```
adascr: disp=protections,file=(9-11,14)
FILE | ACCESS | UPDATE
  FIELD | |
--------------------------
  9 | 9 | 9
    AC | 14 | 14
    AD | 14 | 14
    BC | 14 | 14
    FC | 14 | 0
    FD | 14 | 0
    IC | 0 | 14
```
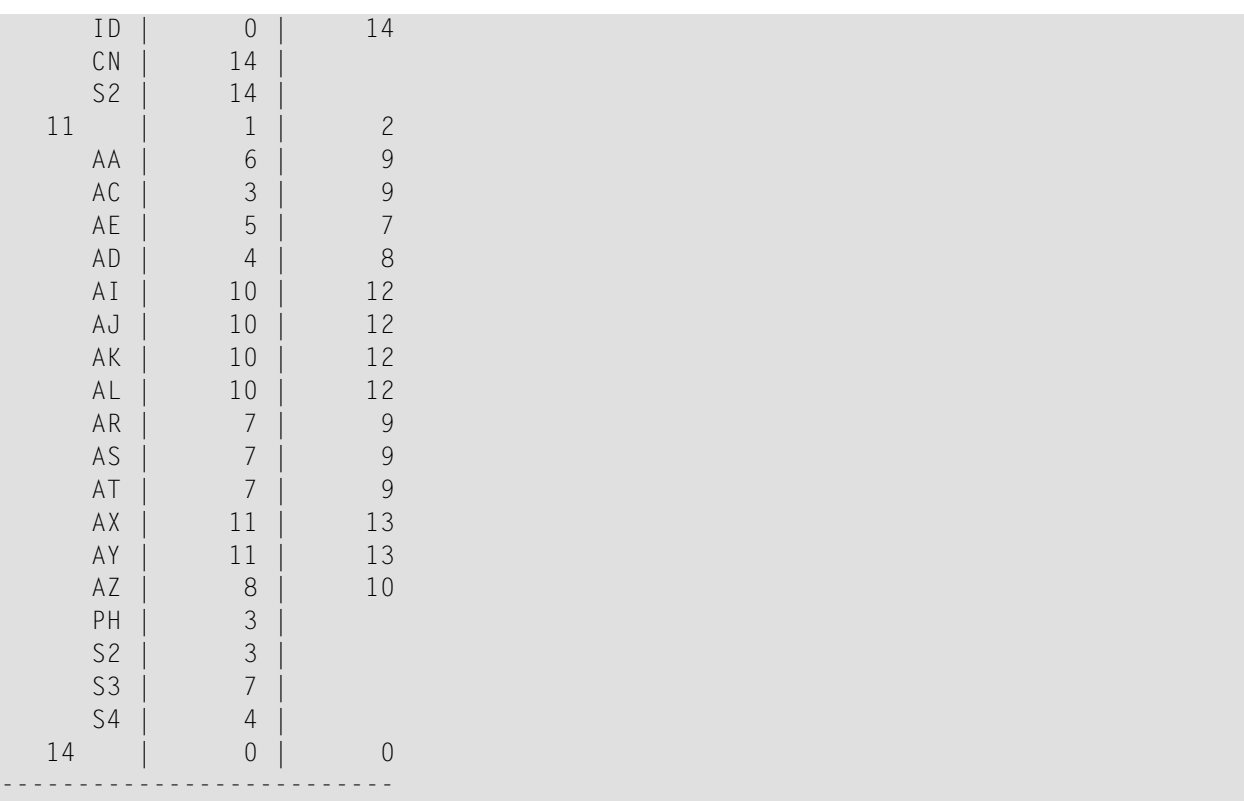

**Note:** CN and S2 in file 9 and PH, S2, S3 and S4 are collation descriptors, superdescriptors or phonetic descriptors; for derived descriptors no update permission is displayed, because they cannot be updated explicitly.

#### **VALUE\_CRITERIA**

The VALUE\_CRITERIA parameter prints all Security by Value criteria currently defined for the specified password.

#### **Example:**

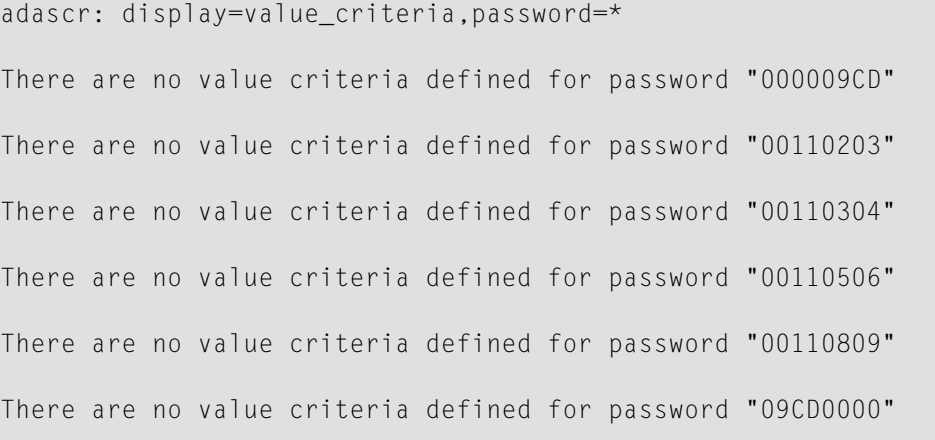

```
password : "09CD09CD"
 File | Security by Value criterion
|------+----------------------------------------------------------------------
    | 9 | ACCESS_CRITERION
          | | SEARCH_BUFFER: "CA,1,EQ,O,CA,1,EQ."
         | | VALUE_BUFFER: "AU"
        UPDATE_CRITERION
          SEARCH BUFFER: "CA, 1, EQ."
           VALUE BUFFER: "U"
|-----------------------------------------------------------------------------
```
Total of 7 defined passwords

# **EXPORT**

```
EXPORT = {PASSWORDS,
            [TARGET_ARCHITECTURE = keyword,]
            PASSWORD {=|:} {* | string} |
          PROTECTIONS,
            \lceilTARGET ARCHITECTURE = keyword,]
            FILE = \{\star | (number[-number][,number[-number]]...)} |
          VALUE_CRITERIA,
            [TARGET ARCHITECTURE = keyword,]
            FILE = \{\star | (number[-number][,number[-number]]...)},
            PASSWORD {=|:} {* | string}}
```
This function exports the current security settings (password definitions, file protection levels and security by value criteria) to the sequential file SCROUT. The output in the file SCROUT can be used as ADASCR input in order to import the security definitions into another database.

**Note:** If the SCROUT file already exists, the current security settings are appended to the existing file.

The security definitions may be exported either in mainframe syntax to import them on mainframe platforms (TARGET\_ARCHITECTURE=MAINFRAME) or in open systems syntax to import them on opens systems platforms (TARGET\_ARCHITECTURE=OPEN\_SYSTEMS - this is the default

# **PASSWORDS**

```
PASSWORDS,
TARGET ARCHITECTURE = keyword,
PASSWORD {=|:} {*|string}
```
The PASSWORDS parameter exports password permission levels (access and update) and the associated file or file list for the given password/passwords.

The TARGET\_ARCHITECTURE parameter defines the syntax of the target platform. The following keywords can be used:

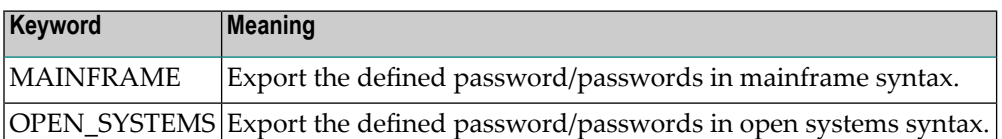

The default TARGET\_ARCHITECTURE is OPEN\_SYSTEMS.

The PASSWORD parameter specifies the password for which the security settings have to be exported. It is also possible to export all defined passwords in the database - this can be done by specifying an asterisk for this parameter.

## **Example (export for open systems):**

```
adascr: export=passwords,target_architecture=open_systems,password=09CD09CD
%ADASCR-I-PWEXP, Password 09CD09CD and its access and update levels successfully ↩
exported.
```
**Note:** target\_architecture=open\_systems is optional and can be omitted.

This results in the following output for SCROUT:

INSERT=09CD09CD,FILE=(9,12,13),ACCESS=(13,13,13),UPDATE=(13,13,13)

#### **Example (export for mainframe):**

```
adascr: export=passwords,target_architecture=mainframe,password=09CD09CD
%ADASCR-I-PWEXP, Password 09CD09CD and its access and update levels successfully
exported.
```
This results in the following output for SCROUT:

```
ADASCR INSERT PW=09CD09CD,FILE=9,ACC=13,UPD=13
ADASCR FILE=12,ACC=13,UPD=13
ADASCR FILE=13,ACC=13,UPD=13
```
#### **PROTECTIONS**

```
PROTECTIONS,
TARGET_ARCHITECTURE = keyword,
FILE = {* | (number[-number]] , number[-number]] ... }
```
The PROTECTIONS parameter exports the protection levels of the given file, file range or ranges.

The TARGET\_ARCHITECTURE parameter defines the syntax of the target platform. The following keywords can be used:

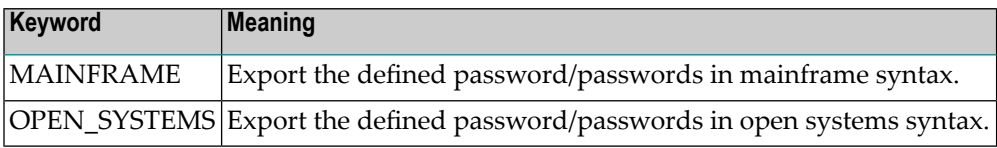

The default TARGET\_ARCHITECTURE is OPEN\_SYSTEMS.

The FILE parameter specifies the files for which protection levels are to be exported.

#### **Example (export for open systems):**

```
adascr: export=protections,file=(9,11,13)
%ADASCR-I-PREXP, Protection settings for file 9 successfully exported.
%ADASCR-I-PREXP, Protection settings for file 11 successfully exported.
%ADASCR-I-PREXP, Protection settings for file 13 successfully exported.
```
This results in the following output for SCROUT:

```
PROTECT=9,ACCESS=9,UPDATE=9
PROTECT=9,NAME=(**,AC,AD,BC),ACCESS=(0,14,14,14),UPDATE=(0,14,14,14)
PROTECT=9,NAME=(FC,FD,IC,ID),ACCESS=(14,14,14,14),UPDATE=(0,0,0,0)
PROTECT=11,ACCESS=1,UPDATE=2
PROTECT=11,NAME=(**,AA,AC,AE),ACCESS=(0,6,3,5),UPDATE=(0,9,9,7)
PROTECT=11,NAME=(AD,AI,AJ,AK),ACCESS=(4,10,10,10),UPDATE=(8,12,12,12)
PROTECT=11,NAME=(AL,AR,AS,AT),ACCESS=(10,7,7,7),UPDATE=(12,9,9,9)
PROTECT=11,NAME=(AX,AY,AZ),ACCESS=(11,11,8),UPDATE=(13,13,10)
PROTECT=13,ACCESS=13,UPDATE=13
PROTECT=13,NAME=(**),ACCESS=(0),UPDATE=(0)
```
#### **Example (export for mainframe):**

```
adascr: export=protections,target_architecture=mainframe,file=11
%ADASCR-I-PREXP, Protection settings for file 11 successfully exported.
```
This results in the following output for SCROUT:

```
ADASCR PROTECT FILE=11,ACC=1,UPD=2
ADASCR PROTECT FILE=11,NAME=(AA,AC,AE,AD),ACC=(6,3,5,4),UPD=(9,9,7,8)
ADASCR PROTECT FILE=11,NAME=(AF,AG,AH,AI),ACC=(0,0,0,10),UPD=(0,0,0,12)
ADASCR PROTECT FILE=11,NAME=(AJ,AK,AL,AN),ACC=(10,10,10,0),UPD=(12,12,12,0)
ADASCR PROTECT FILE=11,NAME=(AM,AO,AP,AR),ACC=(0,0,0,7),UPD=(0,0,0,9)
ADASCR PROTECT FILE=11,NAME=(AS,AT,AU,AV),ACC=(7,7,0,0),UPD=(9,9,0,0)
ADASCR PROTECT FILE=11,NAME=(AX,AY,AZ),ACC=(11,11,8),UPD=(13,13,10)
```
# **VALUE\_CRITERIA**

```
VALUE_CRITERIA,
TARGET_ARCHITECTURE = (keyword [,keyword]),
FILE = \{\star | (\text{number}[-\text{number}][\text{number}[-\text{number}[-\text{number}]]\ldots)]\},
PASSWORD {=|:} {*|string}
```
The VALUE\_CRITERIA parameter exports defined security-by-value settings for a specific file, for the password specified by 'string'.

The TARGET\_ARCHITECTURE parameter defines the syntax and also the byte order of the target platform. The following keywords can be used:

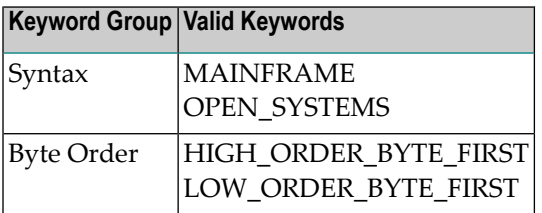

The default TARGET\_ARCHITECTURE is OPEN\_SYSTEMS.

The default byte order corresponds to the architecture of the machine on which ADASCR is running.

**Note:** If you export security-by-value definitions from open systems to mainframe platforms, a warning will be issued if the search buffer contains W-formatted fields. This is because W-formatted fields are not supported on mainframe platforms in security-by-value definitions. Any search buffer that contains W-formatted fields will not be exported.

The FILE parameter specifies the file list or range(s) of files for which security-by-value definitions are to be exported. Multiple specifications of the same file number are not permitted.

The PASSWORD parameter specifies the password for which security-by-value definitions are to be exported. If you specify an asterisk, the export will be for all defined passwords.

#### **Example (export for open systems):**

adascr: export=value\_criteria,file=9,PASSWORD=\* There are no value criteria defined for password "000009CD" There are no value criteria defined for password "00110203" There are no value criteria defined for password "00110304" There are no value criteria defined for password "00110506" There are no value criteria defined for password "00110809" There are no value criteria defined for password "09CD0000" %ADASCR-I-SBVEXP, Security by value settings on file 9 for password 09CD09CD succ essfully exported.

#### This results in the following output for SCROUT:

SECURITY\_BY\_VALUE=09CD09CD,FILE=9,ACCESS\_CRITERION,SEARCH\_BUFFER=CA,1,EQ,O,CA,1,E Q. VALUE\_BUFFER=AU UPDATE\_CRITERION,SEARCH\_BUFFER=CA,1,EQ. VALUE\_BUFFER=U

#### **Example (export for mainframe):**

adascr: export=protections,target\_architecture=mainframe,file=11 %ADASCR-I-PREXP, Protection settings for file 11 successfully exported.

#### This results in the following output for SCROUT:

```
ADASCR PROTECT FILE=11,ACC=1,UPD=2
ADASCR PROTECT FILE=11,NAME=(AA,AC,AE,AD),ACC=(6,3,5,4),UPD=(9,9,7,8)
ADASCR PROTECT FILE=11,NAME=(AF,AG,AH,AI),ACC=(0,0,0,10),UPD=(0,0,0,12)
ADASCR PROTECT FILE=11,NAME=(AJ,AK,AL,AN),ACC=(10,10,10,0),UPD=(12,12,12,0)
ADASCR PROTECT FILE=11,NAME=(AM,AO,AP,AR),ACC=(0,0,0,7),UPD=(0,0,0,9)
ADASCR PROTECT FILE=11,NAME=(AS,AT,AU,AV),ACC=(7,7,0,0),UPD=(9,9,0,0)
ADASCR PROTECT FILE=11,NAME=(AX,AY,AZ),ACC=(11,11,8),UPD=(13,13,10)
```
#### **Example for Export on Windows and Subsequent Import on UNIX**

This example shows how to export existing security settings of a Windows Adabas database 33 in order to subsequently import them into a UNIX Adabas database 34.

#### The export function of ADASCR is used as follows:

>adascr db=33 export=passwords,password=\* %ADASCR-I-STARTED, 12-JAN-2017 16:17:29, Version 6.5.1.0 (Windows 64Bit) %ADASCR-I-DBON, database 6 accessed online %ADASCR-I-PWEXP, Password 000009CD and its access and update levels successfully exported. %ADASCR-I-PWEXP, Password 00110203 and its access and update levels successfully exported. %ADASCR-I-PWEXP, Password 00110304 and its access and update levels successfully exported. %ADASCR-I-PWEXP, Password 00110506 and its access and update levels successfully exported. %ADASCR-I-PWEXP, Password 00110809 and its access and update levels successfully exported. %ADASCR-I-PWEXP, Password 09CD0000 and its access and update levels successfully exported. %ADASCR-I-PWEXP, Password 09CD09CD and its access and update levels successfully exported. %ADASCR-I-TERMINATED, 12-JAN-2017 16:17:30, elapsed time: 00:00:01 >adascr db=33 export=protections,file=(9,11) %ADASCR-I-STARTED, 12-JAN-2017 16:17:55, Version 6.5.1.0 (Windows 64Bit) %ADASCR-I-DBON, database 6 accessed online %ADASCR-I-PREXP, Protection settings for file 9 successfully exported. %ADASCR-I-PREXP, Protection settings for file 11 successfully exported. %ADASCR-I-TERMINATED, 12-JAN-2017 16:17:55, elapsed time: 00:00:00 D:\ada\_build\ada\v6\_5>adascr db=33 export=value\_criteria,file=9,password=\* %ADASCR-I-STARTED, 12-JAN-2017 16:18:30, Version 6.5.1.0 (Windows 64Bit) %ADASCR-I-DBON, database 33 accessed online adascr: target\_architecture=(open\_systems,high\_order\_byte\_first) adascr: file=9 adascr: password=09CD09CD %ADASCR-I-SBVEXP, Security by value settings on file 9 for password 09CD09CD succ essfully exported. adascr: q %ADASCR-I-TERMINATED, 12-JAN-2017 16:19:46, elapsed time: 00:01:16

The file "scrout.txt" can now be edited as required, for example, to secure more files other than the ones exported with the given password.

Now copy the exported text file "scrout.txt" to the desired target platform, in this case to a UNIX platform. Import the exported security settings using ADASCR with the following statement:

 $>$ adascr db=34 +  $\le$  scrout.txt %ADASCR-I-STARTED, 12-JAN-2017 17:16:59, Version 6.5.1.0 (Solaris 64Bit) %ADASCR-I-DBON, database 34 accessed online %ADASCR-I-PWINS, password "000009CD" inserted %ADASCR-I-PWINS, password "00110203" inserted %ADASCR-I-PWINS, password "00110304" inserted %ADASCR-I-PWINS, password "00110506" inserted %ADASCR-I-PWINS, password "00110809" inserted %ADASCR-I-PWINS, password "09CD0000" inserted %ADASCR-I-PWINS, password "09CD09CD" inserted %ADASCR-I-FILPRO, protections (access 9, update 9) set for file 9 %ADASCR-I-FIELDPRO, protections (access 0, update 0) set for field \*\* in file 9 %ADASCR-I-FIELDPRO, protections (access 14, update 14) set for field AC in file 9 %ADASCR-I-FIELDPRO, protections (access 14, update 14) set for field AD in file 9 %ADASCR-I-FIELDPRO, protections (access 14, update 14) set for field BC in file 9 %ADASCR-I-FIELDPRO, protections (access 14, update 0) set for field FC in file 9 %ADASCR-I-FIELDPRO, protections (access 14, update 0) set for field FD in file 9 %ADASCR-I-FIELDPRO, protections (access 14, update 0) set for field IC in file 9 %ADASCR-I-FIELDPRO, protections (access 14, update 0) set for field ID in file 9 %ADASCR-I-FILPRO, protections (access 1, update 2) set for file 11 %ADASCR-I-FIELDPRO, protections (access 0, update 0) set for field \*\* in file 11 %ADASCR-I-FIELDPRO, protections (access 6, update 9) set for field AA in file 11 %ADASCR-I-FIELDPRO, protections (access 3, update 9) set for field AC in file 11 %ADASCR-I-FIELDPRO, protections (access 5, update 7) set for field AE in file 11 %ADASCR-I-FIELDPRO, protections (access 4, update 8) set for field AD in file 11 %ADASCR-I-FIELDPRO, protections (access 10, update 12) set for field AI in file 1 1 %ADASCR-I-FIELDPRO, protections (access 10, update 12) set for field AJ in file 1 1 %ADASCR-I-FIELDPRO, protections (access 10, update 12) set for field AK in file 1 1 %ADASCR-I-FIELDPRO, protections (access 10, update 12) set for field AL in file 1 1 %ADASCR-I-FIELDPRO, protections (access 7, update 9) set for field AR in file 11 %ADASCR-I-FIELDPRO, protections (access 7, update 9) set for field AS in file 11 %ADASCR-I-FIELDPRO, protections (access 7, update 9) set for field AT in file 11 %ADASCR-I-FIELDPRO, protections (access 11, update 13) set for field AX in file 1 1 %ADASCR-I-FIELDPRO, protections (access 11, update 13) set for field AY in file 1 1 %ADASCR-I-FIELDPRO, protections (access 8, update 10) set for field AZ in file 11 %ADASCR-I-SEVINS, Value criteria for file 9 added to password "09CD09CD" %ADASCR-I-TERMINATED, 12-JAN-2017 17:17:00, elapsed time: 00:00:01

You can check the imported security settings with the DISPLAY control parameter of ADASCR:

adascr adascr: dbid=34 display=passwords List of defined passwords for Database 34 ("GENERAL\_DATABASE") MYSECRET Total of 1 defined password adascr: dbid=34 display=permissions,password=MYSECRET password : "MYSECRET" FILE | ACCESS | UPDATE -----------------------  $\begin{array}{c|c|c|c|c} 1 & & \gamma & & \gamma \\ 2 & & \gamma & & \gamma \end{array}$ 2 | Y | Y 3 | Y | Y 9 | (Y) | (Y) 11 | N | N 12 | (Y) | (Y) 13 | (Y) | (Y) 14 | N | N ----------------------- ( ) Further value restrictions apply where brackets shown. adascr: db=34 display=protections,file=(9,12,13) FILE | ACCESS | UPDATE ----------------------- 9 | 7 | 11 12 | 2 | 2 13 | 4 | 4 ---------------------- adascr: db=34 display=value\_criteria,password=MYSECRET password : "MYSECRET" | File | Security by Value criterion |------+---------------------------------------------------------------------- 9 | ACCESS CRITERION | | SEARCH\_BUFFER: "AZ,2,GE." VALUE\_BUFFER: "FR" | | UPDATE\_CRITERION | | SEARCH\_BUFFER: "AH,8,GE,D,AH,8,LE,D,AA,8,LE. " VALUE\_BUFFER: "195201011952020160000000"

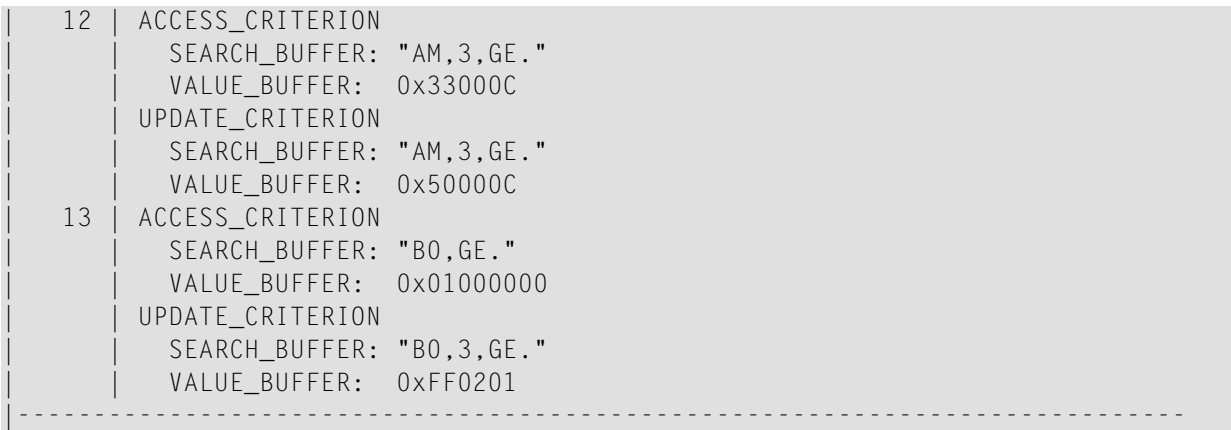

# **INSERT**

```
INSERT \{=\}: string, FILE = (number[-number][,number[-number]]...)
         ,ACCESS = (number[,number]...)
         , UPDATE = (number[, number]...)
```
This function inserts a password specified by 'string' into the password table.

If you specify an equals sign, the value given for 'string' will be converted to upper case; if you specify a colon, no upper-case conversion is performed.

The password may be between 1 and 8 characters long. If less than 8 characters are specified, trailing blanks are added. The password may not contain any special characters or embedded blanks.

# **ACCESS = (number[,number]...)**

The ACCESS parameter specifies the access protection levels to be associated with the files or file ranges specified in the FILE parameter. Each protection level corresponds to one file or one file range. A value may be specified in the range 0 - 14. The protection levels must be specified in the same order as the corresponding files or file ranges in the FILE parameter.

#### **FILE = (number[-number[,number[-number]]...)**

The FILE parameter specifies the file list or range(s) of files for which permission levels are being provided. Multiple specifications of the same file number are not permitted.

# **UPDATE = (number[,number]...)**

The UPDATE parameter specifies the update protection levels to be associated with the files or file ranges specified in the FILE parameter. Each protection level corresponds to one file or one file range. A value may be specified in the range 0 - 14. The protection levels must be specified in the same order as the corresponding files or file ranges in the FILE parameter.

# **Example**

```
adascr: insert=userpwx, file=(1,2,3),
                access=(7,7,7), update=(0,8,8)adascr: insert=userpwy, file=(1,2,3),
                access=(7,2,2), update=(8,0,0)adascr: insert=userpwz, file=(1-3,5),
                access=(2,3), update=(4,6)
```
# **PROTECT**

```
PROTECT = (number[-number][,number[-number]]...)
          [,NAME = (field_name [, field_name] …)]
          ,ACCESS = (number[,number]...)
          , UPDATE = (number[,number]...)
```
This function inserts (or updates) the access and/or update protection levels for the file(s) specified or for fields within a file:

- If NAME is not specified, file protection levels are defined. Multiple specifications of the same file number are not allowed.
- If NAME is specified, field protection levels are defined. Specifying NAME is only allowed, if a single file number has been specified. Multiple specifications of the same field name are not allowed. If the name of a group or a periodic group is specified, the specified field protection levels are set for all component fields of the group / periodic group, which are not specified themselves in the list of field names. For fields not specified explicitly orimplicitly as component of a group or periodic group, the field protection levels are not changed.
- Default for file and field protection level is access protection level 0 and update protection level 0.

# **ACCESS = (number[,number]...)**

Values may be specified in the range 0 - 15.

- If NAME is not specified, the UPDATE parameter specifies the update protection levels to be associated with the file(s) specified in the PROTECT parameter. Each protection level corresponds to one file or one file range. The protection levels must be specified in the same order as the corresponding files or file ranges in the PROTECT parameter. The number of values specified must be identical to the number of files or file ranges in the PROTECT parameter.
- If NAME is specified, the UPDATE parameter specifies the update protection levels to be associated with the fields specified via NAME. Each protection level corresponds to one field name. If you set the protection level lower than that of the file, the file protection level becomes effective field protection level. The protection levels must be specified in the same order as the corresponding field names in the NAME parameter. The number of values specified must be identical to the number of field names in the NAME parameter.

Note that the maximum protection level for update for the INSERT function is 14, whereas the PROTECT function allows a maximum of 15. Therefore, with UPDATE=15, a file or field can be protected to prevent any user from updating it.

#### **UPDATE = (number[,number]...)**

Values may be specified in the range 0 - 15.

- If NAME is not specified, the ACCESS parameter specifies the access protection levels to be associated with the file(s) specified in the PROTECT parameter. Each protection level corresponds to one file or one file range. The protection levels must be specified in the same order as the corresponding files or file ranges in the PROTECT parameter. The number of values specified must be identical to the number of files or file ranges in the PROTECT parameter.
- If NAME is specified, the ACCESS parameter specifies the access protection levels to be associated with the fields specified via NAME. Each protection level corresponds to one field name. If you set the protection level lower than that of the file, the file protection level becomes effective field protection level. The protection levels must be specified in the same order as the corresponding field names in the NAME parameter. The number of values specified must be identical to the number of field names in the NAME parameter.

Note that the maximum protection level for access for the PROTECT function is 15, whereas the INSERT function allows a maximum of only 14. Therefore, with ACCESS=15, a file or field can be protected to prevent any user from accessing it.

# **Example**

```
adascr: protect=25,access=7,update=11
adascr: protect=25,name=(AA,AB,AC),access=(6,8,7),update=(14,13,12)
adascr: protect=(1,2,3), access=(7,7,7), update=(8,8,8)adascr: protect=(4-6),access=10,update=12
```
In the second example, assume that AA is an elementary field, and AB is a group consisting of elementary fields AC, AD and AE. Then the following table shows the resulting protection levels:

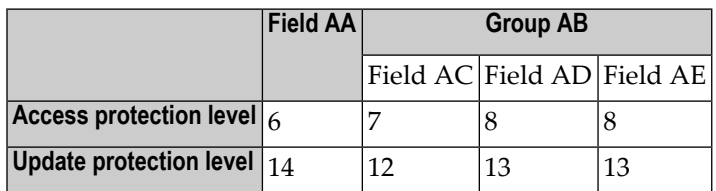

If the file number of a security-protected file is subsequently changed as a result of running the RENUMBER function of the ADADBM utility, the PROTECT function has to be reexecuted in order to reestablish the security protection levels for the file. The passwords also have to be reestablished, since they reflect the old file number.

# **SECURITY\_BY\_VALUE**

```
SECURITY_BY_VALUE \{=\}: \} string, FILE = number,ACCESS_CRITERION
                     ,SEARCH_BUFFER = string *
                     ,VALUE_BUFFER = string *
                     ,UPDATE_CRITERION
                     ,SEARCH_BUFFER = string *
                     ,VALUE_BUFFER = string *
```
\* The search/access buffer string parameters must be followed by <Newline> with no preceding comma.

This function inserts (or updates) the Security by Value criteria for a specific file, for the given password specified by `string'. The password must already have been inserted into the security file, using the INSERT function. Each password can have Security by Value criteria defined for a maximum of 99 files.

If you specify an equals sign, the value given for 'string' will be converted to upper case; if you specify a colon, no upper-case conversion is performed.

# **ACCESS\_CRITERION**

The ACCESS\_CRITERION keyword must precede the search buffer and value buffer which will define the criterion for restricting access to data using the provided password.

In order for the access value criterion to be specified, the ACCESS password permission level for the file must also have previously been set (i.e. non-zero); in the case where the level is not set, the ACCESS\_CRITERION keyword cannot be specified.

#### **FILE = number**

The FILE parameter specifies the file for which the value criteria are to be defined. Exactly one file must be specified and the file must be currently loaded in the database.

## **UPDATE\_CRITERION**

The UPDATE\_CRITERION keyword must precede the search buffer and value buffer which will define the criterion for restricting the update of data using the provided password.

In order for the update value criterion to be specified, the UPDATE password permission level for the file must also have previously been set (i.e. non-zero); in the case where the level is not set, the UPDATE\_CRITERION keyword cannot be specified.

#### **SEARCH\_BUFFER = string**

The SEARCH\_BUFFER parameter is used to provide the search expressions for the access/update criterion. Syntax and examples of search buffer construction are provided in *Command Reference*, *Calling Adabas, Search and Value Buffers*.

Certain restrictions apply to the search buffer when used for defining Security by Value criteria; soft coupling and sub-, super-, hyper- and phonetic descriptors are not supported.

If the required criterion is that no restrictions should apply, then the associated search buffer should be specified containing only the terminator, i.e.:

#### SEARCH\_BUFFER = .

In this case, the VALUE\_BUFFER parameter is not required and does not need to be supplied.
#### **VALUE\_BUFFER = string**

The VALUE\_BUFFER parameter is used to provide the corresponding values for the search expressions for the access/update value criterion, specified in the preceding search buffer. The string may be specified either directly, as an alphanumeric string or as a string using hexadecimal notation.

#### **Example**

```
adascr: security_by_value=fortytwo, file=10,
       access_criterion, search_buffer=CA,4,U,LT.
adascr: value_buffer=1707
adascr: update_criterion, search_buffer=A,4,S,CA,4,D,AA,O,AA.
adascr: value_buffer=01001599MS
```

```
adascr: security_by_value=g6mon, file=3
adascr: access_criterion, search_buffer=.
adascr: update_criterion, search_buffer=AC,3.
adascr: value_buffer=HAM
```
If the either the access or update protection level for the specified file is zero, the associated value criterion will not be tested when the password is used for accessing/updating records for that file.

# **ADATST (Issuing Adabas Commands)**

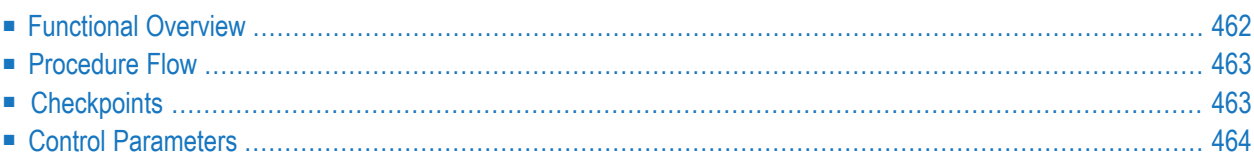

<span id="page-471-0"></span>This chapter describes the utility "ADATST".

# **Functional Overview**

The ADATST utility is used to fill the control block and the necessary buffers in order to issue Adabas commands.

Both the old ACB Adabas command interface and the new ACBX command interface are supported. For more information on the command interfaces please referto the *Command Reference* documentation. Note that the ACB interface can be considered as a subset of the ACBX interface: Fields in the old ACB Adabas control block are also contained in the new ACBX control block (or the ABDs – the Adabas buffer descriptions) with the difference that some ACB fields are smaller then the corresponding fields in the new interface. In particular the buffer lengths have been increased that now Adabas buffers greater than 64 KB are possible. Switching between the interfaces is possible, but when you switch back to the old ACB interface you must be aware of the restrictions of the old ACB interface.

This utility is a multi-function utility.

# <span id="page-472-0"></span>**Procedure Flow**

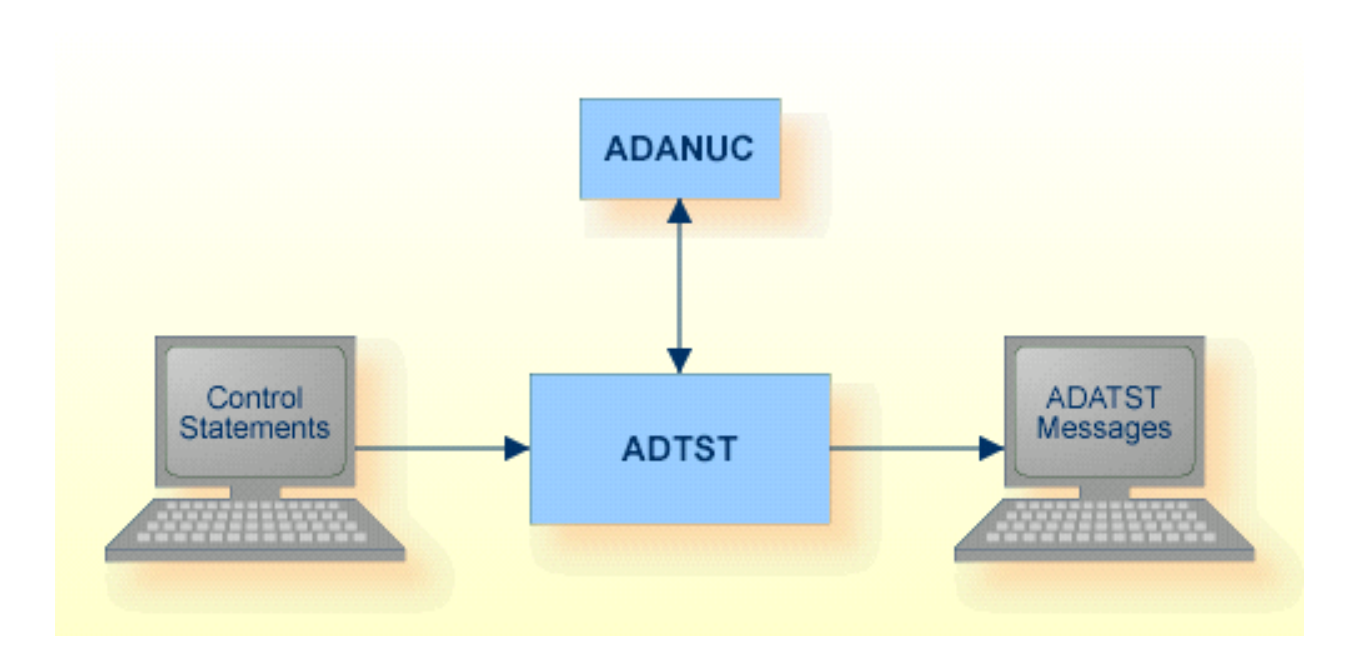

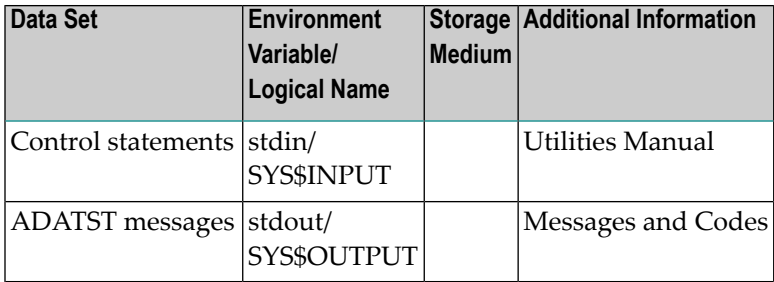

# <span id="page-472-1"></span>**Checkpoints**

The utility writes no checkpoints.

# <span id="page-473-0"></span>**Control Parameters**

**Note:** In the following, "string" is an ASCII string or 0x followed by hexadecimal data.

The following control parameters are available:

```
A1 \{=\}: \} string
      A2 \{-|: \} string
      A3 \{=\}: \} string
      A4 \{=\}: \} string
      A5 \{=\}: string
      A6 \{=\}: \} string
      ABD
      ALOOP [= number]
      CB
      CBDUMP
      CC = stringCID = stringCO1 = stringCO2 = stringCO3 = string
      CO4 = stringC05 = stringC06 = stringCO7 = stringC08 =string
M DBID = number
```

```
DLOOP
      ELOOP
     ERRORS = number
     EXECUTE = { number | } IsNQFB [[-] : } <i>string</i>]FB2 [{=|:} string]
      FB3 [{=|:} string]
      FBL = numberFB2L [= number]
     FB3L [= number]
     FILE = numberGO [= { number | ISNQ } ]
     IB [= (number [,number]...)]
     IBL = numberD INTERFACE = keyword
     ISN = number
     ISND = number
     ISNI = number
     ISNL = { number | ISN }ISNO = numberLOOP
     MB = (number_buffers, number_isns)
D [NO]OUTPUT
     OVERWRITE_RB = string
     OVERWRITE_RB2 = string
     OVERWRITE_RB3 = string
```

```
RB [[-] : } <i>string</i>]RB2 [ {-}]:} string]
      RB3 [ {-}]:} string]
      RBL = number
      RB2L [= number]
      RB3L [= number]
      READ_RB = string
      READ_RB2 = string
      READ_RB3 = string
      RESPONSE = number
      SB [{=|:} string]
      SBL = number
      SEC_PWD = string
      SEC_UID = string
      TIME
D [NO]TRACE
      VB [{=|:} string]
     VBL = number
D WAIT [= [time]]WRITE_RB = string
      WRITE_RB2 = string
      WRITE_RB3 = string
```
#### **A1**

A1  $\{=\}$ : String

This parameter sets the Additions 1 field.

If you specify an equals sign, the value given for 'string' will be converted to upper case; if you specify a colon, no upper-case conversion is performed.

#### **A2**

A2  $\{=\}$ :  $\}$  string

This parameter sets the Additions 2 field.

If you specify an equals sign, the value given for 'string' will be converted to upper case; if you specify a colon, no upper-case conversion is performed.

#### **A3**

```
A3 \{=\}: String
```
This parameter sets the Additions 3 field.

If you specify an equals sign, the value given for 'string' will be converted to upper case; if you specify a colon, no upper-case conversion is performed.

#### **A4**

```
A4 \{=\}: \} string
```
This parameter sets the Additions 4 field.

If you specify an equals sign, the value given for 'string' will be converted to upper case; if you specify a colon, no upper-case conversion is performed.

#### **A5**

```
A5 \{=\}: String
```
This parameter sets the Additions 5 field.

If you specify an equals sign, the value given for 'string' will be converted to upper case; if you specify a colon, no upper-case conversion is performed.

#### **A6**

A6  $\{=\}$ : string

This parameter sets the Additions 6 field.

If you specify an equals sign, the value given for 'string' will be converted to upper case; if you specify a colon, no upper-case conversion is performed.

#### **ABD**

ABD

This parameter is available only after specifying INTERFACE=ACBX. It displays the Adabas buffer definitions for the Adabas buffers that are currently defined.

#### **ALOOP**

ALOOP [= number]

This parameter opens a loop to add more lines. `number' is a line number. If a line number is specified, new lines are added from that point, overwriting existing lines; if no number is specified, new lines are added at the end. Close the loop with ELOOP.

#### **CB**

CB

This function displays the contents of the control block.

If the parameter INTERFACE=ACB is specified, only the fields contained in the old ACB Adabas control block are displayed.

If the parameter INTERFACE=ACBX is specified, the fields contained in the new ACBX Adabas control block but not in the old ACB Adabas control block are also displayed.

#### **CBDUMP**

#### CBDUMP

This function dumps the control block in hex.

#### **CC**

 $CC = string$ 

This parameter specifies the command code.

#### **CID**

CID= string

This parameter specifies the command ID.

#### **CO1**

 $CO1 = string$ 

This parameter sets the command option 1.

#### **CO2**

 $CO2 = string$ 

This parameter sets the command option 2.

#### **CO3**

 $C03 = string$ 

This parameter sets the command option 3.

#### **CO4**

 $CO4 = string$ 

This parameter sets the command option 4.

#### **CO5**

 $C05 = string$ 

This parameter sets the command option 5.

#### **CO6**

 $C06 =$ string

This parameter sets the command option 6.

#### **CO7**

 $CO7 = string$ 

This parameter sets the command option 7.

#### **CO8**

 $C08 =$ string

This parameter sets the command option 8.

#### **DBID**

 $DBID = number$ 

This parameter specifies the database to be used.

#### **DLOOP**

DLOOP

This function displays a saved command loop.

#### **ELOOP**

ELOOP

This function terminates a loop.

#### **ERRORS**

ERRORS = number

This parameter specifies the number of errors permitted before termination occurs.

#### **EXECUTE**

 $EXECUTE = { number | } IsNQ$ 

This parameter executes a loop `n' times, where `n' is specified by `number' or by ISNQ. Enter CTRL/C to terminate a loop.

#### **FB**

```
FB [{}=|:{}; string]
```
This parameter is used to display the first format buffer or enter data into the format buffer. The length is set implicitly.

#### **FB2**

```
FB2 [{=|:} string]
```
This parameter is used to display the second format buffer or enter data into the format buffer. The length is set implicitly.

#### **FB3**

```
FB3 [{=|:} string]
```
This parameter is used to display the third format buffer or enter data into the format buffer. The length is set implicitly.

#### **FBL**

FBL = number

This parameter defines the first format buffer length in the control block.

#### **FB2L**

 $FB2L = number$ 

This parameter defines the second format buffer length in the control block.

#### **FB3L**

 $FBL3 = number$ 

This parameter defines the third format buffer length in the control block.

#### **FILE**

 $FILE = number$ 

This parameter specifies the file number.

#### **GO**

```
GO [= { number | ISNQ } ]
```
This function calls Adabas once or `n' times, where `n' is specified by `number' or ISNQ. Enter CTRL/C to terminate a loop.

#### **IB**

IB [= (number [,number]...)]

This parameter is used to display the ISN buffer or enter ISNs. The length is set implicitly.

#### **IBL**

 $IBL = number$ 

This parameter specifies the ISN buffer length in the control block.

#### **INTERFACE**

INTERFACE = keyword

This parameter is used to switch between the old and new Adabas command interface. Valid keywords are ACB and ACBX. The default is ACB. After INTERFACE = ACB has been specified, Adabas calls are performed with the old ACB Adabas interface - any fields that are only contained in the new ACBX Adabas control block and additional format buffers and record buffers are ignored. You can switch between the old and the new Adabas interface in one Adabas session.

#### **ISN**

ISN = number

This parameter sets ISN with the number supplied.

#### **ISND**

```
ISND = number
```
This parameter subtracts `number' from ISN.

#### **ISNI**

ISNI = number

This parameter adds `number' to ISN.

#### **ISNL**

 $ISNL = { number | ISN }$ 

This parameter is used to set the ISN lower limit with the number supplied, or to move the ISN from the control block into the ISN lower limit.

#### **ISNQ**

 $ISNO = number$ 

This parameter specifies the ISN quantity with the number supplied.

#### **LOOP**

LOOP

This function defines the start of a loop. All commands that follow will be saved until an ELOOP is entered.

#### **MB**

```
MB = (number_buffers, number_isns)
```
This parameter defines the number of multifetch buffers and the number of IS entries that can be stored in a multifetch buffer. number\_buffers may be a number between 0 and 3. number\_isns must be a number >0.

The MB parameter can only be specified after INTERFACE = ACBX has been specified.. Since multifetch buffers are pure output buffers, it is not possible to enter content into the multifetch buffers.

Once multifetch buffers have been specified, you can display their contents with the RB, RB 2 and RB3 parameters.

### **[NO]OUTPUT**

#### [NO]OUTPUT

If this option is set to NOOUTPUT, no messages are output when calling Adabas `n' times. Only error messages will be printed.

The default is OUTPUT.

#### **OVERWRITE\_RB**

OVERWRITE\_RB = string

This parameter specifies the name of an existing file to which the contents of the first record buffer are written. The current contents of the file will be overwritten.

#### **OVERWRITE\_RB2**

OVERWRITE\_RB2 = string

This parameter specifies the name of an existing file to which the contents of the second record buffer are written. The current contents of the file will be overwritten.

#### **OVERWRITE\_RB3**

#### OVERWRITE\_RB3 = string

This parameter specifies the name of an existing file to which the contents of the third record buffer are written. The current contents of the file will be overwritten.

#### **RB**

```
RB [ {-} : } string]
```
This parameter is used to display the first record buffer or enter data into the first record buffer. For input to a file, the length is set implicitly.

If you specify an equals sign, the value given for 'string' will be converted to upper case; if you specify a colon, no upper-case conversion is performed.

If you display the first record buffer, and at least one multifetch buffer has been defined with the MB parameter, the first multifetch buffer is also displayed.

#### **RB2**

```
RB2 [ {-} ]:} string]
```
This parameter is used to display the second record buffer or enter data into the second record buffer. For input to a file, the length is set implicitly.

If you specify an equals sign, the value given for 'string' will be converted to upper case; if you specify a colon, no upper-case conversion is performed.

If you display the second record buffer, and at least two multifetch buffers have been defined with the MB parameter, the second multifetch buffer is also displayed.

#### **RB3**

#### RB3  $[ {-} : }$  string]

This parameter is used to display the third record buffer or enter data into the third record buffer. For input to a file, the length is set implicitly.

If you specify an equals sign, the value given for 'string' will be converted to upper case; if you specify a colon, no upper-case conversion is performed.

If you display the third record buffer, and at three multifetch buffer have been defined with the MB parameter, the third multifetch buffer is also displayed.

#### **RBL**

 $RBL = number$ 

This parameter specifies the first record buffer length in the control block.

#### **RB2L**

 $RB2L = number$ 

This parameter specifies the second record buffer length in the control block.

#### **RB3L**

 $RB3L = number$ 

This parameter specifies the third record buffer length in the control block.

#### **READ\_RB**

READ\_RB = string

This parameter specifies the name of a file that is read into the first record buffer.

#### **READ\_RB2**

 $READ$   $RB2 = string$ 

This parameter specifies the name of a file that is read into the second record buffer.

#### **READ\_RB3**

 $READ$   $RB3$  = string

This parameter specifies the name of a file that is read into the third record buffer.

#### **RESPONSE**

RESPONSE = number

This parameter displays the error text for the given nucleus response code.

#### **SB**

SB  $[ {-} : }$  string]

This parameter is used to display the search buffer or enter data into the search buffer. The length is set implicitly.

If you specify an equals sign, the value given for 'string' will be converted to upper case; if you specify a colon, no upper-case conversion is performed.

#### **SBL**

 $SBL = number$ 

This parameter specifies the search buffer length in the control block.

#### **SEC\_PWD**

SEC\_PWD = string

This parameter sets the password for the credential that is used for authentication..

The credentials are checked by the Adabas server during command processing.

When used, the control parameter SEC\_UID must also be set, if either value is missing or invalid an Adabas error is returned.

#### **SEC\_UID**

SEC\_UID = string

This parameter sets the user ID credential that is used for authentication.

The credentials are checked by the Adabas server during command processing.

When used, the control parameter SEC PWD must also be set, if either value is missing or invalid an Adabas error is returned.

#### **TIME**

TIME

This function marks the current time, and displays the difference between this and the last time mark.

#### **[NO]TRACE**

[NO]TRACE

This option traces execute loops.

The default is NOTRACE.

#### **VB**

VB  $[[-]:]$  string]

This parameter is used to display the value buffer or enter data into the value buffer. The length is set implicitly. If `string' equals RB, the record buffer is moved into the value buffer.

If you specify an equals sign, the value given for 'string' will be converted to upper case; if you specify a colon, no upper-case conversion is performed.

#### **VBL**

VBL = number

This parameter specifies the value buffer length in the control block.

#### **WAIT**

WAIT [= seconds]

This parameter causes ADATST to wait for a given period. The waiting time is entered in seconds. Once the time is set, you can wait for the same period by entering 'WAIT' without any additions.

The default time is 10 seconds.

#### **Example**

adatst: wait  $= 15$ 

ADATST waits for fifteen seconds.

#### **WRITE\_RB**

WRITE\_RB = string

This parameter specifies the name of a file to which the contents of the first record buffer are written. The record buffer is only written if a file with the specified name does not already exist.

#### **WRITE\_RB2**

```
WRITE_RB2 = string
```
This parameter specifies the name of a file to which the contents of the second record buffer are written. The record buffer is only written if a file with the specified name does not already exist.

#### **WRITE\_RB3**

```
WRITE_RB3 = string
```
This parameter specifies the name of a file to which the contents of the third record buffer are written. The record buffer is only written if a file with the specified name does not already exist.

# 31 ADAULD (File Unloading)

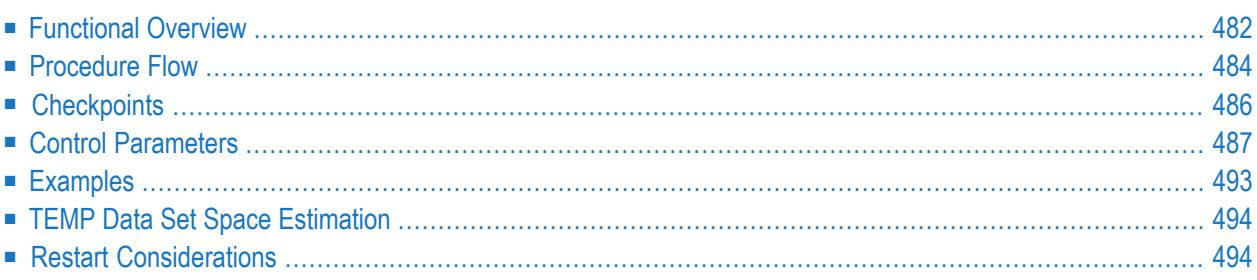

<span id="page-491-0"></span>This chapter describes the utility "ADAULD".

# **Functional Overview**

The utility ADAULD unloads an Adabas file, i.e. records are retrieved from a database or an Adabas backup copy, and written to a sequential file.

The main reasons for unloading a file are:

- To change the space allocation, to reduce the number of logical extents assigned to the index, Address Converter or Data Storage, and/or to change the padding factor. In this case, the file has to be unloaded, deleted and reloaded. These features are also available with ADAORD;
- To create one or more test files, all containing the same data. This procedure requires a file to be unloaded and then reloaded using a different file number. This feature is also available with ADAORD;
- To extract data from a file for subsequent input to ADAMUP. This is useful for moving records from a production database to an archive database;
- To re-establish a file that has been archived on an Adabas backup copy.

When unloading a file from a database, the records may be unloaded in:

#### **Logical sequence**

The records are unloaded in an ascending sequence based on the values of a user-specified descriptor;

#### **ISN sequence**

The records are unloaded in ascending ISN sequence;

#### **Physical sequence**

The records are unloaded in the order in which they are physically located in Data Storage.

Unloading in logical or ISN sequence requires the nucleus to be active. The nucleus is not required when unloading in physical sequence, provided ADAULD has access to the database container files.

When unloading from an Adabas backup copy, the records are unloaded in the sequence in which they were stored by ADABCK. This is generally in ascending data RABN sequence. However, this sequence cannot be guaranteed when the DRIVES option was used or when the dump was made online (please refer to the DRIVES option of the utility ADABCK for more detailed information).

The unloaded records are output in compressed format and are identical to the records produced by the compression utility ADACMP. Since each data record is preceded by its ISN, these ISNs can be used as user ISNs when reloading the file (please refer to the USERISN option of the utility ADAMUP for more detailed information).

The user can specify that the descriptor values required to recreate the index for the file are omitted during the UNLOAD process (SHORT option). This reduces the unload processing time. This option must not be used if the output is intended as direct input for ADAMUP.

**Note:** If the file contains collation descriptors, the ICU version is not changed for the unloaded  $\overline{\phantom{a}}$ data. You can load the data with ADAMUP to a file with the same fields, but a different ICU version only if the file is empty, and if you use the NEW\_FDT option for ADAMUP.

After completion, ADAULD returns one of the following exit status values:

**0**

Records have been successfully unloaded, and no database corruption was detected.

**12**

The unload was successful, but corrupted data records were detected, which were not unloaded. It is recommended that you run ADAVFY in order to obtain more information about the database corruptions.

**15**

The unload was successful, but no records were unloaded. In scripts, you can check for this status value if further activities are required only after unloading at least one record.

**255**

Unload was not successful.

This utility is a single-function utility.

# <span id="page-493-0"></span>**Procedure Flow**

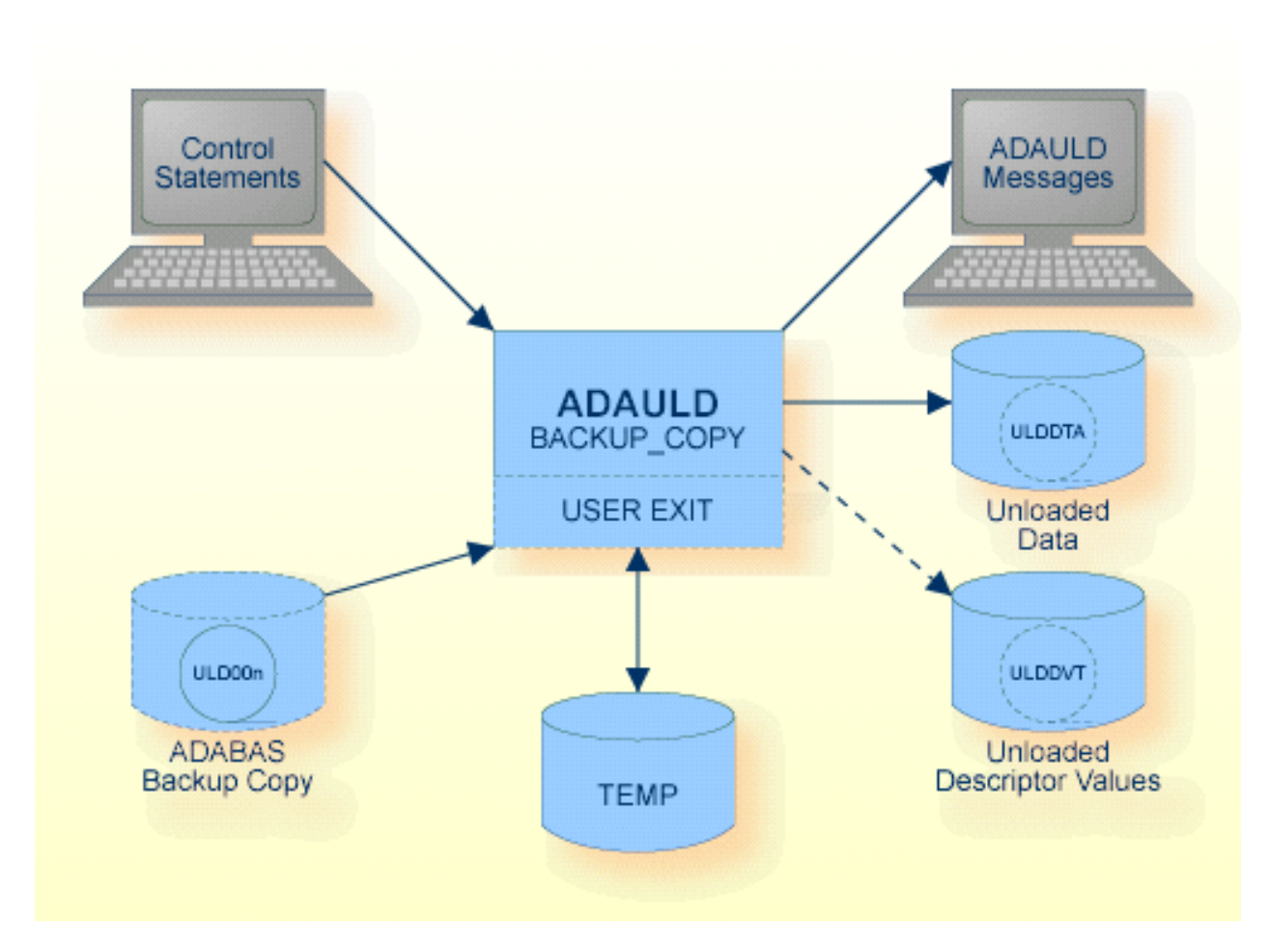

#### **BACKUP\_COPY Function**

The sequential files ULD00n, ULDDTA, ULDDVT can have multiple extents. For detailed information about files with multiple extents, see *Adabas Basics*, *Using Utilities*.

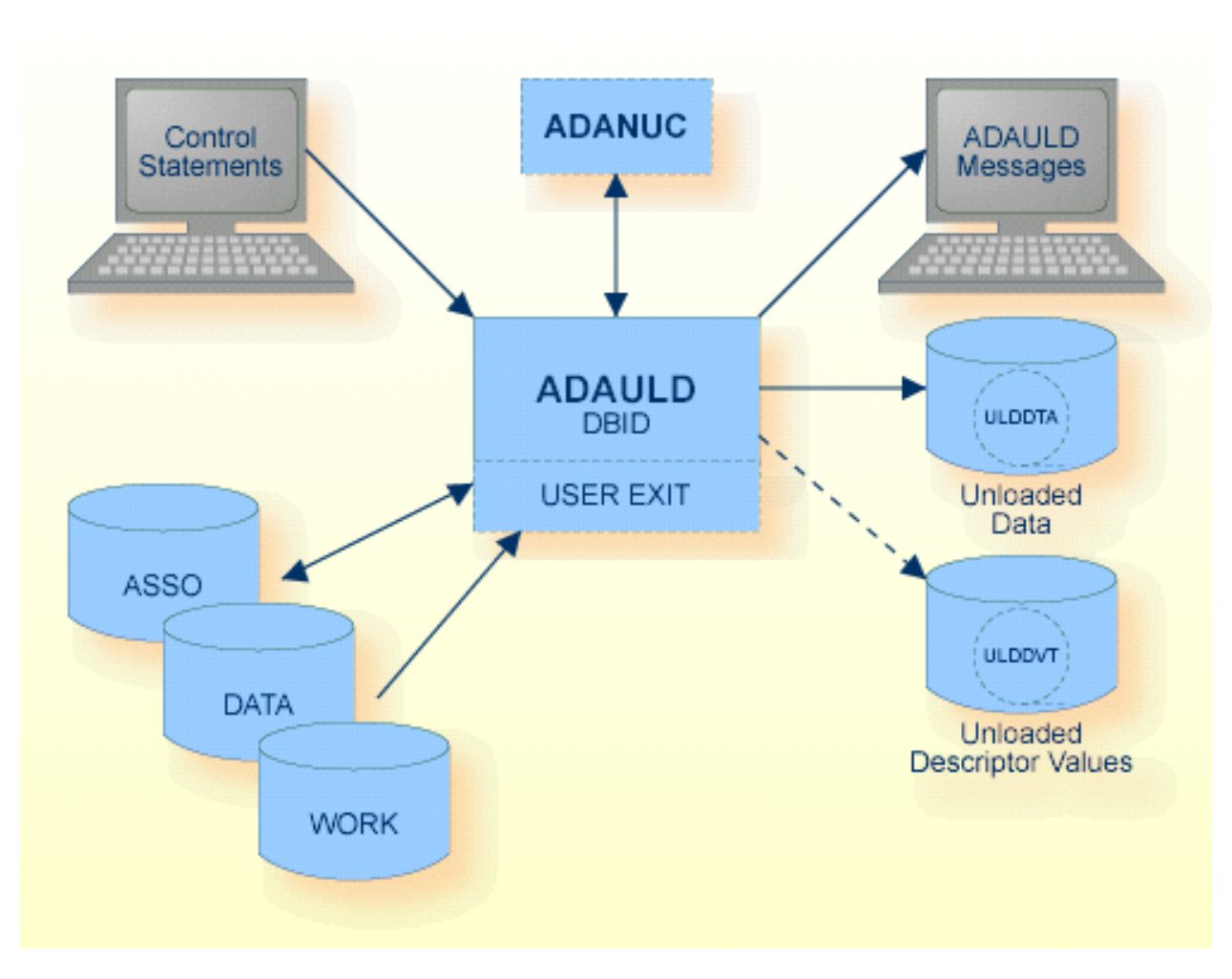

#### **DBID Function**

The sequential files ULDDTA, ULDDVT can have multiple extents. For detailed information about files with multiple extents, see *Adabas Basics*, *Using Utilities*.

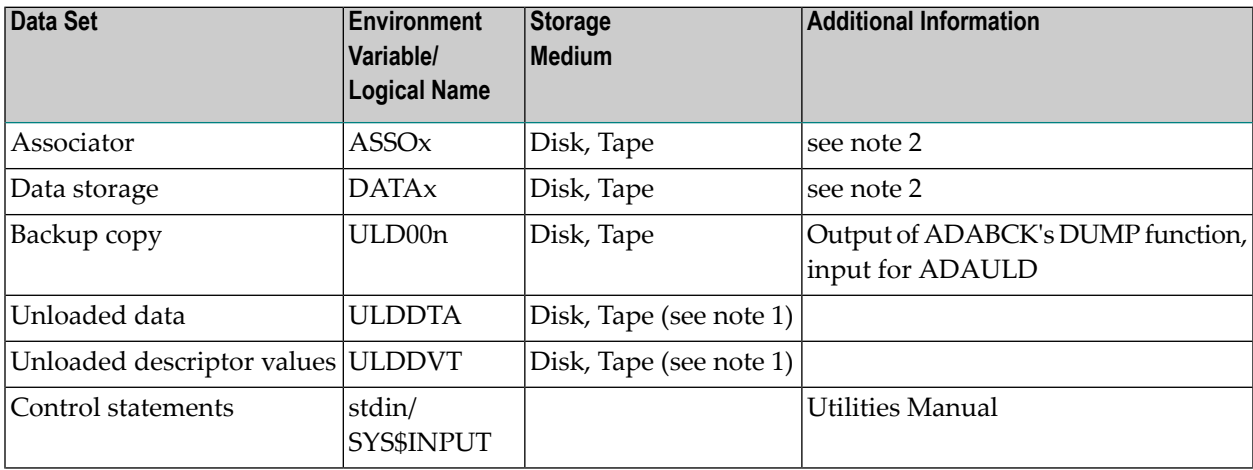

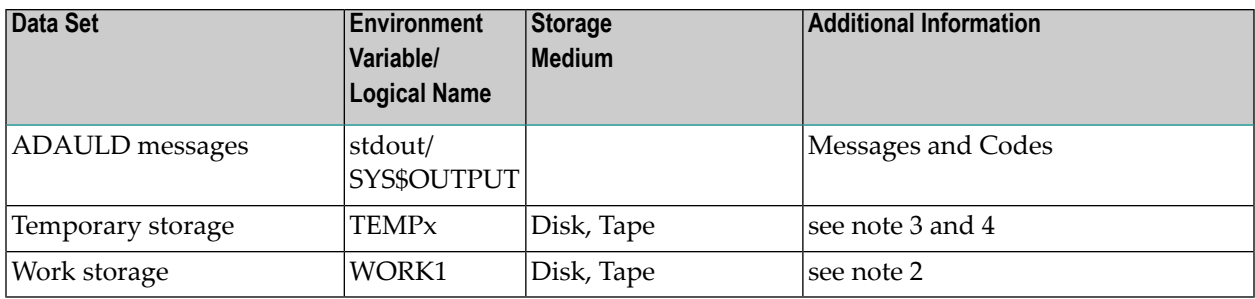

#### **Notes:**  $\Box$

- 1. A named pipe can be used for this sequential file.
- 2. Required by offline unload. Will also increase the speed of online unload using physical sequence.
- 3. Only required if unloading from a backup copy with the online option being used. If the utility is executed offline, WORK may be used as TEMP if there is no Autorestart pending, by setting the environment variable TEMP1 to the same value as WORK1.
- <span id="page-495-0"></span>4. The ADAULD BACKUP\_COPY function does not read the DBxxx.INI file to find TEMP, therefore you must specify TEMP via environment variables.

# **Checkpoints**

The following table shows the nucleus requirements for each function and the checkpoint written:

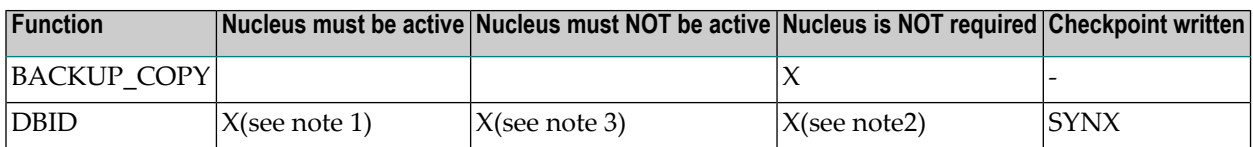

**Notes:**

- 1. When unloading in logical sequence or ISN sequence or when the database container file cannot be accessed by ADAULD (e.g. when unloading from a remote node). Also applies if a file contains LOB data, because LOB data must be unloaded in logical sequence. Also applies if the search buffer and value buffer are provided.
- 2. When unloading in physical sequence and ADAULD has access to the database container files.
- 3. When unloading an Adabas system file.

# <span id="page-496-0"></span>**Control Parameters**

The following control parameters are available:

```
BACKUP_COPY = number, FILE = number
                [,FDT]
                [,NUMREC = number]
D [,[NO]ONLINE]
D [, [NO]SHORT | [NO]SINGLE_FILE ]
                [, SKIPREC = number]
D [,[NO]USEREXIT]
    DBID = number, FILE = number[,FDT]
D [,[NO]LITERAL]
          [,NUMREC = number]
          [,SEARCH_BUFFER = string, VALUE_BUFFER = string]
D [, [NO]SHORT | [NO]SINGLE_FILE ]
          [,SKIPREC = number]
          [, SORTSEQ = { string | ISN } ]
          [,STARTISN = number]
D [,[NO]USEREXIT]
```
**BACKUP\_COPY**

```
BACKUP COPY = number
               , FILE = number
               [,FDT]
               \lceil, NUMREC = number]
               [,[NO]ONLINE]
               [,[NO]SHORT | [NO]SINGLE_FILE ]
               [,SKIPREC = number]
               [,[NO]USEREXIT]
```
This function unloads records from an Adabas backup copy. You are not allowed to specify a LOB file. "BACKUP\_COPY=number" specifies the ID of the database from which the backup copy was derived, and "FILE=number" specifies the file number. Both offline and online backup copies can be used. If a LOB file is assigned to the file specified, a partial reload using the ADAMUP parameters NUMREC, SKIPREC is not possible.

#### **FDT**

This parameter displays the FDT of the file to be unloaded.

#### **FILE = number**

This parameter specifies the file to be unloaded.

#### **NUMREC = number**

This parameter limits the number of data records retrieved from the file when unloading. All records are unloaded if NUMREC is omitted and SKIPREC is not specified. You cannot use NUMREC if a LOB file is assigned to the file to be reloaded.

#### **[NO]ONLINE**

This option indicates whether the backup copy might contain online data storage blocks for the file to be unloaded.

If the backup copy is expected to contain online data storage blocks, two passes are made when processing the backup copy. This is because the most recent version of each data storage block has to be found. Setting this option to NOONLINE unloads in one pass and saves a considerable amount of processing time, at the risk of ADAULD terminating with an error message if an online data storage block is detected.

The default used depends on whether or not the Adabas nucleus was active when the backup was made.

#### **[NO]SHORT**

This option indicates whether the descriptor values used to build up the index should be included in the output or omitted.

If SHORT is specified, no descriptor values are unloaded.

If the output is intended as direct input for the mass update utility, the file must be unloaded in NOSHORT mode.

SHORT and SINGLE\_FILE are mutually exclusive.

NOSHORT is the default.

#### **[NO]SINGLE\_FILE**

If this option is set to SINGLE\_FILE, ADAULD writes the DVT and DATA information to a single data set (ULDDTA).

SINGLE\_FILE and SHORT are mutually exclusive.

The default is NOSINGLE\_FILE.

#### **SKIPREC = number**

This parameter specifies the number of records to be skipped before unloading is started. You cannot use SKIPREC if a LOB file is assigned to the file to be reloaded.

#### **[NO]USEREXIT**

A user-written routine is dynamically loaded. A pointer to an input parameter block and a pointer to an output parameter are passed with each call (please see the include file adauex.h for more information). For each record retrieved from the database, the decision can be made whether to unload the record (write it to the unload file), skip it or terminate execution immediately.

The environment variable/logical name ADAUEX\_7 must point to a user-written routine.

See *Adabas Basics*, *User Exits and Hyperexits* for more details.

NOUSEREXIT is the default.

**DBID**

```
DBID = number, FILE = number
       [,FDT]
       [,[NO]LITERAL
       \lceil, NUMREC = number]
       [,SEARCH_BUFFER = string]
       [,[NO]SHORT | [NO]SINGLE_FILE ]
       [, SKIPREC = number]
       [, SORTSEQ = { string | ISN }]
       [,STARTISN = number]
       [,[NO]USEREXIT]
       [,VALUE_BUFFER = string]
```
This function unloads records from the specified database.

#### **FDT**

This parameter displays the FDT of the file to be unloaded.

#### **FILE = number**

This parameter specifies the file to be unloaded. You are not allowed to specify a LOB file.

#### **[NO]LITERAL**

If this option is set to LITERAL, leading blanks and lower case characters can be specified in the value buffer and remain relevant in the string, i.e. they are not removed or converted to upper case. If NOLITERAL is set, lower case characters will be transformed to upper case, and leading blanks will be suppressed except when the value is specified as a hexadecimal value.

NOLITERAL is the default.

#### **NUMREC = number**

This parameter limits the number of data records retrieved from the file when unloading. All records of the file are unloaded if NUMREC is omitted and SKIPREC or STARTISN are not specified.

#### **SEARCH\_BUFFER = string**

This parameter is used to restrict the unloaded records to those which meet the selection criterion provided. The selection criterion must be provided according to the syntax for search buffer entries as described in the Command Reference Manual.

The maximum length of this parameter is 200 bytes. For complex entries, use the following method:

```
adauld: search_buffer=aa,20,a,d,\
> ab, 10, a.
```
ADAULD will concatenate this to:

aa,20,a,d,ab,10,a.

The values which correspond to the selection criterion are provided by the VALUE\_BUFFER parameter.

#### **[NO]SHORT**

This option indicates whether the descriptor values used to build up the index should be included in the output or omitted.

If SHORT is specified, no descriptor values are unloaded.

If the output is intended as direct input for the mass update utility, the file must be unloaded in NOSHORT mode.

SHORT and SINGLE\_FILE are mutually exclusive.

NOSHORT is the default.

#### **[NO]SINGLE\_FILE**

If this option is set to SINGLE\_FILE, ADAULD writes the DVT and DTA information to a single data set (ULDDTA).

SINGLE\_FILE and SHORT are mutually exclusive.

The default is NOSINGLE\_FILE.

#### **SKIPREC = number**

This parameter specifies the number of data records to be skipped before unloading is started.

When used together with the STARTISN parameter, positioning is carried out before skipping.

#### **SORTSEQ = string**

This parameter controls the sequence in which the file is unloaded. If specified, it may either contain the field name of a descriptor, sub- or superdescriptor (1) or the keyword `ISN' (2). The default is physical sequence (3).

1. Logical sequence

If a string specifies a field name of a descriptor or sub/superdescriptor, the records are unloaded in ascending logical sequence of the descriptor values to which the field name refers. The field name must not refer to a descriptor contained within a periodic group.

If the field name refers to a descriptor which is a multiple-value field, the same record may be unloaded more than once (once for each different descriptor value in the record). Therefore, it is not recommended to use this type of descriptor to control the unload sequence.

If the field name refers to a descriptor defined with the NU or NC option, the records with a null value for the descriptor are not unloaded.

#### 2. ISN sequence

If `ISN' is specified, the records are unloaded in ascending ISN sequence.

3. Physical sequence

If the SORTSEQ parameter is omitted, the records are unloaded in the physical sequence in which they are stored in the Data Storage.

If a search buffer has been specified and the SORTSEQ parameter has been omitted, the records are unloaded in ascending ISN sequence.

#### **STARTISN = number**

If the SORTSEQ = ISN option is used or a search buffer is provided, the STARTISN parameter may be specified to start unloading at a given ISN rather than from the lowest ISN in the file. If the specified ISN does not exist, unloading starts at the next highest ISN found.

#### **[NO]USEREXIT**

A user-written routine is dynamically loaded. A pointer to an input parameter block and a pointer to an output parameter are passed with each call (please see the include file adauex.h for more information). For each record retrieved from the database, the decision can be made whether to unload the record (write it to the unload file), skip it or terminate execution immediately.

The environment variable/logical name ADAUEX\_7 must point to a user-written routine.

See *Adabas Basics*, *User Exits and Hyperexits* for more details.

NOUSEREXIT is the default.

#### **VALUE\_BUFFER = string**

If a selection criterion is specified with the SEARCH\_BUFFER parameter, this parameter is used to supply the values which correspond to the selection criterion. The maximum length of this parameter is 2000 bytes.

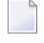

**Note:** See also [NO]LITERAL, which controls the conversion of the value buffer to upper case.

# <span id="page-502-0"></span>**Examples**

#### **Example 1**

adauld: backup\_copy = 3, file =  $6$ 

File 6 on the backup copy of database 3 is unloaded. A TEMP data set and two passes through the backup copy may be required, depending on the default setting of the [NO]ONLINE option.

**Example 2**

```
adauld: backup_copy = 3, file = 6adauld: single, noonline
```
The same file is unloaded. Both data records and descriptor value table entries are written to the same output file. The backup copy is processed in one pass as no online blocks are expected. No TEMP data set is required.

#### **Example 3**

adauld: dbid =  $3$ , file =  $6$ , skiprec =  $100$ 

File 6 in database 3 is unloaded. The records are unloaded in the physical sequence in which they are stored in the Data Storage. The first 100 records found are not written to the output files.

#### **Example 4**

```
adauld: dbid = 3, file = 6adauld: numrec = 10adauld: sortseq = ab
adauld: short
```
Ten records from file 6 in database 3 are unloaded. The values of the descriptor AB are used to control the sequence in which the records are retrieved. The values required to re-create the inverted list when reloading are omitted.

#### **Example 5**

adauld: dbid = 3, file = 6, sortseq = isn, startisn =  $123$ 

<span id="page-503-0"></span>File 6 in database 3 is unloaded. The records are unloaded in ascending ISN sequence starting at ISN 123.

# **TEMP Data Set Space Estimation**

When unloading from an Adabas backup copy without the NOONLINE option set, the TEMP data set is required to accumulate information about online block occurrences.

The formula TRH=DRH/1000 can be used as a rough estimate with the default TEMP block size (4 kilobytes).

The following formula may be used to calculate the exact requirements:

```
X = ENTIRE ((DRH / BSTD) * 4)
```

```
TRH = X + ENTIRE (X / BSTD / 8) + 1
```
where:

#### **ENTIRE**

the next highest integer

#### **BSTD**

TEMP block size in bytes.

#### **DRH**

highest Data Storage RABN in the database on the backup copy. The SUMMARY function of the ADABCK utility can be used to obtain this number.

#### <span id="page-503-1"></span>**TRH**

highest RABN required on TEMP.

## **Restart Considerations**

ADAULD has no restart capability. An interrupted ADAULD run must be re-executed from the beginning.
## **ADAVFY (Database Consistency Check)**

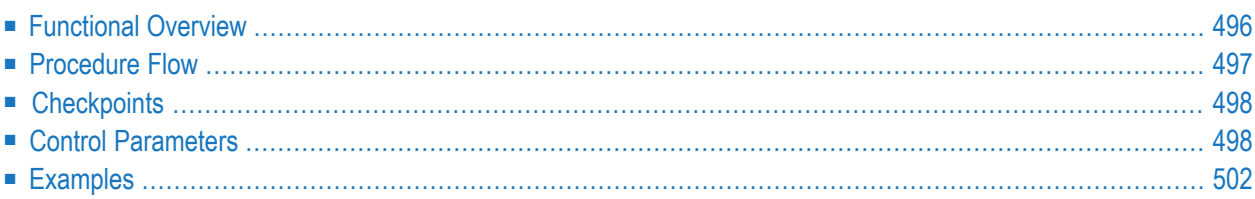

<span id="page-505-0"></span>The following topics are covered:

### **Functional Overview**

The ADAVFY utility checks the consistency of the database. The General Control Block (GCB) is validated together with each File Control Block (FCB) and each Field Definition Table (FDT) of the loaded files. The index structure and Data Storage are validated. ADAVFY can also search for lost RABNs.

Running ADAVFY against an active nucleus, or running in parallel with utilities that perform database updates, may result in errors being reported. This is because further updates can be made before the utility terminates and some of these updates are only reflected in the nucleus buffer pool. ADAVFY does not require the Adabas nucleus to be active; it processes the database offline.

In general, ADAVFY only displays consistency errors that it detects and it does not modify the database. However, there are some errors in FCB and FDT that will be corrected by ADAVFY in offline mode when ADAVFY finds them, for example, an invalid value of the record counter in the FCB for the number of records in the file.

This utility is a multi-function utility.

## <span id="page-506-0"></span>**Procedure Flow**

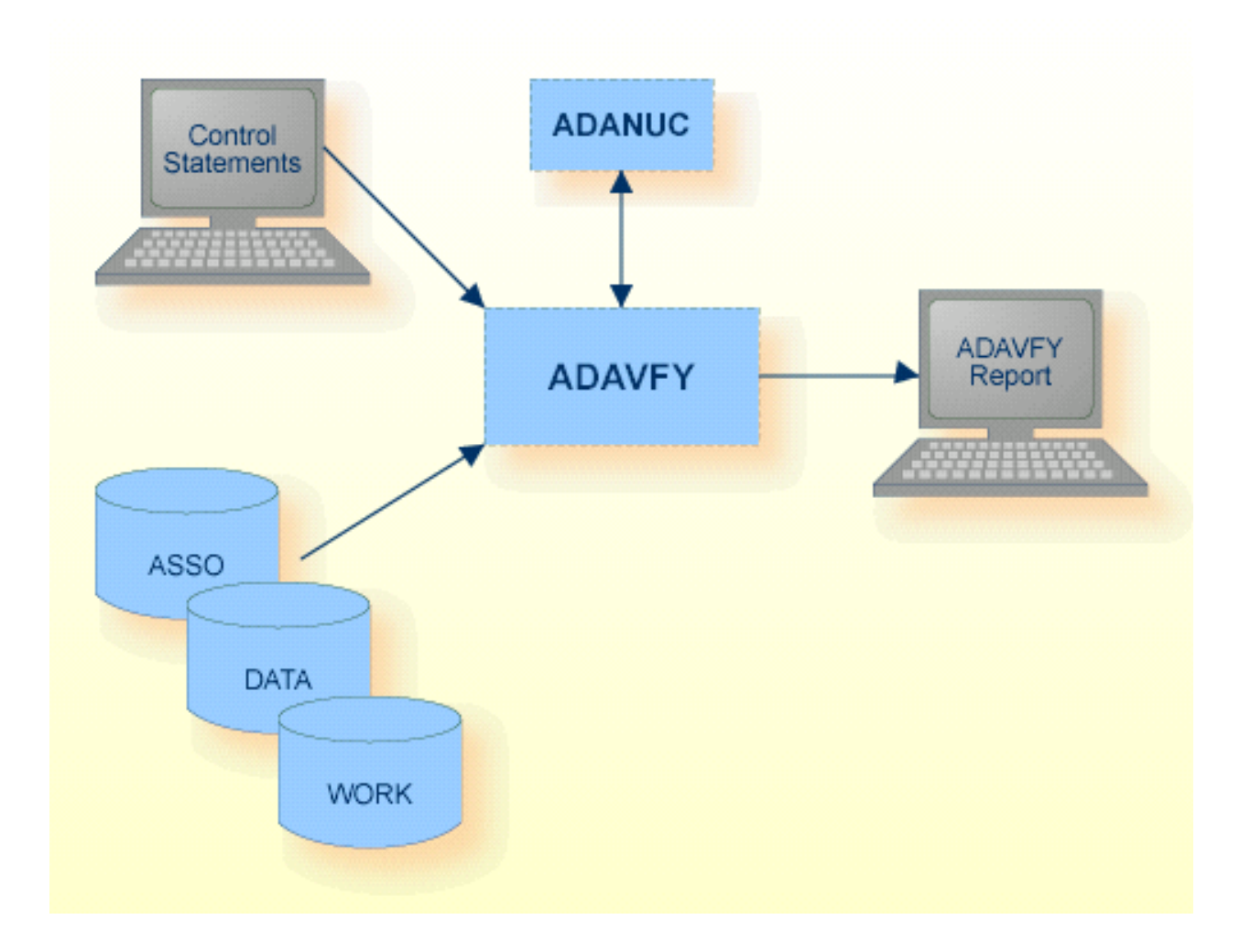

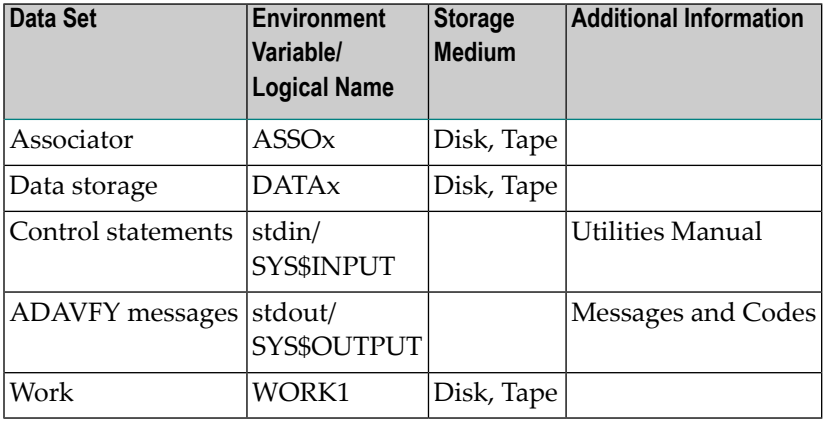

## <span id="page-507-0"></span>**Checkpoints**

<span id="page-507-1"></span>The utility writes no checkpoints.

## **Control Parameters**

The following control parameters are available:

```
AC
    DATA
M DBID = number
D ERRORS = number
    FCB
    FIELD
D FILES = { * | (number [-number][,number[-number]]...) }
    FROM = number - number
    INDEX
D LEVEL = number
    LOB_REFERENCES
    LOST
    RECORD
```
The parameters AC, DATA, FCB, FIELD, INDEX, LOST and RECORD immediately invoke the corresponding verification function. The remaining parameters are only evaluated if they have been specified before such a parameter.

#### **AC**

#### AC

This function validates from the Address Converter to the Data Storage and checks that records can be found in the specified Data Storage for the files specified with the FILES parameter (see also DATA).

#### **DATA**

DATA

This function verifies Data Storage for the specified file number(s). This function validates from the Address Converter to the Data Storage and from the Data Storage to the Address Converter for the files specified with the FILES parameter. The ADAVFY DATA function corrects the following error in offline mode if it is detected: the FCB contains a record counter for the number of records in the file, and if this counter has an incorrect value, it will be corrected.

#### **DBID**

 $DBID = number$ 

This parameter selects the database to be verified.

#### **ERRORS**

ERRORS = number

This parameter specifies the number of errors to be reported before the verification of a single file terminates. The minimum number allowed is 1. The default value is 20.

#### **FCB**

FCB

This function validates the file control block together with the Field Definition Table for the files specified with the FILES parameter (see also INDEX).

#### **FIELD**

#### FIELD

This function validates the Data Storage. It checks the record structure and validates the contents of unpacked, packed and floating point values for the specified files.

#### **FILES**

FILES =  $\{ * | (number[-number][number][number[-number]]...) \}$ 

This parameter specifies the files to be verified. If an asterisk `\*' is entered, all files will be verified. The FILES parameter is required for all functions except the LOST function.

The default is no files.

#### **FROM**

FROM = number - number

The values specified are used in conjunction with the LEVEL option to print various structures. Please refer to the LEVEL parameter in this section for more detailed information.

#### **INDEX**

#### INDEX

This function verifies the complete index to level 1 (Normal Index). This includes verification of the FCB and FDT.

ADAVFY also counts the number of used, free, reusable and lost NI (Normal Index, index level 1), MI (Main Index, index level 2) and UI (Upper Index, index level 3 or greater) blocks.

#### **Example:**

```
 %ADAVFY-I-INDSTR, Index verification 
 %ADAVFY-I-INDCNT, NI: used: 210, free: 1773, reusage: 17, lost: 0
 %ADAVFY-I-INDCNT, UI: used: 1, free: 87, reusage: 2, lost: 1 
 %ADAVFY-I-INDCNT, MI: used: 9, free: 87, reusage: 2, lost: 1 
%ADAVFY-I-INDEND, Index verification completed
```

```
Notes:
```
- 1. Used index blocks are index blocks that are currently in use.
- 2. Free index blocks are index blocks that have not yet been used.
- 3. Reusable index blocks are index blocks that already have been used, but that have become empty again and were included in the reusage queue. These blocks can be used again.
- 4. Lost index blocks are index blocks that are not currently used and that are missing in the reusage queue, and therefore cannot be used again. A value of 1 lost block is normal - this can happen after running ADAINV REINVERT.
- 5. The number of free, reusable and lost MI and UI blocks is the same, because these blocks are taken from the same logical extent. Please note that the numbers displayed are the numbers for MI and UI together - if you use additional space for MI blocks, this also reduces the number of space available for UI blocks.

#### **LEVEL**

 $LEVEL$  = number

This parameter specifies how much information ADAVFY should output concerning the internal structures. Specifying this parameter does not affect the degree of verification performed. If this parameter is used, it must be specified before the function in question.

The default value is the highest possible index level plus 1.

#### **with INDEX function**

Level n prints information about index level n and higher Level  $0$  prints more detailed structure of the index blocks

The FROM option is used to specify an index RABN range. Only the RABNs specified will be dumped.

#### **with AC/DATA/RECORD/FIELD functions**

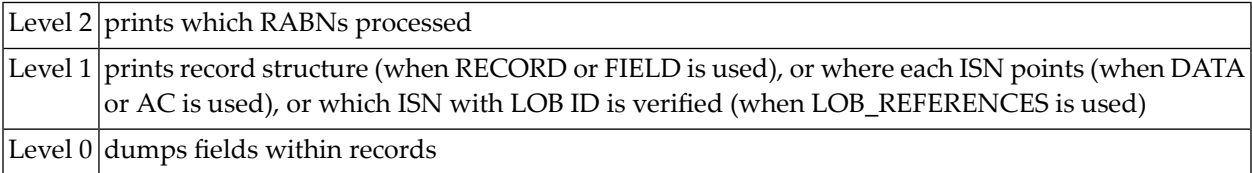

#### **with LOB\_REFERENCES function**

Level  $0\,|\mathrm{dumps}$  the ISN with LOB ID list found from the base file, and ISN with LOB record from the LOB file

#### **with LOST function**

Level  $0$  dumps the physical structure of the database

#### **LOB\_REFERENCES**

This function verifies LOB references between the LOB file and the base file.

#### **LOST**

LOST

If this option is specified, ADAVFY searches for lost RABNs in the database. If any lost RABNs are found, the space can be recovered by using the RECOVER function of ADADBM.

#### **RECORD**

#### RECORD

<span id="page-511-0"></span>This function validates the Data Storage and checks the structure of each record for the specified files (see also FIELD).

### **Examples**

#### **Example 1**

adavfy: dbid=3,file=\*,data,field,index

All files of database 3 are validated using the functions DATA, FIELD and INDEX. This combination of functions gives the maximum degree of validation.

#### **Example 2**

adavfy: dbid=3, file=7, level=1, field

File 7 of database 3 is validated. The record structure in Data Storage is validated, as well as the contents of unpacked, packed and floating point fields. ADAVFY prints a list of the RABNs which have been processed and, for each record processed, its offset in the corresponding RABN, its length and its ISN.

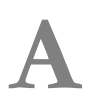

## **A Appendix <sup>A</sup> - Example Utility Input Files**

The Adabas kit contains example utility input data - this allows you to try out some of the Adabas utilities, and to load example data into the database so that you can gain experience of using Adabas.

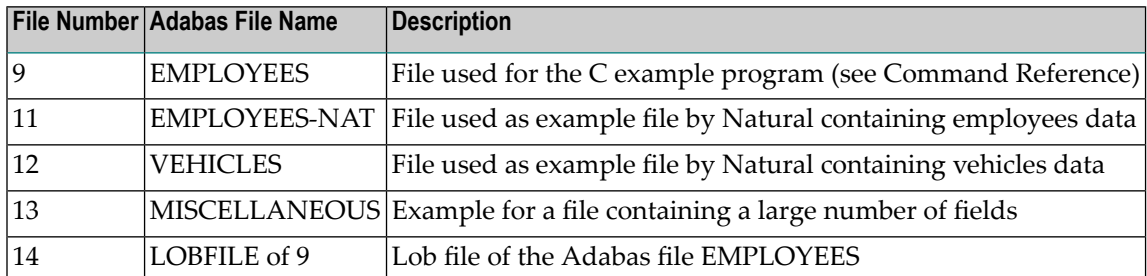

The following Adabas demo files are provided with the Adabas kit:

**Notes:**

1. For creating the Adabas demo database (an Adabas database containing the Adabas demo files) on UNIX the command crdemodb <dbid> is available, on Windows there is an icon "Create Demo Database".

The Adabas kit contains the following utility input files in the directory" \$ADAPROGDIR/demodb" on UNIX or in the subdirectory "Adabas\demodb" of the installation directory on Windows:

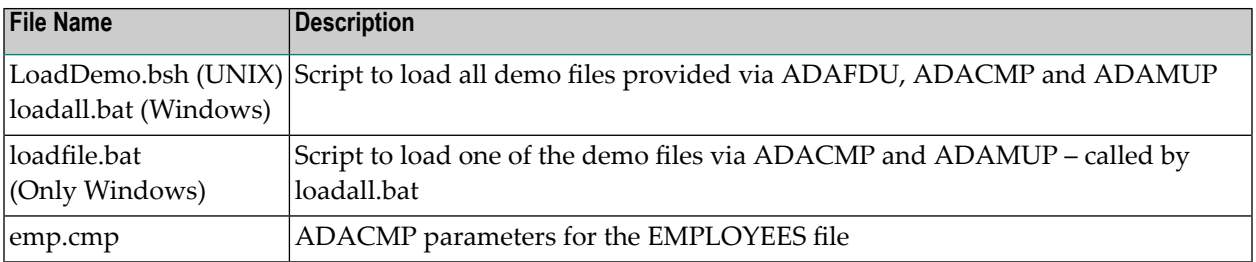

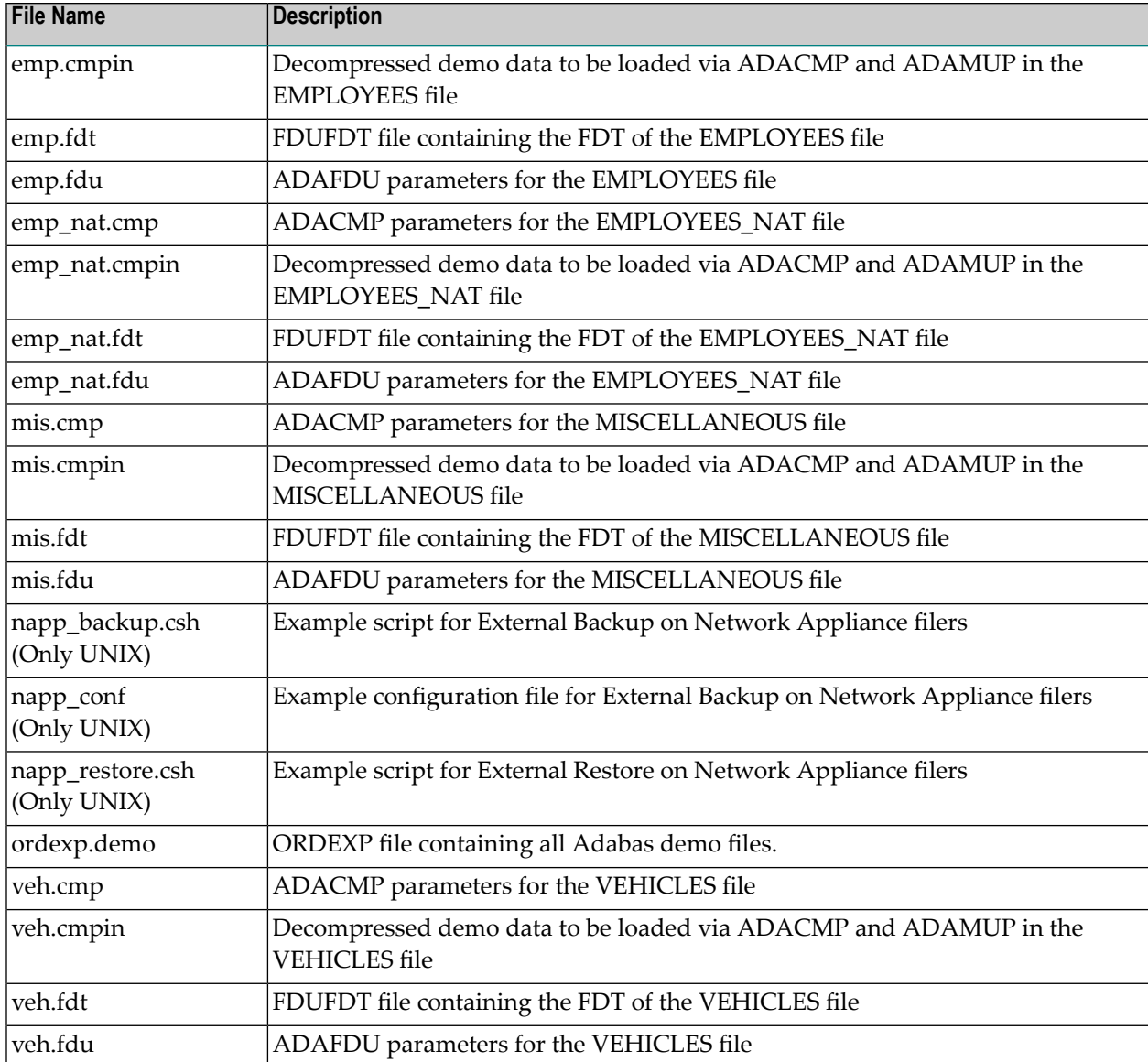

# **B Appendix <sup>B</sup> - prilogc**

prilogc is an example program for printing a command log that is created with the nucleus parameter CLOGLAYOUT set to 6.

The Adabas kit does not contain an official utility for creating printable output from a command log created with the ADANUC parameter CLOGLAYOUT=6, but there is an example C program prilogc, which can be modified by the user to adapt the output. This program is not officially supported by Software AG - and it is not guaranteed that it will also be provided with future versions of Adabas.

The source file *prilogc.c* is located in the subdirectory "Adabas/examples/server" on both UNIX and Windows. This directory also contains a make file *makefile* to build the executable; the usage is described in the make file. The required header files are located in the subdirectory Adabas /inc of the installation directory on both UNIX and Windows.

The executable of prilogc is provided in \$ADATOOLS on UNIX, and in %ADATOOLS% on Windows, which is included in the PATH setting provided by the Adabas installation.

prilogc expects that the environment variable PRICLG is set to the command log to be evaluated; parameters that can be specified for prilogc can be displayed by entering the following:

prilogc -h

## **C Appendix <sup>C</sup> - Adabas Checkpoints**

The following checkpoints are written by the Adabas utilities:

#### **SYNC**

A checkpoint made during nucleus initialization, termination or cancel processing; during the ADAOPR function FEOF = PLOG; due to ADABCK NEW\_PLOG processing; or during the function ADAOPR EXT\_BACKUP=CONTINUE.

#### **SYNP**

A checkpoint made by a utility that requires privileged control. Such utilities can perform updating without using the Adabas nucleus.

#### **SYNX**

A checkpoint made by a utility that requires exclusive control (EXF) of one or more files.

The following tables shows which utilities or utility functions write which checkpoints. Where appropriate, information about the online/offline status of the database is also provided.

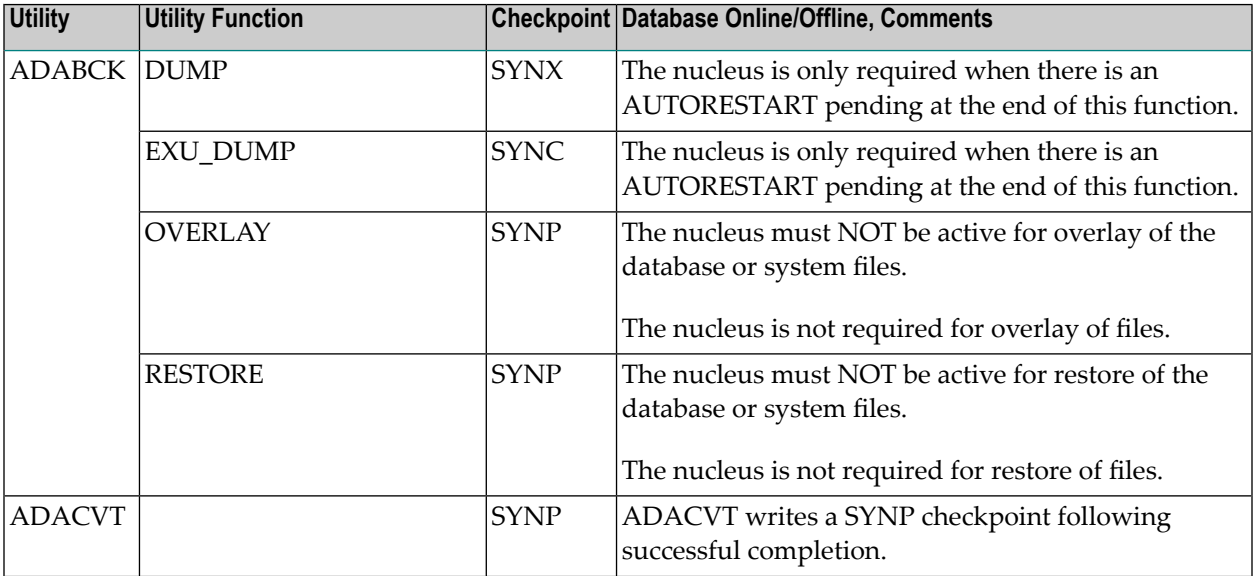

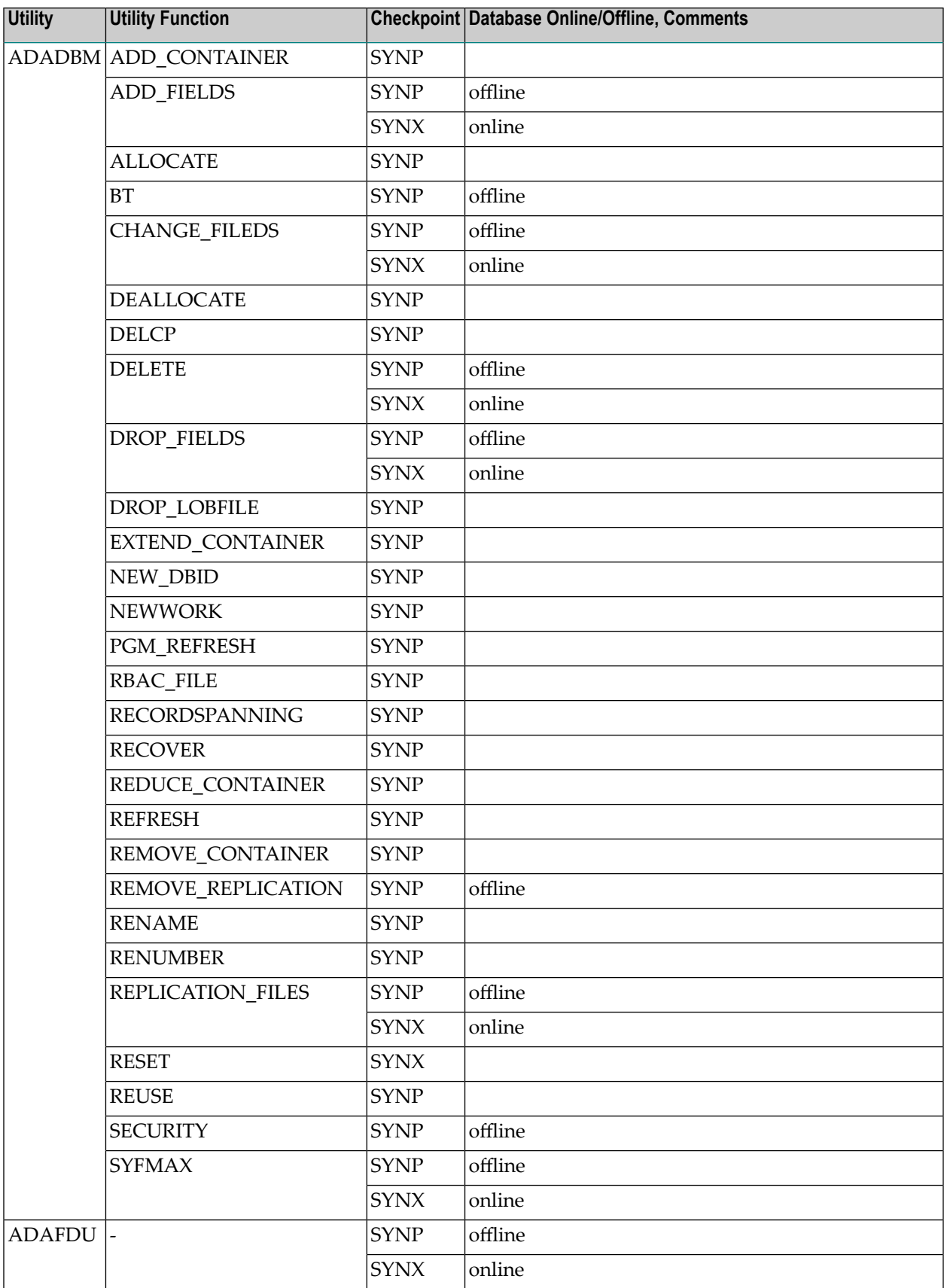

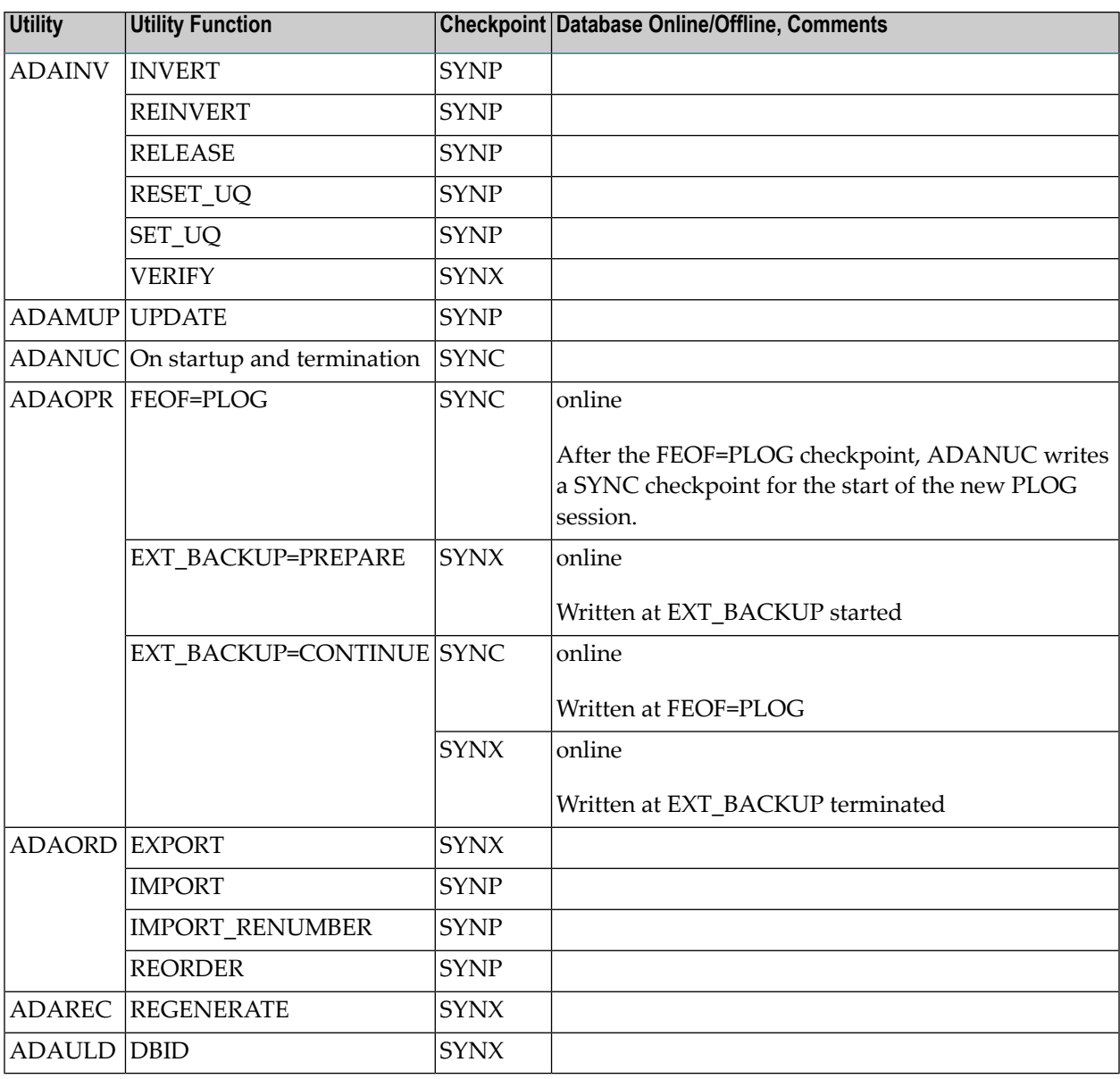